### GE Healthcare

## CARESCAPETM VC150 Vitalparametermonitor Gebrauchsanweisung

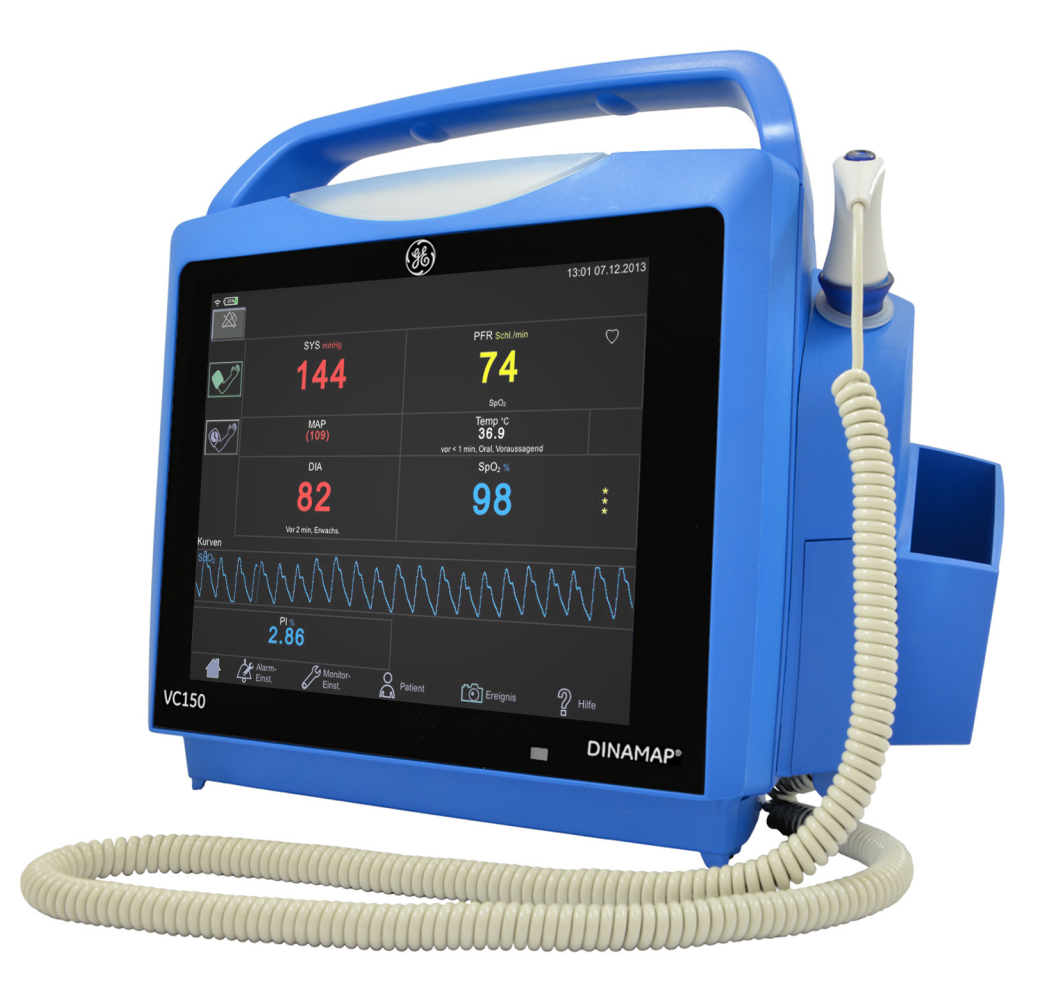

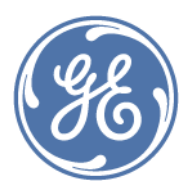

CARESCAPETM VC150 Vitalparametermonitor Deutsch/German KO00074C

© 2014 Innokas Medical Alle Rechte vorbehalten.

#### HINWEISE

Die Angaben in dieser Gebrauchsanweisung gelten für den CARESCAPETM VC150 Vitalparametermonitor. Aufgrund fortlaufender Produktinnovationen sind Änderungen gegenüber den technischen Daten in diesem Handbuch vorbehalten.

Zum Zweck der technischen Dokumentation wird die Abkürzung GE anstelle der rechtlichen Bezeichnung des Unternehmens, GE Medical Systems *Information Technologies*, Inc., verwendet.

Nachfolgend sind die Marken der GE Medical Systems *Information Technologies*, Inc. aufgeführt. Alle anderen hier genannten Marken sind Eigentum der entsprechenden Hersteller.

GE TruSignal ist Eigentum der GE Medical Systems *Information Technologies*, Inc., eines Geschäftsbereichs der General Electric Corporation. Alle weiteren Produkt- und Firmenbezeichnungen sind Eigentum der entsprechenden Hersteller.

Beschreibung des NIBD-Algorithmus © GE Medical Systems *Information Technologies*, Inc. mit Einwilligung des Copyright-Inhabers wiedergegeben.

CARESCAPE, DINAMAP, DURA-CUF, SOFT-CUF Blutdruckmanschetten und SuperSTAT sind Marken der GE Medical Systems *Information Technologies*, Inc.

Welch Allyn® und SureTemp® Plus sind eingetragene Marken der Welch Allyn, Inc.

Exergen und TAT-5000S-USB sind Marken der Exergen Corporation.

Betadine® ist eine eingetragene Marke von Purdue-Frederick.

Masimo rainbow® SET®, LNOP, LNCS und Signal IQ sind eingetragene Marken der Masimo Corporation. Durch den Besitz bzw. Erwerb dieses Geräts wird keine ausdrückliche oder konkludente Lizenz zur Verwendung des Geräts mit nicht genehmigten Sensoren oder Kabeln erteilt, die – allein oder in Verbindung mit diesem Gerät – unter ein oder mehrere Patente im Zusammenhang mit diesem Gerät fallen.

Nellcor, OxiMax, C-LOCK und SatSeconds sind Marken von Covidien.

Innokas Medical ist eine Tochtergesellschaft der Innokas Yhtymä Oy.

GE Medical Systems *Information Technologies*, Inc. ist der Alleinvertriebshändler des CARESCAPETM VC150.

## Inhaltsverzeichnis

## 1 **[Einleitung . . . . . . . . . . . . . . . . . . . . . . . . 1-1](#page-12-0)**

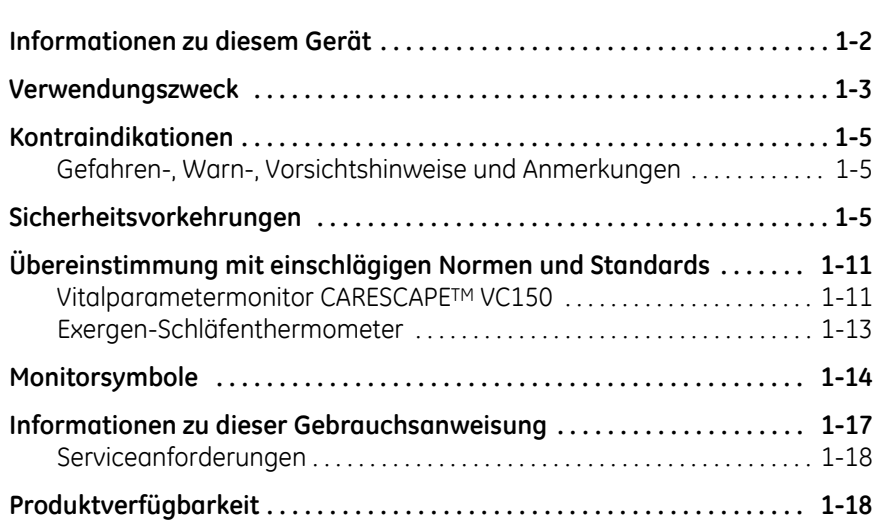

## 2 **[Produktübersicht . . . . . . . . . . . . . . . . . 2-1](#page-30-0)**

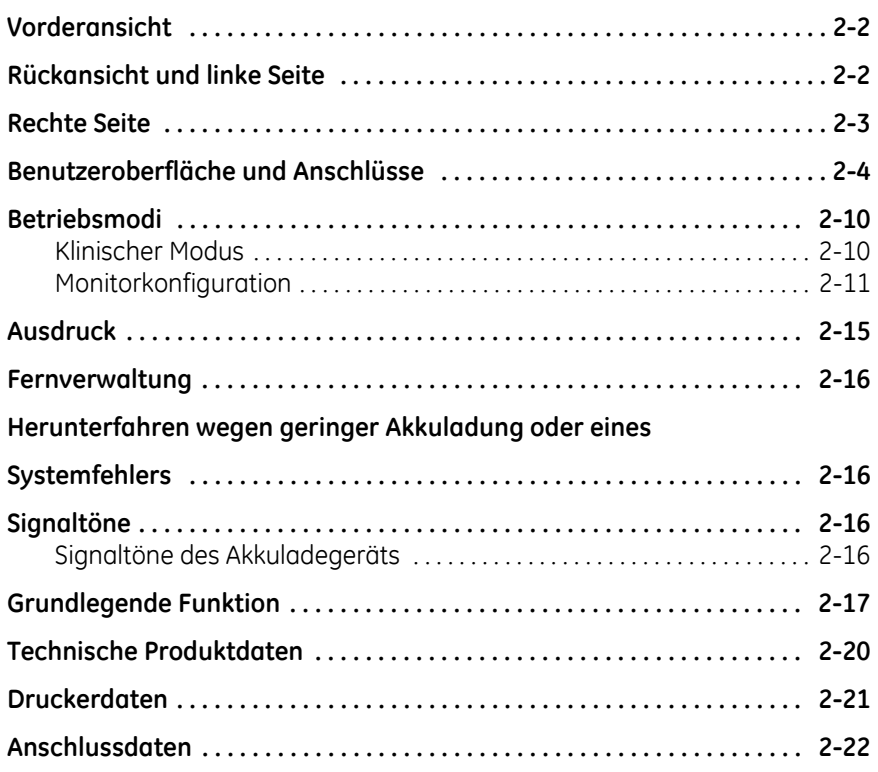

## 3 E

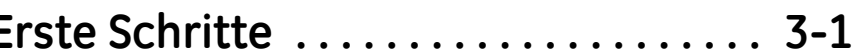

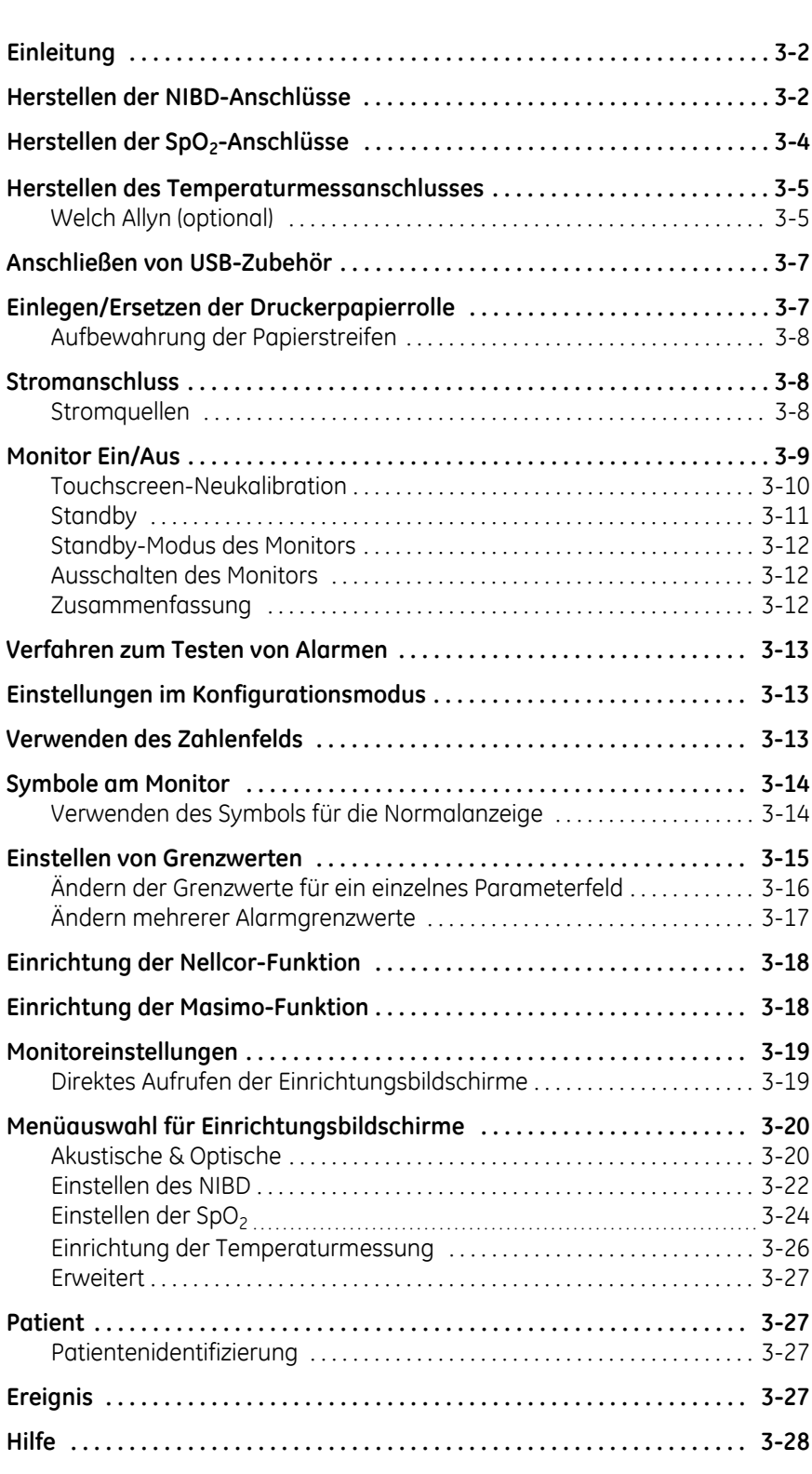

## 4 **[Alarme . . . . . . . . . . . . . . . . . . . . . . . . . . . 4-1](#page-82-0)**

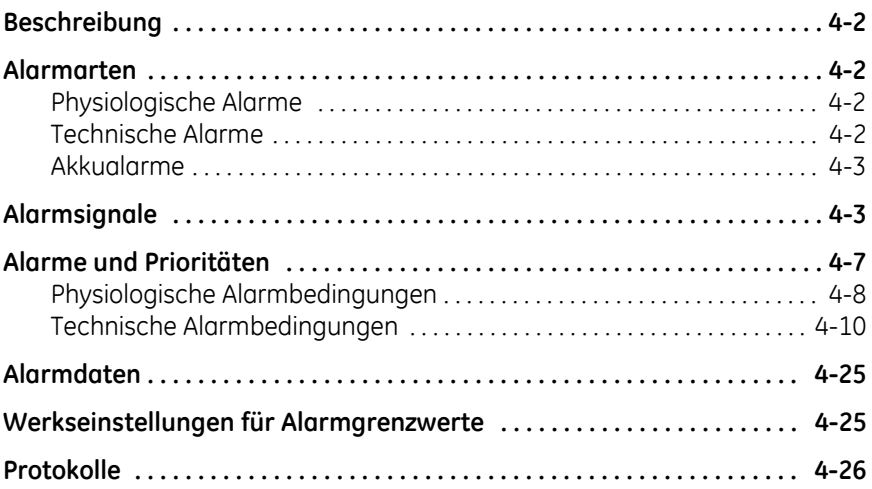

## 5 **[Patienten- und Pflegekraftangaben . 5-1](#page-108-0)**

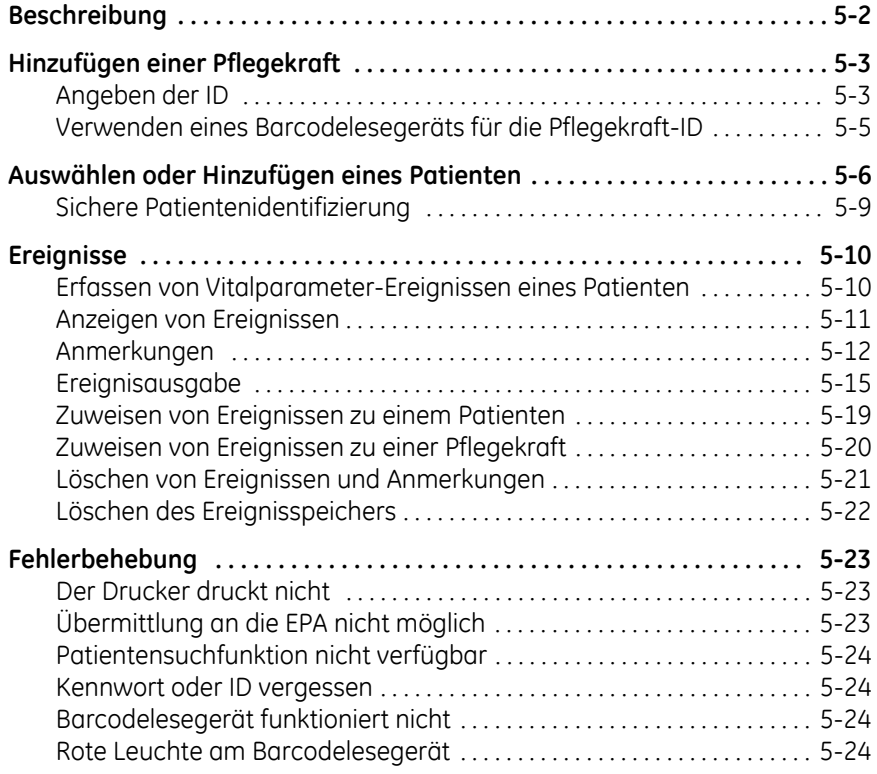

## 6 M

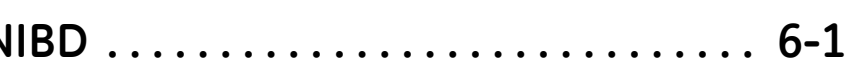

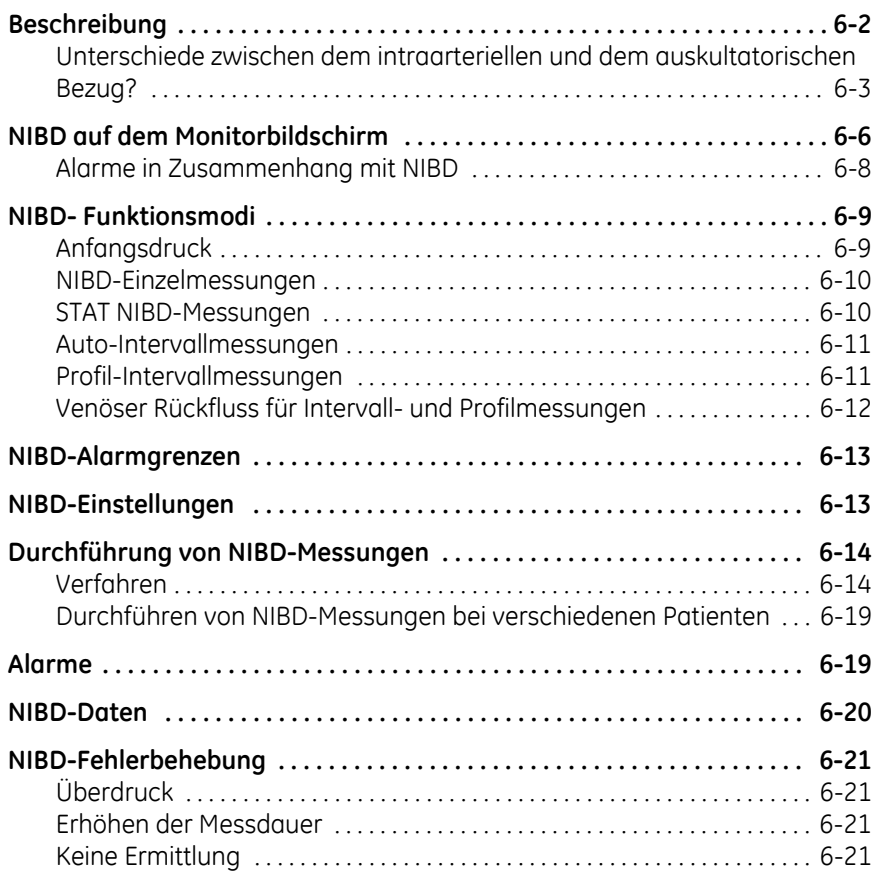

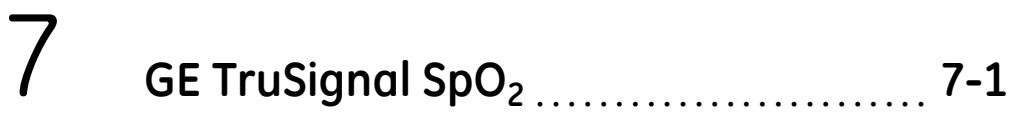

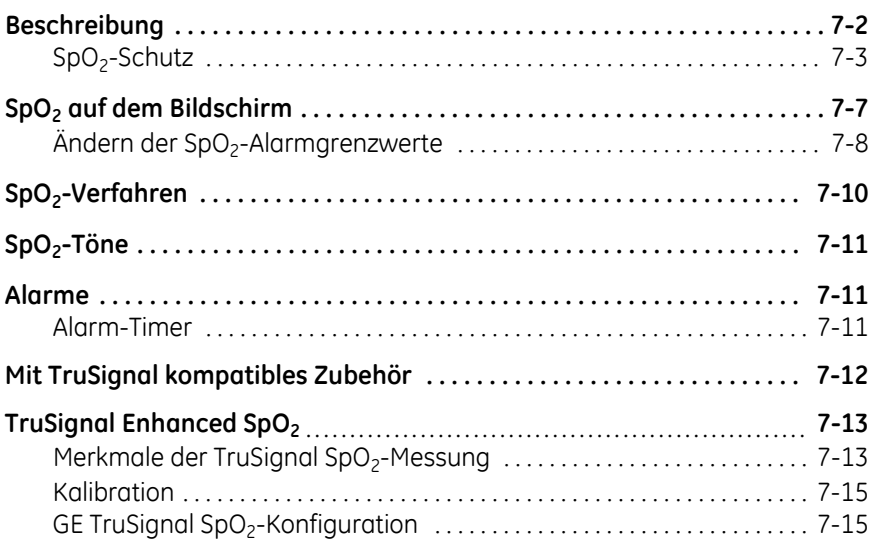

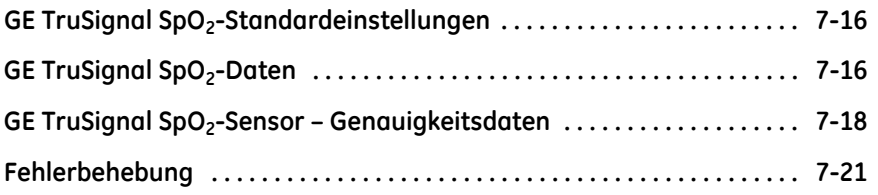

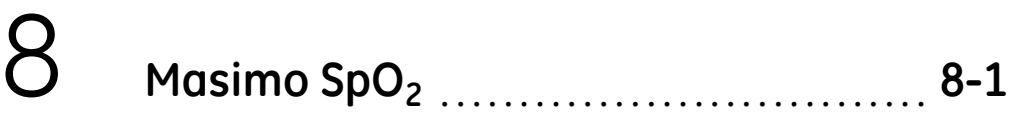

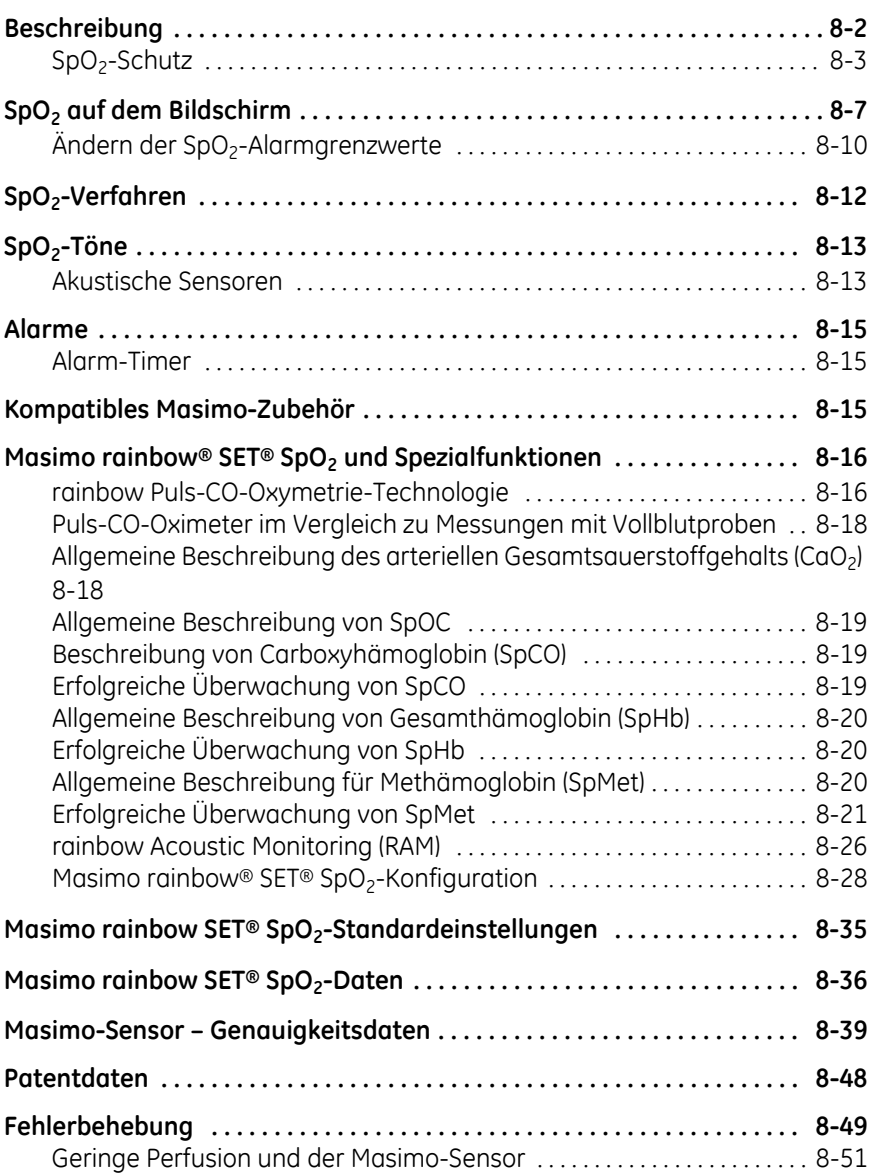

# 9 **[Nellcor SpO2](#page-228-0) . . . . . . . . . . . . . . . . . . . . . . . . . . . . . . . . 9-1**

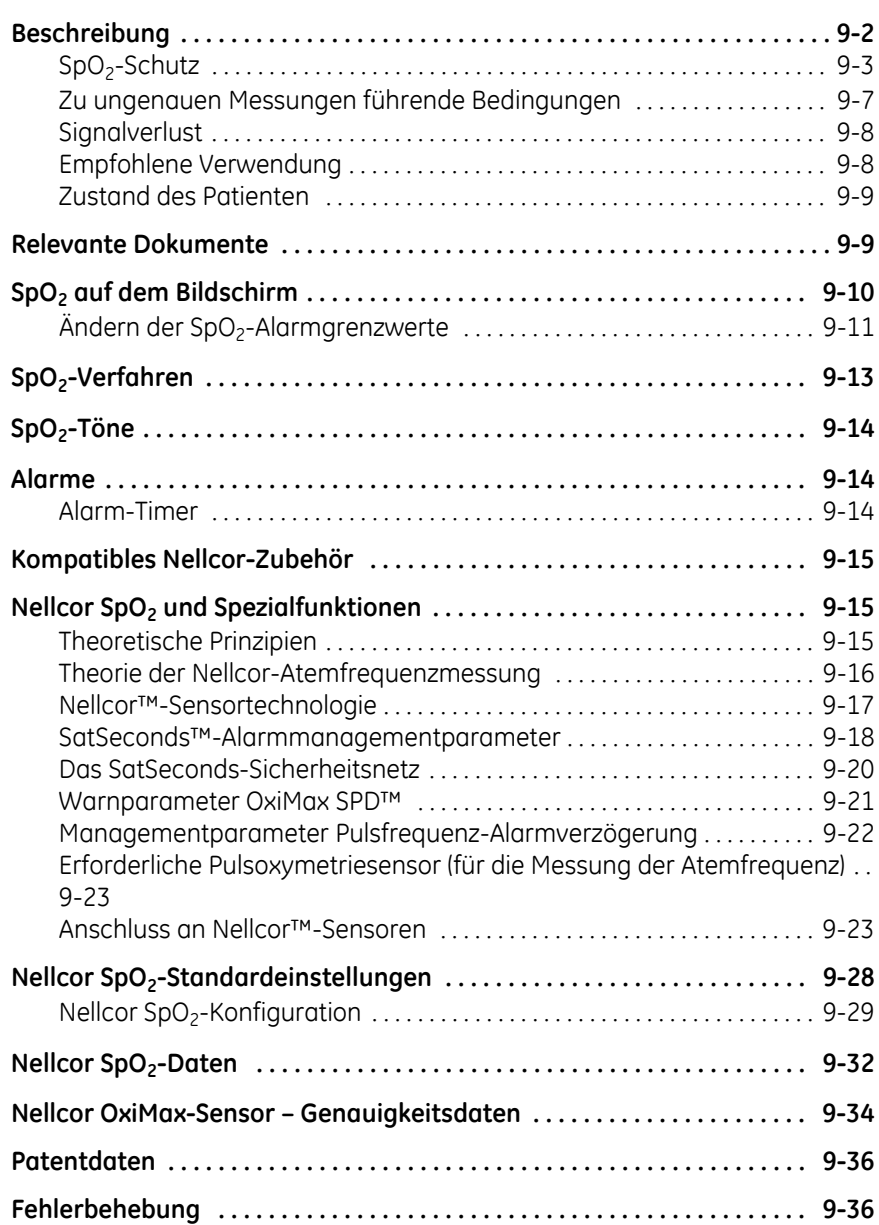

# 10 **[Pulsfrequenz . . . . . . . . . . . . . . . . . . . . . 10-1](#page-266-0)**

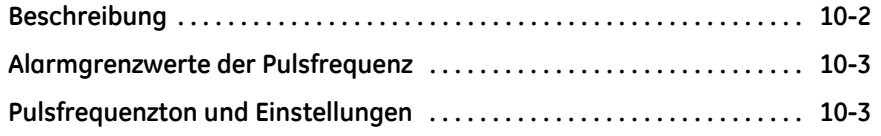

# 11 **[Welch Allyn-Temperatur . . . . . . . . . . 11-1](#page-270-0)**

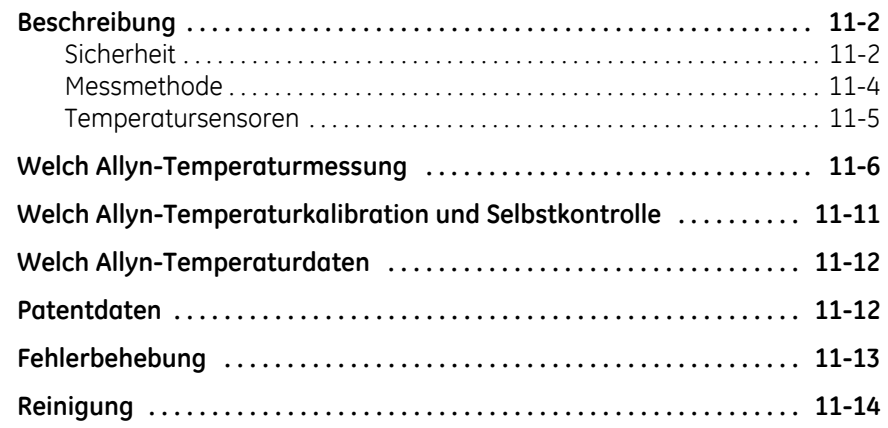

## 12 **[Exergen-Temperatur . . . . . . . . . . . . . 12-1](#page-284-0)**

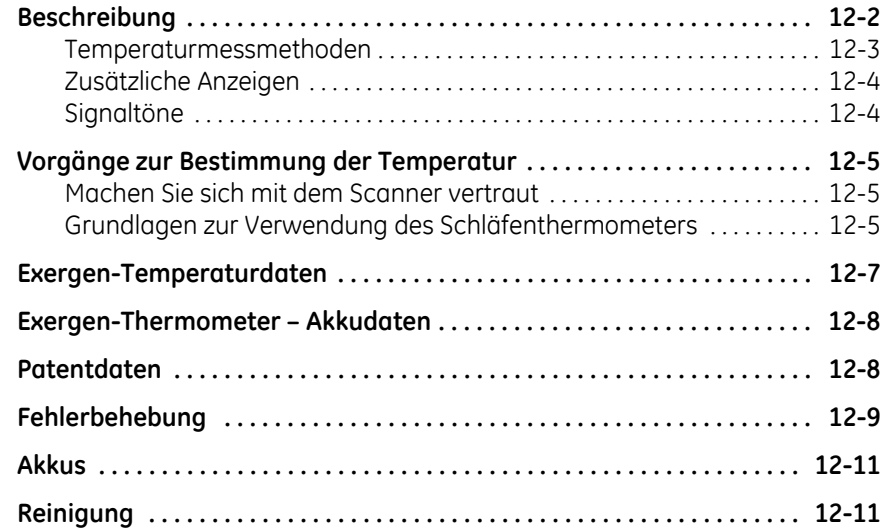

## 13 **[Akku . . . . . . . . . . . . . . . . . . . . . . . . . . . . 13-1](#page-296-0)**

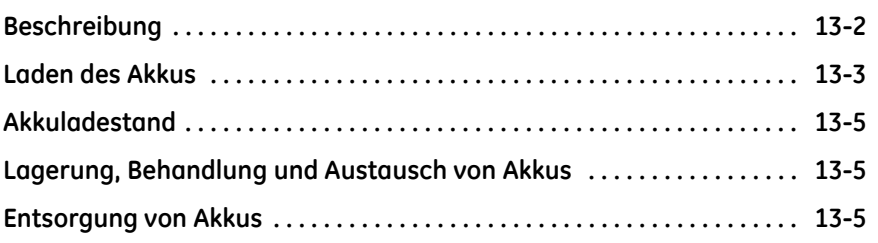

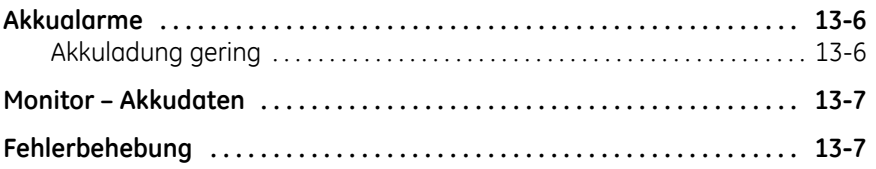

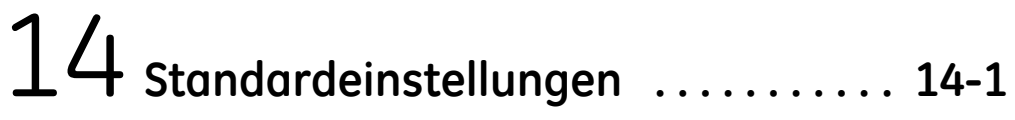

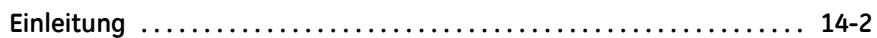

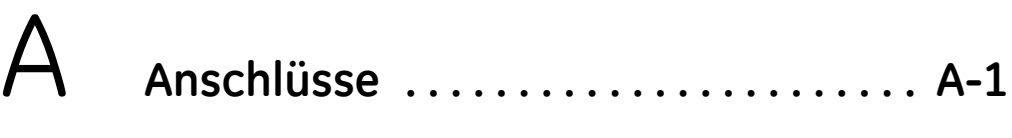

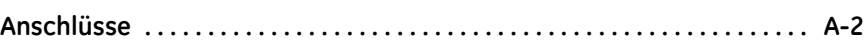

### B **[Wartung . . . . . . . . . . . . . . . . . . . . . . . . .](#page-318-0) B-1 [Service und Ersatzteile . . . . . . . . . . . . . . . . . . . . . . . . . . . . . . . . . . . . . . . . . . . B-2](#page-319-0) [Wartung . . . . . . . . . . . . . . . . . . . . . . . . . . . . . . . . . . . . . . . . . . . . . . . . . . . . . . . B-2](#page-319-1)** [Wartungsplan für die Wartung durch den Benutzer . . . . . . . . . . . . . . . . . B-3](#page-320-0) **[Kalibration . . . . . . . . . . . . . . . . . . . . . . . . . . . . . . . . . . . . . . . . . . . . . . . . . . . . . B-4](#page-321-0) [Reinigung . . . . . . . . . . . . . . . . . . . . . . . . . . . . . . . . . . . . . . . . . . . . . . . . . . . . . . B-5](#page-322-0)** [Liste der genehmigten Reinigungsmittel . . . . . . . . . . . . . . . . . . . . . . . . . . . . B-5](#page-322-1) [Reinigungsplan . . . . . . . . . . . . . . . . . . . . . . . . . . . . . . . . . . . . . . . . . . . . . . . . . . . B-6](#page-323-0) [Verfahren . . . . . . . . . . . . . . . . . . . . . . . . . . . . . . . . . . . . . . . . . . . . . . . . . . . . . . . . . B-6](#page-323-1) **[Lagerung und Pflege des Akkus und des Monitors . . . . . . . . . . . . . . . . . . B-9](#page-326-0)** [Kurzzeitige Lagerung . . . . . . . . . . . . . . . . . . . . . . . . . . . . . . . . . . . . . . . . . . . . . . B-9](#page-326-1) [Längerfristige Lagerung . . . . . . . . . . . . . . . . . . . . . . . . . . . . . . . . . . . . . . . . . . B-10](#page-327-0) **[Reparaturen . . . . . . . . . . . . . . . . . . . . . . . . . . . . . . . . . . . . . . . . . . . . . . . . . . . B-10](#page-327-1) [Auswechseln der Batterie des Exergen-Thermometers . . . . . . . . . . . . . B-10](#page-327-2) [Verpackungsmaterial . . . . . . . . . . . . . . . . . . . . . . . . . . . . . . . . . . . . . . . . . . . B-12](#page-329-0)** [Verpackungshinweise . . . . . . . . . . . . . . . . . . . . . . . . . . . . . . . . . . . . . . . . . . . . B-12](#page-329-1) **[Entsorgung von Verbrauchsmaterial . . . . . . . . . . . . . . . . . . . . . . . . . . . . . B-12](#page-329-2)** [Akkus . . . . . . . . . . . . . . . . . . . . . . . . . . . . . . . . . . . . . . . . . . . . . . . . . . . . . . . . . . . . B-12](#page-329-3) [Anwendungsteile . . . . . . . . . . . . . . . . . . . . . . . . . . . . . . . . . . . . . . . . . . . . . . . . B-12](#page-329-4) [Monitor . . . . . . . . . . . . . . . . . . . . . . . . . . . . . . . . . . . . . . . . . . . . . . . . . . . . . . . . . . B-13](#page-330-0)

## C **[Prinzipien der nichtinvasiven](#page-332-0)**

### **[Blutdruckmessung \(NIBD\) . . . . . . . . . .](#page-332-0) C-1**

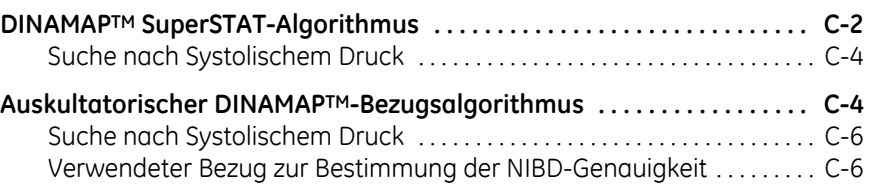

## D **[Ergänzende Analyse der Prüfdaten der](#page-338-0)**

### **[klinischen Genauigkeit . . . . . . . . . . . . . D](#page-338-0)-1**

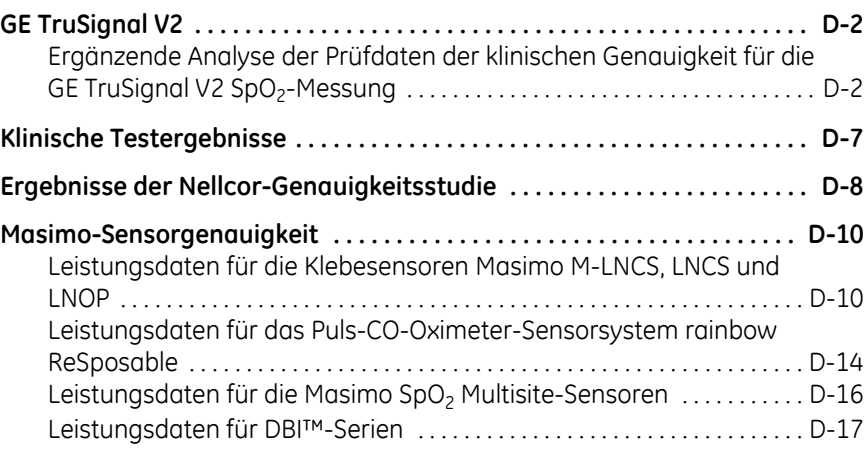

## E **[Declaration of Conformity . . . . . . . . . .](#page-356-0)E-1**

Diese Seite bleibt aus drucktechnischen Gründen frei.

# <span id="page-12-0"></span>1 Einleitung

### <span id="page-13-0"></span>**Informationen zu diesem Gerät**

Der Vitalparametermonitor CARESCAPETM VC150 ist ein kompaktes tragbares Gerät zur Überwachung in subakuten Krankenhaus- und Nicht-Krankenhausumgebungen. Der Monitor dient der Überwachung jeweils eines erwachsenen, pädiatrischen oder neonatalen Patienten. Der akkubetriebene Monitor ist für die nichtinvasive Ermittlung des systolischen Blutdrucks, des diastolischen Blutdrucks, des mittleren arteriellen Drucks (MAP), der Pulsfrequenz, der Atemfrequenz (nur verfügbar mit Nellcor- und Masimo-Technologien), der Sauerstoffsättigung und der Temperatur bestimmt. Die Monitore sind mit oder ohne integrierten Drucker und die folgenden Parameter und Technologien erhältlich (Ausnahme: NIBD ist immer verfügbar).

- NIBD (SuperSTAT oder auskultatorischer Bezugsalgorithmus), Pulsfrequenz
- SpO<sub>2</sub>: GE TruSignal, Nellcor OxiMax oder Masimo rainbow® SET®
- Temperatur: Welch Allyn SureTemp® Plus oder Exergen

Je nach Modell des Monitors der Vitalparameter CARESCAPETM VC150 sind unterschiedliche Parameter verfügbar. Siehe hierzu die entsprechenden Abschnitte in dieser Anleitung.

Mit dem Vitalparametermonitor CARESCAPETM VC150 kann eine Pflegekraft die Werte der einzelnen Vitalparameter eines Patienten messen, anzeigen und aufzeichnen. Der Monitor kann die elektronische Patientenakte (EPA) des Patienten an ein KIS (Krankenhausinformationssystem) übertragen. Der Monitor macht zudem auf Änderungen des Patientenzustands aufmerksam und gibt eine Warnung aus, wenn der Zustand nicht wirksam überwacht werden kann. Der Monitor erkennt darüber hinaus Bedingungen im Zusammenhang mit Alarmgrenzwerten und gibt entsprechende akustische und optische Meldungen aus. Die wichtigsten Funktionen des Monitors sind am Touchscreen direkt aufrufbar. Prüfen Sie die Werkseinstellungen und nehmen Sie ggf. Einstellungen für Ihre Anwendung vor. Der Monitor kann über WLAN oder Hostcomm Daten an die EPA (elektronische Patientenakte) senden, PDFs exportieren, Patientendaten mit dem Streifendrucker drucken und über USB oder Fernverwaltung Einstellungen und Lizenzschlüssel exportieren/importieren und die Software aktualisieren.

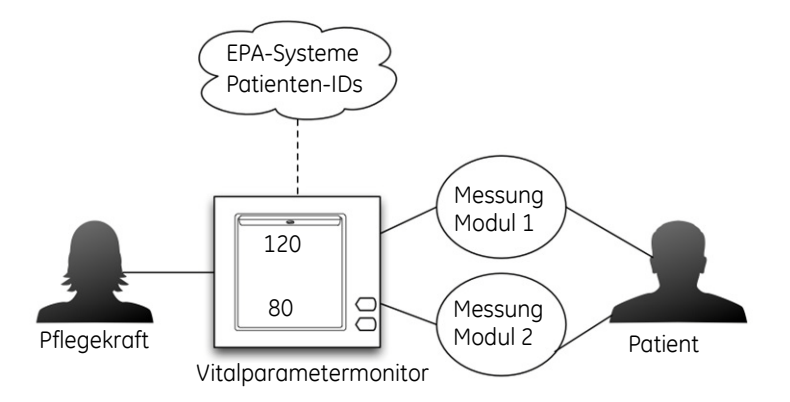

### <span id="page-14-0"></span>**Verwendungszweck**

Der CARESCAPE VC150 ist dafür bestimmt, die Vitalparameter eines einzelnen Patienten am Versorgungsort oder während eines Transports innerhalb des Krankenhauses zu überwachen.

Der Parameter für nichtinvasiv oszillometrisch gemessenen Blutdruck dient der Messung des systolischen, diastolischen und mittleren arteriellen Blutdrucks sowie der Pulsfrequenz bei erwachsenen, pädiatrischen und neonatalen Patienten.

Die optionale GE TruSignal-Pulsoxymetrie und das entsprechende Zubehör sind für die kontinuierliche nichtinvasive Überwachung der funktionellen Sauerstoffsättigung (SpO<sub>2</sub>) und der Pulsfrequenz, einschließlich der Überwachung während klinischer Bedingungen wie Bewegung oder geringe Perfusion von erwachsenen, pädiatrischen oder neonatalen Patienten bestimmt.

Das optionale Masimo Rainbow SET®-Puls-CO-Oximeter samt Zubehör ist für die kontinuierliche nichtinvasive Überwachung von Folgendem bestimmt:

- der funktionellen Sauerstoffsättigung des arteriellen Hämoglobins (SpO2) und der Pulsfrequenz – während Bewegung und ohne Bewegung – und von Patienten mit geringer Perfusion (Erwachsene, Kinder und Neugeborene);
- der Carboxyhämoglobinsättigung (SpCO) bei erwachsenen und pädiatrischen Patienten;
- der Methämoglobinsättigung (SpMet) bei erwachsenen, pädiatrischen und neonatalen Patienten;
- der Gesamthämoglobinkonzentration (SpHb) bei erwachsenen und pädiatrischen Patienten und/oder
- der Atemfrequenz (RRa) bei erwachsenen und pädiatrischen Patienten.

Die optionale Nellcor™-Oxymetrie und das entsprechende Zubehör sind für die kontinuierliche nichtinvasive Überwachung der arteriellen Sauerstoffsättigung (SpO2) und der Pulsfrequenz bei erwachsenen, pädiatrischen und neonatalen Patienten während Bewegung und ohne Bewegung sowie für Patienten mit guter oder schlechter Perfusion bestimmt. Die optionale Oximax SPD™- Warnfunktion ist nur zur Verwendung in der stationären Versorgung von Erwachsenen bei der Ermittlung von Entsättigungsmustern bestimmt, die auf wiederholte Reduktionen des Luftstroms durch die oberen Atemwege und in die Lunge hindeuten.

Der optionale Nellcor™-Atemfrequenzparameter ist für die kontinuierliche, nichtinvasive Überwachung der Atemfrequenz bei erwachsenen Patienten bestimmt, die gut durchblutet sind und sich nicht übermäßig bewegen.

Das optionale elektronische Thermometer Welch Allyn SureTemp Plus ist für die orale, Achsel- und Rektalmessung der Temperatur bei erwachsenen und pädiatrischen Patienten bestimmt. Das optionale Thermometer Exergen TemporalScanner ist für Einzelmessungen der Körpertemperatur von Patienten aller Altersstufen bestimmt.

Über eine drahtlose Netzwerkverbindung können klinische Daten in verschiedene Krankenhausinformationssysteme übertragen werden. Der optionale Anschluss eines Fernalarmkabels ist als Ergänzung zu den optischen und akustischen Alarmen gedacht und bedeutet nicht, dass sich die Anwesenheit einer Pflegekraft erübrigt.

Das tragbare Gerät ist zur Verwendung in Krankenhäusern und krankenhausähnlichen Einrichtungen bestimmt. Der CARESCAPE VC150 kann auch in Satellitenstationen oder alternativen Versorgungseinrichtungen eingesetzt werden.

Der Begriff "tragbar" bedeutet, dass der CARESCAPE VC150 von einer Pflegekraft bequem bewegt werden kann, beispielsweise auf einem Fahrgestell. Der CARESCAPE VC150 ist nicht für die kontinuierliche Überwachung während eines Patiententransports bestimmt.

#### Ergänzende Informationen zur Produktverwendung

Der Vitalparametermonitor CARESCAPETM VC150 muss wie vorgeschrieben durch Ärzte, Assistenzärzte, Fachpflegekräfte, Fachpflegekräfte für Anästhesie und Intensivpflege oder qualifiziertes, in der Verwendung des Geräts geschultes medizinisches Personal verwendet werden. Mit diesem Monitor kann eine Pflegekraft die von jedem Parameter abgeleiteten klinischen Daten anzeigen, aufzeichnen und abrufen. Die Benutzeroberfläche ist für ausgewählte Sprachen lokalisiert worden, während die Gebrauchsanweisung in mehr Sprachen erhältlich ist.

Der Vitalparametermonitor CARESCAPETM VC150 ist für die Überwachung eines Patienten in einer Klinikumgebung mit anwesender Pflegekraft bestimmt.

#### WARNUNGEN

Der Monitor ist nicht zur Verwendung in der Intensivpflege bestimmt.

Das Überwachungssystem ist lediglich als Zusatzgerät für die Patientenversorgung bestimmt. Es muss unter Berücksichtigung der klinischen Anzeichen und Symptome genutzt werden.

### <span id="page-16-0"></span>**Kontraindikationen**

Das Gerät ist nur für den angegebenen Verwendungszweck konzipiert und wird nur dazu vertrieben.

### <span id="page-16-1"></span>**Gefahren-, Warn-, Vorsichtshinweise und Anmerkungen**

Die Begriffe **Gefahr**, **Warnung**, **Vorsicht** und **Anmerkung** werden in dieser Anleitung verwendet, um auf Risiken aufmerksam zu machen und diesen eine Priorität zuzuweisen. Merken Sie sich die Definition und Bedeutung der Begriffe. Gefahren können per Definition zur Verletzung einer Person führen.

**GEFAHR** weist auf eine gefährliche Situation hin, die – sofern sie nicht vermieden wird – zum Tod oder zu schweren Verletzungen führt.

**WARNUNG** weist auf eine mögliche Gefahr oder unsichere Vorgehensweise hin, die – sofern sie nicht vermieden wird – zum Tod oder zu schweren Verletzungen führen kann.

**VORSICHT** weist auf eine gefährliche Situation hin, die – sofern sie nicht vermieden wird – zu leichten bis mittelschweren Verletzungen führen kann.

Ein **ANMERKUNG** gibt Anwendungstipps oder liefert andere nützliche Informationen zur optimalen Verwendung des Geräts.

### <span id="page-16-2"></span>**Sicherheitsvorkehrungen**

#### GEFAHR

Um Verletzungen durch Stromschlag zu vermeiden, stellen Sie das Gerät nicht auf Flächen ab, auf denen sich Flüssigkeitslachen befinden. Tauchen Sie das Gerät nicht in Flüssigkeiten. Schalten Sie das Gerät aus und ziehen Sie den Netzstecker aus der Wechselstromsteckdose, bevor Sie das Gerät reinigen. Verwenden Sie Reinigungslösungen sehr sparsam.

#### WARNUNGEN

Um die Patientensicherheit nicht zu gefährden, verwenden Sie ausschließlich die im Dokument zum Verbrauchsmaterial und Zubehör für den CARESCAPE VC150 angegebenen Komponenten und Zubehörteile. Die verwendeten Komponenten und Zubehörteile müssen den Anforderungen von DIN EN 60601-1 entsprechen.

Einwegprodukte sind nur für die einmalige Verwendung bestimmt. Sie dürfen nicht wiederverwendet werden.

Um Verletzungen zu vermeiden, führen Sie keine Servicearbeiten am Monitor aus, für die Sie nicht qualifiziert sind.

Um den Monitor über ein externes Netzteil zu speisen, verwenden Sie eines, das für diesen Monitor angegeben ist. Siehe hierzu das Dokument zum Verbrauchsmaterial und Zubehör für den CARESCAPETM VC150.

Der Monitor ist nicht zur Verwendung während des Transports eines Patienten außerhalb einer medizinischen Versorgungseinrichtung bestimmt.

Wenn der Monitor heruntergefallen ist, muss er unverzüglich gewartet werden.

An den Monitor dürfen nur einzeln isolierte, für die Patientenversorgung bestimmte USB-Geräte angeschlossen werden, die der DIN EN 60601 entsprechen.

Verlegen Sie das externe Netzteil, Luftschläuche und alle Kabel so, dass das Risiko einer Strangulierung oder Verwicklung vermindert wird.

Tauchen Sie den Monitor nicht in Wasser. Wenn Wasser auf den Monitor spritzt oder der Monitor nass wird, wischen Sie ihn sofort mit einem trockenen Tuch ab.

Die Sensoren und Patientenkabel dürfen nicht in Wasser, Lösungsmittel oder Reinigungslösungen getaucht werden (die Sensoren und Anschlüsse sind nicht wasserdicht).

Prüfen Sie das Netzkabel regelmäßig. Bei Beschädigung darf es nicht verwendet, sondern muss ersetzt werden. Ersetzen Sie das Netzkabel nach Bedarf durch ein für das Verwendungsland zugelassenes Netzkabel.

VORSICHT: Verwenden Sie keine Verlängerungskabel oder Adapter, ganz gleich welcher Art.

Vermeiden Sie Schwingbewegungen des Monitors und achten Sie darauf, dass sich der Monitor und das Zubehör nicht an der Halterung oder dem Fahrgestell verfängt. Der Monitor könnte herunterfallen und Schaden nehmen sowie den Patienten oder Benutzer verletzen.

Die Genauigkeit der Vitalparameterwerte ist möglicherweise nicht gegeben, wenn 1) beim Übergang vom Einschaltbildschirm zur Normalanzeige keine zwei Pieptöne erklingen oder 2) es schwierig ist, Auswahlen auf dem Touchscreen vorzunehmen, und eine Kalibration das Problem nicht löst. Fordern Sie in beiden Fällen technische Unterstützung von GE an.

Führen Sie keinen Test und keine Wartung an einem Sensor aus, während dieser zur Überwachung eines Patienten verwendet wird.

Prüfen Sie die Kalibration des NIBD-Parameters (Temperaturmessung und Pulsoximeter benötigen keine Kalibration). Siehe hierzu die Serviceanleitung.

Bewahren Sie den Monitor und das Zubehör außerhalb der Reichweite des Patienten auf, wenn sie nicht verwendet werden.

Stellen Sie den Monitor auf eine stabile, sichere Oberfläche oder verwenden Sie eine der für diesen Monitor angegebenen Halterungen. Siehe hierzu das Dokument zum Verbrauchsmaterial und Zubehör für den CARESCAPE™ VC150.

Verwenden Sie den Monitor nur in Bereichen mit ausreichender Belüftung.

Verdecken Sie die Belüftungsöffnungen an der Unterseite und Oberseite des Monitors nicht.

Verwenden Sie nur den für diesen Monitor angegebenen Akkutyp. Andere Akkus haben möglicherweise eine kürzere Betriebsdauer, was zu einer unerwarteten Abschaltung des Monitors führen kann. Andere Akkus sind möglicherweise nicht mit dem internen Lademodul kompatibel und können zu einem Austreten von Akkusäure, einem Brand oder einer Explosion führen. Siehe hierzu das Dokument zum Verbrauchsmaterial und Zubehör für den CARESCAPETM VC150.

Die Alarmgrenzen sollten nicht auf extreme Werte eingestellt werden, da das Alarmsystem dadurch unwirksam werden kann.

Nehmen Sie ohne die Einwilligung des Herstellers keine technischen Änderungen am Gerät vor.

Bei einer Änderung des Geräts muss die sichere Verwendung durch eine technische Prüfung und Tests nachgewiesen werden.

Testen Sie alle Gerätefunktionen in regelmäßigen Abständen und immer dann, wenn Zweifel am ordnungsgemäßen Betrieb des Geräts bestehen.

Die Leistung des Monitors kann dadurch beeinträchtigt werden, dass er außerhalb der in dieser Anleitung angegebenen Umgebungsbedingungen betrieben oder aufbewahrt wird.

Der Monitor entspricht den Normen DIN EN 60601-1 und DIN EN ISO 9919 in Bezug auf Stöße und Erschütterungen. Wenn der Monitor Einflüssen ausgesetzt wird, die diese Standards übersteigen, kann die Leistung herabgesetzt sein.

Verwenden Sie den Monitor nicht in der Nähe von Magnetresonanztomographie(MRT)-Geräten. Es sind Fälle bekannt, in denen Sensoren, die in einer MRT-Umgebung betrieben wurden, Verbrennungen am Patienten verursacht haben.

Explosionsgefahr: Verwenden Sie den Monitor nicht in Anwesenheit entzündlicher Anästhetika oder anderer entzündlicher Substanzen in Kombination mit Luft, sauerstoffangereicherten Umgebungen oder Lachgas.

Er darf in keiner sauerstoffangereicherten Atmosphäre (Sauerstoffzelt) verwendet werden.

Der Betrieb des Monitors in der Nähe von Geräten, die hochfrequente elektromagnetische und Funkfrequenzen aussenden (Elektrochirurgie-/ Thermokautergeräte) kann Falschalarme hervorrufen. Stellen Sie den Monitor und den Temperatursensor in diesem Fall entfernt von der Störungsquelle auf und führen Sie eine neue Messung durch.

Sterilisieren Sie den Monitor nicht mit Gas oder im Autoklaven.

Der Monitor sollte nicht bei Patienten verwendet werden, die an eine Herz-Lungen-Maschine angeschlossen sind.

Entfernen Sie keine Abdeckungen vom Gerät, da ansonsten Stromschlaggefahr besteht. Die Wartung darf nur von Wartungspersonal durchgeführt werden.

Wenn die Genauigkeit eines Messwerts fraglich erscheint, prüfen Sie zunächst die Vitalparameter des Patienten mit alternativen Mitteln und danach den Monitor auf ordnungsgemäße Funktionsweise.

Dieses Gerät ist nicht zur Verwendung in Anwesenheit von Elektrochirurgie-/Elektrokauterisationsgeräten (Hochfrequenzgeräten) bestimmt.

Reinigen Sie die Außenflächen des Monitors, des Monitorzubehörs sowie der wiederverwendbaren Sensoren regelmäßig in Übereinstimmung mit den Richtlinien der Abteilung für Infektionsprävention und/ oder der biomedizinischen Abteilung Ihrer Einrichtung, um Kreuzkontamination zu vermeiden.

Zerlegen Sie den Monitor nicht, da dies zu Verletzungen führen kann.

Der Monitor und sein Zubehör dürfen nur von qualifiziertem Personal betrieben werden. Vor der Verwendung des Monitors müssen diese Gebrauchsanweisung, die Gebrauchsanweisungen des Zubehörs sowie alle Sicherheitsinformationen und technischen Daten gelesen und Verständnisfragen geklärt werden.

Verwenden Sie ausschließlich zugelassenes Zubehör. Eine Liste der zugelassenen Zubehörteile finden Sie im Dokument zum Verbrauchsmaterial und Zubehör für den CARESCAPETM VC150. Der Ersatz einer mitgelieferten Komponente durch eine andere kann zu Messfehlern führen. Andere Kabel und Zubehörteile könnten ein Sicherheitsrisiko darstellen und das Gerät oder System beschädigen.

Der Monitor erkennt es nicht, wenn sich ein Kabel zur Ruf- und Kommunikationsanlagen nach DIN 0834 gelöst hat. Lassen Sie den Patienten nicht unbeaufsichtigt und verlassen Sie sich nicht allein auf den auf den "Fernalarm", denn werden nur Informationen übertragen. Der "Fernalarm" (Information) ist nicht dazu bestimmt, die Patientenüberwachung durch geschulte Pflegekräfte überflüssig zu machen.

Verlegen Sie Kabel und ordnen Sie Zubehör so an, dass sie keine Gefahrenquellen darstellen.

Brechen Sie die Untersuchung ab, wenn eine Gefahr für den Patienten, Bediener oder andere Anwesende besteht.

Verwenden Sie bei der Überwachung der Patienten nur die Messwerte, die innerhalb der in den Abschnitten ["NIBD-Daten" auf Seite 6-20,](#page-151-1) "GE [TruSignal SpO2-Daten" auf Seite 7-16,](#page-169-2) ["Masimo rainbow SET® SpO2-](#page-211-1) [Daten" auf Seite 8-36](#page-211-1), ["Nellcor SpO2-Daten" auf Seite 9-32](#page-259-1), "Welch [Allyn-Temperaturdaten" auf Seite 11-12](#page-281-2) und ["Exergen-Temperaturda](#page-290-1)[ten" auf Seite 12-7](#page-290-1) aufgeführten Bereiche liegen.

Unbefugte können im Gerät gespeicherte Patientendaten einsehen. Die Richtlinien und Vorgehensweisen des Krankenhauses müssen den unbefugten Zugang zum Monitor verhindern.

#### VORSICHTSHINWEISE

Wie bei allen Medizingeräten gilt: Verlegen Sie die Patientenkabel so, dass das Risiko einer Strangulierung oder Verwicklung des Patienten vermindert wird.

Positionieren Sie die Kabel und Zubehörteile des Monitors CARESCAPE VC150 so, dass sie nicht auf den Patienten fallen können. Heben Sie den Monitor oder die Zubehörteile nicht an den Patientenkabeln an.

Stellen Sie sicher, dass die Schläuche und Kabel zwischen dem Monitor und dem Patienten lang genug sind, damit der Patient nicht eingequetscht wird und kein Zug auf den Patienten wirkt.

Bevor Sie den Patienten baden, entfernen Sie die Sensoren und trennen Sie alle Patientenverbindungen zu den Sensoren.

Stellen Sie den Monitor so auf, dass die Bedienelemente für den Patienten nicht erreichbar sind.

Zur Einhaltung der Strahlenschutzvorschriften für Funknetzwerke (WLAN) muss der Monitor mindestens 20 cm vom Körper der Person entfernt sein.

Stellen Sie den Touchscreen des Monitors CARESCAPE VC150 nicht gegen andere Gegenstände.

Stellen Sie den Monitor nicht auf elektrische Geräte, die den ordnungsgemäßen Betrieb des Monitors stören könnten.

Setzen Sie den Monitor und die Zubehörteile keiner übermäßigen Feuchtigkeit aus, wie beispielsweise Regen.

Stellen Sie keine Behälter mit Flüssigkeiten, Gasen oder anderen entzündlichen oder feuchten Materialien auf dem Monitor oder in seiner Nähe ab.

Patientensicherheit: Wenn ein Sensor oder ein Kabel beschädigt ist, verwenden Sie das Teil keinesfalls weiter.

Die Applikationsstelle des SpO<sub>2</sub>Sensors muss mindestens alle zwei (2) Stunden kontrolliert werden, um sicherzustellen, dass der Sensor richtig anliegt und optisch richtig ausgerichtet ist, die Durchblutung gut und die Haut intakt ist. Wenn die Durchblutung beeinträchtigt oder die Haut geschädigt ist, legen Sie den Sensor an einer anderen Stelle an.

#### VORSICHTSHINWEISE

Um die elektrische Isolierung des Patienten sicherzustellen, schließen Sie nur Geräte mit galvanisch getrennten Stromkreisen an.

Verwenden Sie keine beschädigten Sensoren oder Patientenkabel. Verwenden Sie keine Sensoren oder Patientenkabel mit frei liegenden optischen oder elektrischen Bauteilen.

Die Durchblutung distal zur Sensorposition sollte routinemäßig überprüft werden.

Untersuchen Sie die Sensorabdeckungen vor der Verwendung auf Verunreinigungen.

Die Sicherungen des Monitors lassen sich nicht vom Benutzer auswechseln. Die Wartung darf nur von Wartungspersonal durchgeführt werden.

Der Anschluss an Geräte oder Übertragungsnetzwerke, die in dieser Anleitung nicht genannt sind, kann ein Stromschlagrisiko bedeuten. Alternative Anschlüsse erfordern eine Überprüfung der Eignung und Konformität mit DIN EN 60601-1-1 durch den Installateur.

Schließen Sie das Überwachungssystem nicht an eine Wandsteckdose mit Ein-/Aus-Schalter an, da dies das Risiko einer Unterbrechung der Stromversorgung des Systems erhöht.

Wenn der Akku des Monitors vollständig entladen ist, muss der Monitor an eine externe Stromversorung angeschlossen werden, damit die Überwachung fortgesetzt werden kann.

Bei Auslösung des Alarms "Akkuladung gering" (5 Minuten übrig) wird die NIBD deaktiviert und der Monitor nach 5 Minuten automatisch ausgeschaltet. Stecken Sie zur weiteren Verwendung des Monitors das Netzkabel an.

Der CARESCAPE VC150 ist nicht zur Verwendung als Apnoemonitor bestimmt.

#### HINWEISE

Der Monitor muss durch eine Netzwerkfirewall geschützt sein und darf nicht mit dem Internet verbunden werden.

Das Gerät entspricht Teil 15 der FCC-Regeln. Der Betrieb unterliegt den folgenden zwei Bedingungen: (1) Dieses Gerät darf keine schädlichen Störungen verursachen und (2) dieses Gerät muss unanfällig gegenüber Störungen sein, denen es ausgesetzt ist, einschließlich solchen, die zu unerwünschter Funktionsweise führen könnten.

Bauliche Änderungen, in die der Hersteller nicht ausdrücklich eingewilligt hat, können das Recht des Benutzers zum Betrieb des Geräts aufheben.

#### HINWEISE

Dieses Gerät ist getestet worden und es wurde der Nachweis erbracht, dass das Gerät die Grenzwerte eines digitalen Geräts der Klasse B gemäß Teil 15 der FCC-Bestimmungen erfüllt. Diese Grenzwerte bieten einen angemessenen Schutz gegen elektromagnetische Störungen in einem Wohngebäude. Dieses Gerät erzeugt, verwendet und sendet Hochfrequenzenergie und kann den Funkbetrieb stören, wenn es nicht gemäß den Anweisungen installiert und verwendet wird. Es kann jedoch nicht garantiert werden, dass es bei keiner Installation zu Funkstörungen kommt.

Wenn dieses Gerät den Radio- oder Fernsehempfang stört, was durch Ausund Wiedereinschalten des Geräts ermittelt werden kann, sollte der Benutzer versuchen, die Störung durch eine oder mehrere der folgenden Maßnahmen zu beheben:

- Anders Ausrichten oder Positionieren der Empfängerantenne.
- Erhöhen des Abstands zwischen dem Gerät und dem Empfänger.
- Anschließen des Geräts an eine Steckdose eines anderen Stromkreises als dem, mit dem der Empfänger verbunden ist.
- Anfordern der Unterstützung eines erfahrenen WLAN-Technikers.

### <span id="page-22-0"></span>**Übereinstimmung mit einschlägigen Normen und Standards**

### <span id="page-22-1"></span>**Vitalparametermonitor CARESCAPETM VC150**

Konformitätsklassifizierungen

Der Vitalparametermonitor CARESCAPETM VC150 erfüllt die Anforderungen der folgenden Kategorien von DIN EN 60601-1:

- Mit interner Stromquelle betrieben oder Klasse I bei Versorgung mit externem Netzteil.
- Tragbar.
- Für den Dauerbetrieb.
- Nicht geeignet zur Verwendung in Anwesenheit entzündlicher Anästhetika.
- Nicht zur Verwendung in einer sauerstoffangereicherten Atmosphäre (Sauerstoffzelt) bestimmt.
- Defibrillatorsichere Anwendungsteile vom Typ BF.
- IPX1, Schutzart gegen Eindringen von Wasser.
- Sterilisation/Desinfektion siehe ["Wartung" auf Seite B-1.](#page-318-1)
- Die Software ist gemäß DIN EN 60601-1-4 entwickelt.
- Der Monitor entspricht DIN EN 60601-2-49.
- Das Alarmsystem ist gemäß DIN EN 60601-1-8 entwickelt.
- Der Monitor CARESCAPE VC150 ist ein Gerät der Gruppe 1, Klasse B: Zur Gruppe 1 gehören alle industriellen, wissenschaftlichen und medizinischen Geräte (ISM-Geräte), in denen HF-Energie absichtlich erzeugt und/oder mittels konduktiver Kopplung für den Gerätebetrieb verwendet wird. Geräte der Klasse B sind für den Einsatz in allen Bereichen geeignet.
- Der SpO<sub>2</sub>-Parameter entspricht ISO 9919.
- Der NIBD-Parameter entspricht DIN EN 60601-2-30.
- Der Temperaturparameter entspricht ASTM E-1112-00 und DIN EN 12470-5.
- Defibrillationsgeschützt: Der Monitor ist gegen Störungen durch Defibrillatoren geschützt, wenn er mit dem empfohlenen Zubehör betrieben wird. Wenn die Überwachung durch die Defibrillation unterbrochen wird, führt der Monitor den Betrieb danach normal fort.
- Biokompatibilität. Der Monitor erfüllt die Biokompatibilitätsanforderungen nur, wenn die im Dokument zum Verbrauchsmaterial und Zubehör für den CARESCAPETM VC150 aufgeführten Zubehörteile verwendet werden.
- Dieses Produkt entspricht den wesentlichen Anforderungen der Richtlinie 93/42/EWG über Medizinprodukte. Bei Zubehör ohne CE-Zeichen ist nicht garantiert, dass es die wesentlichen Anforderungen der Richtlinie über Medizinprodukte erfüllt.
- Die Lichtemission der Sensor-LED entspricht gemäß DIN EN 60825-1 Klasse 1.

#### **WLAN-Konformität**

- Dieses Produkt erfüllt die Anforderungen der Protokolle IEEE 802.11-2007 und 802.11 a/b/g/n für Drahtlosnetzwerke. Dieses Produkt entspricht zudem den Dienstgüterichtlinien IEEE 802.11e und WMM.
- Dieses Produkt unterstützt nur das Eingrößensystem (SISO) nach 802.11n.

### Elektromagnetische Verträglichkeit (EMV)

Dieses Gerät ist getestet worden und es wurde der Nachweis erbracht, dass das Gerät die Grenzwerte für Medizinprodukte gemäß DIN EN 60601-1-2, der Richtlinie 93/42/EWG über Medizinprodukte und CISPR 11 (Gruppe 1, Klasse B) in Bezug auf gestrahlte und geleitete Störgrößen erfüllt. Diese Grenzwerte bieten einen angemessenen Schutz gegen elektromagnetische Störungen in einer typischen Krankenhausumgebung.

#### WARNUNGEN

Die Verwendung von bekannten HF-Quellen, wie Mobil-/Schnurlostelefonen oder anderen HF-Sendern, in der Nähe dieses Systems kann Störungen oder Fehlfunktionen des Geräts/Systems verursachen. Hinsichtlich der Geräte-/Systemkonfiguration ist qualifiziertes Personal hinzuzuziehen.

Verwenden Sie ausschließlich zugelassenes Zubehör. Siehe hierzu das Dokument zum Verbrauchsmaterial und Zubehör für den CARESCAPETM VC150. Andere Kabel und Zubehörteile könnten ein Sicherheitsrisiko darstellen, Geräte oder das System beschädigen, zu erhöhten Emissionen oder verringerter Störfestigkeit der Geräte oder des Systems führen oder die Messung beeinträchtigen.

Der Monitor kann elektromagnetische Störungen verursachen und den Betrieb in seiner Nähe befindlicher Geräte stören. Solche Störungen können die Neuausrichtung oder Umpositionierung des Überwachungssystems oder die Abschirmung des Aufstellungsorts erfordern.

#### VORSICHTSHINWEISE

Das Gerät oder System sollte nicht neben anderen Geräten und nicht über andere gestapelt werden. Wenn sich der Einsatz neben anderen Geräten bzw. gestapelt nicht vermeiden lässt, sollte das Gerät oder System getestet werden, um den normalen Betrieb in der aktuell verwendeten Konfiguration sicherzustellen.

EMV – Magnetische und elektrische Felder können die Leistung des Geräts beeinträchtigen. Aus diesem Grund muss sichergestellt sein, dass alle in der näheren Umgebung des Monitors betriebenen externen Geräte die entsprechenden EMV-Anforderungen erfüllen. Röntgen- oder MRT-Geräte sind mögliche Störquellen, da sie eine erhöhte elektromagnetische Strahlung abgeben. Nehmen Sie keine elektrischen Umrüstungen am Monitor vor, die nicht mit Innokas Medical abgestimmt wurden. Solche Änderungen oder Umrüstungen des Monitors können zu Problemen mit der elektromagnetischen Verträglichkeit dieses Geräts oder anderer Geräte führen. Dieses Gerät/System wurde im Hinblick auf die Einhaltung geltender Normen und Vorschriften im Zusammenhang mit der elektromagnetischen Verträglichkeit entwickelt und getestet und muss unter Einhaltung der folgenden EMV-Angaben aufgestellt und betrieben werden: Dieses Gerät/System ist nicht zur Verwendung im häuslichen Umfeld und bei Stromversorgung mit Niederspannung, wie zum Beispiel in normalen Wohngebäuden, geeignet. Die Netzstromversorgung sollte einer typischen gewerblichen bzw. klinischen Umgebung entsprechen.

#### **HINWEIS**

Bei medizinischen elektrischen Geräten sind besondere Vorkehrungen bezüglich der elektromagnetischen Verträglichkeit (EMV) zu treffen, die bei der Installation und Inbetriebnahme dieses Geräts berücksichtigt werden müssen. Siehe hierzu die Serviceanleitung.

### <span id="page-24-0"></span>**Exergen-Schläfenthermometer**

Das Exergen-Schläfenthermometer hat folgende zusätzlichen Klassifizierungen:

- Anwendungsteil vom Typ BF
- Mit interner Stromquelle betrieben (akkubetrieben)
- IPX0, Schutzart gegen Eindringen von Wasser

## <span id="page-25-0"></span>**Monitorsymbole**

#### **HINWEIS**

Je nach Monitormodell befinden sich unterschiedliche Symbole auf dem Monitor.

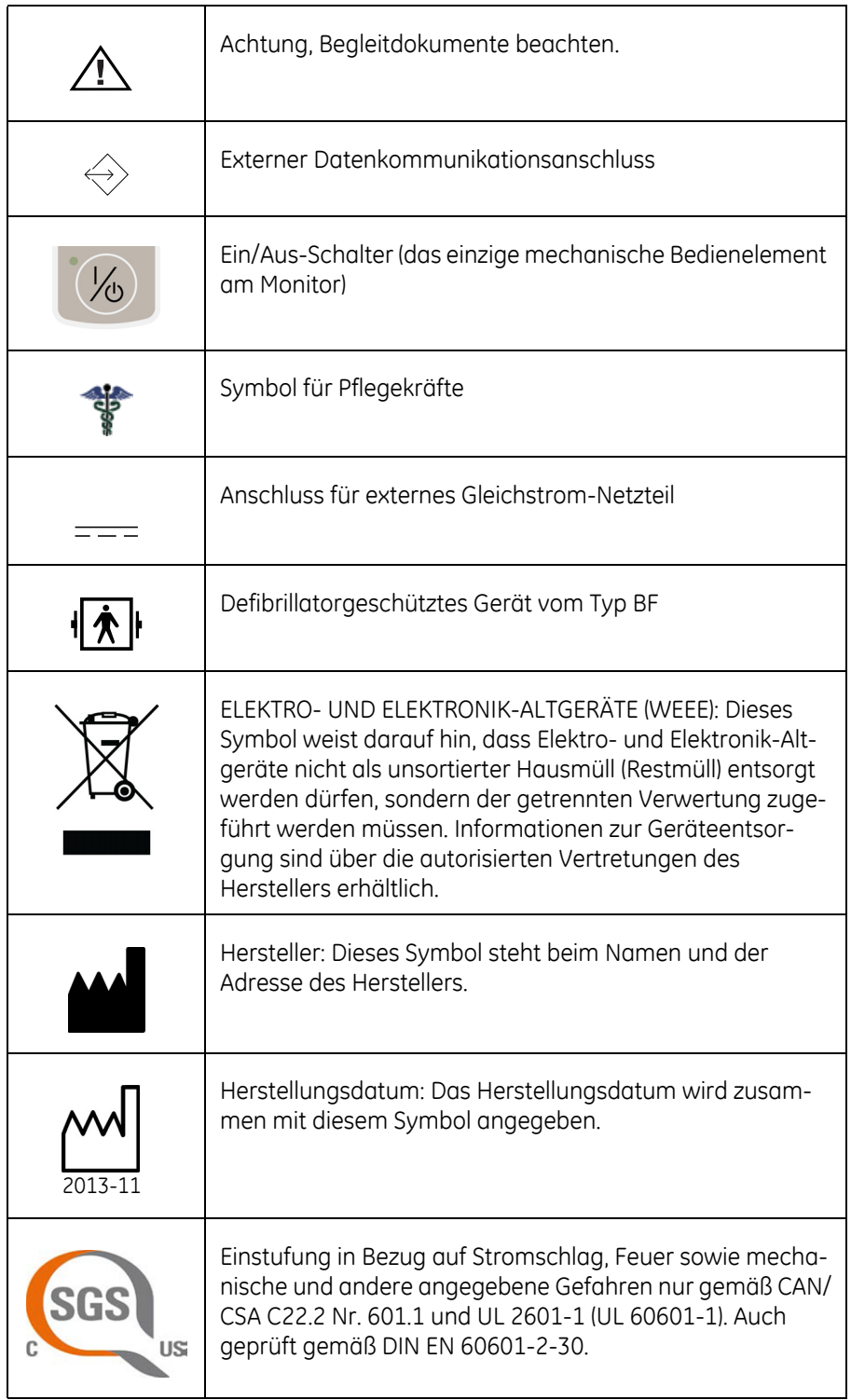

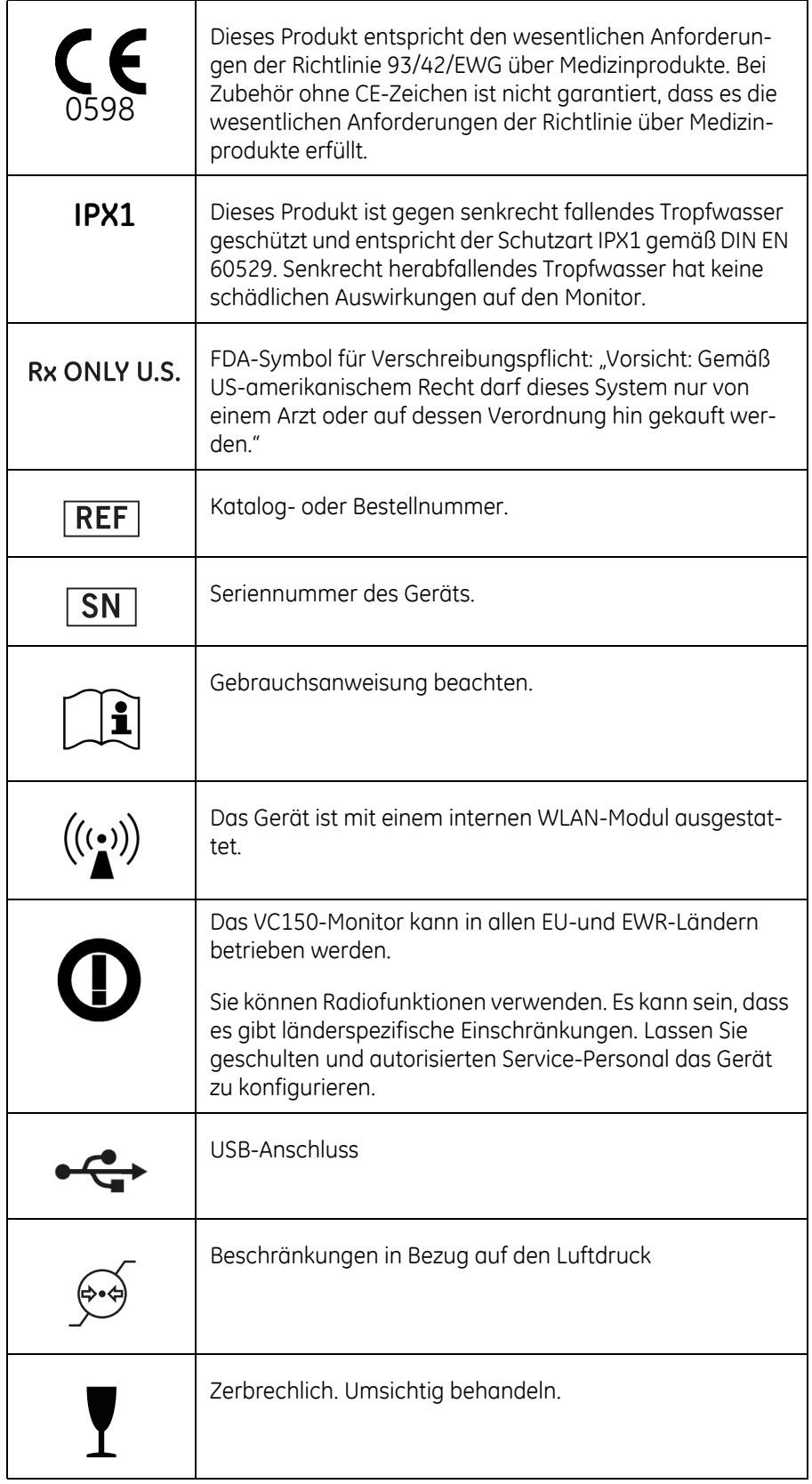

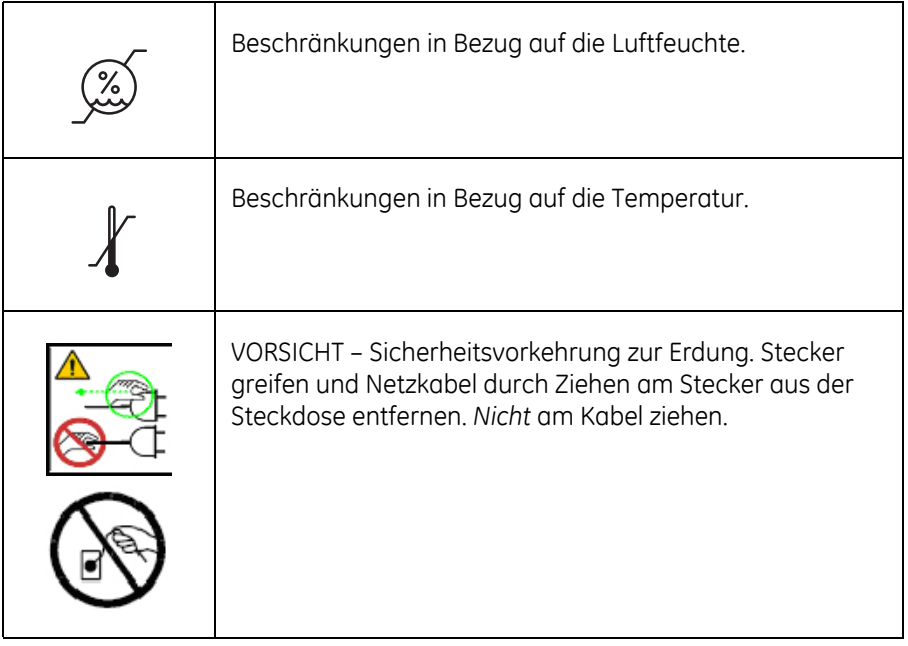

Symbole für das Exergen-Schläfenthermometer TemporalScanner

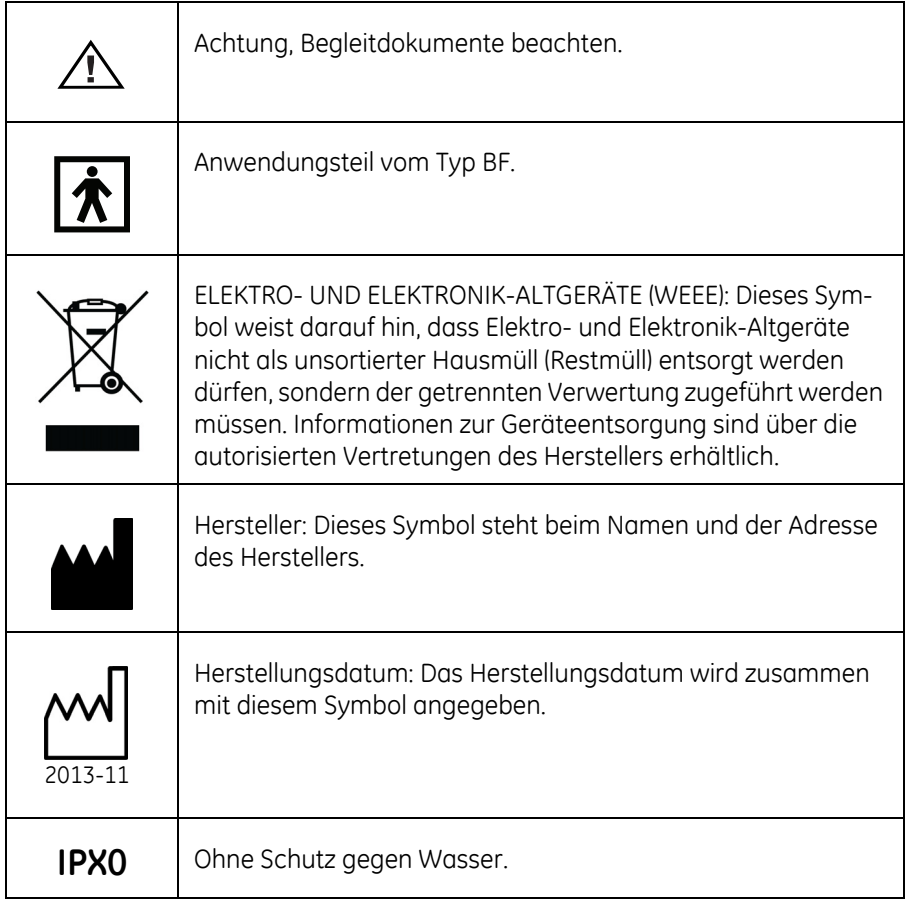

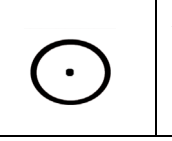

Taste zum **Einschalten** der Messung.

## <span id="page-28-0"></span>**Informationen zu dieser Gebrauchsanweisung**

#### **Gedruckte Kopien dieser Gebrauchsanweisung**

Der Buchstabe in dieser Tabelle des Änderungsverlaufs steht für die Version dieses Dokuments.

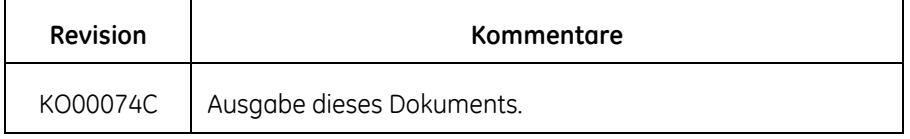

#### Gedruckte Kopie der Gebrauchsanweisung

Eine gedruckte Version dieser Gebrauchsanweisung wird auf Wunsch geliefert (in den USA). Wenden Sie sich an den Händler dieses Produkts, um die Gebrauchsanweisung in deutscher Sprache anzufordern.

#### Konventionen

In dieser Gebrauchsanweisung werden Abkürzungen sowie spezielle Stile und Formatierungen verwendet, um auf Begriffe Bezug zu nehmen oder zwischen Text auf dem Bildschirm, einem Bereich, der ausgewählt werden muss, oder einer Liste mit auszuwählenden Menübefehlen zu unterscheiden. Beispiele:

- Zum Zweck der technischen Dokumentation wird die Abkürzung GE anstelle der rechtlichen Bezeichnung des Unternehmens, GE Medical Systems *Information Technologies*, Inc., oder GE Healthcare verwendet.
- Mit Service oder Wartungspersonal ist von Innokas Medical geschultes Wartungspersonal oder ein von Innokas Medical geschulter und autorisierter Servicetechniker gemeint.
- In dieser Gebrauchsanweisung wird der Vitalparametermonitor CARESCA-PETM VC150 kurz als "Monitor" bezeichnet.
- Bezeichnungen von Tasten oder Schaltern am Gerät sind **fett** formatiert: **Rücksetztaste**.
- Menüpunkte sind *fett und kursiv* formatiert: *Monitor-Einst.*.
- Hervorgehobener Text ist *kursiv* dargestellt.
- Menüoptionen oder Einstellungen, die nacheinander auszuwählen sind, werden durch das Symbol > getrennt: *Monitor-Einst. > NIBD.*
- Verweise auf andere Abschnitte enthalten den Namen des Abschnitts in Anführungszeichen: "Reinigung und Pflege".
- Das Wort "wählen" bedeutet auswählen und bestätigen.
- Auf dem Bildschirm angezeigte Meldungen (Alarmmeldungen, informative Meldungen) werden in Anführungszeichen dargestellt: "*Lernphase*".
- Hinweise bieten Anwendungstipps oder sonstige nützliche Informationen.
- Alle in dieser Gebrauchsanweisung enthaltenen Illustrationen dienen lediglich als Beispiele. Sie können von der konkreten Überwachungsanordnung oder den auf dem Monitor angezeigten Daten abweichen.
- Alle in Beispielen oder Abbildungen verwendeten Namen sind frei erfunden. Die Verwendung des Namens einer realen Person ist rein zufällig.

### <span id="page-29-0"></span>**Serviceanforderungen**

Bitte wenden Sie sich für alle Reparaturarbeiten (innerhalb der Garantiezeit, der erweiterten Garantiezeit oder ohne Garantie) an den technischen Kundenservice von GE oder kontaktieren Sie Ihren örtlichen GE-Vertreter. Wenn das externe Gehäuses Ihres Geräts beschädigt ist, informieren Sie bitte den Kundendienstmitarbeiter, um den sofortigen Service sicherzustellen.

Der Kundendienstmitarbeiter wird die notwendigen Informationen aufnehmen und Ihnen eine Rücksendeautorisierungsnummer zuteilen. Vor dem Einsenden eines Geräts benötigen Sie diese Nummer.

Befolgen Sie die nachfolgenden Serviceanforderungen.

- Lassen Sie Wartungsarbeiten nur von Wartungspersonal durchführen, das von GE geschult und autorisiert ist.
- Bei einem nicht autorisierten Reparaturversuch während des Garantiezeitraums erlischt die Garantie.
- Es liegt in der Verantwortung des Benutzers, im Wartungsfall die nächste GE-Servicevertretung oder einen von GE autorisierten Servicetechniker zu benachrichtigen.
- Wird es vonseiten der verantwortlichen Personen oder des Krankenhauses bzw. der Institution versäumt, einen angemessenen Wartungsplan umzusetzen, kann dies zu erheblichen Schäden am Gerät führen und potentielle Gesundheitsrisiken nach sich ziehen.
- Die regelmäßige, nutzungsunabhängige Wartung ist Voraussetzung dafür, dass das Gerät stets einsatzbereit ist.

## <span id="page-29-1"></span>**Produktverfügbarkeit**

#### HINWEIS

Aufgrund fortlaufender Produktinnovationen sind Änderungen an Design und technischen Daten dieser Produkte ohne vorherige Ankündigung vorbehalten.

Einige der in diesem Handbuch erwähnten Produkte sind möglicherweise nicht in allen Ländern erhältlich. Informationen sind bei Ihrem GE-Vertreter erhältlich.

## <span id="page-30-0"></span>2 Produktübersicht

### <span id="page-31-0"></span>**Vorderansicht**

Die Anzeige des Monitors CARESCAPETM VC150 ist ein Touchscreen, auf dem Optionen durch Berührung mit der Fingerspitze ausgewählt werden.

#### VORSICHT

Kratzen Sie nicht auf dem Bildschirm und drücken Sie keine spitzen Gegenstände dagegen. Berühren Sie die Oberfläche des Touchscreen behutsam.

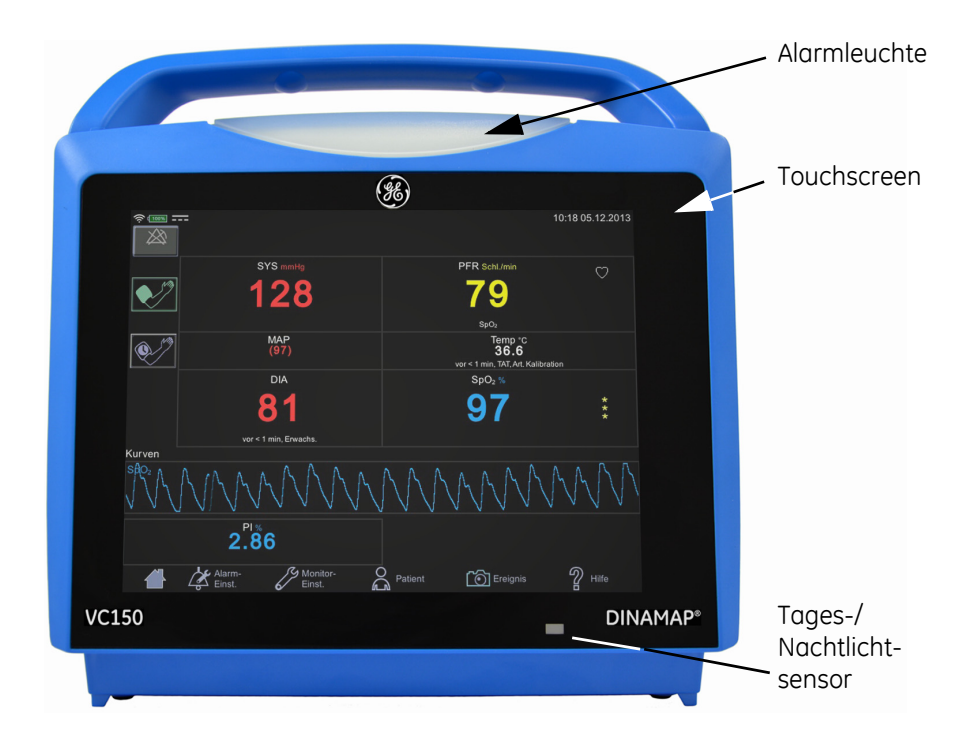

## <span id="page-31-1"></span>**Rückansicht und linke Seite**

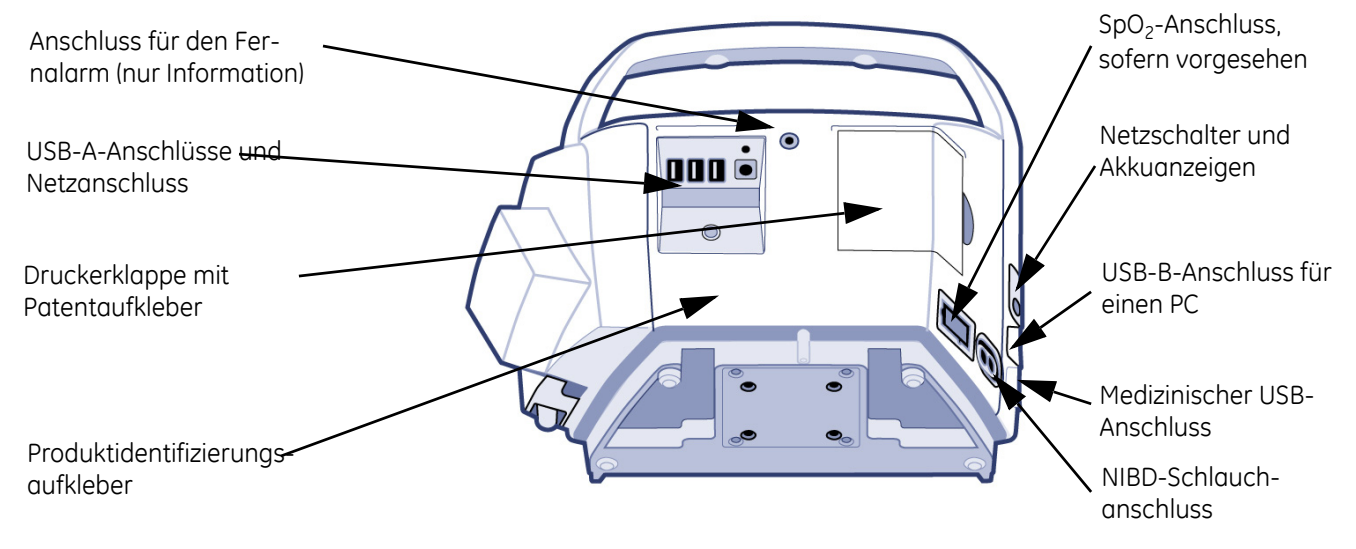

### <span id="page-32-0"></span>**Rechte Seite**

Ein Monitor mit den Konfigurationseinstellungen für die Exergen-Temperaturtechnologie kann keine Welch Allyn-Temperaturmessungen vornehmen und umgekehrt. Wenn der Monitor an der rechten Seite mit einem Welch Allyn-Modul ausgestattet ist, verwendet er die Welch Allyn-Technologie zur Temperaturmessung.

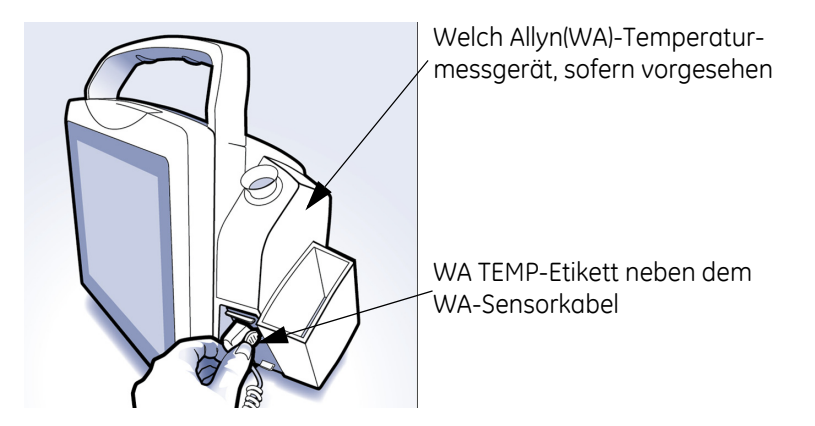

Wenn der Monitor nicht mit dem Welch Allyn-Modul ausgestattet ist, gibt es zwei Möglichkeiten.

1. Es wurde Exergen-Technologie bestellt und der Monitor ist für die Verwendung eines Exergen-Zubehörs konfiguriert.

oder

2. Es wurde kein Temperaturmessgerät für den Monitor bestellt.

## <span id="page-33-0"></span>**Benutzeroberfläche und Anschlüsse**

Der Bildschirm des CARESCAPE VC150 ist in unterschiedliche Bereiche unterteilt, die in den nachfolgenden Tabellen beschrieben werden.

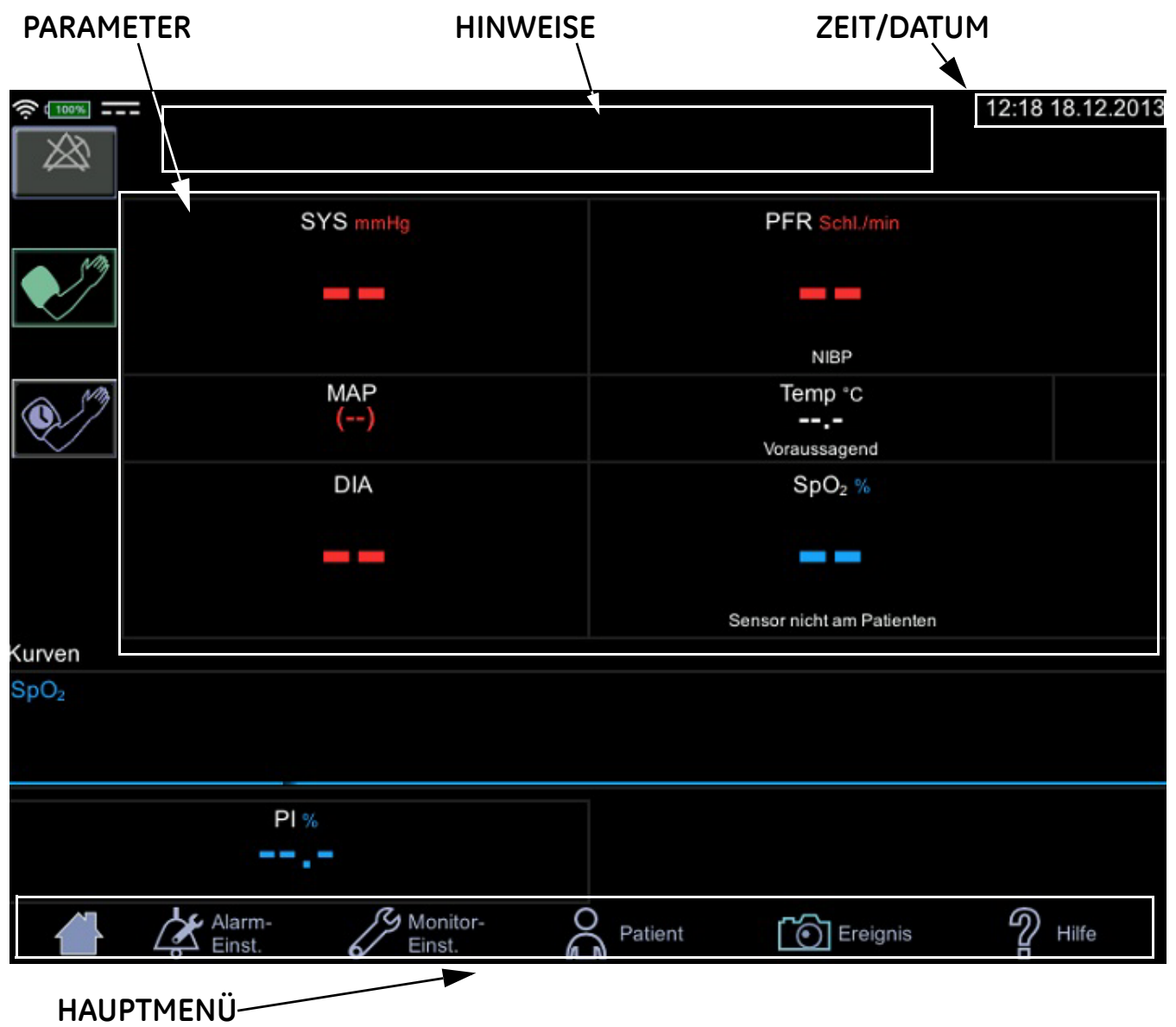

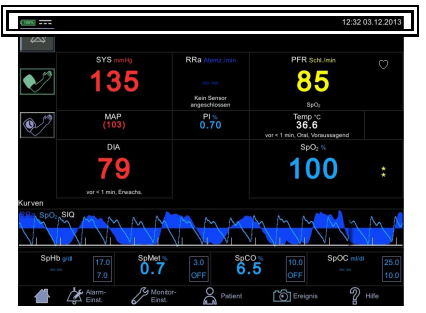

### **Technische und klinische Informationen**

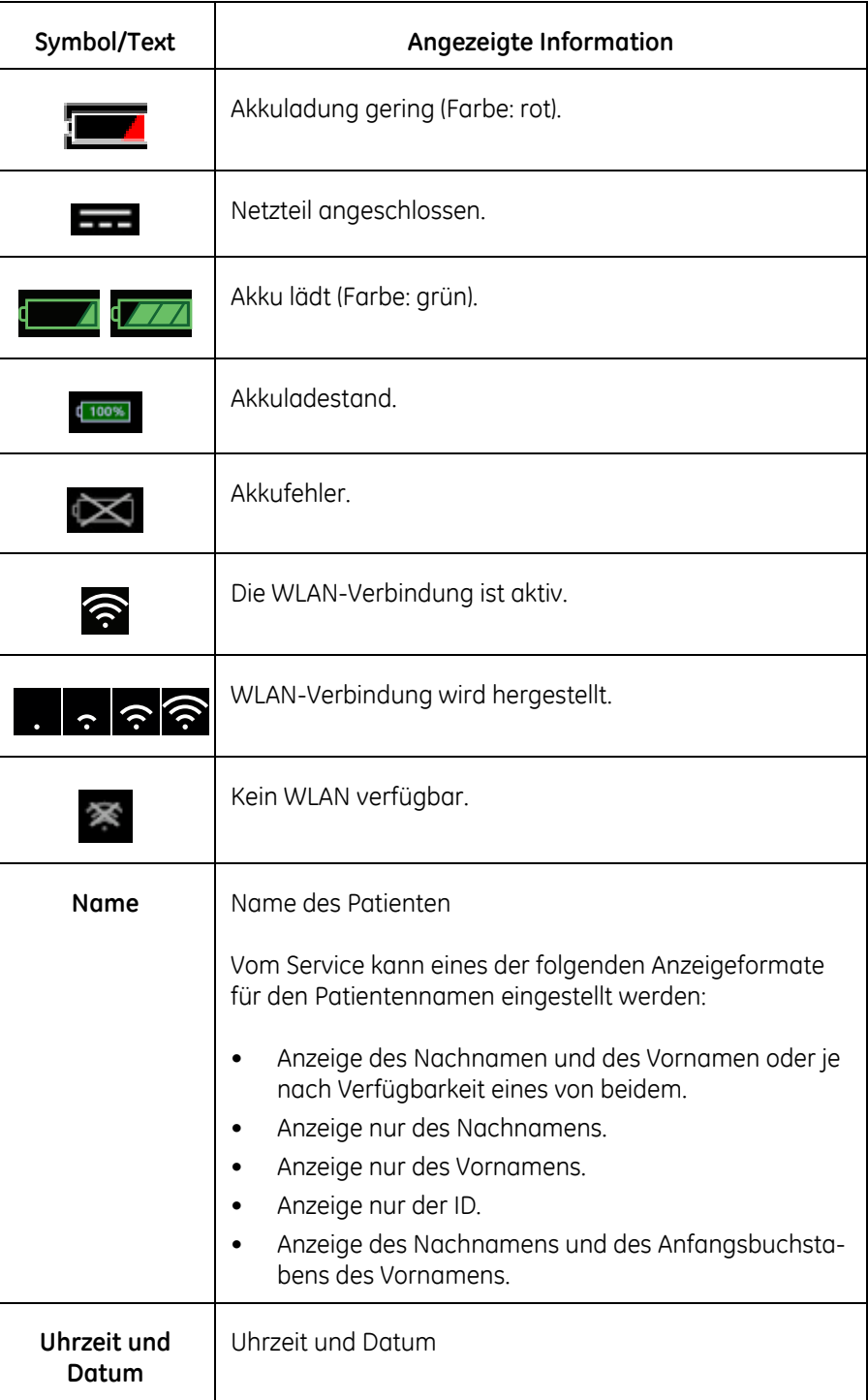

#### **Hinweisbereich**

Alarm- und technische Meldungen werden im Hinweisbereich angezeigt. Die Alarme und Anzeigen sind nur im Überwachungsmodus aktiv.

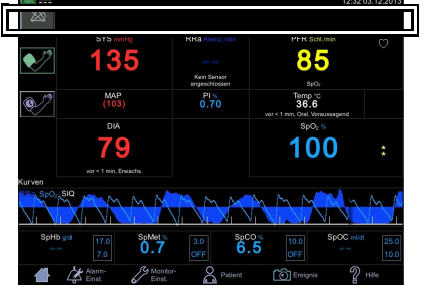

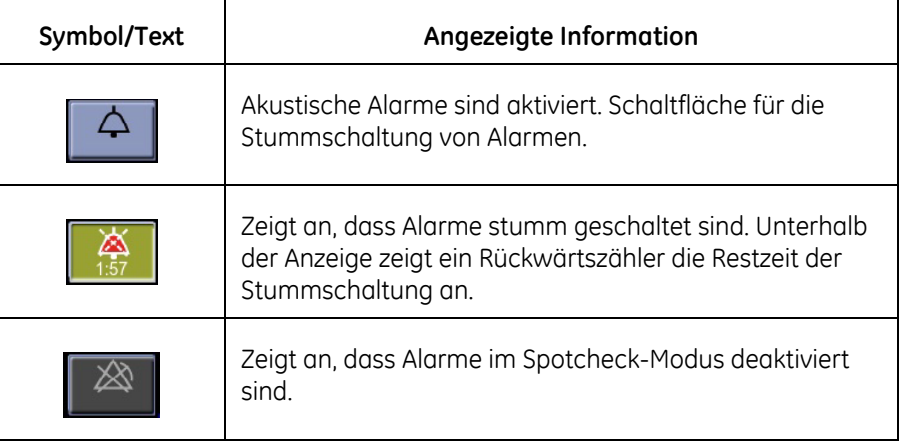

#### **Parameter**

Menüoptionen für SpO<sub>2</sub>-Einstellungen sind je nach der erworbenen SpO<sub>2</sub>-Technologie, den zusätzlichen Lizenzen und den Auswahlen auf dem Bildschirm *Monitor-Einst. > SpO<sub>2</sub>* unterschiedlich. Der Bildschirm passt seine Helligkeit automatisch an die Umgebungsbeleuchtung an, indem er zwischen den Helligkeitseinstellungen für Tag und Nacht wechselt. Die Standard-Ablaufzeit für Messdaten auf dem Bildschirm beträgt 15 Minuten. Diese Einstellung kann im Konfigurationsmodus geändert werden.

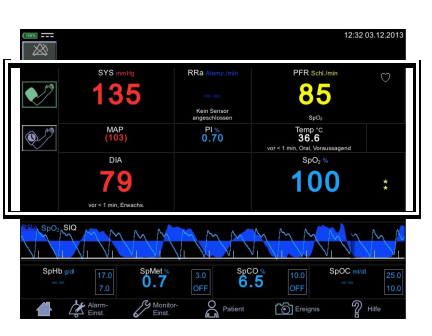

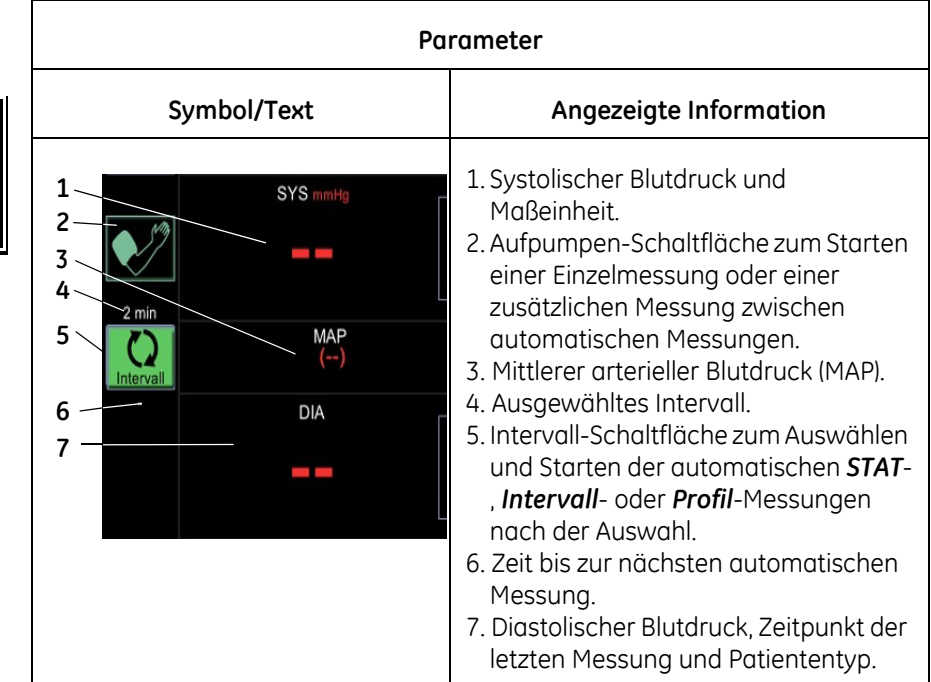
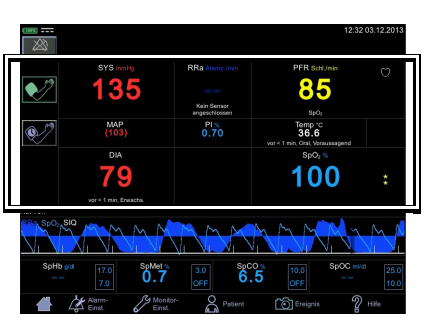

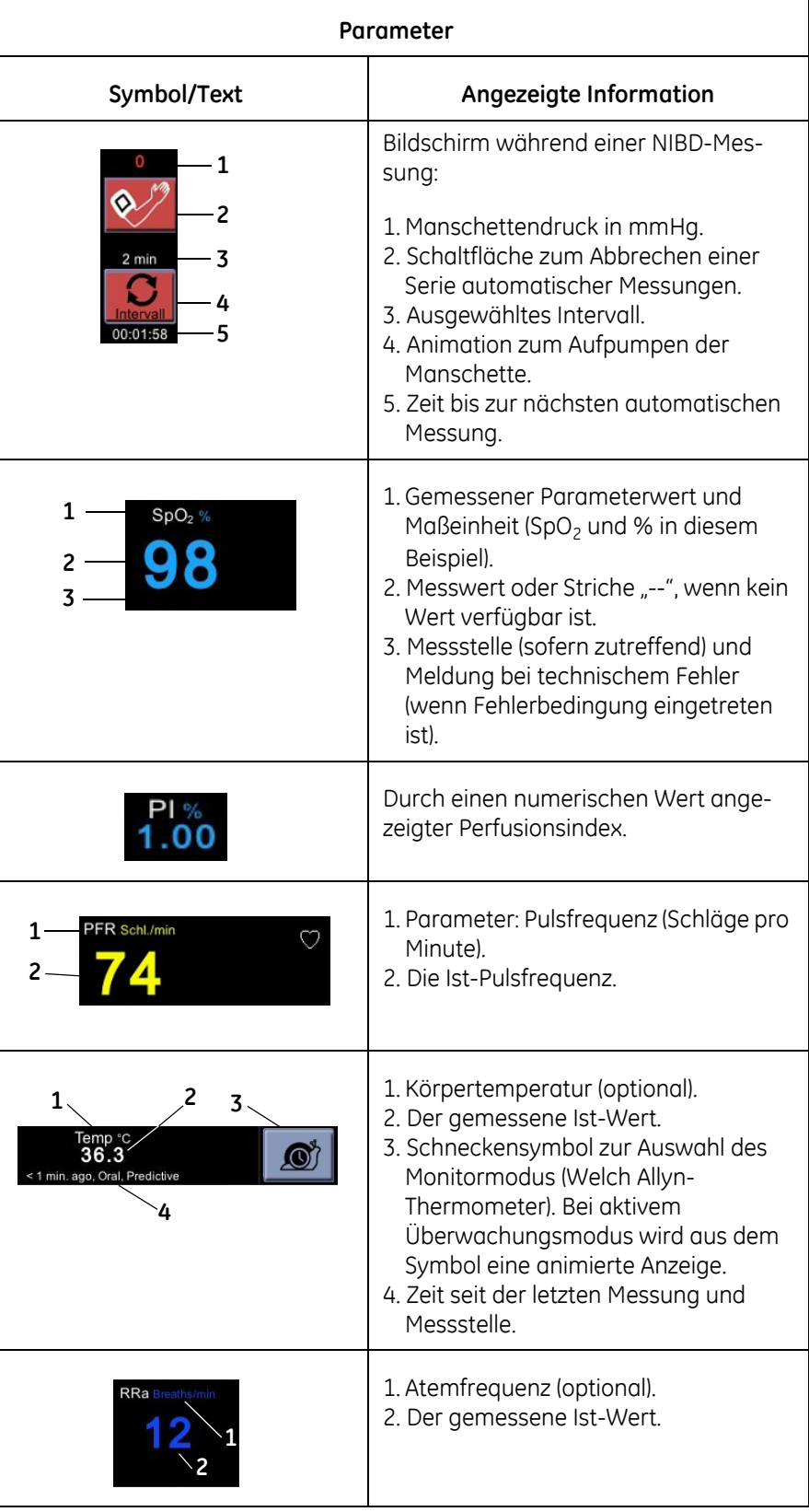

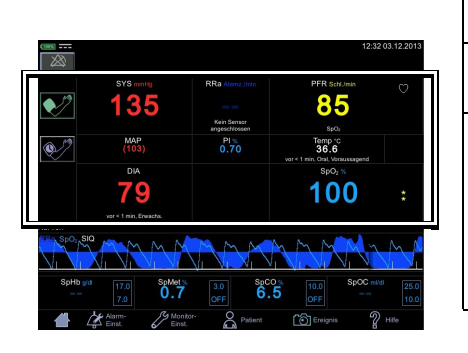

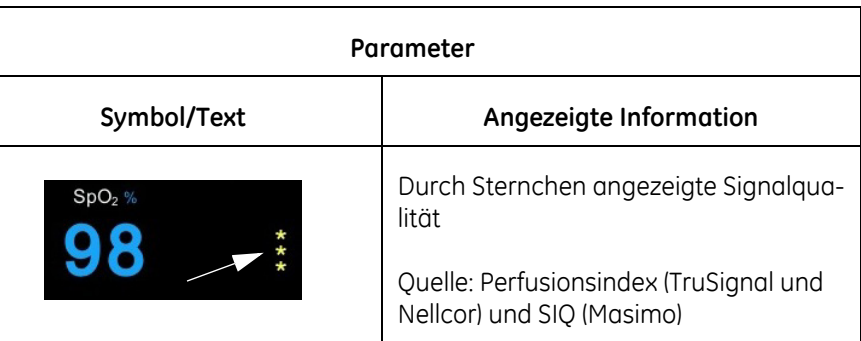

### **Kurvenbereich**

Im Kurvenbereich wird eine optionale plethysmographische Kurve angezeigt. Wenn der Monitor mit Masimo SpO<sub>2</sub>-Technologie ausgestattet ist, kann zusammen mit der Kurve eine RRa-Kurve angezeigt werden.

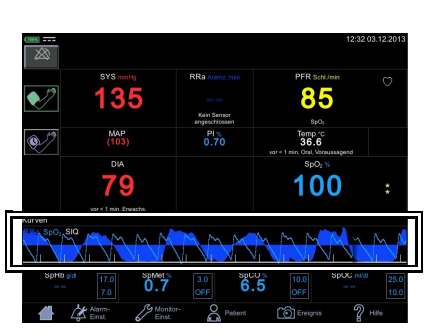

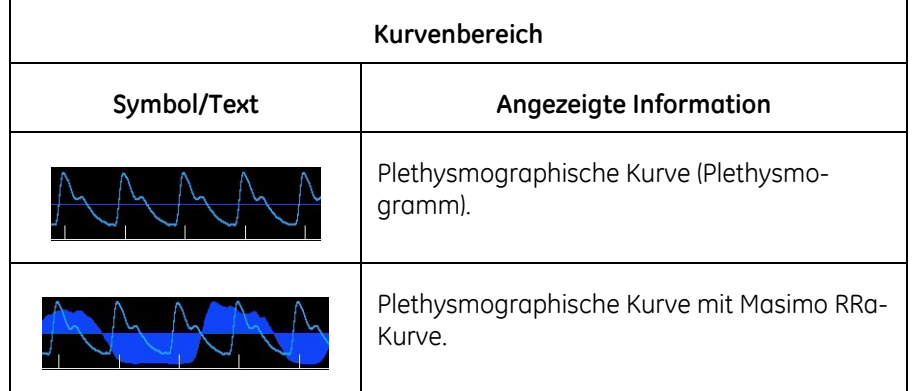

### **Masimo-Datenleiste (optional)**

Optionale Daten der Masimo SpO<sub>2</sub>-Technologie werden in der Masimo-Leiste am unteren Bildschirmrand angezeigt.

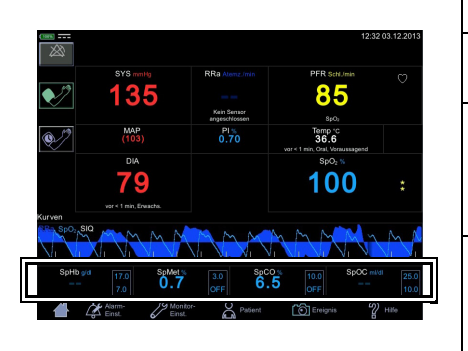

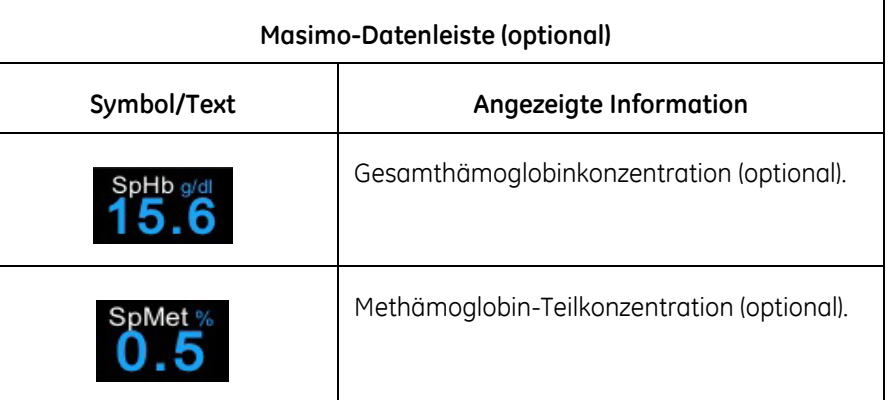

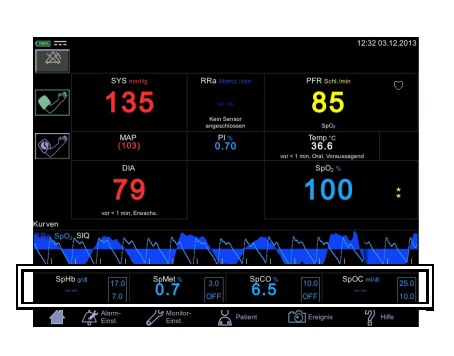

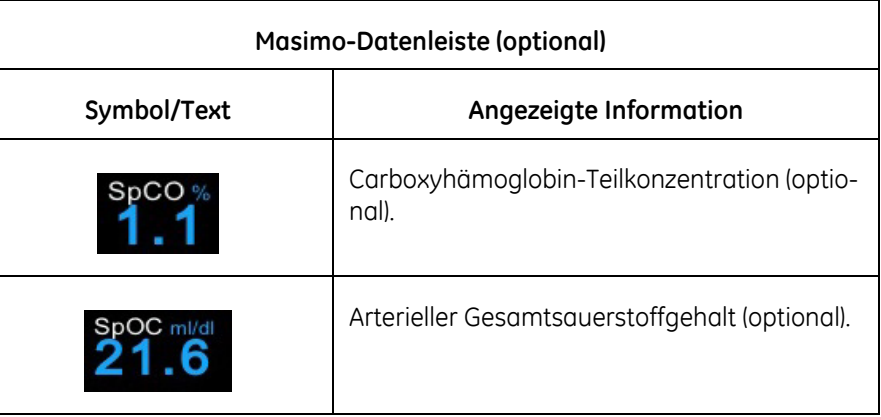

### **Hauptmenü**

Die Hauptmenüleiste enthält Schaltflächen für die Navigation auf der Benutzeroberfläche.

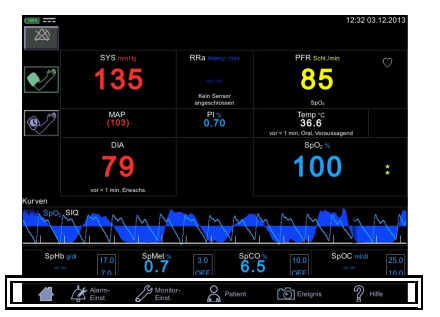

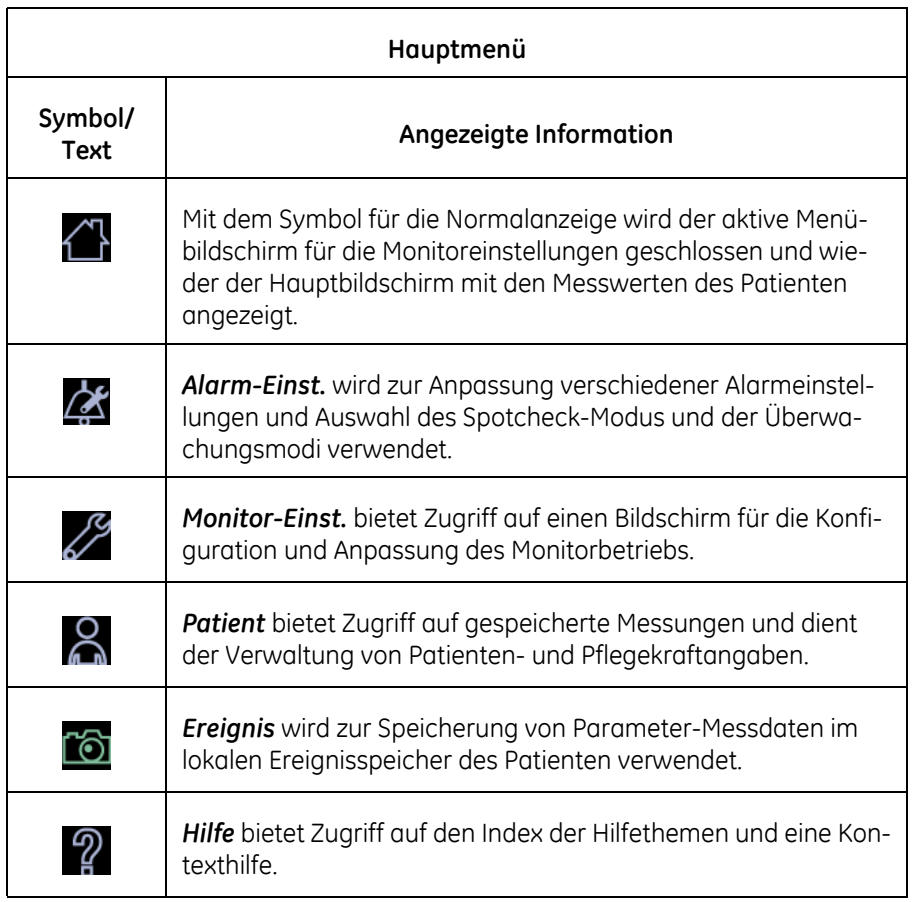

# **Betriebsmodi**

Der Monitor bietet die folgenden Betriebsmodi:

- Klinischer Modus
	- *Spotcheck-Modus*
	- *Überwachungsmodus*
- Konfigurationsmodus mit drei Zugriffsebenen:
	- *Monitor-Einst.* für Einstellungen beliebiger Benutzer.
	- *Standard-Einst.* (kennwortgeschützter Bereich) für Einstellungen durch Personen im Krankenhaus oder der Pflegeeinrichtung, die geschult und dazu befugt sind, Standardeinstellungen am Monitor vorzunehmen.
	- *Anmeldung Servicemodus* (kennwortgeschützter Bereich) für die weiterführende Konfiguration sowie die Kalibration und Wartung des Monitors.

### VORSICHT

*Anmeldung Servicemodus* ist nur für qualifiziertes und geschultes Wartungspersonal bestimmt.

### <span id="page-39-0"></span>**Klinischer Modus**

Der klinische Modus ist direkt nach dem Einschalten des Monitors aktiv. Wenn die Normalanzeige zu sehen ist und zwei Pieptöne ausgegeben werden, können die Vitalparameter eines Patienten überwacht werden.

Der klinische Modus wird beendet, wenn der Monitor auf Standby geschaltet oder heruntergefahren wird oder wenn der *Servicemodus* aufgerufen wird. Während die *Monitoreinstellungen* und *Standardeinstellungen* vorgenommen

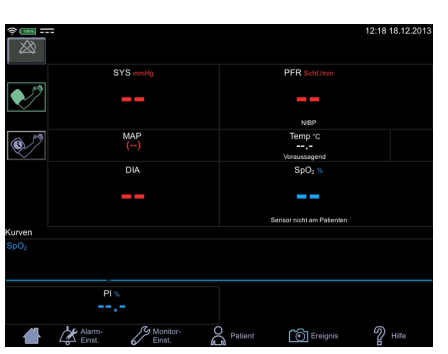

**Bildschirm des klinischen Modus**

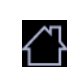

werden, laufen Überwachungsprozesse im Hintergrund ab. Der klinische Modus wird fortgesetzt, sobald das Symbol für die *Normalanzeige* berührt wird. Im klinischen Modus stehen alle Parameter für die Überwachung zur Verfügung und die Benutzereinstellungen können angepasst werden. Alarmgrenzwerte sind nur im Überwachungsmodus, nicht im Spotcheck-Modus verfügbar.

### Spotcheck-Modus und Überwachungsmodus

Der klinische Spotcheck-Modus (auch manueller Modus genannt) ist für kurze Untersuchungen gedacht, während der klinische Überwachungsmodus längerfristigen Untersuchungen dient. Im Spotcheck-Modus sind keine Alarme aktiv. Im Überwachungsmodus sind Alarme aktiv. Der Modus wird auf dem Bildschirm *Alarm-Einst.* ausgewählt.

### **Monitorkonfiguration**

Der Monitor bietet drei Arten von Einstellungen:

- 1. Die aktuellen Einstellungen, die vom normalen Benutzer angepasst werden können. Sie werden zurückgesetzt, sobald ein anderer Patient ausgewählt wird.
- 2. Die aktuellen Standardeinstellungen, zu denen der Monitor bei Eingabe eines neuen Patienten zurückkehrt. Diese Standardwerte können nur im Konfigurationsmodus geändert werden.
- 3. Die Werkseinstellungen für Alarme, über die der Monitor bei Auslieferung an den Kunden verfügt. Der Service kann die Alarmeinstellungen bei Bedarf auf die Werkseinstellungen zurücksetzen.

Alle Benutzer können *Alarm-Einst.*, *Monitor-Einst.* und *Patient* aufrufen, um benutzerdefinierte Standardeinstellungen für Messungen im klinischen Modus zu konfigurieren oder anzupassen.

Bei Auswahl einer Menüoption wird der zugehörige Menübildschirm angezeigt, die Menüoption hervorgehoben und andere Menüelemente werden abgeblendet. Daran können Sie sehen, in welchem Bereich Sie sich befinden.

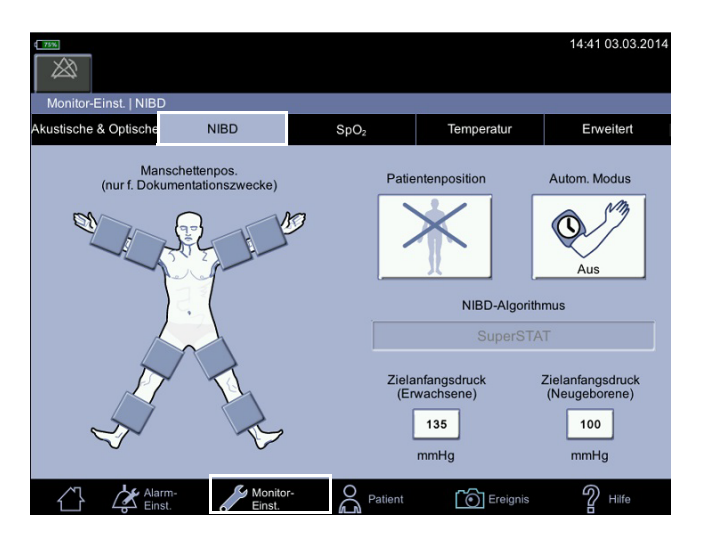

Aktuelle und Standardeinstellungen können während der Patientenüberwachung geändert werden. Neue Untersuchungen können im Konfigurationsmodus jedoch nicht begonnen werden, und die Parameterdaten werden erst auf dem Bildschirm angezeigt, wenn

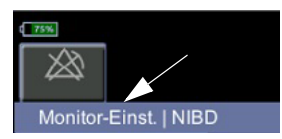

der Monitor in den klinischen Modus zurückkehrt. Der Name des Menübildschirms wird im oberen linken Bildschirmbereich angezeigt.

### Alarm-Einst.

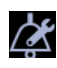

Bei der Anpassung der Alarmgrenzwerte können Sie den oberen und den unteren Grenzwert von Parametern während der Überwachung eines Patienten ändern. Wenn die Alarmgrenze eines Parameters im Konfigurationsmodus auf AUS eingestellt wurde, wird der Alarmgrenzwert auf dem Bildschirm *Alarm-Einst.* grau angezeigt und kann nicht geändert werden. Hier können Sie zudem zwischen Spotcheck- und Überwachungsmodus auswählen. Die Anleitung fin-den Sie unter ["Einstellen von Grenzwerten" auf Seite 3-15](#page-68-0). Je nach den für Optionen erworbenen Lizenzen sind die Bildschirmelemente unterschiedlich.

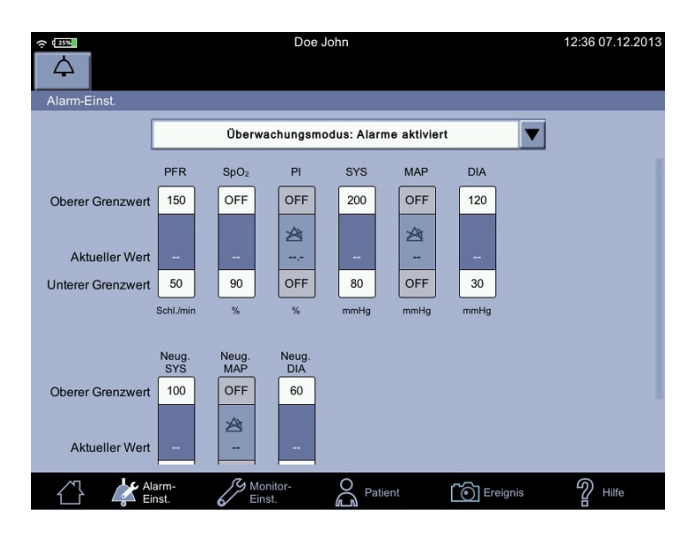

#### HINWEISE

- Für Temperaturmessungen gibt es keine Alarmgrenzen oder klinischen Alarmmeldungen.
- Alle Änderungen sind nur vorübergehend. Die Standard-Konfigurationseinstellungen werden wiederhergestellt, sobald der Monitor ausgeschaltet oder ein neuer Patient aufgenommen wird. Wie Sie die Alarmeinstellungen dauerhaft ändern, erfahren Sie unter ["Einstellungen im Konfigurationsmo](#page-66-0)[dus" auf Seite 3-13.](#page-66-0)

#### WARNUNGEN

Monitore, die im selben klinischen Bereich eingesetzt werden, können unterschiedliche Standardwerte für Alarme verwenden. Dies kann Gefahren bergen.

Prüfen Sie vor Verwendung des Monitors stets die Alarmeinstellungen.

Die Alarmgrenzen sollten nicht auf extreme Werte eingestellt werden, da das Alarmsystem dadurch unwirksam werden kann.

### Monitoreinstellungen

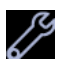

*Monitor-Einst.* umfasst vier Registerkarten, auf der alle Benutzer Einstellungen vornehmen können. Die Einstellungen gelten lediglich für den aktuellen Patienten. Wenn die Änderungen permanent sein sollen, müssen sie im Konfigurationsmodus vorgenommen werden.

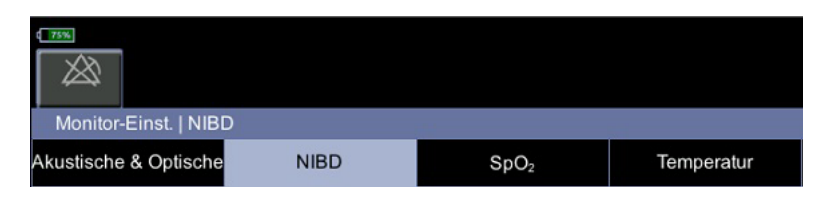

Unter *Akustische & Opt.* werden Alarmeinstellungen, Anzeigehelligkeit und Ton konfiguriert. Nähere Informationen finden Sie unter ["Akustische & Opti](#page-73-0)[sche" auf Seite 3-20](#page-73-0).

Unter *NIBD* werden die Manschettenposition, die Zielanfangsdrücke und die Patientenposition ausgewählt. Nähere Informationen finden Sie unter ["NIBD" auf Seite 6-1.](#page-132-0)

Unter SpO<sub>2</sub> werden die Messstelle und visuelle Elemente des SpO<sub>2</sub>-Parameters im klinischen Modus ausgewählt. Nähere Informationen finden Sie unter ["GE TruSignal SpO2" auf Seite 7-1](#page-154-0), ["Masimo SpO2" auf Seite 8-1](#page-176-0) und ["Nellcor SpO2" auf Seite 9-1.](#page-228-0)

Unter *Temperatur* wird die Temperaturmessung konfiguriert. Nähere Informationen finden Sie unter "Einrichtung der Temperaturmessung" auf [Seite 3-26.](#page-79-0)

### Standardeinstellungen

Die kennwortgeschützten *Standard-Einst.* dienen der erweiterten Konfiguration der Einstellungen *Allgemein*, *St.-Werte Alarm*, *Opt. Einstell.* und *Messeinstellungen*. Sie ist Personen im Krankenhaus oder der Pflegeeinrichtung vorbehalten, die geschult und dazu befugt sind Standardeinstellungen am Monitor zu konfigurieren. Die Konfigurationsanleitung finden Sie unter ["Standardeinstellun](#page-304-0)[gen" auf Seite 14-1.](#page-304-0) Die Verfügbarkeit konfigurierbarer Funktionen ist von den parameterbezogenen Optionen abhängig, die bestellt wurden. Änderungen in der *Standard-Einst.* werden durch das Ausschalten des Monitors nicht zurückgesetzt.

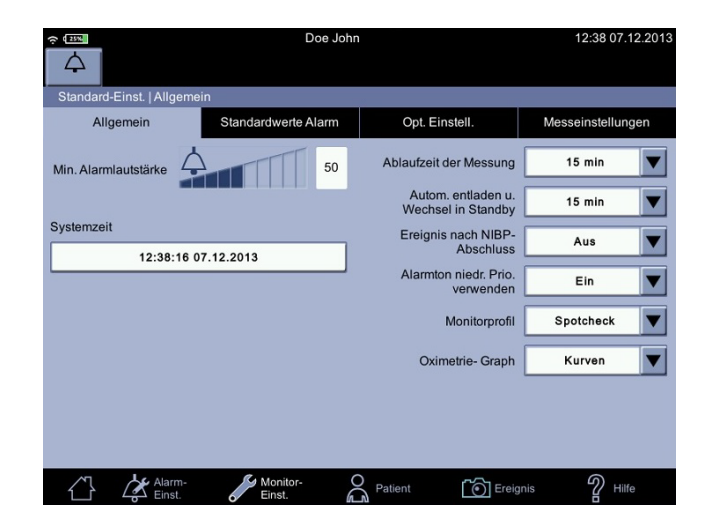

### Patient

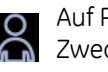

Auf Patienten- und Pflegekraft-bezogene Daten unter *Patient* kann zu folgenden Zwecken zugegriffen werden:

- Eingeben von Patienteninformationen und Suchen nach Patienten
- An- und Abmelden der Pflegekraft
- Anzeigen, Bearbeiten und Senden von Ereignissen

#### HINWEIS

Nähere Informationen finden Sie unter "Patienten- und Pflegekraftangaben" [auf Seite 5-1.](#page-108-0)

# **Ausdruck**

Der Drucker ist eine optionale Komponente des Monitors. Wenn der Monitor mit einem Drucker ausgestattet ist, können bei jedem Ausdruck die folgenden Angaben gedruckt werden. Die Angaben für den Ausdruck werden auf dem Bildschirm *Patient* ausgewählt.

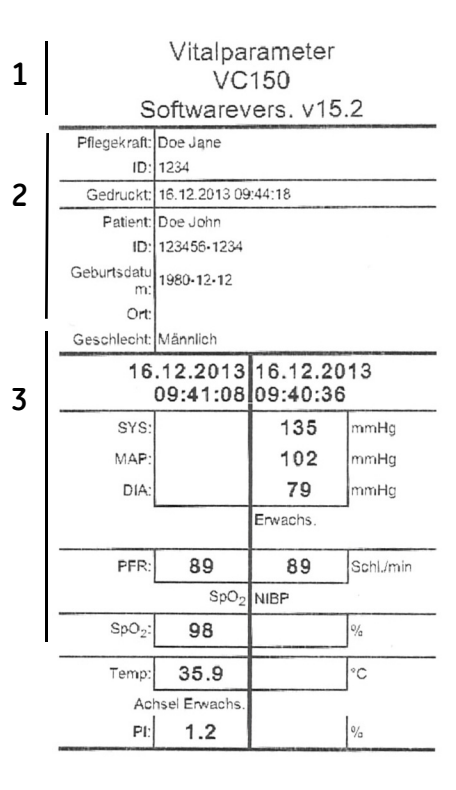

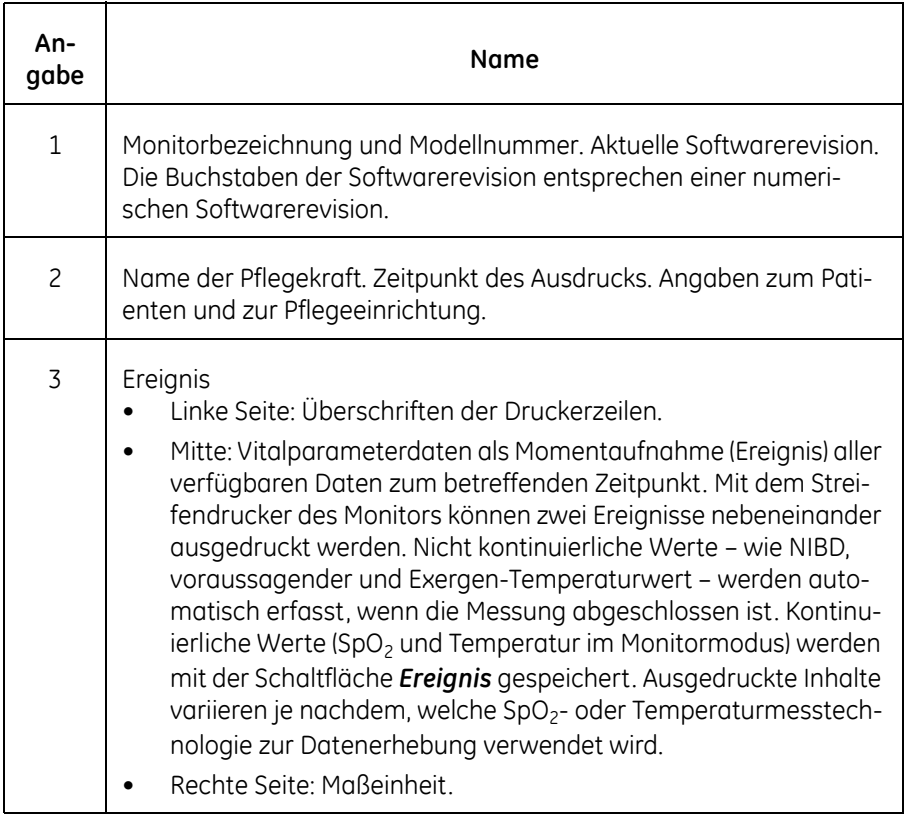

## **Fernverwaltung**

Bestimmte Wartungseingriffe können über die Fernservice-Schnittstelle durchgeführt werden.

#### WARNUNG

Verwenden Sie den Monitor während der Fernwartung nicht für klinische Messungen.

Für den Fernservice gilt Folgendes:

- Die Schaltfläche *Fernservice starten* steht unter *Monitor-Einst.> Erweitert* zur Verfügung.
- Auf dem Bildschirm "Fernservice aktiv" werden die Informationen *IP-Adresse des Monitors*, *Warten auf Maßnahmen von Servicebenutzer* und *Abbrechen* angezeigt. Wenn der Service sich eingeloggt hat, ist auf dem Bildschirm *Fernservice aktiv, Monitor bitte nicht ausschalten!* und *Abbrechen* zu lesen.
- Der Fernservice wird nach 5 Minuten der Inaktivität beendet.
- Wenn die Fertigstellung des Wartungseingriffs einen Neustart des Monitors erfordert, wird der Fernservice nicht automatisch neu gestartet.

# **Herunterfahren wegen geringer Akkuladung oder eines Systemfehlers**

Wenn die Akkuladung sich dem Ende neigt oder das System einen schwerwiegenden Fehler ermittelt, sind keine neuen Untersuchungen möglich und der Monitor fährt herunter. Einzelheiten und Alarmmeldungen finden Sie unter ["Alarme" auf Seite 4-1.](#page-82-0)

# **Signaltöne**

Der Monitor gibt Signaltöne aus, um Parameterereignisse sowie physiologische und technische Alarme anzugeben.

### **Signaltöne des Akkuladegeräts**

Wenn das externe Gleichstrom-Netzteil angeschlossen oder getrennt wird, gibt der Monitor einen kurzen Ton aus.

# **Grundlegende Funktion**

Der CARESCAPE VC150 Monitor der Vitalparameter misst physiologische Parameter innerhalb bestimmter Genauigkeitsgrenzen, erzeugt Alarme basierend auf benutzerdefinierten Bedingungen oder generiert entweder einen technischen Alarm oder einen Hinweis auf abnormalen Betrieb.

Die Messbereiche und -genauigkeiten sind von der Messtechnologie abhängig und nachfolgend aufgeführt.

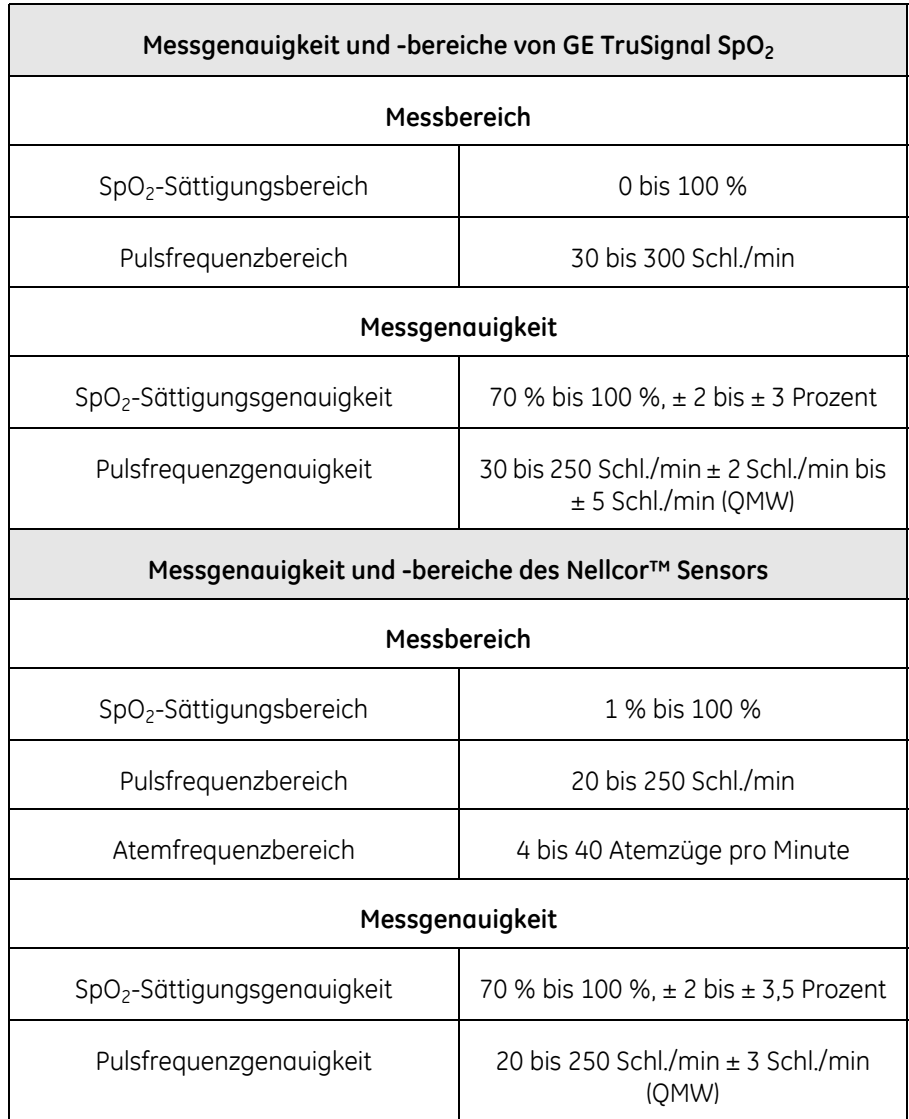

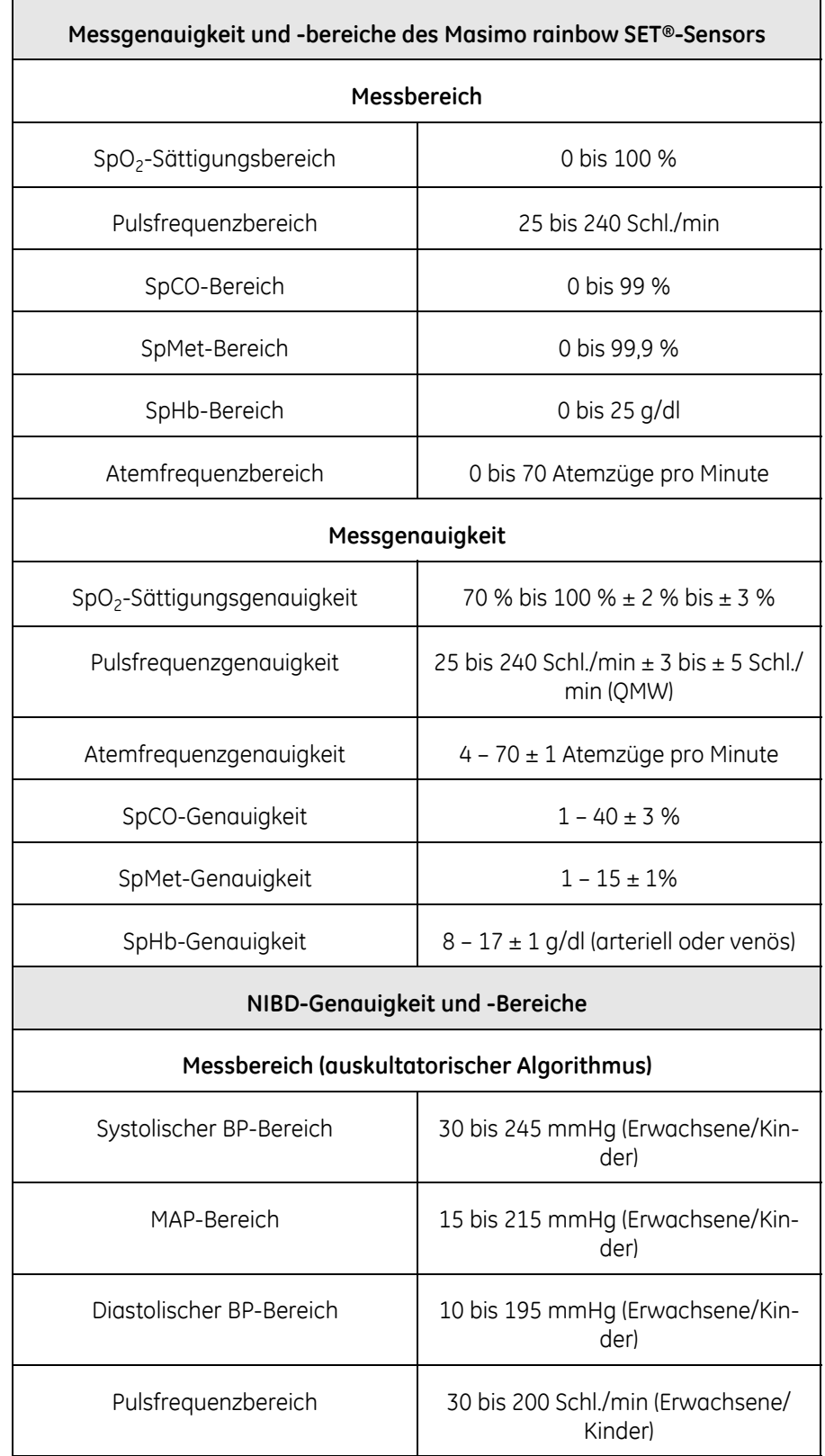

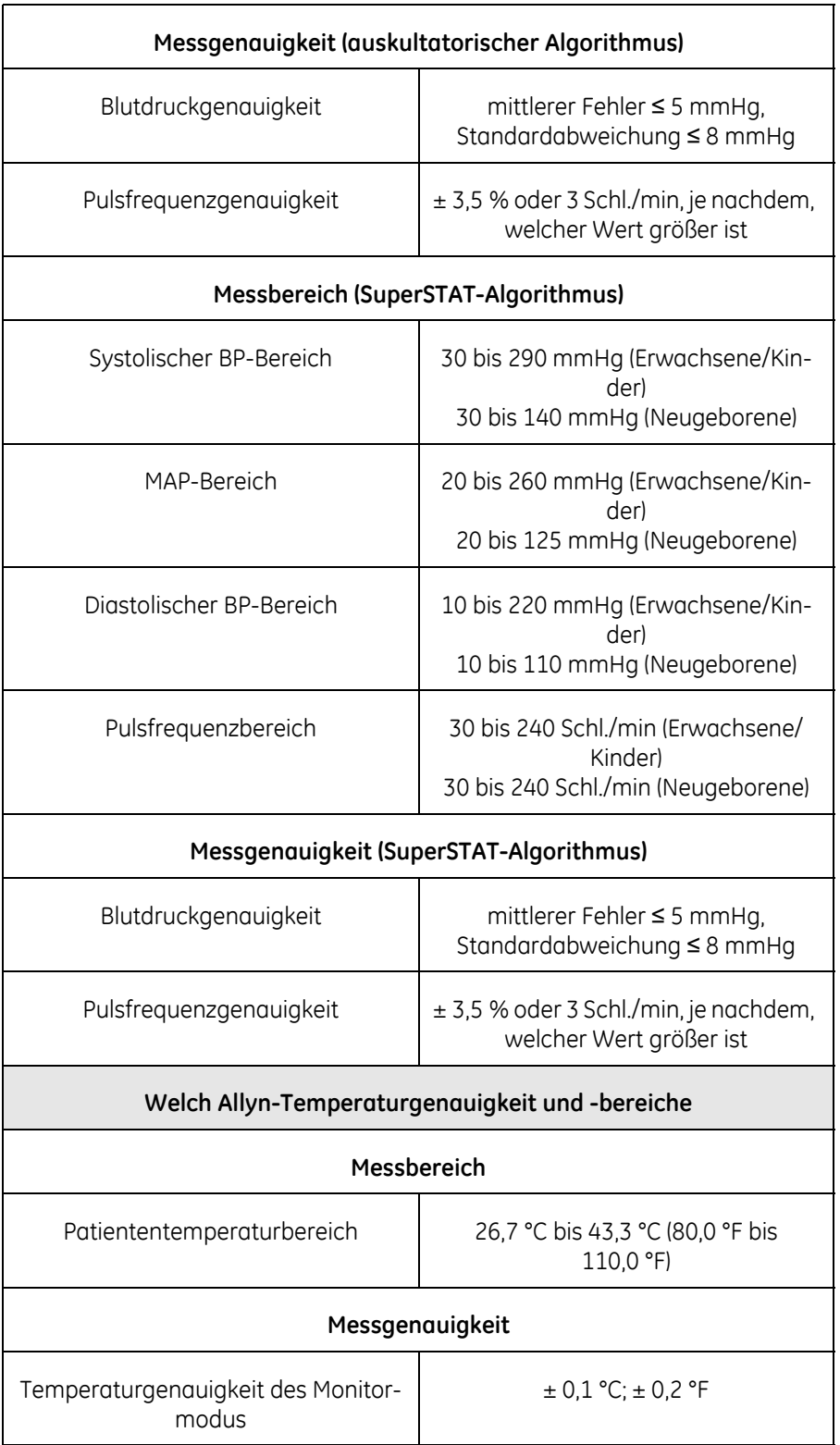

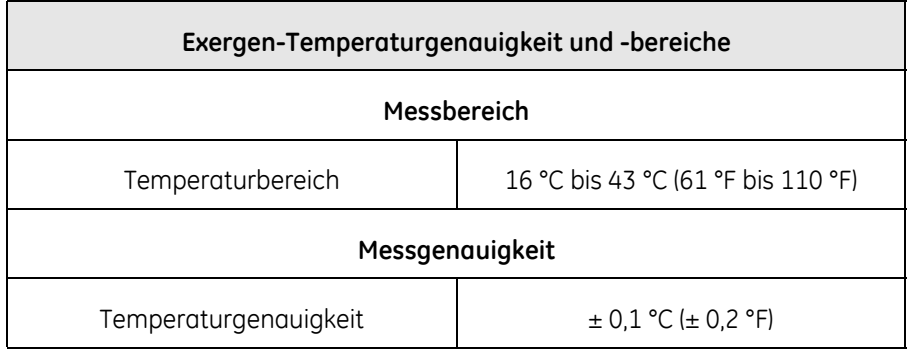

# **Technische Produktdaten**

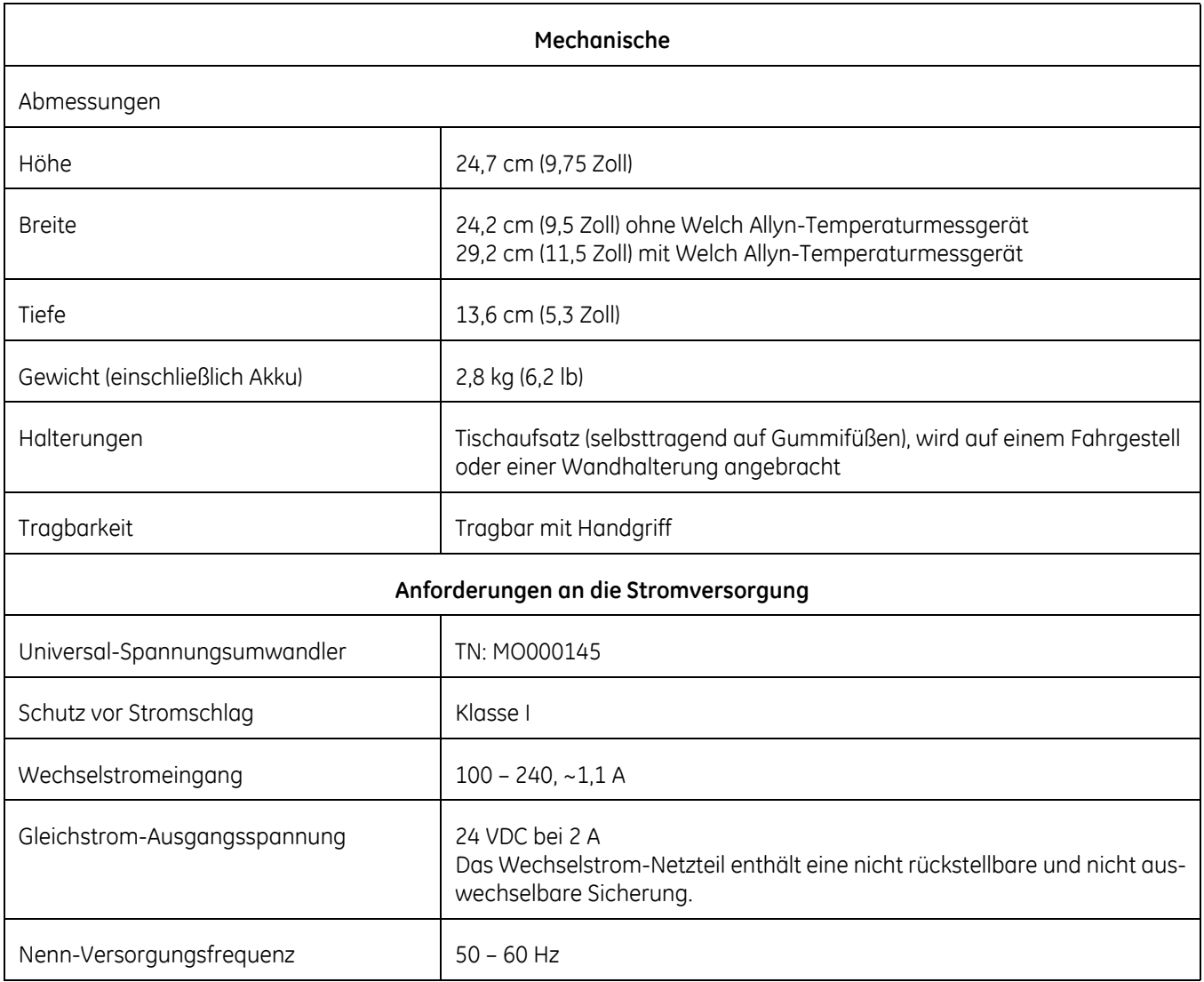

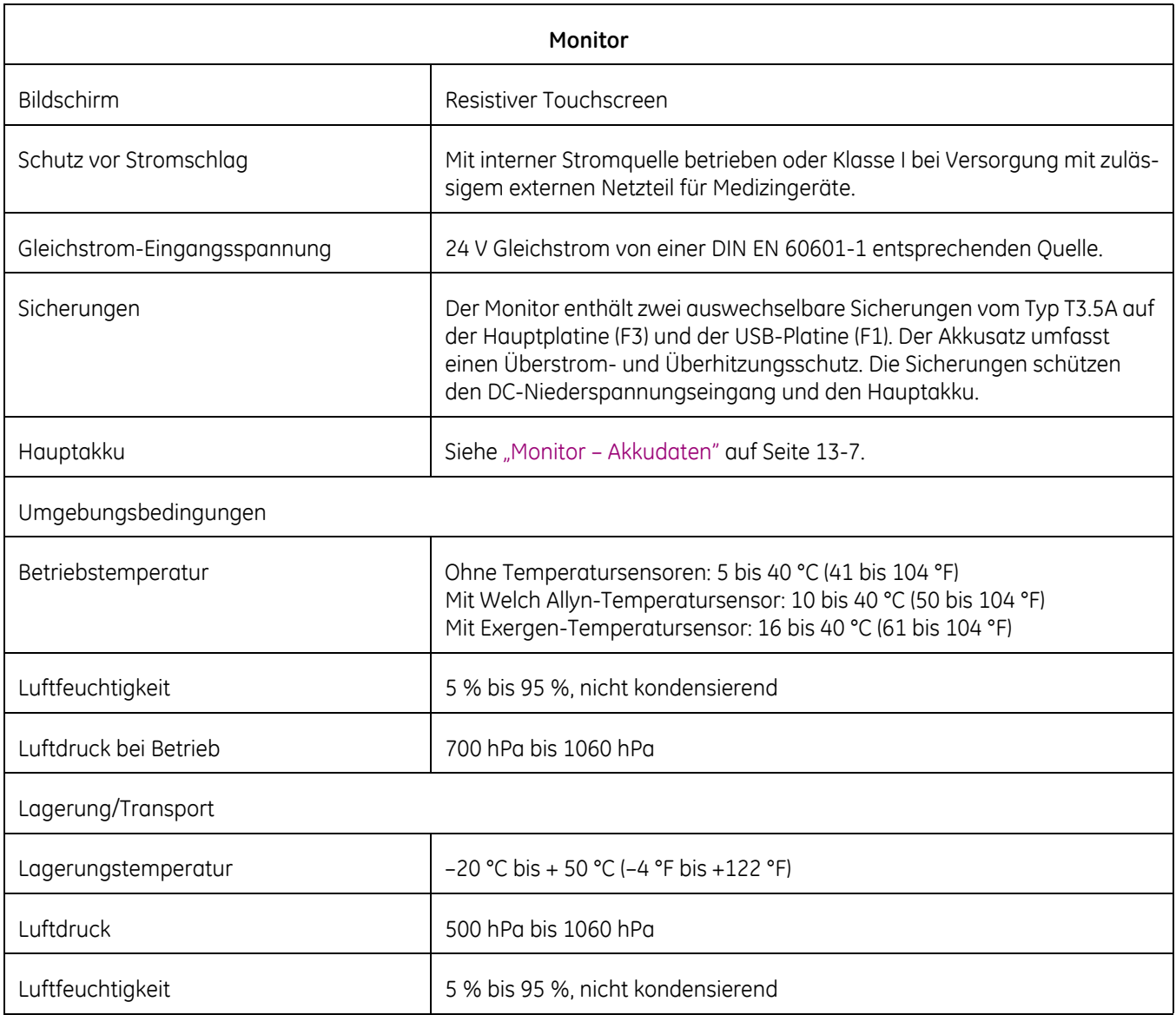

# **Druckerdaten**

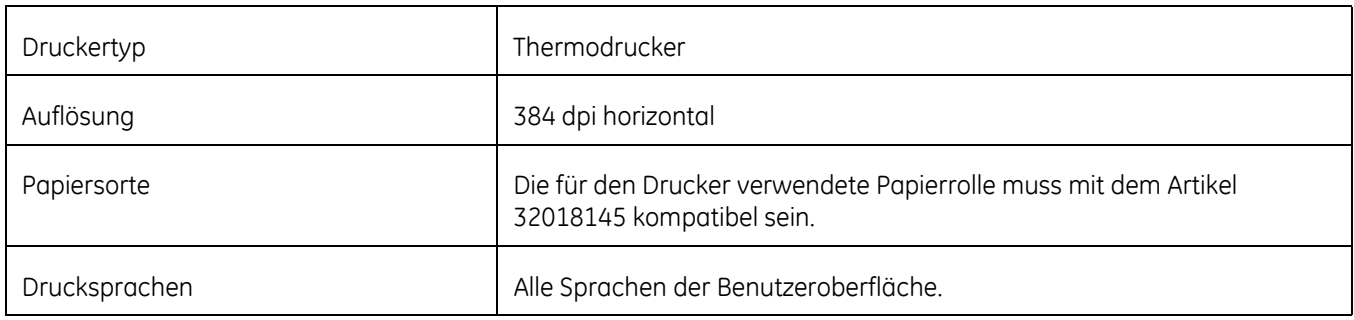

# **Anschlussdaten**

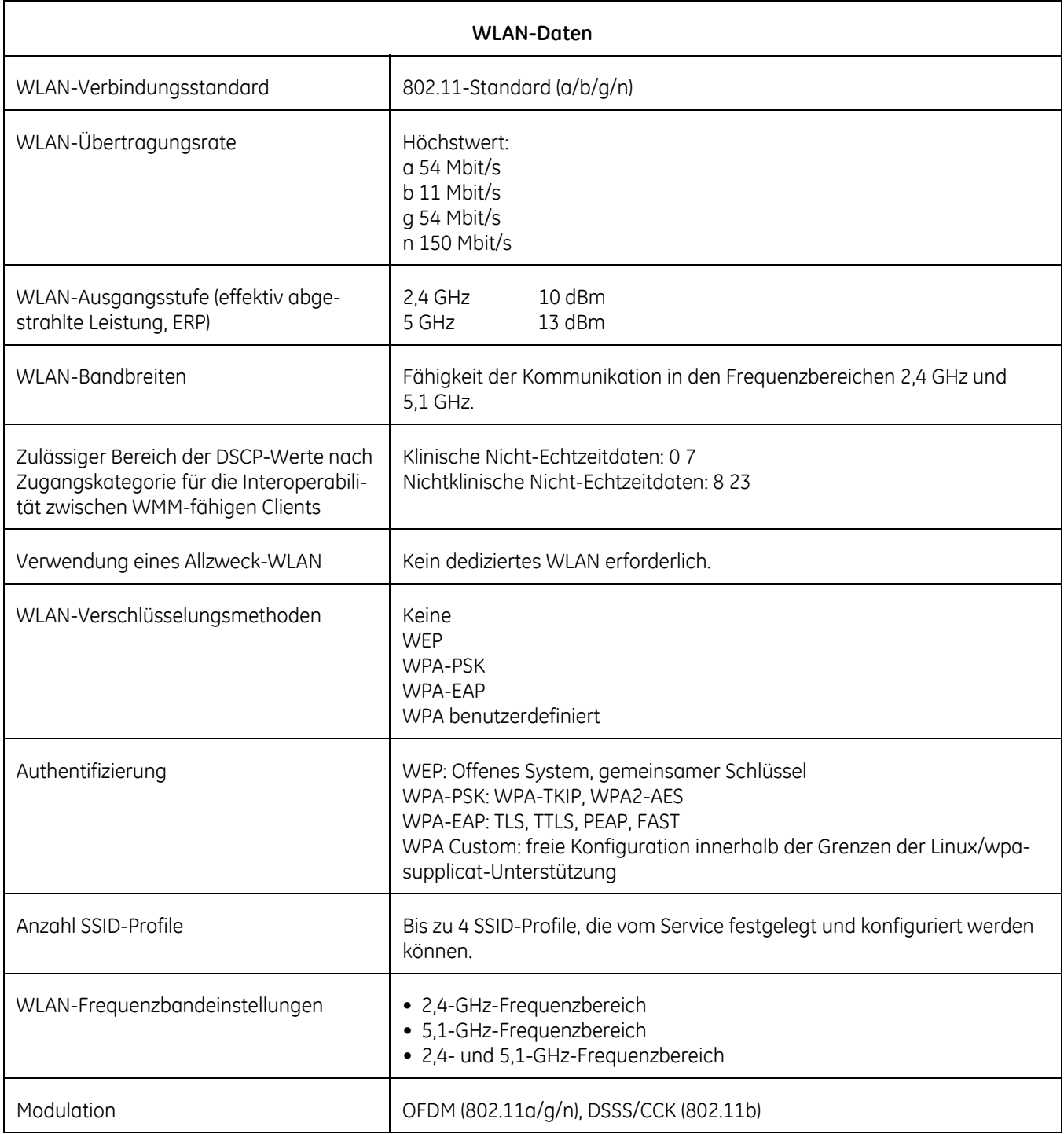

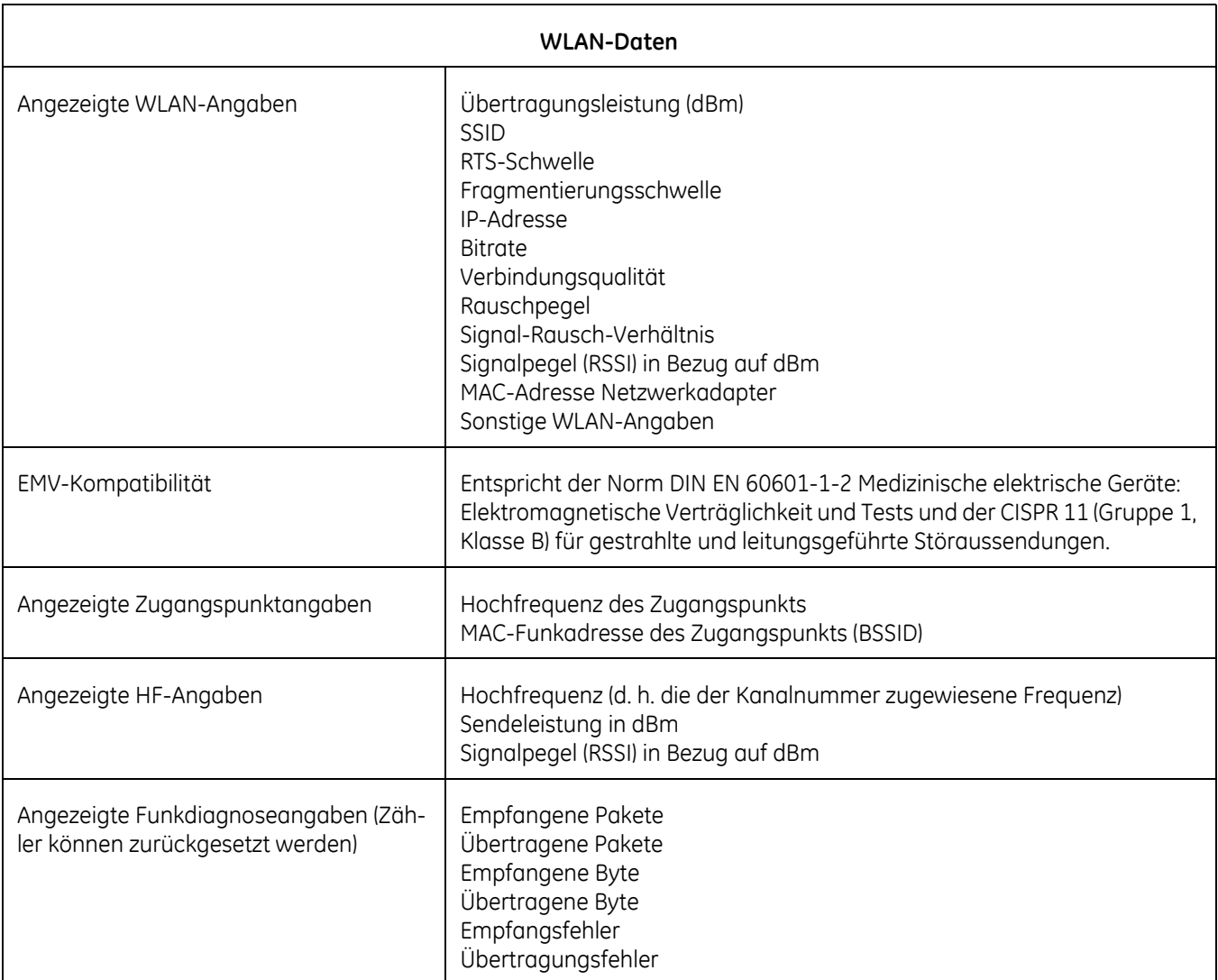

# **Hinweis zu quelloffener Software (Open-Source-Software)**

Dieses Produkt enthält bestimmte quelloffene Software.

Die Lizenzbedingungen, Haftungsausschlüsse, Danksagungen und Hinweise sind in den Materialien aus dem Lieferumfang dieses Produkts wiedergegeben. Innokas bietet an, Ihnen den Quellcode gemäß der gültigen Lizenz bereitzustellen.

Senden Sie bei Interesse eine E-Mail an: sourcecode.request@innokasmedical.fi

oder schreiben Sie an:

Source Code Requests Innokas Yhtymä Oy Vihikari 10 FI-90440 Kempele Finnland

Dieses Angebot gilt für die Dauer von drei (3) Jahren ab dem Datum der Lieferung dieses Produkts durch Innokas.

Durch die Übermittlung der Anforderung geben Sie Ihre Einwilligung in die Verarbeitung Ihrer personenbezogenen Daten durch Innokas (oder Dritte, die im Namen und auf direkte Weisung von Innokas handeln). Die Verarbeitung erfolgt zum Zweck der Bearbeitung der Anforderung und der damit einhergehenden Aufgaben. Der Hauptgrund für die Speicherung dieser Daten liegt in der Einhaltung der Lizenzbedingungen. Die Datenverarbeitung erfolgt in Übereinstimmung mit den Richtlinien von Innokas und einschlägigen Gesetzen.

# 3 Erste Schritte

# **Einleitung**

In diesem Kapitel erhalten Sie einen Überblick über den Monitorbetrieb und das Monitorzubehör. Nehmen Sie sich vor der Inbetriebnahme des Monitors ein paar Minuten Zeit, um sich mit dem Monitor und den Zubehörteilen vertraut zu machen. Packen Sie die Zubehörteile vorsichtig aus. Kontrollieren Sie, ob alle Teile vorhanden und die Teile unbeschädigt sind. Wenden Sie sich bei einem Problem oder einer Minderlieferung an GE.

Es empfiehlt sich, die Verpackung für den Fall, dass der Monitor später einmal zur Reparatur eingeschickt werden muss, aufzuheben.

### HINWEIS

Der Monitor kann erst verwendet werden, nachdem der Akku eingesetzt wurde. Der Akku darf nur von Wartungspersonal entnommen und eingesetzt werden.

### **Herstellen der NIBD-Anschlüsse**

1. Schließen Sie das Ende des NIBD-Anschlußschlauchs mit den Schnellverriegelungsklemmen am NIBD-Anschluss an der linken Seite des Monitors an (der Touchscreen ist die Vorderseite). Stellen Sie sicher, dass der Schlauch nicht geknickt oder gequetscht ist.

#### HINWEIS

Um den Schlauch vom Monitor zu lösen, drücken Sie die Schnellverriegelungsklemmen zusammen und ziehen Sie den Stecker aus dem NIBD-Anschluss.

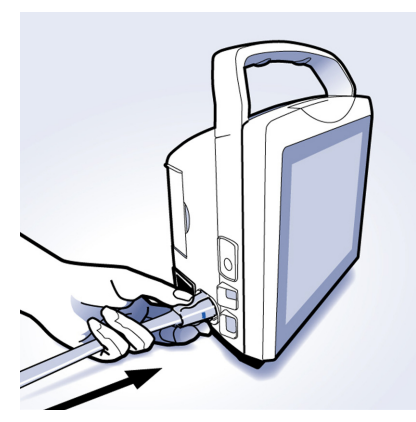

2. Wählen Sie die geeignete Manschettengröße aus. Messen Sie den Umfang der Gliedmaße des Patienten und wählen Sie die Manschette mit der richtigen Größe aus. Die Größe ist auf der Manschette und auf der Verpackung angegeben. Wenn nach dem Umfang zwei Manschettengrößen infrage kommen, wählen Sie die größere.

#### WARNUNG

Die Auswahl des richtigen Schlauchs und der richtigen Manschette sind *sehr* wichtig. *Kombinieren Sie keine Manschette für Neugeborene mit einem Schlauch für Erwachsene und umgekehrt! Ein für Erwachsene ausgelegter Schlauchdruck ist für Neugeborene äußerst gefährlich.* Die Luftschläuche sind nach der Zielpatientengruppe farbcodiert. Der graue 3,66 m oder 7,3 m (12 bzw. 24 ft.) lange Schlauch wird für Patienten verwendet, die eine Manschettengröße von Kleinkind bis Oberschenkelmanschette benötigen. Der hellblaue 3,66 m (12 ft.) lange Schlauch wird für die neonatalen Manschettengrößen 1 bis 5 benötigt.

Die Genauigkeit der NIBD-Messungen hängt von der Verwendung einer Manschette der richtigen Größe ab. Entscheidend ist, den Umfang der Gliedmaße zu messen und die dafür richtige Manschettengröße auszuwählen. Wenn es notwendig ist, die Manschette an einer anderen Gliedmaße anzulegen, muss zuvor geprüft werden, ob die Manschettengröße geeignet ist.

#### VORSICHT

Die Manschette RADIAL-CUF ist nur zur Verwendung mit dem GE Super-STAT-Algorithmus bei erwachsenen übergewichtigen Patienten validiert. Die RADIAL-CUF ist nicht zur Verwendung mit dem auskultatorischen Algorithmus von GE validiert. Informationen zu Sensoranforderungen finden Sie in der Gebrauchsanweisung der RADIAL-CUF.

3. Prüfen Sie Manschette, Adapter und NIBD-Anschlußschlauch auf Beschädigung. Ersetzen Sie die Manschette, wenn sie Abnutzungserscheinungen zeigt, leckt oder nicht mehr richtig schließt. Die Manschette nicht im abgewickelten Zustand aufpumpen.

#### **VORSICHTSHINWEISE**

Durch falsche Reinigungsverfahren wird das Zubehör verunreinigt und die Lebensdauer der Manschetten und Schläuche verkürzt. Befolgen Sie die Reinigungs- und Desinfektionsanweisungen aus dem Lieferumfang des Zubehörs.

Verwenden Sie keine Manschette, die möglicherweise schadhaft ist.

4. Verbinden Sie die Manschette mit dem NIBD-Anschlußschlauch. Wie die Manschette angeschlossen wird, ist unter ["NIBD" auf Seite 6-1](#page-132-0) in diesem Handbuch beschrieben.

#### VORSICHT

Verwenden Sie stets die für den Patienten geeignete Kombination aus Schlauch und Manschette. Bei Verwendung eines anderen Schlauchs kann der Monitor möglicherweise nicht zwischen dem Messmodus für Neugeborene und dem für Erwachsene/Kinder umschalten.

#### HINWEIS

Stellen Sie sicher, dass die Manschette und der Schlauch sicher verbunden sind. Vergewissern Sie sich, dass kein Leck auftritt.

5. Unter ["NIBD" auf Seite 6-1](#page-132-0) in diesem Handbuch ist beschrieben, wie eine genaue NIBD-Messung durchgeführt wird.

#### HINWEISE

Verwenden Sie ausschließlich Blutdruckmanschetten von GE. Die Größe, Form und Eigenschaften der Blase können die Leistungsfähigkeit des Gerätes beeinträchtigen. Die Genauigkeit des DINAMAPTM-Blutdruckalgorithmus ist nur unter Verwendung der Manschetten von GE nachgewiesen worden. Die Bestellnummern finden Sie im Dokument zum Verbrauchsmaterial und Zubehör für den CARESCAPETM VC150.

Wenn auf dem Monitor unter *Monitor-Einst. > NIBD* die Option *Erwachs.* angezeigt wird, gilt dies sowohl für erwachsene als auch pädiatrische Patienten.

# **Herstellen der SpO2-Anschlüsse**

- 1. Sehen Sie auf dem Aufkleber oberhalb des Anschlusses nach, welche SpO<sub>2</sub>-Technologie verwendet wird (Masimo, GE TruSignal oder Nellcor). Falls der Aufkleber unleserlich ist, erkundigen Sie sich bei der Pflegedienstleitung oder dem Servicedienst, welche SpO<sub>2</sub>-Technologie verwendet wird.
- 2. Stecken Sie den SpO<sub>2</sub>-Sensor des verwendeten Typs in das SpO<sub>2</sub>-Verlängerungskabel oder direkt in den Monitor.

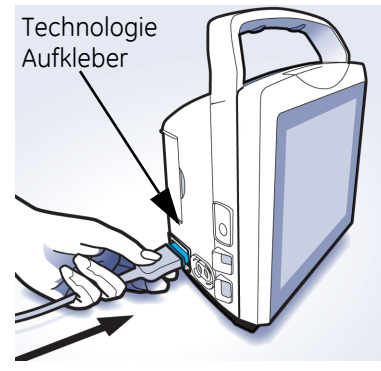

3. Verbinden Sie danach ggf. das Verlängerungskabel des SpO<sub>2</sub>-Sensors mit dem SpO<sub>2</sub>-Sensoranschluss am Monitor.

Im Abschnitt "SpO<sub>2</sub>" dieses Handbuchs finden Sie die Anleitung für die SpO<sub>2</sub>-Überwachung.

#### VORSICHT

Verwenden Sie auf keinen Fall einen anderen Sensortyp als den auf dem Aufkleber angegebenen. Stecker von Kabeln für andere SpO<sub>2</sub>-Technologien passen möglicherweise in den SpO<sub>2</sub>-Anschluss des Monitors, dürfen aber *nicht* verwendet werden.

# **Herstellen des Temperaturmessanschlusses**

### **Welch Allyn (optional)**

Wenn der Monitor mit dem Welch Allyn-Temperatursensor ausgestattet ist, gehen Sie wie nachfolgend beschrieben vor. Der Sensoranschluss befindet sich unter der Abdeckung.

1. Nehmen Sie die Abdeckung ab.

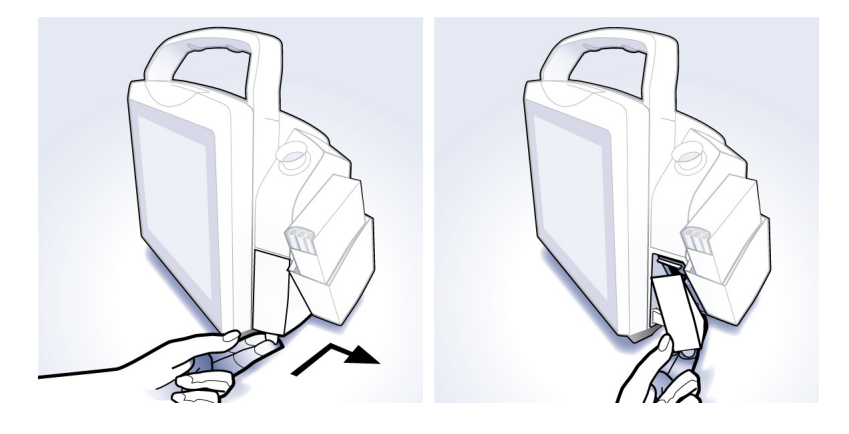

2. Schließen Sie den Temperatursensor an.

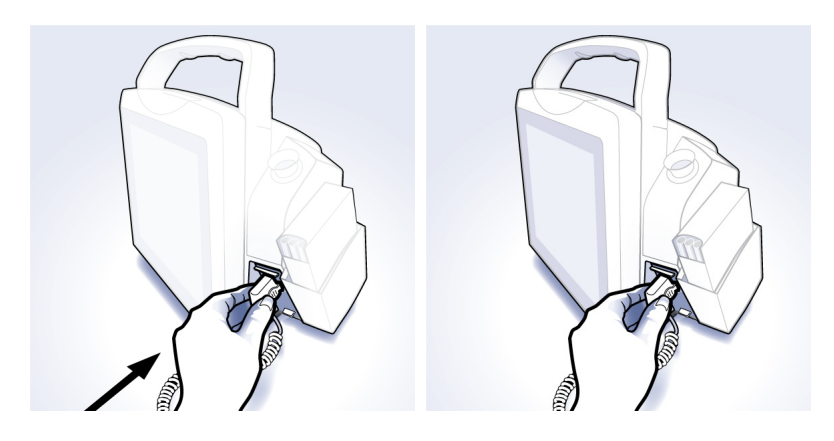

3. Bringen Sie die Abdeckung wieder an.

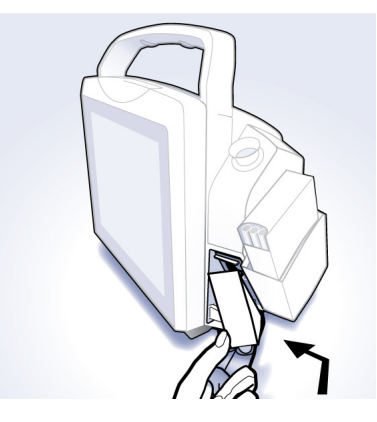

4. Führen Sie den Temperatursensor in den Sensorschacht an der Seite des Monitors ein.

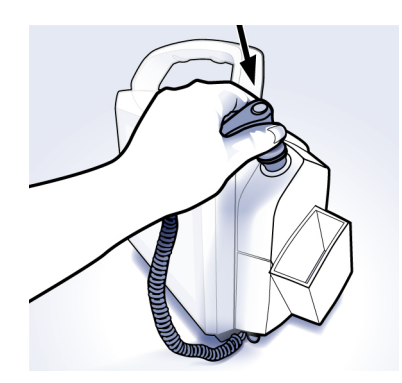

#### HINWEIS

Sensoren für orale und Achselmessungen haben einen blauen Auswurfknopf, der zum blauen Sensorschacht passt. Sensoren für Rektalmessungen haben einen roten Auswurfknopf, der zum roten Sensorschacht passt. Der Erkennungsmechanismus im Sensorschacht ermöglicht es dem Welch Allyn-Gerät zwar, den verwendeten Sensor zu erkennen, achten Sie aber dennoch stets auf die farbliche Übereinstimmung von Sensor und Sensorschacht.

5. Im Abschnitt ["Welch Allyn-Temperatur" auf Seite 11-1](#page-270-0) dieser Gebrauchsanweisung ist beschrieben, wie eine Temperaturmessung durchgeführt wird.

# **Anschließen von USB-Zubehör**

- 1. Öffnen Sie die USB-Klappe an der Rückseite des Monitors.
- 2. Schließen Sie das Zubehör an.
- 3. Schließen Sie die Klappe und sichern Sie die Kabel durch Festdrehen des Knopfes.

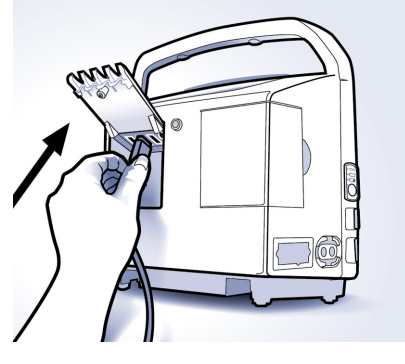

# **Einlegen/Ersetzen der Druckerpapierrolle**

Wenn der optionale Drucker vorhanden ist, gehen Sie wie nachfolgend beschrieben vor, um die Papierrolle einzulegen oder zu ersetzen.

- 1. Drehen Sie den ausgeschalteten Monitor so, dass die Seite mit dem Drucker zu Ihnen zeigt.
- 2. Legen Sie Ihren Daumen auf die Einbuchtung an der Druckerklappe und ziehen Sie ihn wieder heraus. Die Druckerklappe springt auf.

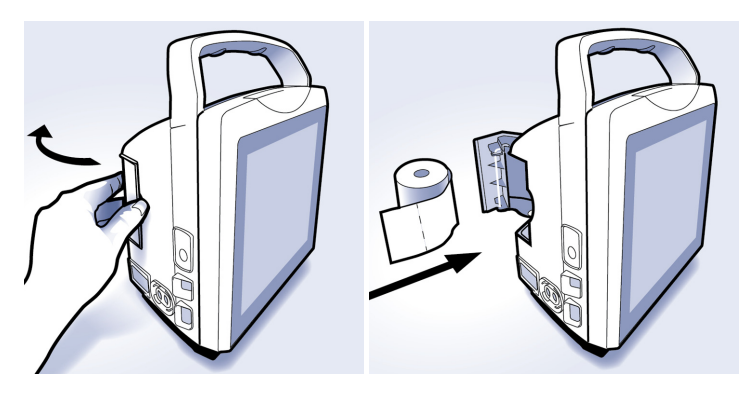

- 3. Setzen Sie die Papierrolle so in das Fach ein, dass das Ende des Papiers an der rechten Seite der Rolle herauskommt (sie dreht sich im Uhrzeigersinn). Setzen Sie die Rolle in die Halterung in der Druckerklappe ein. Ziehen Sie das Papierende mindestens 5 cm (zwei Zoll) aus dem Druckerfach heraus.
- 4. Drücken Sie die Klappe fest zu.

### **Aufbewahrung der Papierstreifen**

Bewahren Sie das Thermopapier an einem kühlen, trockenen Ort auf. Der Ausdruck (Thermopapierstreifen) sollte:

- keinem direkten Sonnenlicht ausgesetzt werden;
- keinen Temperaturen über 38 °C (100 °F) und keiner relativen Luftfeuchte über 80 % ausgesetzt werden;
- nicht in Kontakt mit Klebstoffen, Klebeband oder Weichmachern kommen, wie sie in allen PVC-Schutzhüllen enthalten sind.

#### **HINWEISE**

Wenn Sie Zweifel an den Bedingungen der Langzeitaufbewahrung hegen, machen Sie eine Fotokopie des Thermopapierstreifens.

Das Papier wird thermisch aktiviert. Bewahren Sie es daher nicht an einem warmen Ort auf, da Verfärbung die Folge sein kann.

Verwenden Sie ausschließlich Ersatzpapierrollen (TN 770137), die von Ihrem GE-Vertreter bezogen wurden.

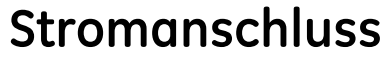

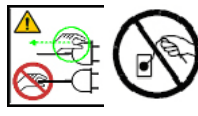

Schließen Sie das mitgelieferte Netzkabel an das Stromnetz an. Verwenden Sie ausschließlich das Original-Netzkabel oder ein im Dokument zum CARESCAPETM VC150 Verbrauchsmaterial und Zubehör für das Verwendungsland aufgeführtes Netzkabel.

### **Stromquellen**

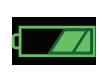

Einzelheiten finden Sie unter ["Monitor – Akkudaten" auf Seite 13-7.](#page-302-0) Wenn ein externes Gleichstrom-Netzteil angeschlossen ist, zeigt die grüne Ladeanzeige an, dass der Akku geladen wird.

#### GEFAHR

STROMSCHLAG – Berühren Sie nicht gleichzeitig den Patienten und die Kontakte des Gleichstromanschlusses.

#### WARNUNG

Prüfen Sie das Netzkabel regelmäßig. Bei Beschädigung darf es nicht verwendet, sondern muss ersetzt werden. Ersetzen Sie das Netzkabel bei Bedarf durch ein im Dokument zum CARESCAPETM VC150 Verbrauchsmaterial und Zubehör für das Verwendungsland aufgeführtes Netzkabel.

#### HINWEIS

Den Stecker des Netzteils vor dem Transport aus der Wechselstromsteckdose ziehen.

# **Monitor Ein/Aus**

#### HINWEIS

Aus Sicherheitsgründen ist der Monitor so konzipiert, dass er ohne einen Akku mit Strom versorgt werden kann, während sein Netzteil an das Stromnetz angeschlossen ist. Der klinische Modus kann jedoch ohne einen funktionstüchtigen Lithiumakku des für den CARESCAPETM VC150 angegebenen Typs nicht aktiviert werden.

#### WARNUNG

Prüfen Sie das Gerät vor der Verwendung auf Schäden.

1. Drücken Sie den **Ein/Aus-Schalter** an der linken Seite des Monitors, um diesen einzuschalten. Während der Monitor hochfährt, wird die Softwareversion auf einem weißen Startbildschirm mit GE-Logo und graublauen Rändern angezeigt. Oben auf dem Monitor leuchtet die Alarmanzeige auf. Nachdem der Monitor die Startsequenz abgeschlossen hat, ertönen zwei kurze Signale, und der Startbildschirm geht zur Normalanzeige über.

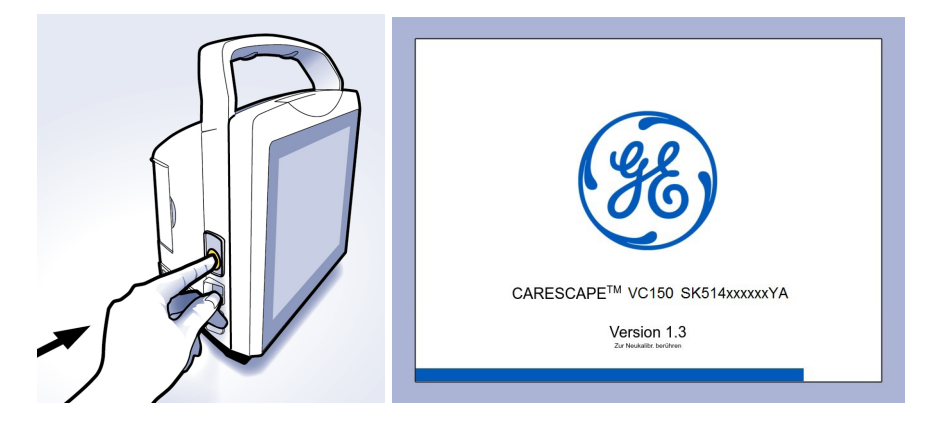

#### WARNUNG

Wenn der Monitor die Starttöne nicht ausgibt oder die Alarmleuchten während des Starts nicht in drei Farben blinken, verwenden Sie den Monitor nicht. Dies deutet auf Probleme mit dem Schaltkreis der akustischen Alarme bzw. den Alarmleuchten hin. Potenzielle Alarme sind weder zu hören noch zu sehen. Kontaktieren Sie den Service.

#### HINWEIS

Wenn der Startbildschirm nicht innerhalb von 2 Minuten zur Normalanzeige übergeht, wenden Sie sich an den Service.

2. Wenn die Position Ihrer Finger bei den Auswahlvorgängen nicht genau erkannt wird, kann der Touchscreen während des Starts neu kalibriert wer-den. Siehe ["Touchscreen-Neukalibration" auf Seite 3-10.](#page-63-0)

### <span id="page-63-0"></span>**Touchscreen-Neukalibration**

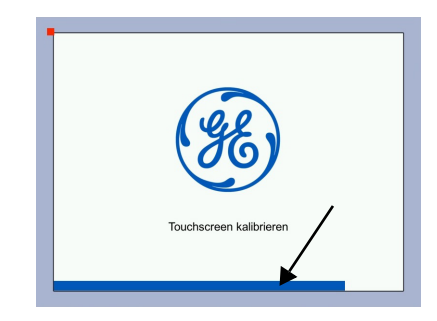

- 1. Schalten Sie den Monitor zur Neukalibration des Bildschirms aus und wieder ein.
- 2. Warten Sie, bis die angezeigte blaue Fortschrittsleiste die Hälfte ihrer Gesamtlänge erreicht hat. Der Monitor zeigt die aktuelle Softwareversion und die Meldung *Zur Neukalibr. berühren* an. Berühren Sie den weißen Bildschirmbereich jetzt drei Sekunden lang an einer beliebigen Stelle, um den Prozess der Neukalibration zu beginnen. Um die Neukalibration zu beginnen, können Sie auch kurz den Ein/Aus-Schalter drücken.

#### **HINWEIS**

Wenn die blaue Fortschrittsleiste das Ende erreicht und die schwarze Normalanzeige erscheint, müssen Sie den Monitor neu starten, um die Kalibration durchzuführen.

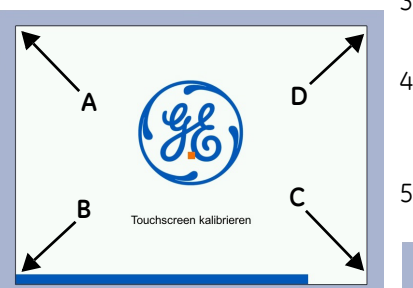

- 3. Sie können die Neukalibration starten, wenn ein blinkendes Rechteck in der oberen linken Ecke erscheint (A).
- 4. Berühren Sie das Rechteck, um es auszuwählen. Halten Sie den Finger ggf. einen Moment auf dem Rechteck. Wenn die Software die Auswahl registriert hat, bewegt sich das Rechteck zur nächsten Position.
- 5. Berühren Sie das Rechteck an jeder Position (B, C, D und E).

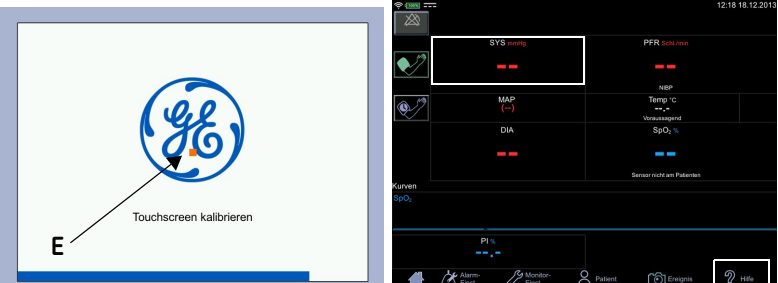

#### **HINWEIS**

Lassen Sie Ihren Finger nicht über den Bildschirm gleiten. Auswahlen werden vorgenommen, indem der Bildschirm mit der Fingerspitze berührt wird und der Finger danach direkt vom Bildschirm abgehoben wird.

6. Nach der Neukalibration wird die Normalanzeige angezeigt, und Sie können den Monitor weiter verwenden.

### Überprüfung der Touchscreen-Neukalibration

- 1. Wählen Sie *Hilfe* aus.
- 2. Schließen Sie den Hilfebildschirm mit *Schließen*.
- 3. Berühren Sie den Bereich für den systolischen NIBD, um zum NIBD-Bildschirm zu springen.
- 4. Berühren Sie das Normalanzeige-Symbol, um den NIBD-Bildschirm zu verlassen.

Wenn Sie die Befehle nicht ausführen können, weil die Kalibration noch nicht ordnungsgemäß erfolgt ist, führen Sie sie erneut durch. Wenn auch die erneute Kalibration das Problem nicht löst, wenden Sie sich an den Service.

### **Standby**

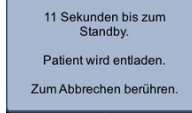

Der Monitor schaltet automatisch in den Standby-Modus, um den Akku zu schonen. Wenn sich der Monitor im klinischen Modus befindet und eine Zeit lang inaktiv war, wechselt er in den Standby-Modus. Innerhalb der ersten beiden Minuten im Standby-Modus können Sie den Monitor durch Berühren des Bildschirms wieder aktivieren. Danach muss der **Ein/Aus-Schalter** gedrückt werden, um den Bildschirm wieder zu aktivieren. Der Zeitgeber für die Inaktivität kann im Konfigurationsmodus eingestellt werden. Im Akkubetrieb wird der Monitor nach 15 Minuten im Standby-Modus automatisch heruntergefahren.

#### HINWEISE

Eine Beschreibung des klinischen Modus finden Sie unter "Klinischer Modus" [auf Seite 2-10](#page-39-0).

Der Monitor schaltet nicht automatisch in den Standby-Modus, wenn 1) dieser im Konfigurationsmodus deaktiviert wurde oder 2) im Überwachungsmodus ein Alarm (niedrige, mittlere oder hohe Priorität) auf dem Bildschirm angezeigt wird.

Der Monitor schaltet auf Standby, wenn:

- der Touchscreen innerhalb einer konfigurierten Zeitspanne nicht berührt wurde und
- keine Messungen durchgeführt werden.

### **Standby-Modus des Monitors**

### **Vom Benutzer aufgerufener Standby-Modus**

Drücken Sie kurz den **Ein/Aus-Schalter**, um den Monitor in den Standby-Modus zu schalten. Dies ist möglich, wenn sich der Monitor im Spotcheck-Modus befindet oder im Überwachungsmodus gerade keine Messungen durchgeführt werden.

Sofern der Service diese Funktion nicht deaktiviert, schaltet der Monitor automatisch in den Standby-

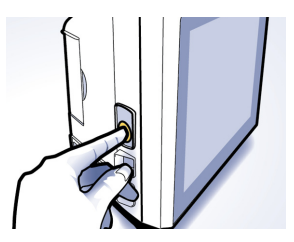

Modus, wenn innerhalb einer konfigurierten Zeitspanne keine Benutzeraktivität stattgefunden hat und aktuell keine Patientenüberwachung durchgeführt wird. Wenn die Verbindung zum Monitor getrennt wird und der Monitor mehr als 15 Minuten im Standby-Modus bleibt, fährt er herunter.

### **Wiederaufnehmen des Betriebs**

Drücken Sie den **Ein/Aus-Schalter** erneut oder berühren Sie den Bildschirm, um den klinischen Modus zu reaktivieren.

### **Ausschalten des Monitors**

Wenn die Messungen durchgeführt sind und der Monitor länger nicht verwendet wird, drücken Sie den **Ein/Aus**-Schalter, bis der Monitor herunterfährt (nach ungefähr 3 Sekunden). Das Gleiche gilt, wenn ein technisches Problem die Verwendung des Monitors verhindert. Auf dem Bildschirm wird ein Abschalthinweis angezeigt, eventuell laufende Messungen werden abgebrochen, der Luftdruck wird automatisch aus der Manschette abgelassen und der Patient wird entladen.

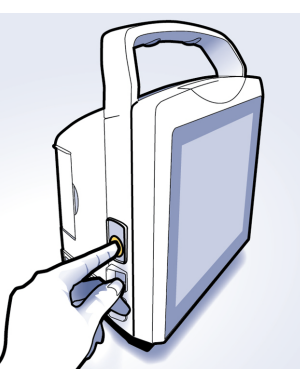

### **Zusammenfassung**

Die nachfolgende Tabelle enthält eine Übersicht der Verwendung des **Ein/Aus-Schalters**.

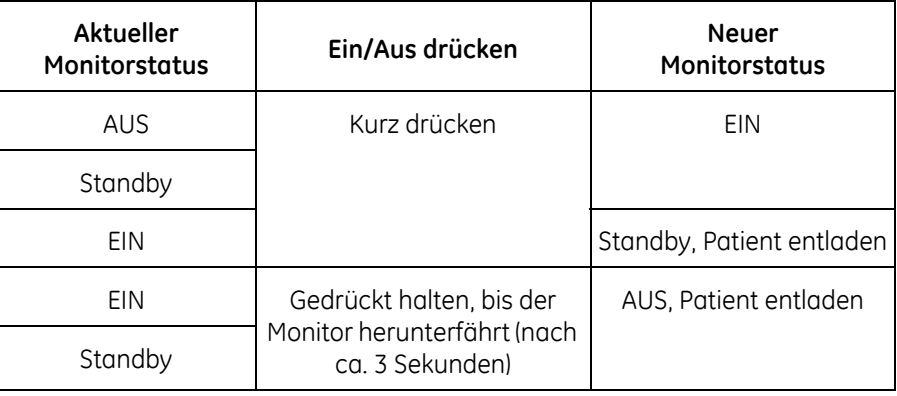

# **Verfahren zum Testen von Alarmen**

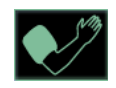

- 1. Berühren Sie bei eingeschaltetem Monitor und aktiviertem Überwachungsmodus, aber *ohne* an der linken Seite angeschlossenen NIBD-Schlauch, das Aufpumpen-Symbol.
- 2. Nach ungefähr 20 Sekunden sollte der Alarm ertönen und der Monitor eine Meldung im Alarmbereich ausgeben. Akustische Alarme werden auch im Spotcheck-Modus ausgegeben, wenn der Signalton für Alarme niedriger Priorität unter *Monitor-Einst. > Erweitert > Standard-Einst.* aktiviert wurde. Die optische Anzeige erfolgt im Spotcheck-Modus ebenfalls.
- 3. Berühren Sie die Alarmmeldung im Hinweisbereich, um den Alarm zu löschen.
- 4. Schalten Sie den Monitor aus und wieder ein, um die Töne während des Einschaltens zu prüfen. Kontrollieren Sie, ob die Abfolge der Alarmleuchten am oberen Rand des Monitors während des Einschalten BLAU-GELB-ROT ist. Danach sollte der Bildschirm des klinischen Modus angezeigt werden. Wenn dies nicht der Fall ist, benachrichtigen Sie den Service.

# <span id="page-66-0"></span>**Einstellungen im Konfigurationsmodus**

Klinische Standardwerte wie der *obere/untere Grenzwert* für Alarme werden im Konfigurationsmodus eingestellt und können bei Bedarf für einen bestimmten Patienten auf dem Bildschirm *Alarm-Einst.* geändert werden. Die Grenzwerteinstellungen werden immer dann auf die Standardwerte zurückgesetzt, wenn das Gerät eingeschaltet oder ein neuer Patient eingegeben wird. Um Alarm- und Parametereinstellungen zu erhalten, müssen die Änderungen im Konfigurationsmodus vorgenommen werden.

# **Verwenden des Zahlenfelds**

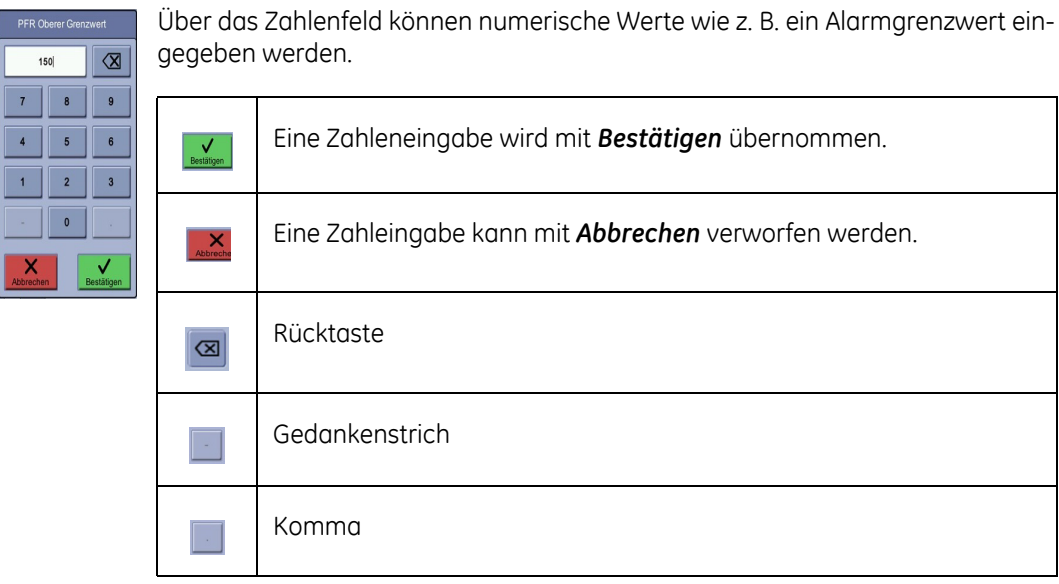

# **Symbole am Monitor**

### **Verwenden des Symbols für die Normalanzeige**

Wenn das Symbol für die Normalanzeige berührt wird, speichert das System Anderungen und kehrt zum klinischen Modus zurück.<br>Anderungen und kehrt zum klinischen Modus zurück.

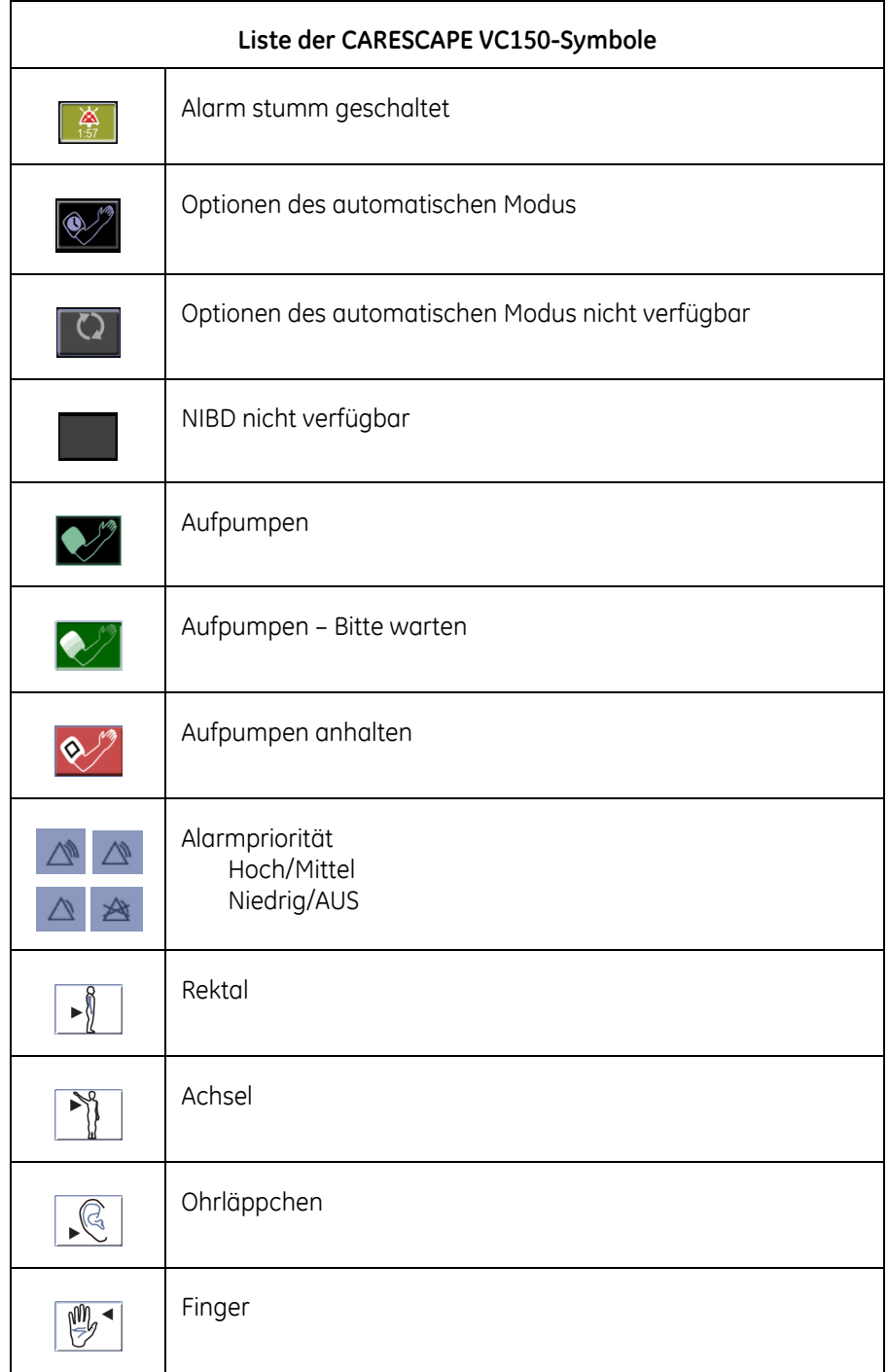

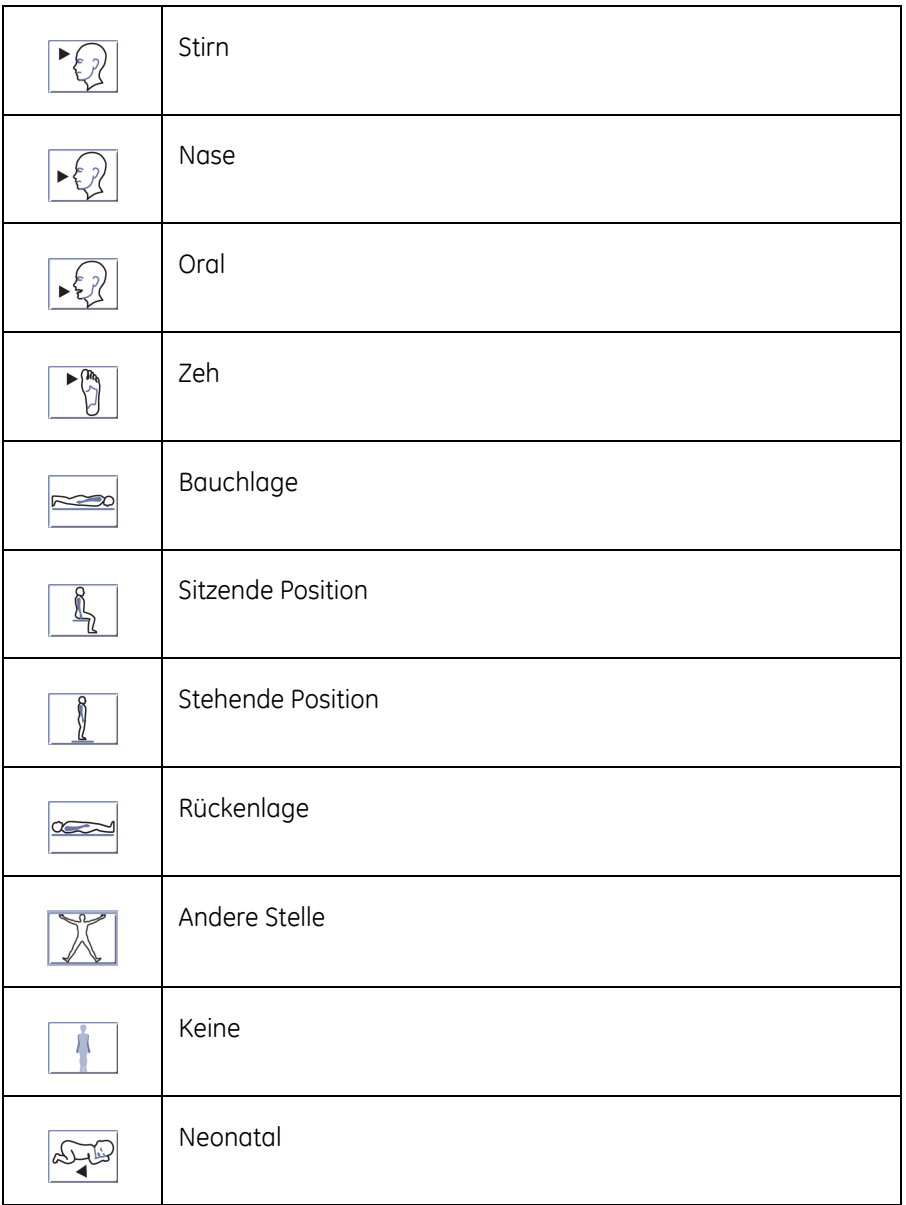

# <span id="page-68-0"></span>**Einstellen von Grenzwerten**

Es gibt zwei Methoden zur Einstellung von Alarmgrenzen für einzelne Parameter. Für die Erste werden die Grenzwertfelder der Parameter berührt, für die Zweite wird *Alarm-Einst.* ausgewählt.

### HINWEIS

Wenn die Priorität für einzelne Parameterelemente im Konfigurationsmodus auf AUS gesetzt wurde, wird das Feld unter *Alarm-Einst.* abgeblendet und kann nicht geändert werden.

ren Grenzwert in dem Feld zu ändern.

### **Ändern der Grenzwerte für ein einzelnes Parameterfeld**

12:32 03.12.2013 Δ  $SYS<sub>n</sub>$ PFR Schl./min  $150$ 3 ā ō۱ 50 **MAP**  $0.65$ <sup>emp</sup><br>36.6  $(103$ min. Oral. Voraussagend **DIA**  $SpO<sub>2</sub>$ % **Curven** SIQ  $S<sub>D</sub>O<sub>1</sub>$  $M N$ SpMet<sup>9</sup> **SpCO** SpHb g/d SpOC ml/dl  $10<sub>0</sub>$  $6.5$ OFF  $\mathcal{G}% _{k}^{(n)}\left( t\right)$  Monitor  $\mathcal{D}$  Hilfe Patient <sup>6</sup> Ereignis

1. Berühren Sie das Grenzwertfeld oben oder unten, um den oberen bzw. unte-

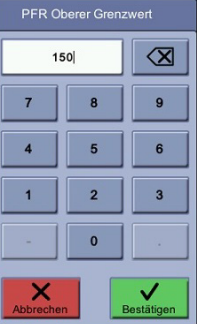

2. Geben Sie einen Wert ein oder ändern Sie den vorhandenen, beispielsweise für Neugeborene oder Kinder. Ein Wert zwischen dem oberen und unteren Grenzwert ist der *aktuelle Wert* des Parameters (die Sensoren müssen an den Monitor angeschlossen sein). Er wird

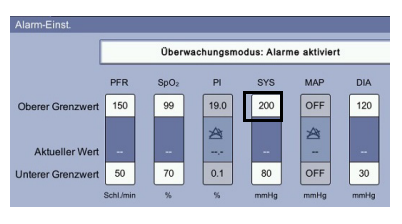

angegeben, um die Einstellung bzw. Anpassung eines Grenzwerts zu erleichtern.

### HINWEIS

Wählen Sie die Alarmgrenzwerte mit Bedacht.

- 3. Wählen Sie *Bestätigen* aus, um die Änderung zu bestätigen, oder *Abbrechen*, um die Änderung zu verwerfen.
- 4. Nach Bedarf können weitere Grenzwerte angepasst werden.
- 5. Wenn Sie die Alarmeinrichtung abgeschlossen haben, berühren Sie das Normalanzeige-Symbol, um die **Einstellungen** zu speichern und zum klinischen Modus zurückzukehren.

### **Ändern mehrerer Alarmgrenzwerte**

1. Wählen Sie *Alarm-Einst.* aus.

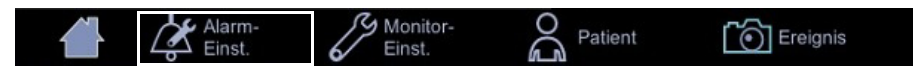

2. Der gleichnamige Bildschirm wird geöffnet. Welche Grenzwerte zur Verfügung stehen, hängt von den erworbenen Lizenzen oder der verwendeten SpO<sub>2</sub>-Technologie sowie den Einstellungen unter **Monitor-Einst. > SpO**<sub>2</sub> oder Moni*tor-Einst. > Standard-Einst. > Opt. Einstell.* ab.

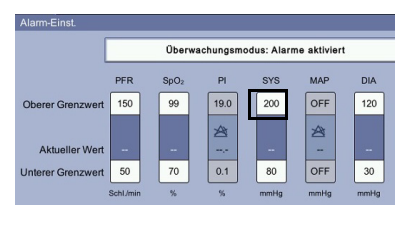

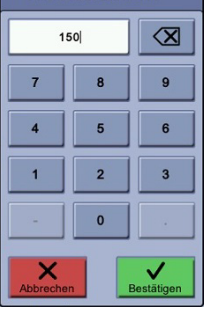

PFR Oberer Grenzwert

- 3. Berühren Sie das Grenzwertfeld oben oder unten.
- 4. Geben Sie einen Wert ein oder ändern Sie den vorhandenen, beispielsweise für Neugeborene oder Kinder. Ein Wert zwischen dem oberen und unteren Grenzwert ist der *aktuelle Wert* des Parameters (die Sensoren müssen an den Monitor angeschlossen sein). Er wird angegeben, um die Einstellung bzw. Anpassung eines Grenzwerts zu erleichtern.

#### HINWEIS

Wählen Sie die Alarmgrenzwerte mit Bedacht.

- 5. Wählen Sie *Bestätigen* aus, um die Änderung zu übernehmen, oder *Abbrechen*, um die Änderung zu verwerfen.
- 6. Nach Bedarf können weitere Grenzwerte angepasst werden.
- 7. Wenn Sie die Alarmeinrichtung abgeschlossen haben, berühren Sie das Normalanzeige-Symbol, um die Einstellungen zu speichern und zum klinischen Modus zurückzukehren.

# **Einrichtung der Nellcor-Funktion**

Weitere Informationen über die Nellcor-Technologie finden Sie unter "Nellcor [SpO2-Konfiguration" auf Seite 9-29.](#page-256-0)

1. Rufen Sie *Alarm-Einst.* auf.

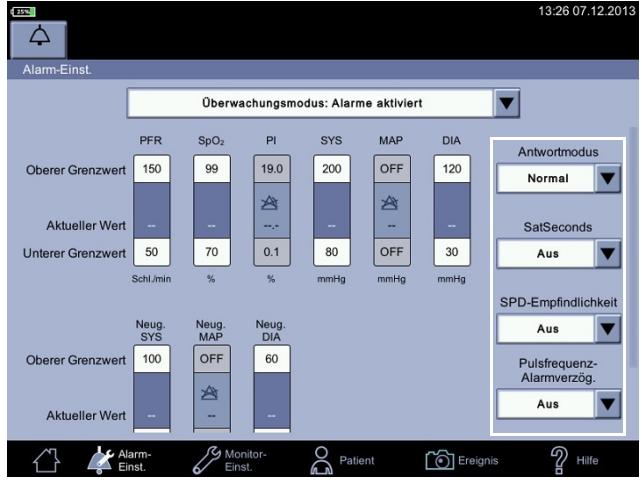

- 2. Nehmen Sie die erforderlichen Auswahlen vor.
- 3. Berühren Sie das Normalanzeige-Symbol, um die Einstellungen zu speichern und den Bildschirm *Alarm-Einst.* zu verlassen.

# **Einrichtung der Masimo-Funktion**

Weitere Informationen über die Masimo-Technologie finden Sie unter "Masimo [rainbow® SET® SpO2-Konfiguration" auf Seite 8-28](#page-203-0).

- 13:21 07.12.201  $\Delta$ Überwachungsmodus: Alarme aktiviert Y SpO<sub>2</sub>-<br>Alarmverzögerung PFR **MAP** DIA  $P$ **SYS**  $SpO<sub>2</sub>$ OFF OFF  $120$ 150 99 200 Oberer Grenzwert  $5s$  $\overline{\textbf{v}}$ ☎ 含 RRa **Aktueller Wert** ц, ÷  $90\,$ OFF OFF  $30\,$  $50\,$  $_{\rm 80}$  $30<sub>s</sub>$ **Unterer Grenz** ngrenze schnelle<br>Entsätt. Neug<br>MAP Aus Neug<br>DIA 100 OFF 60 **Oberer Grenzwert** Entsätt.-Index 3D-<br>Alam 幽  $_{\mathsf{Aus}}$ Aktueller Wer Patient  $\mathcal{D}_{\text{Hill}^{\text{eff}}}$ <sup>6</sup> Ereignis
- 1. Rufen Sie *Alarm-Einst.* auf.

2. Nehmen Sie die erforderlichen Auswahlen vor.
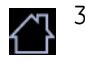

3. Berühren Sie das Normalanzeige-Symbol, um die Einstellungen zu speichern und den Bildschirm *Alarm-Einst.* zu verlassen.

# **Monitoreinstellungen**

Unter "Monitor-Einst." können Sie Optionen auswählen und Einstellungen ändern. Nach Auswahl des Symbols *Monitor-Einst.* wird das Symbol hervorgehoben. Dem Anwender werden 4 Registerkarten angezeigt: *Akustische & Optische, NIBD, SpO<sub>2</sub>* und *Temperatur.* 

1. Wenn Sie ein Element auf dem Touchscreen berühren (mit Ausnahme von PFR), gelangen Sie direkt zum Menübildschirm, wo Sie Optionen auswählen

### **Direktes Aufrufen der Einrichtungsbildschirme**

- und Einstellungen ändern können. 12:32 03.12.2013 Δ PFR Schl./min SYS (Ra 150 3 5 50 ngesc **MAP**  $0.65$  $36.6$ (103 Oral **DIA** OFF 9 Q a 90  $r < 1$  min, Erw **Kurven**
- SpMet SnHh  $\overset{\text{SpCO}}{\textbf{6.5}}$  $100$  $170$  $3.0$  $250$ 0.7  $7.0$ OFF  $10.0$  $\mathcal{D}$  Hilfe  $\circ$  Ereignis Patient
- 2. Berühren Sie nach der Konfiguration das Normalanzeige-Symbol, um zum klinischen Modus zurückzukehren.

# **Menüauswahl für Einrichtungsbildschirme**

1. Wählen Sie *Monitor-Einst.* und danach das Registerblatt aus.

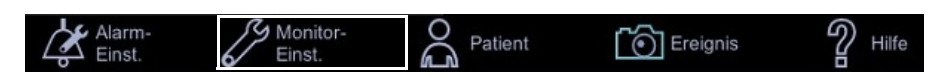

2. Wählen Sie *Akustische & Optische*, *NIBD*, *SpO2* oder *Temperatur* aus, um Auswahlen vorzunehmen oder Einstellungen zu ändern.

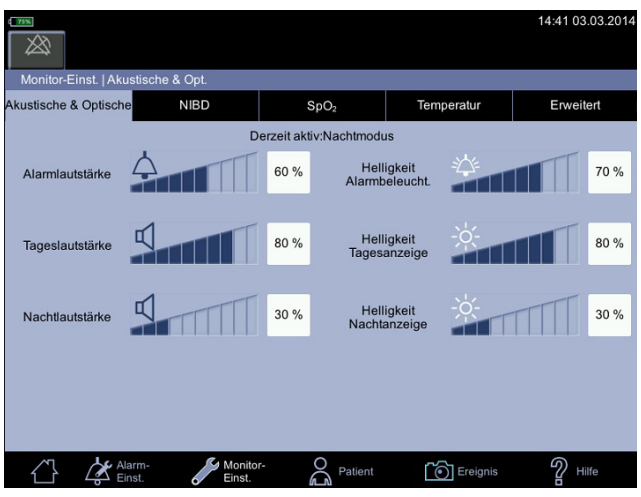

3. Berühren Sie nach der Konfiguration das Normalanzeige-Symbol, um zum klinischen Modus zurückzukehren.

### **Akustische & Optische**

Ein akustisches Signal weist auf ein Über- oder Unterschreiten der Alarmgrenzen hin. Die akustischen Signale können auf dem Bildschirm *Monitor-Einst. > Akustische & Optische* angepasst werden.

Die erste Registerkarte unter *Monitor-Einst.* ist *Akustische & Optische*. Hier können Sie die Einstellungen *Alarmlautstärke*, *Tageslautstärke, Nachtlautstärke*, *Helligkeit Alarmbeleucht.*, *Helligkeit Tagesanzeige* und *Helligkeit Nachtanzeige* anpassen. Der derzeit aktive Tages-/Nachtmodus wird automatisch durch einen Lichtsensor am Monitor rechts unter dem Touchscreen ermittelt. Auf dem Registerblatt wird der Modus für Lautstärke und Helligkeit über den Pegelbalken angezeigt. Der Tonpegel kann durch Berühren der linken Balken gesenkt und durch Berühren der rechten Balken erhöht werden. Diese Einstellungen gelten für alle anschließbaren Monitorbildschirme. Wenn Sie die Alarmlautstärke nicht so leise wie erforderlich einstellen können, bedeutet dies, dass die Mindestlautstärke des Alarms unter *Monitor-Einst. > Erweitert > Standard-Einst. > Allgemein* auf einen anderen Wert als 0 festgelegt wurde.

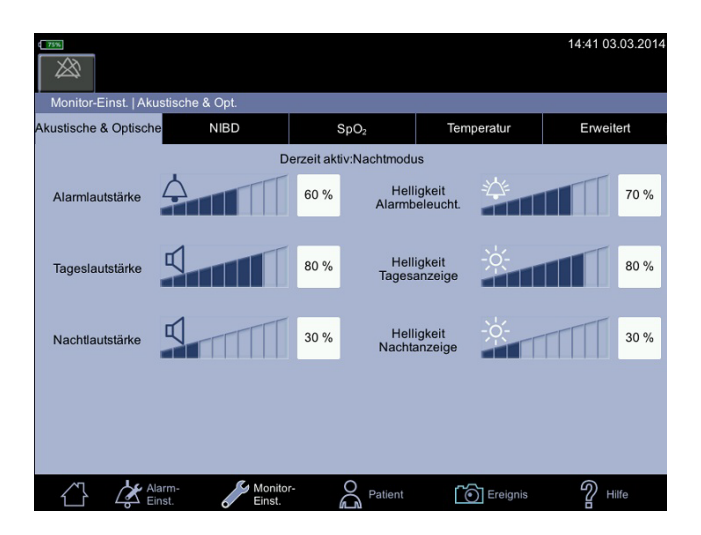

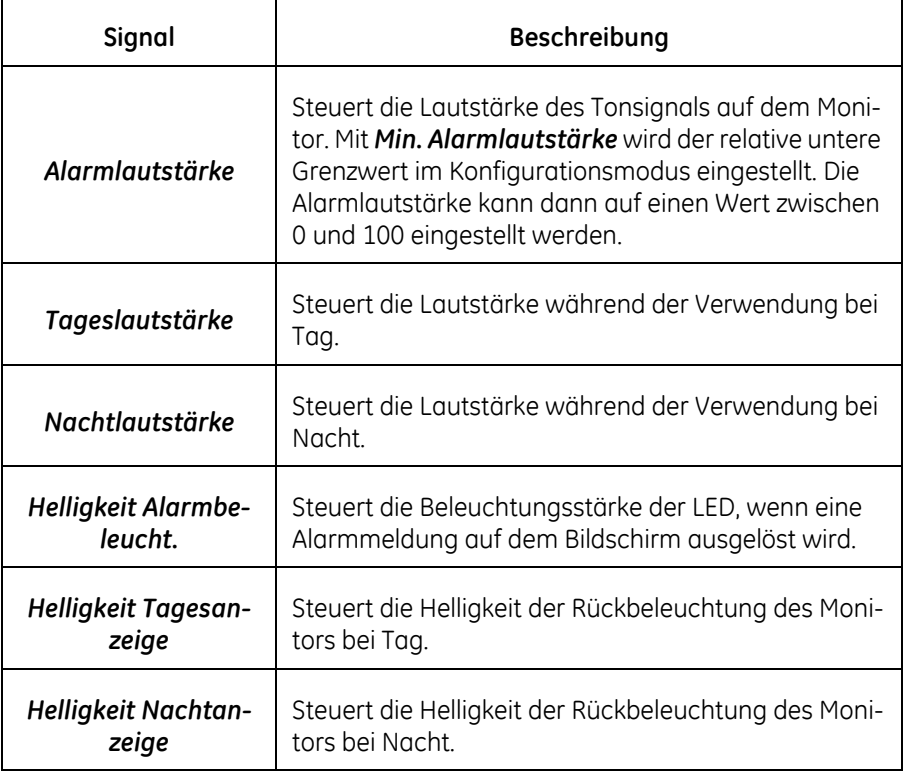

# **Einstellen des NIBD**

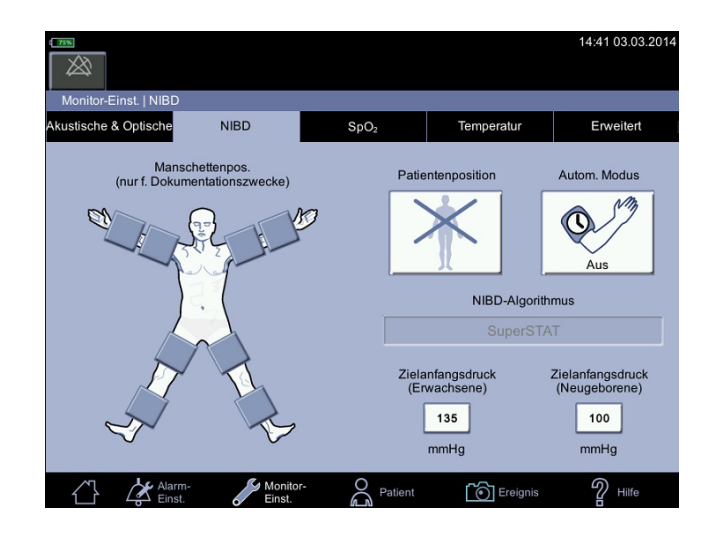

Die zweite Registerkarte unter *Monitor-Einst.* ist *NIBD*.

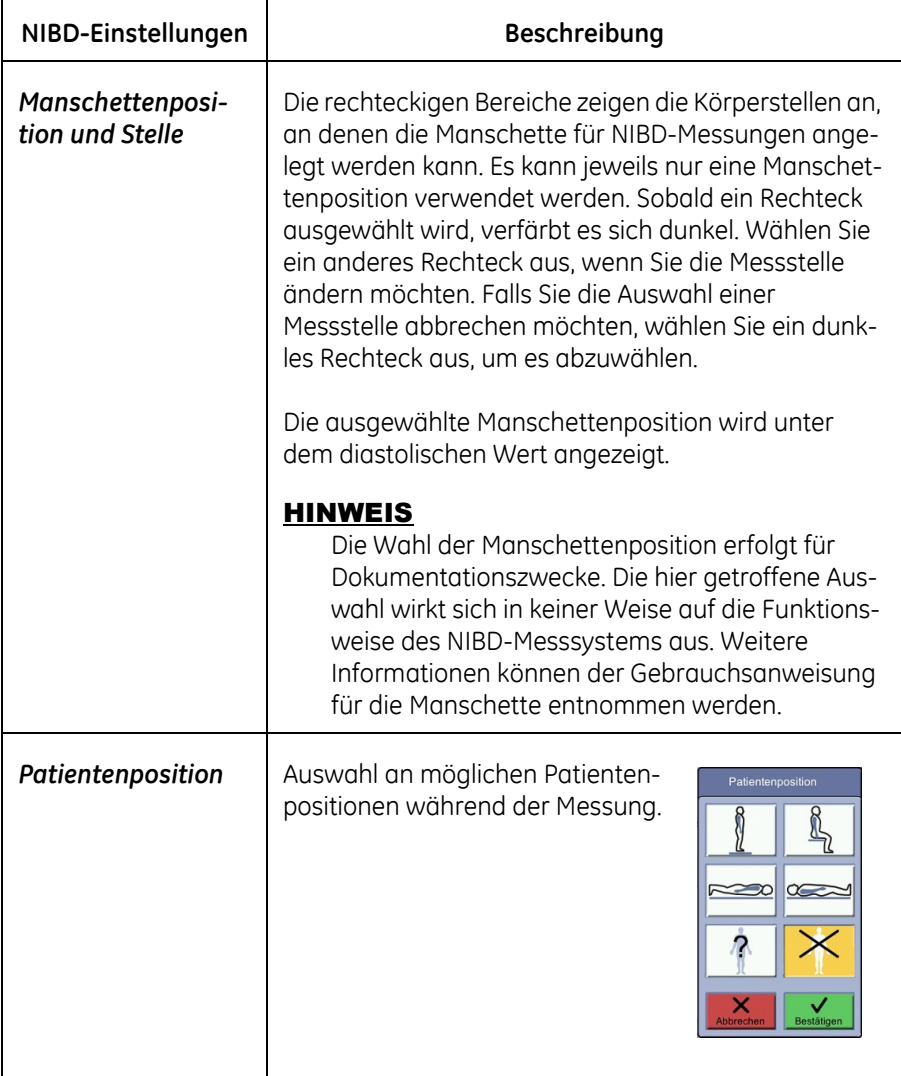

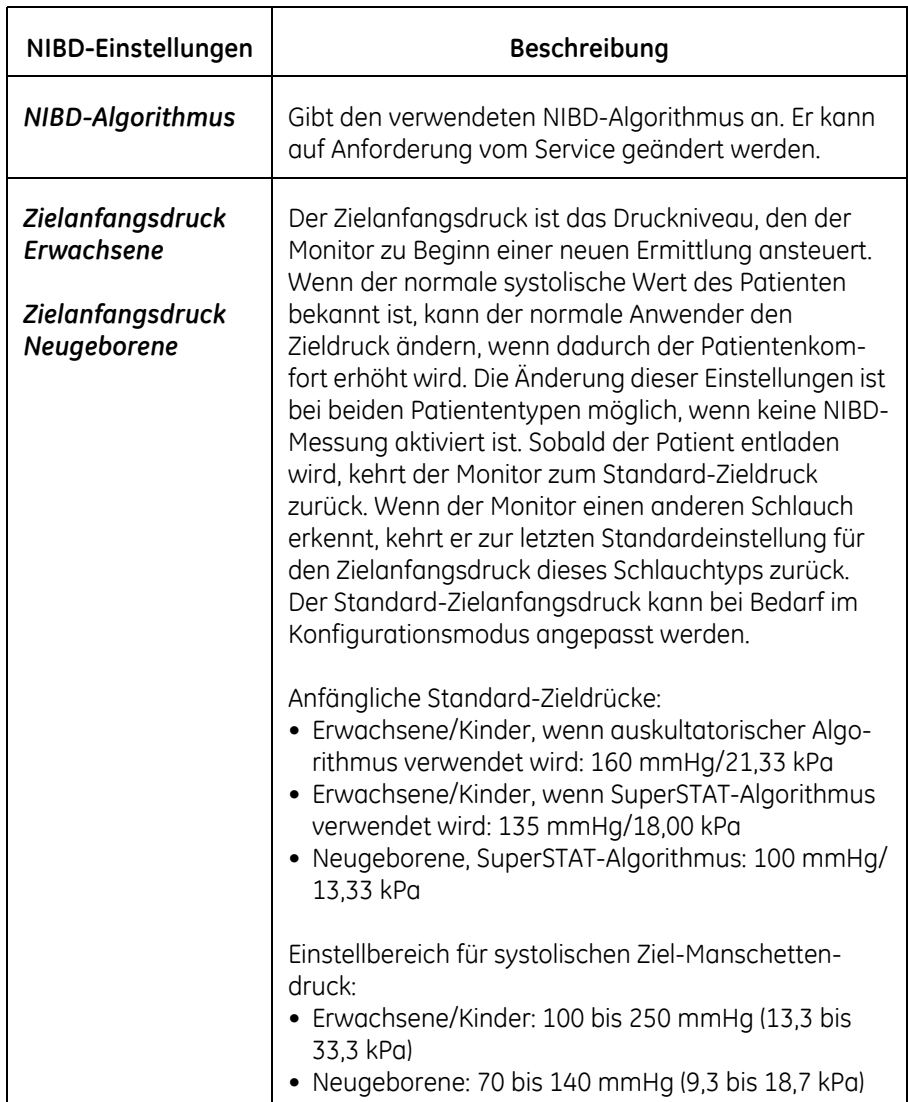

# Einstellen der SpO<sub>2</sub>

Die dritte Registerkarte unter "Monitor-Einst." ist SpO<sub>2</sub>. Die Menüoptionen für SpO2 variieren je nach der verwendeten Technologie (GE TruSignal, Nellcor oder Masimo). Die je nach der verwendeten Technologie verfügbaren Optionen sind unter ["GE TruSignal SpO2" auf Seite 7-1](#page-154-0), ["Masimo SpO2" auf Seite 8-1](#page-176-0) bzw. ["Nell](#page-228-0)[cor SpO2" auf Seite 9-1](#page-228-0) beschrieben.

Im Konfigurationsmodus können weitere Nellcor-, GE TruSignal- und Masimo-Einstellungen sowie Alarmgrenzen eingestellt werden. Wenden Sie sich mit sonstigen Fragen zur Einrichtung an den Service.

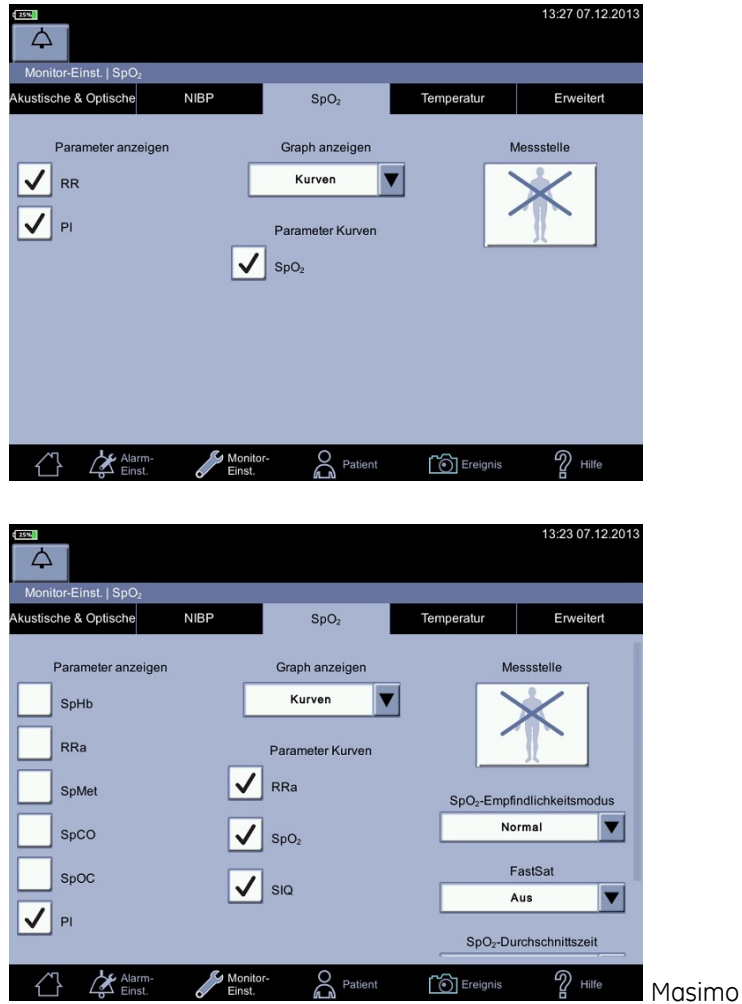

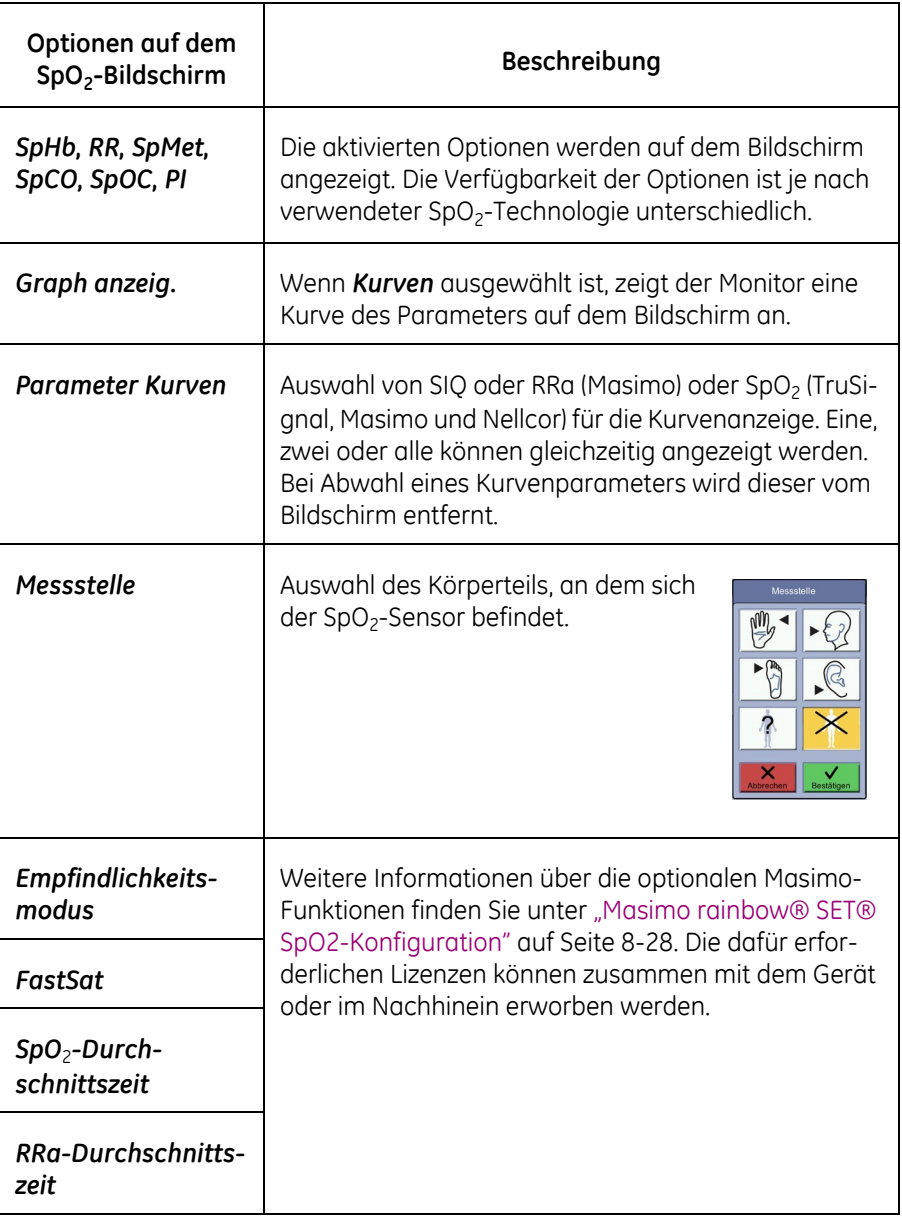

### **Einrichtung der Temperaturmessung**

Die vierte Registerkarte unter *Monitor-Einst.* ist *Temperatur*. Wenn der Monitor mit der Exergen-Temperaturmesstechnologie ausgestattet ist und das Kontrollkästchen *Temperatur anzeigen* aktiviert wurde, wird der Temperaturparameter auf der Normalanzeige angezeigt.

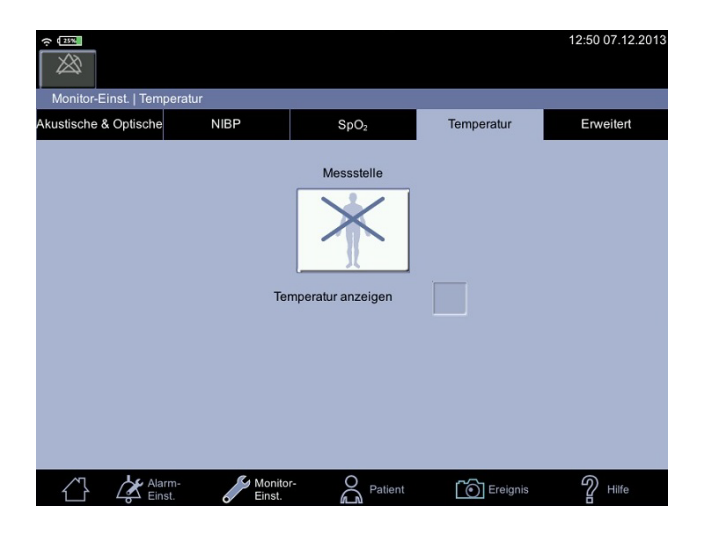

Wenn der Monitor mit der Welch Allyn-Temperaturmesstechnologie ausgestattet ist, ist das Kontrollkästchen deaktiviert und der Temperaturparameter wird immer auf der Normalanzeige angezeigt.

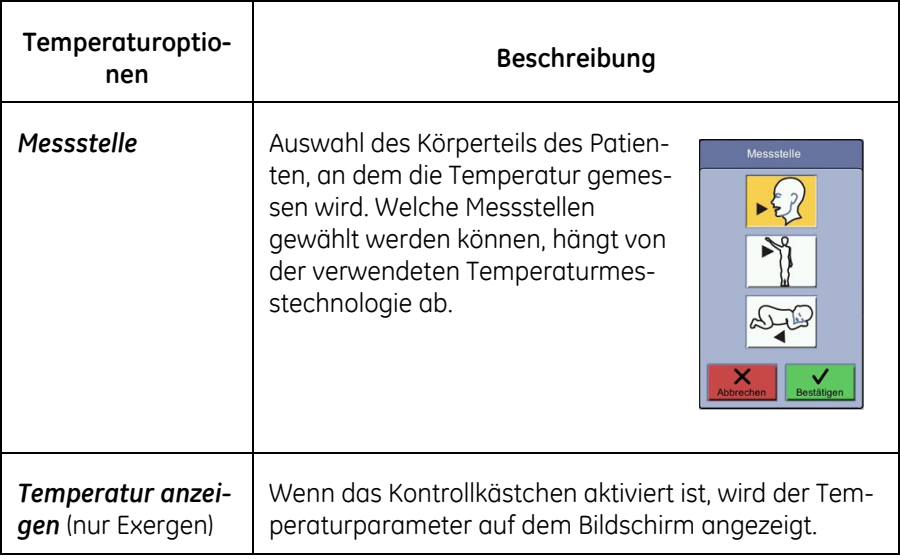

### **Erweitert**

Die fünfte Registerkarte unter *Monitor-Einst.* ist *Erweitert* und besteht aus drei Anmeldefeldern. Die kennwortgeschützten *Standard-Einst.* sind Personen im Krankenhaus oder der Pflegeeinrichtung vorbehalten, die geschult und dazu befugt sind Standardeinstellungen am Monitor zu konfigurieren. Der kennwortgeschützte *Servicemodus* ist dem Wartungspersonal vorbehalten. *Fernservice starten* wird von der Pflegedienstleitung oder dem Servicetechniker aktiviert und ist danach nur für das Wartungspersonal bestimmt.

# **Patient**

Wie Patienten aufgenommen und entladen werden, ist unter "Patienten- und [Pflegekraftangaben" auf Seite 5-1](#page-108-0) beschrieben.

### **Patientenidentifizierung**

Identifizieren Sie den Patienten vor einer Messung wie unter "Auswählen oder [Hinzufügen eines Patienten" auf Seite 5-6](#page-113-0) beschrieben. Dadurch wird das Risiko der Zuordnung von Ereignissen zum falschen Patienten verringert. Die Patientenidentifizierung kann auch später erfolgen, aber vorher können keine Ereignisdaten an die EPA gesendet werden. Wenn die Krankenhausrichtlinie die Angabe der Pflegekraft zur Patientenidentifizierung erfordert, lesen Sie die Anleitung unter ["Sichere Patientenidentifizierung" auf Seite 5-9](#page-116-0).

# **Ereignis**

Vitalparameterdaten können als Ereignis erfasst und in den Patientendaten gespeichert werden. Bestimmte Messungen werden automatisch gespeichert. Weitere Informationen über Ereignisse finden Sie unter ["Patienten- und Pflege](#page-108-0)[kraftangaben" auf Seite 5-1.](#page-108-0) Der Monitor speichert Ereignisse in einer Liste mit Patientendateneinträgen unter *Patient*; dort können sie eingesehen, ausgedruckt und an das EPAPatientenaktePatientenakte gesendet werden.

Wählen Sie *Ereignis* aus, um Messwerte zu erfassen. Wenn die Werte erfasst werden, wird der Hintergrund der Bildschirmwerte kurz grau angezeigt und es ertönen zwei kurze Pieptöne.

#### HINWEIS

NIBD-Werte, Exergen-Werte und Werte der voraussagenden Welch Allyn-Messung werden automatisch in den Patientendaten gespeichert, sobald die Messung abgeschlossen ist. Für diese Werte braucht *Ereignis* nicht ausgewählt zu werden.

Wenn Sie nach Abschluss der NIBD-Messung alle aktiven Messwerte speichern möchten, bitten Sie die Pflegedienstleitung oder den Service, die Option *Ereignis nach NIBD-Abschluss* im Konfigurationsmodus zu aktivieren.

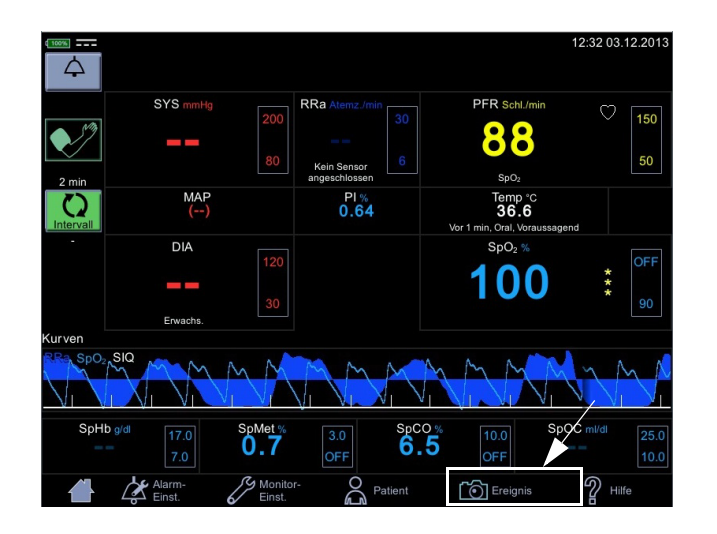

# **Hilfe**

Auf ausgewählte Abschnitte dieser Gebrauchsanweisung kann über das Hilfemenü zugegriffen werden. Wählen Sie *Hilfe*, um die Indexseite aufzurufen und den Inhalt durchzublättern. Mit den Tasten *Zurück* und *Vorwärts* können Sie zwischen den Seiten wechseln. Mit *Schließen* können Sie die Hilfe verlassen.

# 4 Alarme

# **Beschreibung**

Physiologische Alarme sind nur im Überwachungsmodus, nicht im Spotcheck-Modus aktiv. Auf Alarmzustände wird wie folgt hingewiesen:

- Eine LED leuchtet oben am Monitor.
- Es ertönt ein Alarmsignal (bei Alarmen hoher oder mittlerer Priorität immer; kann im Konfigurationsmodus für Alarm niedriger Priorität aktiviert/deaktiviert werden).
- Der alarmauslösende Parameter wird auf der Anzeige hervorgehoben (Parameterwert mit Hintergrundfarbe gemäß Priorität).
- Unter dem Parameterwert wird ein Hinweis angezeigt (nur bei technischen Zuständen). Wenn der Messstatus abnormal ist, gibt ein weißer Text unter dem Parameterwert das Problem an. Wenn der abnormale Zustand 10 Sekunden bestehen bleibt, wird ein blauer oder gelber Alarmtext (niedrige bzw. mittlere Priorität) angezeigt.
- Im Hinweisbereich oben auf dem Bildschirm wird eine Alarmmeldung angezeigt.

#### WARNUNG

Schalten Sie akustische Alarme nicht stumm, deaktivieren Sie sie nicht und vermindern Sie auch nicht ihre Lautstärke, wenn die Patientensicherheit dadurch gefährdet werden könnte. Dimmen oder deaktivieren Sie optische Alarme nicht, wenn die Patientensicherheit hierdurch gefährdet werden könnte.

# **Alarmarten**

### **Physiologische Alarme**

Wenn die Vitalparameter eines Patienten über einem oberen Grenzwert oder unterhalb eines unteren Grenzwerts liegen, wird ein physiologischer Alarm ausgelöst. Der Monitor vergleicht jeden abgeleiteten Vitalparameter (ausgenommen die Temperatur) mit den vom Benutzer eingestellten Grenzwerten. Ein Alarm wird ausgegeben, wenn ein Wert den oberen Grenzwert übersteigt. Ein Alarm wird ausgegeben, wenn ein Wert unter den unteren Grenzwert fällt.

### **Technische Alarme**

Bei einem elektrischen oder mechanischen Gerätefehler, einem Messdatenverlust oder einem Sensor- oder Komponentenfehler wird im Hinweisbereich ein technischer Alarm ausgegeben. Technische Alarme können auch deshalb angezeigt werden, weil ein Algorithmus die verfügbaren Daten nicht klassifizieren oder interpretieren kann.

### **Akkualarme**

Der Monitor kann Alarme wegen niedrigem Akkuladestand, leerem Akku oder eines Problems mit dem Akku anzeigen. Weitere Informationen über den Akku-betrieb finden Sie unter ["Akku" auf Seite 13-1](#page-296-0). Es gibt zwei Alarme, die einen geringen Ladezustand des Akkus anzeigen.

- Der Alarm *Akkuladung gering* mit niedriger Priorität wird angezeigt, wenn noch ca. 10 NIBD-Messungen durchgeführt werden können.
- Der Alarm *Akkuladung gering* mit hoher Priorität wird angezeigt, wenn noch ca. 5 Minuten Betriebsdauer verbleiben.

#### HINWEIS

Wenn der Akku fast entladen ist, zeigt der Monitor im Hinweisbereich eine Alarmmeldung hoher Priorität an. Sobald diese Meldung angezeigt wird, verbleiben 5 Minuten Betriebszeit. NIBD-Messungen oder Ausdrucke mit dem Streifendrucker sind dann nicht mehr möglich. Fünf Minuten nach dieser Meldung beendet der Monitor alle aktiven Vorgänge und fährt das System herunter.

# **Alarmsignale**

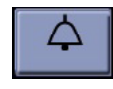

Der Monitor gibt optische und akustische Alarmsignale aus, wenn ein Alarmzustand besteht, sofern der Alarm nicht mit dem Stummschaltungssymbol für 2 Minuten stumm geschaltet wird. Sonstige akustische Signale bleiben aktiviert. Siehe ["Anzeige der Alarmstummschaltung" auf Seite 4-5.](#page-86-0)

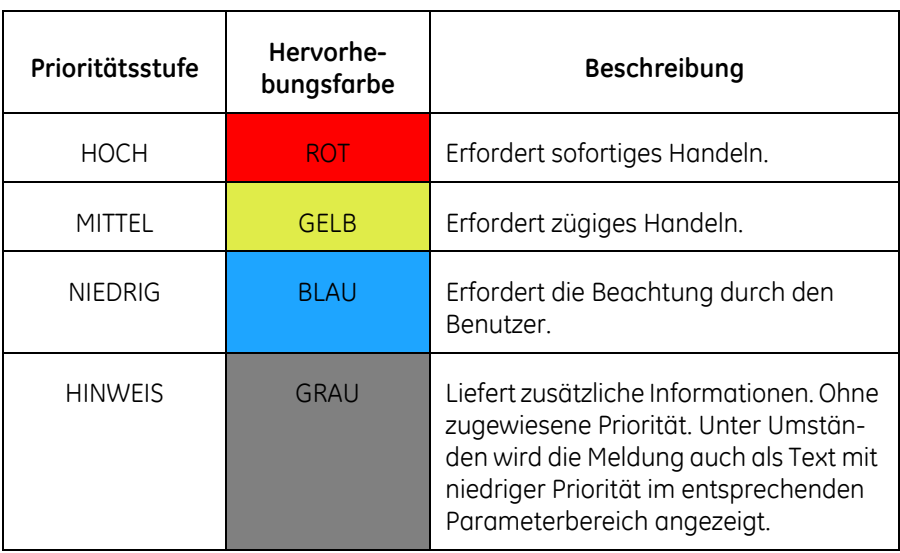

#### HINWEIS

Durch Berühren des Stummschaltungssymbols wird der Alarm nicht quittiert. Es wird lediglich das akustische Signal stumm geschaltet.

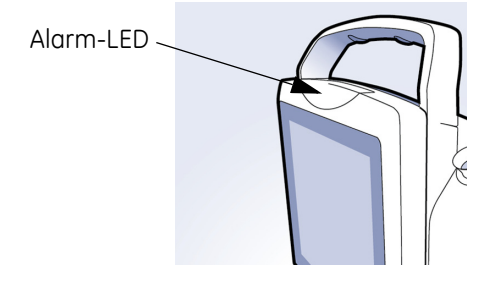

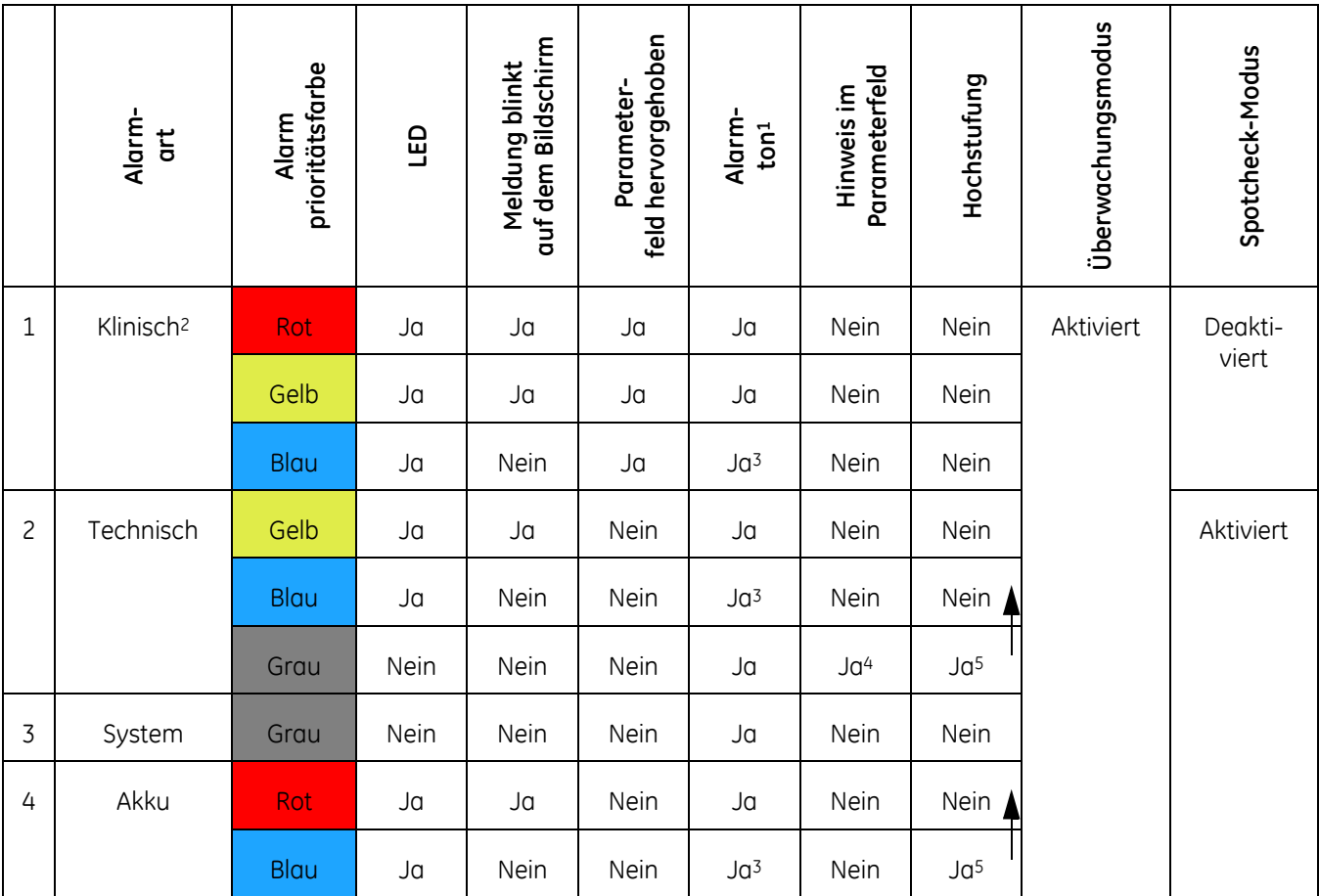

1 Eine Beschreibung der Pieptöne finden Sie in der Tabelle im Abschnitt "Alarmtöne".

2 Klinische Alarme sind im Spotcheck-Modus nicht aktiv.

3 Der Alarmton von Alarmen niedriger Priorität kann stumm geschaltet werden. Die Anleitung finden Sie unter ["Anzeige der Alarmstummschaltung" auf Seite 4-5](#page-86-0).

4 Bestimmte Alarme.

5 Siehe ["Hochstufung eines Alarmzustands" auf Seite 4-6](#page-87-0).

Wenn mehrere Alarmzustände gleichzeitig auftreten, erzeugt der Monitor einen Alarmton für den Alarm mit der höchsten Priorität. Ein Alarm mit niedrigerer Priorität wird von einem mit höherer Priorität abgelöst. Wenn der Alarm mit hoher Priorität gelöscht wird, aber der Alarmzustand mit niedriger Priorität weiterbesteht, ertönt wieder der Alarmton für den Alarm mit niedriger Priorität.

#### HINWEIS

Die Alarmprioritäten können im Konfigurationsmodus angepasst werden.

### Alarmtöne

Der hohe, durchgehende Alarmton, der ertönt, wenn ein Herunterfahren wegen geringen Akkuladestands droht, kann nicht stumm geschaltet werden. Signaltöne für Alarme niedriger Priorität können im Konfigurationsmodus stumm geschaltet werden. Schalten Sie den Alarm nur auf ausdrückliche Anforderung der Station stumm.

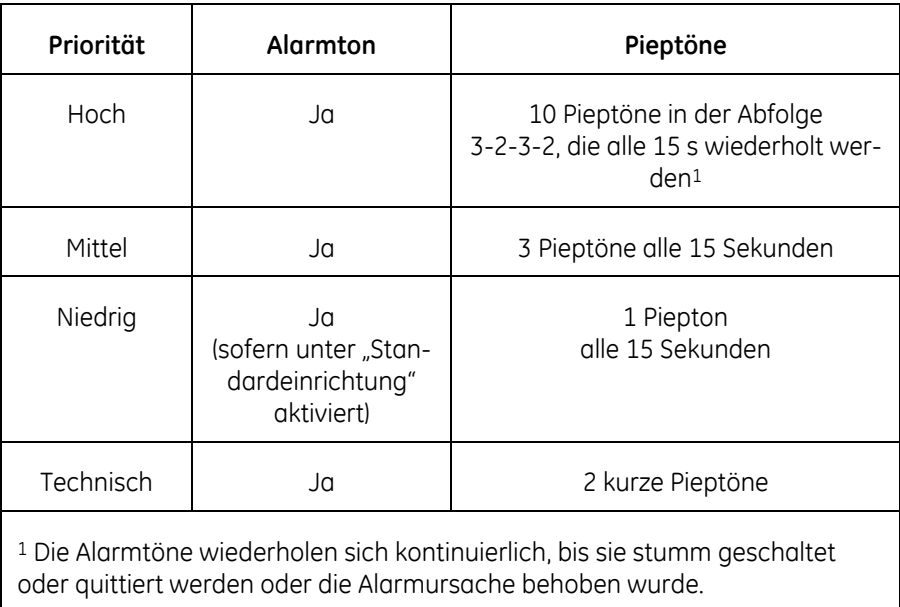

### <span id="page-86-0"></span>Anzeige der Alarmstummschaltung

Um einen physiologischen oder technischen Alarm stumm zu schalten, berühren Sie das Stummschaltungssymbol. Das Alarmglockensymbol wechselt die Farbe zu Rot. Nach Ablauf von zwei Minuten ertönt der Alarm erneut, es sei denn, der Alarmzustand besteht nicht mehr. Wenn die Nicht-Selbstlöschungsoption ausgewählt ist, wird die Alarmmeldung auch dann angezeigt, wenn der Alarmzustand nicht mehr besteht. Die Meldung muss quittiert werden.

Die Anzeige für die Alarmstummschaltung kann zwei Zustände annehmen:

• Rote Alarmglocke: Die Alarmstummschaltung ist aktiv und der akustische Alarmton ertönt 2 Minuten lang nicht. Unterhalb der Anzeige zeigt ein Rückwärtszähler die Restzeit der Stummschaltung an.

△

⋙

 $\sum_{1:57}$ 

• Aus: Die Alarmstummschaltung ist nicht aktiv.

#### HINWEIS

Im Spotcheck-Modus wird dieses Symbol durch das Symbol für "Alarm Aus" ersetzt.

### <span id="page-87-0"></span>Hochstufung eines Alarmzustands

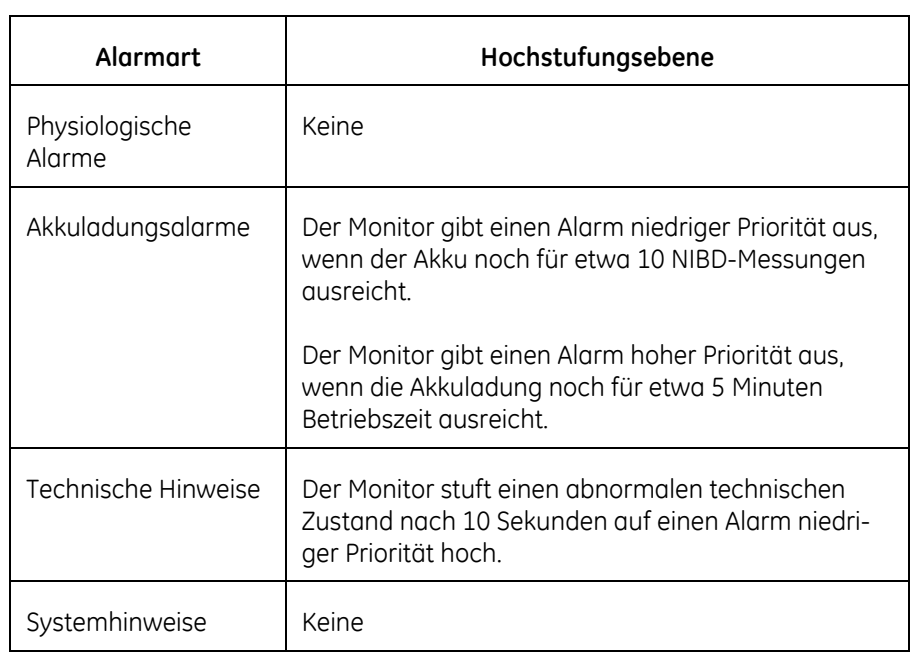

Ein Alarm kann in bestimmten Fällen hochgestuft werden.

### Blinkende Parameternummern

Bei einem klinischen Alarm hoher Priorität leuchtet das Parameterfeld auf und die Meldung im Hinweisbereich blinkt, damit sie vom Bediener gleich bemerkt wird.

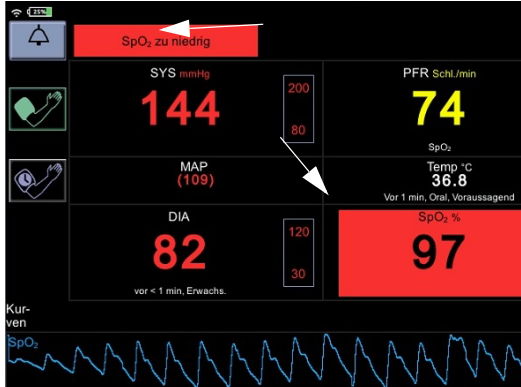

### Fernalarme

Ein Fernalarm wird ausgelöst, wenn ein Alarm mittlerer oder hoher Priorität oder ein Systemfehleralarm aktiv ist oder der Monitor ausgeschaltet wird. Das Fernalarmsignal folgt dem Status der am Monitor lokal ausgegebenen Alarme. Bei jedem Alarm, der ertönt, wird auch ein Fernalarm generiert. Weitere Informatio-nen über den Fernalarm finden Sie unter ["Anschlüsse" auf Seite A-2](#page-315-0).

Bei Anzeige eines Alarms mittlerer oder hoher Priorität am Monitor wird das Fernalarmsignal aktiviert. Der aktive Zustand des Alarmsignals ist ein offener Schalter. Im inaktiven Zustand ist das Alarmsignal mit der Erde verbunden.

#### HINWEISE

Die Ausgabe von Alarmen erfolgt primär am Monitor selbst. Der Fernalarm stellt lediglich eine zusätzliche Möglichkeit zur Ausgabe von Alarmen dar.

Der Monitor unterstützt das Hostkommunikationsprotokoll 1846 nicht.

#### Quittieren von Alarmen

Der Alarm wird durch Auswahl der Alarmmeldung im Hinweisbereich oben auf dem Bildschirm quittiert. Danach wird die Fehlermeldung nicht mehr angezeigt, aber der Parameterbereich bleibt hervorgehoben, so lange die Fehlerbedingung besteht. Sofern die Nicht-Selbstlöschungsoption nicht aktiviert ist, werden akustische und optische Alarme automatisch ausgeblendet, sobald ein Alarmzustand nicht mehr vorliegt.

Eine Liste der quittierbaren Alarme finden Sie unter "Alarme und Prioritäten" auf [Seite 4-7](#page-88-0).

# <span id="page-88-0"></span>**Alarme und Prioritäten**

In den folgenden Tabellen sind die physiologischen und technischen Alarmzustände des Monitors CARESCAPE VC150 aufgeführt. Meldungen können alarmbezogen oder rein informativ sein.

# **Physiologische Alarmbedingungen**

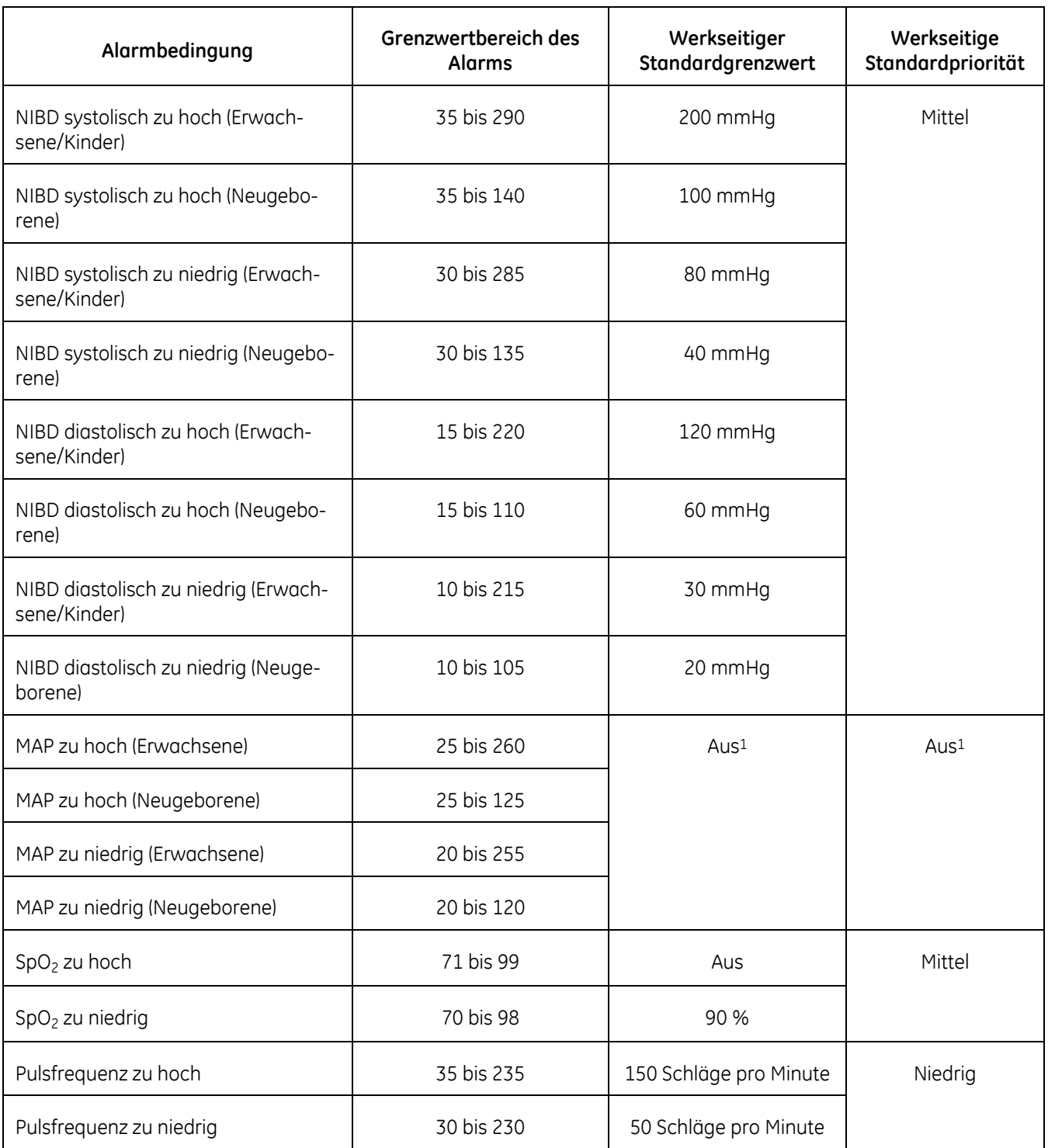

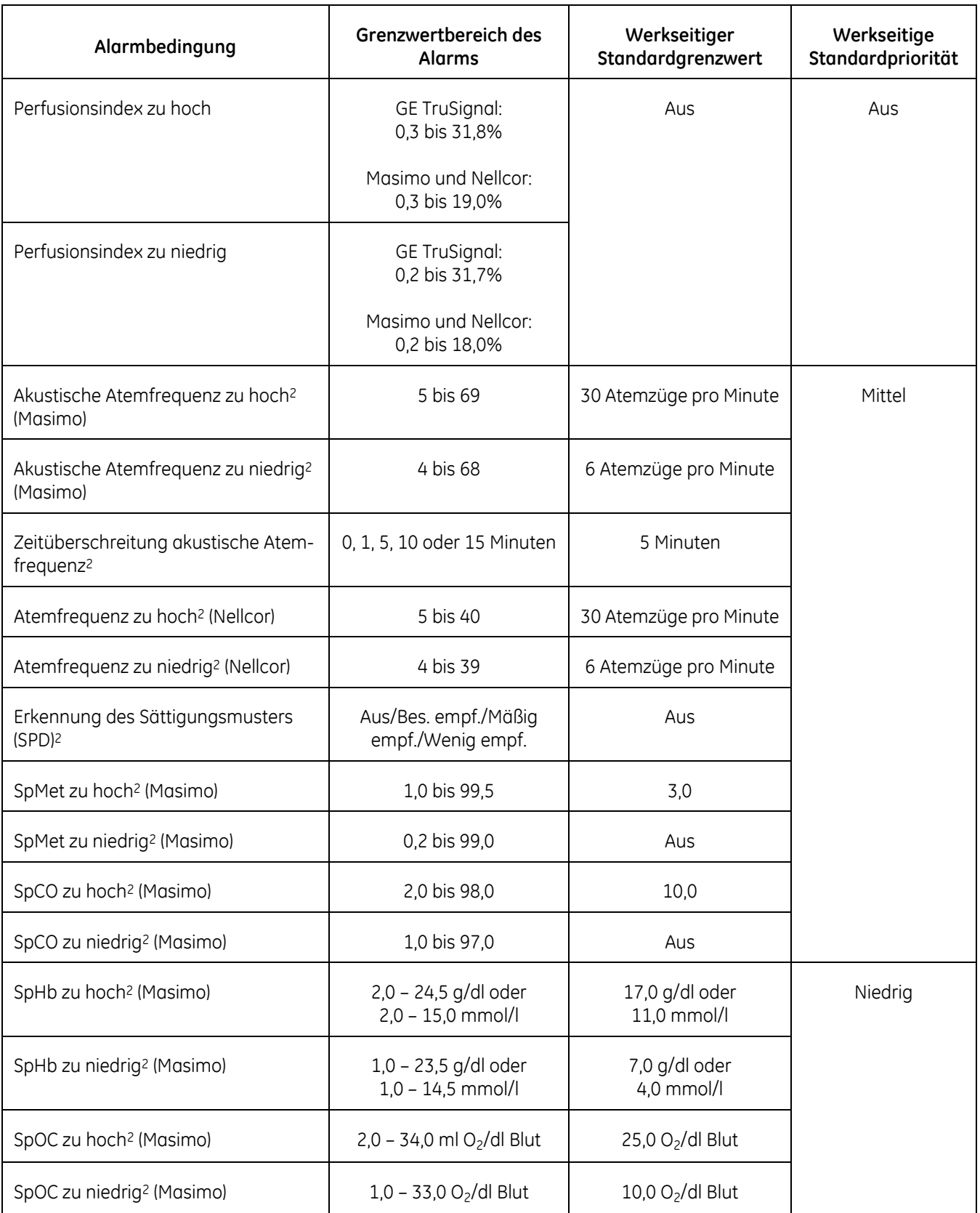

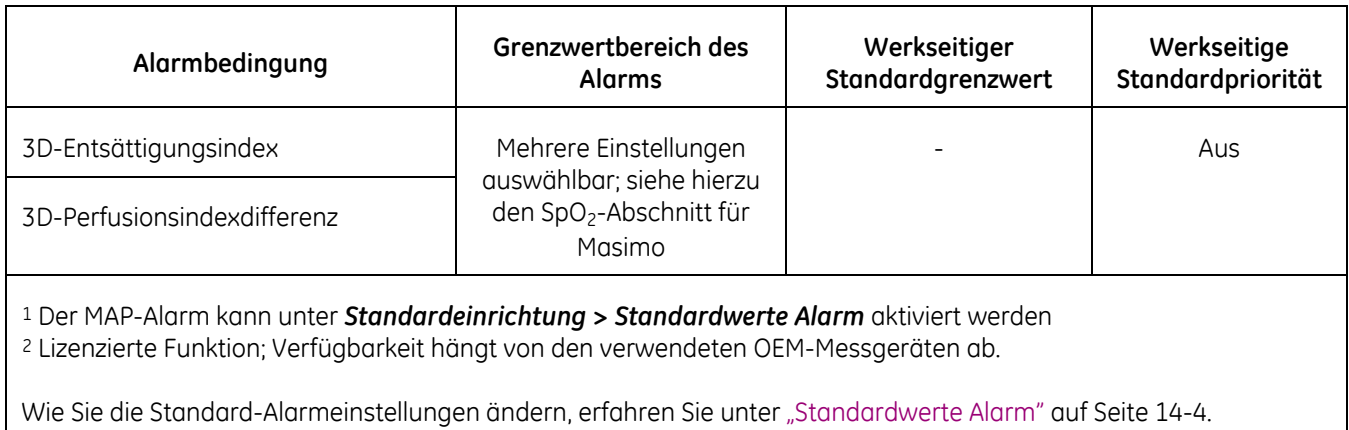

# **Technische Alarmbedingungen**

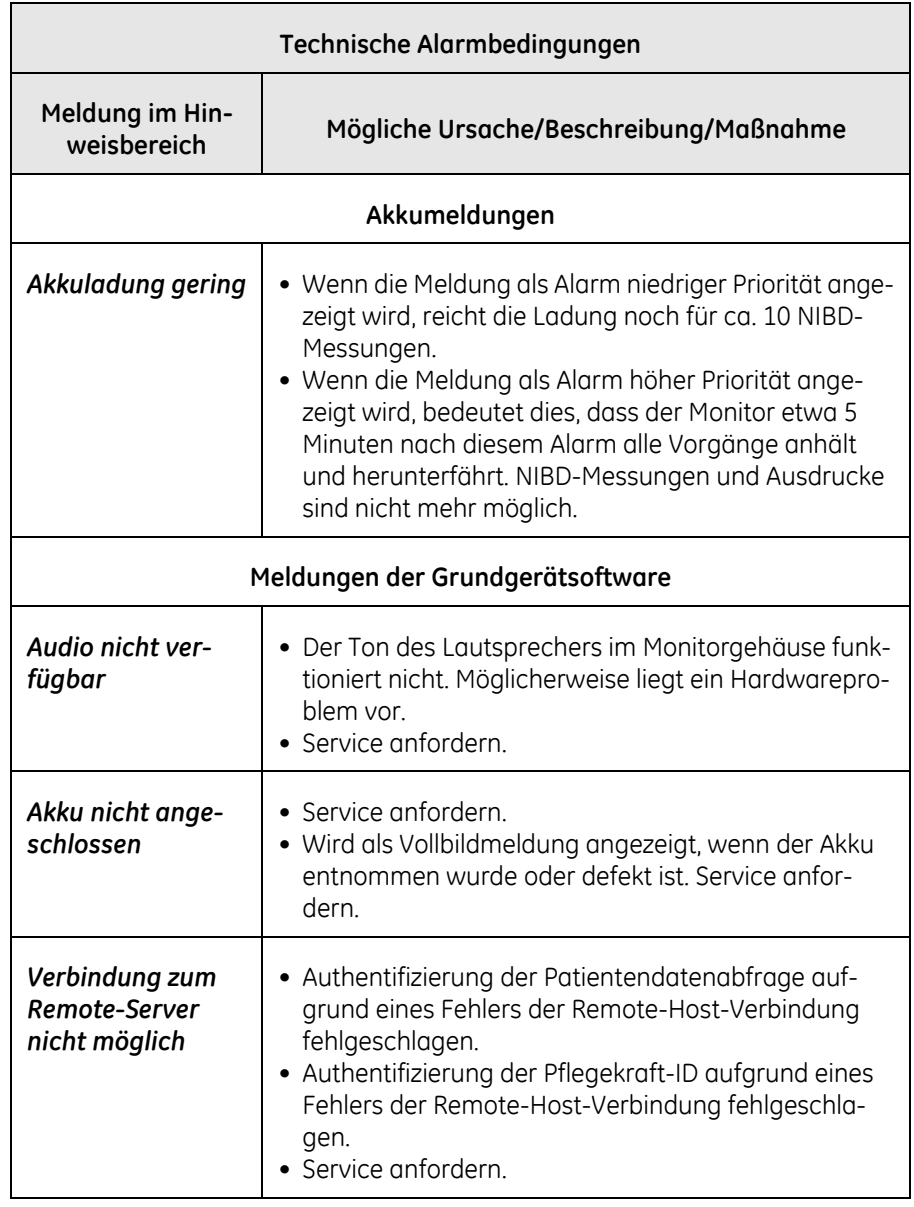

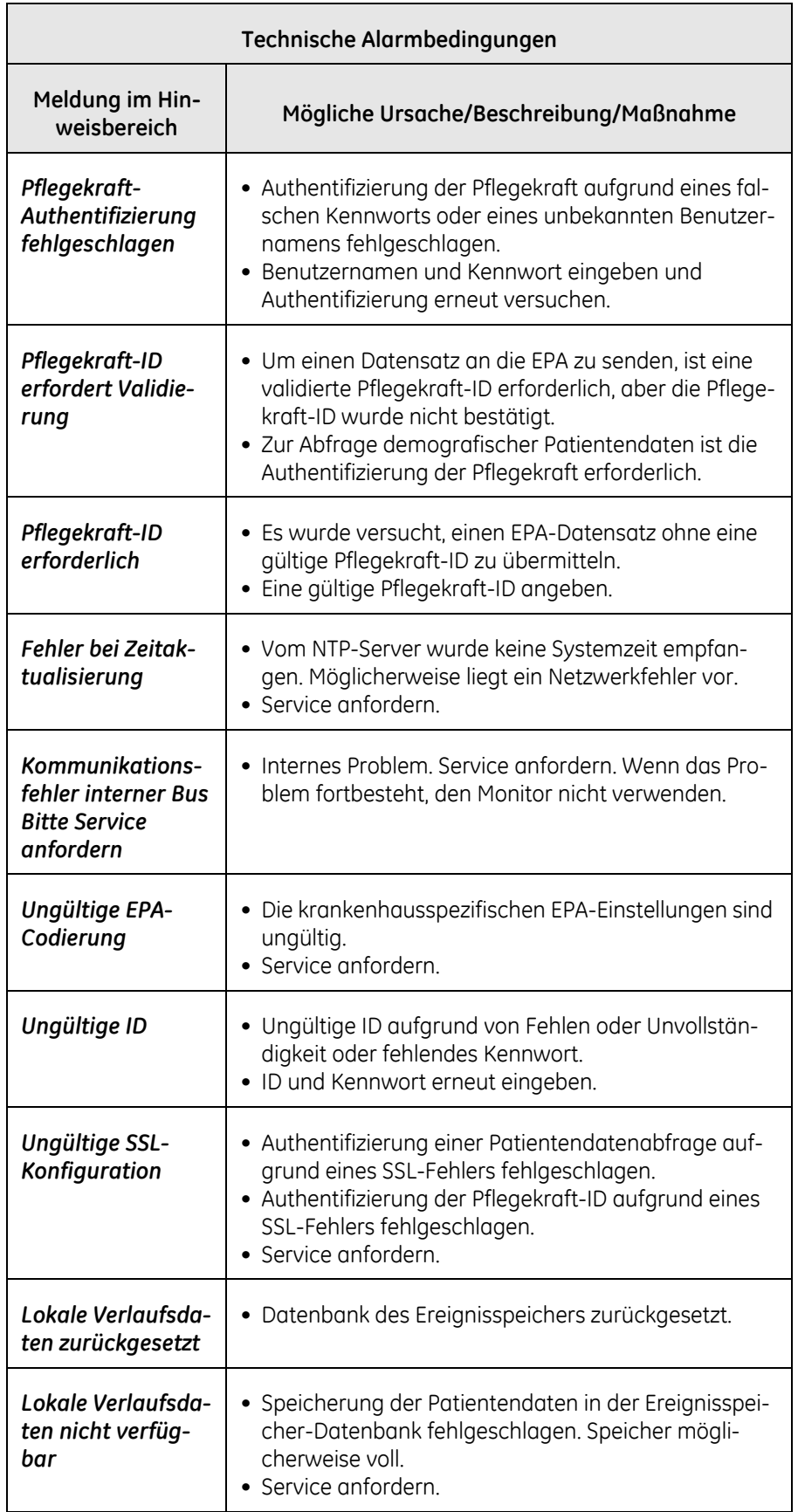

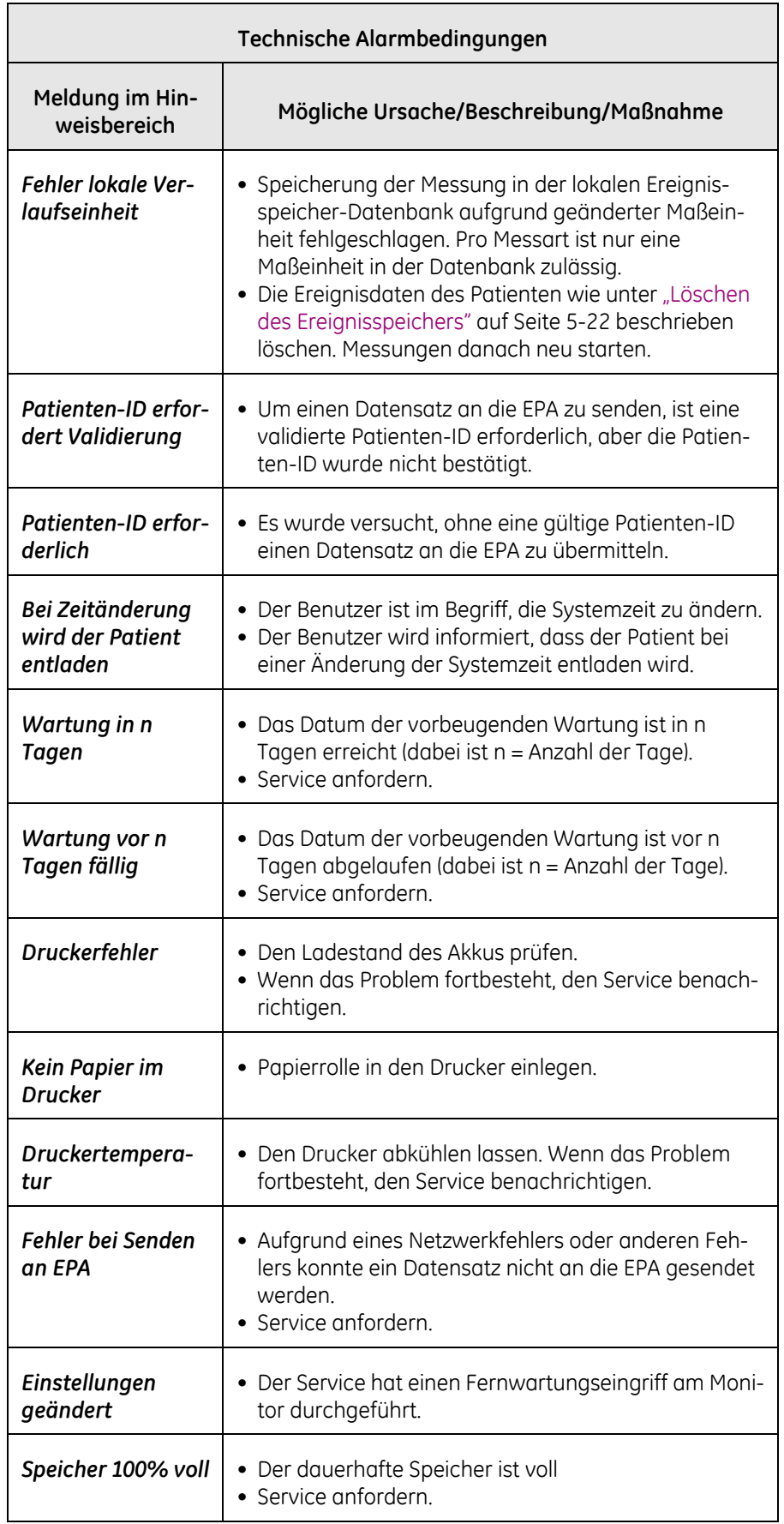

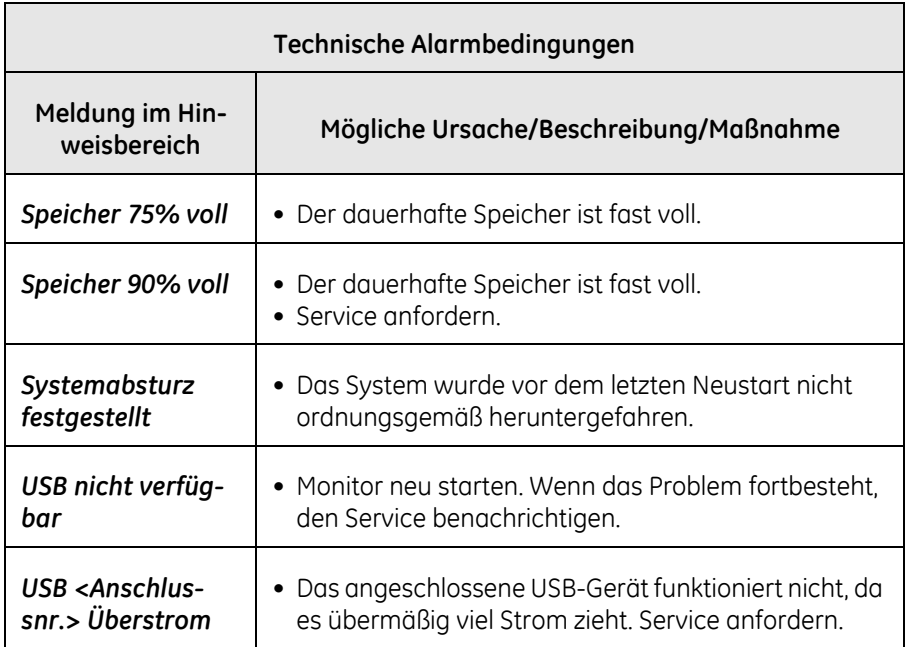

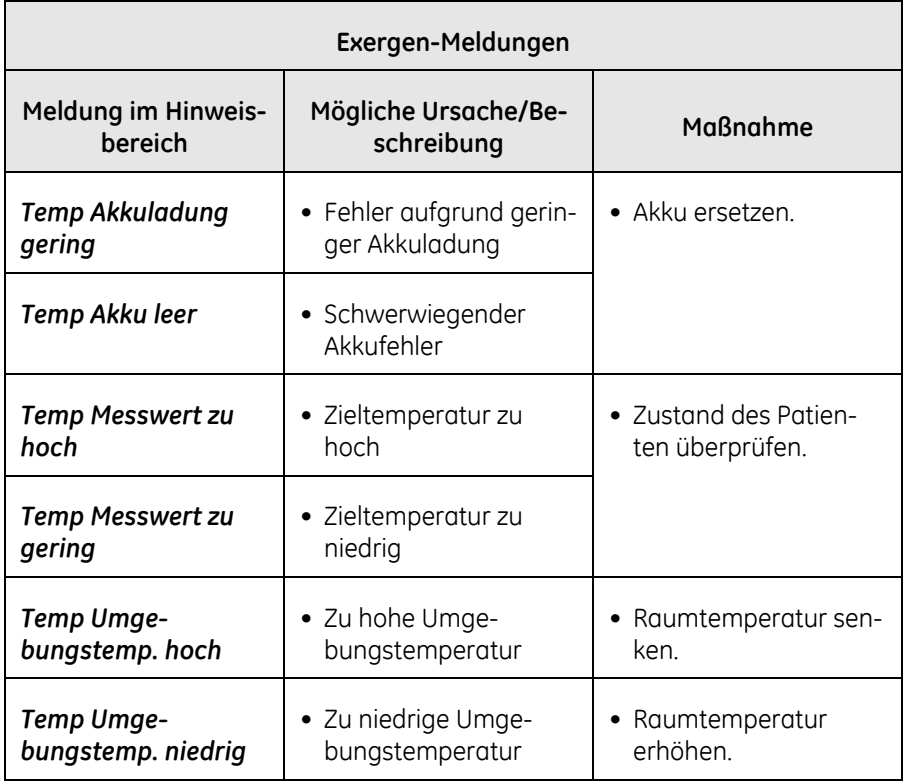

Diese Meldungen werden auch unter dem Temperaturwert angezeigt.

Der Scanner kann darüber hinaus zusätzliche Hinweise in seinem LED-Fenster anzeigen.

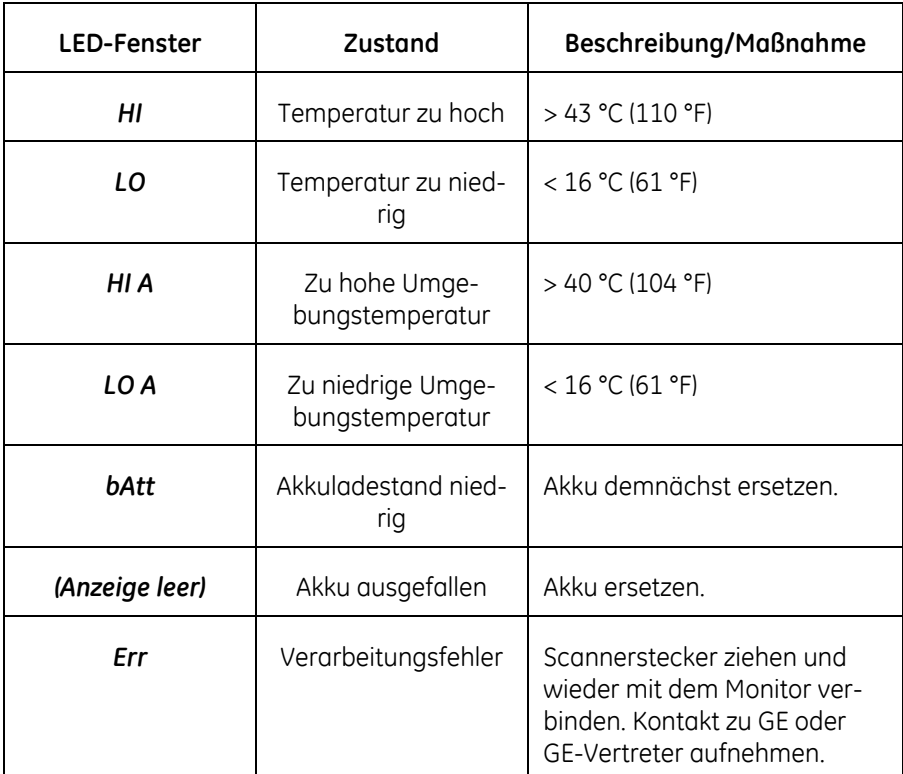

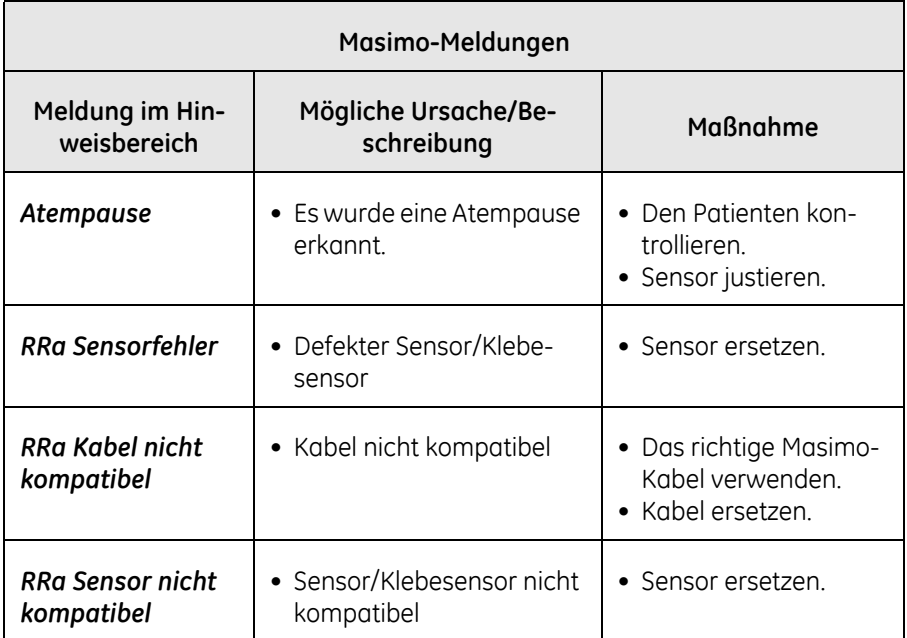

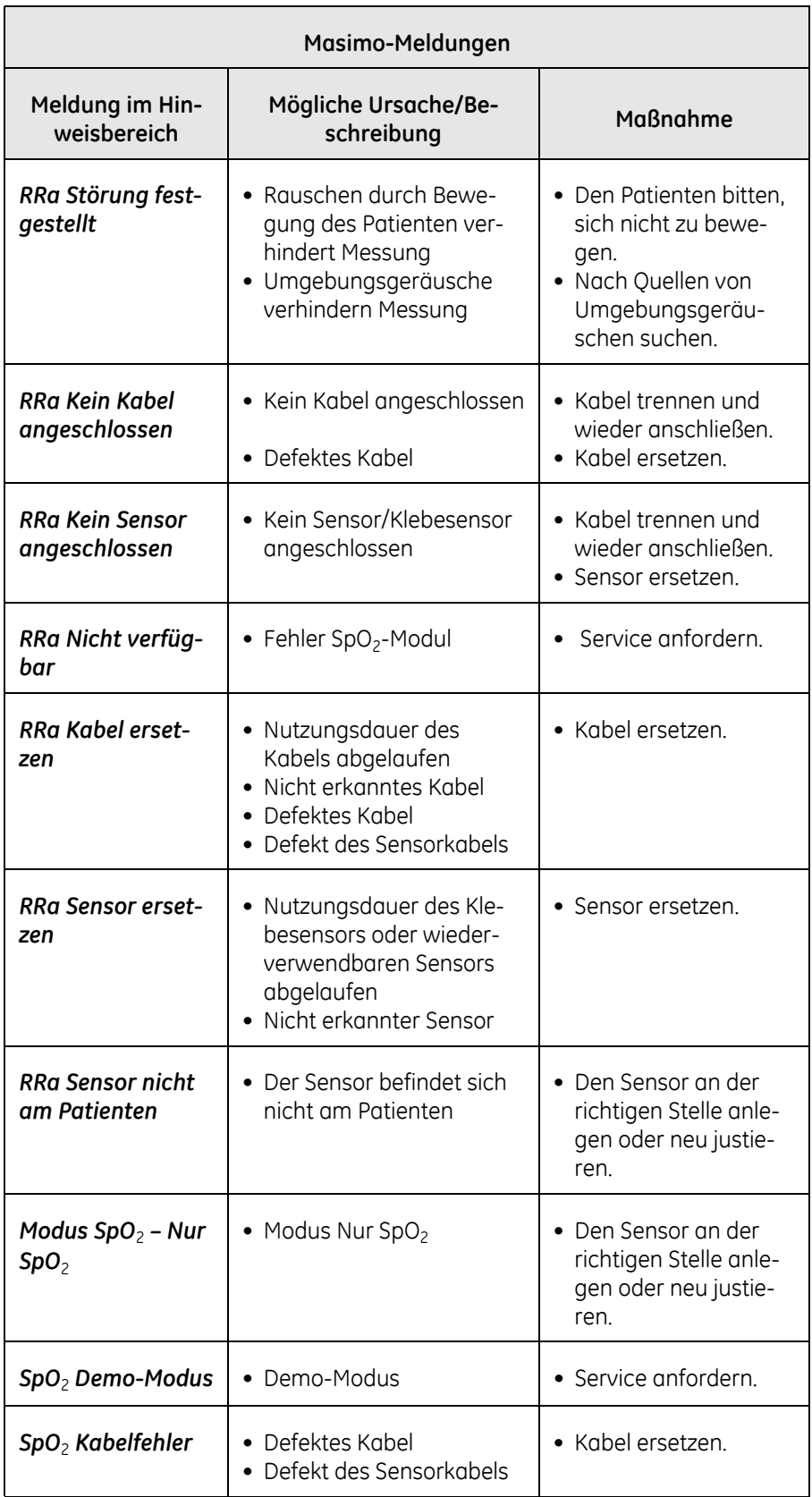

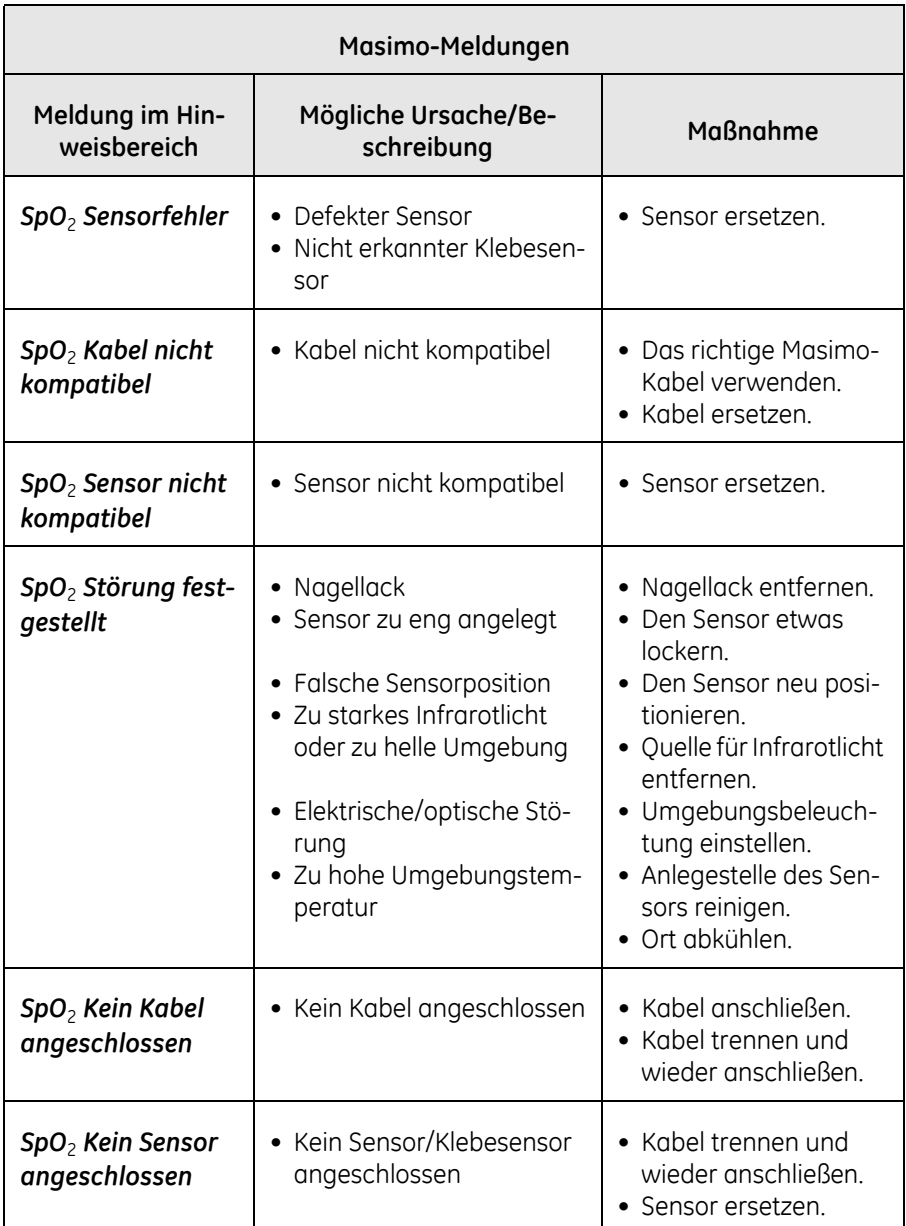

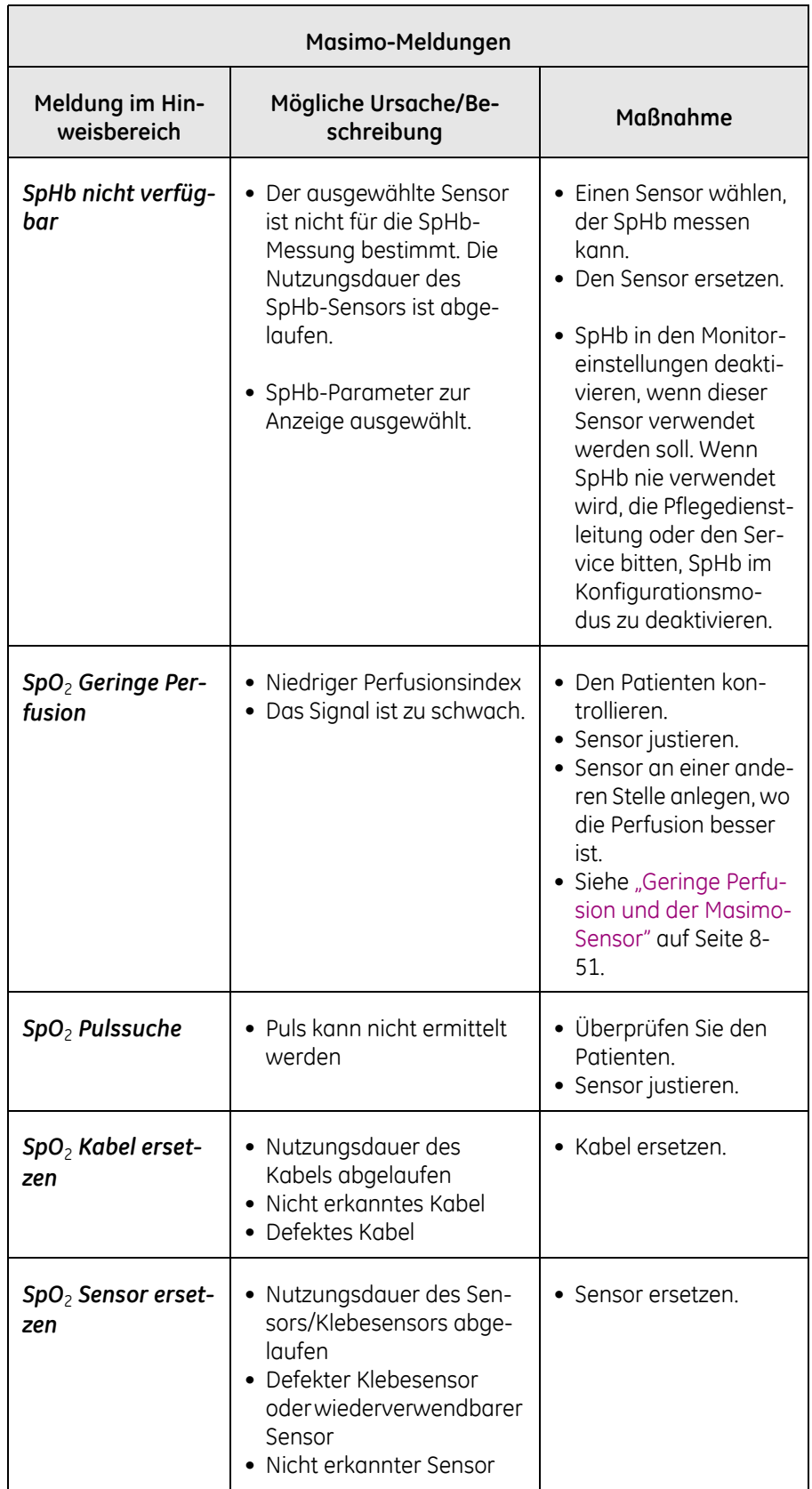

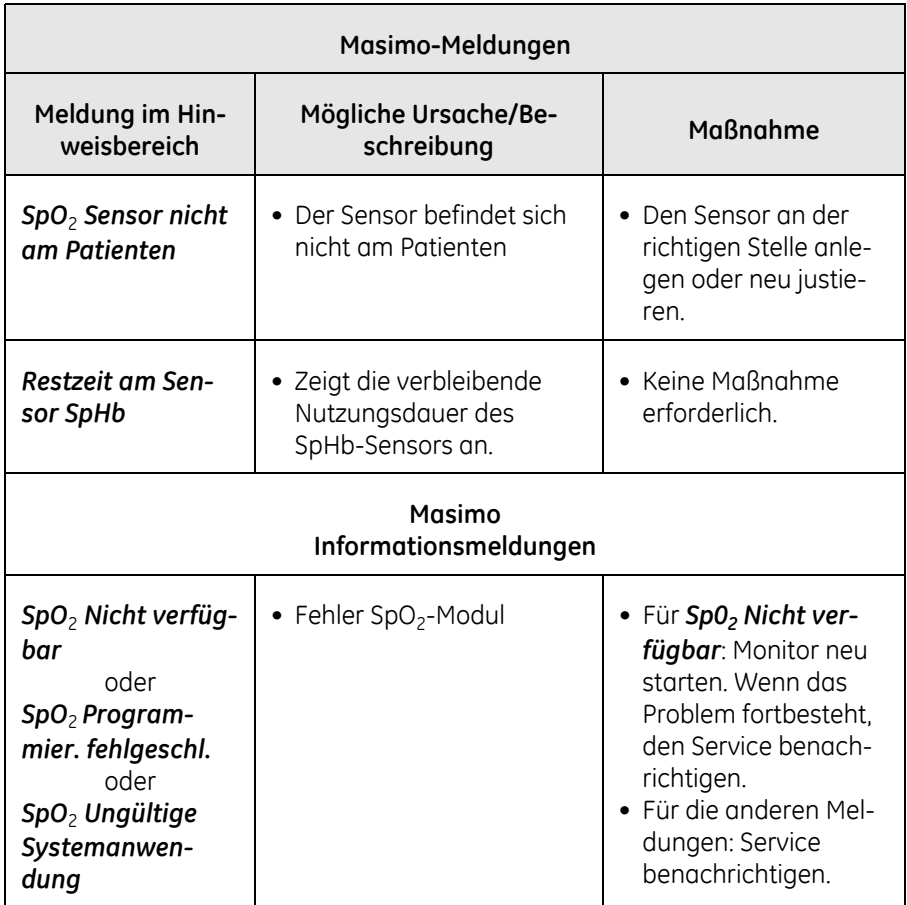

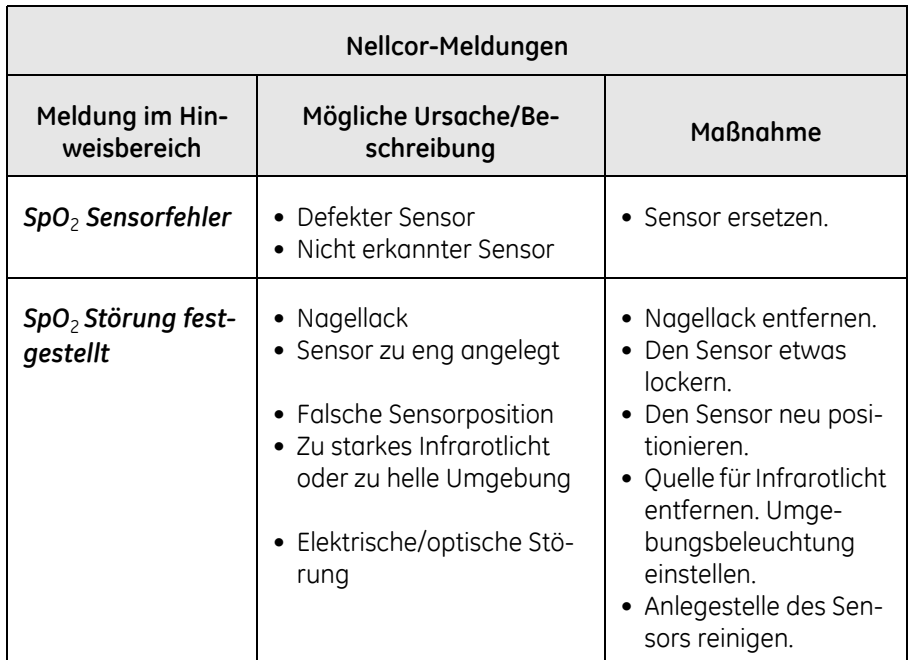

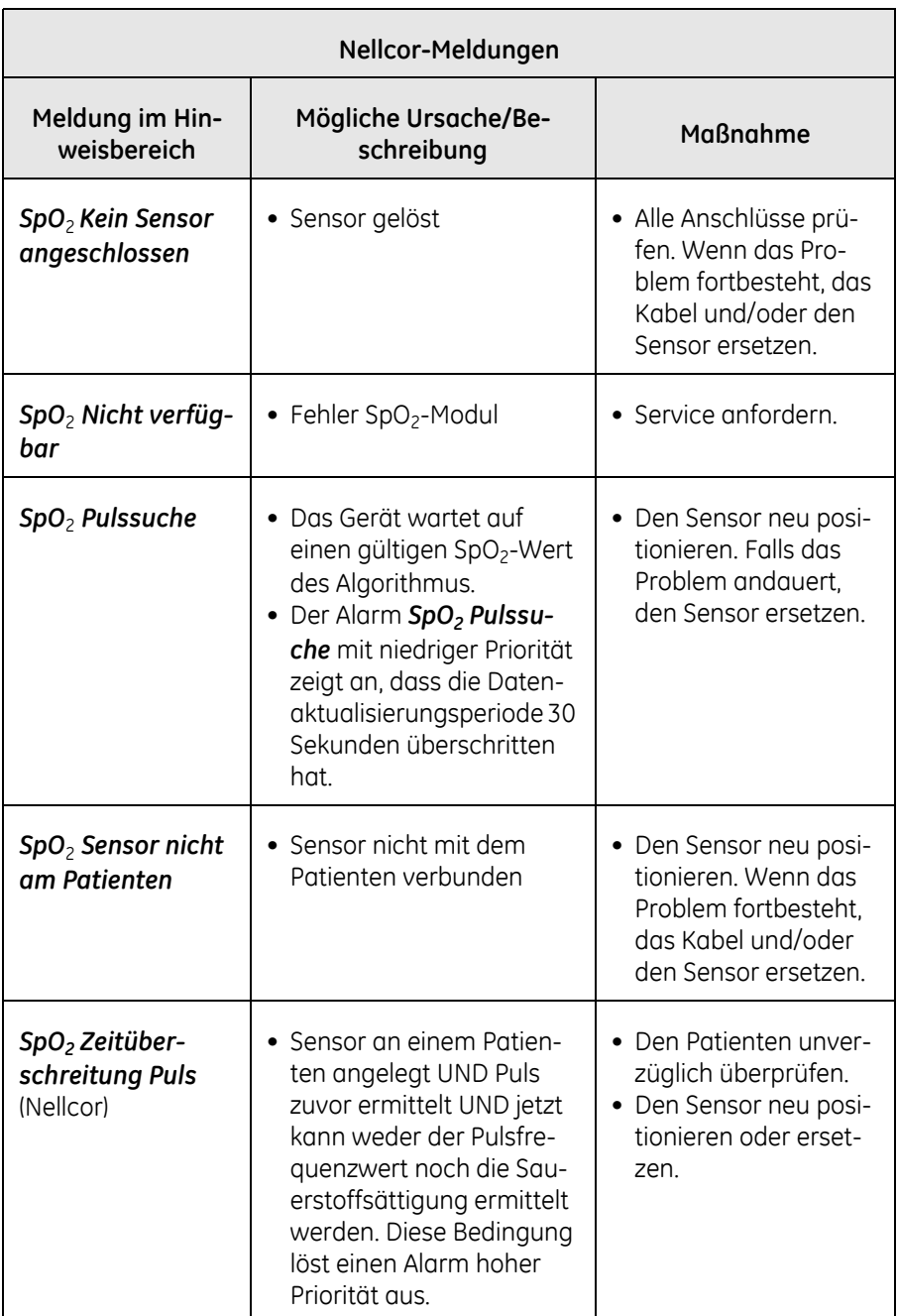

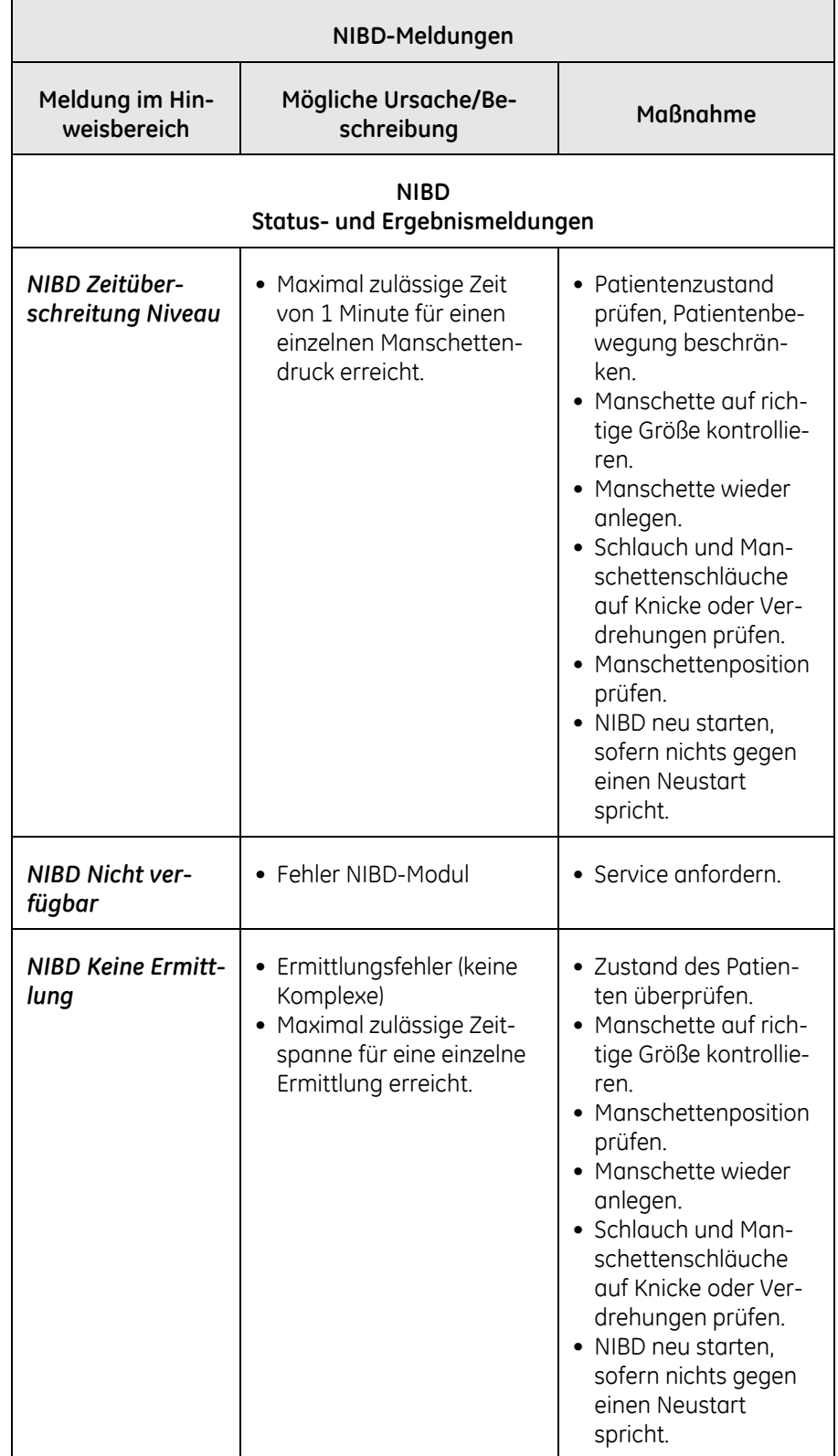

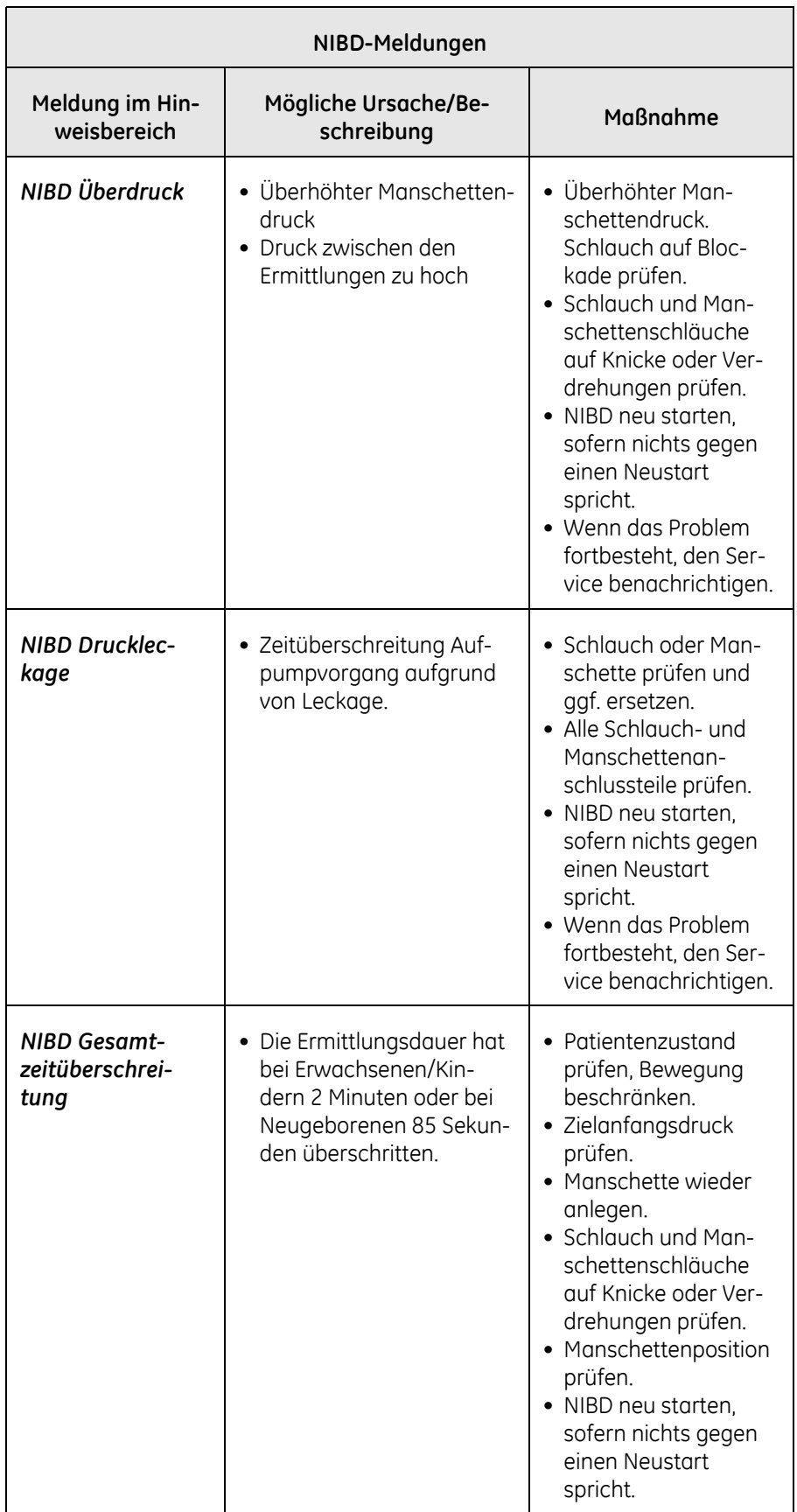

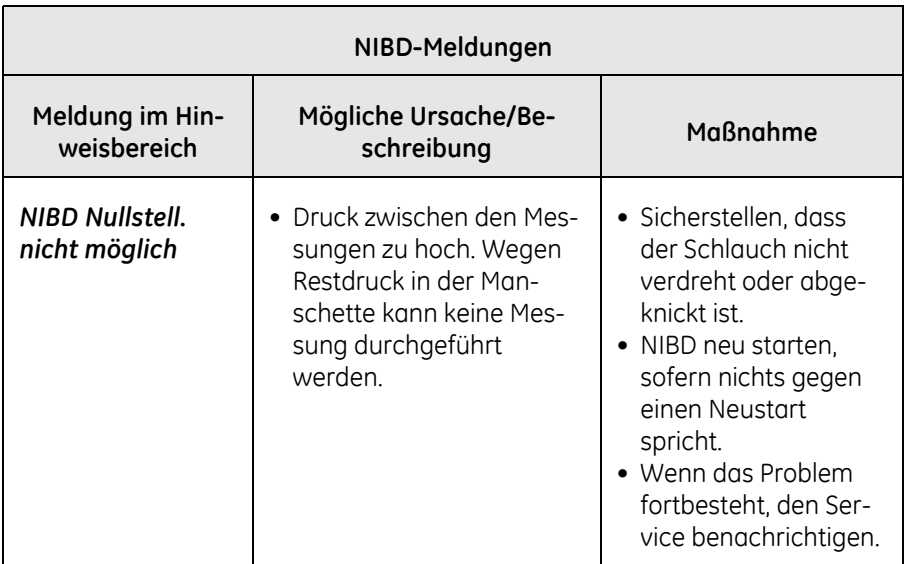

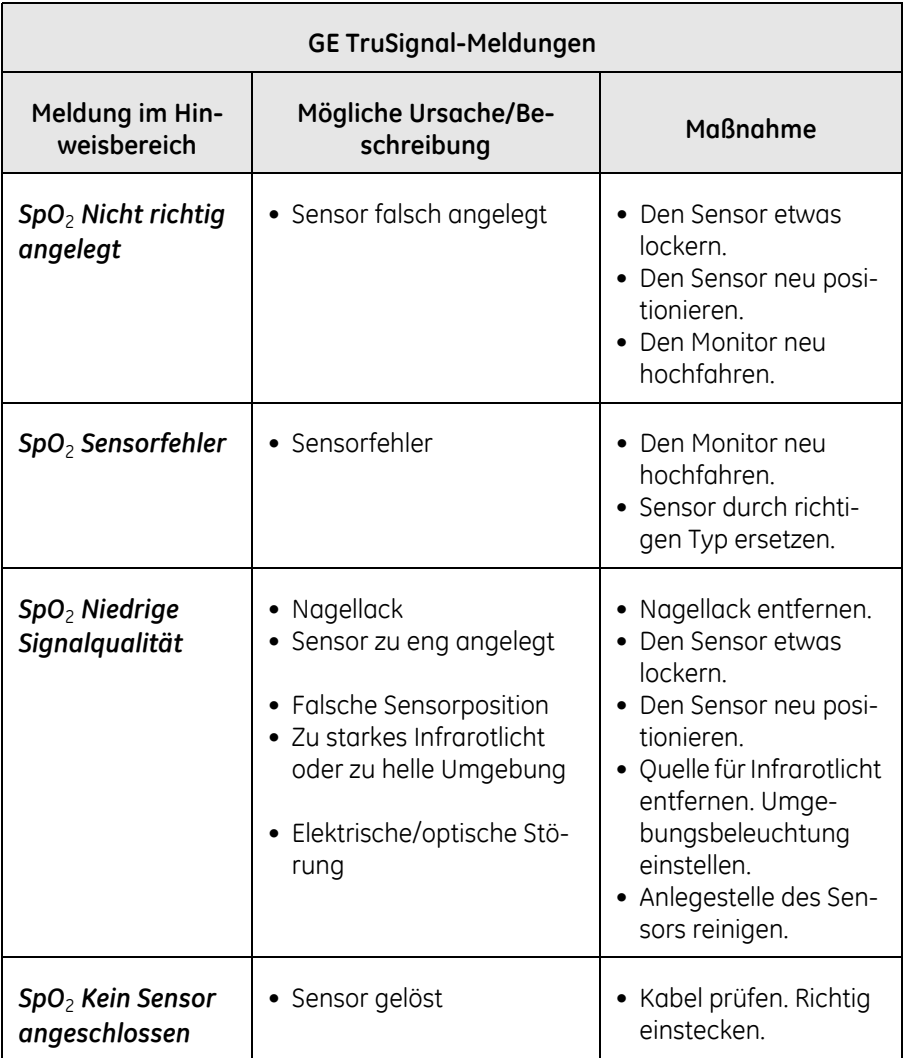

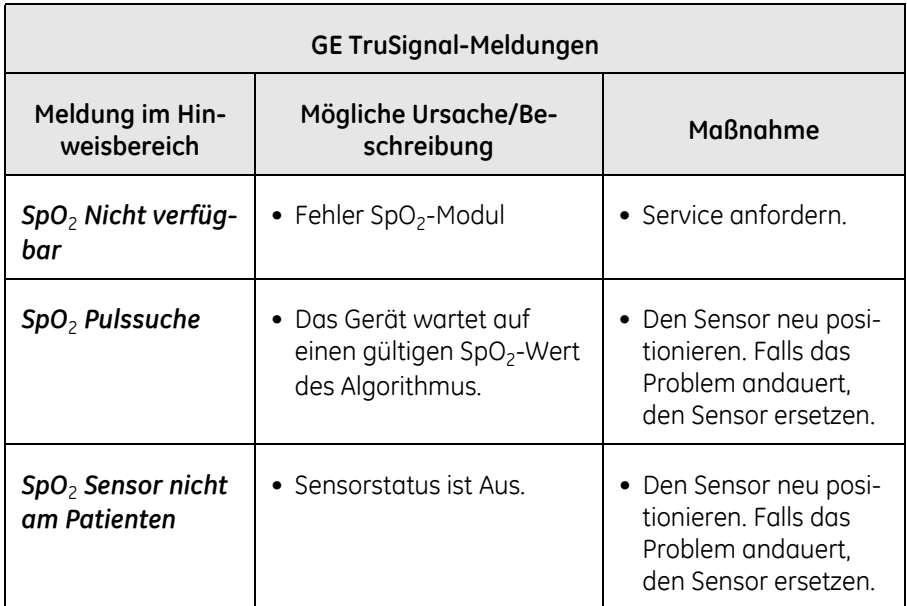

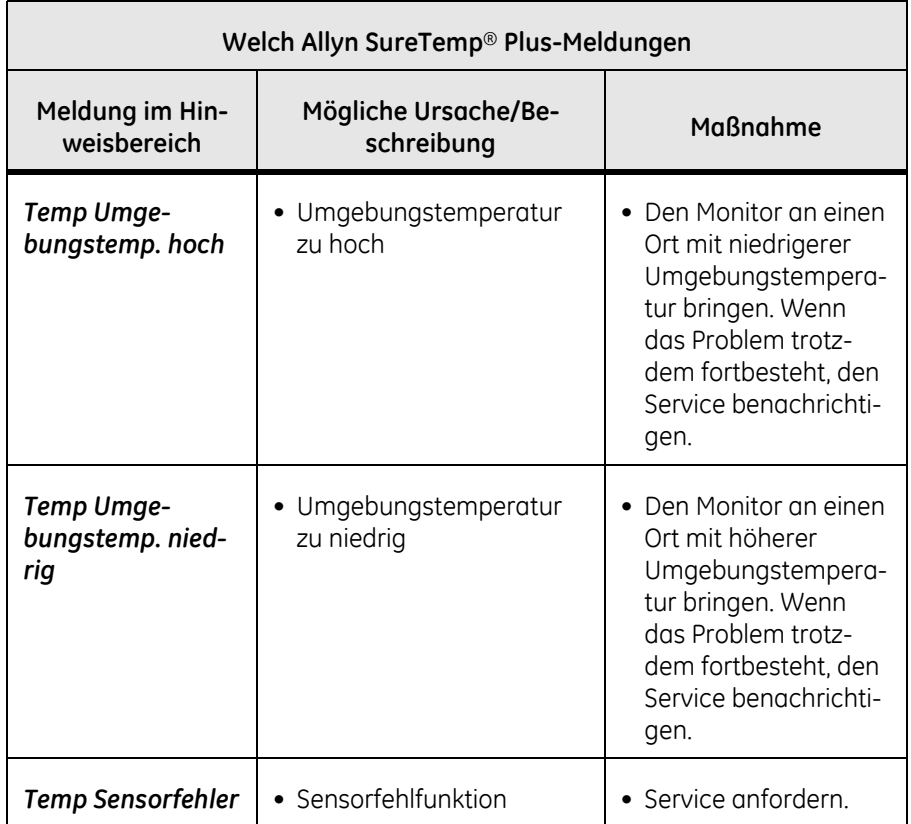

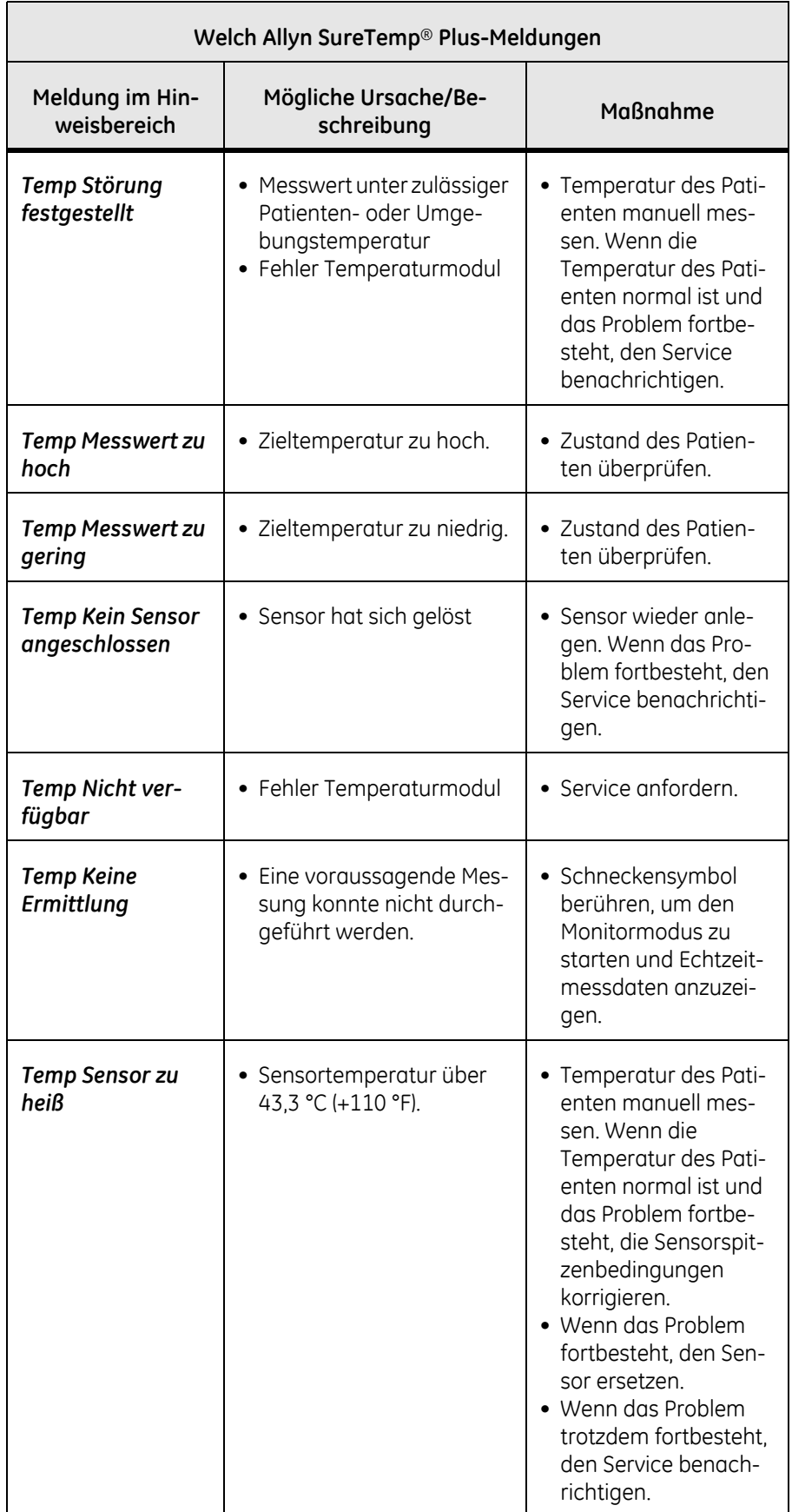

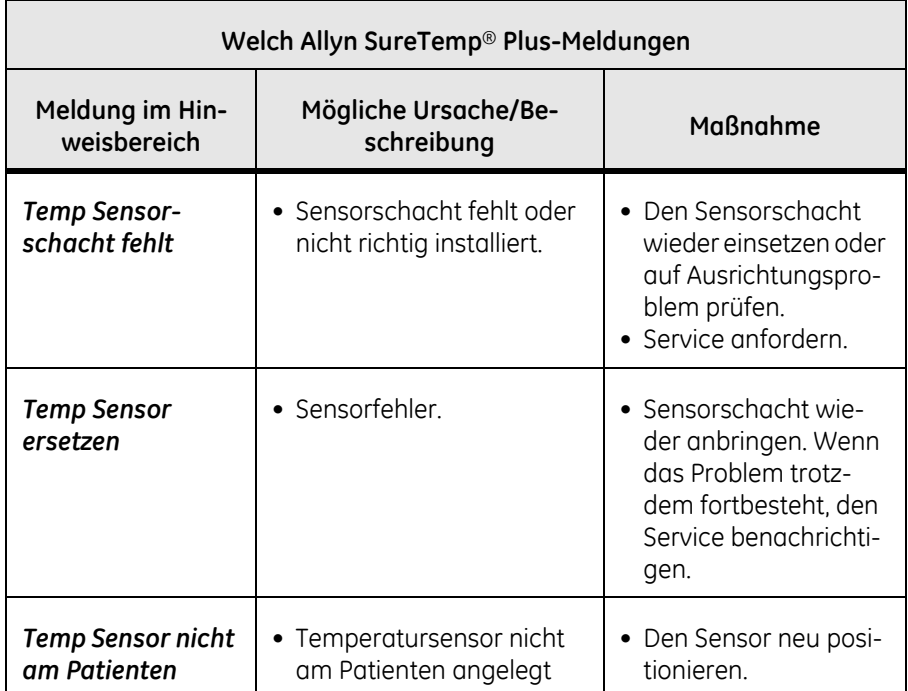

# **Alarmdaten**

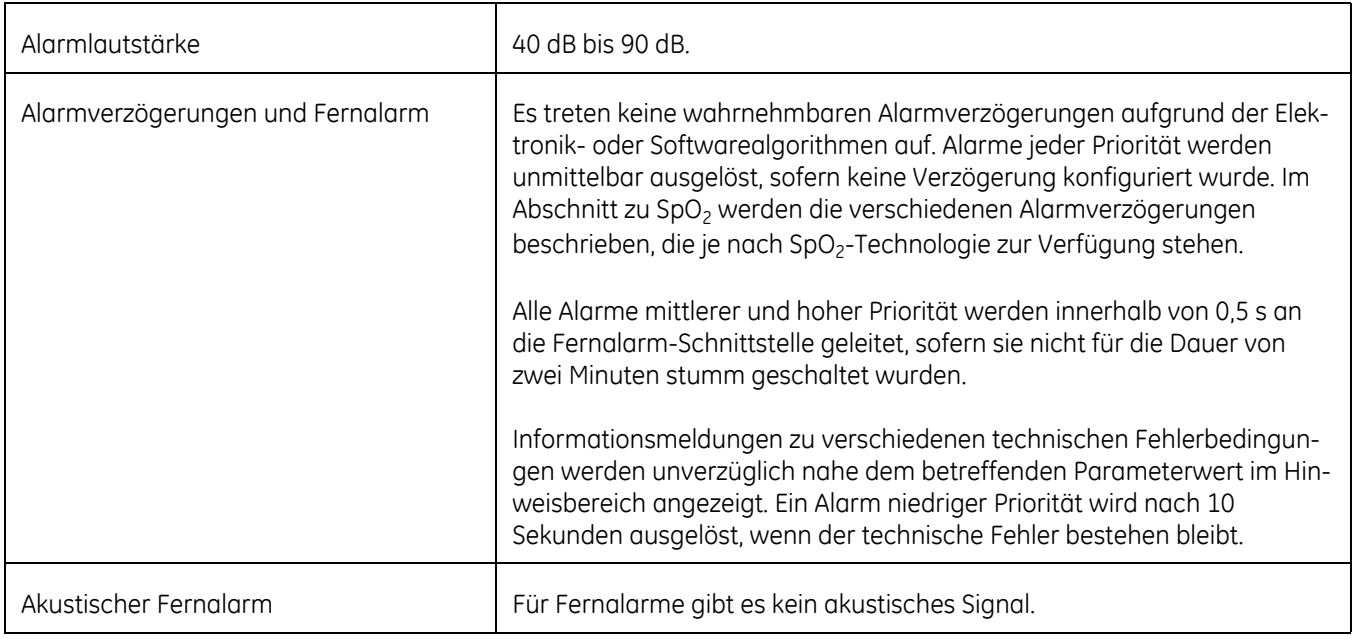

# **Werkseinstellungen für Alarmgrenzwerte**

Eine Liste der Werkseinstellungen für Alarmgrenzwerte finden Sie unter ["Alarme](#page-88-0)  [und Prioritäten" auf Seite 4-7.](#page-88-0)

# **Protokolle**

Alle Alarmbedingungen werden im Protokoll der Produktivitätskenndaten gespeichert. Das Protokoll der Produktivitätskenndaten wird zudem zur Erfassung von Folgendem verwendet:

- Änderungen der Einstellungen zu Alarmgrenzen und -prioritäten.
- Alarmbedingung, die eingetreten ist.
- Priorität des Alarms.
- Alarmbedingung, die nicht mehr besteht.

Die Protokolldatei wird in einem permanenten Speicher gespeichert, der auch bei einem Stromausfall oder Akkuwechsel nicht gelöscht wird. Die Protokolldatei kann vom Servicebenutzer aufgerufen werden.

Alle technischen Alarmbedingungen werden im Fehlerprotokoll gespeichert, das vom Servicebenutzer aufgerufen werden kann.
# 5 Patienten- und Pflegekraftangaben

# **Beschreibung**

Über den Bildschirm *Patient* können Sie auf gespeicherte Patientendaten zugreifen. Das Abrufen von Ereignissen ist besonders bei Visiten im Krankenhaus nützlich: Wenn die Temperatur- und SpO<sub>2</sub>-Messungen während einer laufenden NIBD-Ermittlung durchgeführt werden, können die Vitalparameter des Patienten nach Abschluss der Ermittlung am Bildschirm analysiert oder ausgedruckt werden.

Die folgenden Angaben beziehen sich auf den Betrieb im klinischen Modus. Der Monitor kann 3000 Einträge in seinem Ereignisspeicher speichern. Die jüngsten Einträge werden zuerst angezeigt. Die Einträge werden automatisch entfernt, sobald sie älter als 24 Stunden sind, sofern sie nicht als PDF-Datei ausgedruckt oder in die Senden-Warteschlange für das EPA-System eingefügt werden.

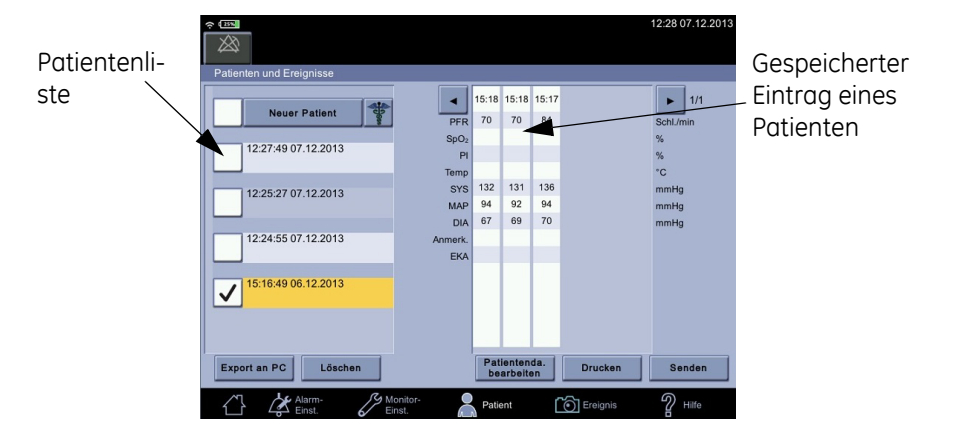

Die Patientendaten werden auf dem Bildschirm *Patient* verwaltet und angezeigt. Jedes Ereignis hat einen Zeitstempel. Bei fehlenden Parameterdaten bleiben Spalten in der Tabelle leer. Bei Aufnahme eines neuen Patienten wird ebenfalls eine leere Spalte erstellt. Ein neues Ereignis wird am linken Rand der Tabelle hinzugefügt.

Einträge werden bei Abschluss einer NIBD-Ermittlung und am Ende einer Exergen-Temperaturmessung oder einer erfolgreichen voraussagenden Welch Allyn-Temperaturmessung im klinischen Ereignisspeicher gespeichert. Am Ende einer NIBD-Ermittlung werden systolische, diastolische, MAP- und PFR-Werte gespeichert.

#### HINWEISE

Wenn die SpO<sub>2</sub> kontinuierlich überwacht wird, werden die Werte nur bei Berühren des Ereignissymbols gespeichert. Voraussagende Temperaturwerte werden nach jeder Ermittlung separat gespeichert. Wenn *Ereignis nach NIBD-Abschluss* im Konfigurationsmodus ausgewählt wurde, wird der aktuelle SpO<sub>2</sub>-Wert gespeichert, sobald die NIBD-Messung abgeschlossen ist.

Im Ereignis werden nur die Einträge gespeichert, die zur Bildschirmanzeige ausgewählt werden. Die sichtbaren Einträge können auf der zugehörigen Parameter-Registerkarte unter *Monitor-Einst.* festgelegt werden.

#### VORSICHT

Wenn Sie eine andere Maßeinheit für den NIBD verwenden müssen, senden Sie zuerst alle wichtigen Patientendaten an die EPA und beauftragen Sie danach den Service mit der Änderung der Maßeinheit.

# <span id="page-110-0"></span>**Hinzufügen einer Pflegekraft**

Je nach Krankenhausrichtlinie wird möglicherweise der Name der Pflegekraft angezeigt, obwohl dieser nicht angegeben wurde. Wenn die Krankenhausrichtlinie die Validierung der Pflegekraft-ID vorschreibt, muss hierfür vom Service eine WLAN-Verbindung zum Krankenhausnetzwerk eingerichtet und LDAP (Lightweight Directory Access Protocol) konfiguriert worden sein.

Je nach den landesspezifischen Datenschutzbestimmungen kann das IT-System des Krankenhauses unterschiedliche Suchergebnisse zurückgeben. Der Zweck der Suche ist es aber in jedem Fall, die Identität der Pflegekraft zu bestätigen oder einen Patienten der richtigen ID zuzuordnen. Nachfolgend wird beschrieben, wie die Identifizierung und die sichere Identifizierung von Pflegekräften oder Patienten erfolgt. Wenn der Name der Pflegekraft nicht angegeben, aber die ID vom LDAP validiert wurde, wird die ID als Name angezeigt.

## **Angeben der ID**

Wenn Sie den ID-Barcode einlesen möchten, finden Sie unter "Verwenden [eines Barcodelesegeräts für die Pflegekraft-ID" auf Seite 5-5](#page-112-0) eine Anleitung. 12:28 07.12.201

1. Berühren Sie das Pflegekraftsymbol, um auf *Pflegekraftdaten* zuzugreifen.

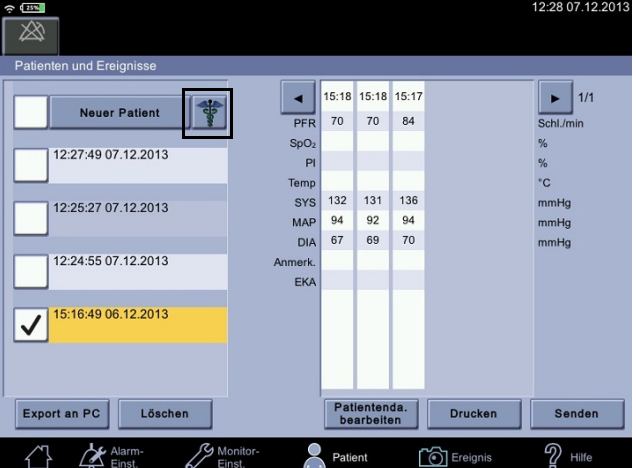

2. Wenn eine andere Pflegekraft angemeldet ist, wählen Sie *Pflegekraft abmelden*.

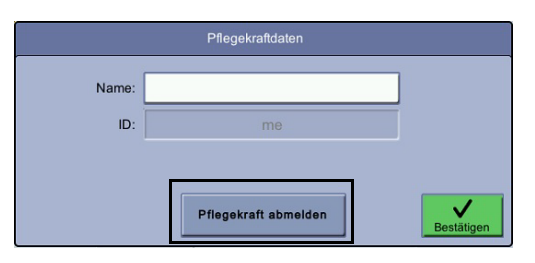

3. Wählen Sie *Name* aus und geben Sie Ihren Namen ein.

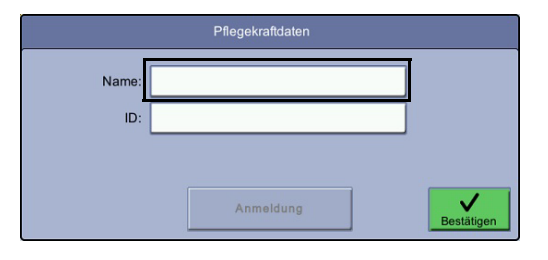

4. Wählen Sie *ID* aus und geben Sie Ihre ID und Ihr Kennwort ein.

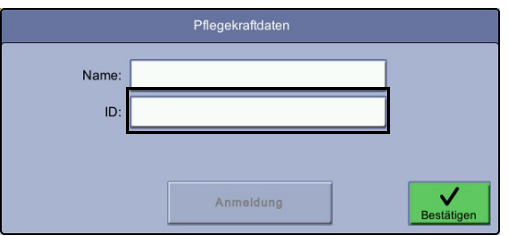

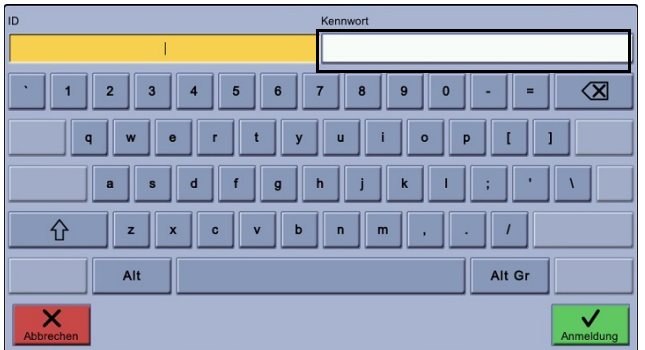

- 5. Wählen Sie *Bestätigen* aus, um die Eingabe zu übernehmen, oder *Abbrechen*, um die Eingabe zu verwerfen.
- 6. Wählen Sie *Anmeldung*, um die Anmeldedaten zu prüfen.

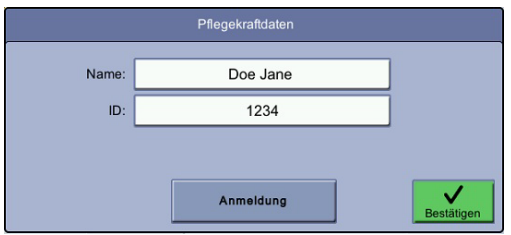

- 7. Wenn die ID vom LDAP validiert wurde, wird sie grau angezeigt.
- 8. Wenn die ID nicht bestätigt wurde und eine Bestätigung von der Krankenhausrichtlinie gefordert ist, geben Sie die ID und das Kennwort erneut ein und wählen Sie *Bestätigen*.
- 9. Wenn eine falsche ID bestätigt wurde, wählen Sie *Pflegekraft abmelden* aus, um die vorherige Pflegekraft abzumelden, und beginnen Sie den Vorgang zur Identifizierung erneut.

## <span id="page-112-0"></span>**Verwenden eines Barcodelesegeräts für die Pflegekraft-ID**

Die Identität der Pflegekraft kann durch Einlesen einer ID-Marke oder Eingabe des Benutzernamens und des Kennworts überprüft werden.

1. Vergewissern Sie sich, dass ein Barcodelesegerät angeschlossen ist.

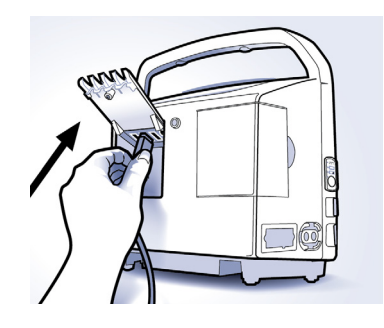

- 2. Wählen Sie *Patient* aus.
- 3. Berühren Sie das Pflegekraft-Symbol.
	- 4. Wählen Sie *ID* aus.

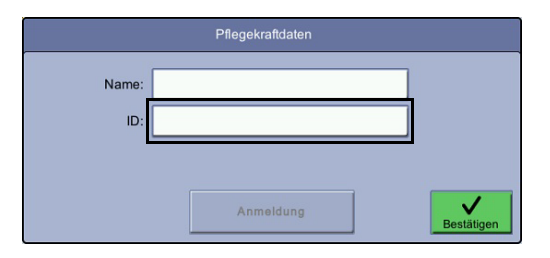

5. Wählen Sie *ID* aus.

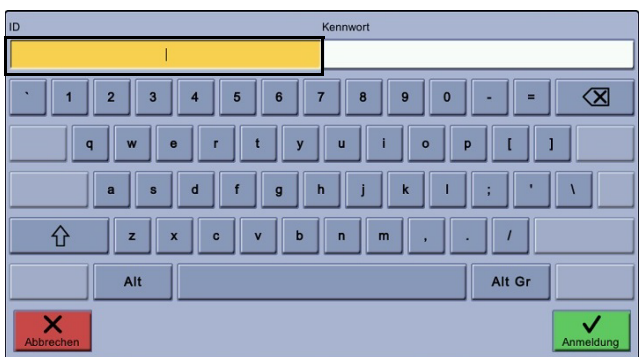

6. Lesen Sie den Barcode ein.

7. Geben Sie Ihr Kennwort ein.

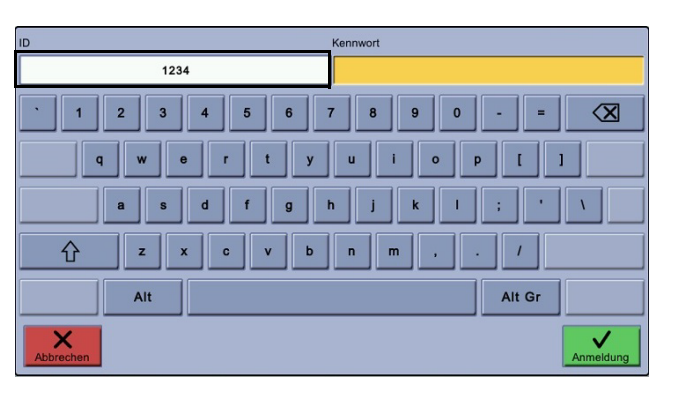

- 8. Wählen Sie *Bestätigen* aus, um die Eingabe zu übernehmen, oder *Abbrechen*, um die Eingabe zu verwerfen.
- 9. Wählen Sie *Anmeldung*, um die Anmeldedaten zu prüfen.

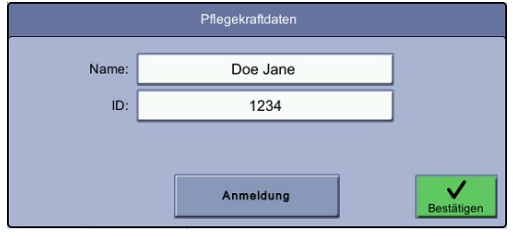

- 10. Wenn die ID vom Krankenhaus-LDAP validiert wurde, wird sie grau angezeigt.
- 11. Wenn die ID nicht bestätigt wurde und eine Bestätigung von der Krankenhausrichtlinie gefordert ist, geben Sie die ID und das Kennwort erneut ein und wählen Sie *Bestätigen*.
- 12. Wenn eine falsche ID bestätigt wurde, wählen Sie *Pflegekraft abmelden* aus, um die vorherige Pflegekraft abzumelden, und beginnen Sie den Vorgang zur Identifizierung erneut.

# <span id="page-113-0"></span>**Auswählen oder Hinzufügen eines Patienten**

Die Patienten-ID kann manuell eingegeben oder mit einem Barcodelesegerät eingelesen werden. Durch Hinzufügen eines neuen Patienten wird der aktuelle Patient entladen.

1. Wenn Sie ein Barcodelesegerät zur Aufnahme eines Patienten verwenden möchten, lesen Sie zunächst "Verwenden eines Barcodelesegeräts für die [Patienten-ID" auf Seite 5-8](#page-115-0) und fahren Sie dann mit Schritt 5 dieser Liste fort. Fahren Sie anderenfalls mit Schritt 2 fort.

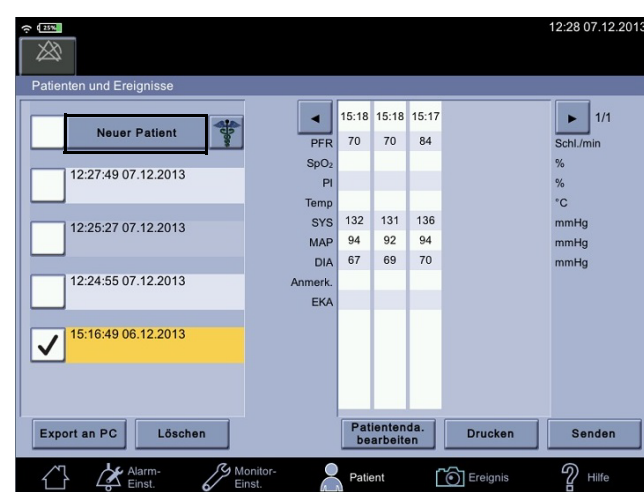

2. Wählen Sie *Patient > Neuer Patient* aus.

3. Wählen Sie *Name* aus.

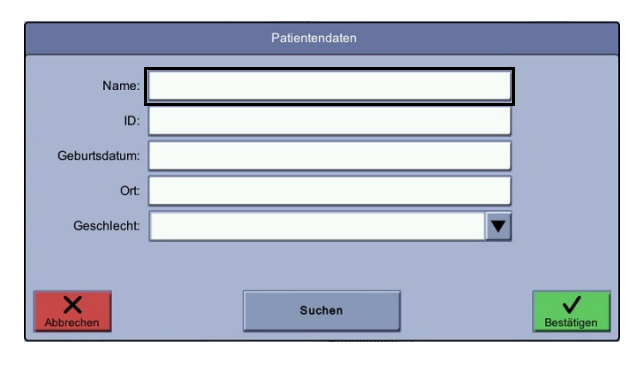

4. Geben Sie den Namen ein und wählen Sie *Suchen*, um im KIS nach dem Patienten zu suchen.

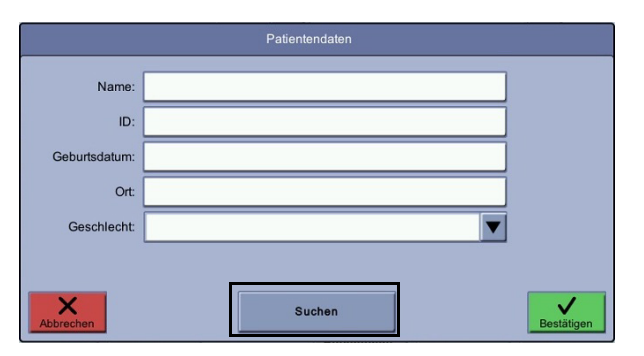

#### HINWEISE

Wenn das WLAN und die Funktionen ADT (Aufnahme, Entlassung und Verlegung)/ PDQ (Abfrage demografischer Patientendaten) vom Service korrekt konfiguriert wurden, ist das Symbol *Suchen* aktiviert und Sie können im KIS nach dem Patienten suchen.

Die vom KIS (Krankenhausinformationssystem) zurückgegebenen Datenfelder können je nach den vor Ort geltenden Gesetzen und der Krankenhausrichtlinie variieren.

Das Symbol *Suchen* ist außerdem deaktiviert, wenn die Krankenhausrichtlinien die Authentifizierung der Pflegekraft erfordern und dies nicht erfolgt ist (siehe hierzu "Angeben der ID"). Sie können die Patientendaten trotzdem eingeben und den neuen Patienten aufnehmen.

5. Fahren Sie fort mit ["Sichere Patientenidentifizierung" auf Seite 5-9](#page-116-0).

#### <span id="page-115-0"></span>Verwenden eines Barcodelesegeräts für die Patienten-ID

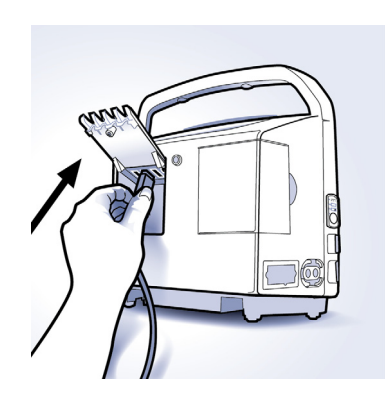

Die Patientenidentität kann durch Einlesen des Barcodes auf dem Armband des Patienten angegeben werden. Der Barcode wird automatisch gelesen und in das Feld *ID* des Patienten übertragen, wenn die Funktion *Barcode Shortcut* vom Service aktiviert wurde. Die Direkteingabe kann von jedem Bildschirm aus genutzt werden, sofern kein Texteingabefeld und keine Pop-up-Meldung aktiv ist.

- 1. Vergewissern Sie sich, dass ein Barcodelesegerät angeschlossen ist.
- 2. Lesen Sie den Barcode auf dem Armband des Patienten mit dem Barcodelesegerät ein, während z. B. die Normalanzeige auf dem Monitor zu sehen ist. Nach dem Einlesen öffnet der Monitor den Bildschirm *Patientendaten* und gibt die Patienten-ID in das dafür vorgesehene Feld ein.
- 3. Fahren Sie mit Schritt 5 "Auswählen oder Hinzufügen eines Patienten" auf [Seite 5-6](#page-113-0) fort.

## <span id="page-116-0"></span>**Sichere Patientenidentifizierung**

- 1. Sobald ein Name zurückgegeben wird, fragen Sie den Patienten/die Patientin nach Namen und Geburtsdatum. Wenn die Angaben mit den Angaben auf dem Bildschirm übereinstimmen, wählen Sie *Bestätigen*.
- 2. Wenn die Suche einen falschen Namen ergeben hat, wählen Sie *Abbrechen* aus und fahren Sie mit "Auswählen oder Hinzufügen eines Patienten" auf [Seite 5-6](#page-113-0) fort.
- 3. Wenn der falsche Patient bestätigt wurde, wählen Sie *Patientendaten bearbeiten* aus.

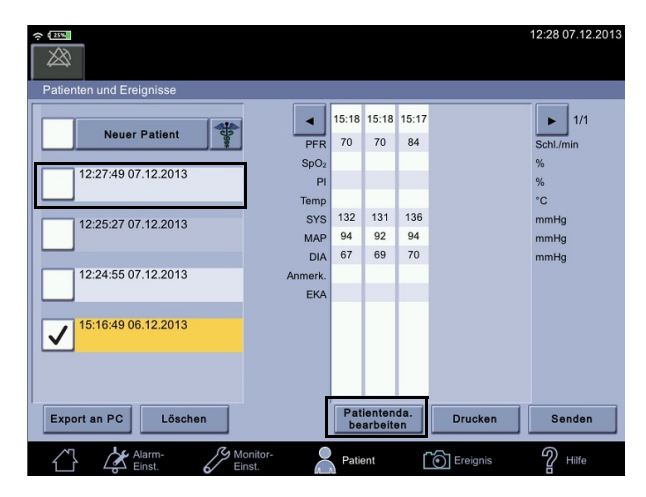

4. Ändern Sie die Patientendaten und wählen Sie *Bestätigen* aus.

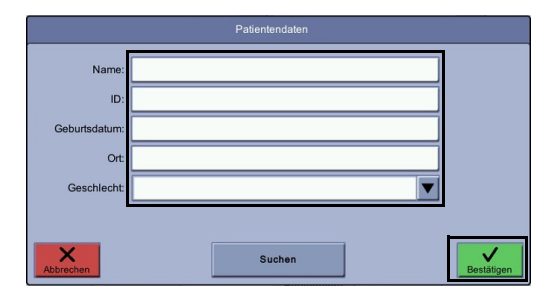

# **Ereignisse**

## **Erfassen von Vitalparameter-Ereignissen eines Patienten**

- 1. Führen Sie die Messungen beim Patienten gemäß den Anweisungen durch.
- 2. Für Messungen mit einem eindeutigen Endpunkt werden manche Ereignisse automatisch erfasst. Wählen Sie bei laufenden Messungen *Ereignis* aus, um ein Ereignis zu erfassen. Alle Daten werden als Ereignis gespeichert, wenn *Ereignis nach NIBD-Abschluss* im Konfigurationsmodus aktiviert wurde und die Temperaturmessung auf Monitormodus eingestellt ist.

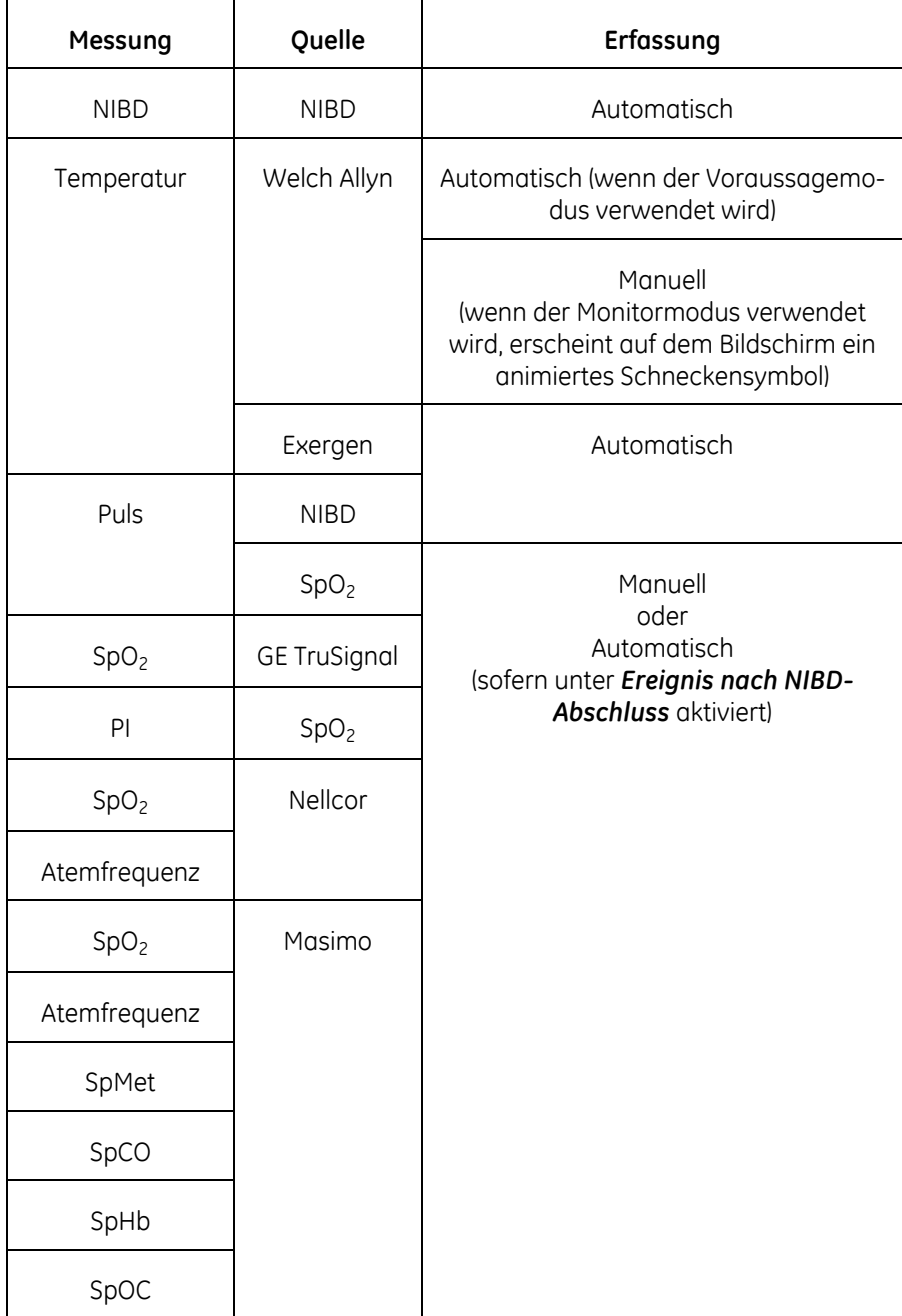

#### HINWEISE

Wenn die Schaltfläche *Ereignis* ausgewählt wurde, bevor SpO<sub>2</sub>-Überwachungsdaten verfügbar waren, bleiben die Zellen für SpO<sub>2</sub> und Pulsfrequenz leer. Die Zellen bleiben auch frei, wenn keine Messdaten verfügbar sind.

Wenn bei einem Patienten länger als eine Stunde Messungen durchgeführt werden, werden die Patientendaten in 1-Stunden-Intervalle unterteilt. Dies ist auch der Fall, wenn die Anzahl der Ereignisse 50 überschreitet. Unterschiedliche Patienten werden nach dem Namen getrennt.

Sie können die Ereignisse mit der Pfeil-nach-links- und Pfeil-nach-rechts-Taste neben der Ereignisliste vor und zurückblättern. Der Seitenzähler gibt den aktuellen Ereignissatz an.

- 3. Wenn Sie Anmerkungen zum Zustand des Patienten hinzufügen möchten, lesen Sie den Abschnitt ["Anmerkungen" auf Seite 5-12](#page-119-0).
- 4. Wiederholen Sie die Messungen, wenn weitere Ereignisse erfasst werden sollen.
- 5. Nehmen Sie die Manschette und den Sensor nach Abschluss der Untersuchung ab.

## **Anzeigen von Ereignissen**

- 1. Wählen Sie *Patient* aus.
- 2. Wählen Sie den Patienten aus, dessen Ereignisse Sie anzeigen möchten. Der ausgewählte Patientendatensatz wird orangefarben angezeigt.

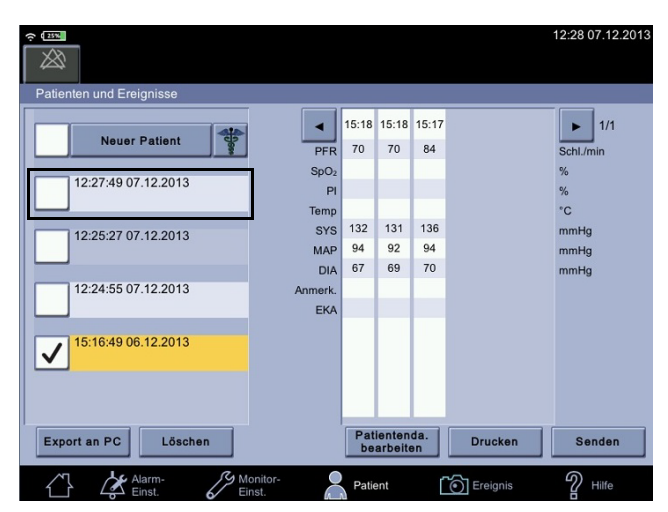

3. Wählen Sie ein Ereignis zur Anzeige aus. Blättern Sie mit den Pfeiltasten oder der Bildlaufleiste zum Ereignis.

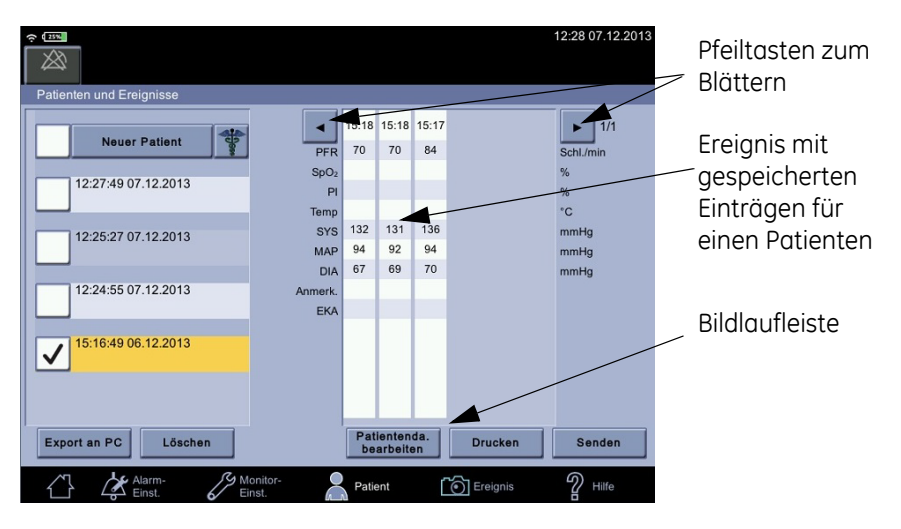

#### HINWEIS

Wenn aktuelle Ereignisse ohne Patienten-ID erfasst wurden:

1. Wählen Sie *Neuer Patient* aus. Fügen Sie den Patienten wie unter ["Auswählen oder Hinzufügen eines Patienten" auf Seite 5-6](#page-113-0) beschrieben hinzu.

2. Wählen Sie *Bestätigen* aus, um zum Ereignisbildschirm zurückzukehren. Jetzt sind die Ereignisse dem neu identifizierten Patienten zugeordnet.

## <span id="page-119-0"></span>**Anmerkungen**

Sie können zusätzliche Angaben zum Patientenzustand wie *Pain Score*, *Atemfrequenz*, *Bewusstsein*, *Eingaben* und *Ausgaben* hinzufügen. Darüber hinaus kann der Service fünf weitere Felder für Anmerkungen kundenspezifisch einrichten.

### Hinzufügen von Anmerkungen

- 1. Wählen Sie *Patient* aus.
- 2. Wählen Sie ein Ereignis aus, dem Sie eine Anmerkung hinzufügen möchten.

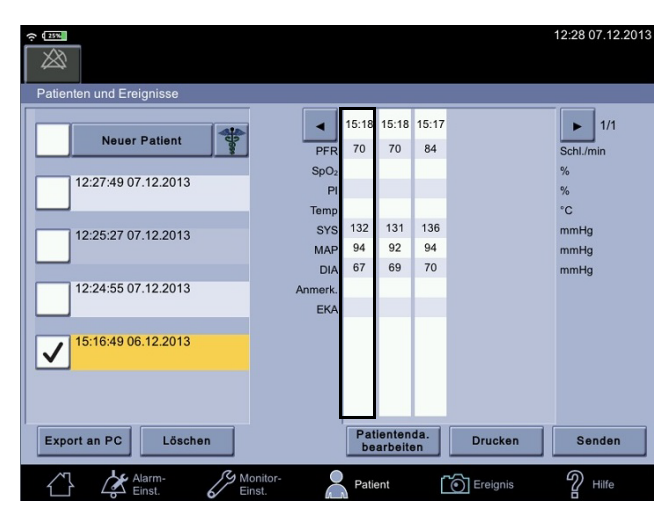

3. Wählen Sie eine Anmerkung aus, der Sie Text hinzufügen möchten.

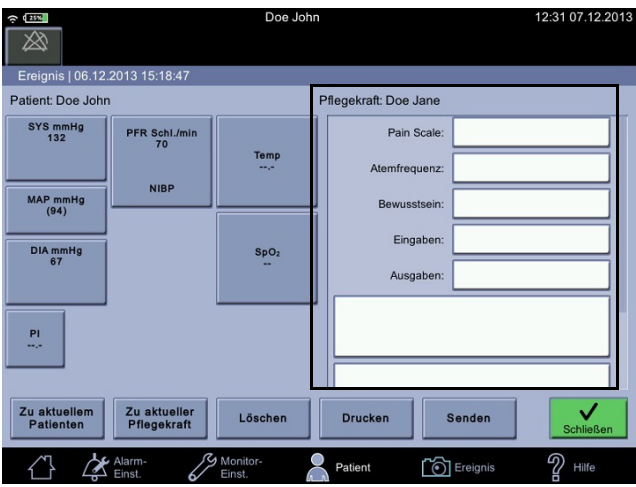

- 4. Geben Sie den Text ein.
- 5. Wählen Sie *Bestätigen* aus.
- 6. Wiederholen Sie die Schritte 2 bis 4, wenn Sie weitere Anmerkungen hinzufügen möchten.
- 7. Wenn Sie fertig sind, wählen Sie:
- *Zu aktuellem Patienten*, um das Ereignis einem aktuellen Patienten hinzuzufügen.
- *Zu aktueller Pflegekraft*, um das Ereignis einer aktuellen Pflegekraft hinzuzufügen.
- *Löschen*, um das Ereignis zu löschen.
- *Drucken*, um das Ereignis mit dem Streifendrucker des Monitors auszudrucken.
- *Senden*, um die Anmerkungen über WLAN an die EPA zu senden. *Senden* ist nur verfügbar, wenn eine WLAN-Verbindung und ein EPA-System konfiguriert wurden.
- *Schließen*, um zum Bildschirm *Patienten und Ereignisse* zurückzukehren.

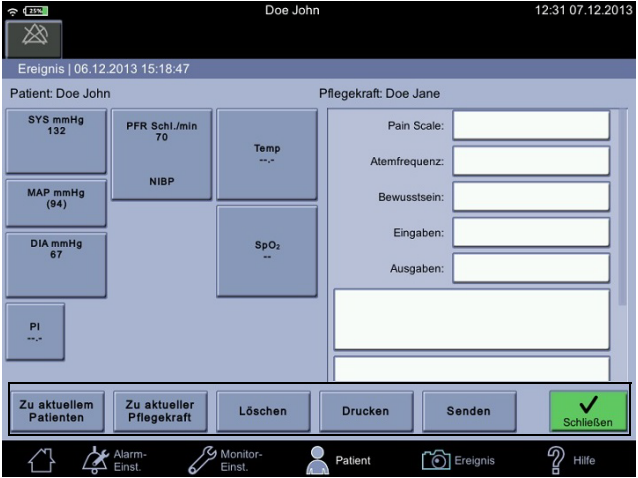

#### HINWEIS

Die Schaltflächen *Export an PC*, *Löschen*, *Drucken* und *Senden* sind deaktiviert, wenn keine Ereignisse für den ausgewählten Patienten vorliegen.

Wenn Sie das Ereignis mit den Anmerkungen gesendet haben, wählen Sie *Schließen*. Ein Bleistiftsymbol am Schnittpunkt der Ereigniszeile mit der Spalte *Anmerkungen* weist darauf hin, dass der Bereich *Anmerkungen* Text enthält.

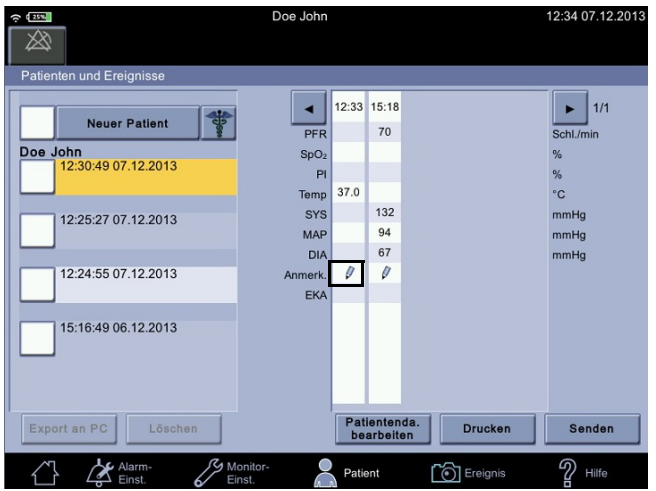

#### **HINWEIS**

Der Service kann den Monitor so konfigurieren, dass Ereignisse gelöscht werden, nachdem die Datensätze gesendet wurden.

## **Ereignisausgabe**

Alle oder ausgewählte Patientendaten können gedruckt, als PDF-Datei gespeichert, als PDF-Datei auf ein USB-Wechselmedium exportiert oder an das EPA-System des Krankenhauses übermittelt werden.

- 1. Wählen Sie den Patienten wie unter ["Auswählen oder Hinzufügen eines Pati](#page-113-0)[enten" auf Seite 5-6](#page-113-0) beschrieben aus.
- 2. Wählen Sie das Patientenintervall aus.
- 3. Wählen Sie die Ausgabeart. Lesen Sie die weiteren Anweisungen, bevor Sie eine Auswahl treffen.
- *Export an PC*: Für das ausgewählte Intervall wird eine PDF-Datei erstellt und über USB an einen PC gesendet. Der Service kann das PDF-Papierformat auf A4 oder Letter einstellen.
- *Löschen*: Das ausgewählte Intervall wird gelöscht.
- *Patient bearbeiten*: Patienten- und Pflegekraftangaben können bearbeitet werden.
- *Drucken*: Die ausgewählten Intervalle des Patienten werden an den Drucker des Monitors gesendet.
- *Senden*: Die ausgewählten Intervalle werden an das Krankenhaus-EPA gesendet, sofern der Patient identifiziert wurde. Außerdem muss die WLAN-Verbindung eingerichtet und das EPA-Ziel vom Service konfiguriert worden sein. Der Name der zuständigen Pflegekraft ist in allen gesendeten Ereignisdatensätzen enthalten.

## Export als PDF

#### WARNUNG

Elektromagnetische Störungen eines mit dem CARESCAPE VC150 verbundenen PCs oder Laptops können die Leistung des Monitors beeinträchtigen. Verwenden Sie den Monitor nicht für die Messung der Vitalparameter, solange er über eine USB-B-Verbindung an einen PC oder einen Laptop angeschlossen ist.

1. Verbinden Sie ein USB-B-Kabel mit einem USB-B-Anschluss an der linken Seite des Monitors und mit dem USB-A-Anschluss am PC oder Macintosh. Der Monitor wird im Dateiverwaltungssystem des PC oder Macintosh als externes Gerät angezeigt.

#### HINWEIS

Das Betriebssystem des PC oder Macintosh muss neueren Typs sein und USB-Plug-and-Play unterstützen.

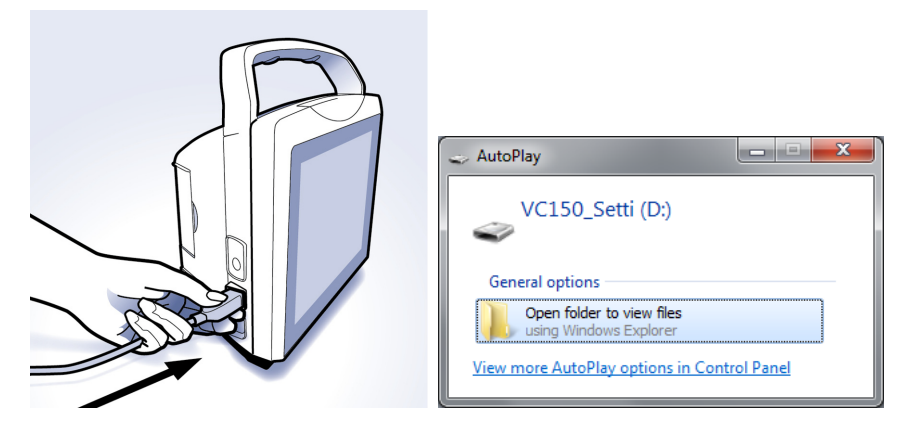

2. Wählen Sie ein Patientenintervall aus. Der Monitor markiert Ereignisse mit allen verfügbaren Werten im ausgewählten Intervall der Patientendaten.

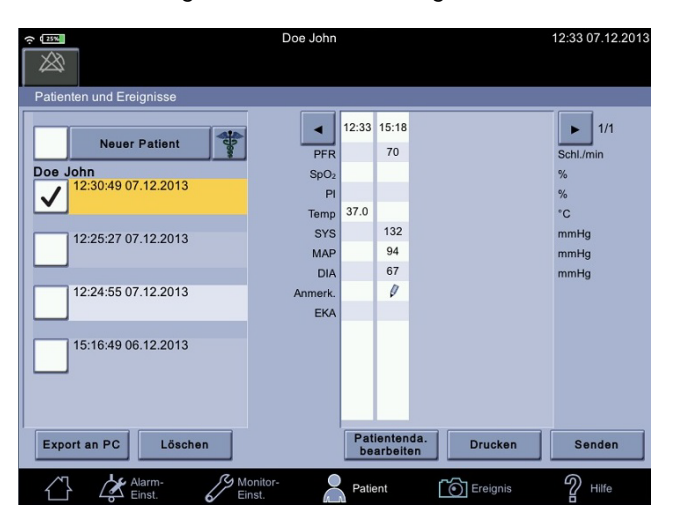

3. Wählen Sie *Export an PC*: Der Monitor beginnt, anhand der markierten Ereignisse eine PDF-Datei zu erstellen. Drucken Sie nicht mehr als 1000 Ereignisse für einen ausgewählten Zeitraum. Wenn Sie mehr Ereignisse ausdrucken möchten, speichern Sie die PDF-Datei vor dem Druck auf einem PC.

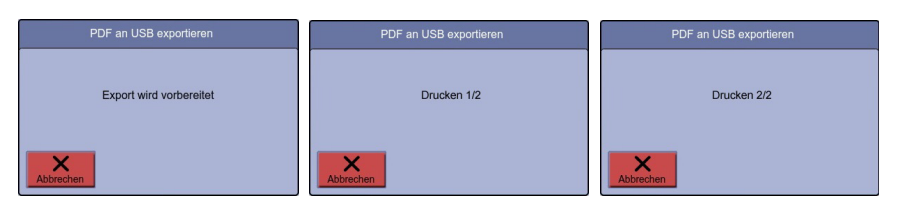

4. Wenn der Monitor mit der Erstellung der PDF-Dateien fertig ist, erscheint der folgende Hinweis auf dem Bildschirm. Die PDF-Dateien können jetzt aus dem Stammverzeichnis auf den PC oder MAC kopiert werden.

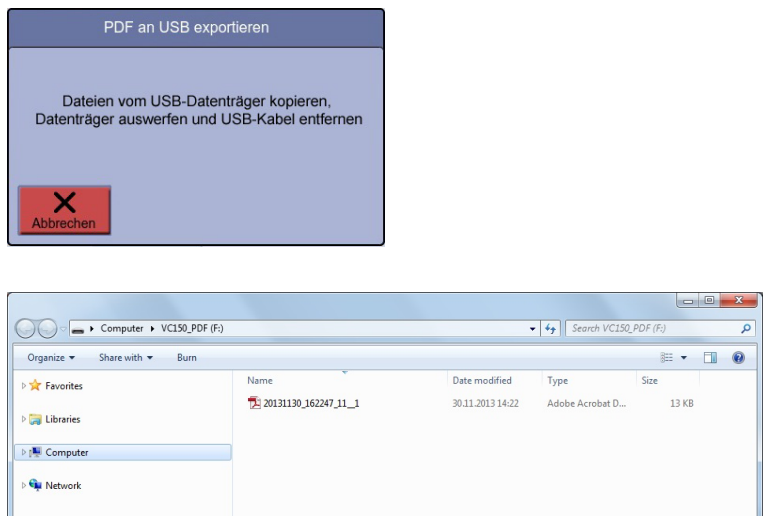

- 5. Nachdem Sie die Dateien kopiert haben, können Sie weitere Dateien exportieren oder das USB-Gerät auswerfen.
- 6. Ziehen Sie den USB-Stecker.
- 7. Bestätigen Sie den Dateiexport, um den Bildschirm zu schließen.

#### Drucken

Ausgedruckte Inhalte variieren je nachdem, welche SpO<sub>2</sub>- und Temperaturmesstechnologie zur Datenerhebung verwendet wird. Für jedes Ereignis wird am oberen Rand ein Zeitstempel gedruckt. Spaltenzellen eines Ereignisses sind leer, wenn keine (gültigen) Werte verfügbar sind. Um den Ausdruck abzureißen, ziehen Sie den Papierstreifen seitlich mit einem leichten Ruck über den Rand der Klappe.

### Senden

Wenn die WLAN-Verbindung eingerichtet wurde und die Vitalparametermessungen des vorliegenden Falls einer Patienten-ID zugeordnet wurden, wird das Symbol *Senden* aktiviert. Wenn die Übertragung erfolgreich war und die Löschung der gesendeten Datensätze aktiviert ist, werden die übertragenen Ereignisse nicht länger angezeigt. War die Übertragung nicht erfolgreich, werden die Ereignisse grau angezeigt und es erscheint eine graue technische Meldung zur fehlenden Verbindung. Der Monitor sendet die grau dargestellten Ereignisse, sobald die Übertragung möglich ist.

#### HINWEIS

Wenn Sie einen Patienten löschen, fordert Sie der Monitor zur Bestätigung auf und fragt, ob Sie auch die nicht gesendeten Daten löschen möchten. Durch Löschen des aktuellen Patienten wird der Patient entladen.

#### **Automatisches Löschen von Ereignissen**

Standardmäßig löscht der Monitor Ereignisse nach der erfolgreichen Übermittlung an die EPA automatisch. Wenn Sie dies nicht wünschen, bitten Sie den Service, die Einstellung zu ändern. Ein Symbol in der Ereigniszelle gibt den Status des Sendevorgangs des Ereignisses an. Wenn die Option zum *Löschen gesendeter Datensätze* vom Service aktiviert wurde, wird das ausgewählte Ereignis nach der erfolgreichen Übermittlung an die EPA vom Bildschirm entfernt.

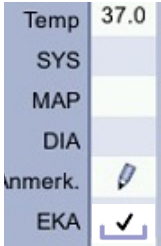

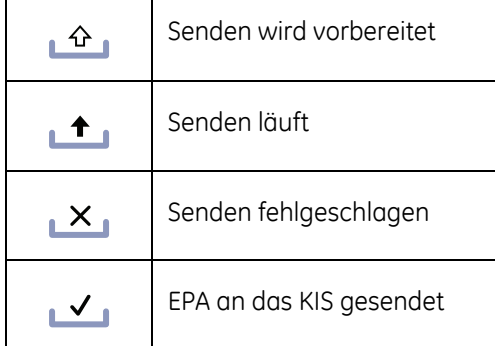

## **Zuweisen von Ereignissen zu einem Patienten**

- 1. Wählen Sie *Patient* aus.
- 2. Wählen Sie wie unter "Auswählen oder Hinzufügen eines Patienten" auf [Seite 5-6](#page-113-0) beschrieben einen Patienten aus. Wählen Sie danach *Bestätigen* aus, um zum Ereignisbildschirm zurückzukehren.
- 3. Wählen Sie ein Ereignis aus.

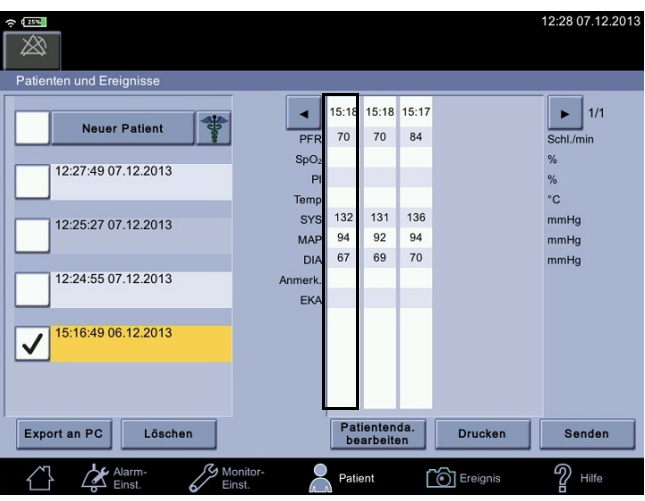

4. Wählen Sie *Zu aktuellem Patienten* aus.

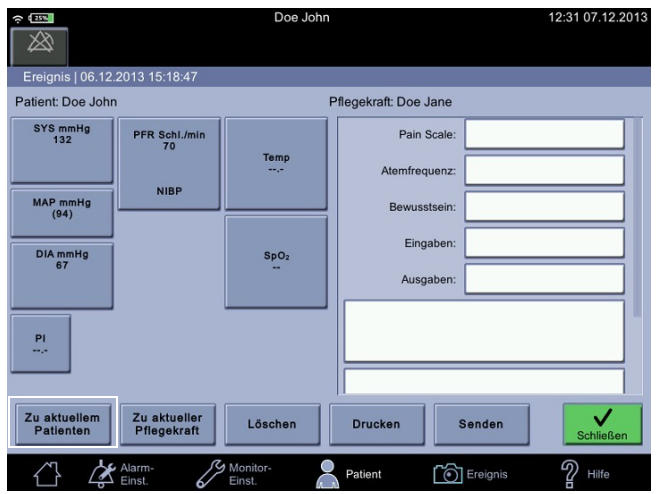

5. Wählen Sie *Schließen* aus.

## **Zuweisen von Ereignissen zu einer Pflegekraft**

- 1. Wählen Sie wie unter ["Hinzufügen einer Pflegekraft" auf Seite 5-3](#page-110-0) beschrieben den Patienten aus. Wählen Sie danach *Schließen* aus, um zum Ereignisbildschirm zurückzukehren.
- 12:28 07.12.201  $254$ ☎ Patient n und Ereigniss 15:18 15:17  $\blacktriangleleft$  $15:18$  $\blacktriangleright$  1/1 **Neuer Patient** 70  $70\,$  $^{\rm 84}$  $\overline{PF}$ Schl./min SpC 12:27:49 07.12.2013 Tem  $^{\circ}$  C 131 136 132 SYS<br>MAF 12:25:27 07.12.2013  $mmHg$ 92 94 94  $mmHg$ DIA 67 69  $70\,$  $mmHg$ 12:24:55 07.12.2013 EK 15:16:49 06.12.2013  $\checkmark$ Export an PC Löschen Patientenda.<br>bearbeiten Drucken Senden <br />
Ereignis  $\mathbb{Z}$  Hilfe ⚠ Patient
- 2. Wählen Sie ein Ereignis aus.

3. Wählen Sie *Zu aktueller Pflegekraft* aus.

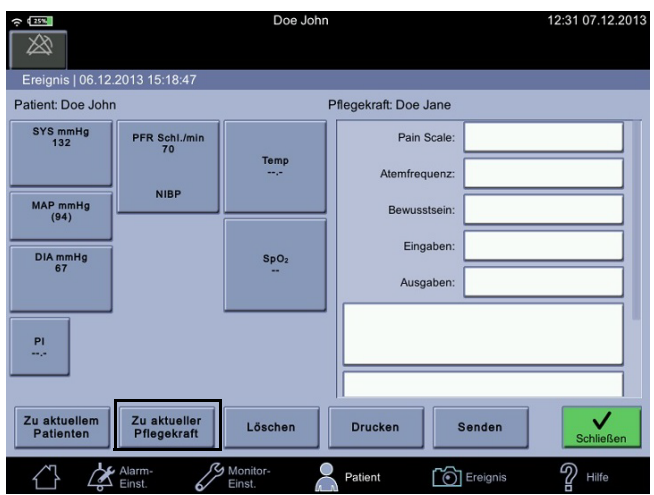

4. Wählen Sie *Schließen* aus.

## **Löschen von Ereignissen und Anmerkungen**

emp<br>37.1<br>Oral<br>ausge

 $SpO<sub>2</sub>$ 

PFR

- 1. Wählen Sie wie unter "Auswählen oder Hinzufügen eines Patienten" auf [Seite 5-6](#page-113-0) beschrieben einen Patienten aus.
- 2. Wählen Sie ein Ereignis aus.

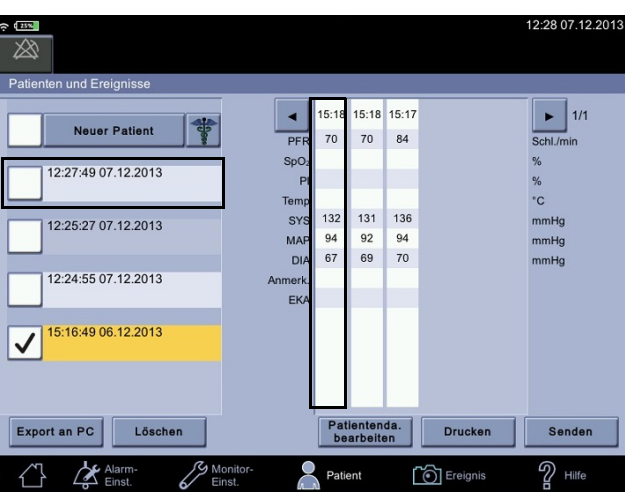

- 3. Wenn Sie eine einzelne Messung in einem Ereignis löschen möchten, wählen Sie die Messung aus.
- 4. Wählen Sie *Bestätigen* aus, um die Messung zu löschen, oder *Abbrechen*, um den Bildschirm zu schließen.

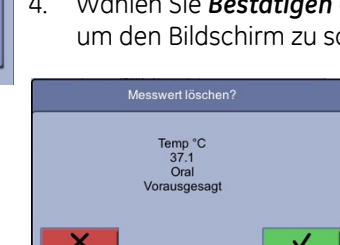

Patient:

**SYS** 

MAP

DIA

5. Wenn Sie das Ereignis mit allen Messungen löschen möchten, wählen Sie *Löschen*.

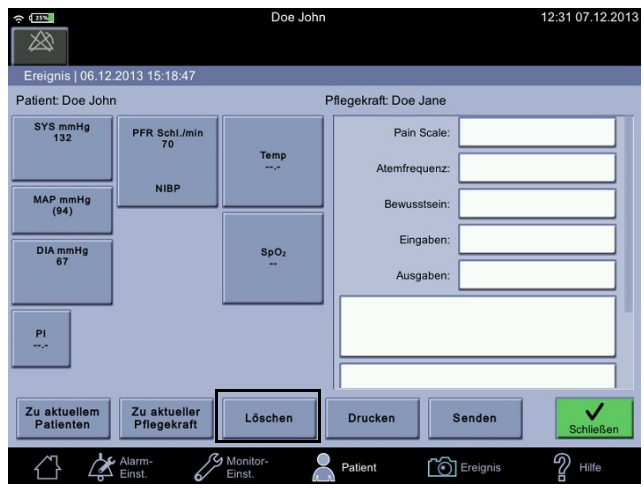

#### WARNUNG

Stellen Sie vor dem Löschen sicher, dass die Auswahl(en) korrekt ist/sind. Das Löschen erfolgt sofort nach Auswahl des Elements aus der Dropdown-Liste. Versehentlich gelöschte Einträge können nicht wiederhergestellt werden.

6. Wählen Sie *Schließen*, um zum Bildschirm *Patienten und Ereignisse* zurückzukehren.

## **Löschen des Ereignisspeichers**

Der Ereignisspeicher eines Patienten kann nur dann gelöscht werden, wenn keine Übertragungen an die EPA ausstehen. Wenn es unbedingt notwendig ist, den Ereignisspeicher zu löschen, wenden Sie sich an den Service.

1. Öffnen Sie den Bildschirm *Patient*.

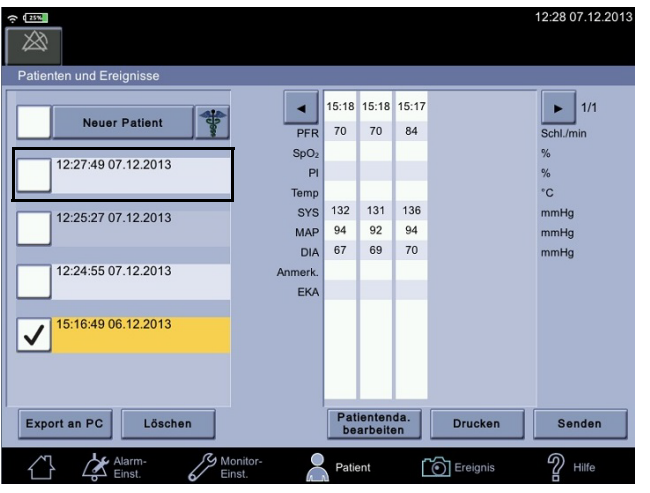

2. Wählen Sie einen Patienten aus der Liste des Ereignisspeichers aus.

3. Wählen Sie *Löschen* aus.

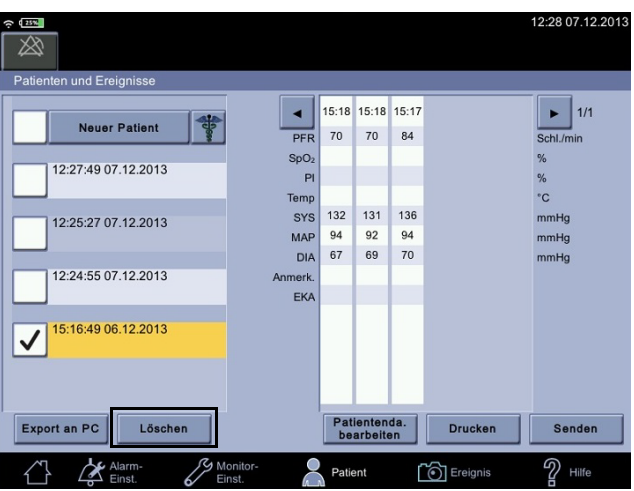

4. Bestätigen Sie den Löschvorgang mit *Bestätigen* oder brechen Sie ihn mit *Abbrechen* ab.

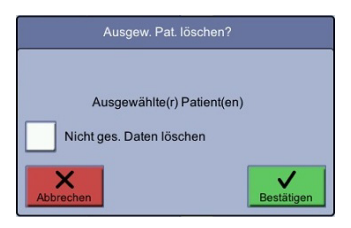

#### WARNUNG

Vergewissern Sie sich vor Berühren von *Bestätigen*, dass die Auswahl richtig ist. Die Auswahl wird nach Bestätigung unverzüglich gelöscht. Versehentlich gelöschte Patienteneinträge können nicht wiederhergestellt werden.

## **Fehlerbehebung**

## **Der Drucker druckt nicht**

Ursachen können sein:

- Der Benutzer hat den Bildschirm *Patient* verlassen, bevor der Druckbefehl an den Drucker gesendet wurde.
- Der Akku ist fast leer. Es können keinerlei Drucke erstellt werden.
- Der Monitor ist überhitzt.
- Die Papierrolle ist leer.
- Der Monitor verfügt nicht über den optionalen Drucker.

## **Übermittlung an die EPA nicht möglich**

Wenn das Problem fortbesteht, bitten Sie den Service, die WLAN- und/oder EPA-Verbindung einzurichten.

## **Patientensuchfunktion nicht verfügbar**

Wenden Sie sich wegen der Einrichtung der WLAN- und/oder EPA-Verbindung an den Service.

## **Kennwort oder ID vergessen**

Wenden Sie sich an die IT-Abteilung des Krankenhauses, damit das Kennwort zurückgesetzt oder Ihnen die ID mitgeteilt wird.

## **Barcodelesegerät funktioniert nicht**

Trennen Sie das Barcodelesegerät und schließen Sie es wieder an. Wenn das Problem fortbesteht, den Service benachrichtigen.

## **Rote Leuchte am Barcodelesegerät**

Die elektrische Leistung reicht für das Barcodelesegerät nicht aus. Kontaktieren Sie den Service.

# 6 NIBD

# **Beschreibung**

Der NIBD-Parameter auf dem Monitor ist mit zwei Arten von NIBD-Technologien verfügbar: Eine ist auf den intraarteriellen Druck kalibriert (DINAMAPTM Super-STAT) und die andere auf die auskultatorische Methode.

Die Art der vom Monitor verwendeten NIBD-Technologie wird auf dem Bildschirm **Monitor-Einst. > NIBD** angezeigt. Siehe ["NIBD-Einstellungen" auf Seite 6-](#page-144-0) [13](#page-144-0).

Eine Beschreibung der NIBD-Funktionsprinzipien finden Sie unter "Prinzipien der [nichtinvasiven Blutdruckmessung \(NIBD\)" auf Seite C-1.](#page-332-0) Die Optionen der Benutzeroberfläche, Gebrauchsanweisungen und Alarme gelten für alle Technologien. Der NIBD-Parameter ist in allem Modellen beinhaltet. Der Blutdruck wird im Monitor nichtinvasiv mit der oszillometrischen Methode gemessen.

#### **HINWEIS**

Bei neonatalen Patienten gilt stets die intraarterielle Drucküberwachungsmethode als Referenz. Der Monitor schaltet automatisch von Auskultatorisch auf SuperSTAT um, wenn eine Neonatalmanschette erkannt wird.

Der Monitor verfügt über vier NIBD-Modi: *1.* Einzelmessung, *2* STAT, *3.* Intervall, *4.* Profil-Intervall. Der Modus wird vom Anwender ausgewählt. Die aktuelle NIBD-Messung erfolgt automatisch und nach ihrer Beendigung werden die Werte für den systolischen Druck, den diastolischen Druck, den mittleren arteriellen Druck und die Pulsfrequenz (sofern SpO<sub>2</sub> nicht aktiviert ist) in den entsprechenden Bereichen angezeigt.

Vor jeder NIBD-Messung prüft der Monitor, ob die Luft nach der vorherigen Behandlung aus der Manschette abgelassen wurde. Die Messung wird verzögert, bis diese Bedingung erfüllt ist. Der Monitor erkennt die Art des verwendeten Schlauchs und benutzt dementsprechend automatisch die Überwachungsparameter für Erwachsene/Kinder bzw. die Überwachungsparameter für Neugeborene.

#### HINWEISE

Im Überwachungsmodus werden akustische und optische Alarme ausgelöst, wenn einer der Werte für systolischen Druck, diastolischen Druck oder Pulsfrequenz (falls durch NIBD erfasst) außerhalb des ausgewählten oberen oder unteren Grenzwerts liegt. Die Alarme werden im Spotcheck-Modus deaktiviert.

Wenn die Akkuladung während der NIBD-Ermittlung zur Neige geht, wird die Luft automatisch aus der Manschette abgelassen.

Wenn der Alarm *Akkuladung gering* (5 Minuten übrig) ausgelöst wird, werden die NIBD deaktiviert und der Monitor automatisch nach 5 Minuten ausgeschaltet. Stecken Sie zur weiteren Verwendung des Monitors das Netzkabel an.

#### VORSICHT

Die Manschette RADIAL-CUF ist nur zur Verwendung mit dem GE Super-STAT-Algorithmus bei erwachsenen übergewichtigen Patienten validiert. Die RADIAL-CUF ist nicht zur Verwendung mit dem auskultatorischen Algorithmus von GE validiert. Informationen zu Sensoranforderungen finden Sie in der Gebrauchsanweisung der RADIAL-CUF.

## **Unterschiede zwischen dem intraarteriellen und dem auskultatorischen Bezug?**

#### **Intraarterieller Bezug**

Der intraarterielle Bezugsalgorithmus wurde auf Grundlage der Blutdruckwerte entwickelt, die mit einem intraarteriellen Katheter ermittelt wurden (z. B. zentralaortaler Blutdruck). Die Genauigkeit des DINAMAPTM SuperSTAT-Algorithmus wurde anhand einer klinischen Studie nachgewiesen, um die Anforderungen gemäß AAMI SP10 zu erfüllen bzw. zu übertreffen, wobei die Bezugsmessungen mit einem in der aufsteigenden Aorta positionierten intraarteriellen Katheter erfolgten.

#### **Auskultatorischer Bezug**

Der auskultatorische Bezugsalgorithmus wurde auf Grundlage von nichtinvasiv mit einem Blutdruckmessgerät, einem Stethoskop und durch Abhören der Korotkoff-Geräusche gemessenen Blutdruckwerten entwickelt. Die Genauigkeit des auskultatorischen Bezugsalgorithmus wurde zum Erreichen einer Gesamtbeurteilung von A/A unter Verwendung des BHS-Studienprotokolls nachgewiesen, wobei die Bezugsmessungen durch Auskultation mit Blutdruckmessgeräten vorgenommen wurden.

#### GEFAHR

Schließen Sie Manschetten und Aufpumpsysteme nur an Systeme an, die zur Überwachung des nichtinvasiv gemessenen Blutdrucks entwickelt wurden. Geräte mit Luer und Luer-Lock-Anschlüssen könnten versehentlich an intravaskuläre Flüssigkeitssysteme angeschlossen werden, wodurch Luft in ein Blutgefäß gepumpt werden könnte.

#### WARNUNGEN

Die Blutdruckmessung könnte bei Patienten, die unter Anfällen oder Zittern leiden, nicht genau ausfallen.

Verlegen Sie das externe Netzteil, Luftschläuche und alle Kabel so, dass das Risiko einer Strangulierung oder Verwicklung vermindert wird.

Arrhythmien erhöhen die für den NIBD-Parameter erforderliche Zeit zur Bestimmung des Blutdrucks und der Monitor könnte nicht dazu in der Lage sein, eine Messung bei davon betroffenen Patienten abzuschließen, da aus Sicherheitsgründen eine zeitliche Begrenzung vorliegt (maximal zulässige Zeit für den Parameter: 120 Sekunden bei Erwachsenen/Kindern und 85 Sekunden bei Neugeborenen).

Im Spotcheck-Modus zeigt der Monitor die Ergebnisse der letzten Blutdruckmessung an. Die Messdaten werden automatisch in den Patientendaten gespeichert. Falls der Monitor im Spotcheck-Modus verbleibt und sich der Zustand des Patienten zwischen einer Messung und der nächsten ändert, wird die Änderung vom Monitor nicht festgestellt und daher kein Alarmzustand ausgelöst.

Die Alarmgrenzen für die Pulsfrequenz können auf Werte außerhalb des Betriebsbereichs des NIBD-Parameters eingestellt werden. Unter diesen Umständen werden keine Alarme ausgelöst.

#### VORSICHTSHINWEISE

Verwenden Sie keine Säuglingsmanschetten mit dem auskultatorischen Bezug. Die Neonatalmanschette Nr. 5 und der Neonatalschlauch dürfen nur bei Patienten mit einem Armumfang von 8 - 15 cm verwendet werden.

Blutdruckmanschetten sollten vom Patienten abgenommen werden, wenn der Monitor nicht in Gebrauch ist. Falls die Manschette unter diesen Bedingungen auf der Extremität verbleibt oder ein längeres Intervall zwischen den Blutdruckmessungen vorliegt, sollten Sie die Extremität häufig untersuchen und die Anlegestelle der Manschette nach Bedarf wechseln.

Die mit einer NIBD-Messung bestimmte Pulsfrequenz könnte von der mit einer EKG-Kurve bestimmten Herzfrequenz abweichen, da die NIBD-Messung den peripheren Puls und nicht die elektrischen Signale oder Kontraktionen des Herzens misst. Es kann zu Abweichungen kommen, da die elektrischen Signale des Herzens gelegentlich keinen peripheren Puls erzeugen oder der Patient eine schwache periphere Durchblutung aufweist. Die Blutdruckmessung und die Bestimmung der Pulsfrequenz können auch dann ungleichmäßig ausfallen, wenn sich die Puls-zu-Puls Amplitude zwischen zwei Schlägen bei einem Patienten stark ändert (z. B. aufgrund von Pulsus alternans, Vorhofflimmern oder der Verwendung eines schnell laufenden künstlichen Beatmungsgerätes), weshalb zur Bestätigung eine alternative Messmethode verwendet werden sollte.

#### VORSICHTSHINWEISE

Verschiedene Bedingungen können dazu führen, dass der NIBD-Parameter nur den mittleren arteriellen Druck ohne den systolischen und diastolischen Messwert berechnet und anzeigt. Zu diesen Bedingungen zählen ein sehr niedriger systolischer Druck und Amplitudenschwankungen, weshalb eine genaue Berechnung für diese Werte nicht möglich ist (z. B. Patient unter Schock); zu geringe Unterschiede zwischen dem berechneten systolischen und MAP-Wert in Bezug auf den Unterschied zwischen dem diastolischen und MAP-Wert; oder es kam zu einem Leck an der Manschette oder am Anschluss außerhalb des Monitors.

Berühren Sie die Manschette während der Überwachung nach Möglichkeit nicht, da die Blutdruckmesswerte beeinflusst werden könnten.

Geräte, die Druck auf das Gewebe ausüben, wurden mit Purpura, Hautriss, Kompartmentsyndrom, Ischämie, Neuropathie und/oder Thrombose in Verbindung gebracht. Sorgen Sie zur Minimierung dieser möglichen Probleme vor allem bei der Überwachung in häufigen Intervallen oder über einen längeren Zeitraum dafür, dass die Manschette sorgfältig positioniert wird und kontrollieren Sie die Anlegestelle der Manschette und die distale Extremität regelmäßig auf Anzeichen eines behinderten Blutflusses.

#### HINWEISE

Der Monitor ist nur zur Verwendung mit GE BP Doppelschlauchmanschetten vorgesehen.

Verwenden Sie ausschließlich GE Blutdruckmanschetten. Die Größe, Form und Eigenschaften der Blase können die Leistungsfähigkeit des Gerätes beeinträchtigen. Bei Verwendung anderer, als GE Blutdruckmanschetten kann es zu ungenauen Messwerten kommen.

Die Vitalfunktionen eines Patienten können bei Einnahme von Herz-Kreislauf-Mitteln, wie solchen, die den Blutdruck anheben oder senken, oder die Herzfrequenz erhöhen oder verringern, stark variieren.

#### Oszillometrische Methode

Die oszillometrische Methode der NIBD-Messung wird mit einem Messwertgeber vollzogen, der geringe Änderungen im Manschettendruck misst, die sich aus dem pulsierenden Blutfluss in der Arterie des Patienten ergeben, wenn der Luftdruck in der Manschette variiert wird. Diese Signale werden vom Algorithmus analysiert und ergeben den geschätzten systolischen, MAP und diastolischen Druck, der entsprechend dem intraarteriellen oder auskultatorischen Bezug berechnet wird.

# **NIBD auf dem Monitorbildschirm**

Das Feld für den NIBD-Parameter befindet sich auf der linken Seite des Monitorbildschirms. Blutdruckbezogene Überschriften und die Pulsfrequenz werden standardmäßig rot angezeigt. Die Farbe der Maßeinheit und der Messdaten kann im Konfigurationsmodus geändert werden. Die NIBD-Parameterfeldanzeige ändert sich in Bezug auf den verwendeten NIBD-Modus und den für die Messung ausgewählten Körperteil.

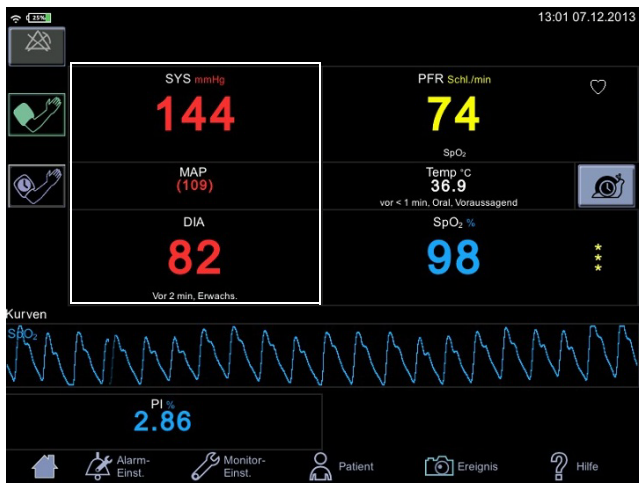

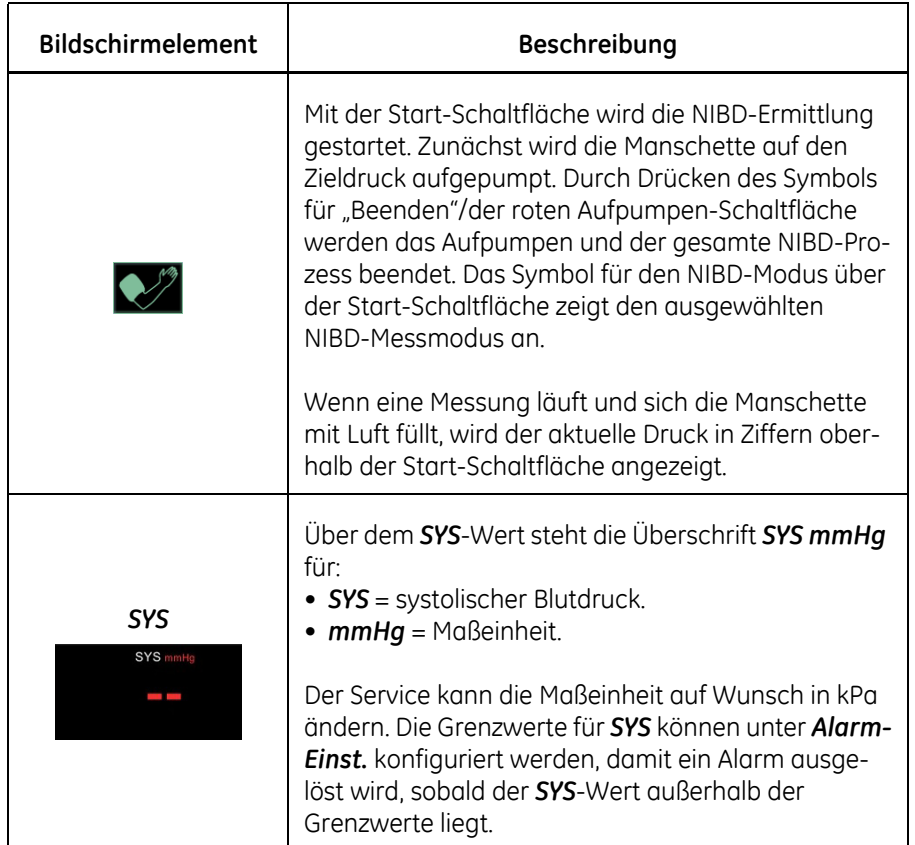

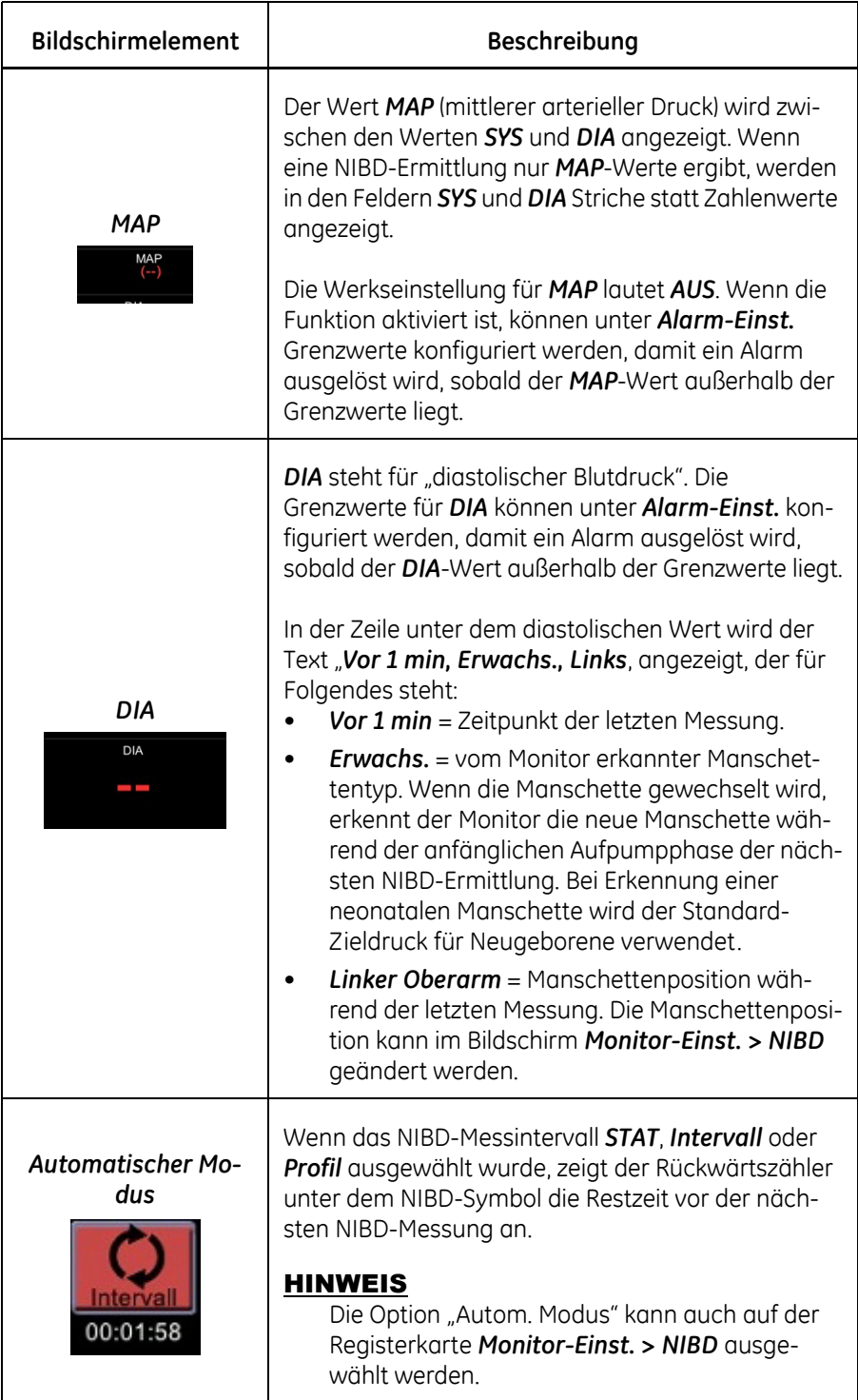

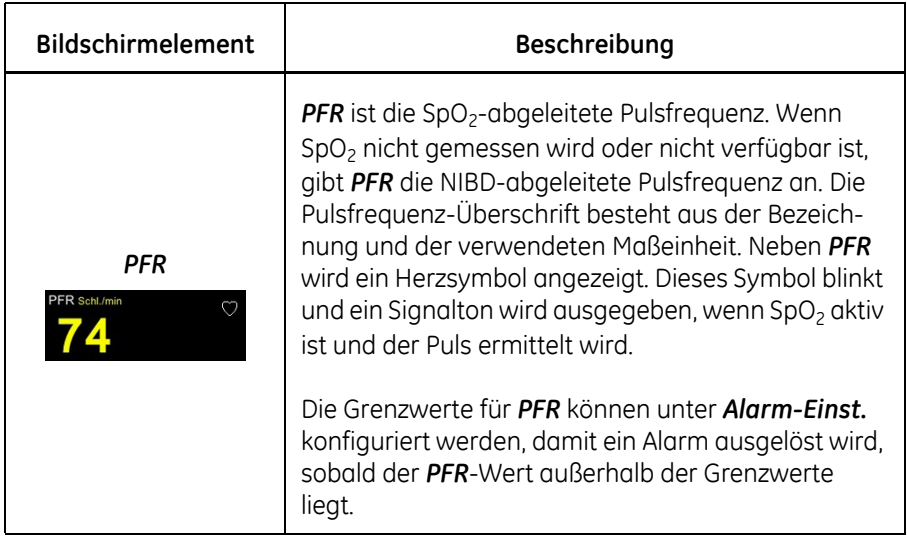

## **Alarme in Zusammenhang mit NIBD**

Physiologische und technische Alarme werden anhand von Prioritätsstufen kategorisiert:

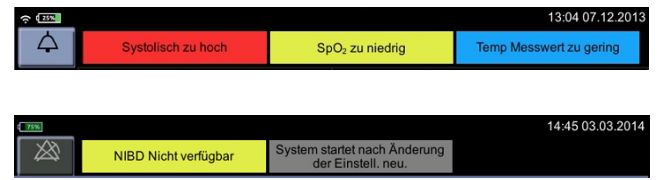

Wenn eine NIBD-Messung einen Alarm ausgelöst, geschieht Folgendes:

- Der Monitor gibt ein akustisches Alarmsignal aus.
- Eine LED leuchtet oben am Monitor auf.
- Eine Meldung wird im Alarmbereich des Monitorbildschirms angezeigt.
- Der außerhalb des Sollbereichs liegende NIBD-Wert wird auf dem Bildschirm hervorgehoben.

#### **HINWEIS**

Technische Fehler im Zusammenhang mit NIBD werden zuerst unterhalb des DIA-Werts und nach 10 Sekunden als Alarm niedriger Priorität angezeigt.

Berühren Sie zur schnellen Reaktion auf einen Alarm das Stummschaltungssymbol in der linken oberen Ecke des Bildschirms. Sobald, das Symbol ausgewählt wurde, bleibt der Alarm für zwei Minuten stummgeschaltet. Der Alarm wird wieder aktiviert, wenn der Monitor die NIBD-Messdaten weiter empfängt. Berühren Sie die Alarmmeldung zur Quittierung des Alarms im Hinweisbereich.

## **NIBD- Funktionsmodi**

Der Monitor verfügt über verschiedene NIBD-Modi, die vom Anwender ausgewählt werden können. Die NIBD-Messungen erfolgen automatisch und nach ihrer Beendigung werden die Werte für den systolischen Druck, den diastolischen Druck, den mittleren arteriellen Druck und die Pulsfrequenz (falls SpO2 nicht aktiviert ist) in ihren zugehörigen Fenstern angezeigt. Der NIBD kann einmal oder, bei Verwendung von *STAT, Intervall* oder *Profil*, so

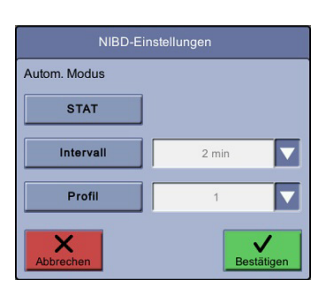

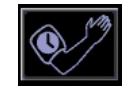

häufig wie innerhalb des vorgegebenen Zeitraums vorgesehen gemessen werden. Der automatische NIBD-Modus kann unter *Monitor-Einst. > NIBD* eingestellt oder durch Berühren des Bildschirmsymbols für *Autom. Modus* und Auswahl der Option aktiviert werden.

Der *Profil*-Modus kann in der kennwortgeschützten *Standardeinrichtung* konfiguriert werden. Mit den *Profil*-Einstellungen kann der Benutzer die Abfolge dieser Messungen steuern. Der Benutzer kann mehrere Gruppen zyklischer NIBD-Messabfolgen festlegen – jede mit einer bestimmten Anzahl NIBD-Intervalle und einer bestimmten Dauer. Wenn eine Sequenz abgelaufen ist, übernimmt die nächste Sequenz, bis alle Sequenzen abgeschlossen sind. Beispiel: Ein *Profil* könnte 4 Messungen in 5-Minuten-Intervallen gefolgt von 8 Messungen in 60- Minuten-Intervallen umfassen. Dies wären 12 Messungen insgesamt über einen Zeitraum von 8 Stunden und 15 Minuten.

#### HINWEISE

Wenn eine Alarmbedingung eintritt und der Alarm stumm geschaltet wird, wird die aktuelle Ermittlung abgeschlossen, aber es werden keine weiteren Ermittlungen durchgeführt.

Bei automatischer Messung im Modus *STAT*, *Intervall* oder *Profil* ist die Schaltfläche Autom. Modus unter *Monitor-Einst. > NIBD* deaktiviert.

## **Anfangsdruck**

Wenn mehrere NIBD-Messungen am selben Patienten vorgenommen werden, stellt der Monitor den Zielanfangsdruck auf Grundlage von vorherigen Messergebnissen für den Patienten ein. Der Anfangsdruck ist immer patientenspezifisch. Wenn der Patient abgemeldet wird, werden die Ergebnisse der NIBD-Bestimmungen beim nächsten Patienten nicht verwendet. Der Speicher der Anfangsdruckwerte wird gelöscht, wenn mehr als zwei Minuten keine NIBD-Einzelmessung durchgeführt wurde. Der Speicher der Anfangsdruckwerte wird in den Modi *STAT*, *Intervall* und *Profil* nicht gelöscht.

## **NIBD-Einzelmessungen**

Eine manuelle Ermittlung dauert normalerweise (ohne Unterbrechung) ungefähr 40 Sekunden. Dieser Wert variiert jedoch von Patient zu Patient und abhängig von der Größe und Festigkeit der Manschette. Nach einer Messung muss der Manschettendruck unter 5 mmHg (Neugeborene) bzw. 15 mmHg (Erwachsene), bevor eine neue Messung erfolgen kann.

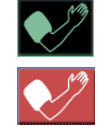

NIBD-Einzelmessungen werden durch Berühren des Aufpumpen-Symbols eingeleitet. Berühren Sie das rote NIBD-Symbol, wenn Sie eine NIBD-Einzelmessung beenden möchten. Nach erfolgter NIBD-Messung werden die Werte in den Bereichen *Systolisch*, *Diastolisch*, *MAP* und *Pulsfrequenz* angezeigt (sofern SpO2 nicht aktiv ist). Die Werte werden so lange angezeigt, bis die vom Benutzer konfigurierte Zeitüberschreitung für die Anzeige von NIBD-Werten erreicht ist (wird unter *Monitor-Einst. > Erweitert > Standard-Einst.* eingestellt). Zwischen den regelmäßigen automatischen Messungen in den Modi *Intervall* und *Profil* können Einzelmessungen durchgeführt werden. Wann die nächste Messung eingeleitet werden kann, hängt von der venösen Rückflusszeit ab. Weitere Informationen über die venöse Rückflusszeit finden Sie unter "Venöser Rückfluss für [Intervall- und Profilmessungen" auf Seite 6-12](#page-143-0).

## **STAT NIBD-Messungen**

Mit dem STAT-Modus können Sie innerhalb eines 5-minütigen Zeitraums so viele Messungen wie möglich durchführen, venöser Rückfluss eingeschlossen. Der Monitor startet eine weitere Messung für 8 Sekunden (Neugeborene), sobald der Druck unter 5 mmHg abgefallen ist, bzw. für 4 Sekunden (Erwachsene/Kinder) bei unter 15 mmHg, bis der 5-minütige Zeitraum abgelaufen ist oder der STAT-Modus abgebrochen wurde. Nach der ersten STAT-Ermittlung wird bei den nachfolgenden Messungen ein früherer systolischer Wert im Fenster "Systolisch" angezeigt. Nur STAT-Modus: Frühere systolische Werte werden als abgeblendete Zahlenwerte angezeigt.

- 
- 1. Berühren Sie das Symbol für "Autom. Modus" auf der Normalanzeige.
- 2. Wählen Sie *STAT*.
- 3. Wählen Sie *Bestätigen* aus, um die Auswahl zu bestätigen, oder *Abbrechen*, um die Auswahl zu verwerfen.

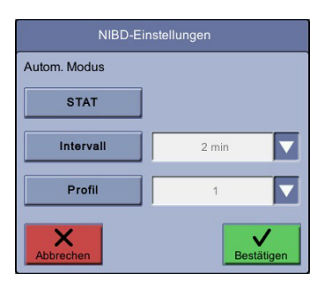

4. Berühren Sie das grüne Symbol für den automatischen *STAT*-Modus auf der linken Bild-

schirmseite, um eine 5-minütige Periode von STAT-Ermittlungen zu starten. Falls es nötig ist, die Messungen vorzeitig zu beenden, berühren Sie das rote Symbol für den automatischen *STAT*-Modus.

#### HINWEISE

Klinische Alarme für NIBD und die NIBD-abgeleitete Pulsfrequenz sind während STAT-Messungen deaktiviert. Nach Abschluss der STAT-Messung werden sie aktiviert.

Wird der STAT-Modus gestartet, während bereits eine Ermittlung durchgeführt wird, ist diese Messung die erste der Serie von STAT-Ermittlungen.

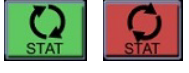

## **Auto-Intervallmessungen**

Im Auto-Intervallmodus werden die Messungen automatisch in vom Anwender bestimmten Intervallen gestartet. Im Auto-Intervallmodus muss der Druck mindestens 30 Sekunden lang unter 5 mmHg (Neugeborene) bzw. 15 mmHg (Erwachsene) liegen, bevor eine neue Auto-Messung gestartet wird.

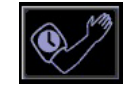

- 1. Berühren Sie das Symbol für "Autom. Modus" auf der Normalanzeige.
- 2. Wählen Sie in der Dropdown-Liste *Intervall* aus.

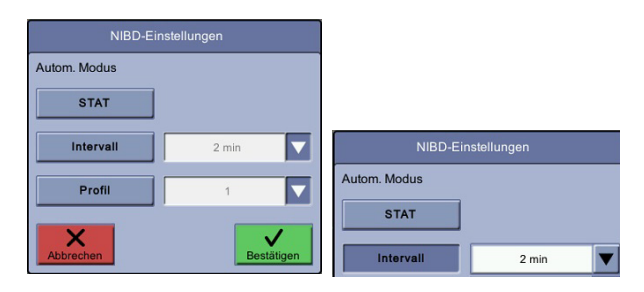

3. Wählen Sie die Intervalllänge (Messungen alle 2 min, 3 min, 4 min, 5 min, 10 min, 15 min, 20 min, 30 min, 60 min, 90 min und 120 min) aus.

#### HINWEIS

Im Auto- oder Profil-Intervallmodus können Einzelmessungen durchgeführt werden, ohne die Startzeit für die nächste Auto- oder Profil-Messung zu verändern. Jedoch wird die venöse Rückflusszeit abgewartet, bevor die nächste Auto- oder Profil-Messung beginnt. Falls eine Einzelmessung nicht abgeschlossen ist, wenn die nächste vorgesehene automatische Messung starten soll, wird die nächste automatische Intervallmessung übersprungen. Sie können die Zeitintervalle im Auto-Intervallmodus auch ändern.

4. Wählen Sie *Bestätigen* aus, um die Auswahl zu bestätigen, oder *Abbrechen*, um die Auswahl zu verwerfen.

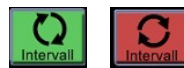

5. Berühren Sie das grüne Symbol für den automatischen *Intervall*-Modus auf der linken Seite des Bildschirms, um das Intervall zu starten. Nach Abschluss einer Ermittlung wird die Zeit bis zur nächsten Ermittlung über dem Symbol für "Autom. Modus" angezeigt. Falls es nötig ist, die Messungen vorzeitig zu beenden, berühren Sie das rote Symbol für den automatischen *Intervall*-Modus.

## **Profil-Intervallmessungen**

Ein Profil-Intervall ist eine vorbestimmte Intervallserie von NIBD-Messungen. Die Anzahl der Ermittlungen und die Zeit des Intervalls können im Konfigurationsmodus geändert werden. Die fünf voreingestellten Profile können im Konfigurationsmodus in beschreibende Namen umbenannt werden. Verfügt ein Profil über keine Anzahl von Ermittlungen und keine Zeitintervalle, wird sein Name nicht angezeigt. Wenn keine Profile definiert sind, wird das Symbol *Profil* nicht angezeigt.

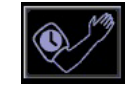

Berühren Sie das Symbol für "Autom. Modus" auf der Normalanzeige.

2. Wählen Sie *Profil* aus.

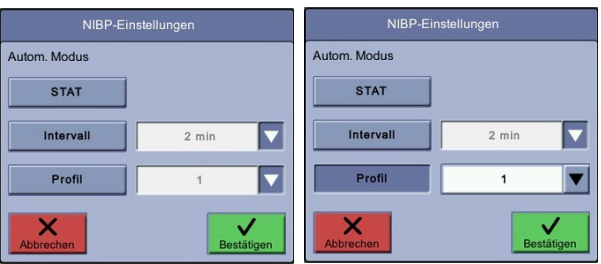

- 3. Wählen Sie aus der Dropdown-Liste ein Profil aus. Die Namen können von den Beispielprofilen im obigen Bild abweichen.
- 4. Wenn Sie einen Profilnamen ausgewählt haben, berühren Sie *Bestätigen*.

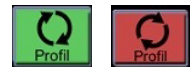

5. Berühren Sie das Symbol für den automatischen *Profil*-Modus auf der linken Seite des Bildschirms, um das Intervall zu starten. Nach Abschluss einer Ermittlung wird die Zeit bis zur nächsten Ermittlung über dem Symbol für "Autom. Modus" angezeigt. Falls es nötig ist, die Messungen vorzeitig zu beenden, berühren Sie das rote Symbol für den automatischen *Profil*-Modus.

## <span id="page-143-0"></span>**Venöser Rückfluss für Intervall- und Profilmessungen**

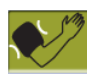

Falls eine Intervall- oder Profilmessung noch läuft, wenn die nächste Intervallmessung fällig ist, wird die nächste Intervallmessung übersprungen. Falls die nächste Intervallmessung direkt nach der aktuellen Messung vorgenommen werden soll, verzögert der Monitor die Messung des venösen Rückflusses. Bei einem zu hohen Druck oder einem sonstigen Problem wird ein hellgrünes Manschettensymbol angezeigt. Durch Berühren dieser Schaltfläche wird die Fehlerbedingung quittiert. Daraufhin wird wieder das grüne Aufpumpen-Symbol auf dem Bildschirm angezeigt.
# **NIBD-Alarmgrenzen**

Die NIBD-Alarmgrenzen werden wie folgt angezeigt:

- Bei Aufnahme eines neuen Patienten werden Striche statt NIBD-Alarmgrenzen angezeigt.
- Sobald die Manschette erkannt wurde, werden die entsprechenden NIBD-Alarmgrenzen (für Erwachsene oder Neugeborene) angezeigt.

#### **HINWEIS**

Die Option für den direkten Zugriff auf den NIBD-Alarm von der Normalanzeige aus ist verfügbar, wenn der Monitor einen Schlauch für neonatale oder erwachsene/pädiatrische Patienten erkannt hat und eine erste NIBD-Messung durchgeführt wurde.

- Nach Abschluss einer Ermittlung werden die NIBD-Alarmgrenzen für die erkannte Manschette eine voreingestellte Zeit lang angezeigt (wird im Konfigurationsmodus festgelegt).
- Wenn ein NIBD-Alarm selbstlöschend ist, läuft die Anzeigedauer der NIBD-Alarmgrenzen nicht ab.
- Die Alarmgrenzen bleiben auf dem Bildschirm sichtbar, während der Patient aufgenommen wird.
- Die direkte Eingabe der Alarmgrenzen über das Zahlenfeld ist deaktiviert, wenn die Grenzwerte nicht angezeigt werden.

## **NIBD-Einstellungen**

Vor der Verwendung des Monitors sollten Sie stets die Konfigurationseinstellungen der NIBD-Technologie überprüfen. Die im selben klinischen Umfeld befindlichen Monitore können unterschiedliche Konfigurationseinstellungen bezüglich der NIBD-Technologie aufweisen, die zu Unterschieden im Funktionsablauf und einer Verzögerung bei der Durchführung von Messungen der Vitalparameter führen. Was zu prüfen ist, erfahren Sie unter ["Einstellen des NIBD" auf Seite 3-22](#page-75-0).

## **Durchführung von NIBD-Messungen**

Der Anwender sollte während des gesamten NIBD-Verfahrens an einer Position verbleiben, von der aus der Patient und der Monitor leicht zu erreichen sind.

### **Verfahren**

1. Um die Messgenauigkeit zu erhöhen, muss der Patient bequem sitzen, ohne die Beine zu überschlagen. Rücken und Arme müssen gestützt sein. Die Mitte der Manschette sollte sich während der Messung auf der Höhe des Herzens befinden. Vor der Durchführung der Messung sollte sich der Patient 5 Minuten lang entspannen. Der Patient sollte während des Vorgangs nicht sprechen.

#### **HINWEIS**

Ziehen Sie bei Schwangeren oder präeklamptischen Patientinnen den Arzt zu Rate, ob eine NIBD durchgeführt werden darf.

2. Schließen Sie das Ende des Luftschlauchs mit den Schnellverriegelungsklemmen an den NIBD-Anschluss auf der linken Seite des Monitors an. Stellen Sie sicher, dass der Schlauch nicht geknickt oder gequetscht ist.

#### **HINWEIS**

Um den Schlauch vom Monitor zu lösen, drücken Sie die Schnellverriegelungsklemmen zusammen und ziehen Sie den Stecker aus dem NIBD-Anschluss.

3. Stellen Sie einen patientenindividuellen *oberen* und *unteren* Grenzwert ein (nur im Überwachungsmodus möglich). Eine Anleitung finden Sie unter ["Ein](#page-68-0)[stellen von Grenzwerten" auf Seite 3-15](#page-68-0) und weitere Informationen über Grenzwertbereiche unter ["Physiologische Alarmbedingungen" auf Seite 4-8.](#page-89-0)

#### **HINWEIS**

Stellen Sie die Grenzwerte entsprechend ein, wenn Sie eine Messung mit einer neonatalen oder pädiatrischen Manschette durchführen.

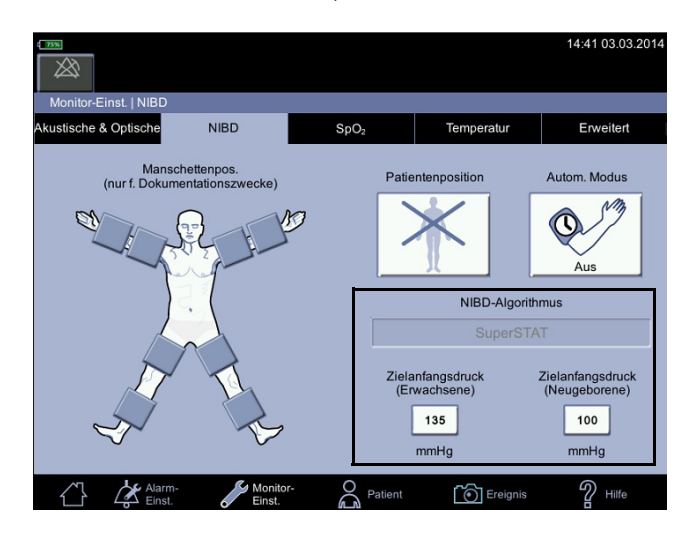

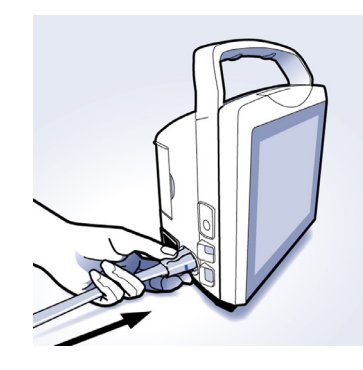

4. Wählen Sie die entsprechende Blutdruck-Messstelle und Patientenposition aus.

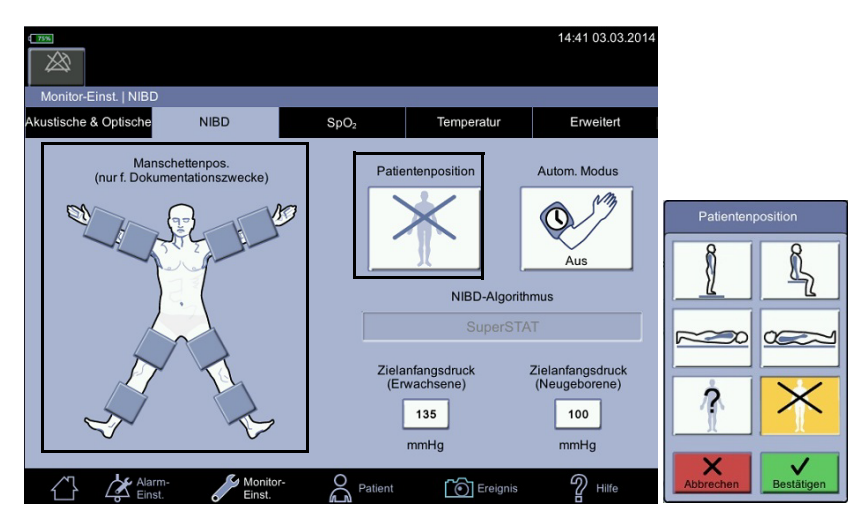

5. Messen Sie den Armumfang am Oberarm zwischen dem Ellbogen und der Schulter, um die Größe der zu verwendenden Oberarmmanschette zu bestimmen. Die richtige Manschettengröße ist für eine genaue Blutdruckmessung äußerst wichtig. Wenn nach dem Umfang zwei Manschettengrößen infrage kommen, wird empfohlen, die größere zu verwenden. Machen Sie sich mit den Anwenderwarnungen bekannt.

#### GEFAHR

Die Auswahl des richtigen Schlauchs und der richtigen Manschette sind *sehr* wichtig. *Kombinieren Sie keine Manschette für Neugeborene mit einem Schlauch für Erwachsene und umgekehrt! Ein für Erwachsene ausgelegter Schlauchdruck ist für Neugeborene äußerst gefährlich.* Die Luftschläuche sind nach der Zielpatientengruppe farbcodiert. Der graue 3,66 m oder 7,3 m (12 bzw. 24 ft.) lange Schlauch wird für Patienten verwendet, die eine Manschettengröße von Kleinkind bis Oberschenkelmanschette benötigen. Der hellblaue 3,66 m (12 ft.) lange Schlauch wird für die neonatalen Manschettengrößen 1 bis 5 benötigt.

Die Genauigkeit der NIBD-Messungen hängt von der Verwendung einer Manschette der richtigen Größe ab. Entscheidend ist, den Umfang der Gliedmaße zu messen und die dafür richtige Manschettengröße auszuwählen. Wenn es notwendig ist, die Manschette an einer anderen Gliedmaße anzulegen, muss zuvor geprüft werden, ob die Manschettengröße geeignet ist.

#### HINWEIS

Verwenden Sie ausschließlich Blutdruckmanschetten von GE. Die Größe, Form und Eigenschaften der Blase können die Leistungsfähigkeit des Gerätes beeinträchtigen. Bei Verwendung anderer, als GE Blutdruckmanschetten kann es zu ungenauen Messwerten kommen.

6. Überprüfen Sie die Manschette, Leitungen, Adapter und den Schlauch auf Anzeigen von Beschädigungen oder Abnutzung. Ersetzen Sie diese/n, falls derartige Anzeichen ersichtlich sind. Die Manschette nicht im abgewickelten Zustand aufpumpen. Wenn das Zubehör nicht sauber ist, beschaffen Sie saubere Zubehörteile für die Messung oder gehen Sie wie unter "Reinigung" [auf Seite B-5](#page-322-0) beschrieben vor.

#### VORSICHT

Verwenden Sie keine Manschette, die möglicherweise schadhaft ist.

7. Verbinden Sie die Manschette mit dem Luftschlauch. Prüfen Sie, ob alle Anschlüsse sicher sind. Lesen Sie die Anweisungen für GE Blutdruck-Manschetten und -Schläuche.

#### VORSICHT

Schließen Sie niemals Manschetten oder Schläuche anderer Hersteller an Blutdruckmesszubehör von GE an.

8. Überprüfen Sie die Gliedmaße auf Hautverletzungen.

#### WARNUNGEN

Legen Sie keine Manschetten in Bereichen mit Haut- oder Gewebeverletzungen an, und auch nicht an Stellen, an denen ein hohes Risiko für die Entstehung von Hautrissen besteht. Vergewissern Sie sich, dass die raue Seite des Verschlusses nicht mit der Haut in Kontakt kommt; dies könnte Reizungen verursachen.

Legen Sie die Manschette nicht an einer Gliedmaße an, die für intravenöse Infusionen, Oximetriemessungen oder die arterielle Überwachung verwendet wird, und auch nicht an Stellen, an denen AV-Fisteln angelegt sind oder die Durchblutung gestört ist. Untersuchen Sie die Gliedmaße auf das Risiko für Lymphödeme (aufgrund von Mastektomie usw.) Als gute klinische Praxis ist es immer empfehlenswert, die Stelle an der Extremität, die für die Blutdruckmessung verwendet wurde, zu dokumentieren.

- 9. Palpieren Sie die Arterie und positionieren Sie die Arterienmarkierung auf der Manschette über der Brachialarterie oder der geeigneten Arterie des Patienten.
- 10. Drücken Sie die gesamte Luft aus der Manschette und vergewissern Sie sich, dass der Anschluss einwandfrei und nicht verstopft und der Schlauch nicht abgeknickt ist.

#### HINWEIS

Vermeiden Sie ein Zusammendrücken oder Einengen der NIBD-Druckschläuche.

11. Positionieren Sie die Manschette am Oberarm um den Bizeps und vergewissern Sie sich, dass die Indexlinie zwischen den Bereichmarkierungen auf der Manschette liegt.

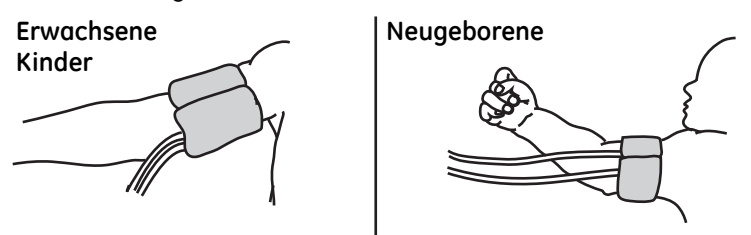

12. Vergewissern Sie sich, dass die Manschette locker genug sitzt, um zwei Finger zwischen die Manschette und den Patientenarm legen zu können. Vergewissern Sie sich, dass die Klettverschlüsse richtig geschlossen sind, damit der Druck gleichmäßig auf die Manschette verteilt wird. Die Manschette darf nicht zu fest angebracht sein, um den venösen Rückfluss zwischen den Messungen nicht zu behindern. Beachten Sie stets die Gebrauchsanweisung, um vollständige Informationen über die richtige Anwendung Ihrer Blutdruckmanschette zu erhalten.

#### VORSICHT

Bei Verwendung einer zu engen Manschette kommt es zu venösen Stauungen und Verfärbungen der Gliedmaße, bei Verwendung einer zu weiten Manschette besteht die Möglichkeit von keinen und/oder ungenauen Messwerten.

13. Wählen Sie *Patientenposition* und *Zielanfangsdruck* (falls erforderlich) im Bildschirm *Monitor-Einst. > NIBD* aus.

#### HINWEISE

Stellen Sie sicher, dass die mit der Manschette versehene Gliedmaße gestützt wird, wenn der Patient steht, sitzt oder gebeugt ist, damit die Manschette auf Höhe des Herzens des Patienten gehalten wird. Wenn sich die Manschette nicht auf Höhe des Herzens befindet, müssen aufgrund des hydrostatischen Effektes Abweichungen beim systolischen und diastolischen Wert berücksichtigt werden. Um den hydrostatischen Effekt bei Werten einer nicht auf Herzhöhe erfolgten Messung auszugleichen, addieren Sie zu den Werten 1,90 mmHg pro 2,54 cm (ein Inch) über der Herzhöhe hinzu oder subtrahieren Sie 1,90 mmHg pro 2,54 cm (ein Inch) unter der Herzhöhe.

Der Zielanfangsdruck muss eventuell bei älteren oder zu Hämatomen neigenden Patienten oder aus einem anderen Grund angepasst werden. Vergewissern Sie sich, den richtigen Grenzwert anzupassen, da es Grenzwerte für den *Zielanfangsdruck* bei Erwachsenen und Neugeborenen gibt.

#### HINWEIS

Die Wahl der Manschettenposition erfolgt für Dokumentationszwecke. Bitte entnehmen Sie weitere Informationen der Gebrauchsanweisung für die Manschette.

- 14. Verwenden des Symbols für die Normalanzeige
- 15. Wenn Sie eine Einzelmessung vornehmen möchten, berühren Sie das Aufpumpen-Symbol, um die Manschette aufzupumpen und den Messvorgang zu starten.

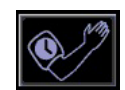

- 16. Wenn Sie eine automatische Messung vornehmen möchten, berühren Sie das Symbol für "Autom. Modus".
- 17. Wählen Sie auf dem Bildschirm *NIBD-Einstellungen Manschettenposition* und *Autom. Modus* aus. Der Modus muss bei jeder Messung ausgewählt werden. Der ausgewählte Modus wird auf dem Symbol für "Autom. Modus" angezeigt.
- 18. Wählen Sie *Bestätigen* aus, um die Änderungen zu übernehmen und die Messung zu starten, oder wählen Sie *Abbrechen* aus, um die Änderungen zu verwerfen.

#### HINWEISE

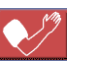

Wenn Sie eine NIBD-Messung während des Aufpumpvorgangs der Manschette abbrechen möchten, berühren Sie die rote Aufpumpen-Schaltfläche.

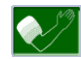

Wenn zwischen Intervall- oder Profilmessungen das grüne Wartesymbol für den Aufpumpvorgang berührt wird, leitet der Monitor eine NIBD-Ermittlung ein. Dadurch wird der vorherige Intervall- oder Profilplan der NIBD-Ermittlungen nicht geändert.

Nach erfolgter Messung gibt der Monitor zwei Pieptöne aus, erfasst automatisch ein Ereignis und zeigt die Messwerte für die im Konfigurationsmodus festgelegte Zeitspanne auf dem Bildschirm an. Das Wartungspersonal kann die Anzeigedauer auf Anfrage ändern.

- 19. Rufen Sie zur erneuten Anzeige der Patientendaten den Bildschirm *Patient* auf und wählen Sie *Messungen* aus, um einen Bildschirm mit gespeicherten Patientendaten zu öffnen. Die neuesten Messdaten werden auf der linken Seite der Matrix angegeben.
- 20. Reinigen und desinfizieren Sie die NIBD-Manschetten wie unter "Kalibration" [auf Seite B-4](#page-321-0) angegeben.

### **Durchführen von NIBD-Messungen bei verschiedenen Patienten**

Um eine NIBD-Ermittlung bei einem neuen Patienten durchzuführen, muss der vorherige Patient zunächst abgemeldet werden. Der Monitor löscht vorherige NIBD-Werte und verwendet den Standard-Zielanfangsdruck für diesen neuen Patienten. Wenn mehrere NIBD-Messungen durchgeführt werden, beginnt der Monitor mit der Anpassung des Zielanfangsdrucks.

Für NIBD-Messungen gilt Folgendes: 1) Der Monitor verwendet einen vorherigen NIBD-Wert als Anfangsdruck, solange dieser auf dem Bildschirm angezeigt wird. 2) Die NIBD-Werte werden höchstens 30 Minuten lang oder bis zum Start einer weiteren Messung angezeigt. Wenn die Anzeigedauer der Werte auf dem Bildschirm abläuft oder der Patient abgemeldet wird, wird der Anfangsdruck automatisch gelöscht. Wenn sich der Zustand eines Patienten zwischen einer Messung und der nächsten ändert, wird die Änderung vom Monitor erst erkannt und der Alarmzustand erst ausgelöst, wenn die Werte der nächsten NIBD-Ermittlung auf der Anzeige erscheinen.

Im automatischen Modus wird der vorherige systolische NIBD-Druck unabhängig von der Länge des Zeitraums, in dem die Werte angezeigt werden, als Anfangsdruck verwendet.

#### HINWEISE

Der Anfangsdruck wird gelöscht, wenn 1) der Patient abgemeldet wird oder 2) die Werte auf dem Bildschirm ablaufen.

Der Wert wird nicht gelöscht, wenn eine Messung im automatischen Modus aktiv ist.

### **Alarme**

Nach dem Beenden einer Messung (der Monitor muss sich im Überwachungsmodus befinden), die einen systolischen, diastolischen und MAP-Wert ergibt, werden diese Werte in Bezug auf die für den Patienten zugewiesenen Grenzwerte unter Berücksichtigung des Schlauchtyps überprüft. Das endgültige STAT-Ergebnis wird anhand der Alarmgrenzwerte überprüft. Wenn die Grenzwertalarme aktiviert sind, können sie durch Berühren des Stummschaltungssymbols oder Quittieren der Alarmmeldung stumm geschaltet werden.

Falls eine automatische Intervall- oder Profilintervallmessung einen Grenzwertalarm ausgelöst, wird eine Meldung auf dem Bildschirm angezeigt und die Einzelmessung wiederholt, um den Alarm zu prüfen. Wenn bei einer automatischen Intervallmessung oder einer Profilintervallmessung ein anderer Fehler als "NIBD Nicht verfügbar" oder "NIBD Überdruck" auftritt, versucht der Monitor maximal zehn aufeinander folgende Messungen durchzuführen, um ein brauchbares Ergebnis zu erzielen.

# **NIBD-Daten**

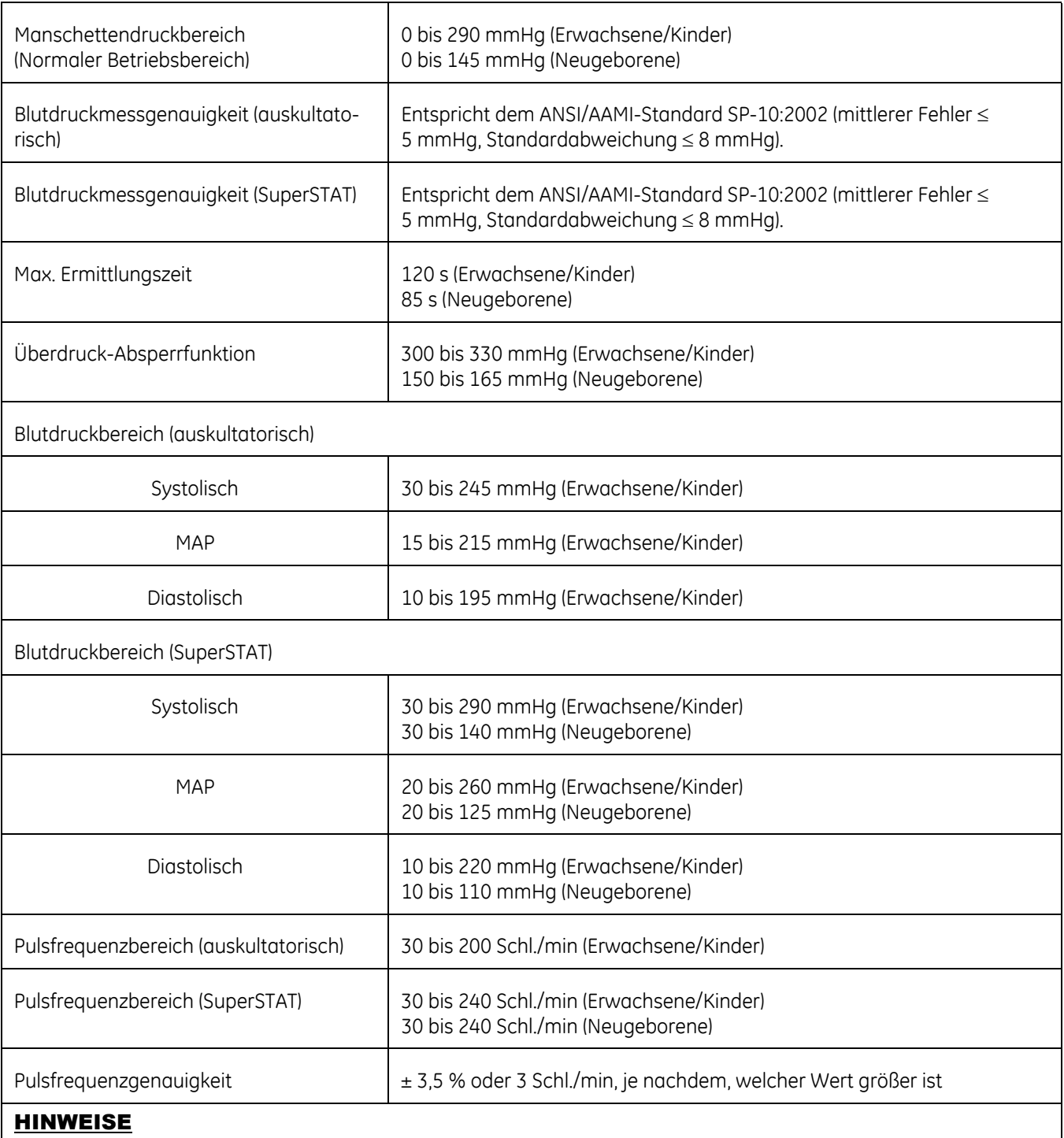

Die NIBD-Funktion und -Genauigkeit wurden lediglich mit Schläuchen und Manschetten von GE geprüft.

Der SuperSTAT-Algorithmus wird für alle NIBD-Ermittlungen bei Neugeborenen verwendet.

# **NIBD-Fehlerbehebung**

### **Überdruck**

Wenn ein Überdruck entsteht, erscheint das Wort *Überdruck* unter dem diastolischen Wert und der Druck wird abgelassen. Anschließend erscheint eine blaue Fehlermeldung im Hinweisbereich.

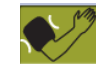

1. Berühren Sie die Meldung, um sie zu quittieren. Die Schaltfläche wechselt zu einem grünen Aufpumpen-Symbol.

Eine STAT- oder Intervallmessung wird erst fortgesetzt, wenn diese Messung abgeschlossen wurde.

- 2. Prüfen Sie die Schläuche auf Blockaden.
- 3. Versuchen Sie erneut, den NIBD zu messen.

### **Erhöhen der Messdauer**

Arrhythmien erhöhen die für den NIBD-Parameter erforderliche Zeit zur Bestimmung des Blutdrucks.

Fragen Sie den Patienten, ob eine ärztliche Beratung aufgrund von Arrhythmien erforderlich ist.

### **Keine Ermittlung**

Mögliche Ursachen, wenn eine NIBD-Messung nicht durchgeführt werden konnte:

- Ermittlungsfehler (keine Komplexe). Manschette wieder anlegen und die NIBD-Messung wiederholen.
- Zeitüberschreitung beim Aufpumpen. Luftleck. Schlauch oder Manschette prüfen und ggf. ersetzen.
- Es kann keine Messung durchgeführt werden, da zu viel Luft in der Manschette ist.
- Maximal zulässige Zeitspanne für eine einzelne Ermittlung erreicht.
- Zeitüberschreitung auf Einzelebene: Maximal zulässige Zeitspanne für eine einzelne Manschettendruckdauer erreicht.
- Gesamtzeitüberschreitung: Maximal zulässige Zeitspanne für die Gesamt-Manschettendruckdauer erreicht.

Diese Seite bleibt aus drucktechnischen Gründen frei.

# 7 GE TruSignal SpO<sub>2</sub>

# **Beschreibung**

Der SpO<sub>2</sub>-Parameter auf dem Monitor ist in drei verschiedenen Technologien verfügbar:

- **GE TruSignal**
- Nellcor OxiMax™
- Masimo rainbow® SET®

Das Symbol der SpO<sub>2</sub>-Technologie auf der linken Seite des Monitors über dem Steckanschluss gibt zu erkennen, mit welcher Technologie der Monitor ausgestattet ist. Wenden Sie sich an den Service, um Informationen über die Vorgehensweise zu erhalten, wenn Sie eine andere SpO<sub>2</sub>-Technologie verwenden möchten, als jene, mit der Ihr Monitor derzeit ausgestattet ist.

Die SpO2-Funktion ist zur Messung der funktionellen arteriellen Sauerstoffsättigung kalibriert. Die Werte werden auf dem Bildschirm angezeigt, wenn ein passender SpO<sub>2</sub>-Sensor an den Monitor und an den Patienten angeschlossen ist. Die von SpO2 abgeleitete Pulsfrequenz erscheint im Fenster *PFR (Pulsfrequenz)* und wird ständig aktualisiert. SpO<sub>2</sub> ist immer die primäre Pulsquelle, d. h. wenn eine SpO2-Messung nach Beendigung einer NIBD-Messung läuft, wird die von der NIPB abgeleitete Pulsfrequenz nicht angezeigt. Ein Ton erklingt analog zur Pulsfrequenz. Die Höhe des Tons ist proportional zum SpO<sub>2</sub>-Sättigungsgehalt. Bei einer Sättigung von 100 % klingt er am höchsten. Mit sinkendem Sättigungswert wird der Ton immer tiefer.

#### **VORSICHT**

Die von SpO<sub>2</sub> abgeleitete Pulsfrequenz wird aus den Sauerstoffwerten berechnet. Die Pulsfrequenz entspricht nicht der tatsächlichen Herzfrequenz des Patienten.

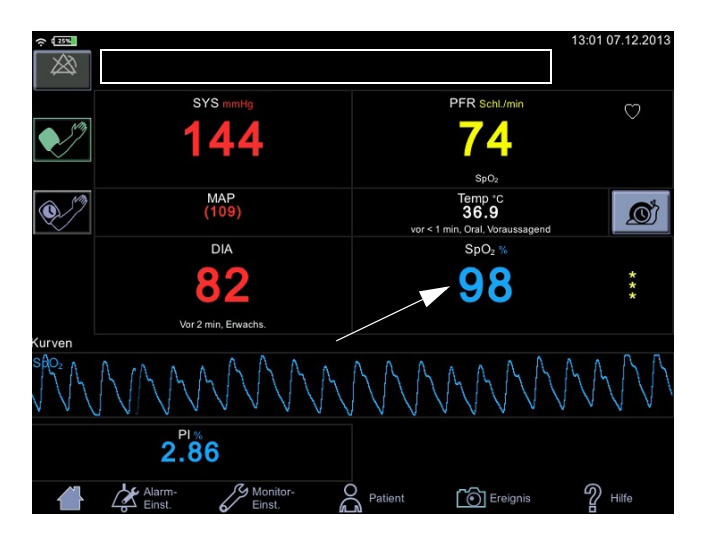

Es werden akustische und optische Alarme ausgelöst, wenn die SpO<sub>2</sub>-Werte außerhalb der Alarmgrenzen liegen und sich der Monitor im Überwachungsmodus befindet. Bei Auftreten eines Parameterstatusalarms erscheint eine Alarmmeldung im oberen Bildschirmbereich (Rechteck in der oberen Abbildung).

### **SpO2-Schutz**

#### WARNUNGEN

Viele Faktoren können ungenaue Messwerte und Alarme, eine verringerte Perfusion und/oder eine niedrige Signalstärke verursachen: **Störende oder beeinflussende Substanzen:**

- Carboxyhämoglobin kann die SpO<sub>2</sub>-Messwerte fälschlicherweise erhöhen.

- Methämoglobin (MetHb) stellt normalerweise weniger als 1 % des Gesamthämoglobingehalts dar, doch bei einer Methämoglobinämie, die angeboren oder durch IV-Farbstoffe, Antibiotika (wie Sulfonamide), Atemgase usw. erworben werden kann, wird der Gehalt stark angehoben. Methämoglobin kann ungenaue SpO<sub>2</sub> -Messwerte verursachen. - Intravaskuläre Farbstoffe (wie Indocyaningrün, Methylenblau usw.) können in gewissen Konzentrationen ungenaue SpO<sub>2</sub>-Messwerte und/ oder eine verringerte Perfusion und damit verbundene Signalstärke verursachen, weshalb sich möglicherweise inkorrekte SpO<sub>2</sub>-Messwerte

ergeben.

- Nagellack und künstliche Nägel können zu ungenauen Messwerten führen.

#### **Physiologische Zustände:**

Einige physiologische Zustände können zu verringerter Perfusion und/ oder niedriger Signalstärke führen und somit möglicherweise ungenaue SpO<sub>2</sub>-Messwerte verursachen.

- Herzstillstand, Hypotension, Schock, starke Vasokonstriktion, schwere Anämie, Hypothermie, Venenpuls, Stauungen, dunkel pigmentierte Haut, ventrikuläre Septumdefekte (VSDs)

#### **Umgebungsbedingungen:**

Einige Umgebungsbedingungen können Störungen oder Artefakte verursachen und damit möglicherweise zu ungenauen SpO<sub>2</sub>-Messungen führen.

- Starke Lichtquellen (z. B. Infrarotlampen, Stroboskoplicht, Bilirubinlampen, direktes Sonnenlicht, OP-Beleuchtung). Decken Sie den Sensor mit undurchsichtigem Material ab, um solche Störungen zu verhindern.

- Elektrische Störung/Elektrochirurgie

- Defibrillation - Kann kurzzeitig zu inkorrekten Messwerten führen.

- Übermäßige Patienten-/Sensorbewegung. Artefakte können einen

SpO<sub>2</sub>-Messwert simulieren, sodass der Monitor keinen Alarmton ausgibt. Zur Sicherstellung einer zuverlässigen Patientenüberwachung müssen das sachgemäße Anbringen des Sensors und die Signalqualität in regelmäßigen Abständen kontrolliert werden.

#### WARNUNGEN

#### **Positionieren des Sensors:**

- Wird der Sensor an der gleichen Extremität wie eine Blutdruckmanschette, ein Arterienkatheter oder ein Gefäßzugang angelegt oder besteht ein Arterienverschluss proximal zum Sensor, kann es zu verringerter Perfusion und/oder niedriger Signalstärke und damit möglicherweise zu inkorrekten SpO<sub>2</sub>-Messwerten kommen.

- Ein schlecht angelegter Sensor kann zu verringerter Perfusion oder niedriger Signalstärke und damit möglicherweise zu inkorrekten SpO<sub>2</sub>-Messwerten führen.

- Vermeiden Sie ein Blockieren des Sensorlichtsenders und -detektors durch Pflaster, da dies zu verringerter Perfusion und/oder niedriger Signalstärke und damit möglicherweise zu inkorrekten SpO<sub>2</sub>-Messwerten führen kann.

- Lesen Sie die Gebrauchsanweisung des GE TruSignal-Sensors sorgfältig durch, bevor Sie den TruSignal-Sensor verwenden.

Wie bei jeder Klebemanschette und jedem Clipsensor wird Druck ausgeübt. Wenden Sie die Klebemanschette bzw. den Clipsensor bei Patienten mit Durchblutungsstörungen (z. B. durch periphere Gefäßerkrankung oder gefäßverengende Medikamente) mit Vorsicht an.

Sensor und Kabel müssen nach der Reinigung vollständig trocknen. Feuchtigkeit und Schmutz auf dem Anschluss können die Messgenauigkeit herabsetzen.

Das Überschreiten der Lebensdauer eines Sensors kann zu ungenauen SpO2-Daten führen. Überprüfen Sie die Messung daher regelmäßig durch eine zusätzliche Beurteilung der Patientengeräte. Auch die Verwendung alternativer Überwachungsmethoden, wie die direkte Messung der arteriellen Oxyhämoglobinsättigung (SaO<sub>2</sub>) sollte in Betracht gezogen werden.

Wenn die Genauigkeit einer Messung zweifelhaft erscheint, kontrollieren Sie zunächst die Vitalparameter des Patienten und suchen Sie dann nach Bedingungen, die zu ungenauen SpO<sub>2</sub>-Messwerten führen können. Wenn das Problem dadurch nicht behoben wird, prüfen Sie das SpO2-Modul bzw. den Sensor auf einwandfreie Funktionsweise.

Die Leistung des Oximeters kann beeinträchtigt sein, wenn die Perfusion des Patienten gering (weniger als 0,3 %) oder die Signaldämpfung hoch ist.

Ein Pulsoximeter oder CO-Oximeter darf nicht als Apnoemonitor verwendet werden.

#### WARNUNGEN

Ein Pulsoximeter dient als Frühwarngerät. Sobald ein Trend zur Desoxygenierung des Patienten festgestellt wird, sollten Blutproben mit einem Labor-CO-Oximeter analysiert werden, um den Zustand des Patienten genau abzuklären. Vergewissern Sie sich, dass die Pulsoxymetriekurven eine physiologische Form aufweisen, um die Qualität der Kurven sicherzustellen und durch Bewegung verursachte Rauschspitzen zu minimieren.

Wenn Sie den Alarm *SpO2 Sensor nicht am Patienten* deaktivieren, muss der Patient sorgsam überwacht werden.

Einmalprodukte sind nicht zur Wiederverwendung bestimmt. Bei einer Wiederverwendung besteht das Risiko einer Kreuzkontamination und kann die Messgenauigkeit und/oder Systemleistung herabgesetzt sein. Eine Beschädigung des Produkts durch die Reinigung, Desinfektion, Resterilisation und/oder Wiederverwendung kann zudem eine Störung hervorrufen.

Reinigen Sie die Oberfläche des Sensors vor und nach jeder Verwendung am Patienten.

Wickeln Sie das Sensorkabel nicht zu einer festen Spule auf, und wickeln Sie es nicht um das Gerät, da das Kabel Schaden nehmen könnte.

#### VORSICHTSHINWEISE

Sterilisieren Sie wiederverwendbare Sensoren nicht durch Bestrahlung, mit Dampf oder mit Ethylenoxid. Beachten Sie die Anweisungen des Sensorherstellers zur Reinigung, Sterilisation oder Desinfektion.

Während einer Magnetresonanztomographie (MRT) darf kein SpO<sub>2</sub>-Sensor am Patienten angelegt sein. Zu den möglichen Nebenwirkungen gehören Verbrennungen des Patienten infolge des Kontakts mit Befestigungen, die sich durch den MRT-Hochfrequenzimpuls aufheizen, Verschlechterung des Magnetresonanzbildes sowie ungenaue SpO<sub>2</sub>-Messergebnisse. Entfernen Sie Oxymetrie-Geräte und Zubehörteile immer aus der MRT-Umgebung, bevor Sie Aufnahmen von einem Patienten machen.

Die Messwerte des Pulsoximeters und die Pulssignale werden möglicherweise durch bestimmte Umgebungsbedingungen, falsches Anbringen eines Sensors und bestimmte Zustände des Patienten beeinträchtigt. Beachten Sie die betreffenden Abschnitte in dieser Gebrauchsanweisung, um spezifische Informationen zur Sicherheit zu erhalten.

Wenn der Sensor distal zu einem arteriellen Zugang angebracht wird, könnte die arterielle Pulsation eingeschränkt und die SPO<sub>2</sub>-Messung beeinträchtigt werden.

#### VORSICHTSHINWEISE

Die Fehlermeldung des Sensors über eine gelöste Verbindung sowie der zugehörige Alarm weisen darauf hin, dass der Sensor nicht angeschlossen ist oder ein Kabelfehler vorliegt. Überprüfen Sie den Sensoranschluss und ersetzen Sie bei Bedarf den Sensor, das Verbindungskabel oder beides.

Das Anlegen eines Sensors an einen lackierten oder künstlichen Fingernagel kann die Messgenauigkeit beeinträchtigen.

#### **Patientensicherheit:**

Legen Sie einen Clipsensor weder im Mund, an der Nase, an einem Fußzeh oder am Daumen eines Patienten noch am Fuß oder an der Hand eines Kindes an.

Bei Überwachung über einen längeren Zeitraum oder falschem Anlegen des Sensors kann es zu Hautirritation oder gestörter Durchblutung kommen. Beobachten Sie die Anlegestelle des Sensors regelmäßig, um eine ausreichende distale Zirkulation sicherzustellen. Die Anlegestellen der Sensoren sollten mindestens alle 2 Stunden überprüft und mindestens alle 4 Stunden gewechselt werden. Lesen Sie hierzu in den Anweisungen aus dem Lieferumfang des Sensors nach.

Wenn der Sensor nicht ordnungsgemäß am Patienten angelegt wurde, kann die Haut des Patienten verletzt und die Leistung des Monitors bei der Messung der Sauerstoffsättigung beeinträchtigt werden. Ein Clipsensor beispielsweise darf niemals mit Pflaster überklebt werden. Das Befestigen des Sensors mit Pflaster kann zu Hautschädigungen beim Patienten führen oder den venösen Rückfluss beeinträchtigen und dadurch zu einer Venenpulsation und falschen Messwerten der Sauerstoffsättigung führen.

Zu starker Druck durch den Sensor kann zu Hautnekrose führen.

#### **Monitorleistung:**

Legen Sie den Sensor so an, dass sich die Leuchtdioden (LEDs) gegenüber der Fotodiode befinden.

#### **Monitorleistung:**

Wenn ein SpO<sub>2</sub>-Sensor an derselben Extremität wie die NIBD-Manschette angelegt ist, sind die SpO<sub>2</sub>-Messwerte ungültig, solange die Manschette aufgepumpt ist. Werden während der Blutdruckmessung gültige SpO<sub>2</sub>-Werte benötigt, legen Sie den SpO<sub>2</sub>-Sensor an der Extremität an, die der Extremität mit der Manschette gegenüberliegt.

#### HINWEISE

- Die Vitalfunktionen eines Patienten können bei Einnahme von Herz-Kreislauf-Mitteln, wie solchen, die den Blutdruck anheben oder senken, oder die Pulsfrequenz erhöhen oder verringern, stark variieren.
- Die SpO2- und Pulsfrequenzwerte werden mit einer Durchschnittsermittlung gefiltert, mit der gemessen wird, wie schnell die berichteten Werte auf Änderungen der Patientensättigung reagieren. Die Durchschnittszeit führt zu einer Alarmverzögerung bei den Grenzwerten für die SpO<sub>2</sub>-Sättigung und die Pulsfrequenz. Für die TruSignal SpO<sub>2</sub>-Technologie beträgt die Durchschnittszeit 8 Sekunden. Sie kann vom Benutzer nicht geändert werden.
- Die Pulsfrequenzmessung basiert auf der optischen Erkennung eines peripheren Pulses und kann somit bestimmte Arrhythmien möglicherweise nicht erkennen. Das Pulsoximeter darf nicht ersatzweise für eine EKGbasierte Arrhythmie-Analyse verwendet werden.
- Softwareentwicklung, Softwarevalidierung sowie Risiko- und Gefahrenanalyse wurden im Rahmen eines registrierten Qualitätssystems durchgeführt.
- GE TruSignal-Sensoren enthalten keinen Latex aus Naturkautschuk und keine bekannten Umweltschadstoffe.
- Die Genauigkeit eines Pulsoximeter-Sensors oder eines Pulsoximeter-Monitors kann nicht mit einem Funktionstester überprüft werden.
- Das Pulsoximeter kann nicht zwischen Oxyhämoglobin und Dyshämoglobinen unterscheiden.
- Schlechte Perfusion kann die Messgenauigkeit beeinträchtigen, insbesondere bei Verwendung eines Ohrsensors.
- Vergewissern Sie sich, dass die rote Leuchte am Sensor leuchtet.
- Vergewissern Sie sich, dass die Wellenformen (sofern in den Monitoreinstellungen aktiviert) und Parameterwerte angezeigt werden, wenn der Sensor am Patienten angelegt ist.

# **SpO2 auf dem Bildschirm**

Wenn SpO<sub>2</sub> keine Messdaten empfängt, erscheinen zwei Striche (--) in diesem Fenster. Sobald der Sensor auf den Betriebsmodus umschaltet, beginnt der SpO2-Parameter, Daten zu empfangen. Wenn die Daten gültig sind, erscheint der abgeleitete SpO<sub>2</sub>-Wert im Fenster und wird kontinuierlich aktualisiert. Die Werte werden in % angegeben.

Die SpO<sub>2</sub>-Werte werden im rechten unteren Bereich des Monitorbildschirms angezeigt. SpO2- und PI-Werte werden standardmäßig türkis angezeigt. Diese Einstellung kann im Konfigurationsmodus geändert werden. Wenn der Monitor eine Temperaturmessung vornimmt, wird der SpO<sub>2</sub>-Wert unter dem Temperaturwert angezeigt.

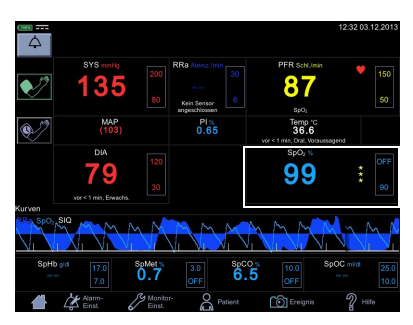

Das SpO<sub>2</sub>-Feld zeigt in der Überschrift SpO<sub>2</sub>, in der Mitte den gemessenen Wert und unter dem Parameterwert die Messstelle an. Folgende Messstellen stehen zur Wahl: *Finger*, *Nase*, *Zeh*, *Ohrläppchen*. Die Messstellenbezeichnung *Sonstige* kann zur Angabe einer anderen, oben nicht aufgeführten Messstelle verwendet werden. Der Standardwert lautet *Keine*. Neben dem Messwert befinden sich eine Spalte mit Sternchen, die die Signalqualität angeben, sowie der obere und untere Grenzwert des SpO<sub>2</sub>-Wertes.

Wenn der Sensor vom Patienten getrennt wird, schaltet der **SpO**<sub>2</sub>-Status auf 'nicht am Patienten' und es wird *--* angezeigt.

#### HINWEISE

Wenn von SpO<sub>2</sub>-Daten abgeleitete Pulsfrequenzdaten verfügbar sind, wird das Fenster *Pulsfrequenz* mit diesem Parameter verknüpft und ein Herzsymbol auf dem Bildschirm angezeigt. Nähere Informationen finden Sie unter ["Pulsfrequenz" auf Seite 10-1](#page-266-0).

Wenn die Genauigkeit eines SpO<sub>2</sub>-abgeleiteten Parameters noch nicht garantiert werden kann, wird ein abgeblendeter Wert auf dem Bildschirm angezeigt.

#### Messung des Perfusionsindex

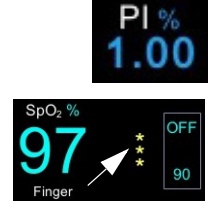

Die Messung des Perfusionsindex (PI) ist ein klinisches Instrument, das einen dynamischen Messwert der Perfusion an der Stelle, an der der Sensor angebracht ist, liefert. PI ist ein relativer Wert, der von Patient zu Patient variiert. Der Perfusionsindexwert wird in einem eigenen Feld mit der Überschrift PI angezeigt. Der Anwender kann den PI-Wert zum Vergleich der Stärke eines Pulssignals an verschiedenen Stellen des Patienten heranziehen, um die beste Stelle für den Sensor, d. h. die Stelle mit dem stärksten Pulssignal, zu ermitteln.

Die Signalqualitätswerte sind mathematisch berechnete Perfusionswerte, die durch Sternchen dargestellt werden. Die SpO<sub>2</sub>-Signalstärke muss ausreichend sein. Dies ist an der Anzeige von zwei oder drei Sternchen und dem Fehlen der Meldung "Niedrige Signalqualität" zu erkennen. Je mehr Sternchen angezeigt werden, desto besser ist die Signalqualität. Je besser der arterielle Fluss ist, desto besser ist die erhaltene Signalqualität. Ein starkes Pulssignal erhöht die Genauigkeit der SpO<sub>2</sub>- und Pulsfrequenzdaten.

### **Ändern der SpO2-Alarmgrenzwerte**

Die Anpassungen der SpO<sub>2</sub>-Alarmgrenzwerte erfolgen entweder A) durch direkte Eingabe des oberen und unteren Grenzwerts in das Grenzwertfeld auf der Nor-malanzeige, wie unter ["Verwenden des Zahlenfelds" auf Seite 3-13](#page-66-0) beschrieben, oder B) durch die Anpassung der Grenzwerte auf dem Bildschirm *Alarm-Einst.* (siehe hierzu ["Verfahren zum Testen von Alarmen" auf Seite 3-13](#page-66-1)).

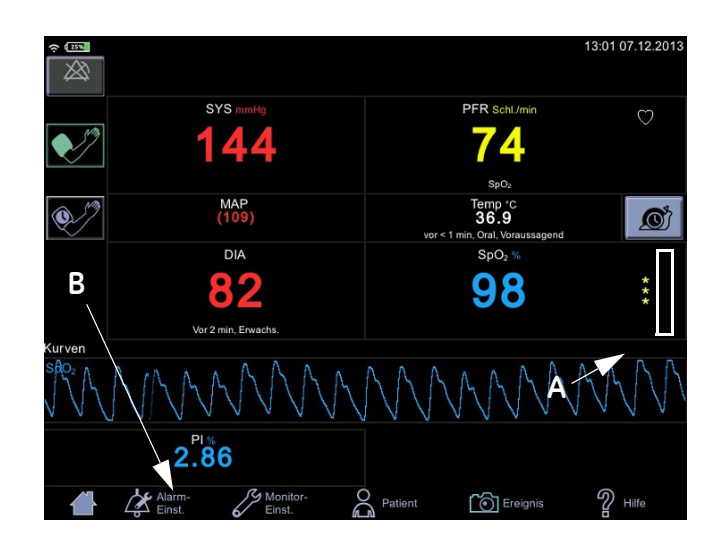

Pleth

Die plethysmographische Kurve (Pleth) stellt eine Echtzeitkurve der relativen SpO2-Pulsamplitude dar. Die plethysmographische Kurve wird immer automatisch skaliert und dadurch mit der besten Anzeigequalität an das Fenster angepasst. Für die Kurve wird dieselbe Farbe verwendet wie für das SpO<sub>2</sub>-Feld.

### Einstellungen für die plethysmographische Kurve

Wählen Sie *Kurven* im Drop-down-Menü von *Graph anzeig.* unter *Monitor-Einst. > SpO2*, um die plethysmographische Kurve (*Pleth*) anzuzeigen. Wählen Sie auch die Parameter aus, die als Kurven angezeigt werden sollen (die Verfügbarkeit hängt davon ab, mit welcher SpO<sub>2</sub>-Technologie der Monitor ausgestattet ist und welche Optionen erworben wurden).

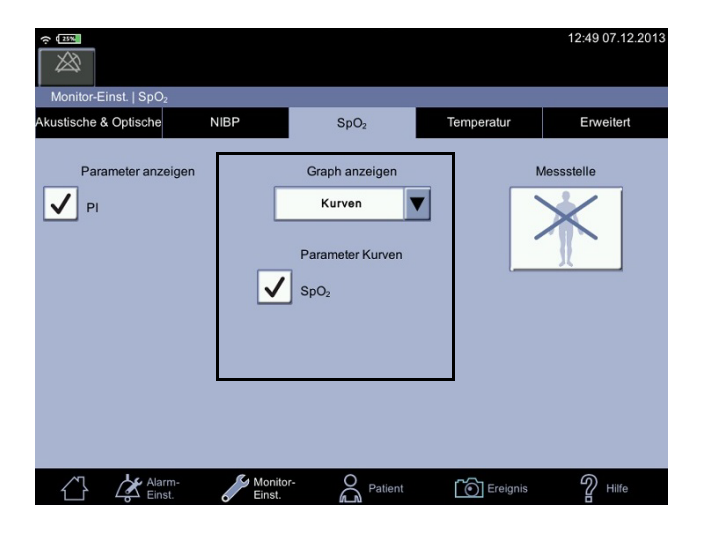

### SpO<sub>2</sub>-Messstelle

Zu Dokumentationszwecken können Sie die Messstelle für SpO<sub>2</sub> unter Monitor-*Einst. > SpO<sub>2</sub>* auswählen, bevor Sie mit der SpO<sub>2</sub>-Messung beginnen. Es erscheint ein Pop-up-Bildschirm mit den folgenden Bildern: *Finger*, *Nase, Zeh, Ohrläppchen, Sonstige* oder *Keine*. Es spielt keine Rolle, ob sich die Stelle auf der linken oder rechten Körperhälfte des Patienten befindet. Nach der Auswahl wird die Stelle auf der Normalanzeige des Bildschirms im Parameterfenster für SpO<sub>2</sub> angezeigt. Die Auswahl kann zwischen den Messungen geändert werden. Bei Aufnahme eines neuen Patienten wird die Auswahl der Messstelle zurückgesetzt.

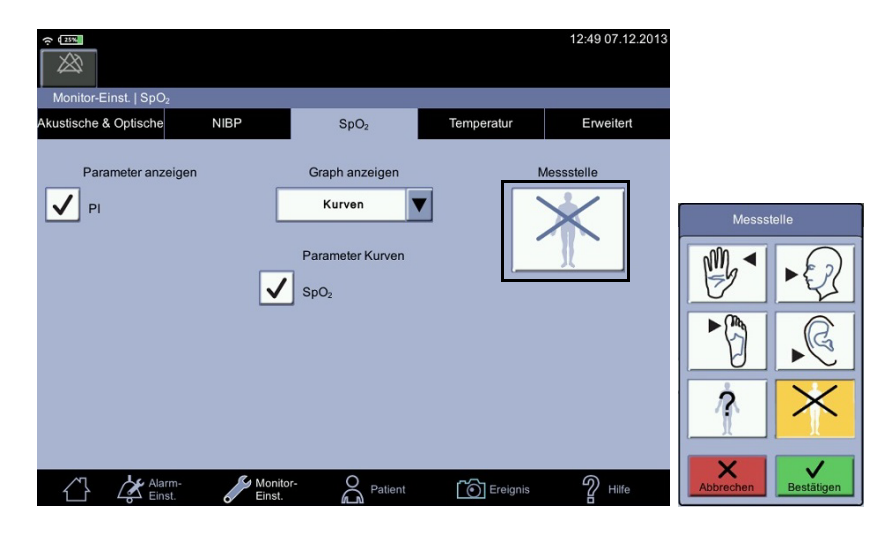

# **SpO2-Verfahren**

- 1. Überprüfen Sie den Aufkleber auf dem Monitor, um festzustellen, welche SpO2-Technologie der Monitor verwendet. Verwenden Sie nur für die jeweilige Technologie bestimmtes Zubehör, um die optimale Leistung zu gewährleisten. Falls der Aufkleber unleserlich ist, erkundigen Sie sich bei der Pflegedienstleitung oder dem Servicedienst, welche SpO<sub>2</sub>-Technologie verwendet wird.
- 2. Wählen Sie einen Sensor, der für den Patienten, die klinische Situation und die verwendete SpO<sub>2</sub>-Technologie geeignet ist. Verwenden Sie keinen Erwachsenensensor bei neonatalen/pädiatrischen Patienten und umgekehrt.

#### WARNUNG

Verwenden Sie keine Sensoren, Kabel oder Anschlüsse, die beschädigt erscheinen oder bei denen die elektrischen Kontakte freiliegen.

Reparieren Sie unter keinen Umständen einen beschädigten Sensor oder ein Sensorkabel. Verwenden Sie niemals einen Sensor oder ein Kabel, der/das von jemand anderem repariert wurde.

3. Stellen Sie sicher, dass der VC150 an die Stromversorgung angeschlossen oder der Akku voll geladen ist.

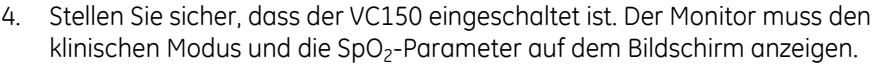

- 5. Schließen Sie ein Schnittstellenkabel an den Sensoranschluss des Überwachungssystems an.
- 6. Befolgen Sie die Gebrauchsanweisung des Herstellers, um das SpO<sub>2</sub>-Kabel an den Monitor anzuschließen und den richtigen SpO<sub>2</sub>-Sensor damit zu verbinden. Wenn der VC150 den Sensor erkennt, gibt er den Sensortyp im Mitteilungsfeld an.
- 7. *Befolgen Sie die mit dem Sensor mitgelieferte Gebrauchsanweisung* und legen Sie den Sensor am Patienten an.
- 8. Wählen Sie die Messstelle bei Bedarf unter Monitor-Einst. > SpO<sub>2</sub> aus. Direkter Zugriff: Berühren Sie den SpO<sub>2</sub>-Parameterbereich auf der Normalanzeige, um direkt zum SpO<sub>2</sub>-Bildschirm zu wechseln.
- 9. Setzen Sie die Überwachung fort. SpO<sub>2</sub>-Messungen laufen kontinuierlich und simultan mit anderen Messungen.
- 10. Reinigen Sie den Sensor wie unter "Reinigung der SpO2-Sensoren" auf [Seite B-9](#page-326-0) beschrieben.

# **SpO2-Töne**

Der Monitor gibt einen Ton für jeden mit dem SpO<sub>2</sub>-Parameter festgestellten Puls aus. Die Tonhöhe hängt direkt mit dem berechneten Sättigungswert zusammen. Wenn der Sättigungswert ansteigt, erhöht sich die Tonfrequenz. Wenn der Sättigungswert sinkt, verringert sich die Tonfrequenz. Der Ton wird stumm geschaltet, wenn ein Alarm ausgelöst wird oder die *Tageslautstärke* oder *Nachtlautstärke* auf *0* eingestellt wird. Weitere Informationen finden Sie unter ["Akustische & Optische" auf Seite 3-20](#page-73-0) in diesem Abschnitt.

### **Alarme**

Wenn der SpO<sub>2</sub>-Parameter das Signal für gültig erklärt, werden die SpO<sub>2</sub>-Werte angezeigt. Wenn die Signalqualität auf ein unsicheres Niveau abfällt, werden die *SpO2*- oder *Pulsfrequenz*-Werte nicht länger auf dem Bildschirm angezeigt und es wird eine Alarmmeldung für das verlorene Pulssignal ausgegeben.

### **Alarm-Timer**

Der Anwender kann zwischen Überwachungsmodus und Spotcheck-Modus auswählen. Im Spotcheck-Modus sind klinische Alarme und die zugehörigen Funktionen nicht verfügbar. Wenn eine SpO<sub>2</sub>-Messung 5 Minuten lang ununterbrochen durchgeführt wird, wechselt der Monitor automatisch vom Spotcheck-Modus in den Überwachungsmodus. Die Alarme werden im Überwachungsmodus aktiviert.

Wenn der Sensor abgenommen wird und Sie beim selben Patienten Messungen ohne Alarme durchführen möchten, wählen Sie erneut den Spotcheck-Modus aus.

#### HINWEIS

Die Dauer des SpO<sub>2</sub>-Spotcheck-Modus ist zur Verhinderung eines Fehlgebrauchs des Geräts auf 5 Minuten beschränkt.

Wenn SpO<sub>2</sub> aus irgendeinem Grund nicht gemessen werden kann, wird eine technische Statusmeldung, die Auskunft über den Grund der nicht erfolgen Messung gibt, unterhalb des Parameterwerts angezeigt. Wenn ein abnormaler technischer Status zehn Sekunden lang bestehen bleibt, wird ein Alarm niedriger Priorität ausgegeben.

Ein abnormaler technischer Status führt sowohl im Spotcheck-Modus als auch im Überwachungsmodus zu einem Alarm.

# **Mit TruSignal kompatibles Zubehör**

Das zugelassene und mit dem VC150 kompatible Zubehör ist im Dokument zum Verbrauchsmaterial und Zubehör für den VC150 aufgeführt. Verwenden Sie nur das in diesem Dokument aufgelistete Zubehör. Falls Sie bereits im Besitz eines Zubehörs sind, das sie mit dem Monitor VC150 verwenden möchten, überprüfen Sie, ob es in diesem Dokument aufgelistet ist. Verwenden Sie es nicht mit dem Monitor VC150, wenn es in dem Dokument nicht aufgeführt ist.

# **TruSignal Enhanced SpO2**

GE TruSignal verwendet einen klinisch entwickelten Algorithmus für den Betrieb bei schwachen oder bewegungsinduzierten Signalen, um zuverlässige Sättigungsmesswerte zu erzielen.

#### WARNUNG

Mit den Etiketten der GE TruSignal-Technologie versehene Monitore sind nur mit für GE TruSignal bestimmten Verbindungskabeln, Sensoren und Zubehörteilen kompatibel, die Sie bei Ihrem GE-Vertreter erhalten. Andere Sensoren können zu einer ungenauen SpO<sub>2</sub>-Leistung führen. Die Verwendung eines anderen Pulsoximetriekabels beeinträchtigt die Leistung. Schließen Sie kein Kabel, das zur Verwendung mit Computern bestimmt ist, an den Sensoranschluss an.

NEUGEBORENE – Die Anzeige ungenauer Pulsoxymetriewerte (SpO<sub>2</sub>) ist mit einer geringen Signalstärke oder Artefakten aufgrund von Bewegungen des Patienten während der Signalanalyse in Verbindung gebracht worden. Hierzu kann es vor allem dann kommen, wenn der Monitor bei Neugeborenen oder Kleinkindern verwendet wird. Dieselben Bedingungen beeinflussen die SpO<sub>2</sub>-Werte bei Erwachsenen nicht im gleichen Ausmaß. Wir empfehlen, Folgendes sicherzustellen, wenn die Pulsoxymetriefunktion bei Neugeborenen oder Kleinkindern verwendet wird: Die SpO<sub>2</sub>-Signalstärke muss ausreichend sein. Dies ist an der Anzeige von zwei oder drei Sternchen und dem Fehlen der Meldung "Niedrige Signalqualität" zu erkennen. Die Verfahren oder Geräte, die zuvor in Ihrer Einrichtung für die SpO $_2$ -Überwachung verwendet wurden, sollten eingesetzt werden, falls der SpO<sub>2</sub>-Wert auf dem Monitor die o. a. Voraussetzung nicht erfüllt.

Das Pulsoximeter kann nicht zwischen Oxyhämoglobin und Dyshämoglobinen unterscheiden.

### Merkmale der TruSignal SpO<sub>2</sub>-Messung

Bei der Pulsoxymetriemessung mit TruSignal wird ein Pulsationssystem mit zwei Wellenlängen verwendet – rotes und infrarotes Licht –, um zwischen Oxyhämoglobin (O2Hb) und reduziertem Hämoglobin (HHb) zu unterscheiden.

Das Licht wird vom Oximetersensor ausgesendet, der die Lichtquelle und einen Fotodetektor enthält.

Die Lichtquelle besteht aus einer roten und einer infraroten Leuchtdiode (LED).

Der Fotodetektor ist ein elektronisches Gerät, das proportional zur Intensität des einfallenden Lichts einen elektrischen Strom erzeugt.

Die beiden von den LEDs erzeugten Lichtwellenlängen werden durch das Gewebe an der Messstelle übertragen und durch die Pulsation des arteriellen Bluts moduliert. Da andere vorhandene Flüssigkeiten und Gewebe im Allgemeinen nicht pulsieren, modulieren sie das Licht nicht. Der pulsierende Anteil des empfangenen Signals wird dazu verwendet, die Abschwächung der Lichtenergie durch den arteriellen Blutfluss zu erkennen und zu isolieren.

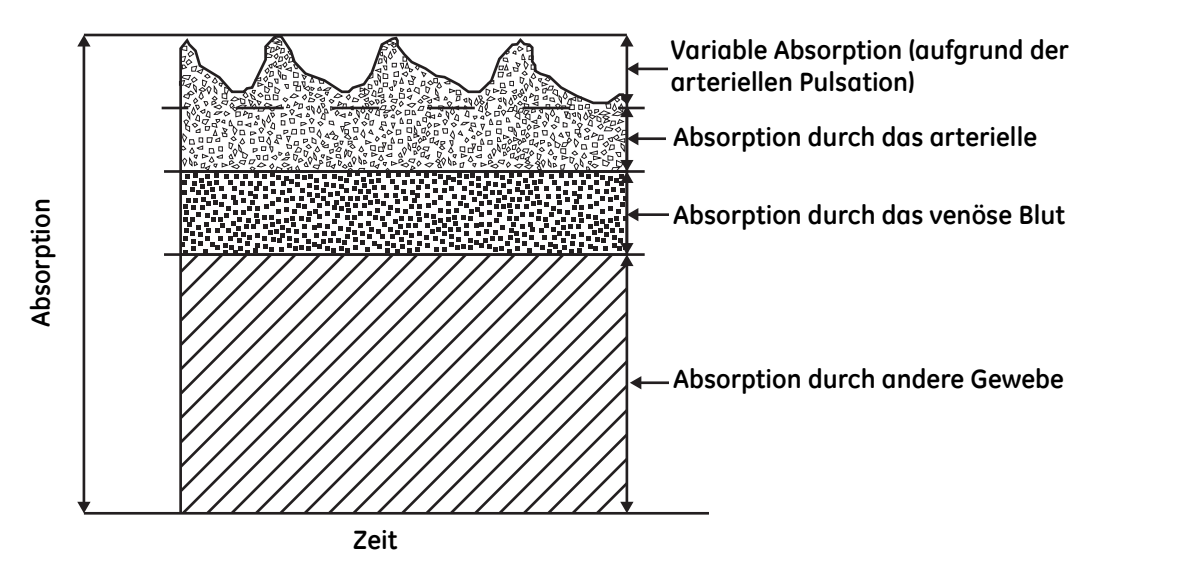

**Abbildung 7-1. Komparative Lichtabsorption**

Der Fotodetektor im Sensor wandelt die Daten der Lichtintensität in ein elektronisches Signal um. Da O2Hb und HHb unterschiedliche Mengen des vom Oximetersensor ausgesendeten Lichts absorbieren, erreichen unterschiedliche Mengen Licht mit den ausgewählten Wellenlängen den Fotodetektor. Das elektronische Signal variiert je nachdem, welche Lichtquelle aktiviert ist (rot oder infrarot), und je nach Oxygenierung des arteriellen Hämoglobins. Anhand dieser Informationen wird der relative Prozentsatz O<sub>2</sub>Hb und HHb berechnet.

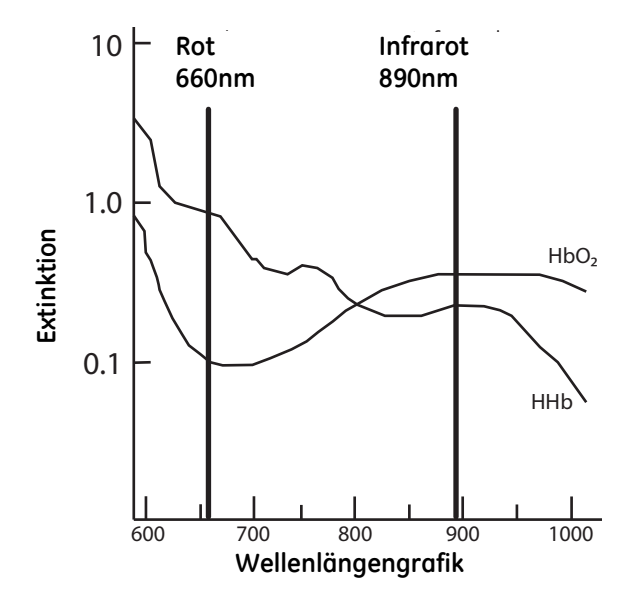

**Abbildung 7-2. Extinktion im Vergleich zur Wellenlängengrafik**

#### Störende oder beeinflussende Substanzen

*Ein erhöhter Carboxyhämoglobin-Wert kann bei Pulsoximetern jedes Fabrikats zu falsch hohen SpO2-Werten führen.* Daher können die Sättigungswerte bei Rauchern, Rauchgasopfern und Patienten mit Kohlenstoffmonoxid(CO)-Vergiftung höher ausfallen. Die Erhöhung entspricht ungefähr der Menge des vorhandenen Carboxyhämoglobins.

Methämoglobin bestimmter Therapien, Farbstoffe, welche die arterielle Pigmentierung ändern, und Stoffe an der Messstelle, die Farbstoffe enthalten (Nagellack beispielsweise), können ebenfalls zu falschen Messwerten führen.

### **Kalibration**

Die TruSignal-Technologie verwendet die Methode der funktionellen Kalibration. Die funktionelle Sättigung wird mathematisch als der Prozentsatz des Hämoglobins dargestellt, der Sauerstoff binden kann.

Furthermore, the 
$$
SpO_2 = \left( \frac{O2Hb}{Hb_{gesamt} - COHb - Methb} \right) \times 100 = \left( \frac{O2Hb}{O2Hb + HHb} \right) \times 100
$$

Die Berechnung von SpO<sub>2</sub> geht von 1,6 % Carboxyhämoglobin (COHb), 0,4 % Methämoglobin (MetHb) und Abwesenheit von Farbstoffen aus. Spürbare Abweichungen von diesen Werten wirken sich auf die SpO2-Genauigkeit aus.

#### HINWEIS

Ein CO-Oximeter für Krankenhausanwendungen, das eine arterielle Blutprobe erfordert und in der Regel mindestens vier Lichtwellenlängen nutzt, berechnet den Gehalt an Carboxyhämoglobin (COHb) und Methämoglobin (MetHb) sowie O2Hb und HHb. Die Messwerte des CO-Oximeters und des Pulsoximeters weichen voneinander ab, wenn COHb oder MetHb vorhanden ist.

### **GE TruSignal SpO2-Konfiguration**

Informationen zum Anzeigen oder Ändern der Einstellungen für Kurven oder die Messstelle finden Sie unter ["Einstellen der SpO2" auf Seite 3-24.](#page-77-0)

#### **Empfohlene Maßnahmen**

- Beachten Sie die Gebrauchsanweisung des Sensors für das richtige Anlegen des Sensors.
- Überprüfen Sie die Verlängerungskabel und Sensoren regelmäßig auf Schäden und verwenden Sie sie im Fall einer Beschädigung nicht weiter.
- Führen Sie eine Strategie für regelmäßige Prüfungen ein.
- Kontrollieren Sie die Sicherheitsbeschriftung hinsichtlich des Verwendungszwecks des Gerätes.

# **GE TruSignal SpO2-Standardeinstellungen**

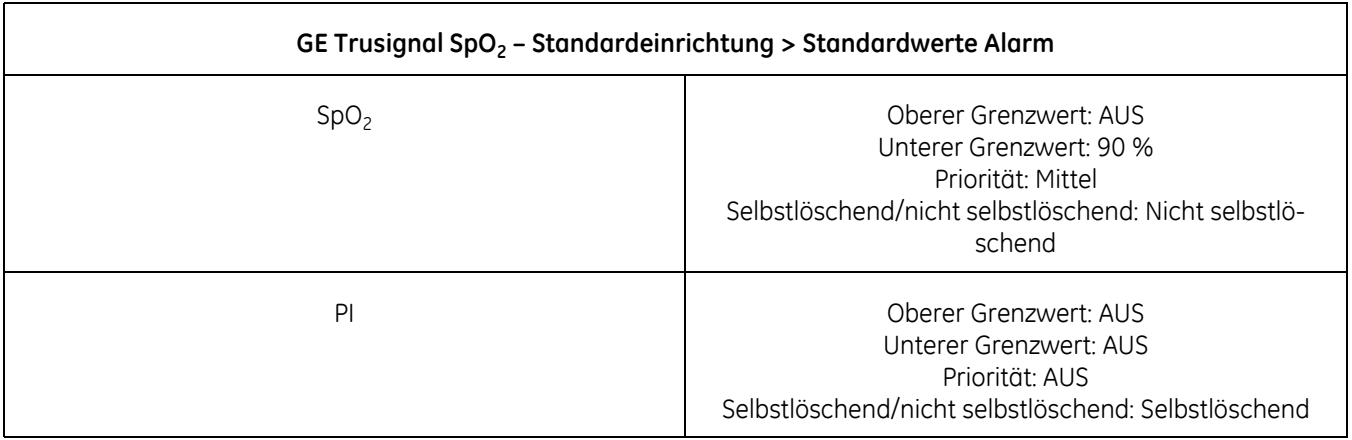

# **GE TruSignal SpO2-Daten**

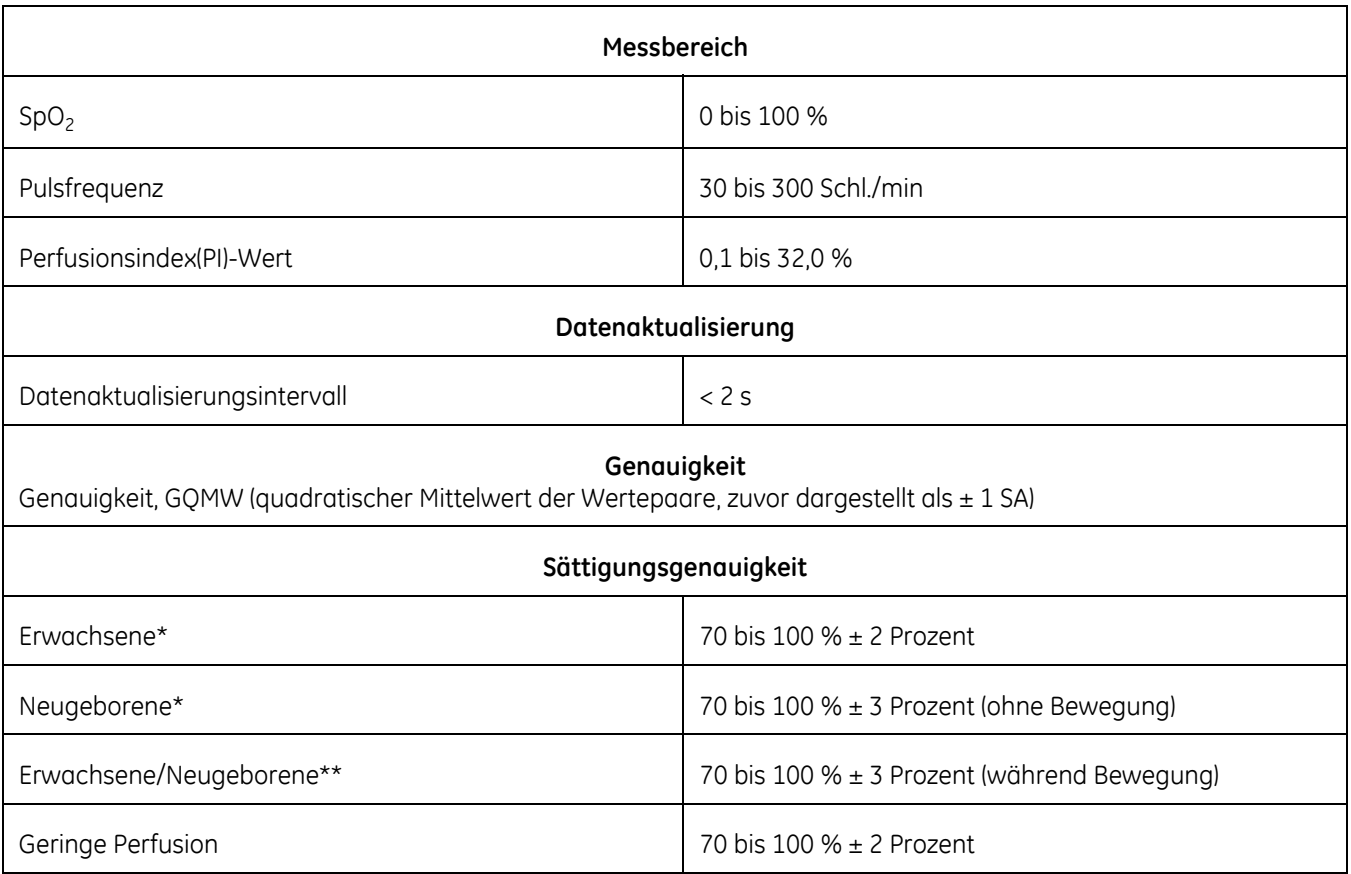

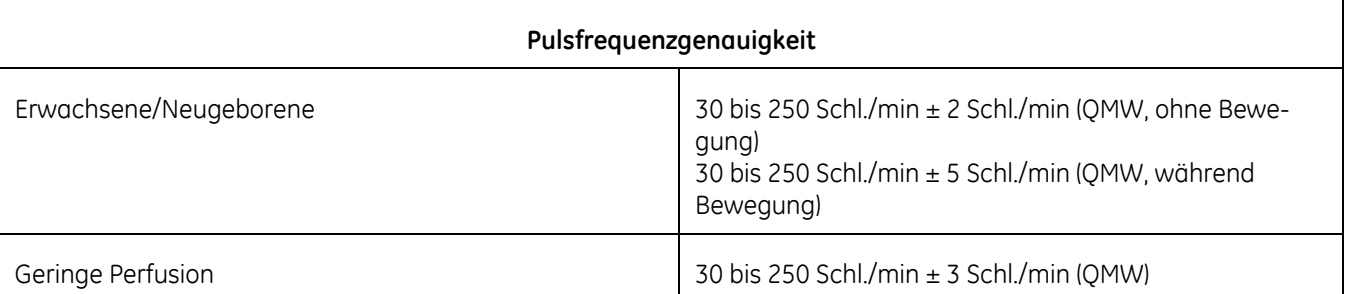

\*Testmethoden zum Nachweis der SpO2-Genauigkeit: Die Genauigkeit der GE TruSignal-Technologie mit OxyTip+/ GE TruSignal-Sensoren wurde bei Bewegung und ohne Bewegung in kontrollierten Hypoxiestudien mit gesunden erwachsenen Nichtrauchern im angegebenen SpO<sub>2</sub>-Bereich nachgewiesen. Die SpO<sub>2</sub>-Messwerte wurden mit SaO<sub>2</sub>-Werten entnommener Blutproben verglichen, die per CO-Oximetrie gemessen wurden. Zu den Probanden gehörten sowohl Männer als auch Frauen mit unterschiedlicher Hautpigmentierung. Die SpO<sub>2</sub>-Genauigkeit der GE TruSignal-Technologie mit OxyTip+/GE TruSignal-Sensoren bei geringer Perfusion wurde im angegebenen Bereich bei Labortests durch den Vergleich mit einem BioTek Index 2-Patientensimulator bei einer 0,3%igen Signalamplitude nachgewiesen.

\*\*Die Genauigkeit der GE TruSignal-Technologie mit den Sensoren GE OXY-AF (entspricht TS-AF) und GE OXY-SE (entspricht TS-SE) bei Neugeborenen wurde klinisch nachgewiesen. Zu den Probanden gehörten 28 Neugeborene und 1 Kleinkind (15 Mädchen und 14 Jungen) im Alter von 0 bis 37 Tagen, mit einem Gewicht von 560 g bis 3060 g und unterschiedlicher Hautfarbe von hell bis dunkel. Die Genauigkeit (GQMW) der gesammelten nicht repräsentativen Proben lag bei 2,7 für den OXY-AF-Sensor (52 Datenpunkte wurden im Bereich von 87 % bis 100 % gesammelt) und 2,7 für den OXY-SE-Sensor (53 Datenpunkte wurden im Bereich von 81 % bis 100 % gesammelt).

\*\*\*Die Genauigkeit der GE TruSignal-Technologie mit den Sensoren GE Oxy-AF (entspricht TS-AF) und GE Oxy-AP (entspricht TS-AP) bei Bewegung wurde in kontrollierten Hypoxiestudien mit gesunden erwachsenen Nichtrauchern in dem/den angegebenen SpO<sub>2</sub>-Bereich(en) nachgewiesen. Die folgenden Bewegungsarten wurden verwendet: mechanisch induzierte Klopfbewegung mit 3 Hz und einer Amplitude von 1 bis 2 cm, vom Patienten hervorgerufene, nicht wiederholte Reibebewegung und vom Patienten hervorgerufene, nicht wiederholte Handbewegung in Rückenlage. Die SpO<sub>2</sub>-Messwerte des Pulsoximeters wurden mit SaO<sub>2</sub>-Werten entnommener Blutproben verglichen, die per CO-Oximetrie gemessen wurden. Zu den Probanden gehörten sowohl Männer als auch Frauen mit unterschiedlicher Hautpigmentierung.

\*\*\*\*Die Pulsfrequenzgenauigkeit der GE TruSignal-Technologie mit OxyTip+/GE TruSignal-Sensoren wurde im angegebenen Bereich in Labortests durch den Vergleich mit einem Patientensimulator bestätigt. Die Genauigkeit wurde als mittlere quadratische Differenz (QMW) zwischen Pulsfrequenz-Datenpaaren errechnet, die mit dem Pulsoximetergerät und dem Patientensimulator aufgezeichnet wurden.

#### HINWEIS

Die Genauigkeit kann bei manchen Sensoren abweichen. Beachten Sie die Gebrauchsanweisung des jeweiligen Sensors.

# **GE TruSignal SpO2-Sensor – Genauigkeitsdaten**

#### **HINWEIS**

Detaillierte Informationen zur Patientenpopulation, der Sensoranlegestelle und dem Anlegen des Sensors finden Sie in der Gebrauchsanweisung des GE Trusignal-Sensors.

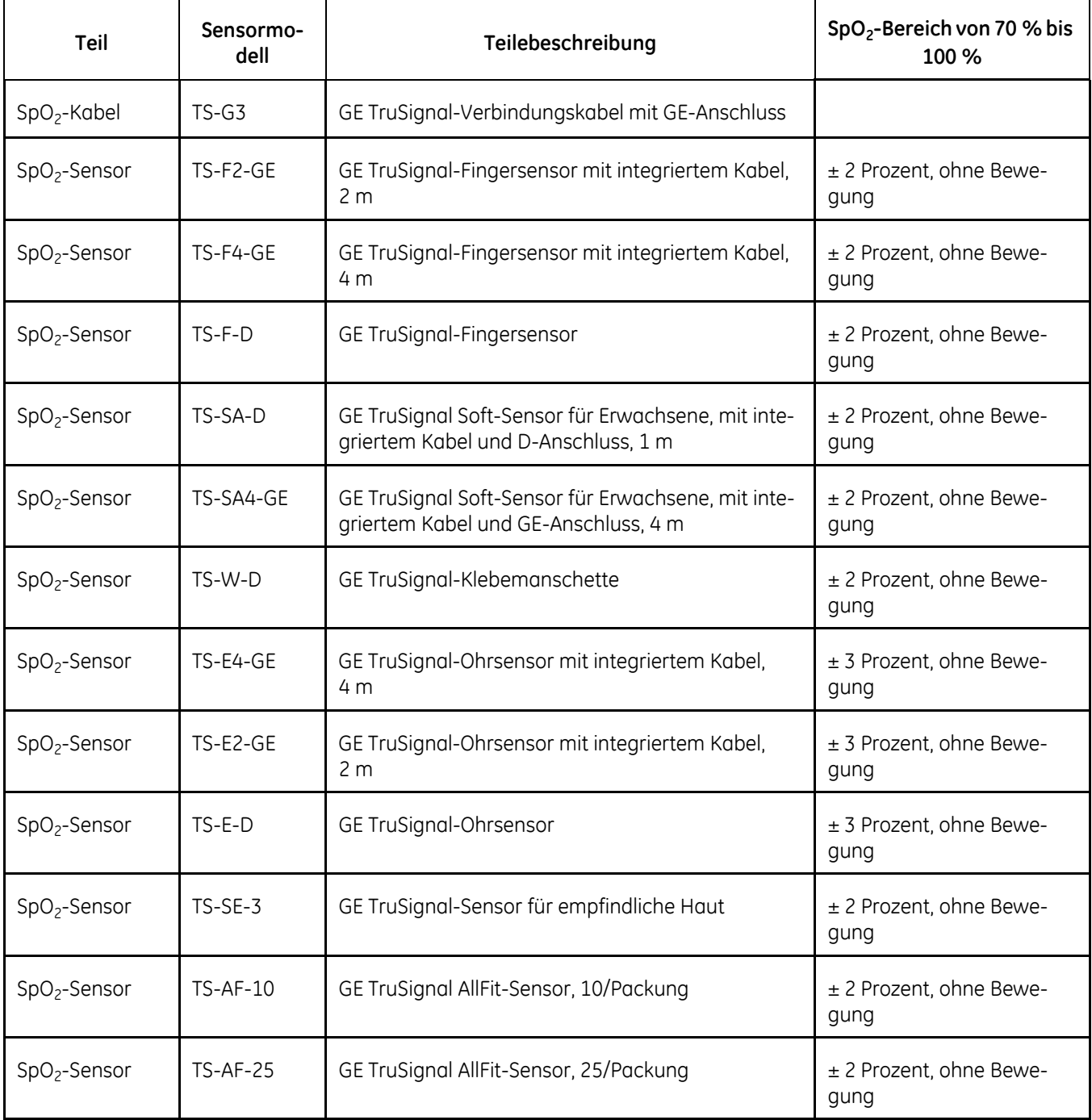

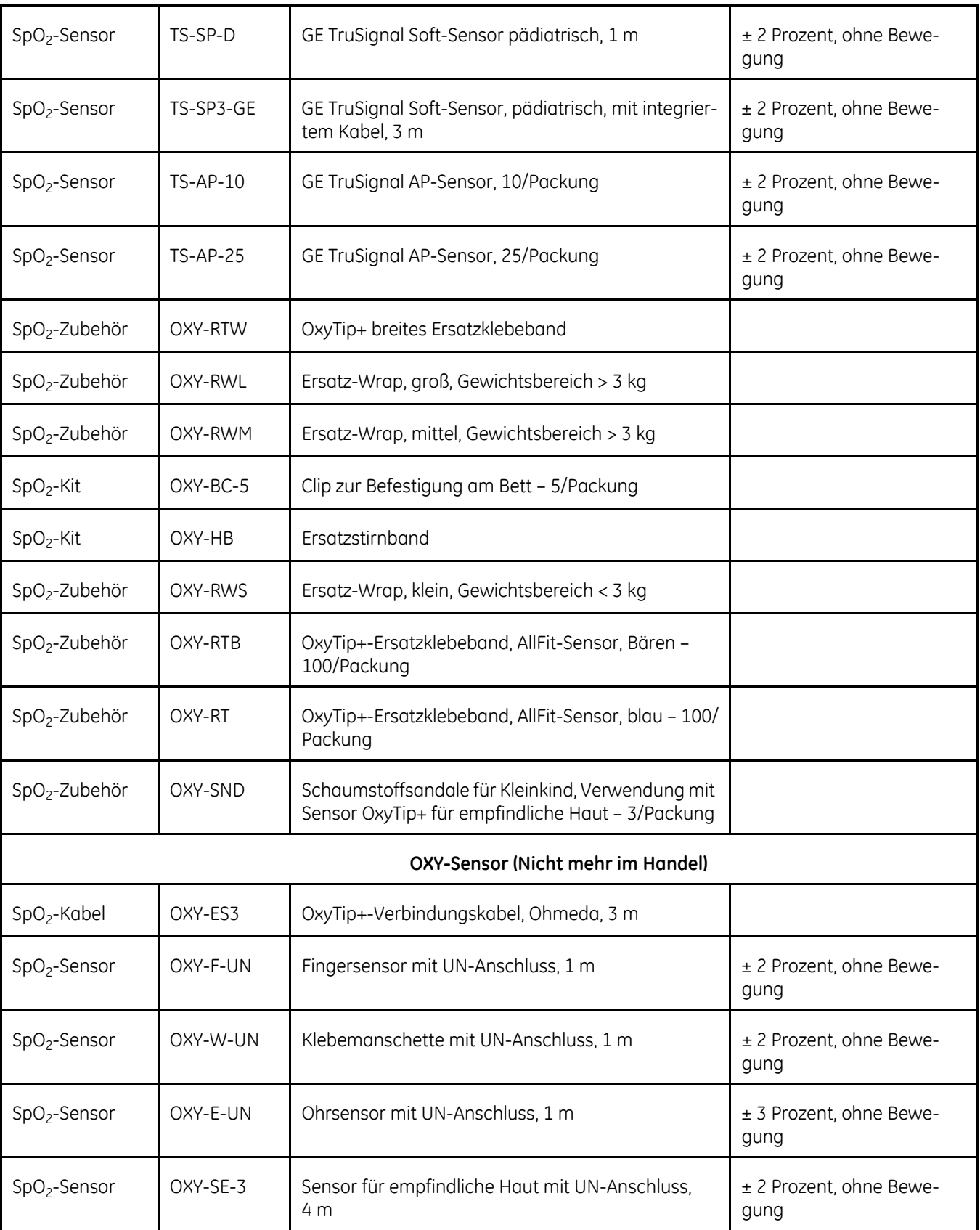

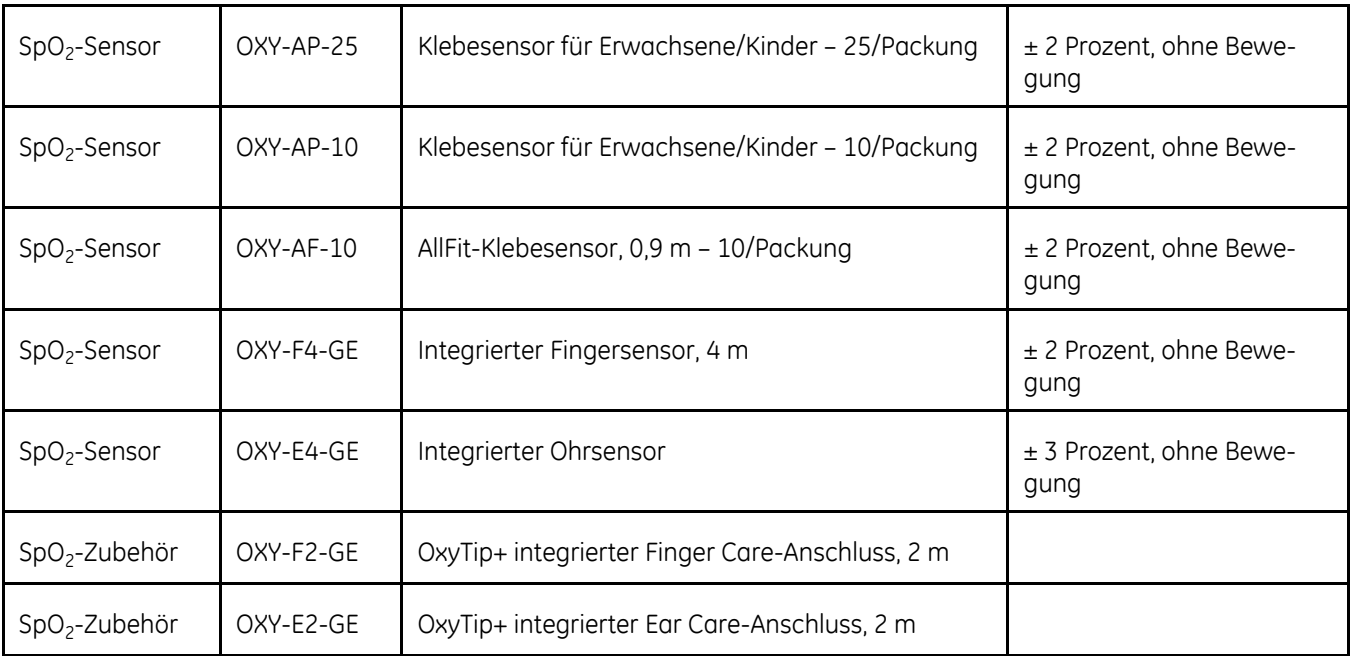

#### **Hinweis: Sensorgenauigkeit**

Da SpO<sub>2</sub>-Messungen statistisch verteilt sind, liegen nur etwa 2/3 der Messungen bei ± 1 GQMW des von einem CO-Oximeter gemessenen Werts.

Testmethoden zum Nachweis der SpO<sub>2</sub>-Genauigkeit: Die Genauigkeit der GE TruSignal SpO<sub>2</sub>-Messungen wurde bei Bewegung und ohne Bewegung in einer kontrollierten Hypoxiestudie mit gesunden erwachsenen Nichtrauchern im angegebenen SpO2-Bereich nachgewiesen.

Die SpO<sub>2</sub>-Messwerte wurden mit SaO<sub>2</sub>-Werten entnommener Blutproben verglichen, die per CO-Oximetrie gemessen wurden. Zu den Probanden gehörten sowohl Männer als auch Frauen mit unterschiedlicher Hautpigmentierung.

#### **Sensorlichtquelle**

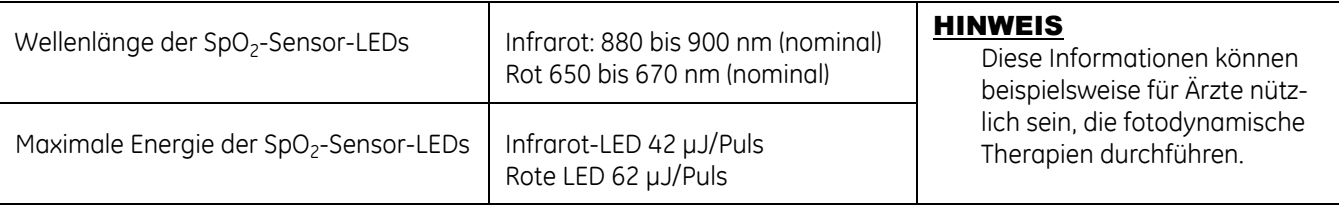

# **Fehlerbehebung**

In diesem Abschnitt werden eventuell auftretende Probleme und Möglichkeiten zu deren Behebung behandelt. Wenn das Problem bestehen bleibt, wenden Sie sich an den Service oder Ihren örtlichen GE-Vertreter.

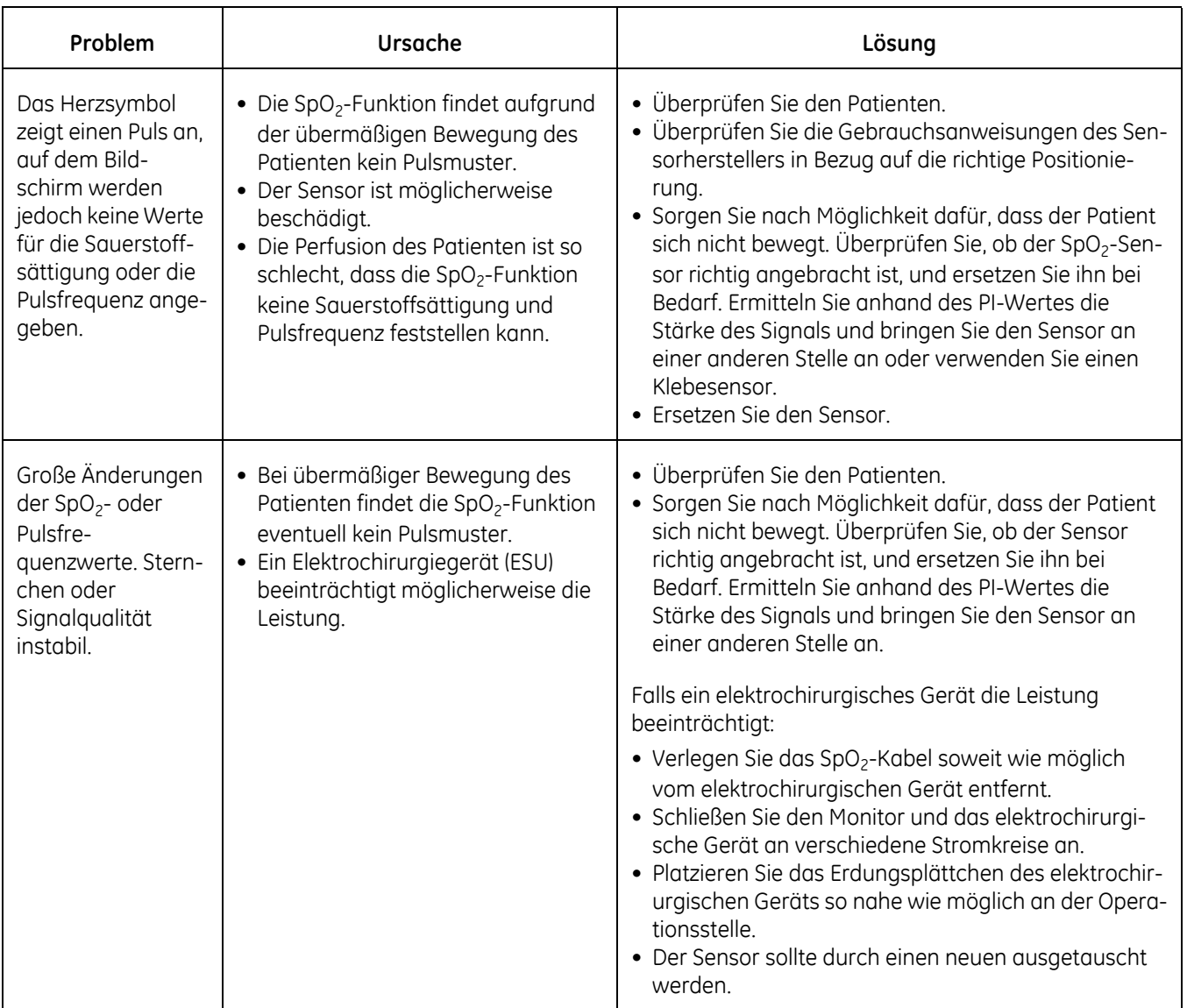

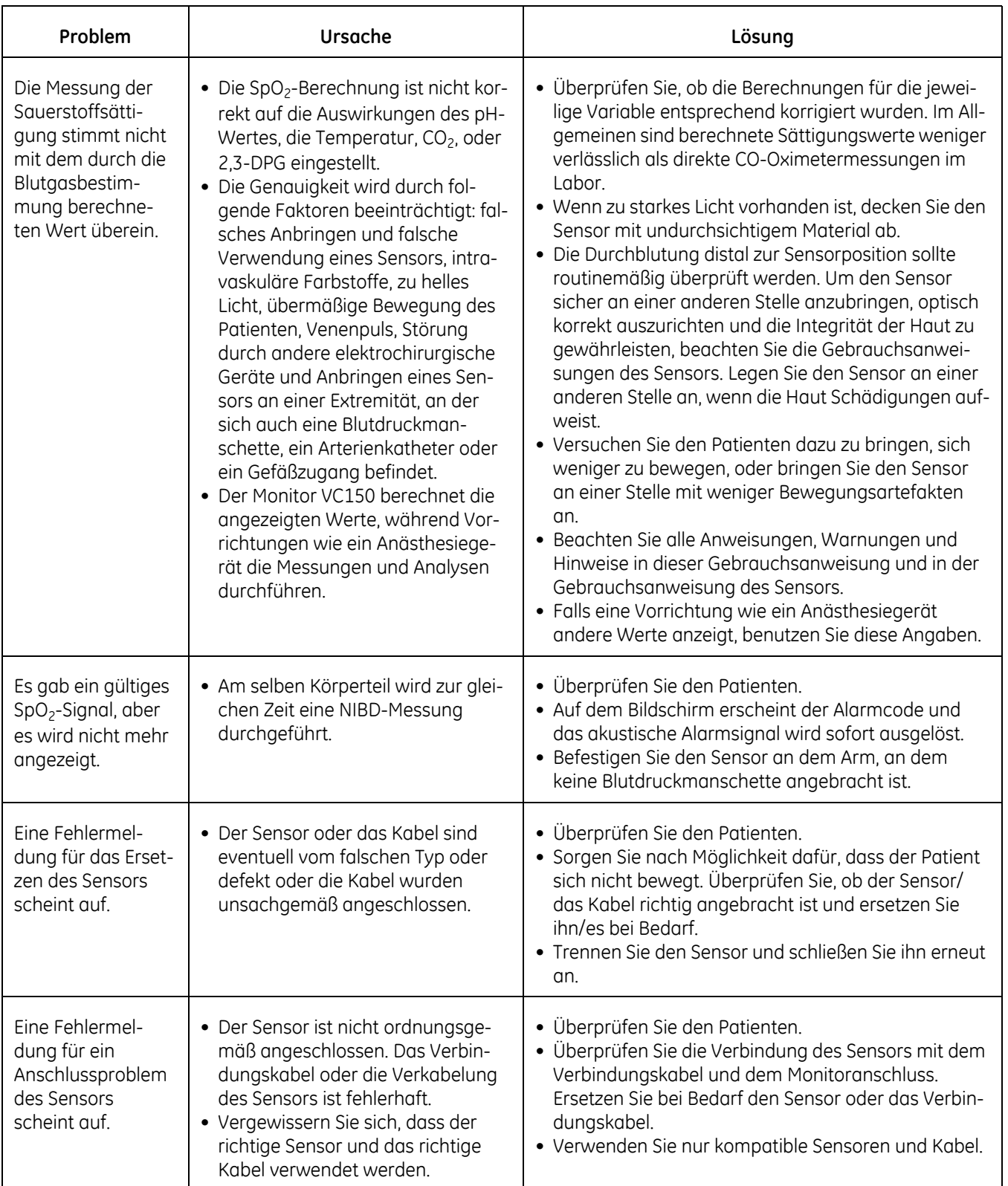

# 8 Masimo SpO<sub>2</sub>

# **Beschreibung**

Der SpO<sub>2</sub>-Parameter auf dem Monitor ist in drei verschiedenen Technologien verfügbar:

- **GE TruSignal**
- Nellcor OxiMax™
- Masimo rainbow® SET®

Das Symbol der SpO<sub>2</sub>-Technologie auf der linken Seite des Monitors über dem Steckanschluss gibt zu erkennen, mit welcher Technologie der Monitor ausgestattet ist. Wenden Sie sich an den Service, um Informationen über die Vorgehensweise zu erhalten, wenn Sie eine andere SpO<sub>2</sub>-Technologie verwenden möchten, als jene, mit der Ihr Monitor derzeit ausgestattet ist. Zur Verwendung der Masimo rainbow® SET®-Parameter oder der Funktion Masimo RRa sind Lizenzen erforderlich, die separat erworben werden können und ein spezifisches Zubehör erfordern.

Die SpO<sub>2</sub>-Funktion ist zur Messung der funktionellen arteriellen Sauerstoffsättigung kalibriert. Die Werte werden auf dem Bildschirm angezeigt, wenn ein passender SpO<sub>2</sub>-Sensor an den Monitor und an den Patienten angeschlossen ist. Die von SpO2 abgeleitete Pulsfrequenz erscheint im Fenster *PFR (Pulsfrequenz)* und wird ständig aktualisiert. SpO<sub>2</sub> ist immer die primäre Pulsquelle, d. h. wenn eine SpO2-Messung nach Beendigung einer NIBD-Messung läuft, wird die von der NIPB abgeleitete Pulsfrequenz nicht angezeigt. Ein Ton erklingt analog zur Pulsfrequenz. Die Höhe des Tons ist proportional zum SpO<sub>2</sub>-Sättigungsgehalt. Bei einer Sättigung von 100 % klingt er am höchsten. Mit sinkendem Sättigungswert wird der Ton immer tiefer.

#### VORSICHT

Die von SpO<sub>2</sub> abgeleitete Pulsfrequenz wird aus den Sauerstoffwerten berechnet. Die Pulsfrequenz entspricht nicht der tatsächlichen Herzfrequenz des Patienten.

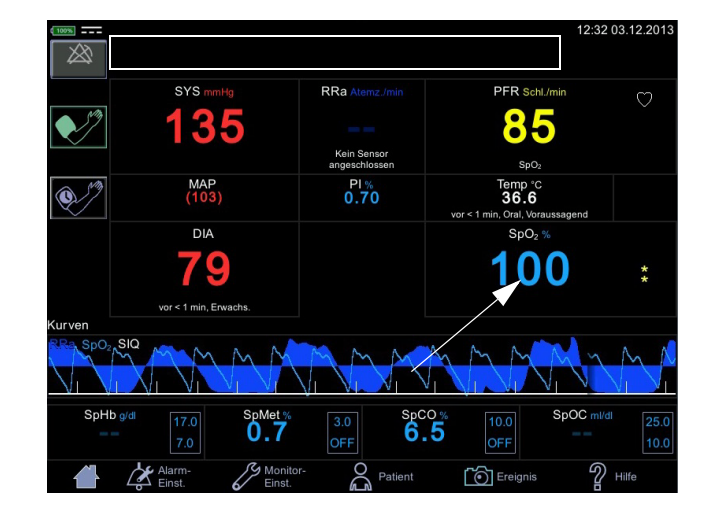

Es werden akustische und optische Alarme ausgelöst, wenn die SpO<sub>2</sub>-Werte außerhalb der Alarmgrenzen liegen und sich der Monitor im Überwachungsmodus befindet. Bei Auftreten eines Parameterstatusalarms erscheint eine Alarmmeldung im oberen Bildschirmbereich (Rechteck in der oberen Abbildung).

### **SpO2-Schutz**

#### WARNUNGEN

Viele Faktoren können ungenaue Messwerte und Alarme, eine verringerte Perfusion und/oder eine niedrige Signalstärke verursachen: **Störende oder beeinflussende Substanzen:**

- Carboxyhämoglobin kann die SpO<sub>2</sub>-Messwerte fälschlicherweise erhöhen.

- Methämoglobin (MetHb) stellt normalerweise weniger als 1 % des Gesamthämoglobingehalts dar, doch bei einer Methämoglobinämie, die angeboren oder durch IV-Farbstoffe, Antibiotika (wie Sulfonamide), Atemgase usw. erworben sein kann, steigt die Konzentration stark an. Methämoglobin kann ungenaue SpO<sub>2</sub> -Messwerte verursachen.

- Intravaskuläre Farbstoffe (wie Indocyaningrün, Methylenblau usw.) können in gewissen Konzentrationen ungenaue SpO<sub>2</sub>-Messwerte und/ oder eine verringerte Perfusion und damit verbundene Signalstärke verursachen, weshalb sich möglicherweise inkorrekte SpO<sub>2</sub>-Messwerte ergeben.

- Nagellack und künstliche Nägel können zu ungenauen Messwerten führen.

#### **Physiologische Zustände:**

Einige physiologische Zustände können zu verringerter Perfusion und/ oder niedriger Signalstärke führen und somit möglicherweise ungenaue SpO2-Messwerte verursachen.

- Herzstillstand, Hypotension, Schock, starke Vasokonstriktion, schwere Anämie, Hypothermie, Venenpuls, Stauungen, dunkel pigmentierte Haut, ventrikuläre Septumdefekte (VSDs)

#### **Umgebungsbedingungen:**

Einige Umgebungsbedingungen können Störungen oder Artefakte verursachen und damit möglicherweise zu ungenauen SpO<sub>2</sub>-Messungen führen.

- Starke Lichtquellen (z. B. Infrarotlampen, Stroboskoplicht, Bilirubinlampen, direktes Sonnenlicht, OP-Beleuchtung). Decken Sie den Sensor mit undurchsichtigem Material ab, um solche Störungen zu verhindern.

- Elektrische Störung/Elektrochirurgie

- Defibrillation - Kann kurzzeitig zu inkorrekten Messwerten führen.

- Übermäßige Patienten-/Sensorbewegung. Artefakte können einen SpO<sub>2</sub>-Messwert simulieren, sodass der Monitor keinen Alarmton ausgibt. Zur Sicherstellung einer zuverlässigen Patientenüberwachung müssen das sachgemäße Anbringen des Sensors und die Signalqualität in regelmäßigen Abständen kontrolliert werden.

#### WARNUNGEN

#### **Positionieren des Sensors:**

- Wird der Sensor an der gleichen Extremität wie eine Blutdruckmanschette, ein Arterienkatheter oder ein Gefäßzugang angelegt oder besteht ein Arterienverschluss proximal zum Sensor, kann es zu verringerter Perfusion und/oder niedriger Signalstärke und damit möglicherweise zu inkorrekten SpO<sub>2</sub>-Messwerten kommen.

- Ein schlecht angelegter Sensor kann zu verringerter Perfusion oder niedriger Signalstärke und damit möglicherweise zu inkorrekten SpO<sub>2</sub>-Messwerten führen.

- Vermeiden Sie ein Blockieren des Sensorlichtsenders und -detektors durch Pflaster, da dies zu verringerter Perfusion und/oder niedriger Signalstärke und damit möglicherweise zu inkorrekten SpO<sub>2</sub>-Messwerten führen kann.

- Lesen Sie die Gebrauchsanweisung des Masimo-Sensors sorgfältig durch, bevor Sie den Masimo-Sensor verwenden.

Wie bei jeder Klebemanschette und jedem Clipsensor wird Druck ausgeübt. Wenden Sie die Klebemanschette bzw. den Clipsensor bei Patienten mit Durchblutungsstörungen (z. B. durch periphere Gefäßerkrankung oder gefäßverengende Medikamente) mit Vorsicht an.

Sensor und Kabel müssen nach der Reinigung vollständig trocknen. Feuchtigkeit und Schmutz auf dem Anschluss können die Messgenauigkeit herabsetzen.

Das Überschreiten der Lebensdauer eines Sensors kann zu ungenauen SpO<sub>2</sub>-Daten führen. Überprüfen Sie die Messung daher regelmäßig durch eine zusätzliche Beurteilung der Patientengeräte. Auch die Verwendung alternativer Überwachungsmethoden, wie die direkte Messung der arteriellen Oxyhämoglobinsättigung (SaO<sub>2</sub>) sollte in Betracht gezogen werden.

Wenn die Genauigkeit einer Messung zweifelhaft erscheint, kontrollieren Sie zunächst die Vitalparameter des Patienten und suchen Sie dann nach Bedingungen, die zu ungenauen SpO<sub>2</sub>-Messwerten führen können. Wenn das Problem dadurch nicht behoben wird, prüfen Sie das SpO<sub>2</sub>-Modul bzw. den Sensor auf einwandfreie Funktionsweise.

Die Leistung des Oximeters kann beeinträchtigt sein, wenn die Perfusion des Patienten gering oder die Signaldämpfung hoch ist.

Wenn der Perfusionsindex unter 0,02 % sinkt, werden die SpO<sub>2</sub>-Werte nicht angezeigt.

Ein Pulsoximeter oder CO-Oximeter darf nicht als Apnoemonitor verwendet werden.

Wenn Sie den Alarm *SpO2 Sensor nicht am Patienten* deaktivieren, muss der Patient sorgsam überwacht werden.
Einmalprodukte sind nicht zur Wiederverwendung bestimmt. Bei einer Wiederverwendung besteht das Risiko einer Kreuzkontamination und kann die Messgenauigkeit und/oder Systemleistung herabgesetzt sein. Eine Beschädigung des Produkts durch die Reinigung, Desinfektion, Resterilisation und/oder Wiederverwendung kann zudem eine Störung hervorrufen.

Reinigen Sie die Oberfläche des Sensors vor und nach jeder Verwendung am Patienten.

Wickeln Sie das Sensorkabel nicht zu einer festen Spule auf, und wickeln Sie es nicht um das Gerät, da das Kabel Schaden nehmen könnte.

#### VORSICHTSHINWEISE

Sterilisieren Sie wiederverwendbare Sensoren nicht durch Bestrahlung, mit Dampf oder mit Ethylenoxid. Beachten Sie die Anweisungen des Sensorherstellers zur Reinigung, Sterilisation oder Desinfektion.

Während einer Magnetresonanztomographie (MRT) darf kein SpO<sub>2</sub>-Sensor am Patienten angelegt sein. Zu den möglichen Nebenwirkungen gehören Verbrennungen des Patienten infolge des Kontakts mit Befestigungen, die sich durch den MRT-Hochfrequenzimpuls aufheizen, Verschlechterung des Magnetresonanzbildes sowie ungenaue SpO<sub>2</sub>-Messergebnisse. Entfernen Sie Oxymetrie-Geräte und Zubehörteile immer aus der MRT-Umgebung, bevor Sie Aufnahmen von einem Patienten machen.

Die Messwerte des Pulsoximeters und die Pulssignale werden möglicherweise durch bestimmte Umgebungsbedingungen, falsches Anbringen eines Sensors und bestimmte Zustände des Patienten beeinträchtigt. Beachten Sie die betreffenden Abschnitte in dieser Gebrauchsanweisung, um spezifische Informationen zur Sicherheit zu erhalten.

Wenn der Sensor distal zu einem arteriellen Zugang angebracht wird, könnte die arterielle Pulsation eingeschränkt und die SPO<sub>2</sub>-Messung beeinträchtigt werden.

Die Fehlermeldung des Sensors über eine gelöste Verbindung sowie der zugehörige Alarm weisen darauf hin, dass der Sensor nicht angeschlossen ist oder ein Kabelfehler vorliegt. Überprüfen Sie den Sensoranschluss und ersetzen Sie bei Bedarf den Sensor, das Verbindungskabel oder beides.

Das Anlegen eines Sensors an einen lackierten oder künstlichen Fingernagel kann die Messgenauigkeit beeinträchtigen.

#### VORSICHTSHINWEISE

#### **Patientensicherheit:**

Legen Sie einen Clipsensor weder im Mund, an der Nase, an einem Fußzeh oder am Daumen eines Patienten noch am Fuß oder an der Hand eines Kindes an.

Bei Überwachung über einen längeren Zeitraum oder falschem Anlegen des Sensors kann es zu Hautirritation oder gestörter Durchblutung kommen. Beobachten Sie die Anlegestelle des Sensors regelmäßig, um eine ausreichende distale Zirkulation sicherzustellen. Die Anlegestellen der Sensoren sollten mindestens alle 2 Stunden überprüft und mindestens alle 4 Stunden gewechselt werden. Lesen Sie hierzu in den Anweisungen aus dem Lieferumfang des Sensors nach.

Wenn der Sensor nicht ordnungsgemäß am Patienten angelegt wurde, kann die Haut des Patienten verletzt und die Leistung des Monitors bei der Messung der Sauerstoffsättigung beeinträchtigt werden. Ein Clipsensor beispielsweise darf niemals mit Pflaster überklebt werden. Das Befestigen des Sensors mit Pflaster kann zu Hautschädigungen beim Patienten führen oder den venösen Rückfluss beeinträchtigen und dadurch zu einer Venenpulsation und falschen Messwerten der Sauerstoffsättigung führen.

Zu starker Druck durch den Sensor kann zu Hautnekrose führen.

#### **Monitorleistung:**

Legen Sie den Sensor so an, dass sich die Leuchtdioden (LEDs) gegenüber der Fotodiode befinden.

#### **Monitorleistung:**

Wenn ein SpO<sub>2</sub>-Sensor an derselben Extremität wie die NIBD-Manschette angelegt ist, sind die SpO<sub>2</sub>-Messwerte ungültig, solange die Manschette aufgepumpt ist. Werden während der Blutdruckmessung gültige SpO<sub>2</sub>-Werte benötigt, legen Sie den SpO<sub>2</sub>-Sensor an der Extremität an, die der Extremität mit der Manschette gegenüberliegt.

#### HINWEISE

- Die Vitalfunktionen eines Patienten können bei Einnahme von Herz-Kreislauf-Mitteln, wie solchen, die den Blutdruck anheben oder senken, oder die Pulsfrequenz erhöhen oder verringern, stark variieren.
- Die SpO2- und Pulsfrequenzwerte werden mit einer Durchschnittsermittlung gefiltert, mit der gemessen wird, wie schnell die berichteten Werte auf Änderungen der Patientensättigung reagieren. Eine erhöhte Durchschnittszeit führt zu einer Alarmverzögerung bei den Grenzwerten für die SpO<sub>2</sub>-Sättigung und Pulsfrequenz.
- Die Pulsfrequenzmessung basiert auf der optischen Erkennung eines peripheren Pulses und kann somit bestimmte Arrhythmien möglicherweise nicht erkennen. Das Pulsoximeter darf nicht ersatzweise für eine EKGbasierte Arrhythmie-Analyse verwendet werden.
- Softwareentwicklung, Softwarevalidierung sowie Risiko- und Gefahrenanalyse wurden im Rahmen eines registrierten Qualitätssystems durchgeführt.
- Die Genauigkeit eines Pulsoximeter-Sensors oder eines Pulsoximeter-Monitors kann nicht mit einem Funktionstester überprüft werden.
- Das Pulsoximeter kann nicht zwischen Oxyhämoglobin und Dyshämoglobinen unterscheiden.
- Schlechte Perfusion kann die Messgenauigkeit beeinträchtigen, insbesondere bei Verwendung eines Ohrsensors.
- Vergewissern Sie sich, dass die rote Leuchte am Sensor leuchtet.
- Vergewissern Sie sich, dass die Kurven (sofern in den Monitoreinstellungen aktiviert) und Parameterwerte angezeigt werden, wenn der Sensor am Patienten angelegt ist.
- Weitere Informationen zu den Masimo-Sensoren, die mit dem VC150 kompatibel sind, beispielsweise über Parameter und Messleistung während Bewegung und geringer Perfusion, finden Sie in der Gebrauchsanweisung des Sensors.

# **SpO2 auf dem Bildschirm**

Wenn SpO<sub>2</sub> keine Messdaten empfängt, erscheinen zwei Striche (--) in diesem Fenster. Sobald der Sensor auf den Betriebsmodus umschaltet, beginnt der SpO2-Parameter, Daten zu empfangen. Wenn die Daten gültig sind, erscheint der abgeleitete SpO<sub>2</sub>-Wert im Fenster und wird kontinuierlich aktualisiert. Die Werte werden in % angegeben.

Die SpO<sub>2</sub>-Werte werden im rechten unteren Bereich des Monitorbildschirms angezeigt. SpO2- und PI-Werte werden standardmäßig türkis angezeigt. Diese Einstellung kann im Konfigurationsmodus geändert werden. Wenn der Monitor eine Temperaturmessung vornimmt, wird der SpO<sub>2</sub>-Wert unter dem Temperaturwert angezeigt.

Das SpO<sub>2</sub>-Feld zeigt in der Überschrift SpO<sub>2</sub>,

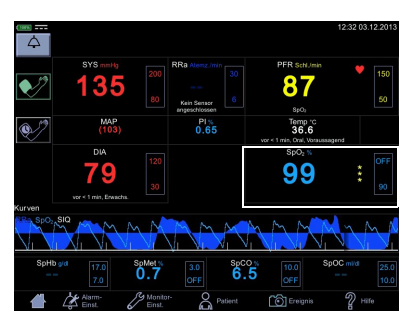

in der Mitte den gemessenen Wert und unter dem Parameterwert die Messstelle an. Folgende Messstellen stehen zur Wahl: *Finger*, *Nase*, *Zeh*, *Ohrläppchen*. Die

Messstellenbezeichnung *Sonstige* kann zur Angabe einer anderen, oben nicht aufgeführten Messstelle verwendet werden. Der Standardwert lautet *Keine*. Neben dem Messwert befinden sich eine Spalte mit Sternchen, die die Signalqualität angeben, sowie der obere und untere Grenzwert des SpO<sub>2</sub>-Wertes.

Wenn der Sensor vom Patienten getrennt wird, schaltet der **SpO**<sub>2</sub>-Status auf 'nicht am Patienten' und es wird *--* angezeigt.

#### HINWEISE

Wenn von SpO<sub>2</sub>-Daten abgeleitete Pulsfrequenzdaten verfügbar sind, wird das Fenster *Pulsfrequenz* mit diesem Parameter verknüpft und ein Herzsymbol auf dem Bildschirm angezeigt. Nähere Informationen finden Sie unter ["Pulsfrequenz" auf Seite 10-1](#page-266-0).

Wenn die Genauigkeit eines SpO<sub>2</sub>-abgeleiteten Parameters noch nicht garantiert werden kann, wird ein abgeblendeter Wert auf dem Bildschirm angezeigt.

#### Messung des Perfusionsindex

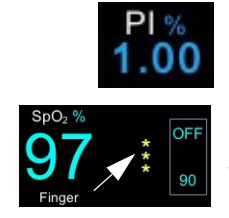

Die Messung des Perfusionsindex (PI) ist ein klinisches Instrument, das einen dynamischen Messwert der Perfusion an der Stelle, an der der Sensor angebracht ist, liefert. PI ist ein relativer Wert, der von Patient zu Patient variiert. Der Perfusionsindexwert wird in einem eigenen Feld mit der Überschrift PI angezeigt. Der Anwender kann den PI-Wert zum Vergleich der Stärke eines Pulssignals an verschiedenen Stellen des Patienten heranziehen, um die beste Stelle für den Sensor, d. h. die Stelle mit dem stärksten Pulssignal, zu ermitteln.

Signalqualitätswerte sind mathematisch berechnete und durch Sternchen angezeigte Perfusionswerte.<sup>1</sup> Die SpO<sub>2</sub>-Signalstärke sollte ausreichend sein. Dies ist an der Anzeige von zwei oder drei Sternchen und dem Fehlen der Meldung "Niedrige Signalqualität" zu erkennen. Je mehr Sternchen angezeigt werden, desto besser ist die Signalqualität. Je besser der arterielle Fluss ist, desto besser ist die erhaltene Signalqualität. Ein starkes Pulssignal erhöht die Genauigkeit der  $SpO<sub>2</sub>$ - und Pulsfrequenzdaten.

1 Bei Monitoren, die mit Masimo-Technologie ausgestattet sind, wird die Signalqualität durch Sternchen angezeigt. Die Signalqualität steht jedoch nicht im Zusammenhang mit dem Perfusionswert. Weitere Informationen über die Darstellung der Masimo-Signalqualität finden Sie im Abschnitt über die Signal IQ-Kurve (Masimo).

### Signal IQ (SIQ)

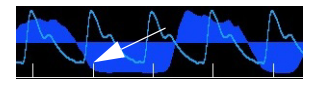

Der Signal IQ-Indikator dient der Beurteilung der Zuverlässigkeit des angezeigten SpO<sub>2</sub>-Werts. Die SpO<sub>2</sub>-SIQ kann auch zur Pulsermittlung bei einem Patienten verwendet werden.

Bei Bewegung ist die plethysmographische Kurve häufig verzerrt und möglicherweise aufgrund von Artefakten nicht erkennbar. Der als vertikale Linie angezeigte SpO<sub>2</sub>-SIQ-Indikator fällt mit der Spitze eines arteriellen Pulsschlags zusammen. Selbst wenn eine plethysmographische Kurve durch ein Artefakt unkenntlich ist, gibt der Signal IQ-Indikator die zeitliche Abfolge an, die von den Algorithmen für die arterielle Pulsfrequenz ermittelt wurde. Der Pulsfrequenzton (sofern aktiviert) und die vertikale Linie des SpO<sub>2</sub>-SIQ-Indikators fallen immer zeitlich zusammen.

Die Höhe der vertikalen Linie des SpO<sub>2</sub>-SIQ-Indikators ermöglicht die Beurteilung der Zuverlässigkeit der angezeigten Messung. Eine hohe vertikale Linie steht für eine hohe Zuverlässigkeit der Messung. Eine niedrige vertikale Linie steht für eine geringe Zuverlässigkeit der Messung. Wenn der Signal IQ-Indikator niedrig ist, deutet dies auf eine verminderte Genauigkeit der angezeigten Messung hin.

Wenn die Parameter nur schwach beleuchtet sind, ist Vorsicht geboten. Gehen Sie folgendermaßen vor:

- Kontrollieren Sie den Patienten.
- Prüfen Sie den Sensor und stellen Sie sicher, dass er richtig angelegt ist. Der Sensor muss sicher befestigt sein, damit der Monitor genaue Messwerte liefert. Eine falsche Ausrichtung des Sensorsenders und -detektors kann die Signalstärke verringern und zu falschen Messwerten führen.
- Ermitteln Sie, ob sich der Zustand oder der Blutfluss des Patienten an der Anlegestelle grundlegend verändert hat (z. B. eine aufgepumpte Blutdruckmanschette, eine drückende Bewegung, Entnahme einer arteriellen Blutprobe an der Hand mit dem Pulsoxymetriesensor, schwere Hypotension, periphere Vasokonstriktion infolge Hypothermie, Medikamente oder einer Episode des Raynaud-Syndroms).
- Stellen Sie bei Neugeborenen und Kleinkindern sicher, dass der periphere Blutfluss zur Sensoranlegestelle nicht unterbrochen ist. Eine Unterbrechung kann beispielsweise auftreten, wenn ihre Beine bei einem Windelwechsel angehoben oder überkreuzt werden.
- Wenn der Parameter nach den obigen Kontrollen weiter häufig oder dauerhaft abgeblendet ist, sollte die Entnahme einer arteriellen Blutprobe zur CO-Oxymetrieanalyse und Überprüfung der Sauerstoffsättigung in Betracht gezogen werden.

Der VC150 zeigt die Signalqualität zudem mit 0 bis 3 Sternchen neben dem SpO<sub>2</sub>-Parameter an.

# Ändern der SpO<sub>2</sub>-Alarmgrenzwerte

Die Anpassungen der SpO<sub>2</sub>-Alarmgrenzwerte erfolgen entweder A) durch direkte Eingabe des oberen und unteren Grenzwerts in das Grenzwertfeld auf der Nor-malanzeige, wie unter ["Verwenden des Zahlenfelds" auf Seite 3-13](#page-66-0) beschrieben, oder B) durch die Anpassung der Grenzwerte auf dem Bildschirm *Alarm-Einst.* (siehe hierzu ["Verfahren zum Testen von Alarmen" auf Seite 3-13](#page-66-1)).

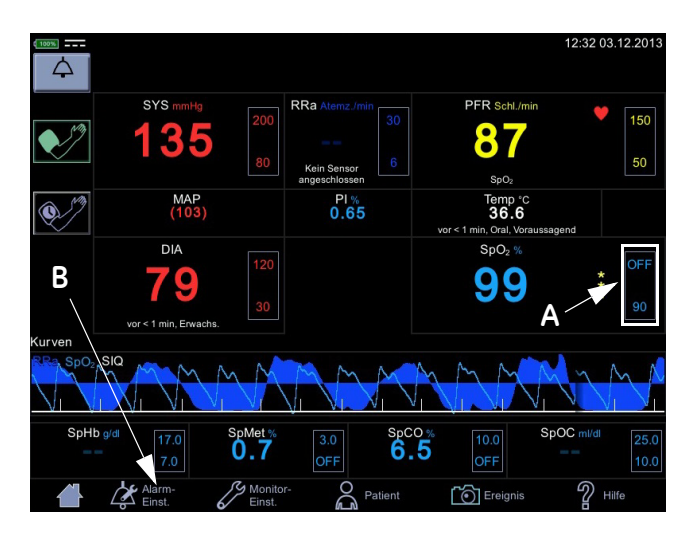

Pleth

Die plethysmographische Kurve (Pleth) stellt eine Echtzeitkurve der relativen SpO2-Pulsamplitude dar. Die plethysmographische Kurve wird immer automatisch skaliert und dadurch mit der besten Anzeigequalität an das Fenster angepasst. Für die Kurve wird dieselbe Farbe verwendet wie für das SpO<sub>2</sub>-Feld.

### **Graphische Darstellung von RRa (Masimo)**

Die RRa-Kurvendaten geben dem Anwender einen optischen Hinweis auf die Atemaktivität. Hierzu ist ein akustischer Sensor erforderlich. Die RRa-Kurve ist leicht asymmetrisch, da die in den oberen Atemwegen erzeugten Luftstromgeräusche während der verschiedenen Atemphasen unterschiedlich sind. Die graphische Darstellung kann unter *Monitor-Einst. > SpO2* ausgewählt werden. Die RRa-Kurve kann gleichzeitig mit der plethysmographischen Kurve angezeigt werden.

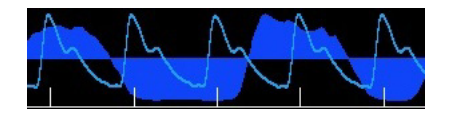

### Einstellungen für die plethysmographische Kurve

Wählen Sie *Kurven* im Drop-down-Menü von *Graph anzeig.* unter *Monitor-Einst. > SpO2*, um die plethysmographische Kurve (*Pleth*) anzuzeigen. Wählen Sie auch die Parameter aus, die als Kurven angezeigt werden sollen (die Verfügbarkeit hängt davon ab, mit welcher SpO<sub>2</sub>-Technologie der Monitor ausgestattet ist und welche Optionen erworben wurden).

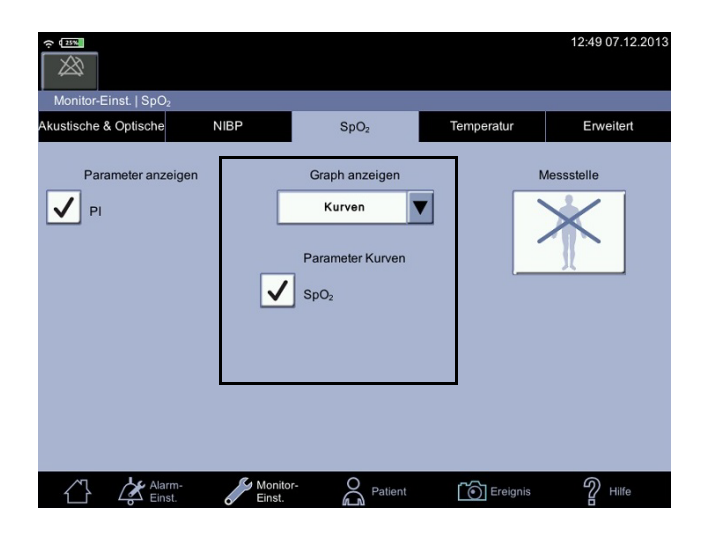

### SpO2-Messstelle

Zu Dokumentationszwecken können Sie die Messstelle für SpO<sub>2</sub> unter Monitor-**Einst. > SpO<sub>2</sub>** auswählen, bevor Sie mit der SpO<sub>2</sub>-Messung beginnen. Es erscheint ein Pop-up-Bildschirm mit den folgenden Bildern: *Finger*, *Nase, Zeh, Ohrläppchen, Sonstige* oder *Keine*. Es spielt keine Rolle, ob sich die Stelle auf der linken oder rechten Körperhälfte des Patienten befindet. Nach der Auswahl wird die Stelle auf der Normalanzeige des Bildschirms im Parameterfenster für SpO<sub>2</sub> angezeigt. Die Auswahl kann zwischen den Messungen geändert werden. Bei Aufnahme eines neuen Patienten wird die Auswahl der Messstelle zurückgesetzt.

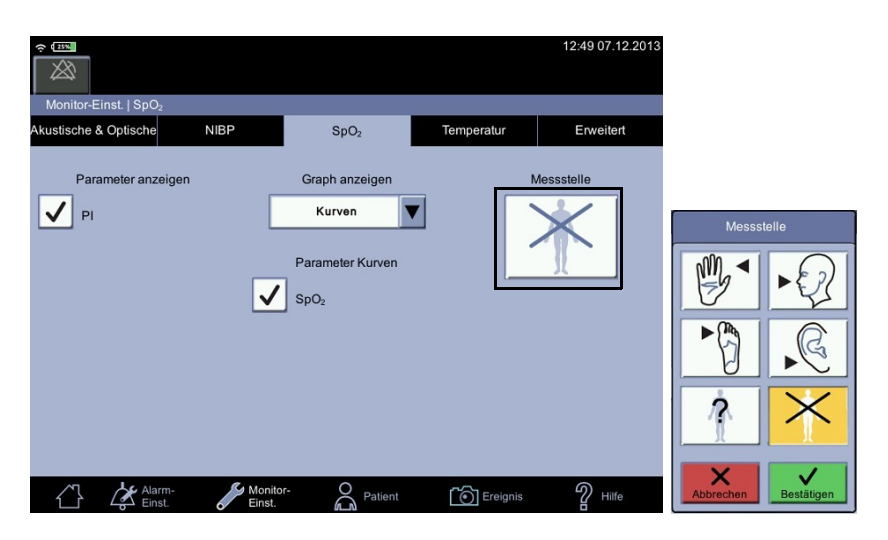

# **SpO2-Verfahren**

- 1. Überprüfen Sie den Aufkleber auf dem Monitor, um festzustellen, welche SpO2-Technologie der Monitor verwendet. Verwenden Sie nur für die jeweilige Technologie bestimmtes Zubehör, um die optimale Leistung zu gewährleisten. Falls der Aufkleber unleserlich ist, erkundigen Sie sich bei der Pflegedienstleitung oder dem Servicedienst, welche SpO<sub>2</sub>-Technologie verwendet wird.
- 2. Wählen Sie einen Sensor, der für den Patienten, die klinische Situation und die verwendete SpO<sub>2</sub>-Technologie geeignet ist. Verwenden Sie keinen Erwachsenensensor bei neonatalen/pädiatrischen Patienten und umgekehrt.

#### WARNUNG

Verwenden Sie keine Sensoren, Kabel oder Anschlüsse, die beschädigt erscheinen oder bei denen die elektrischen Kontakte freiliegen.

Reparieren Sie unter keinen Umständen einen beschädigten Sensor oder ein Sensorkabel. Verwenden Sie niemals einen Sensor oder ein Kabel, der/das von jemand anderem repariert wurde.

- 3. Stellen Sie sicher, dass der VC150 an die Stromversorgung angeschlossen oder der Akku voll geladen ist.
- 4. Stellen Sie sicher, dass der VC150 eingeschaltet ist. Der Monitor muss den klinischen Modus und die SpO<sub>2</sub>-Parameter auf dem Bildschirm anzeigen.
- 5. Schließen Sie ein Schnittstellenkabel an den Sensoranschluss des Überwachungssystems an.
- 6. Befolgen Sie die Gebrauchsanweisung des Herstellers, um das SpO<sub>2</sub>-Kabel an den Monitor anzuschließen und den richtigen SpO<sub>2</sub>-Sensor damit zu verbinden. Wenn der VC150 den Sensor erkennt, gibt er den Sensortyp im Mitteilungsfeld an. Wenn Sie einen RRa-Sensor verwenden, positionieren Sie ihn gemäß Gebrauchsanweisung in der Verwendungsrichtung des Sensors. Siehe auch "Anlegen des akustischen Sensors" auf Seite 8-13. Wenn ein RRa-Sensor verwendet wird: Wenden Sie sich an den Service von GE, um den VC150 zu aktualisieren, wenn der RRa-Parameter nicht auf dem Bildschirm angezeigt wird.
- 7. Wählen Sie die Messstelle bei Bedarf unter Monitor-Einst. > SpO<sub>2</sub> aus. Direkter Zugriff: Berühren Sie den SpO<sub>2</sub>-Parameterbereich auf der Normalanzeige, um direkt zum SpO<sub>2</sub>-Bildschirm zu wechseln.
- 8. *Befolgen Sie die mit dem Sensor mitgelieferte Gebrauchsanweisung* und legen Sie den Sensor am Patienten an.
- 9. Setzen Sie die Überwachung fort. SpO<sub>2</sub>-Messungen laufen kontinuierlich und simultan mit anderen Messungen.
- 10. Reinigen Sie den Sensor wie unter "Reinigung der SpO2-Sensoren" auf [Seite B-9](#page-326-0) beschrieben.

# **SpO2-Töne**

Der Monitor gibt einen Ton für jeden mit dem SpO<sub>2</sub>-Parameter festgestellten Puls aus. Die Tonhöhe hängt direkt mit dem berechneten Sättigungswert zusammen. Wenn der Sättigungswert ansteigt, erhöht sich die Tonfrequenz. Wenn der Sättigungswert sinkt, verringert sich die Tonfrequenz. Der Ton wird stumm gestellt, wenn ein Alarm ausgelöst wird oder die *Tageslautstärke* oder *Nachtlautstärke* auf *0* eingestellt wird. Weitere Informationen finden Sie unter ["Akustische & Opti](#page-73-0)[sche" auf Seite 3-20](#page-73-0) in diesem Abschnitt.

### **Akustische Sensoren**

Die Masimo SpO2-Technologie verwendet akustische Sensoren, um die Atemgeräusche festzuhalten, die an den Monitor übertragen und in die Atemfrequenz umgewandelt werden. Ein Dual rainbow®-Kabel mit zwei am Kabelende angebrachten Sensoren ist an den Monitor angeschlossen. Positionieren Sie den RRa-Sensor anschließend an einer Halsseite des Patienten über dem Atemweg und legen Sie den anderen für die SpO<sub>2</sub>-Messung an einem Körperteil an. Die Atemfrequenz wird nur angegeben, wenn auch die SpO<sub>2</sub>-Daten gemessen werden.

### Anlegen des akustischen Sensors

Der akustische Sensor hat an der Vorderseite einen kleinen schwarzen Pfeil (Nr. 1 in der nachstehenden Abbildung). Beim Anlegen des Sensors sollte der schwarze Pfeil zur Vorderseite des Patientenkörpers weisen.

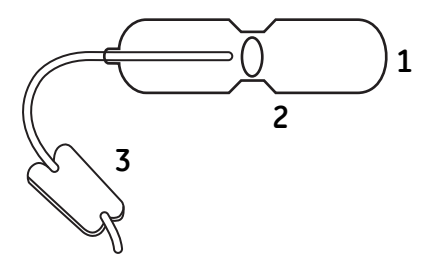

- 1. Stellen Sie vor Anlegen des Sensors sicher, dass die Anlegestelle frei von Haaren und Partikeln sowie trocken ist. Reinigen Sie den Halsbereich nach Bedarf mit einem Alkoholtupfer.
- 2. Das Sensorkissen (Nr. 2 in der obigen Abbildung) sollte an einer Seite des Kehlkopfes, im Bereich direkt über dem Schilddrüsenknorpel und unterhalb der Kieferlinie (siehe Abbildung unten) angelegt werden. Stellen Sie sicher, dass sich unter dem Sensorkissen keine Hautfalten befinden.

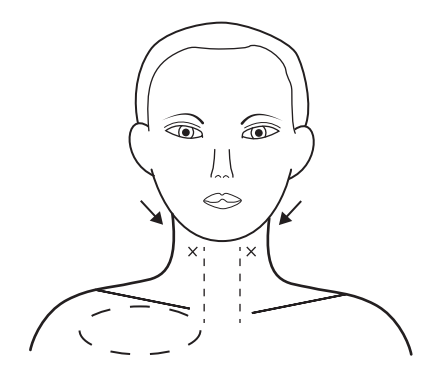

#### HINWEIS

Bei pädiatrischen Patienten mit unzureichender Halsfläche kann der Sensor auf der rechten Brustseite unterhalb des Schlüsselbeins angelegt werden (gepunktetes Oval im obigen Bild). Der Sensor darf das Schlüsselbein nicht berühren.

- 3. Bringen Sie das Sensorklebeband auf der Haut an.
- 4. Drücken Sie das Sensorklebeband von der Mitte nach außen an, damit es guten Kontakt zur Haut des Patienten hat.
- 5. Stellen Sie sicher, dass sich keine Hautfalten oder eingeschlossene Luft unter dem Sensorkissen befinden.
- 6. Entfernen Sie die Folie vom Ankerkissen und platzieren Sie das Ankerkissen an der Seite des Patientenhalses. Führen Sie das Sensorkabel vor dem Patienten entlang. Befestigen Sie das Ankerkissen nicht auf der Kleidung.

# **Alarme**

Wenn der SpO<sub>2</sub>-Parameter das Signal für gültig erklärt, werden die SpO<sub>2</sub>-Werte angezeigt. Wenn die Signalqualität auf ein unsicheres Niveau abfällt, werden die *SpO2*- oder *Pulsfrequenz*-Werte nicht länger auf dem Bildschirm angezeigt und es wird eine Alarmmeldung für das verlorene Pulssignal ausgegeben.

## **Alarm-Timer**

Der Anwender kann zwischen Überwachungsmodus und Spotcheck-Modus auswählen. Im Spotcheck-Modus sind klinische Alarme und die zugehörigen Funktionen nicht verfügbar. Wenn eine SpO<sub>2</sub>-Messung 5 Minuten lang ununterbrochen durchgeführt wird, wechselt der Monitor automatisch vom Spotcheck-Modus in den Überwachungsmodus. Die Alarme werden im Überwachungsmodus aktiviert.

Wenn der Sensor abgenommen wird und Sie beim selben Patienten Messungen ohne Alarme durchführen möchten, wählen Sie erneut den Spotcheck-Modus aus.

#### HINWEIS

Die Dauer des SpO<sub>2</sub>-Spotcheck-Modus ist zur Verhinderung eines Fehlgebrauchs des Geräts auf 5 Minuten beschränkt.

Wenn SpO<sub>2</sub> aus irgendeinem Grund nicht gemessen werden kann, wird eine technische Statusmeldung, die Auskunft über den Grund der nicht erfolgen Messung gibt, unterhalb des Parameterwerts angezeigt. Wenn ein abnormaler technischer Status zehn Sekunden lang bestehen bleibt, wird ein Alarm niedriger Priorität ausgegeben.

Ein abnormaler technischer Status führt sowohl im Spotcheck-Modus als auch im Überwachungsmodus zu einem Alarm.

# **Kompatibles Masimo-Zubehör**

Das zugelassene und mit dem VC150 kompatible Zubehör ist im Dokument zum Verbrauchsmaterial und Zubehör für den VC150 aufgeführt. Verwenden Sie nur das in diesem Dokument aufgelistete Zubehör. Falls Sie bereits im Besitz eines Zubehörs sind, das sie mit dem Monitor VC150 verwenden möchten, überprüfen Sie, ob es in diesem Dokument aufgelistet ist. Verwenden Sie es nicht mit dem Monitor VC150, wenn es in dem Dokument nicht aufgeführt ist.

# Masimo rainbow<sup>®</sup> SET® SpO<sub>2</sub> und Spezialfunktionen

Bei der Pulsoxymetrie mit der Masimo Signal Extraction Technology (SET) werden parallele Analysefunktionen und adaptive digitale Filterung verwendet. Der Masimo SET-Signalverarbeitungsalgorithmus, Discrete Saturation Transform® (DST®), identifiziert parallel zum Algorithmus Fast Saturation Transform (FST®) Rauschen, isoliert es und verwendet adaptive Filter, um es zu entfernen. Im Anschluss daran wird der tatsächliche Wert der arteriellen Sauerstoffsättigung zur Anzeige an den Monitor übermittelt.

Die nichtinvasive und kontinuierliche Überwachung der funktionellen Sättigung des arteriellen Blutes mit Sauerstoff (SpO<sub>2</sub>) erfolgt mit der Pulsoxymetrie-Technologie von Masimo rainbow® SET®. Die funktionelle SpO<sub>2</sub> ist das Verhältnis zwischen oxygeniertem Hämoglobin und Hämoglobin, das Sauerstoff binden kann. Dieses in Prozent angegebene Verhältnis wird im Fenster SpO<sub>2</sub> angezeigt und kontinuierlich aktualisiert. Falls die Signalqualität von einem der Masimo-Parameter gering ist, wird der entsprechende Messwert abgeblendet. Das ist normalerweise der Fall, wenn der Sensor an einen Patienten angeschlossen wird und eine neue Messung beginnt. Sobald die Signalqualität wieder als zuverlässig eingestuft wird, werden die Werte wieder in normaler Helligkeit anzeigt.

Der SpO2-Parameter ist für die kontinuierliche, nichtinvasive Überwachung der funktionellen Sauerstoffsättigung vorgesehen und liefert als Komponente des Monitors Daten zur Pulsfrequenz. Das Gerät ist nur für den angegebenen Verwendungszweck konzipiert und wird nur dazu vertrieben.

## **rainbow Puls-CO-Oxymetrie-Technologie**

Die rainbow Puls-CO-Oxymetrietechnologie basiert auf den folgenden Prinzipien:

- 1. Oxyhämoglobin (sauerstoffreiches Blut), Desoxyhämoglobin (sauerstoffarmes Blut), Carboxyhämoglobin (Blut mit Kohlenstoffmonoxidgehalt), Methämoglobin (Blut mit oxidiertem Hämoglobin) und Blutplasmabestandteile absorbieren sichtbares und Infrarotlicht unterschiedlich (Messung durch Spektralphotometrie).
- 2. Die Menge an arteriellem Blut im Gewebe ändert sich mit dem Puls (Messung durch Photoplethysmographie). Daher ändert sich auch die von den variierenden Mengen arteriellen Bluts absorbierten Lichtmengen.

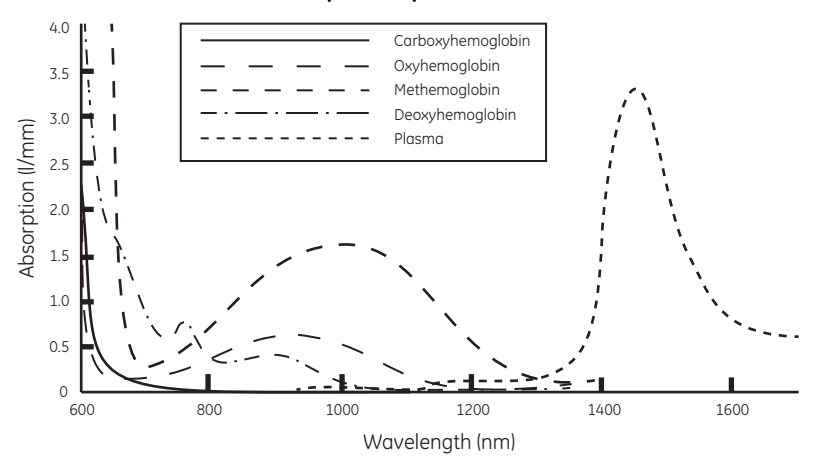

**Absorptionsspektren**

Masimo rainbow-Sensoren erkennen unterschiedliche Wellenlängen und können so zwischen oxygeniertem Blut, desoxygeniertem Blut, Blut mit Kohlenstoffmonoxid, oxidiertem Blut und Blutplasma unterscheiden.

Masimo rainbow-Sensoren verwenden verschiedene Leuchtdioden (LEDs), die Licht durch die Anlegestelle zu einem Detektor senden. Signaldaten werden erhoben, indem verschiedene sichtbare und Infrarotlichtwellen (LEDs, 500 bis 1400 nm) durch ein Kapillarbett (beispielsweise eine Fingerspitze, eine Hand, ein Fuß) gesendet und die Veränderungen in der Lichtabsorption während des Pulsationszyklus des Bluts gemessen werden. Diese Informationen können für Ärzte von Nutzen sein. Die maximale Strahlungsleistung des stärksten Lichts wird mit 25 mW angegeben. Der Detektor empfängt das Licht, wandelt es in ein elektronisches Signal um und sendet es zur Berechnung an die Masimo-Leiterplatte.

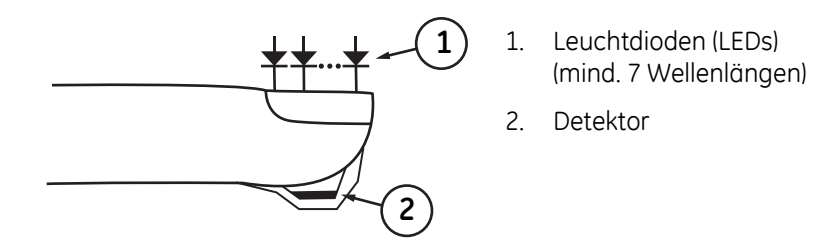

Die Masimo-Leiterplatte empfängt das Signal des Sensors und berechnet die funktionale Sauerstoffsättigung (SpO<sub>2</sub> [%]), die Carboxyhämoglobin-Konzentrationen im Blut (SpCO [%]), das Methämoglobin (SpMet [%]), die Gesamthämoglobinkonzentration (SpHb [g/dl]) und die Pulsfrequenz (PFR) des Patienten anhand systemeigener Algorithmen. Die SpCO-, SpMet- und SpHb-Messungen nutzen eine Kalibrationsgleichung für mehrere Wellenlängen, um den Prozentsatz an Kohlenstoffmonoxid und Methämoglobin sowie die Gesamthämoglobinkonzentration im arteriellen Blut zu quantifizieren.

Bei einer Raumtemperatur von 35 °C wurde eine maximale Temperatur an der Hautoberfläche von weniger als 41 °C (106 °F) gemessen und durch das Testverfahren für die Hauttemperatur am Masimo-Sensor überprüft.

## **Puls-CO-Oximeter im Vergleich zu Messungen mit Vollblutproben**

Wenn die mit (nichtinvasiver) Masimo rainbow-Technologie gemessenen SpO<sub>2</sub>-, SpCO-, SpMet- und SpHb-Werte mit denen von (invasiven) Blutgas- und/oder Labor-CO-Oxymetrie-Messmethoden mit Vollblutproben verglichen werden, ist bei der Beurteilung und Interpretation der Ergebnisse Vorsicht geboten.

Die Blutgas- und/oder Labor-CO-Oxymetrie-Messergebnisse können von mit der Masimo rainbow-Technologie ermittelten SpO<sub>2</sub>-, SpCO-, SpMet-, SpHb- und SpOC-Messwerten abweichen. Vergleiche sollten zeitgleich angestellt werden, d. h., der Masimo-Messwert sollte zur Zeit der Blutentnahme am Gerät abgelesen werden.

Was die SpO<sub>2</sub>-Messung betrifft, so sind die Ergebnisse der arteriellen Blutgasprobe in der Regel unterschiedlich, wenn die berechnete Messung nicht korrekt um die Auswirkungen von Variablen bereinigt wird, die das Verhältnis zwischen dem Sauerstoff-Partialdruck (PO<sub>2</sub>) und der Sauerstoffsättigung verschieben: wie pH, Temperatur, Partialdruck von Kohlenstoffdioxid (PCO<sub>2</sub>), 2,3-BPG und fetales Hämoglobin. Was die SpCO-Messung anbelangt, sind abweichende Ergebnisse auch dann zu erwarten, wenn die Konzentration von Methämoglobin in der Blutgasprobe abnormal ist (größer als 2 % für die Methämoglobinkonzentration).

Hohe Bilirubinspiegel können zu fehlerhaften SpO<sub>2</sub>-, SpMet-, SpCO- und SpHb-Messwerten führen. Da Blutentnahmen gewöhnlich etwa 20 Sekunden dauern, kann ein aussagekräftiger Vergleich nur erreicht werden, wenn die Sauerstoffsättigung, die Carboxyhämoglobin- und die Methämoglobinkonzentration des Patienten stabil sind und sich über den Zeitraum der Blutgasproben-Entnahme nicht ändern. Im Anschluss können Blutgas- und Labor-CO-Oxymetrie-Messungen von SpO<sub>2</sub>, SpCO, SpMet, SpHb und SpOC durch die schnelle Verabreichung von Flüssigkeit und bei Verfahren wie Dialyse variieren. Des Weiteren können Tests mit Vollblutentnahme durch die Methoden der Probenhandhabung und die Zeitspanne zwischen der Probenentnahme und der Probenanalyse beeinflusst werden.

Messungen mit geringer Signal IQ sollten nicht mit Labormessungen verglichen werden.

# **Allgemeine Beschreibung des arteriellen Gesamtsauerstoffgehalts (CaO2)**

Sauerstoff (O<sub>2</sub>) wird im Blut auf zwei Arten transportiert: entweder im Plasma gelöst oder an Hämoglobin gebunden. Die Menge an Sauerstoff im arteriellen Blut wird als Sauerstoffgehalt (CaO<sub>2</sub>) bezeichnet und in den Einheiten ml O<sub>2</sub>/dl Blut gemessen. Ein Gramm Hämoglobin (Hb) kann 1,34 ml Sauerstoff transportieren, während 100 ml Blutplasma ca. 0,3 ml Sauerstoff transportieren können\*. Der Sauerstoffgehalt errechnet sich wie folgt:

#### $CaO<sub>2</sub> = 1,34$  (ml O<sub>2</sub>/g Hb) x Hb (g/dl) x HbO<sub>2</sub> + PaO<sub>2</sub> (mm Hg) x (0,3 ml O<sub>2</sub>/100 **mm Hg/dl)**

Dabei gilt: HbO<sub>2</sub> ist die fraktionelle arterielle Sauerstoffsättigung und PaO2 ist der Partialdruck des arteriellen Sauerstoffs.

Bei typischen PaO<sub>2</sub>-Werten ergibt der zweite Teil der obigen Gleichung (PaO<sub>2</sub>) [mm Hg] x [0,3 ml O2/100 mm Hg/dl]) ungefähr 0,3 ml/dl. Für typische Carboxyhämoglobin- und Methämoglobinspiegel wird die funktionelle Sättigung (SpO<sub>2</sub>) gemäß Messung eines Pulsoximeters wie folgt angegeben:

#### $SpO<sub>2</sub> = 1,02 \times HbO<sub>2</sub>$

*\*Martin, Laurence. All You Really Need to Know to Interpret Arterial Blood Gases, Second Edition. New York: Lippincott Williams & Wilkins, 1999.*

### **Allgemeine Beschreibung von SpOC**

Die obigen Annäherungen führen zur folgenden reduzierten Gleichung für den mit dem Puls-CO-Oximeter ermittelten Sauerstoffgehalt:

#### **SpOC (ml/dl\*) = 1,31 (ml O**2**/g Hb) x SpHb (g/dl) x SpO**2 **+ 0,3 ml/dl**

\*Wenn ml O2/g Hb mit g/dl SpHb multipliziert wird, heben sich die Grammeinheit im Nenner von ml/g und die Grammeinheit im Zähler von g/dl gegeneinander auf. Das Ergebnis ist ml/dl (ml Sauerstoff in einem dl Blut) als Maßeinheit für SpOC.

## **Beschreibung von Carboxyhämoglobin (SpCO)**

Die Puls-CO-Oxymetrie ist eine kontinuierliche und nichtinvasive Methode zur Messung der Carboxyhämoglobin-Konzentration (SpCO) im arteriellen Blut. Sie nutzt dieselben Grundprinzipien der Pulsoxymetrie (Spektralphotometrie), um SpCO-Messungen durchzuführen.

Zur Messung wird ein Sensor am Patienten angelegt, bei Erwachsenen gewöhnlich an der Fingerspitze und bei Kleinkindern an der Hand oder am Fuß. Der Sensor ist entweder direkt mit dem Puls-CO-Oximeter verbunden, oder über ein Patientenkabel.

Der Sensor sammelt Signaldaten vom Patienten und sendet sie an das Gerät. Das Gerät zeigt die berechneten Daten als Prozentwert für SpCO an. Dieser gibt an, wie viel Kohlenmonoxid an das Hämoglobin gebunden ist.

## **Erfolgreiche Überwachung von SpCO**

Ein stabiler SpCO-Wert setzt das korrekte Anlegen des Sensors, die Abwesenheit größerer physiologischer Veränderungen während der Messung und eine akzeptable arterielle Perfusion in der Fingerspitze des Patienten (der Messstelle) voraus. Physiologische Veränderungen an der Messstelle werden hauptsächlich durch Schwankungen in der Sauerstoffsättigung, der Blutkonzentration und der Perfusion verursacht.

# **Allgemeine Beschreibung von Gesamthämoglobin (SpHb)**

Die Puls-CO-Oxymetrie ist eine kontinuierliche und nichtinvasive Methode zur Messung der Gesamthämoglobin-Konzentration (SpHb) im arteriellen Blut. Sie nutzt dieselben Prinzipien der Pulsoxymetrie, um SpHb-Messungen durchzuführen. Die Messung wird mithilfe eines SpHb-Sensors durchgeführt, der gewöhnlich bei Erwachsenen und pädiatrischen Patienten an der Fingerspitze angelegt wird.

Der Sensor ist entweder direkt mit dem Puls-CO-Oximeter oder mit einem Patientenkabel verbunden. Der Sensor sammelt Signaldaten vom Patienten und sendet sie an das Gerät. Das Gerät zeigt die berechneten Daten als Messung der Gesamthämoglobinkonzentration an.

# **Erfolgreiche Überwachung von SpHb**

Ein stabiler SpHb-Wert setzt das korrekte Anlegen des Sensors, die Abwesenheit größerer physiologischer Veränderungen während der Messung und eine akzeptable arterielle Perfusion an der Messstelle voraus. Physiologische Veränderungen an der Messstelle werden hauptsächlich durch Schwankungen in der Sauerstoffsättigung, der Blutkonzentration und der Perfusion verursacht.

## **Allgemeine Beschreibung für Methämoglobin (SpMet)**

Die Puls-CO-Oxymetrie ist eine kontinuierliche und nichtinvasive Methode zur Messung der Methämoglobinkonzentration (SpMet) im arteriellen Blut. Sie nutzt dieselben Grundprinzipien der Pulsoxymetrie (Spektralphotometrie), um SpMet-Messungen durchzuführen.

Zur Messung wird ein Sensor am Patienten angelegt, bei Erwachsenen gewöhnlich an der Fingerspitze und bei Kleinkindern an der Hand oder am Fuß. Der Sensor ist entweder direkt mit dem Puls-CO-Oximeter verbunden, oder über ein Patientenkabel.

Der Sensor sammelt Signaldaten vom Patienten und sendet sie an das Gerät. Das Gerät zeigt die berechneten Daten als Prozentwert für SpMet an.

## **Erfolgreiche Überwachung von SpMet**

Ein stabiler SpMet-Wert setzt das korrekte Anlegen des Sensors, die Abwesenheit größerer physiologischer Veränderungen während der Messung und eine akzeptable arterielle Perfusion in der Fingerspitze des Patienten (der Messstelle) voraus.

Physiologische Veränderungen an der Messstelle werden hauptsächlich durch Schwankungen in der Sauerstoffsättigung, der Blutkonzentration und der Perfusion verursacht.

#### WARNUNGEN

Mit den Masimo-Aufklebern versehene Monitore sind nur mit Masimo-Sensoren und -Kabeln kompatibel. Diese erhalten Sie bei Ihrem GE-Vertreter, bei Masimo oder bei dessen örtlichem Vertreter. Andere Sauerstoffmessgeräte (Sensoren) können zu einer ungenauen SpO<sub>2</sub>-Leistung führen.

Die Pulsfrequenzmessung basiert auf der optischen Erkennung eines peripheren Pulses und kann somit bestimmte Arrhythmien möglicherweise nicht erkennen. Das Pulsoximeter darf nicht als Ersatz für eine EKG-basierte Arrhythmie-Analyse verwendet werden.

Ein Puls-CO-Oximeter dient als Frühwarngerät. Sobald ein Trend zu einer Hypoxämie des Patienten festgestellt wird, sollten Blutproben mit Laborgeräten analysiert werden, um den Zustand des Patienten vollständig beurteilen zu können.

Für die Messung von hohen oder niedrigen SpHb-Werten sollten Blutproben mit Laborgeräten analysiert werden, um den Zustand des Patienten vollständig beurteilen zu können.

SpO<sub>2</sub> wird empirisch auf die funktionelle arterielle Sauerstoffsättigung bei gesunden erwachsenen Probanden mit einem normalem Gehalt an Carboxyhämoglobin (COHb) und Methämoglobin (MetHb) kalibriert. Ein Pulsoximeter kann keinen hohen COHb- oder MetHb-Gehalt messen. Ein Anstieg des COHb- oder MetHb-Gehalts beeinträchtigt die Genauigkeit der SpO<sub>2</sub>-Messung.

Bei erhöhtem COHb: Ein über dem Normalwert liegender COHb-Gehalt kann den SpO<sub>2</sub>-Spiegel erhöhen. Der Grad der Erhöhung ist dabei ungefähr mit der Menge des vorhandenen COHbs gleichzusetzen.

HINWEIS! Ein hoher SpCO-Gehalt kann bei einer scheinbar normalen SpO<sub>2</sub> auftreten. Wenn eine Erhöhung des SpCO-Gehalts vermutet wird, sollten Laboranalysen (CO-Oxymetrie) einer Blutprobe vorgenommen werden.

Bei erhöhtem MetHb: Die SpO<sub>2</sub> kann durch MetHb-Konzentrationen von ca. 10 % bis 15 % verringert werden. Bei einem höheren MetHb-Spiegel könnte die SpO<sub>2</sub> zu Werten im unteren bis mittleren 80er-Bereich tendieren. Wenn eine Erhöhung des MetHb-Spiegels vermutet wird, sollten Laboranalysen (CO-Oximetrie) einer Blutprobe vorgenommen werden.

Störende oder beeinflussende Substanzen: Farbstoffe oder farbstoffhaltige Substanzen, die die normale Blutpigmentierung ändern, können zu falschen Messwerten führen.

Störungen der Hämoglobin-Synthese können falsche SpHb-Messwerte verursachen.

Erhöhte Gesamtbilirubinkonzentrationen können zu ungenauen SpO $_2$ , SpMet, SpCO-, SpHb- und SpOC-Messungen führen.

Bewegungsartefakte können zu ungenauen SpMet-, SpCO-, SpHb und SpOC-Messungen führen.

Schwere Anämie kann zu falschen SpO<sub>2</sub>-Messwerten führen.

Sehr geringe arterielle Sauerstoffsättigungswerte (SpO<sub>2</sub>-Werte) können zu ungenauen SpCO- und SpMet-Messungen führen.

Weist die Überwachungsstelle eine sehr niedrige Perfusion auf, könnten die Messwerte geringer als die arterielle Kern-Sauerstoffsättigung ausfallen.

Verwenden Sie zur Befestigung des Sensors an der Messstelle keine Pflaster. Dadurch könnte der Blutfluss eingeschränkt und könnten ungenaue Messwerte verursacht werden. Bei Verwendung eines zusätzlichen Pflasters könnten die Haut oder der Sensor beschädigt werden.

Wenn der Sensor zu eng umwickelt oder ein zusätzliches Pflaster angebracht wird, könnten falsche Messwerte durch eine venöse Stauung/ einen Venenpuls verursacht werden.

Eine venöse Stauung könnte geringere Messwerte der aktuellen arteriellen Sauerstoffsättigung ergeben. Sorgen Sie daher für einen guten venösen Abfluss an der Überwachungsstelle. Die Sensoren sollte nicht unter der Herzhöhe angelegt werden (z. B. an der Hand eines im Bett liegenden Patienten, dessen Arm Richtung Boden hängt).

Ein Venenpuls könnte falsche Messwerte verursachen (z. B. Trikuspidalklappenregurgitation).

In folgenden Fällen kommt es zu einem Verlust des Pulssignals:

- Sensor zu eng angelegt.
- Patient leidet unter Hypotenison, starker Vasokonstriktion, schwerer Anämie oder Hypothermie.
- Es besteht ein Arterienverschluss proximal zum Sensor.
- Der Patient hat einen Herzstillstand oder Schock.

Die Pulsfrequenz kann zur intraaortale Ballonpulsation addiert werden und auf der Pulsfrequenzanzeige des Oximeters erscheinen. Überprüfen Sie die Pulsfrequenz des Patienten anhand der EKG-Herzfrequenz.

Falsch angelegte Sensoren oder Sensoren, die teilweise verrutscht sind, können höhere bzw. niedrigere Messwerten der aktuellen arteriellen Sauerstoffsättigung ergeben.

Bringen Sie den Sensor nach Möglichkeit nicht an der gleichen Extremität wie einen Arterienkatheter oder eine Blutdruckmanschette an.

Fällt hochintensives Licht (einschließlich pulsierendes Stroboskoplicht) direkt auf den Sensor, kann das Puls-CO-Oximeter eventuell keine Messwerte ermitteln.

Das Puls-CO-Oximeter kann während einer Defibrillation verwendet werden, allerdings könnten die Messwerte für bis zu 20 Sekunden ungenau sein.

Lesen Sie die Gebrauchsanweisung des Sensors vor der Verwendung aufmerksam durch.

Durch falsches Anlegen oder Benutzen des Sensors, zum Beispiel durch zu starkes Umwickeln des Sensors, können Gewebeschäden verursacht werden. Untersuchen Sie die Anlegestelle wie in der Gebrauchsanweisung des Sensors beschrieben, um die Integrität der Haut und die richtige Positionierung und Haftung des Sensors sicherzustellen.

Benutzen Sie nur Masimo-Sensoren zur Verwendung an einem Patienten, um eine Kreuzkontamination zu vermeiden.

Falls nicht anders angegeben, sterilisieren Sie die Sensoren oder Patientenkabel nicht durch Bestrahlung, Dampf, Autoklav oder Ethylenoxid. Beachten Sie die Reinigungsvorschriften in den Gebrauchsanweisungen der wiederverwendbaren Masimo-Sensoren.

Die SpO<sub>2</sub>-Überwachung ist für eine RRa-Überwachung (Akustische Atmung) erforderlich.

Übermäßige Umgebungsgeräusche können die Genauigkeit der Atemfrequenzmesswerte des Akustischen Atemsensors beeinträchtigen.

Masimo-Sensoren oder Patientenkabel dürfen nicht wiederverwertet, nachgerüstet oder recycelt werden, da die elektrischen Bestandteile dadurch beschädigt werden und möglicherweise Verletzungen verursachen könnten.

Für SpHb sollte der VC150 als Frühwarngerät angesehen werden. Blutproben sollten vor der klinischen Entscheidungsfindung mit Laborgeräten analysiert werden, um den Zustand des Patienten vollständig abzuklären.

Die Abweichungen bei den Hämoglobinmessungen können sehr ausgeprägt sein und durch den Probentyp, die Körperlagerung sowie andere physiologische Bedingungen beeinflusst sein. Wie alle Hämoglobintests sollten die Testergebnisse des VC150 vor dem Hintergrund des spezifischen Zustands des Patienten beurteilt werden. Ergebnisse, die im Widerspruch zum klinischen Zustand des Patienten stehen, sollten wiederholt und/oder durch zusätzliche Testdaten ergänzt werden.

Ungenaue SpHb- und SpOC-Messwerte können durch Folgendes verursacht werden:

- Intravaskulären Farbstoff wie Indocyaningrün oder Methylenblau
- Extern aufgebrachte Farbe und Textur wie Nagellack, künstliche Nägel, Nageldeko etc.
- Erhöhte Bilirubinwerte
- Geringe arterielle Perfusion
- Bewegungsartefakte
- Geringe arterielle Sauerstoffsättigung
- Erhöhter Carboxyhämoglobinspiegel
- Erhöhter Methämoglobinspiegel
- Differenz zwischen der Temperatur der Fingerhaut des Patienten und der Fingerkerntemperatur
- Hämoglobinsynthese-Störungen
- Hämoglobinopathien und Synthesestörungen wie Thalassämie, HbS, HbC, Sichelzellenanämie usw.
- Vasospasmen wie z. B. beim Raynaud-Syndrom
- Große Höhe
- Periphere Gefäßerkrankung
- Lebererkrankung
- Elektromagnetische Störungen

Ungenaue SpCO- und SpMet-Messwerte können durch Folgendes verursacht werden:

- Intravaskulären Farbstoff wie Indocyaningrün oder Methylenblau
- Abnormale Hämoglobinspiegel
- Geringe arterielle Perfusion
- Geringe arterielle Sauerstoffsättigungsniveaus, unter anderem durch Höhenkrankhkeit
- Erhöhte Gesamtbilirubinpegel
- Bewegungsartefakte
- SpCO-Werte werden möglicherweise nicht angezeigt, wenn die SpO<sub>2</sub>-Werte unter 90 % liegen.
- SpCO-Werte werden möglicherweise nicht angezeigt, wenn die SpMet-Werte über 2 % liegen.

#### WARNUNG

Ungenaue SpCO-Messwerte können durch Folgendes verursacht werden:

• Methämoglobinspiegel von ca. 1,5 % und darüber

Ungenaue Atemfrequenzmessungen können durch Folgendes verursacht werden:

- Geringe arterielle Perfusion
- Bewegungsartefakte
- Geringe arterielle Sauerstoffsättigung
- Übermäßige Umgebungsgeräusche/übermäßiges Signalrauschen
- Sensor nicht richtig angelegt

Entsätt.-Index-Alarm ist als zusätzlicher Schutz gedacht und nicht als Ersatz für den Alarm bei geringer Sauerstoffsättigung.

#### VORSICHTSHINWEISE

Verwenden Sie das Puls-CO-Oximeter oder die Oximetersensoren nicht während einer Magnetresonanztomographie (MRT). Der induzierte Strom könnte möglicherweise Verbrennungen verursachen. Das Puls-CO-Oximeter könnte das MRT-Bild beeinflussen und das MRT-Gerät könnte die Genauigkeit der Oximetermessungen beeinträchtigen.

Fall Sie das Puls-CO-Oximeter während einer Ganzkörperbestrahlung verwenden, sorgen Sie dafür, dass der Sensor nicht im Bestrahlungsfeld liegt. Wenn der Sensor der Strahlung ausgesetzt wird, könnten die Messwerte ungenau ausfallen und kann das Gerät während der Dauer der aktiven Bestrahlung Null anzeigen.

Beim Anlegen eines Sensors an einer Stelle mit geschädigter Haut ist besondere Vorsicht geboten. Das Anbringen eines Pflasters oder Ausüben von Druck an einer derartigen Stelle kann die Durchblutung verringern und/oder zusätzliche Hautverletzungen verursachen.

Die Durchblutung distal zur Sensorposition sollte routinemäßig überprüft werden.

Die Genauigkeit des Puls-CO-Oximeters oder eines Sensors kann nicht mit einem Funktionstester überprüft werden.

Modifizieren oder verändern Sie den Sensor auf keine Weise. Veränderungen oder Modifizierungen können die Leistung und/oder Genauigkeit beeinträchtigen.

Das Dual rainbow®-Kabel ist zum direkten Anschluss an validierte rainbow®-Geräte für die akustische Überwachung oder validierte rainbow®-Multiparametermonitore für die akustische Überwachung bestimmt.

#### VORSICHTSHINWEISE

Durch einen falschen Anschluss eines Dual rainbow®-Kabels an ein rainbow®-Gerät für die akustische Überwachung oder einen Multiparametermonitor können intermittierende Messwerte, ungenaue Ergebnisse oder fehlende Messungen verursacht werden.

Wenn die Meldung *SpO2 Geringe Perfusion* häufig angezeigt wird, suchen Sie nach einer besser durchbluteten Stelle für die Überwachung. Untersuchen Sie in der Zwischenzeit den Patienten und überprüfen Sie den Oxygenierungsstatus ggf. durch andere Methoden.

## **rainbow Acoustic Monitoring (RAM)**

Beim rainbow Acoustic Monitoring (RAM) wird die Atemfrequenz eines Patienten kontinuierlich auf der Basis von Atemwegsgeräuschen in den oberen Atemwegen gemessen. Der akustische Sensor wandelt die Geräusche in den oberen Atemwegen in ein elektrisches Signal um, das als Atemfrequenz in Atemzügen pro Minute ausgegeben werden kann.

Zu den Atemwegsgeräuschen zählen Atemgeräusche (während Ein- und Ausatmen), Nebengeräusche, Hustengeräusche, Schnarchgeräusche, Niesgeräusche und Geräusche der Atemwegsmuskulatur [1].

Diese Atemwegsgeräusche haben häufig je nach dem Ort der Aufnahme unterschiedliche Merkmale [2] und haben ihren Ursprung in den großen Atemwegen, wo Luftgeschwindigkeit und Luftturbulenz die Wände der Atemwege zum Schwingen bringen. Diese Schwingungen werden beispielsweise durch das Lungengewebe, die Brustwand und die Luftröhre an die Oberfläche übertragen, wo sie mithilfe eines Stethoskops, eines Mikrophons oder modernster technischer Geräte abgehört werden können.

### Aufbau der akustischen Überwachung mit der rainbow-Technologie

**Patient Signal-Sensor Hüllkurven-Aufzeichnungs-RRa-Schätzung system verarbeitung** Atemstrom in Geräusch Geräusch in elektrisches Signal Elektrisches Signal in digitales Signal Digitales Signal in Atemfrequenzmesswert **detektion**

Das nachfolgende Schema veranschaulicht, wie ein Atemwegsgeräusch eines Patienten in einen numerischen Messwert überführt werden kann, der einem Atmungsparameter entspricht.

### Patient

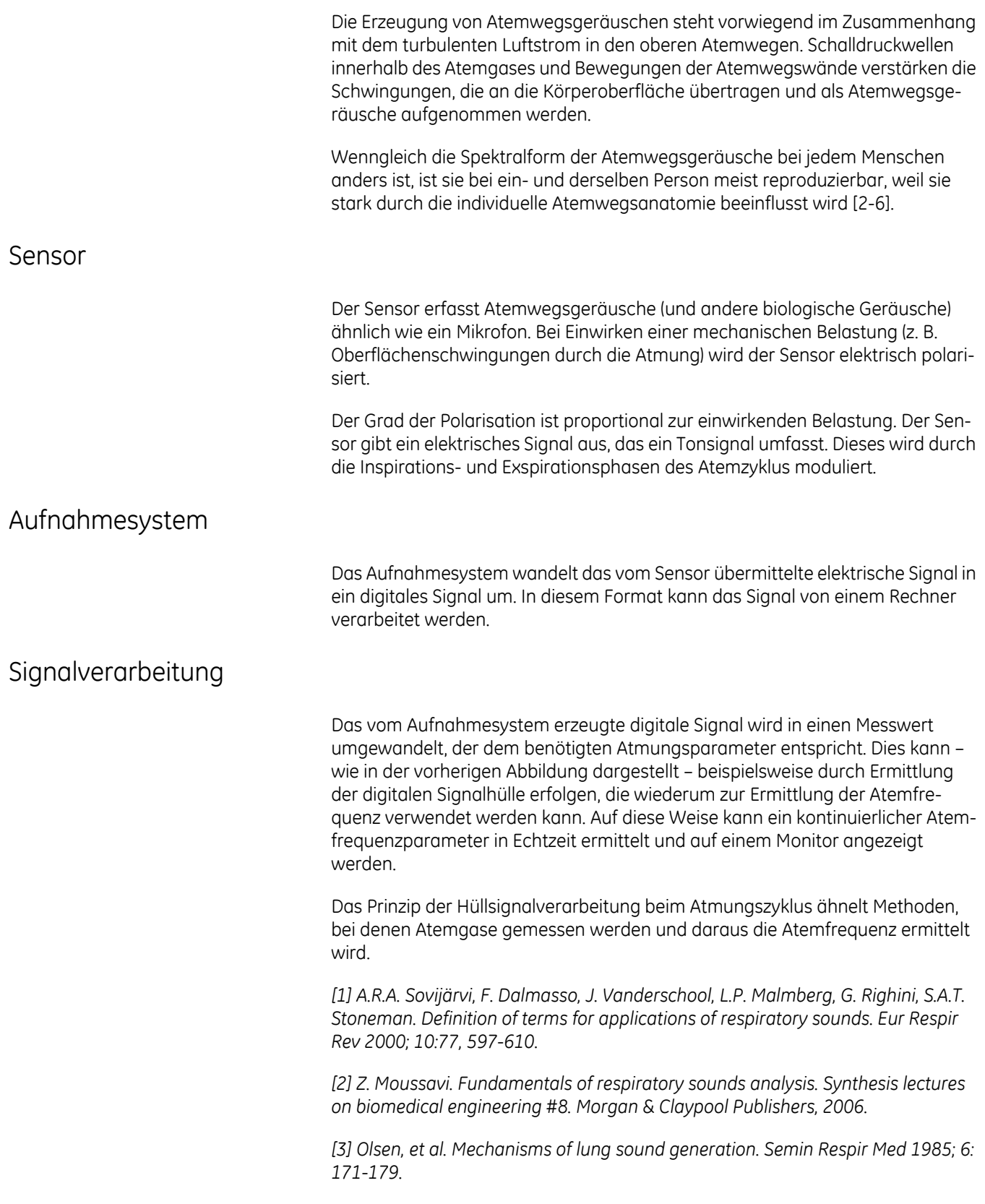

*[4] Pastercamp H, Kraman SS, Wodicka GR. Respiratory sounds – Advances beyond the stethoscope. Am J Respir Crit Care Med 1977; 156: 974-987.*

*[5] Gavriely N, Cugell DW. Airflow effects on amplitude and spectral content of normal breath sounds. J Appl Physiol 1996; 80: 5-13.*

*[6] Gavrieli N, Palti Y, Alroy G. Spectral characteristics of normal breath sounds. J Appl Physiol 1981; 50: 307-314.*

# **Masimo rainbow® SET® SpO2-Konfiguration**

Es gibt mehrere Konfigurationseinstellungen für diesen Parameter. Entnehmen Sie die Details der nachfolgenden Tabelle und konfigurieren Sie die Einstellungen entsprechend.

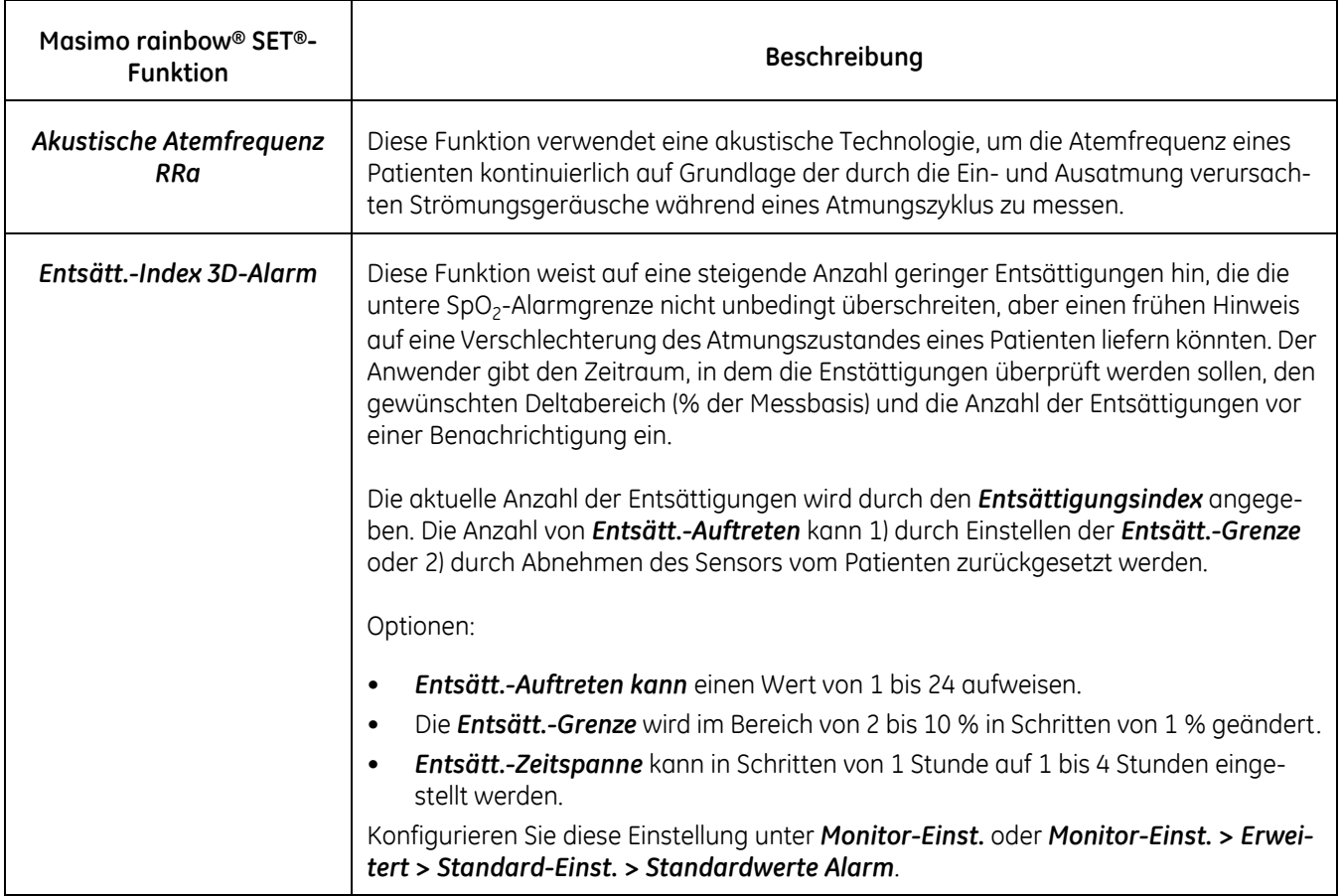

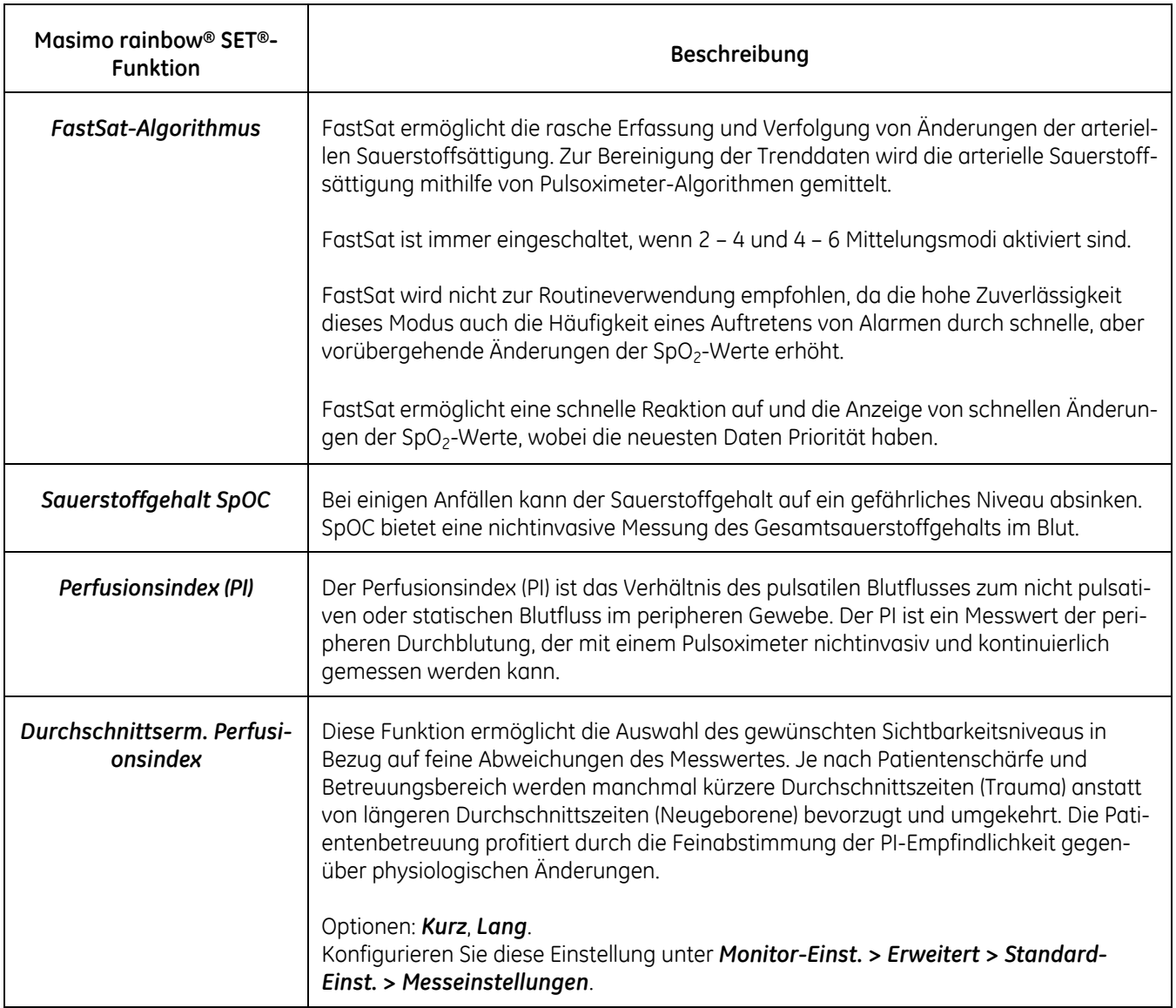

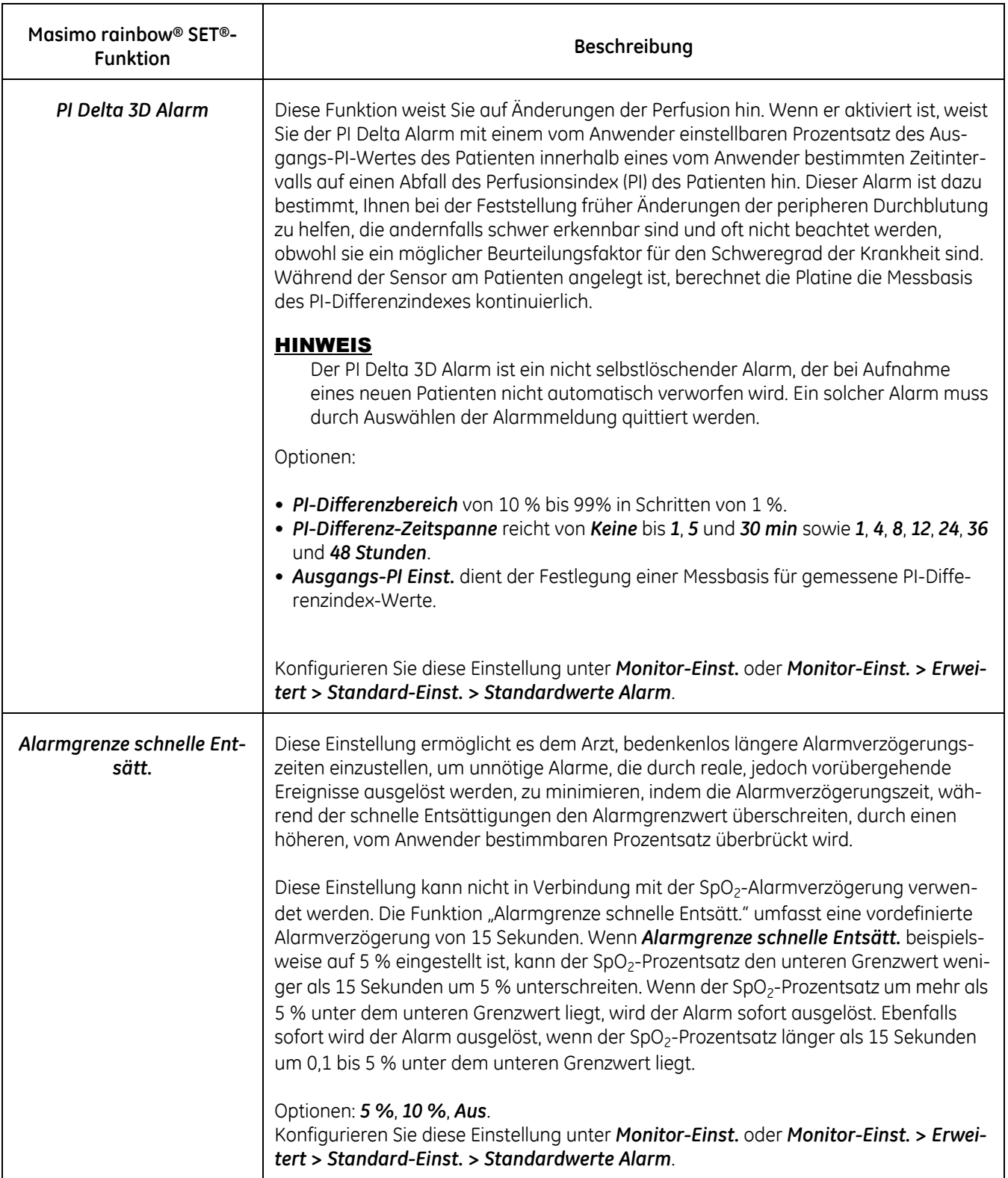

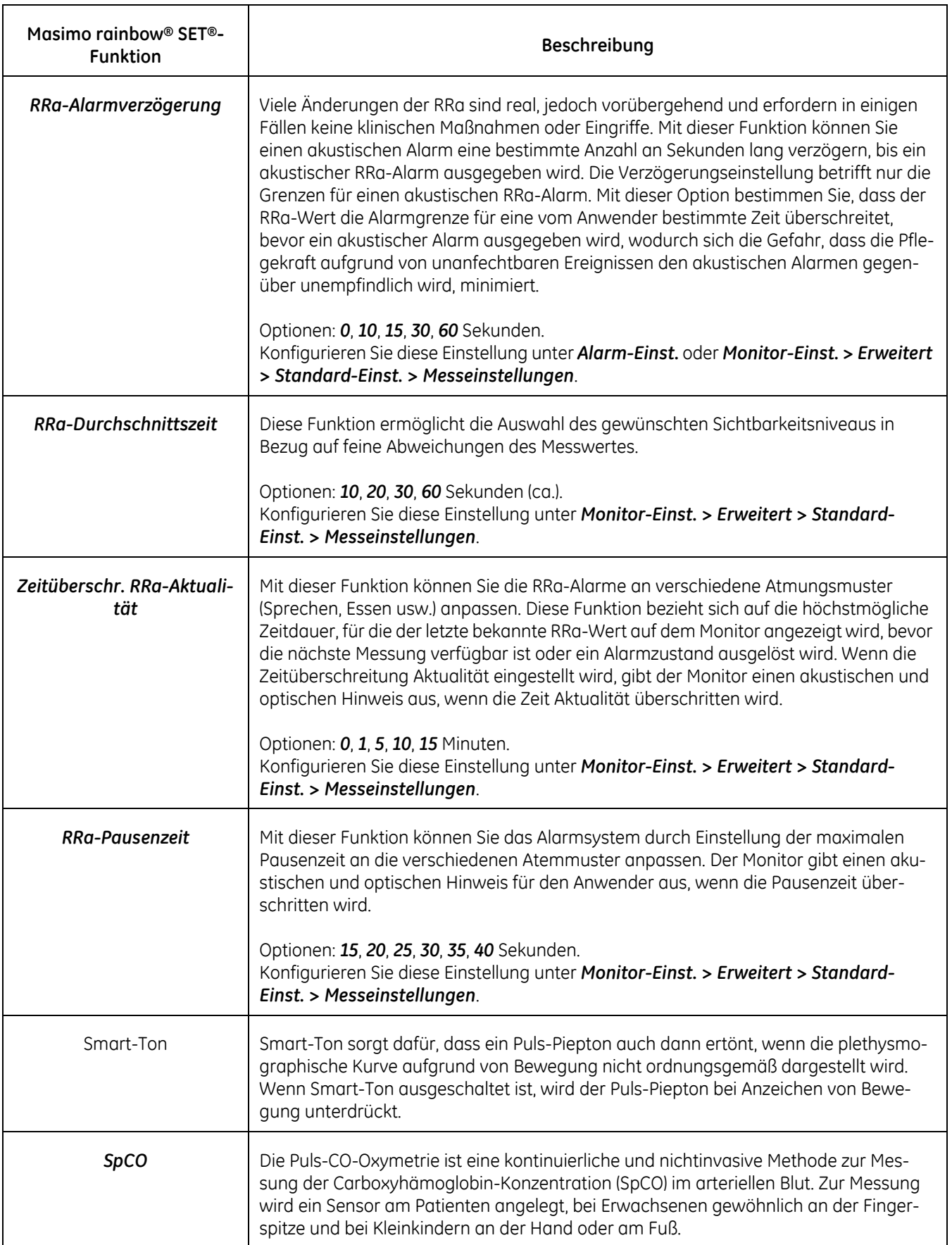

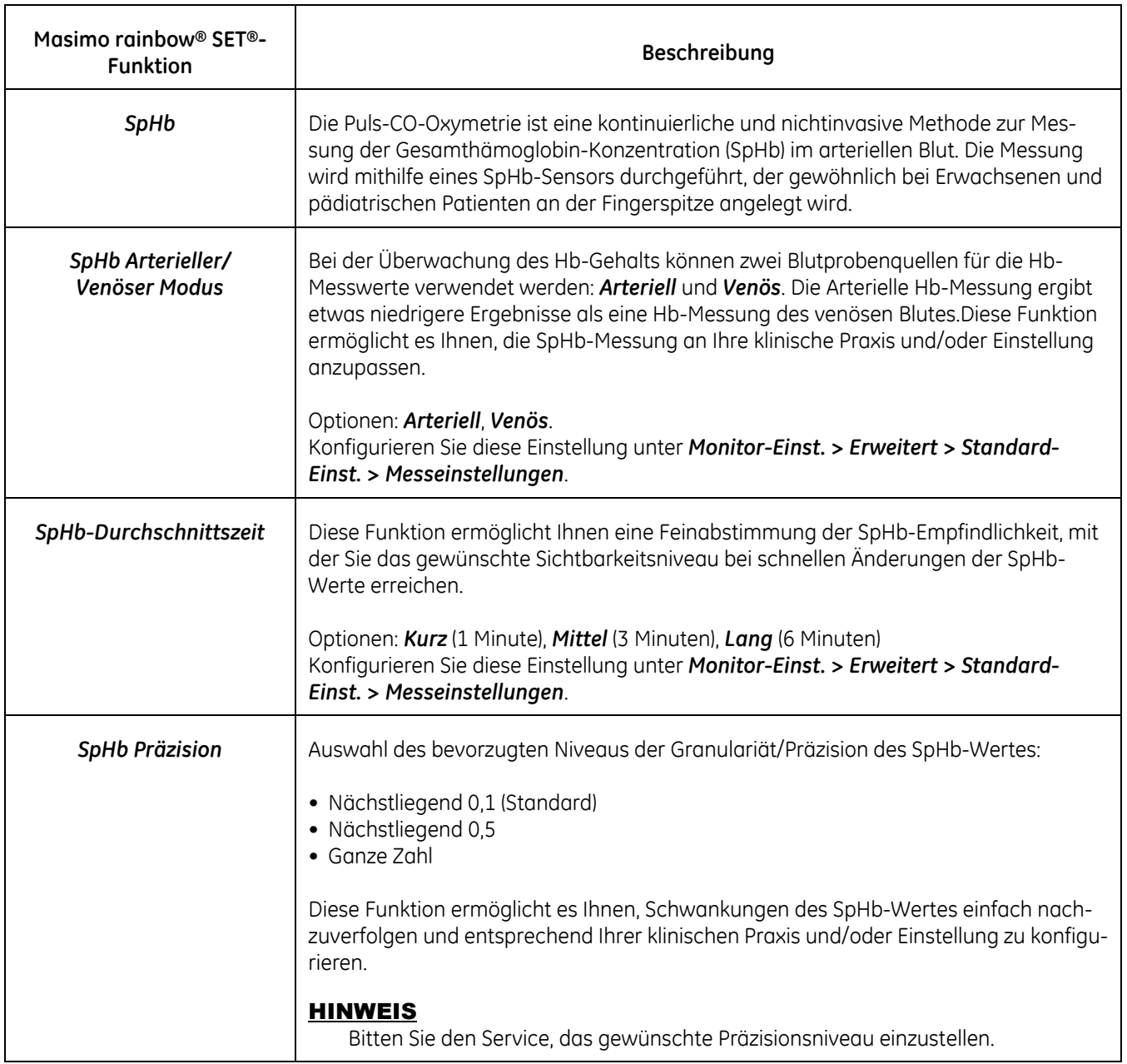

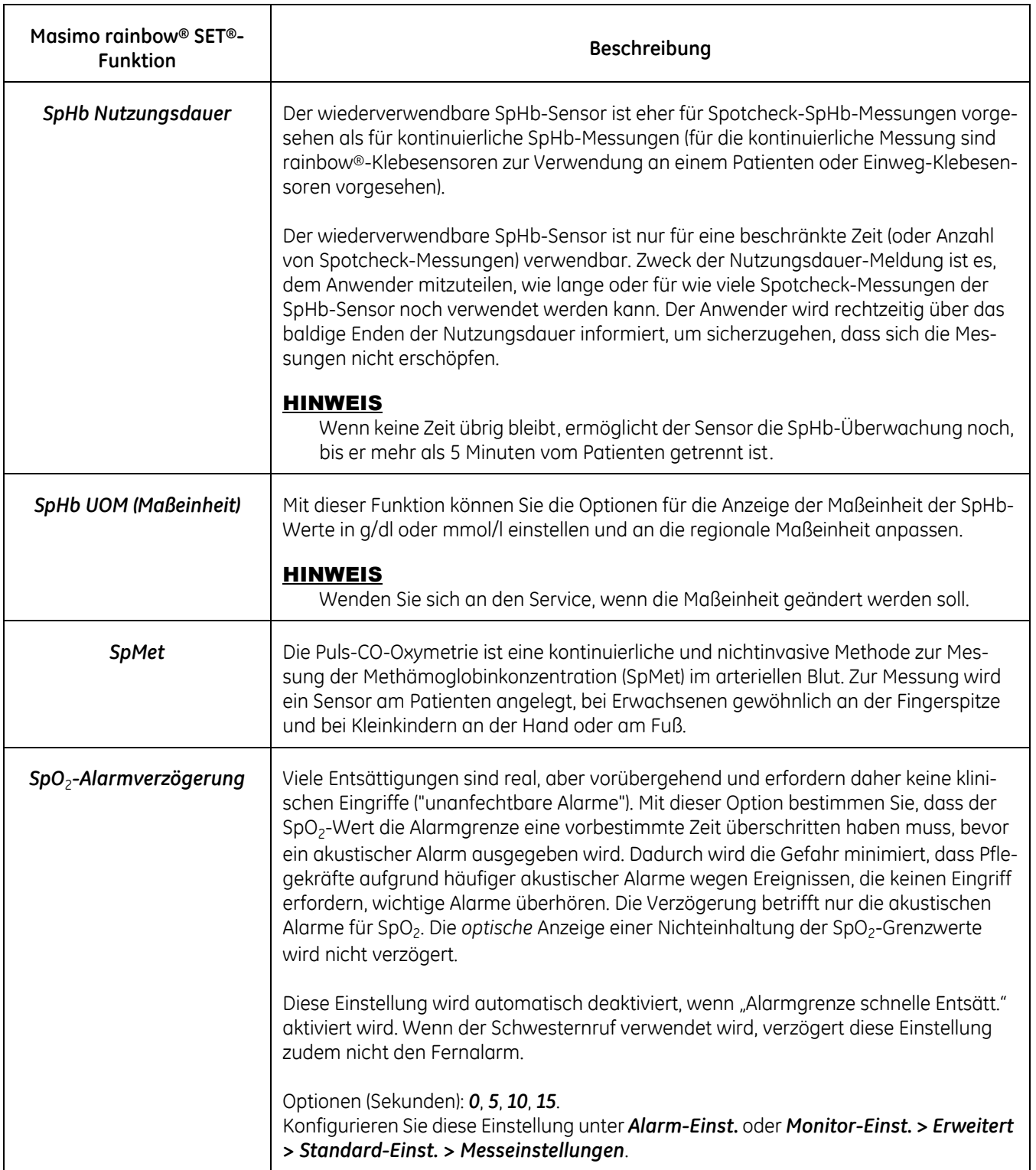

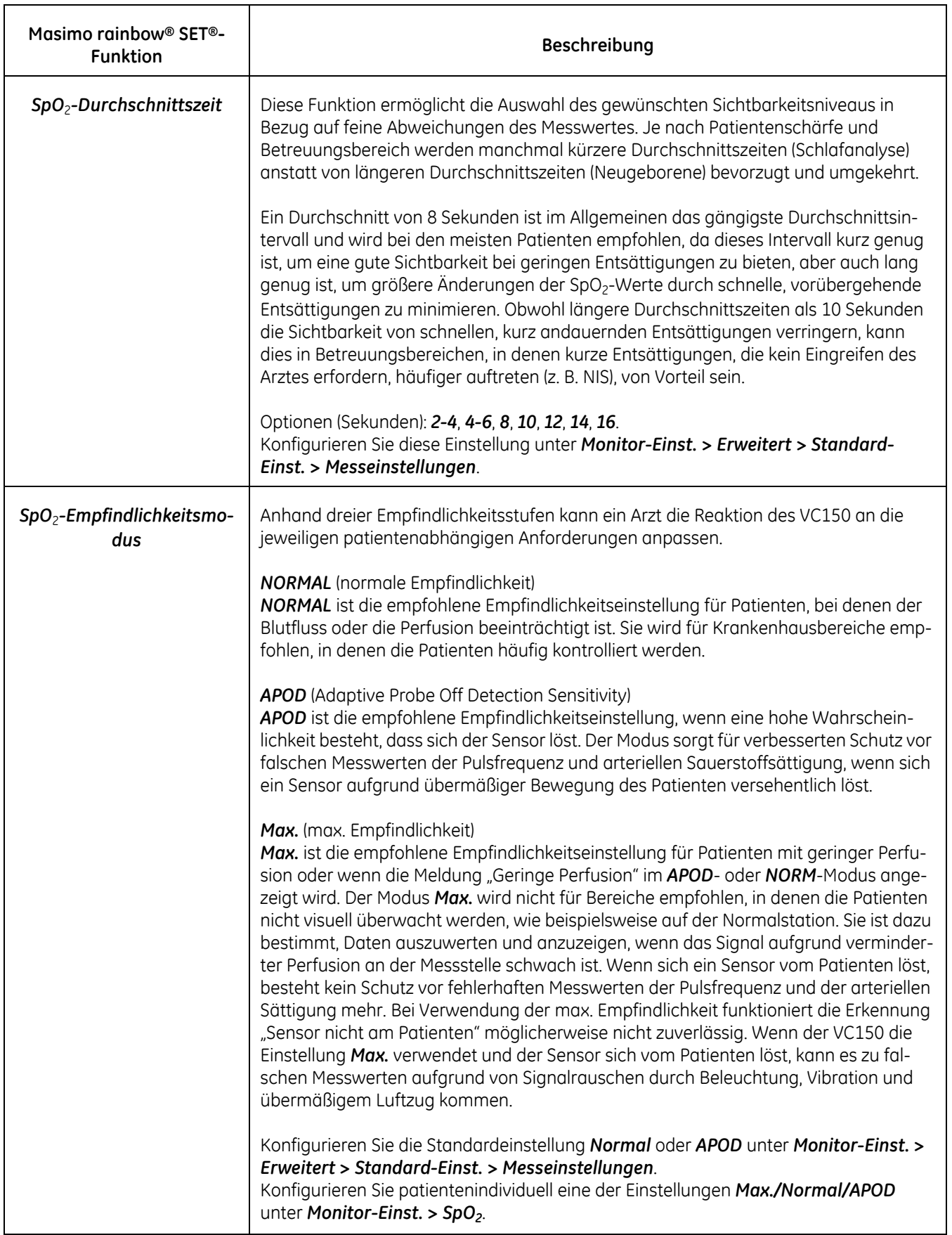

# **Masimo rainbow SET® SpO2-Standardeinstellungen**

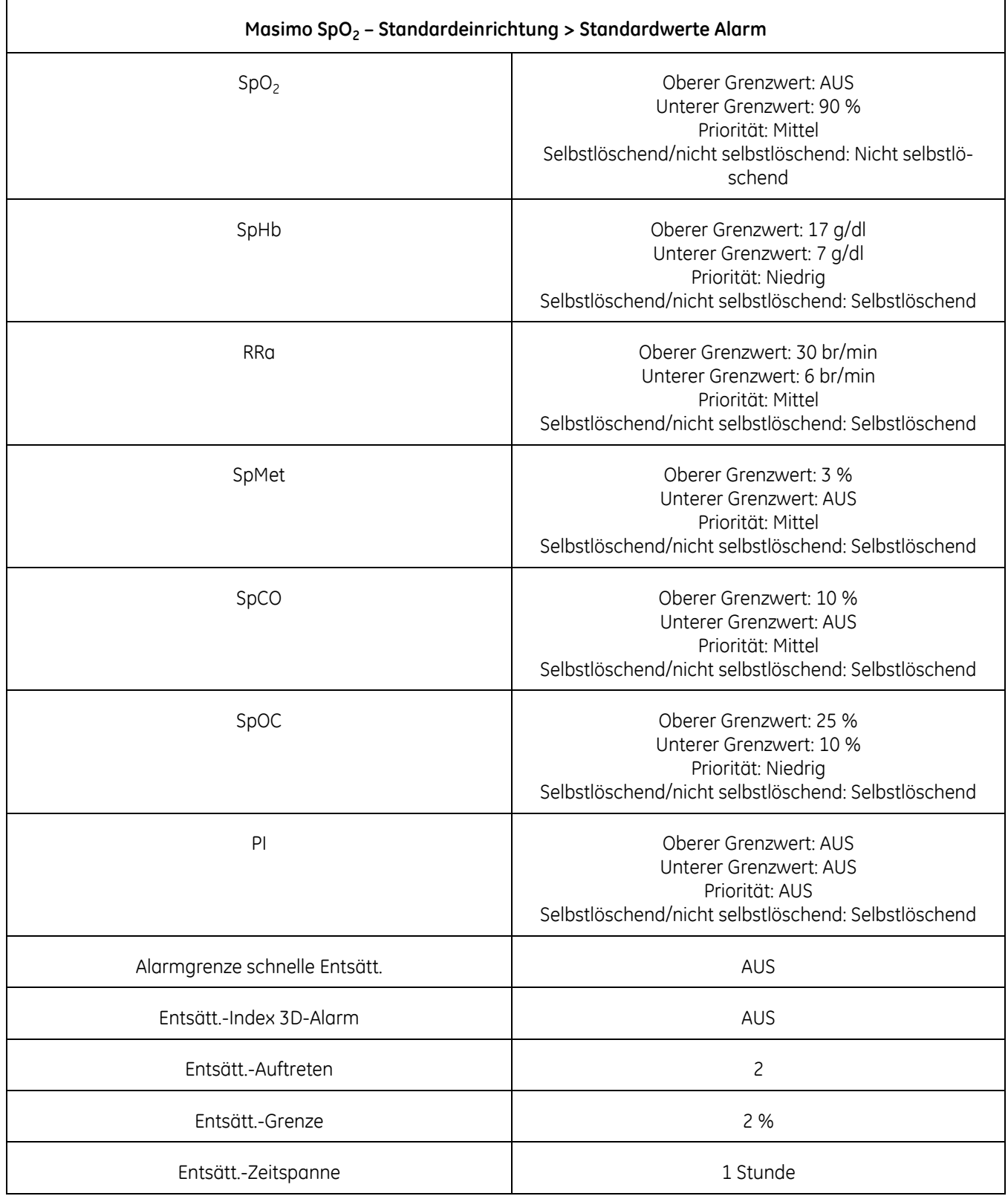

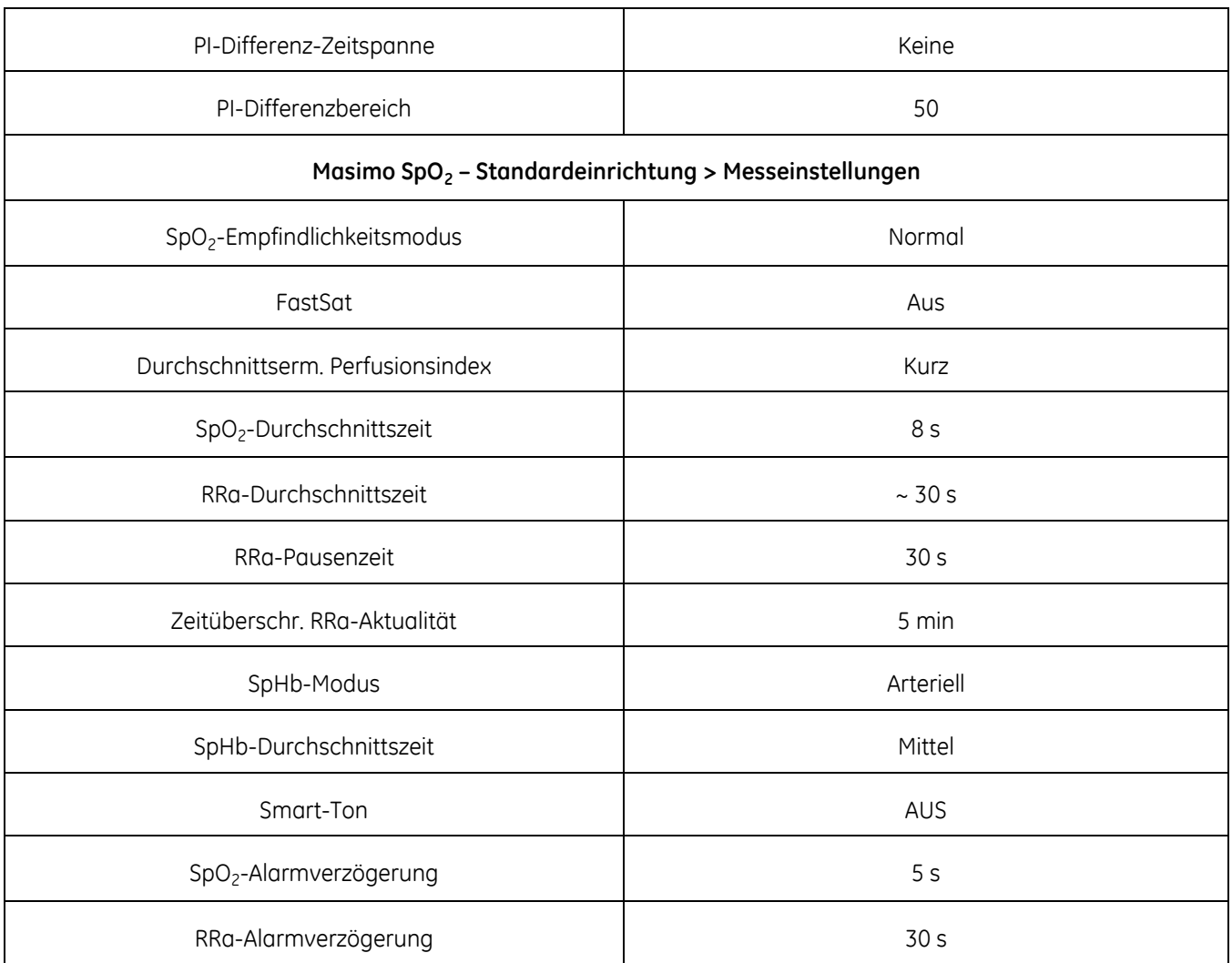

# **Masimo rainbow SET® SpO2-Daten**

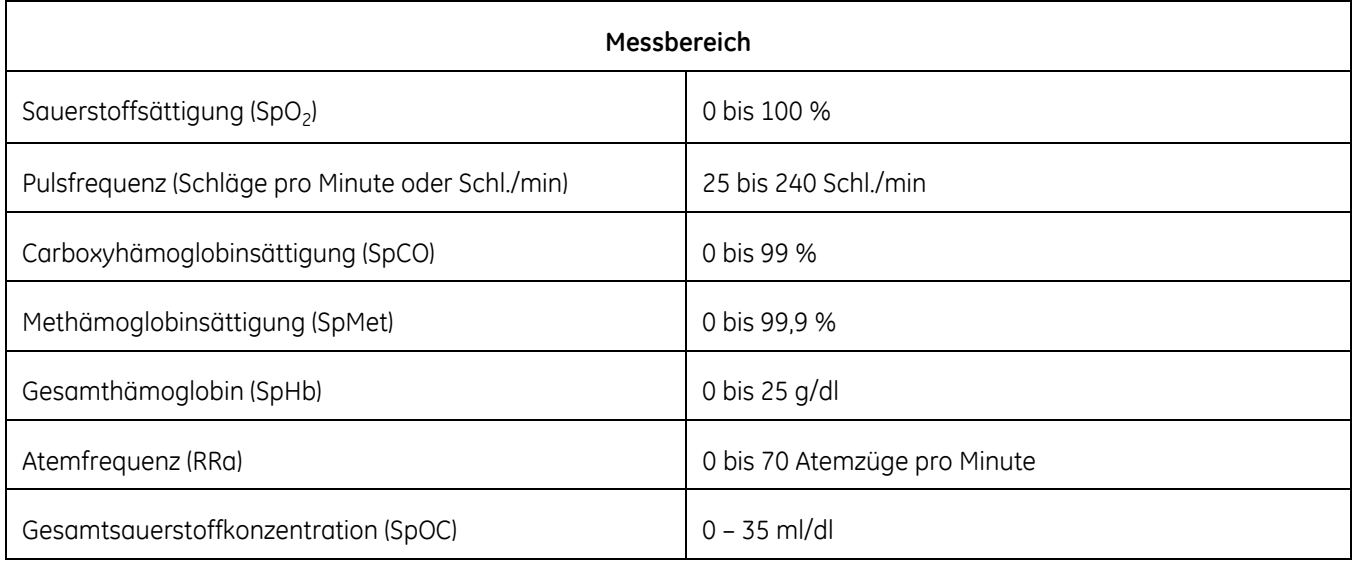

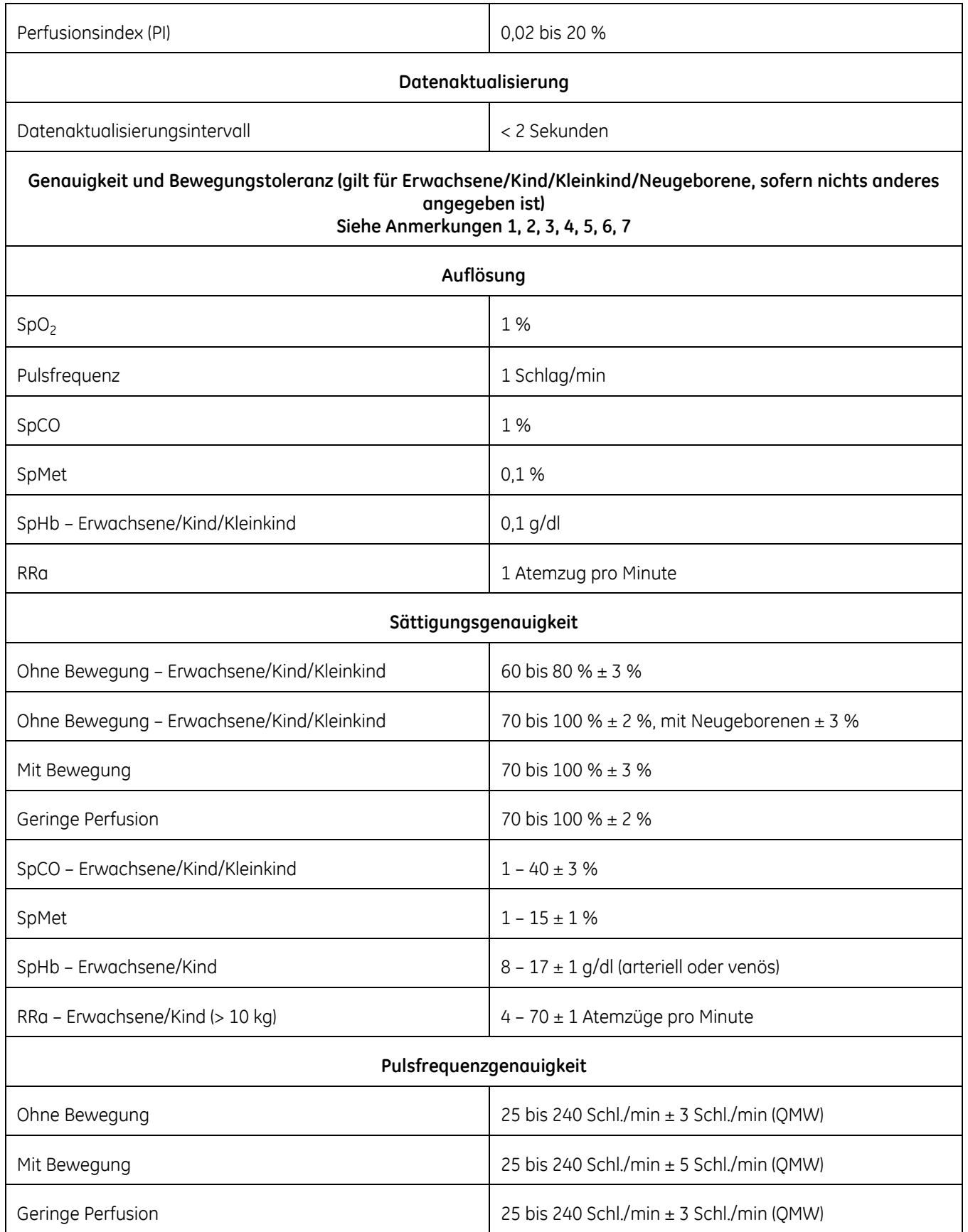

1 Die Genauigkeit von SpO2, SpCO und SpMet wurde durch Tests mit gesunden erwachsenen Probanden im Bereich 60 bis 100 % SpO2, 0 bis 40 % SpCO und 0 bis 15 % SpMet im Vergleich zu einem Labor-CO-Oximeter durchgeführt. Die Genauigkeit von SpO<sub>2</sub> und SpMet wurde an 16 neonatalen NIS-Patienten im Alter von 7 bis 135 Tagen und mit einem Gewicht von 0,5 bis 4,25 kg ermittelt. Neunundsiebzig (79) Datenstichproben wurden über einen Bereich von 70 bis 100 % SaO2 und 0,5 bis 2,5 % MetHb gesammelt. Es ergab sich eine Genauigkeit von 2,9 % SpO<sub>2</sub> und 0,9 % SpMet.

2 Die Genauigkeit der Masimo-Sensoren ohne Bewegung wurde in Humanblutstudien an gesunden, erwachsenen weiblichen und männlichen Probanden mit heller bis dunkler Hautpigmentierung in Studien mit induzierter Hypoxie im Bereich von 70 bis 100 % SpO2 im Vergleich zu einem Labor-CO-Oximeter und EGG-Monitor validiert. Diese Variation entspricht plus/minus einer Standardabweichung. Plus oder minus eine Standardabweichung umfasst 68 % der Population.

3 Die Genauigkeit der Masimo-Sensoren bei Bewegung wurde in Humanblutstudien an gesunden, erwachsenen weiblichen und männlichen Probanden mit heller bis dunkler Hautpigmentierung in Studien mit induzierter Hypoxie im Bereich von 70 bis 100 % SpO2 im Vergleich zu einem Labor-CO-Oximeter und EGG-Monitor validiert. Diese Abweichung entspricht plus/minus einer Standardabweichung, die 68 % der Population umfasst.

4 Die Genauigkeit der Masimo SET®-Technologie bei geringer Perfusion wurde in Labortests durch den Vergleich mit einem Biotek Index 2-Simulator und dem Masimo-Simulator mit Signalstärken über 0,02 % und einer Übertragung über 5 % für Sättigungen im Bereich 70 bis 100 % bestätigt. Diese Abweichung entspricht plus/minus einer Standardabweichung, die 68 % der Population umfasst.

5 Die Pulsfrequenzgenauigkeit der Masimo-Sensoren wurde im Bereich von 25 bis 240 Schl./min in Labortests durch den Vergleich mit einem Biotek Index 2-Simulator bestätigt. Diese Abweichung entspricht plus/minus einer Standardabweichung, die 68 % der Population umfasst.

6 Die SpHb-Genauigkeit wurde bei gesunden, erwachsenen weiblichen und männlichen Probanden und Chirurgiepatienten mit heller bis dunkler Hautpigmentierung im Bereich von 8 bis 17 g/dl SpHb im Vergleich zu einem CO-Oximeter nachgewiesen. Diese Abweichung entspricht plus/minus einer Standardabweichung, die 68 % der Population umfasst. Die SpHb-Genauigkeit wurde nicht bei Bewegung oder geringer Perfusion bestätigt.

7 Die folgenden Substanzen können die Puls-CO-Oximeter-Messungen verfälschen:

- Erhöhte Methämoglobin(MetHb)-Konzentrationen können zu ungenauen SpO<sub>2</sub>- und SpCO-Messungen führen.
- Erhöhte Carboxyhämoglobinkonzentrationen (COHb) können zu ungenauen SpO<sub>2</sub>-Messungen führen.
- Sehr geringe arterielle Sauerstoffsättigungswerte (SpO2-Werte) können zu ungenauen SpCO- und SpMet-Messungen führen.
- Schwere Anämie kann zu falschen SpO<sub>2</sub>-Messwerten führen.
- Farbstoffe oder farbstoffhaltige Substanzen, die die normale Blutpigmentierung ändern, können zu falschen Messwerten führen.
- Erhöhte Gesamtbilirubinkonzentrationen können zu ungenauen SpO<sub>2</sub>-, SpMet- und SpHb-Messungen führen.

#### **Hinweis: Sensorgenauigkeit**

GQMW (quadratischer Mittelwert der Wertepaare, zuvor dargestellt als  $\pm$  1 SA)

Die angegebene Sensorgenauigkeit gilt für die Verwendung mit der Masimo SET® MX-Platine unter Einsatz eines Masimo-Patientenkabels für LNOP-Sensoren, LNCS-Sensoren oder M-LNCS-Sensoren. Die Zahlen geben die GQMW an (QMW-Fehler im Vergleich zum Referenzwert). Da Pulsoximetermessungen statistisch verteilt sind, liegen in der Regel nur etwa Zweidrittel der Messungen im Bereich von ± GQMW im Vergleich zum Referenzwert. Die SpO<sub>2</sub>-Genauigkeit ist für den Bereich 70 % bis 100 % angegeben. Die Pulsfrequenzgenauigkeit ist für den Bereich 25 bis 240 Schl./min angegeben.

# **Masimo-Sensor – Genauigkeitsdaten**

#### **HINWEIS**

Detaillierte Informationen zur Patientenpopulation, der Sensoranlegestelle und dem Anlegen des Sensors finden Sie in der Gebrauchsanweisung des Masimo-Sensors.

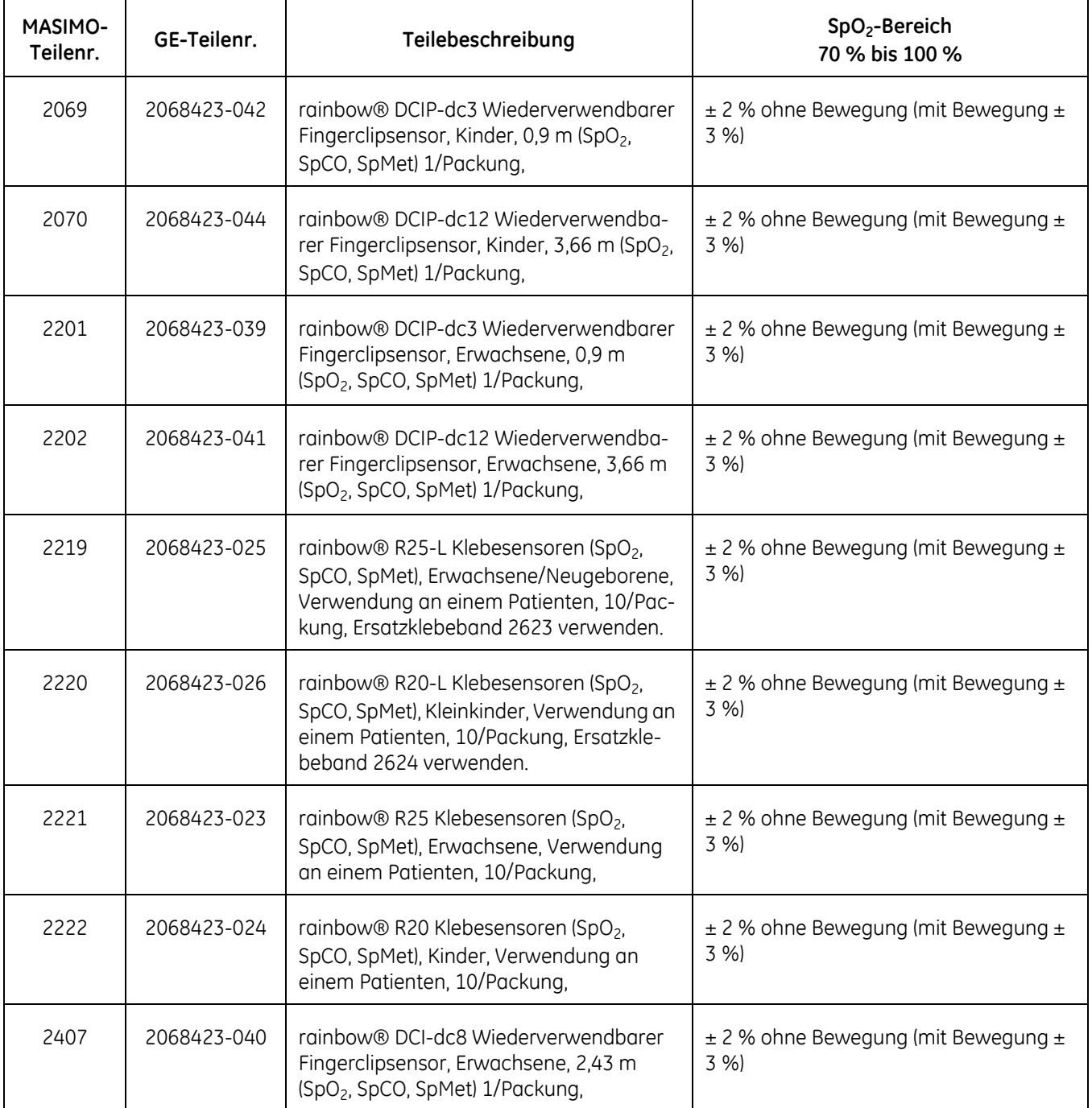

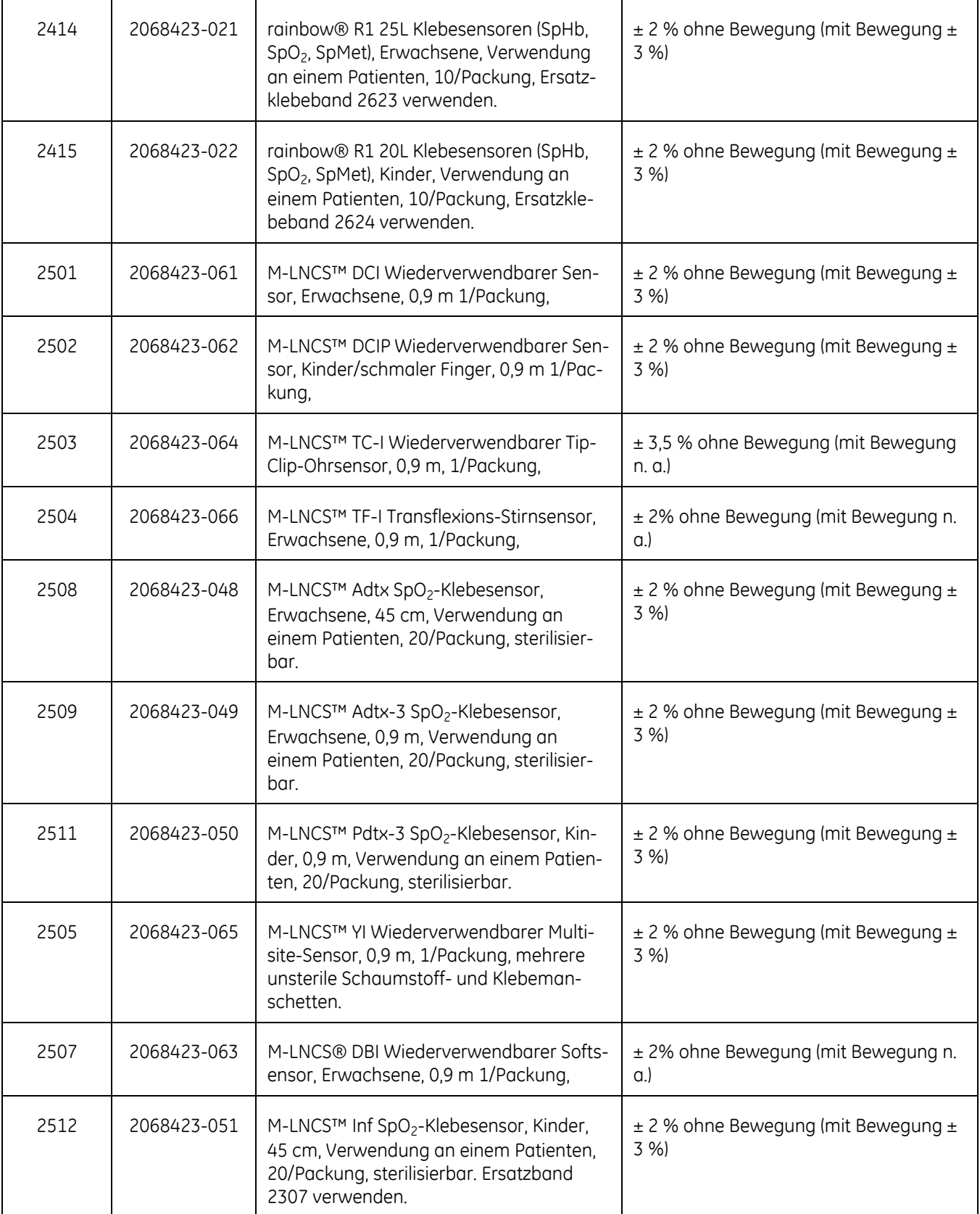
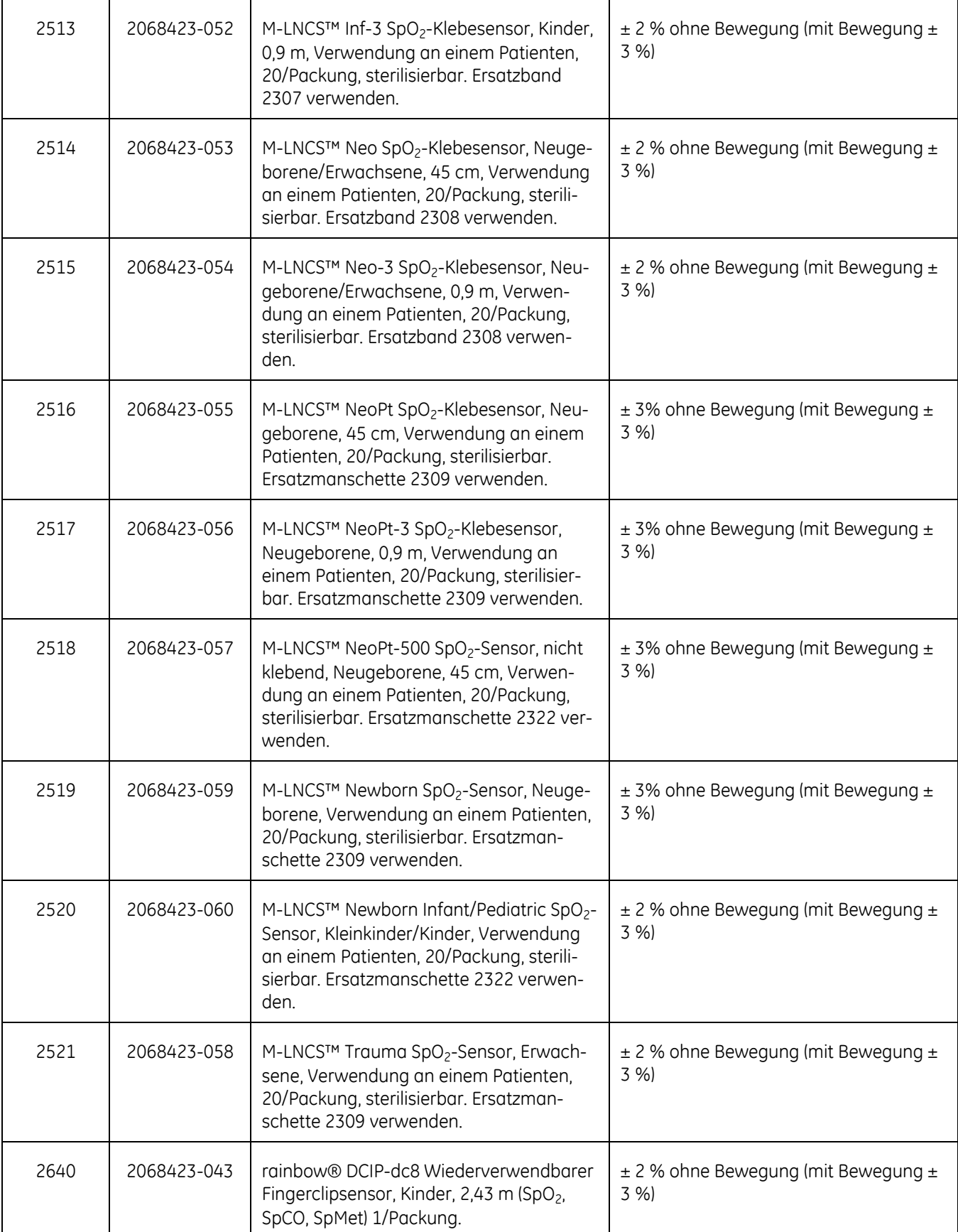

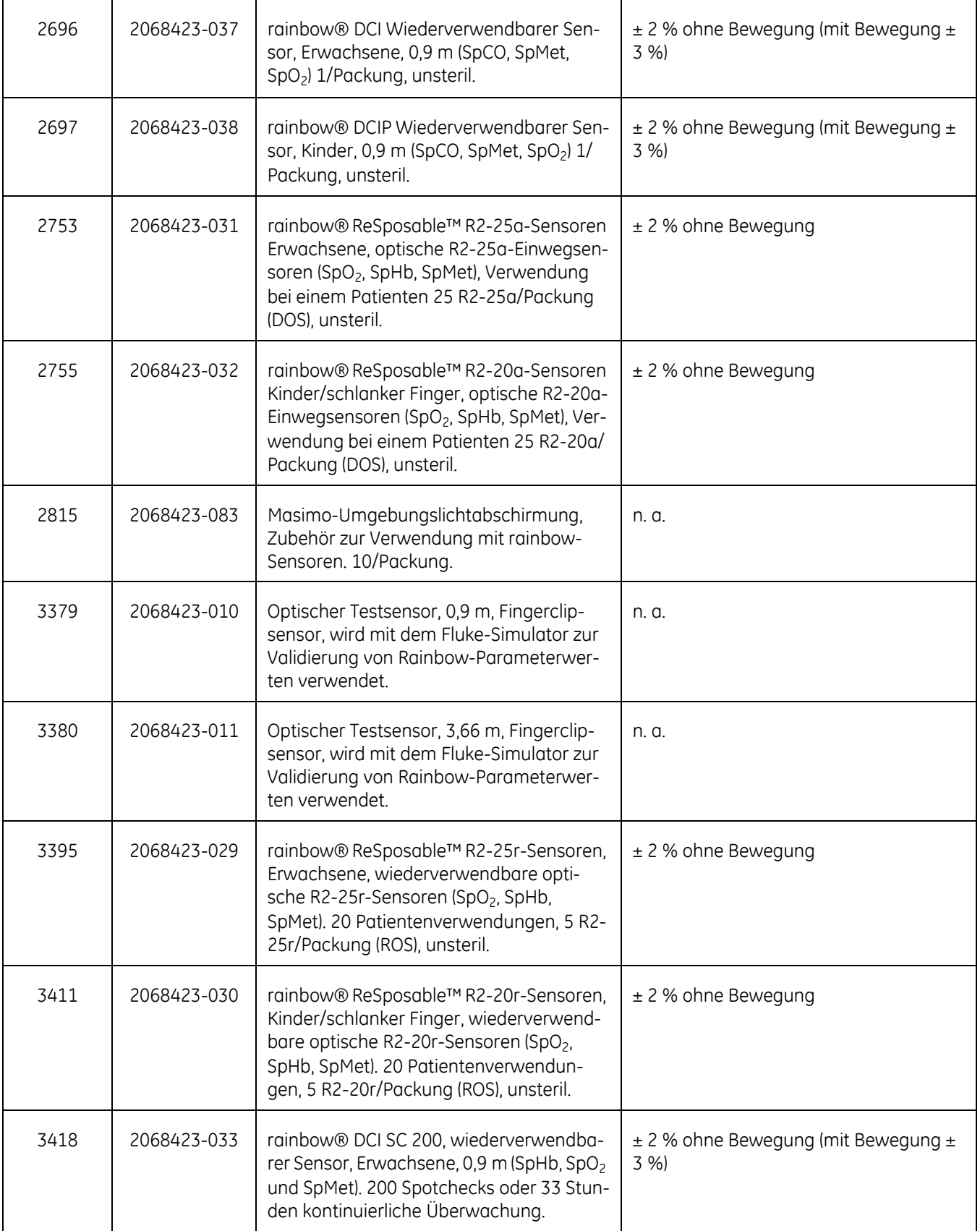

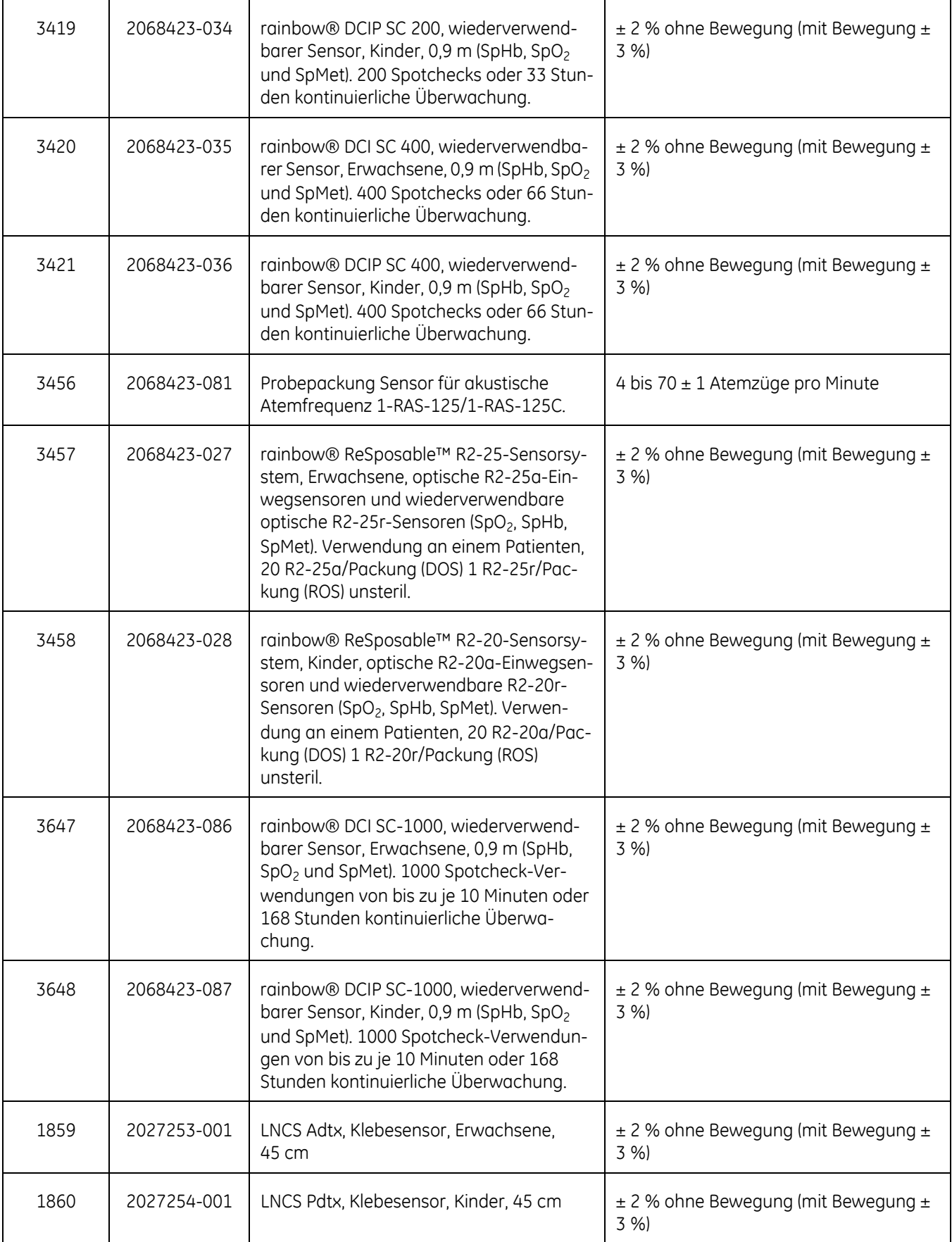

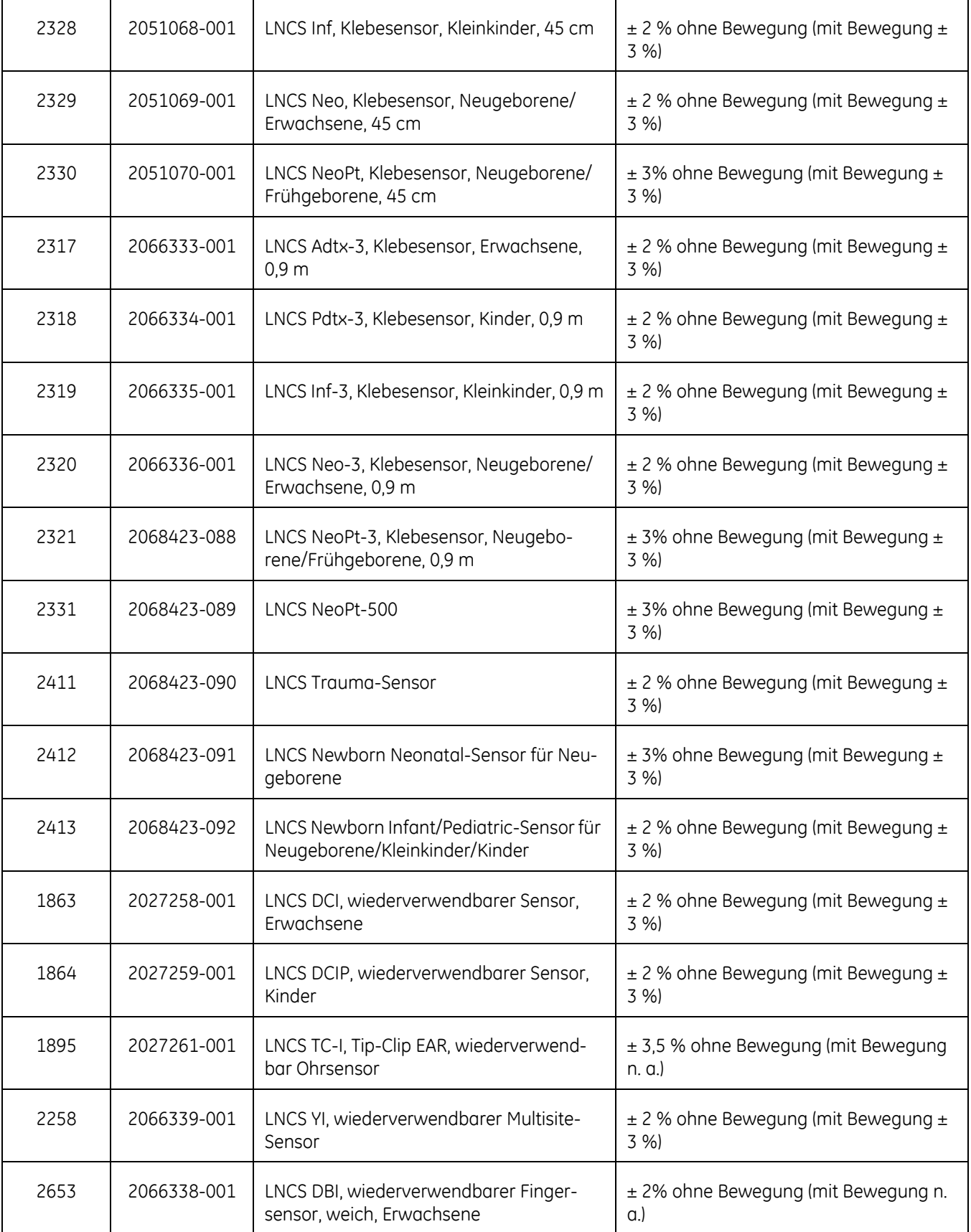

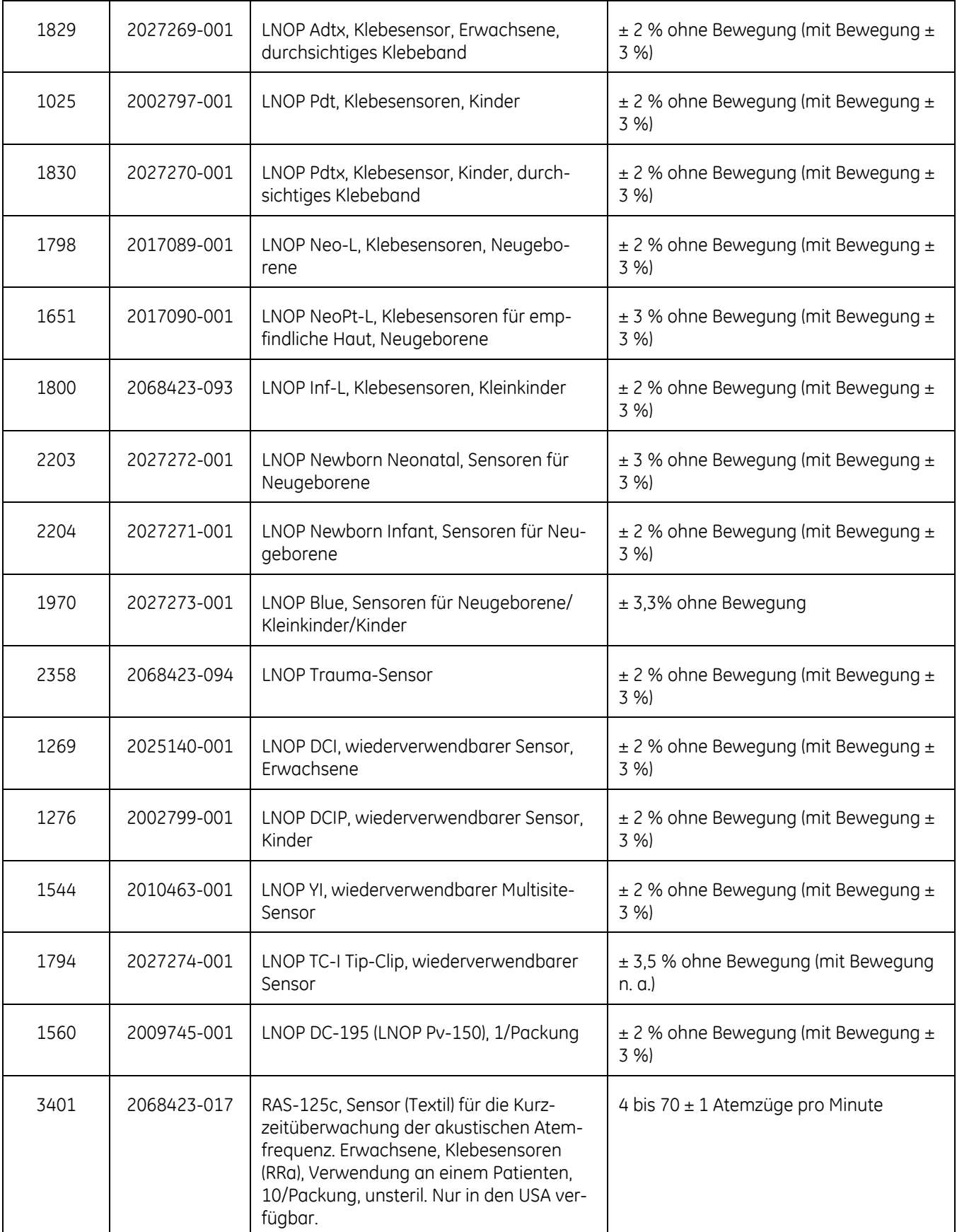

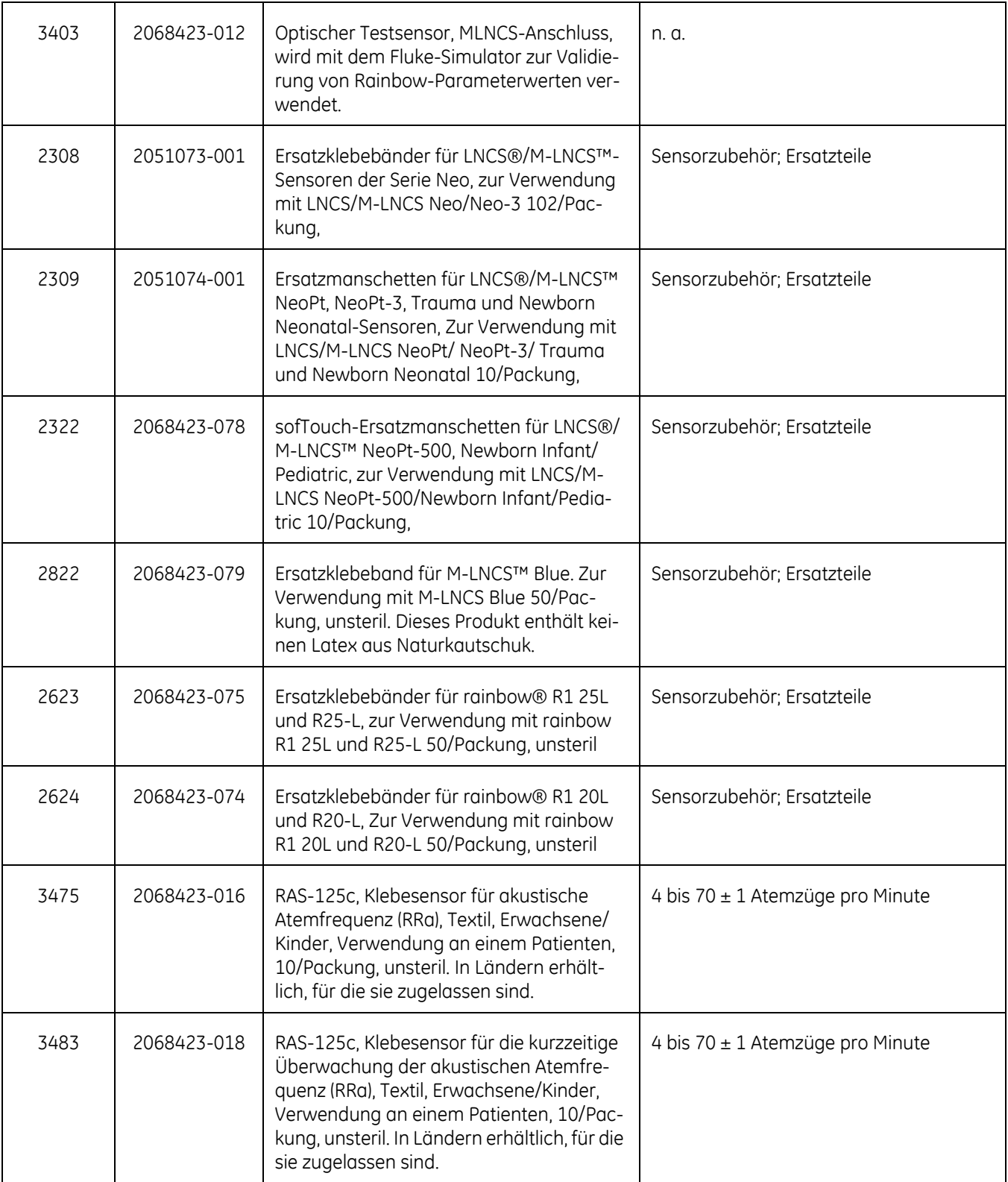

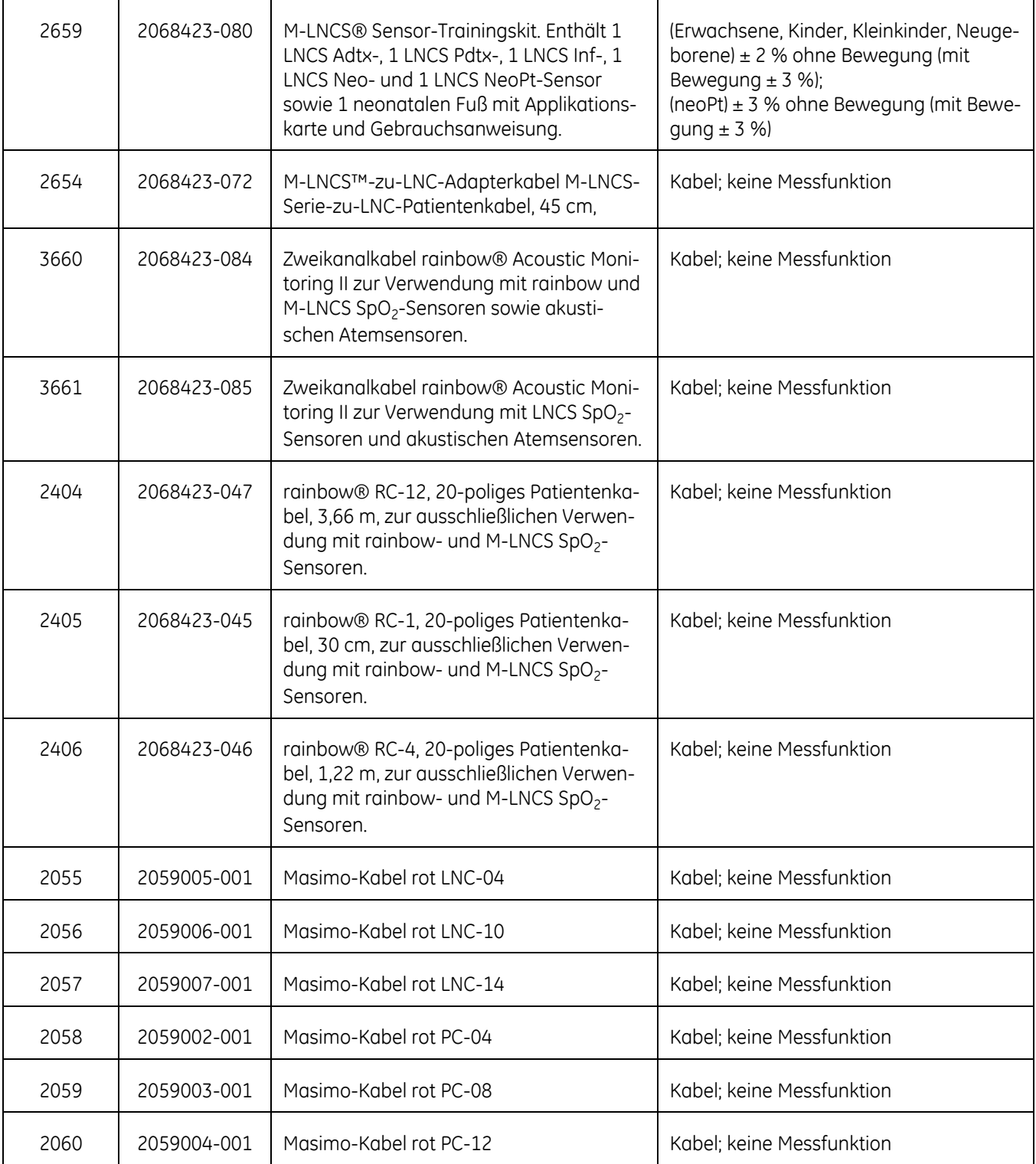

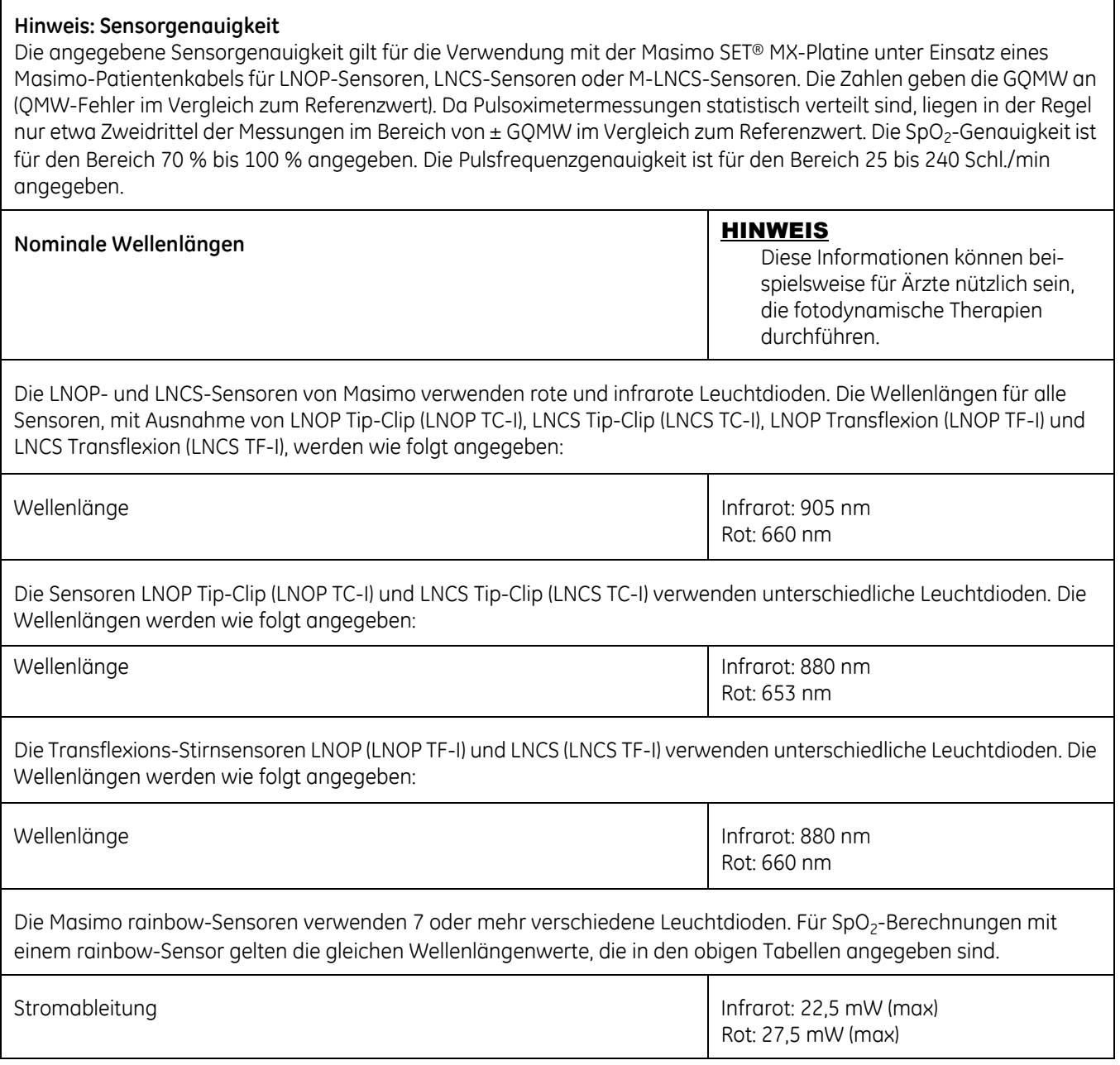

# **Patentdaten**

#### **Masimo-Patente**

Informationen über Masimo-Patente finden Sie unter www.masimo.com/ patents.htm.

# **Fehlerbehebung**

In diesem Abschnitt werden eventuell auftretende Probleme und Möglichkeiten zu deren Behebung behandelt. Wenn das Problem bestehen bleibt, wenden Sie sich an den Service oder Ihren örtlichen GE-Vertreter.

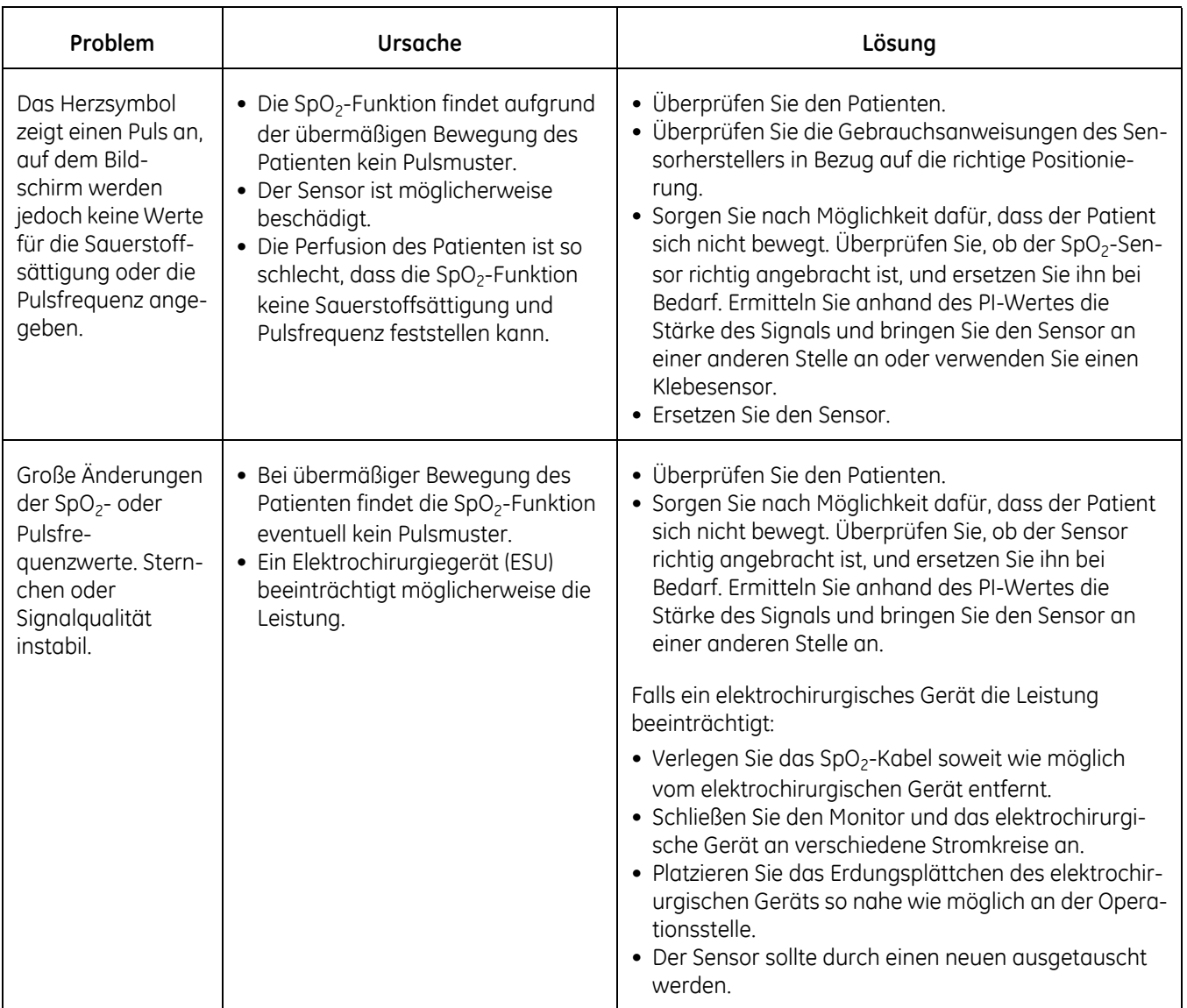

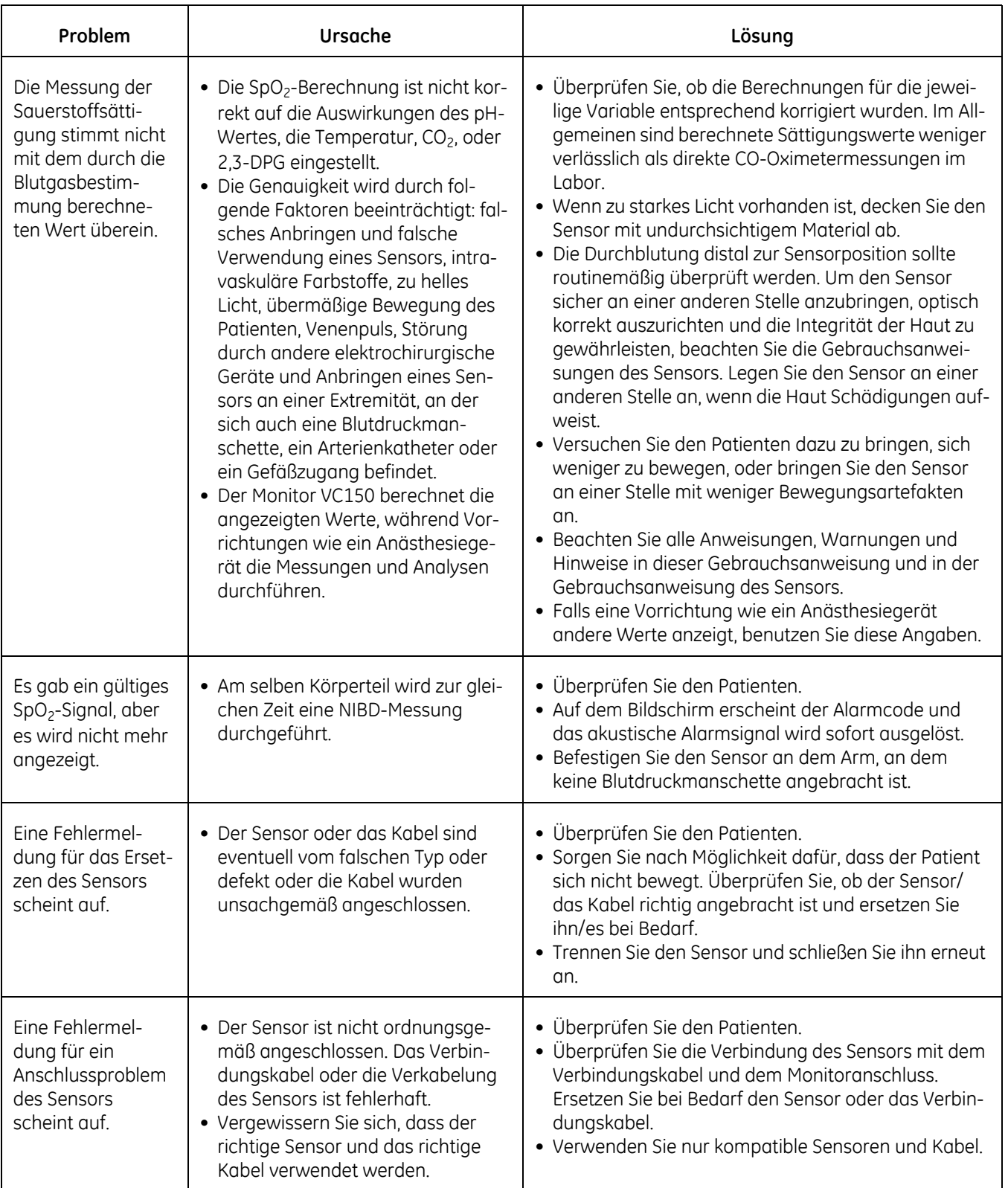

# **Geringe Perfusion und der Masimo-Sensor**

Es gibt Hinweise darauf, dass Pulsoximeter bei extrem geringer Perfusion die periphere Sättigung messen, die von der zentralen arteriellen Sättigung abweichen kann. Zu einer solchen "lokalen Hypoxämie" kann es aufgrund der Stoffwechselanforderungen anderer Gewebe kommen, die unter Bedingungen anhaltender peripherer Hypoperfusion Sauerstoff proximal zur Messstelle abziehen. Dies ist sogar dann möglich, wenn die Pulsfrequenz mit der EKG-Herzfrequenz korreliert.

Diese Seite bleibt aus drucktechnischen Gründen frei.

# 9 Nellcor SpO<sub>2</sub>

# **Beschreibung**

Der SpO<sub>2</sub>-Parameter auf dem Monitor ist in drei verschiedenen Technologien verfügbar:

- GE TruSignal
- Nellcor OxiMax™
- Masimo rainbow® SET®

Das Symbol der SpO<sub>2</sub>-Technologie auf der linken Seite des Monitors über dem Steckanschluss gibt zu erkennen, mit welcher Technologie der Monitor ausgestattet ist. Wenden Sie sich an den Service, um Informationen über die Vorgehensweise zu erhalten, wenn Sie eine andere SpO<sub>2</sub>-Technologie verwenden möchten, als jene, mit der Ihr Monitor derzeit ausgestattet ist. Zur Verwendung der Nellcor Atemfrequenzfunktion sowie der Nellcor-Sättigungsmustererkennung (Saturation Pattern Detection, SPD) sind Lizenzen erforderlich, die separat erworben werden können und ein spezifisches Zubehör erfordern.

#### VORSICHT

Die SpO<sub>2</sub>-Funktion ist zur Messung der funktionellen arteriellen Sauerstoffsättigung kalibriert. Die Werte werden auf dem Bildschirm angezeigt, wenn ein passender SpO<sub>2</sub>-Sensor an den Monitor und an den Patienten angeschlossen ist. Die von SpO<sub>2</sub> abgeleitete Pulsfrequenz erscheint im Fenster *PFR (Pulsfrequenz)* und wird ständig aktualisiert.  $SpO<sub>2</sub>$  ist immer die primäre Pulsquelle, d. h. wenn eine  $SpO<sub>2</sub>$ -Messung nach Beendigung einer NIBD-Messung läuft, wird die von der NIPB abgeleitete Pulsfrequenz nicht angezeigt. Ein Ton erklingt analog zur Pulsfrequenz. Die Höhe des Tons ist proportional zum SpO<sub>2</sub>-Sättigungsgehalt. Bei einer Sättigung von 100 % klingt er am höchsten. Mit sinkendem Sättigungswert wird der Ton immer tiefer.

Die von SpO<sub>2</sub> abgeleitete Pulsfrequenz wird aus den Sauerstoffwerten berechnet. Die Pulsfrequenz entspricht nicht der tatsächlichen Herzfrequenz des Patienten.

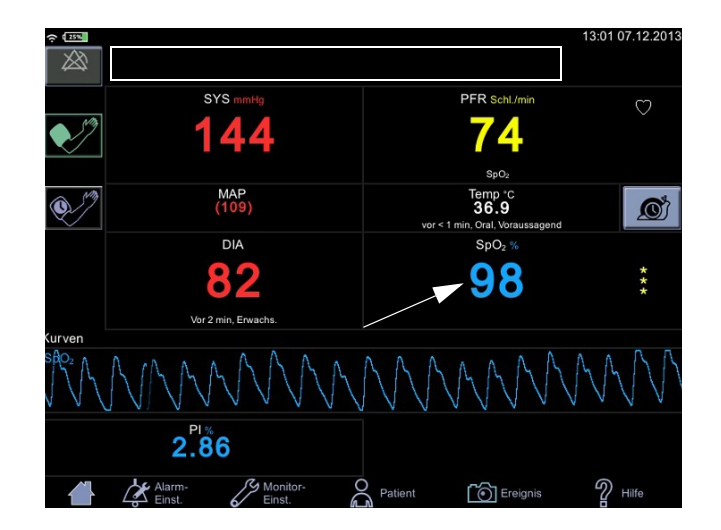

Es werden akustische und optische Alarme ausgelöst, wenn die SpO<sub>2</sub>-Werte außerhalb der Alarmgrenzen liegen und sich der Monitor im Überwachungsmodus befindet. Bei Auftreten eines Parameterstatusalarms erscheint eine Alarmmeldung im oberen Bildschirmbereich (Rechteck in der oberen Abbildung).

# **SpO2-Schutz**

#### WARNUNGEN

Viele Faktoren können ungenaue Messwerte und Alarme, eine verringerte Perfusion und/oder eine niedrige Signalstärke verursachen: **Störende oder beeinflussende Substanzen:**

- Carboxyhämoglobin kann die SpO<sub>2</sub>-Messwerte fälschlicherweise erhöhen.

- Methämoglobin (MetHb) stellt normalerweise weniger als 1 % des Gesamthämoglobingehalts dar, doch bei einer Methämoglobinämie, die angeboren oder durch IV-Farbstoffe, Antibiotika (wie Sulfonamide), Atemgase usw. erworben werden kann, wird der Gehalt stark angehoben. Methämoglobin kann ungenaue SpO<sub>2</sub> -Messwerte verursachen. - Intravaskuläre Farbstoffe (wie Indocyaningrün, Methylenblau usw.) können in gewissen Konzentrationen ungenaue SpO<sub>2</sub>-Messwerte und/ oder eine verringerte Perfusion und damit verbundene Signalstärke verursachen, weshalb sich möglicherweise inkorrekte SpO<sub>2</sub>-Messwerte ergeben.

- Nagellack und künstliche Nägel können zu ungenauen Messwerten führen.

#### **Physiologische Zustände:**

Einige physiologische Zustände können zu verringerter Perfusion und/ oder niedriger Signalstärke führen und somit möglicherweise ungenaue SpO2-Messwerte verursachen.

- Herzstillstand, Hypotension, Schock, starke Vasokonstriktion, schwere Anämie, Hypothermie, Venenpuls, Stauungen, dunkel pigmentierte Haut, ventrikuläre Septumdefekte (VSDs)

#### **Umgebungsbedingungen:**

Einige Umgebungsbedingungen können Störungen oder Artefakte verursachen und damit möglicherweise zu ungenauen  $SpO<sub>2</sub>$ -Messungen führen.

- Starke Lichtquellen (z. B. Infrarotlampen, Stroboskoplicht, Bilirubinlampen, direktes Sonnenlicht, OP-Beleuchtung). Decken Sie den Sensor mit undurchsichtigem Material ab, um solche Störungen zu verhindern.

- Elektrische Störung/Elektrochirurgie

- Defibrillation - Kann kurzzeitig zu inkorrekten Messwerten führen.

- Übermäßige Patienten-/Sensorbewegung. Artefakte können einen SpO<sub>2</sub>-Messwert simulieren, sodass der Monitor keinen Alarmton ausgibt. Zur Sicherstellung einer zuverlässigen Patientenüberwachung müssen das sachgemäße Anbringen des Sensors und die Signalqualität in regelmäßigen Abständen kontrolliert werden.

#### WARNUNGEN

#### **Positionieren des Sensors:**

- Wird der Sensor an der gleichen Extremität wie eine Blutdruckmanschette, ein Arterienkatheter oder ein Gefäßzugang angelegt oder besteht ein Arterienverschluss proximal zum Sensor, kann es zu verringerter Perfusion und/oder niedriger Signalstärke und damit möglicherweise zu inkorrekten SpO2-Messwerten kommen.

- Ein schlecht angelegter Sensor kann zu verringerter Perfusion oder niedriger Signalstärke und damit möglicherweise zu inkorrekten SpO2- Messwerten führen.

- Vermeiden Sie ein Blockieren des Sensorlichtsenders und -detektors durch Pflaster, da dies zu verringerter Perfusion und/oder niedriger Signalstärke und damit möglicherweise zu inkorrekten SpO2-Messwerten führen kann.

- Lesen Sie die Gebrauchsanweisung des Nellcor-Sensors (von Covidien bereitgestellte Dokumentation) sorgfältig durch, bevor Sie den Nellcor-Sensor verwenden.

Wie bei jeder Klebemanschette und jedem Clipsensor wird Druck ausgeübt. Wenden Sie die Klebemanschette bzw. den Clipsensor bei Patienten mit Durchblutungsstörungen (z. B. durch periphere Gefäßerkrankung oder gefäßverengende Medikamente) mit Vorsicht an.

Sensor und Kabel müssen nach der Reinigung vollständig trocknen. Feuchtigkeit und Schmutz auf dem Anschluss können die Messgenauigkeit herabsetzen.

Das Überschreiten der Lebensdauer eines Sensors kann zu ungenauen SpO<sub>2</sub>-Daten führen. Überprüfen Sie die Messung daher regelmäßig durch eine zusätzliche Beurteilung der Patientengeräte. Auch die Verwendung alternativer Überwachungsmethoden, wie die direkte Messung der arteriellen Oxyhämoglobinsättigung (SaO<sub>2</sub>) sollte in Betracht gezogen werden.

Wenn die Genauigkeit einer Messung zweifelhaft erscheint, kontrollieren Sie zunächst die Vitalparameter des Patienten und suchen Sie dann nach Bedingungen, die zu ungenauen SpO<sub>2</sub>-Messwerten führen können. Wenn das Problem dadurch nicht behoben wird, prüfen Sie das SpO2-Modul bzw. den Sensor auf einwandfreie Funktionsweise.

Die Leistung des Oximeters kann beeinträchtigt sein, wenn die Perfusion des Patienten gering oder die Signaldämpfung hoch ist.

Wenn der Perfusionsindex unter 0,5 % fällt, können die SpO2-Werte ungenau sein.

Ein Pulsoximeter oder CO-Oximeter darf nicht als Apnoemonitor verwendet werden.

#### WARNUNGEN

Ein Puls-Oximeter dient als Frühwarngerät. Sobald ein Trend zur Desoxygenierung des Patienten festgestellt wird, sollten Blutproben mit einem Labor-CO-Oximeter analysiert werden, um den Zustand des Patienten genau abzuklären. Vergewissern Sie sich, dass die Pulsoxymetriekurven eine physiologische Form aufweisen, um die Qualität der Kurven sicherzustellen und durch Bewegung verursachte Rauschspitzen zu minimieren.

Wenn Sie den Alarm *SpO2 Sensor nicht am Patienten* deaktivieren, muss der Patient sorgsam überwacht werden.

Einmalprodukte sind nicht zur Wiederverwendung bestimmt. Bei einer Wiederverwendung besteht das Risiko einer Kreuzkontamination und kann die Messgenauigkeit und/oder Systemleistung herabgesetzt sein. Eine Beschädigung des Produkts durch die Reinigung, Desinfektion, Resterilisation und/oder Wiederverwendung kann zudem eine Störung hervorrufen.

Reinigen Sie die Oberfläche des Sensors vor und nach jeder Verwendung am Patienten.

Wickeln Sie das Sensorkabel nicht zu einer festen Spule auf, und wickeln Sie es nicht um das Gerät, da das Kabel Schaden nehmen könnte.

#### VORSICHTSHINWEISE

Sterilisieren Sie wiederverwendbare Sensoren nicht durch Bestrahlung, mit Dampf oder mit Ethylenoxid. Beachten Sie die Anweisungen des Sensorherstellers zur Reinigung, Sterilisierung oder Desinfektion.

Während einer Magnetresonanztomographie (MRT) darf kein SpO<sub>2</sub>-Sensor am Patienten angelegt sein. Zu den möglichen Nebenwirkungen gehören Verbrennungen des Patienten infolge des Kontakts mit Befestigungen, die sich durch den MRT-Hochfrequenzimpuls aufheizen, Verschlechterung des Magnetresonanzbildes sowie ungenaue SpO<sub>2</sub>-Messergebnisse. Entfernen Sie Oxymetrie-Geräte und Zubehörteile immer aus der MRT-Umgebung, bevor Sie Aufnahmen von einem Patienten machen.

Die Messwerte des Pulsoximeters und die Pulssignale werden möglicherweise durch bestimmte Umgebungsbedingungen, falsches Anbringen eines Sensors und bestimmte Zustände des Patienten beeinträchtigt. Beachten Sie die betreffenden Abschnitte in dieser Gebrauchsanweisung, um spezifische Informationen zur Sicherheit zu erhalten.

Wenn der Sensor distal zu einem arteriellen Zugang angebracht wird, könnte die arterielle Pulsation eingeschränkt und die SPO<sub>2</sub>-Messung beeinträchtigt werden.

Die Fehlermeldung des Sensors über eine gelöste Verbindung sowie der zugehörige Alarm weisen darauf hin, dass der Sensor nicht angeschlossen ist oder ein Kabelfehler vorliegt. Überprüfen Sie den Sensoranschluss und ersetzen Sie bei Bedarf den Sensor, das Verbindungskabel oder beides.

#### VORSICHTSHINWEISE

Das Anlegen eines Sensors an einen lackierten oder künstlichen Fingernagel kann die Messgenauigkeit beeinträchtigen.

#### **Patientensicherheit:**

Legen Sie einen Clipsensor weder im Mund, an der Nase, an einem Fußzeh oder am Daumen eines Patienten noch am Fuß oder an der Hand eines Kindes an.

Bei Überwachung über einen längeren Zeitraum oder falschem Anlegen des Sensors kann es zu Hautirritation oder gestörter Durchblutung kommen. Beobachten Sie die Anlegestelle des Sensors regelmäßig, um eine ausreichende distale Zirkulation sicherzustellen. Die Anlegestellen der Sensoren sollten mindestens alle 2 Stunden überprüft und mindestens alle 4 Stunden gewechselt werden. Lesen Sie hierzu in den Anweisungen aus dem Lieferumfang des Sensors nach.

Wenn der Sensor nicht ordnungsgemäß am Patienten angelegt wurde, kann die Haut des Patienten verletzt und die Leistung des Monitors bei der Messung der Sauerstoffsättigung beeinträchtigt werden. Ein Clipsensor beispielsweise darf niemals mit Pflaster überklebt werden. Das Befestigen des Sensors mit Pflaster kann zu Hautschädigungen beim Patienten führen oder den venösen Rückfluss beeinträchtigen und dadurch zu einer Venenpulsation und falschen Messwerten der Sauerstoffsättigung führen.

Zu starker Druck durch den Sensor kann zu Hautnekrose führen.

Der Messbereich für die Atemfrequenz liegt bei 4 bis 40 Atemzügen pro Minute. Im Fall der Verwendung bei Patienten mit Atemfrequenzen außerhalb dieses Bereichs werden ungenaue Atemfrequenzwerte angezeigt.

#### **Monitorleistung:**

Legen Sie den Sensor so an, dass sich die Leuchtdioden (LEDs) gegenüber der Fotodiode befinden.

#### **Monitorleistung:**

Wenn ein SpO<sub>2</sub>-Sensor an derselben Extremität wie die NIBD-Manschette angelegt ist, sind die SpO<sub>2</sub>-Messwerte ungültig, solange die Manschette aufgepumpt ist. Werden während der Blutdruckmessung gültige SpO<sub>2</sub>-Werte benötigt, legen Sie den SpO<sub>2</sub>-Sensor an der Extremität an, die der Extremität mit der Manschette gegenüberliegt.

#### HINWEISE

- Die Vitalfunktionen eines Patienten können bei Einnahme von Herz-Kreislauf-Mitteln, wie solchen, die den Blutdruck anheben oder senken, oder die Pulsfrequenz erhöhen oder verringern, stark variieren.
- Die SpO2- und Pulsfrequenzwerte werden mit einer Durchschnittsermittlung gefiltert, mit der gemessen wird, wie schnell die berichteten Werte auf Änderungen der Patientensättigung reagieren. Eine erhöhte Durchschnittszeit führt zu einer Alarmverzögerung bei den Grenzwerten für die SpO<sub>2</sub>-Sättigung und Pulsfrequenz.
- Die Pulsfrequenzmessung basiert auf der optischen Erkennung eines peripheren Pulses und kann somit bestimmte Arrhythmien möglicherweise nicht erkennen. Das Pulsoximeter darf nicht ersatzweise für eine EKGbasierte Arrhythmie-Analyse verwendet werden.
- Softwareentwicklung, Softwarevalidierung sowie Risiko- und Gefahrenanalyse wurden im Rahmen eines registrierten Qualitätssystems durchgeführt.
- Die Genauigkeit eines Pulsoximetersensors oder eines Pulsoximetermonitors kann nicht mit einem Funktionstester überprüft werden.
- Das Pulsoximeter kann nicht zwischen Oxyhämoglobin und Dyshämoglobinen unterscheiden.
- Schlechte Perfusion kann die Messgenauigkeit beeinträchtigen, insbesondere bei Verwendung eines Ohrsensors.
- Vergewissern Sie sich, dass die rote Leuchte am Sensor leuchtet.
- Vergewissern Sie sich, dass die Wellenformen (sofern in den Monitoreinstellungen aktiviert) und Parameterwerte angezeigt werden, wenn der Sensor am Patienten angelegt ist.

# **Zu ungenauen Messungen führende Bedingungen**

Verschiedenste Bedingungen können zu ungenauen Sensormessungen führen.

- Nicht vorschriftsmäßiges Anlegen des empfohlenen Sensors
- Anlegen des empfohlenen Sensors an einer Extremität, an der sich eine Blutdruckmanschette, ein Arterienkatheter oder ein Gefäßzugang befindet
- Umgebungslicht
- Fehlende Abdeckung der Messstelle mit lichtundurchlässigem Material bei starker Umgebungsbeleuchtung
- Übermäßige Aktivität des Patienten
- Dunkle Hautpigmentierung
- Intravaskuläre Farbstoffe oder extern aufgebrachte Farbe wie Nagellack oder Hautcremes mit Pigmenten
- Übermäßiges Sprechen des Patienten
- Atemfrequenz außerhalb des Bereichs von 4 bis 40 Atemzügen pro Minute
- Signifikant unregelmäßiger Herzrhythmus (drei oder mehr Ereignisse von Unregelmäßigkeit innerhalb von 30 Sekunden)

# **Signalverlust**

Das Pulssignal kann aus mehreren Gründen verloren gehen.

- Empfohlener Sensor zu fest angelegt
- Aufpumpen einer Blutdruckmanschette an derselben Extremität, an der auch der Sensor angelegt ist
- Arterienverschluss proximal zum empfohlenen Sensor
- Schlechte periphere Durchblutung

# **Empfohlene Verwendung**

Wählen Sie einen geeigneten empfohlenen Sensor aus, legen Sie ihn wie beschrieben an und beachten Sie alle Warn- und Vorsichtshinweise in der Gebrauchsanweisung des Sensors. Säubern Sie die Messstelle und entfernen Sie ggf. Nagellack. Vergewissern Sie sich regelmäßig, dass der empfohlene Sensor vorschriftsmäßig am Patienten anliegt.

Starke Umgebungslichtquellen wie OP-Leuchten (insbesondere solche mit Xenon-Lichtquelle), Bilirubinlampen, Neonlicht, Infrarot-Wärmelampen und direktes Sonnenlicht können die Sensorfunktion stören. Um Störungen durch Umgebungslicht zu vermeiden, stellen Sie sicher, dass der empfohlene Sensor ordnungsgemäß angelegt ist, und decken Sie ihn mit lichtundurchlässigem Material ab.

Wenn erhöhte Patientenaktivität ein Problem darstellt, versuchen Sie durch eine oder mehrere der folgenden Maßnahmen Abhilfe zu schaffen.

- Vergewissern Sie sich, dass der Sensor richtig und sicher angelegt ist.
- Legen Sie den Sensor an einer anderen Stelle an, die weniger stark bewegt wird.
- Verwenden Sie einen Klebesensor, der den Kontakt mit der Haut des Patienten verbessert.
- Verwenden Sie einen neuen Sensor mit frischer Klebefläche.
- Sorgen Sie nach Möglichkeit dafür, dass der Patient ruhig liegt.

## **Zustand des Patienten**

Probleme beim Anlegen und bestimmte Erkrankungen können die Messungen des Überwachungssystems beeinträchtigen und zum Verlust des Pulssignals führen.

- **Anämie**: Anämie führt zu einem verminderten arteriellen Sauerstoffgehalt. Selbst bei normal erscheinenden SpO<sub>2</sub>-Werten kann ein anämischer Patient hypoxisch sein. Durch Behandlung der Anämie kann der arterielle Sauerstoffgehalt verbessert werden. Das Pulsoximeter liefert möglicherweise keinen SpO<sub>2</sub>-Wert, wenn der Hämoglobinspiegel unter 5 gm/dl fällt.
- **Dysfunktionale Hämoglobine**: Dysfunktionale Hämoglobine wie Carboxyhämoglobin, Methämoglobin und Sulfhämoglobin können keinen Sauerstoff transportieren. Trotz normal anmutender SpO<sub>2</sub>-Werte kann ein Patient hypoxisch sein, da weniger Hämoglobin für den Sauerstofftransport zur Verfügung steht. Es werden zusätzliche Untersuchungen zur Ergänzung der Pulsoxymetrie empfohlen.
- **Mögliche zusätzliche Patientenbedingungen** können die Messungen ebenfalls beeinflussen.
	- Schlechte periphere Durchblutung
	- Übermäßige Aktivität des Patienten
	- Venöse Pulsationen
	- Dunkle Hautpigmentierung
	- Intravaskuläre Farbstoffe wie Indocyaningrün oder Methylenblau
	- Extern aufgetragene Farbstoffe (Nagellack, Färbemittel, pigmentierte Hautcremes)
	- Defibrillation
	- Übermäßiges Sprechen des Patienten

– Atemfrequenz außerhalb des Bereichs von 4 bis 40 Atemzügen pro Minute

– Signifikant unregelmäßiger Herzrhythmus (drei oder mehr Ereignisse von Unregelmäßigkeit innerhalb von 30 Sekunden)

# **Relevante Dokumente**

- **Gebrauchsanweisung des Pulsoxymetriesensors**: Liefert eine Anleitung zur Auswahl und Verwendung. Lesen Sie die **Gebrauchsanweisung**, bevor Sie einen der von Covidien zugelassenen Nellcor™-Sensoren am Überwachungssystem anschließen.
- **Raster zur Genauigkeit der Sauerstoffsättigung**: Liefert sensorspezifische Genauigkeitsspezifikationen zu den SpO<sub>2</sub>-Messungen. Kann auf www.covidien.com heruntergeladen werden.

# **SpO2 auf dem Bildschirm**

Wenn SpO<sub>2</sub> keine Messdaten empfängt, erscheinen zwei Striche (--) in diesem Fenster. Sobald der Sensor auf den Betriebsmodus umschaltet, beginnt der SpO2-Parameter, Daten zu empfangen. Wenn die Daten gültig sind, erscheint der abgeleitete SpO<sub>2</sub>-Wert im Fenster und wird kontinuierlich aktualisiert. Die Werte werden in % angegeben.

Die SpO<sub>2</sub>-Werte werden im rechten unteren Bereich des Monitorbildschirms angezeigt. SpO2- und PI-Werte werden standardmäßig türkis angezeigt. Diese Einstellung kann im Konfigurationsmodus geändert werden. Wenn der Monitor eine Temperaturmessung vornimmt, wird der SpO<sub>2</sub>-Wert unter dem Temperaturwert angezeigt.

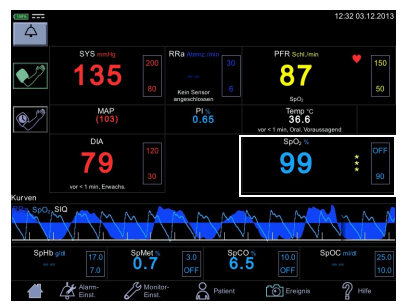

Das SpO<sub>2</sub>-Feld zeigt in der Überschrift SpO<sub>2</sub>,

in der Mitte den gemessenen Wert und unter dem Parameterwert die Messstelle an. Folgende Messstellen stehen zur Wahl: *Finger*, *Nase*, *Zeh*, *Ohrläppchen*. Die Messstellenbezeichnung *Sonstige* kann zur Angabe einer anderen, oben nicht aufgeführten Messstelle verwendet werden. Der Standardwert lautet *Keine*. Neben dem Messwert befinden sich eine Spalte mit Sternchen, die die Signalqualität angeben, sowie der obere und untere Grenzwert des SpO<sub>2</sub>-Wertes.

Wenn der Sensor vom Patienten getrennt wird, schaltet der SpO<sub>2</sub>-Status auf 'nicht am Patienten' und es wird *--* angezeigt.

#### HINWEISE

Wenn von SpO<sub>2</sub>-Daten abgeleitete Pulsfrequenzdaten verfügbar sind, wird das Fenster *Pulsfrequenz* mit diesem Parameter verknüpft und ein Herzsymbol auf dem Bildschirm angezeigt. Nähere Informationen finden Sie unter ["Pulsfrequenz" auf Seite 10-1](#page-266-0).

Wenn die Genauigkeit eines SpO<sub>2</sub>-abgeleiteten Parameters noch nicht garantiert werden kann, wird ein abgeblendeter Wert auf dem Bildschirm angezeigt.

### Messung des Perfusionsindex

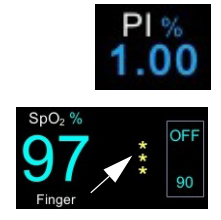

Die Messung des Perfusionsindex (PI) ist ein klinisches Instrument, das einen dynamischen Messwert der Perfusion an der Stelle, an der der Sensor angebracht ist, liefert. PI ist ein relativer Wert, der von Patient zu Patient variiert. Der Perfusionsindexwert wird in einem eigenen Feld mit der Überschrift PI angezeigt. Der Anwender kann den PI-Wert zum Vergleich der Stärke eines Pulssignals an verschiedenen Stellen des Patienten heranziehen, um die beste Stelle für den Sensor, d. h. die Stelle mit dem stärksten Pulssignal, zu ermitteln.

Die Signalstärkewerte sind mathematisch berechnete Perfusionswerte, die durch Sternchen dargestellt werden. Die SpO<sub>2</sub>-Signalstärke muss ausreichend sein. Dies ist an der Anzeige von zwei oder drei Sternchen und dem Fehlen der Meldung "Niedrige Signalqualität" zu erkennen. Je mehr Sternchen angezeigt werden, desto besser ist die Signalqualität. Je besser der arterielle Fluss ist, desto besser ist die erhaltene Signalqualität. Ein starkes Pulssignal erhöht die Genauigkeit der SpO<sub>2</sub>- und Pulsfrequenzdaten.

# **Ändern der SpO2-Alarmgrenzwerte**

Die Anpassungen der SpO<sub>2</sub>-Alarmgrenzwerte erfolgen entweder A) durch direkte Eingabe des oberen und unteren Grenzwerts in das Grenzwertfeld auf der Nor-malanzeige, wie unter ["Verwenden des Zahlenfelds" auf Seite 3-13](#page-66-0) beschrieben, oder B) durch die Anpassung der Grenzwerte auf dem Bildschirm *Alarm-Einst.* (siehe hierzu ["Verfahren zum Testen von Alarmen" auf Seite 3-13](#page-66-1)).

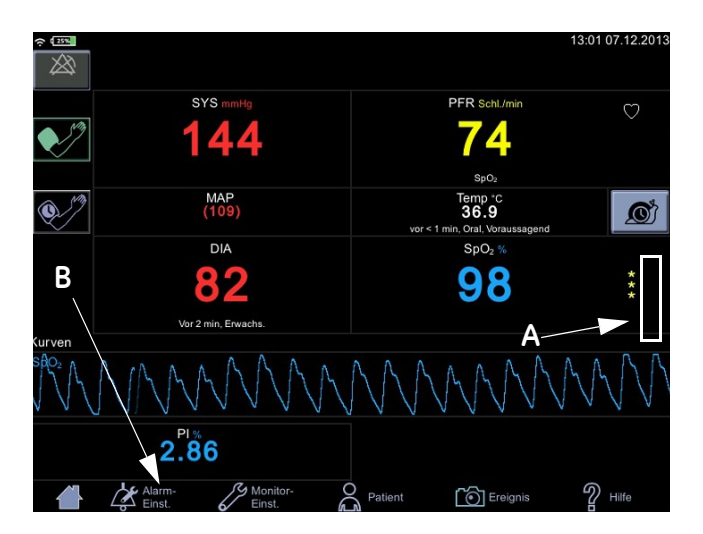

Pleth

Die plethysmographische Kurve (Pleth) stellt eine Echtzeitkurve der relativen SpO2-Pulsamplitude dar. Die plethysmographische Kurve wird immer automatisch skaliert und dadurch mit der besten Anzeigequalität an das Fenster angepasst. Für die Kurve wird dieselbe Farbe verwendet wie für das SpO<sub>2</sub>-Feld.

### Einstellungen für die plethysmographische Kurve

Wählen Sie *Kurven* im Drop-down-Menü von *Graph anzeig.* unter *Monitor-Einst. > SpO2*, um die plethysmographische Kurve (*Pleth*) anzuzeigen. Wählen Sie auch die Parameter aus, die als Kurven angezeigt werden sollen (die Verfügbarkeit hängt davon ab, mit welcher SpO<sub>2</sub>-Technologie der Monitor ausgestattet ist und welche Optionen erworben wurden).

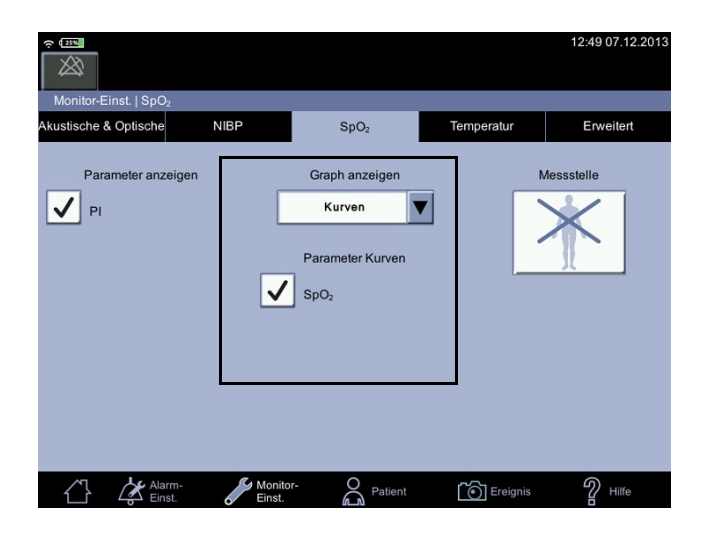

### SpO2-Messstelle

Zu Dokumentationszwecken können Sie die Messstelle für SpO<sub>2</sub> unter Monitor-**Einst. > SpO<sub>2</sub>** auswählen, bevor Sie mit der SpO<sub>2</sub>-Messung beginnen. Es erscheint ein Pop-up-Bildschirm mit den folgenden Bildern: *Finger*, *Nase, Zeh, Ohrläppchen, Sonstige* oder *Keine*. Es spielt keine Rolle, ob sich die Stelle auf der linken oder rechten Körperhälfte des Patienten befindet. Nach der Auswahl wird die Stelle auf der Normalanzeige des Bildschirms im Parameterfenster für SpO<sub>2</sub> angezeigt. Die Auswahl kann zwischen den Messungen geändert werden. Bei Aufnahme eines neuen Patienten wird die Auswahl der Messstelle zurückgesetzt.

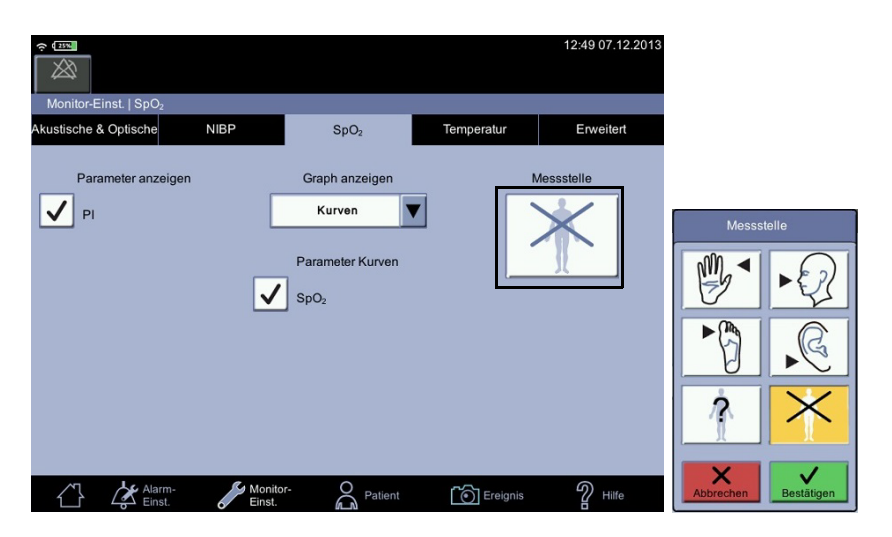

# **SpO2-Verfahren**

- 1. Überprüfen Sie den Aufkleber auf dem Monitor, um festzustellen, welche SpO2-Technologie der Monitor verwendet. Verwenden Sie nur für die jeweilige Technologie bestimmtes Zubehör, um die optimale Leistung zu gewährleisten. Falls der Aufkleber unleserlich ist, erkundigen Sie sich bei der Pflegedienstleitung oder dem Servicedienst, welche SpO<sub>2</sub>-Technologie verwendet wird.
- 2. Wählen Sie einen Sensor, der für den Patienten, die klinische Situation und die verwendete SpO<sub>2</sub>-Technologie geeignet ist. Verwenden Sie keinen Erwachsenensensor bei neonatalen/pädiatrischen Patienten und umgekehrt.

#### WARNUNG

Verwenden Sie keine Sensoren, Kabel oder Anschlüsse, die beschädigt erscheinen oder bei denen die elektrischen Kontakte freiliegen.

Reparieren Sie unter keinen Umständen einen beschädigten Sensor oder ein Sensorkabel. Verwenden Sie niemals einen Sensor oder ein Kabel, der/das von jemand anderem repariert wurde.

- 3. Stellen Sie sicher, dass der CARESCAPE VC150 an die Stromversorgung angeschlossen oder der Akku voll geladen ist.
- 4. Stellen Sie sicher, dass der CARESCAPE VC150 eingeschaltet ist. Der Monitor muss den klinischen Modus und die SpO<sub>2</sub>-Parameter auf dem Bildschirm anzeigen.
- 5. Schließen Sie ein Schnittstellenkabel an den Sensoranschluss des Überwachungssystems an.
- 6. Vergewissern Sie sich, dass der richtige Sensor mit dem Schnittstellenkabel verbunden und gemäß Gebrauchsanweisung am Patienten angelegt ist. Wenn der CARESCAPE VC150 den Sensor erkennt, gibt er den Sensortyp im Mitteilungsfeld an. Zur Messung der Atemfrequenz muss die Pflegekraft einen Nellcor™-Atemsensor gemäß der Gebrauchsanweisung des Sensors am Finger des Patienten anlegen. Bei Verwendung eines Atemsensors: Wenden Sie sich an den Service von GE, um den CARESCAPE VC150 zu aktualisieren, wenn der Atemfrequenzparameter nicht auf dem Bildschirm angezeigt wird.
- 7. Wählen Sie die Messstelle bei Bedarf unter Monitor-Einst. > SpO<sub>2</sub> aus. Direkter Zugriff: Berühren Sie den SpO<sub>2</sub>-Parameterbereich auf der Normalanzeige, um direkt zum *SpO2*-Bildschirm zu wechseln.
- 8. *Befolgen Sie die mit dem Sensor mitgelieferte Gebrauchsanweisung* und legen Sie den Sensor am Patienten an.
- 9. Leiten Sie die Überwachung ein. SpO<sub>2</sub>-Messungen laufen kontinuierlich und simultan mit anderen Messungen.
- 10. Reinigen Sie den Sensor wie unter "Reinigung der SpO2-Sensoren" auf [Seite B-9](#page-326-0) beschrieben.

# **SpO2-Töne**

Der Monitor gibt einen Ton für jeden mit dem SpO<sub>2</sub>-Parameter festgestellten Puls aus. Die Tonhöhe hängt direkt mit dem berechneten Sättigungswert zusammen. Wenn der Sättigungswert ansteigt, erhöht sich die Tonfrequenz. Wenn der Sättigungswert sinkt, verringert sich die Tonfrequenz. Der Ton wird stumm geschaltet, wenn ein Alarm ausgelöst wird oder die *Tageslautstärke* oder *Nachtlautstärke* auf *0* eingestellt wird. Weitere Informationen finden Sie unter ["Akustische & Optische" auf Seite 3-20](#page-73-0) in diesem Abschnitt.

# **Alarme**

Wenn der SpO<sub>2</sub>-Parameter die Gültigkeit des Signals feststellt, werden die SpO<sub>2</sub>-Werte angezeigt. Wenn die Signalqualität auf ein unsicheres Niveau abfällt, werden die *SpO2*- oder *Pulsfrequenz*-Werte nicht länger auf dem Bildschirm angezeigt und es wird eine Alarmmeldung für das verlorene Pulssignal ausgegeben.

#### HINWEIS

Die erweiterte Signalverarbeitung des Nellcor OxiMax™-Algorithmus erhöht die Menge der erforderlichen Daten für die SpO<sub>2</sub>- und Pulsfrequenzmessung automatisch in Bezug auf die Messbedingungen. Der OxiMax™-Algorithmus verlängert die benötigte dynamische Mittelungsdauer bei eingeschränkten oder schwierigen Messbedingungen aufgrund einer niedrigen Perfusion, eines Signalartefakts, einer schlechten Beleuchtung, einer Elektrokaustik oder sonstigen Störung bzw. einer Kombination dieser Faktoren und erhöht somit die dynamische Mittelung auf über sieben (7) Sekunden. Der Oxi-Max<sup>™</sup>-Algorithmus zeigt die SpO<sub>2</sub>- und Pulsfrequenzwerte auch unter derartigen Bedingungen weiter an. Wenn die Zeit zur Aktualisierung der Daten 20 Sekunden überschreitet, wird die Meldung *Pulssuche* im Bereich des SpO2-Parameters angezeigt. Wenn die Zeit zur Aktualisierung der Daten 30 Sekunden überschreitet und die Monitoralarme im Überwachungsmodus aktiviert sind, wird ein Alarm mit niedriger Priorität ausgelöst. Falls die Zeit zur Aktualisierung der Daten bei SpO<sub>2</sub> 40 Sekunden und bei der Pulsfrequenz 50 Sekunden überschreitet, erlöschen die Werte vom Display und zeigen einen Pulsverlustzustand an.

## **Alarm-Timer**

Der Anwender kann zwischen Überwachungsmodus und Spotcheck-Modus auswählen. Im Spotcheck-Modus sind klinische Alarme und die zugehörigen Funktionen nicht verfügbar. Wenn eine SpO<sub>2</sub>-Messung 5 Minuten lang ununterbrochen durchgeführt wird, wechselt der Monitor automatisch vom Spotcheck-Modus in den Überwachungsmodus. Die Alarme werden im Überwachungsmodus aktiviert.

Wenn der Sensor abgenommen wird und Sie beim selben Patienten Messungen ohne Alarme durchführen möchten, wählen Sie erneut den Spotcheck-Modus aus.

#### **HINWEIS**

Die Dauer des SpO<sub>2</sub>-Spotcheck-Modus ist zur Verhinderung eines Fehlgebrauchs des Geräts auf 5 Minuten beschränkt.

Wenn SpO<sub>2</sub> aus irgendeinem Grund nicht gemessen werden kann, wird eine technische Statusmeldung, die Auskunft über den Grund der nicht erfolgen Messung gibt, unterhalb des Parameterwerts angezeigt. Wenn ein abnormaler technischer Status zehn Sekunden lang bestehen bleibt, wird ein Alarm niedriger Priorität ausgegeben.

Ein abnormaler technischer Status führt sowohl im Spotcheck-Modus als auch im Überwachungsmodus zu einem Alarm.

# **Kompatibles Nellcor-Zubehör**

Das zugelassene und mit dem CARESCAPE VC150 kompatible Zubehör ist im Dokument zum Verbrauchsmaterial und Zubehör für den CARESCAPE VC150 aufgeführt. Verwenden Sie nur das in diesem Dokument aufgelistete Zubehör. Falls Sie bereits im Besitz eines Zubehörs sind, das Sie mit dem Monitor CARESCAPE VC150 verwenden möchten, überprüfen Sie, ob es in diesem Dokument aufgelistet ist. Verwenden Sie es nicht mit dem Monitor CARESCAPE VC150, wenn es in dem Dokument nicht aufgeführt ist.

# **Nellcor SpO<sub>2</sub> und Spezialfunktionen**

## **Theoretische Prinzipien**

Der Nellcor SpO<sub>2</sub>-Sensor misst die funktionelle Sauerstoffsättigung im Blut mithilfe von Pulsoxymetrie. Zur Pulsoxymetrie wird ein Nellcor™-Sensor an einem pulsierenden Gefäßbett einer Arteriole angelegt, beispielsweise an einem Finger oder Zeh. Der Sensor enthält eine duale Lichtquelle und einen Fotodetektor. Knochen, Gewebe, Pigmente und venöse Gefäße absorbieren normalerweise eine über einen bestimmten Zeitraum konstante Menge Licht. Das Gefäßbett der Arteriole pulsiert und absorbiert während der Pulsschläge variable Mengen an Licht. Das Verhältnis von absorbiertem Licht wird in einen Messwert der funktionalen Sauerstoffsättigung (SpO<sub>2</sub>) umgewandelt.

Umgebungsbedingungen, Sensoranwendung und Patientenzustand können die Fähigkeit des Überwachungssystems zur genauen Messung von SpO<sub>2</sub> beeinflussen. Die Pulsoxymetrie basiert auf zwei Prinzipien: Oxyhämoglobin und Desoxyhämoglobin absorbieren rotes und infrarotes Licht unterschiedlich (Messung mit Spektralphotometrie), und die Menge arteriellen Bluts im Gewebe (und somit auch die Lichtabsorption durch das Blut) ändert sich während des Pulsschlags (Messung durch Plethysmographie).

Ein Überwachungssystem ermittelt den  $SpO<sub>2</sub>$ -Wert, indem es rotes und infrarotes Licht durch das Gefäßbett einer Arteriole sendet und die Veränderung der Lichtabsorption während des Pulsationszyklus misst. Rote und infrarote Niederspannungsleuchtdioden (LED) im Sensor dienen als Lichtquellen. Eine Fotodiode fungiert als Fotodetektor.

Da die Lichtabsorption von Oxyhämoglobin und Desoxyhämoglobin unterschiedlich ist, kann die Menge des vom Blut absorbierten roten und infraroten Lichts in Bezug zur Sauerstoffsättigung des Hämoglobins gesetzt werden.

Das Überwachungssystem nutzt die Pulsation des arteriellen Blutflusses, um die Sauerstoffsättigung des arteriellen Hämoglobins zu ermitteln. Während einer Systole erreicht eine neue Blutwelle das Gefäßbett und Blutvolumen wie Lichtabsorption erhöhen sich. Während der Diastole erreichen das Blutvolumen und die Lichtabsorption ihren Tiefpunkt. Das Überwachungssystem nutzt für seine SpO2-Berechnung die Differenz zwischen der maximalen und minimalen Absorption (Messungen während Systole und Diastole). Hierzu konzentriert es sich auf die Lichtabsorption durch das pulsierende arterielle Blut und eliminiert die Einflüsse von nicht pulsierenden Absorbierern wie Gewebe, Knochen und venösem Blut.

Dieses Signal wird vom Pulsoximeter verarbeitet, um die SpO<sub>2</sub>- und Pulsfrequenzdaten zu ermitteln, die auf der Benutzeroberfläche, im Systemstatus und den Alarminformationen des Monitors angezeigt werden. Diese Daten werden auf dem Monitor gespeichert und sind für den späteren Export verfügbar.

## **Theorie der Nellcor-Atemfrequenzmessung**

Der Atemfrequenzparameter ermöglicht in Verbindung mit dem CARESCAPE VC150 und einem Nellcor™-Atemsensor die kontinuierliche nichtinvasive Überwachung der arteriellen Sauerstoffsättigung, Pulsfrequenz und Atemfrequenz mit einem einzelnen Sensor. Der Atemfrequenzparameter liefert einen Hinweis auf den zentralen Atemantrieb, indem er das Photoplethysmogramm (Pleth) verarbeitet und interpretiert.

Das Pleth-Signal wird zur Messung der arteriellen Sauerstoffmessung (SpO<sub>2</sub>) verwendet. Ein typisches Pleth-Muster umfasst eine regelmäßige Herzschlagkurve auf einer großen konstanten Grundlinienkomponente (DC-Komponente). Siehe Element A in der Abbildung unten.

In Klinikumgebungen können sowohl der Herzschlag als auch die Grundlinienkomponenten über längere Zeit aufgrund physiologischer Bedingungen und Veränderungen variieren. In der Standard-Pulsoxymetrie werden diese Variationen in der Regel herausgefiltert, um die arterielle Sauerstoffsättigung (SpO<sub>2</sub>) genau zu ermitteln. Genau diese geringfügigen Variationen können jedoch auch verwendet werden, um die Atemfrequenz abzuleiten. Dazu werden drei Arten von Änderungen im Zusammenhang mit dem Atemzyklus verfolgt.

- 1. Grundlinienvariation (DC): Änderungen des Pleuradrucks während des Atemzyklus beeinflussen den venösen Rückfluss zum Herzen und erzeugen die Grundlinienvariation im Pleth. Siehe Element B in der Abbildung unten.
- 2. Pulsamplitudenvariation: Änderungen im Pleuradruck während der Inspiration führen zur Variation des Herzschlagvolumens und resultieren in Pulsamplitudenvariationen. Siehe Element C in der Abbildung unten.

3. Respiratorische Sinusarrhythmien (RSA): Während der Inspirationsphase des Atemzyklus erhöht sich im Allgemeinen die Herzfrequenz, während sie während der Exspiration abnimmt. RSA führen zu Pulsfrequenzvariationen. Siehe Element D in der Abbildung unten.

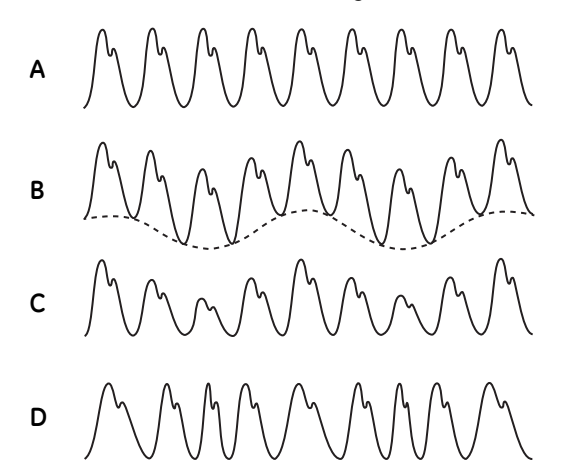

*Pleth-Variationen aufgrund der Atmung*

Der Atemfrequenzparameter nutzt diese geringfügigen Pleth-Variationen zum Messen der Atemfrequenz. Der Atemfrequenzparameter ist ein Indikator des zentralen Atemantriebs, aber kein direktes Maß der Atmung.

# **Nellcor™-Sensortechnologie**

Verwenden Sie Nellcor™-Sensoren, die speziell zur Verwendung mit dem Überwachungssystem entwickelt wurden. Die Nellcor™-Sensoren erkennen Sie am Nellcor™-Logo auf dem Stecker. Alle Nellcor™-Sensoren enthalten einen Speicherchip mit Informationen über den Sensor. Diese Informationen, wie Kalibrationsdaten, Modelltyp, Fehlerbehebungscodes und Fehlerermittlungsdaten, benötigt das Überwachungssystem für den korrekten Betrieb.

Diese einzigartige Oxymetriearchitektur ermöglicht mehrere neue Funktionen. Wenn ein Nellcor™-Sensor am Überwachungssystem angeschlossen ist, liest das System die Daten aus dem Speicherchip des Sensors aus, stellt dessen Fehlerfreiheit sicher und lädt dann die Sensordaten vor der Überwachung auf neue Informationen. Beim Einlesen der Sensordaten übermittelt das Überwachungssystem die Sensormodellnummer an den Überwachungsbildschirm. Dieser Vorgang kann einige Sekunden dauern. Die Sensormodellnummer wird solange angezeigt, bis das Überwachungssystem mit der Erfassung der SpO<sub>2</sub> und Pulsfrequenz des Patienten beginnt.

Jedes Überwachungssystem mit OxiMax-Technologie verwendet im Sensor enthaltene Kalibrationsdaten zur Berechnung der SpO<sub>2</sub> des Patienten. Durch die Sensorkalibration wird die Genauigkeit vieler Sensoren verbessert, da die Kalibrationskoeffizienten speziell auf jeden Sensor abgestimmt sind.

Eine Liste mit Spezifikationen zur Sensorgenauigkeit für alle mit dem Überwachungssystem verwendeten Sensoren können Sie bei Covidien oder dem zuständigen Covidien-Vertreter anfordern. Eine digitale Kopie kann bei Covidien unter www.covidien.com heruntergeladen werden.

Das Überwachungssystem verwendet die Daten im Sensor für spezifische Meldungen, die dem Arzt bei der Behebung von Client- oder Datenproblemen helfen. Der Sensor übermittelt beim Anschluss seinen Sensortyp automatisch an das Überwachungssystem.

# **SatSeconds™-Alarmmanagementparameter**

Das Überwachungssystem überwacht den Prozentsatz der mit Sauerstoff gesättigten Bindungsstellen des Hämoglobins im Blut. Beim herkömmlichen Alarmmanagement werden die unteren und oberen Alarmgrenzen so festgelegt, dass bei bestimmten SpO<sub>2</sub>-Spiegeln Alarm ausgelöst wird. Wenn der SpO<sub>2</sub>-Spiegel nahe einer Alarmgrenze schwankt, ertönt der Alarm bei jeder Überschreitung des Grenzwerts. SatSeconds überwacht sowohl den Grad als auch die Dauer der Entsättigung als Index des Entsättigungsschweregrads. Der Parameter SatSeconds trägt somit dazu bei, klinisch signifikante Ereignisse von weniger schweren und kurzen Entsättigungen zu unterscheiden, die zu unnötigen Alarmen führen können.

Es folgt ein Beispiel für eine Serie von Ereignissen, die zur Überschreibung der SatSeconds-Alarmgrenze führen.

Bei einem erwachsenen Patienten treten mehrere leichte Entsättigungen, dann eine klinisch signifikante Entsättigung auf.

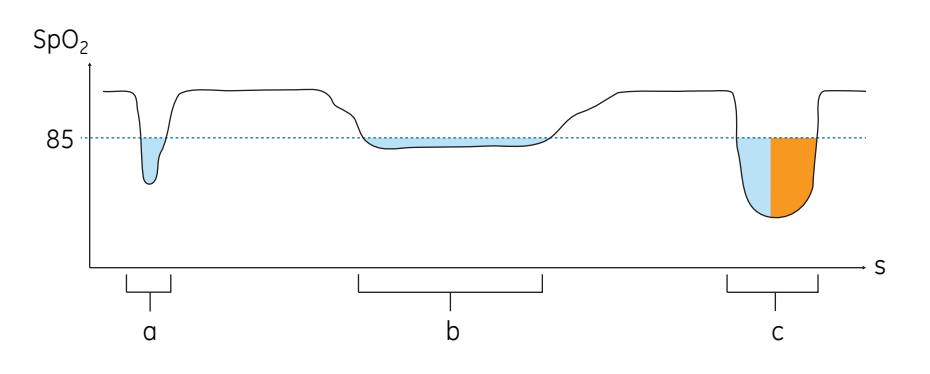

Serie von SpO<sub>2</sub>-Ereignissen

- a. Erstes SpO<sub>2</sub>-Ereignis
- b. Zweites  $SpO<sub>2</sub>$ -Ereignis
- c. Drittes SpO<sub>2</sub>-Ereignis

### Erstes SpO<sub>2</sub>-Ereignis

Nehmen wir das erste Ereignis. Angenommen, der SatSeconds-Alarmgrenzwert ist auf 25 festgelegt. Der SpO<sub>2</sub>-Wert des Patienten fällt auf 79 % und das Ereignis dauert zwei (2) Sekunden, dann liegt die Sättigung wieder über dem unteren Alarmgrenzwert von 85 %.

6%iger Abfall unter den unteren Alarmgrenzwert x 2 Sekunden Dauer unter dem unteren Grenzwert

**12 SatSeconds**; kein Alarm

Da der SatSeconds-Alarmgrenzwert auf 25 festgelegt ist und die Anzahl der Sat-Seconds 12 entspricht, wird kein akustischer Alarm ausgegeben.

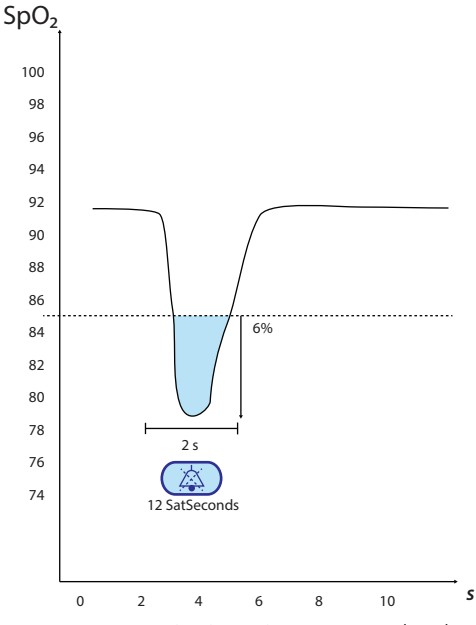

*Erstes SpO2-Ereignis: Kein SatSeconds-Alarm*

Zweites SpO<sub>2</sub>-Ereignis

Nehmen wir das zweite Ereignis. Angenommen, der SatSeconds-Alarmgrenzwert ist weiterhin auf 25 festgelegt. Der SpO<sub>2</sub>-Wert des Patienten fällt auf 84 % und das Ereignis dauert 15 Sekunden, dann liegt die Sättigung wieder über dem unteren Alarmgrenzwert von 85 %.

1%iger Abfall unter den unteren Alarmgrenzwert x 15 Sekunden Dauer unter dem unteren Grenzwert

#### **15 SatSeconds**; kein Alarm

Da der SatSeconds-Alarmgrenzwert auf 25 festgelegt ist und die Anzahl der Sat-Seconds 15 entspricht, wird kein akustischer Alarm ausgegeben.

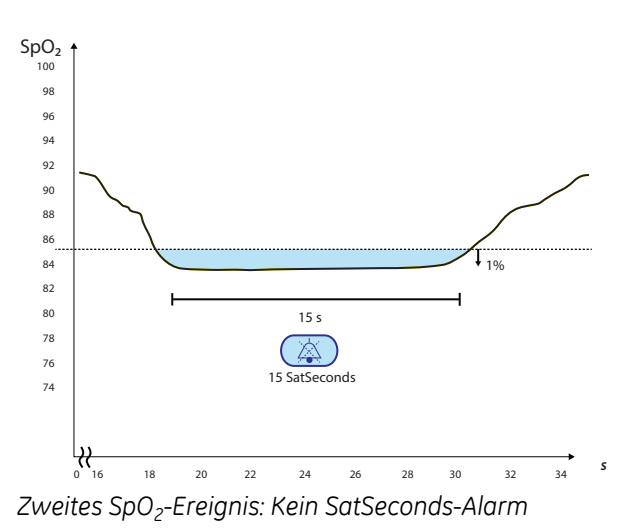

### Drittes SpO<sub>2</sub>-Ereignis

Nehmen wir das dritte Ereignis. Angenommen, der SatSeconds-Alarmgrenzwert ist weiterhin auf 25 festgelegt. Während dieses Ereignisses fällt der SpO<sub>2</sub>-Wert des Patienten auf 75 %, also 10 % unter der unteren Alarmgrenze von 85 %. Da die Sättigung des Patienten nicht innerhalb von 2,5 Sekunden wieder über die untere Alarmgrenze steigt, ertönt ein Alarm.

10%iger Abfall unter den unteren Alarmgrenzwert x 2,5 Sekunden Dauer unter dem unteren Grenzwert

#### **25 SatSeconds**; es ertönt ein Alarm

Auf dieser Sättigungsstufe kann das Ereignis 2,5 Sekunden nicht übersteigen, ohne einen SatSeconds-Alarm auszulösen.

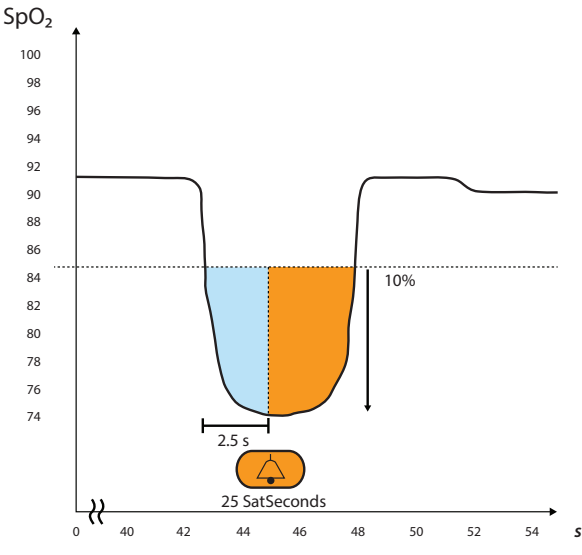

*Drittes SpO2-Ereignis: Löst SatSeconds-Alarm aus*

# **Das SatSeconds-Sicherheitsnetz**

Das SatSeconds-"Sicherheitsnetz" ist für Patienten bestimmt, deren Sättigungsniveau häufig außerhalb der Grenzen liegt, aber nicht lange genug, um die eingestellte SatSeconds-Dauer zu erreichen. Wenn drei oder mehr Grenzwertüberschreitungen innerhalb von 60 Sekunden auftreten, ertönt auch dann ein Alarm, wenn die SatSeconds-Dauer nicht erreicht ist.

## **Warnparameter OxiMax SPD™**

#### WARNUNG

Eine Sauerstoffzufuhr wirkt der Entsättigung entgegen. Die Beeinträchtigung der Atmung des Patienten kann proportional schwerwiegender sein, bevor sich Muster im Sättigungstrend zeigen. Bei der Überwachung eines Patienten, dem Sauerstoff zugeführt wird, muss dies berücksichtigt werden.

#### VORSICHT

Ändern Sie die anderen Alarmeinstellungen nicht, wenn Sie den SPD™- Parameter verwenden.

Die OxiMax SPD™-Warnfunktion zur Erkennung von Entsättigungsmustern bei Erwachsenen ist eine Funktion der Software des Überwachungssystems, die wiederholtes Auftreten von Entsättigung gefolgt von Rücksättigung erkennt. Diese Muster deuten auf wiederholte Reduzierungen des Luftstroms durch die oberen Atemwege und in die Lunge hin. Wenn der SPD-Parameter aktiviert ist, lautet der Standardwert für SatSeconds-Alarme 100.

| $\cdots$<br>- 11<br>$\mathbf{u}$<br>$\blacksquare$<br>V<br>पाण<br>V.<br>V.<br>11 T.<br>n.<br>$\mathcal{V}$ .<br>ж<br><b>In</b><br>$\mathbf{r}$<br>1.111<br>$\cdots$<br><b>A</b> 10               | $\mathbf{r}$<br>1.1<br>7<br>π<br>ū<br><b>FR</b><br>V.<br>. .<br>ъ.<br>ъ.<br><b>ALL</b><br>U 1<br>ш<br>M.<br>11.0<br>$\blacksquare$                                                                                                    | 117.77<br>$\cdots$<br>$11 - 11 = 1$<br>1.1.11<br>$\wedge$ $\mathbb{R}$ $\mathbb{R}$ $\rightarrow$<br>1.1.10<br>$\rightarrow$<br>$\blacksquare$<br>٠<br>m<br>ы.<br>ua<br>Тũ<br>11.77<br>м                                                                                   | $\mathbf{r}$<br>$\mathbf{r}$<br>.<br>$\cdots$<br>n<br><b>FI HAYAYA BI</b><br>Æ<br><b>THE</b><br>WF<br>₩<br>不正<br>V.<br>Ħ<br>w<br>. .<br>$\mathbf{H}$<br>m<br>$\frac{1}{2}$<br>$\overline{\phantom{a}}$                                                                                                    |
|----------------------------------------------------------------------------------------------------|----------------------------------------------------------------------------------------------------|----------------------------------------------------------------------------------------------------|----------------------------------------------------------------------------------------------------|
| <b>ALC 20</b><br><b><i><u>11.11.11</u></i></b><br><b>ALL 1</b><br>1.111<br><b>ISS</b><br>.<br>$\mathbf{r}$<br>п.<br>.<br>$\mathbf{r}$<br>$-1111$<br>1.1.1<br><br>1111<br>.<br>$\mathbf{u}$<br>11 | 1.11<br>$\overline{M}$ $\overline{M}$<br>$\cdots$<br>alla -<br>m<br>$\mathbf{u}$<br>$\cdots$<br>$\mathbf{u}$<br>$\cdots$ $\cdots$<br>IV.<br>$\cdots$<br>1.1<br><br>$1 - 11$<br>$\mathbf{r}$<br>and the above<br>m<br>$\mathbf{r}$<br>$\mathbf{r}$<br>$\cdots$<br>$\mathbf{r}$<br><br>.<br>1.1.1<br>$\sim$ $\sim$<br>a.<br>$\cdots$ | ₩.<br>$\mathbf{v}$<br>11.11<br>$\mathbf{r}$<br>V:<br>. M.<br>$\cdots$<br>$\sim$ $\sim$<br>÷<br>$\cdots$<br>. <b>.</b><br>$\cdots$<br>1.11<br>$1.1 - 1.1$<br>$1 - 11$                                                                                                    | 22.<br>.<br>$v - v$<br>$1 - 11$<br>- 11<br>.<br>.<br>$\cdots$<br>$1 - 11$<br>.<br>$\mathbf{r}$<br>1.11<br>×.                                                                                                    |
| .<br>11.1<br>1.111<br>.<br><b>ALC</b><br>.<br><b><i><u>ALCO</u></i></b><br>.<br>1.11<br>. .<br>.                                                                                                 | $\mathbf{r}$<br>.<br>$\sim$ $\sim$<br><b>ALC: YES</b><br><br>$\cdots$<br>n.<br>.<br>$\cdots$<br>1.1.1.1<br>$\mathbf{1}$<br>$\mathbf{r}$<br>.<br>п.<br>$\cdots$<br>-11<br><b><i>ALC: 1   1   1   1</i></b><br>1.1.1<br>1.11                                                                                                    | $\mathbf{r}$<br>$1 - 111$<br>$\cdots$<br>1.111<br>$\cdots$<br>1.11<br>٠<br>$\cdots$<br>1.111<br>$\cdots$<br>1.11                                                                                                    | $1 - 1$<br>.<br>1.11<br>$\cdots$<br><b>ALC</b><br>.<br>11.1<br>1.11.1<br>.<br>$\mathbf{r}$<br>1.11<br><br>.<br>$\cdots$<br>1.1.1.1<br>.<br>$\cdots$                                                                                                    |
| $\cdots$<br>.<br>.<br>$\mathbf{1}$<br>.<br>$\mathbf{A}$<br><br>.<br>1.1<br>$\mathbf{r}$<br>п                                                                                                    | $\cdots$<br>$\cdots$<br><b><i>CONTRACTOR</i></b><br>1.1<br>.<br><b>COLLECTION</b><br>$1 - 1$<br>$\cdots$<br>1.1.1.1.1.1<br>$\mathbf{r}$<br>1.1.1.1.1<br>$\cdots$<br>1.11<br>$\cdots$<br>1.1<br>1.1.1.1<br>$\mathbf{r}$<br>1.11                                                                                                    | $\cdots$<br>1.111<br>$\mathbf{r}$<br>1.111<br>$\blacksquare$<br>$\cdots$<br>1.1.1<br>$\mathbf{r}$<br>×.<br>1.111<br>1.111                                                                                                    | $\cdots$<br>1.1.1.1<br>$\mathbf{u}$<br>.<br>$1 - 1$<br>1.11.1<br>$\blacksquare$<br>.<br>.<br>$\mathbf{H}$<br>.<br>$\cdots$<br>$\cdots$<br>$\mathbf{u}$<br>1.1.1.1<br>.<br>1.1<br>$\mathbf{r}$<br>1.1.1.1<br>.                                                                                                    |
| .<br>.<br>$\sim$<br>.<br>$1 - 1$<br>٠<br>.<br>i a i<br>$1 - 11$<br><b>A A A</b><br>1.1                                                                                                    | .<br>$\cdots$<br>$\cdots$<br>1.1<br>1.11<br>1.1<br>1.1<br><b>11.11</b><br>1.1.1.1<br>1.11<br>1.1.1<br>$\mathbf{r}$<br>m.<br>1.11<br>1.1.1.1<br>$\mathbf{1}$<br>$\blacksquare$                                                                                                    | 1.1.1<br>$\cdots$<br>1.1.1<br>1.1.1.1<br>- 11 p<br>1.1.1<br>٠<br><br>1.1.1<br>٠<br>٠                                                                                                    | .<br>.<br>$\mathbf{r}$<br>1.1.1.1<br>.<br>$\mathbf{r}$<br>$\cdots$<br>1.1.1.1<br>$\mathbf{r}$<br><b><i>BB</i> BB BB BB BB BB</b><br>$\mathbf{r}$<br>.<br>.<br>$\cdot$ $\cdot$<br>$\mathbf{r}$<br>1.1.1.1<br><b>CONTINUES</b><br><b><i>BB</i> BB BB BB BB BB</b>                                                                                                    |
| 1.11<br><b>TELL</b><br>$\cdots$<br>.<br>$\mathbf{r}$<br>1.1.1                                                                                                    | 1.1.<br>111<br>1.1.1<br>.<br>$\mathbf{r}$<br>1.1.1.1<br>.<br>1.11<br>1.1.1                                                                                                    | 1.1.1<br>$\mathbf{r}$<br>1.1.1<br>×<br>æ<br>$\cdots$                                                                                                    | $\mathbf{r}$<br>1.1.1.1<br>$\mathbf{1}$<br>.<br>$\mathbf{1}$<br>.<br>.<br>$\cdots$<br>$\cdots$<br>.<br>1.1<br>.<br>. .<br><b>A R A R</b><br>$\mathbf{1}$<br>.<br>1.1.11<br>1.11<br>$\cdots$<br>.                                                                                                    |
| $\mathbf{r}$<br>$\cdots$<br>.<br>a state when some states                                                                                                    | $\cdots$<br><b>ALC</b><br><b>BLK</b><br>11.1<br>11.111<br>n.<br>1.1.1.1<br>$\cdots$<br>$\cdots$<br>$\cdots$<br>.<br>and and some street                                                                                                    | $\mathbf{H}$<br>$\sim$ $\sim$<br>n.<br>$\mathbf{H}$<br>$\cdots$<br>$\blacksquare$<br>$\cdots$<br>$\mathbf{u}$<br>$\cdots$<br>×.<br>$\mathbf{r}$<br>$\mathbf{r}$<br>1.1.1.11.1<br>×.<br>$\cdots$<br><b>A 4 4 4 4 4</b><br>the state with the state states and the states of | $\cdots$<br><br>$\cdots$<br>$\cdots$<br>.<br>1.11<br>1.1.11<br>1.1<br>1.1<br>.<br>111<br>.<br>$\cdots$<br>.<br>$1.1 - 1.1$<br>1.1<br>111<br>.<br>111<br>.<br><b>Service Contract Contract Contract Contract Contract Contract Contract Contract Contract Contract Contract Contract Contract Contract Contract Contract Contract Contract Contract Contract Contract Contract Contract Contra</b><br><b>Contract Contract</b><br>And there were some to |

*Klinisch signifikante Entsättigungsmuster*

Der Oximax SPD™ Warn (SPD)-Parameter erkennt Entsättigungsmuster bei Erwachsenen, die auf eine wiederholte Reduzierung des Luftstroms durch die oberen Atemwege des Patienten in der Lunge hinweisen. Relative Reduzierungen des Minutenvolumens eines Patienten über einen längeren Zeitraum können ein progressives Absinken des alveolaren Sauerstoff-Partialdrucks verursachen und zu arterieller Entsättigung führen. Wenn sich diese Reduzierung des Minutenvolumens wiederholen, erzeugen Sie deutliche Muster im Sättigungstrend. Muster wiederholter Entsättigungen bilden sich häufig allmählich aus und nehmen an Schwere zu.

Die Erkennung der Muster weist darauf hin, dass ein Patient möglicherweise an progressiv abnehmendem Minutenvolumen leidet, das bei Nichtbehandlung den Zustand des Patienten gefährden kann.

Unter Entsättigungsmuster versteht man das mehrfache, sequenzielle Auftreten einer Entsättigung gefolgt von einer Rücksättigung. Der SPD™-Parameter bestimmt die durch eine wiederholten Reduzierung des Luftstroms verursachten Entsättigungsmuster anhand von spezifischen Eigenschaften.

Der SPD™-Parameter bestimmt diese Entsättigungsmuster über einen Zeitraum von sechs (6) Minuten. Die andauernden Muster lösen je nach Einstellung der SPD-Empfindlichkeit einen SPD-Alarm aus und weisen die Pflegekraft auf den Zustand hin.

- Schweregrad der Entsättigung (Tiefe der Entsättigung während des Ereignisses) und Umfang der darauf folgenden Rücksättigung
- Regelmäßigkeit von Entsättigungsereignissen (Anzahl der Wiederholungen des Musters)
- Stärke der Entsättigungs-/Rücksättigungstrends, die das Ereignis auslösen

Der SPD™-Parameter übermittelt Informationen über diese Entsättigungsmuster mithilfe von Symbolen und Alarmen an die Pflegekraft.

Wenn der Grenzwert des SPD™-Indikators erreicht ist, ertönt ein akustischer Alarm und eine Alarmmeldung blinkt. Die Standardeinstellung "1" ist die für Entsättigungsmuster empfindlichste und führt zu häufigeren Alarmen. Um die Zahl der Alarme zu reduzieren, verwenden Sie eine weniger empfindliche Einstellung von "2" oder "3".

#### **HINWEIS**

Unerkannte wiederholte Reduzierungen des Luftstroms durch die oberen Atemwege treten in einigen klinisch signifikanten Szenarien auf. Patienten mit Schlafapnoe-Symptomen wurden als Probanden für Studien zur Validierung des SPD™-Warnparameters gewählt. Das Auftreten wiederholter Reduzierungen des Luftstroms wurde mithilfe eines diagnostischen Standard-Polysomnogramms beurteilt. Die Studienergebnisse sprechen dafür, dass SPD ein aussagekräftiger Marker für die Erkennung wiederholter Reduzierungen des Luftstroms ist.

# **Managementparameter Pulsfrequenz-Alarmverzögerung**

Das Überwachungssystem überwacht zudem die Pulsfrequenz durch Bestimmung einer Anzahl von plethysmographischen Wellen innerhalb einer Zeiteinheit. Beim herkömmlichen Alarmmanagement werden die unteren und oberen Alarmgrenzen für die Pulsfrequenz-Überwachung festgelegt. Wenn die Pulsfrequenz nahe einer Alarmgrenze schwankt, wird bei jeder Überschreitung ein Alarm ausgelöst. Die Pulsfrequenz-Alarmverzögerung sorgt dafür, dass der Alarm nicht sofort ertönt, sondern erst, wenn der Grenzwerte eine bestimmte Zeit überschritten ist. Die Funktion unterscheidet somit zwischen klinisch signifikanten Ereignissen und minderschweren, kurzen Überschreitungen des Pulsfrequenz-Grenzwerts, die zu unnötigen Alarmen führen.

Legen Sie zur Verwendung der Pulsfrequenz-Alarmverzögerung den oberen und unteren Pulsfrequenz-Grenzwert wie beim herkömmlichen Alarmmanagement fest. Aktivieren Sie anschließend die Pulsfrequenz-Alarmverzögerung. Der Verzögerungswert gibt an, wie lange die Pulsfrequenz einen der Grenzwerte überschreiten darf, bevor ein akustischer Alarm ertönt.

# **Erforderliche Pulsoxymetriesensor (für die Messung der Atemfrequenz)**

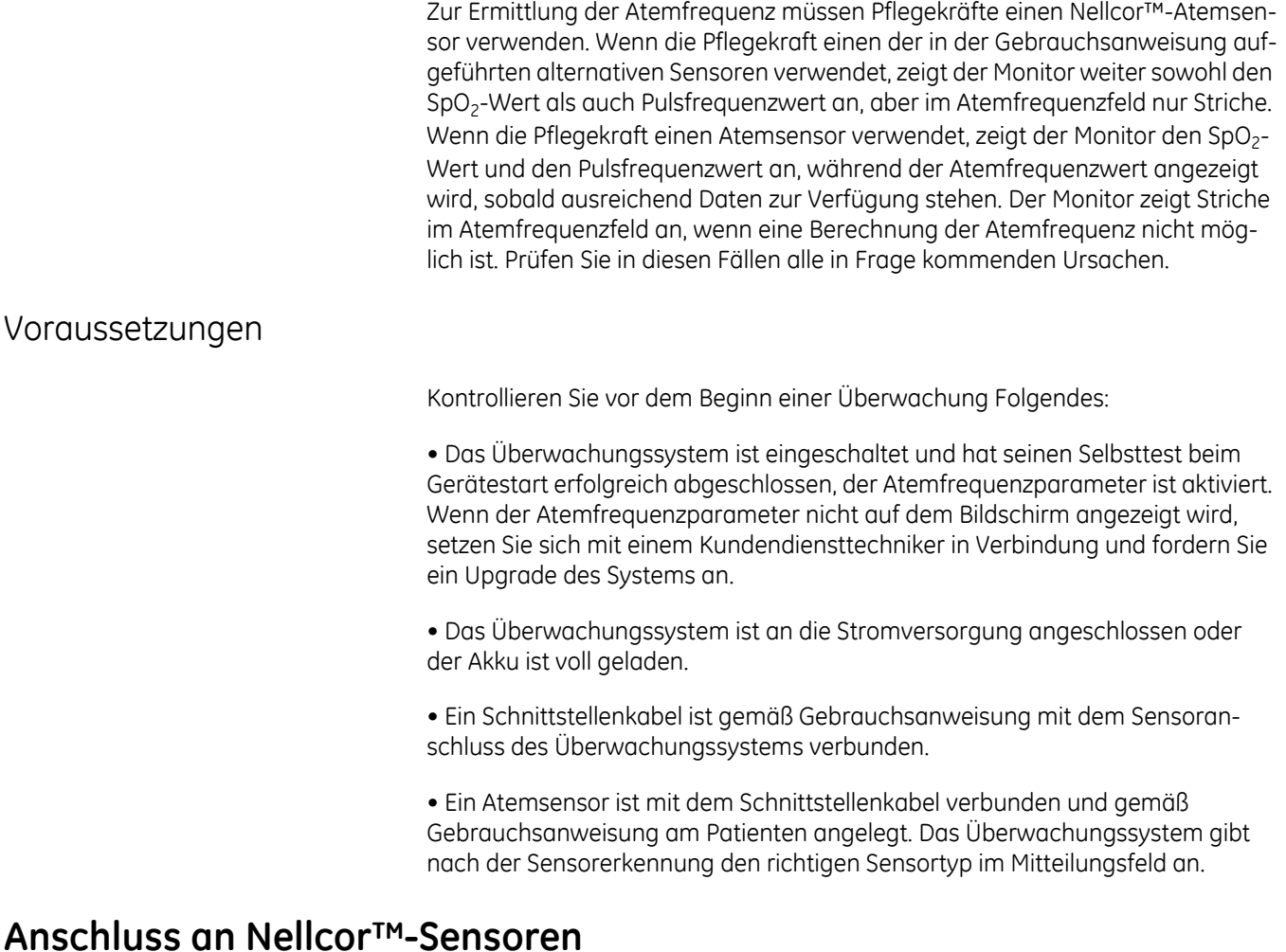

#### WARNUNG

Verwenden Sie ausschließlich von Covidien angegebene Sensoren und Schnittstellenkabel für den Sensoranschluss. Der Anschluss anderer Kabel oder Sensoren kann die Genauigkeit der Sensordaten herabsetzen und zu unerwünschten Ergebnissen führen.

Oben im Bildschirm des Überwachungssystems wird der Sensortyp angegeben, wenn ein empfohlener Sensor angeschlossen wird oder das Überwachungssystem den Selbsttest beim Start mit einem angeschlossenen Sensor durchgeführt hat.

#### HINWEISE

Physiologische Bedingungen wie übermäßige Aktivität des Patienten, medizinische Verfahren oder externe Stoffe wie dysfunktionales Hämoglobin, arterielle Farbstoffe, geringe Perfusion, starke Pigmentierung und extern aufgetragene Farbstoffe wie Nagellack, Färbemittel oder pigmentierte Hautcremes können mit die Fähigkeit des Überwachungssystems zur Erkennung und Anzeige von Messungen beeinträchtigen.

Die Lichtemission der Sensor-LED entspricht gemäß DIN EN 60825-1:2001 Klasse 1.

### So schließen Sie einen Nellcor-Sensor richtig an

- 1. Verbinden Sie ein Nellcor-Schnittstellenkabel mit dem Sensoranschluss des Überwachungssystems. Der Anschluss ist in der Abbildung "Rückansicht [und linke Seite" auf Seite 2-2](#page-31-0) zu sehen.
- 2. Öffnen Sie den Kunststoffverschluss am anderen Ende des Schnittstellenkabels.

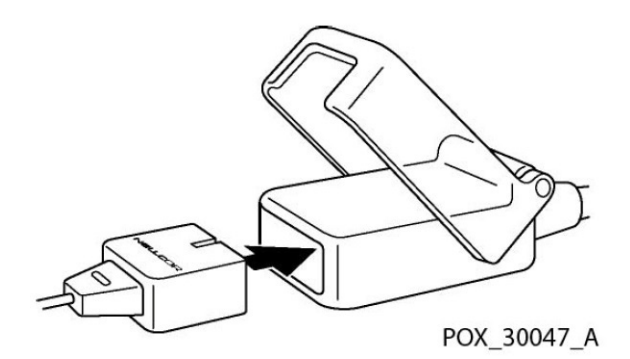

- 3. Verbinden Sie das Schnittstellenkabel und den empfohlenen Sensor.
- 4. Lassen Sie den Kunststoffverschluss über den Steckverbindern einrasten.
- 5. Wenn das Überwachungssystem einen gültigen Puls erkennt, schaltet es in den Überwachungsmodus und zeigt Patientendaten in Echtzeit an.
- 6. Legen Sie den empfohlenen Sensor am Patienten an, nachdem Sie die Gebrauchsanweisung des Sensors gelesen haben.
- 7. Entfernen Sie den Sensor nach Abschluss der Überwachung vom Patienten.

#### WARNUNGEN

Mit Nellcor-Aufklebern versehene Monitore sind nur mit Nellcor™-Sensoren und Zubehörteilen kompatibel, die Sie bei Ihrem GE-Vertreter, bei Nellcor oder bei dessen örtlichem Vertreter erhalten. Andere Sensoren oder Zubehörteile können zu einer verminderten SpO<sub>2</sub>-Leistung führen. Verwenden Sie nur NellcorTM-Sensoren mit *violetten*, *weißen* oder *marineblauen* Steckern (Anschlüssen) und Kabeln. Die Verwendung eines anderen Pulsoximetriekabels beeinträchtigt die Leistung. Schließen Sie kein Kabel, das zur Verwendung mit Computern bestimmt ist, an den Sensoranschluss an.
#### WARNUNGEN

Mit der Nellcor-Technologie ausgestattete Monitore verwenden ausschließlich Covidien (Nellcor)TM-Sensoren und -Zubehör. Nicht kompatible Komponenten können die Leistung beeinträchtigen und/oder Gerätestörungen verursachen.

Intravaskuläre Farbstoffe (wie Indocyaningrün, Methylenblau usw.) und dunkel pigmentierte Haut können die SpO<sub>2</sub>-Messwerte beeinträchtigen.

Ein hoher Anteil an dysfunktionellen Hämoglobinen (wie Carboxyhämoglobin, Methämoglobin usw.) kann die Leistung des Oximeters beeinträchtigen.

Die Leistung des Oximeters kann beeinträchtigt sein, wenn die Perfusion des Patienten gering oder die Signaldämpfung hoch ist.

Lange Kabel (wie das Sensorkabel oder das Verlängerungskabel) können zu einer Strangulierung des Patienten führen, wenn sie nicht richtig verlegt sind.

Wenn das Zubehör und der Monitor nicht entsprechend der Gebrauchsanweisung und gemäß den EMV-Richtlinien verwendet wird, besteht die Möglichkeit einer elektromagnetischen Störung des Messvorgangs durch Defibrillatoren, MRTs oder Elektrochirurgiegeräte. Die Zuverlässigkeit ist unter diesen Umständen fragwürdig.

Der Nellcor™-Atemfrequenzparameter ist für die kontinuierliche, nichtinvasive Überwachung der Atemfrequenz bei erwachsenen Patienten bestimmt, die gut durchblutet sind und sich nicht übermäßig bewegen. Die Oximax SPD™-Warnfunktion ist nur zur Verwendung in der stationären Versorgung von Erwachsenen bei der Ermittlung von Entsättigungsmustern bestimmt, die auf wiederholte Reduktionen des Luftstroms durch die oberen Atemwege und in die Lunge hindeuten.

Die RR ist keine direkte Messung der Atmung; der Arzt muss bei der Untersuchung des Patienten immer die klinischen Anzeichen und Symptome berücksichtigen.

Verwenden Sie RR nicht bei Patienten mit sehr unregelmäßigem Herzrhythmus.

Gewisse Störungen können die RR-Genauigkeit verringern und dadurch zu einem Ausbleiben der Anzeige führen.

Der Anwendungsbereich für RR liegt bei 4 bis 40 Atemzügen pro Minute. Die Verwendung von RR bei Patienten, deren Atmung außerhalb dieses Bereiches liegt, könnte ungenaue RR-Werte ergeben.

Die RR-Software liefert möglicherweise durch Aliasing-Fehler ungenaue Messwerte, wenn der BRPM-Wert eines Patienten 50 % der Pulsfrequenz überschreitet.

Eine Sauerstoffzufuhr wirkt der Entsättigung entgegen. Die Beeinträchtigung der Atmung des Patienten kann proportional schwerwiegender sein, bevor sich Muster im Sättigungstrend zeigen. Bei der Überwachung eines Patienten, dem Sauerstoff zugeführt wird, muss dies berücksichtigt werden.

#### WARNUNGEN

Ändern Sie die anderen Alarmeinstellungen nicht, wenn Sie den SPD™- Parameter verwenden.

Auch bei Verwendung des SPD™-Parameters müssen patientenindividuelle Grenzwerte festgelegt werden.

Wenn ein SPD™-Alarm von der Pflegekraft quittiert wird, hat dies die Rücksetzung des Index zur Folge, der sich wiederholende Entsättigungsmuster erfasst.

Externe Faktoren, wie bestimmte Umgebungsbedingungen, falsch angelegte Sensoren und bestimmte Zustände von Patienten, können die Genauigkeit des angezeigten Atemfrequenzwerts herabsetzen. Bevor Sie auf einen Atemfrequenzalarm reagieren, beurteilen Sie den Zustand des Patienten vor dem Hintergrund der klinischen Zeichen und Symptome.

Die Atemfrequenzfunktion ist nicht zur Verwendung als Apnoemonitor bestimmt. Während einer Apnoe zeigt das Atemfrequenzfeld möglicherweise trotzdem einen Wert ungleich null an.

Die Atemfrequenzfunktion sollte bei Patienten mit signifikant unregelmäßigen Herzrhythmen (definiert als drei oder mehr Ereignisse von Unregelmäßigkeit innerhalb von 30 Sekunden) nicht zum Einsatz kommen, da das Vorhandensein dieser unregelmäßigen Herzrhythmen zu ungenauen Atemfrequenzwerten oder der Nichtanzeige von Atemfrequenzdaten führen kann. Die Sicherheit und Wirksamkeit der Atemfrequenzfunktion bei Patienten mit signifikant unregelmäßigen Herzrhythmen ist nicht erwiesen. Verwenden Sie bei Patienten mit signifikanten Herzrhythmusstörungen ein anderes Verfahren zur Überwachung der Atmung.

Die Sicherheit und Wirksamkeit der Atemfrequenzfunktion bei Patienten, die beatmet werden, ist nicht erwiesen.

Die Sicherheit und Wirksamkeit der Atemfrequenzfunktion bei Patienten, die mechanisch beatmet werden, ist nicht erwiesen.

Die Sicherheit und Wirksamkeit der Atemfrequenzfunktion bei Schwangeren und stillenden Müttern ist nicht erwiesen.

Auch bei Verwendung der Atemfrequenzfunktion müssen patientenindividuelle Grenzwerte festgelegt werden.

#### VORSICHTSHINWEISE

Der Atemfrequenzwert wird von SpO<sub>2</sub> abgeleitet, um einen Referenzwert für die Atemfrequenz zu erhalten. Es handelt sich hierbei nicht um den aktuellen Atemfrequenzwert.

Die Erkennung des Sättigungsmusters (SPD™) kann nur verwendet werden, wenn SatSeconds aktiviert ist. Eine Verwendung ohne SatSeconds ist nicht möglich.

#### VORSICHTSHINWEISE

Verwenden Sie keine NIBD oder einschnürenden Geräte an derselben Gliedmaße, an der ein Sensor angebracht ist.

Berühren Sie die Geräteanschlüsse und den Patienten nie gleichzeitig.

Tauchen Sie die Sensoren nicht in Flüssigkeiten ein.

Verwenden Sie krankenhausgerechte Netzkabel bei mit Wechselstrom gespeisten Systemen.

Räumen Sie SPD™-Alarmen eine geringere Priorität als SatSeconds-Alarmen ein.

Bei der Überwachung von Patienten, denen Sauerstoff zugeführt wird, wird ein niedriger SpO<sub>2</sub>-Alarmgrenzwert von mindestens 90 % empfohlen.

Die Genauigkeit der Atemfrequenzfunktion wurde anhand von Labortests und klinischen Studien mit 26 gesunden Probanden und 53 stationären Krankenhauspatienten ermittelt. Bei den Krankenhausstudien wurde eine willkürliche Teilnehmerauswahl getroffen, die nicht notwendigerweise alle in Krankenhäusern und klinikähnlichen Einrichtungen vorzufindenden Patientenzustände einschloss. Die Ergebnisse dieser klinischen Studien lassen sich nicht für alle Patienten verallgemeinern. Vorsicht ist geboten bei Patienten, bei denen ein angezeigter Atemfrequenzwert außerhalb der angegebenen Genauigkeitsspezifikation ein schwerwiegendes Risiko oder eine Gefährdung darstellen könnte.

Ein SpO<sub>2</sub>-Alarm kann das erste Anzeichen einer Hypoventilation sein.

Die Atemfrequenzfunktion zeigt möglicherweise ungenaue Werte an, wenn die Atemfrequenz 50 % der Herzfrequenz übersteigt. Diese Situation ist sehr selten, kann jedoch unter anderem bei folgenden Patienten auftreten: Patienten mit hoher Atemfrequenz und niedriger Herzfrequenz, Patienten, die Betablocker einnehmen, oder Patienten mit bestimmten Erkrankungen wie dem Sinusknotensyndrom.

Die Atemfrequenz ist ein Indikator für den zentralen Atemantrieb und kein direktes Anzeichen dafür, dass Luft durch die oberen Atemwege strömt. Bevor Sie auf einen Atemfrequenzalarm reagieren, beurteilen Sie den Zustand des Patienten vor dem Hintergrund der klinischen Zeichen und Symptome.

#### **HINWEIS**

Die Atemfrequenz wird alle fünf Sekunden berechnet. Die angezeigte Atemfrequenz stellt einen Durchschnittswert über einen bestimmten Zeitraum und nicht notwendigerweise die aktuell vorliegende Atemfrequenz dar. Atemfrequenzalarme bei Über- und Unterschreitung werden sofort ausgelöst, wenn der Atemfrequenzwert außerhalb der Grenzwerte liegt. Es erfolgt keine Alarmverzögerung.

## **Nellcor SpO2-Standardeinstellungen**

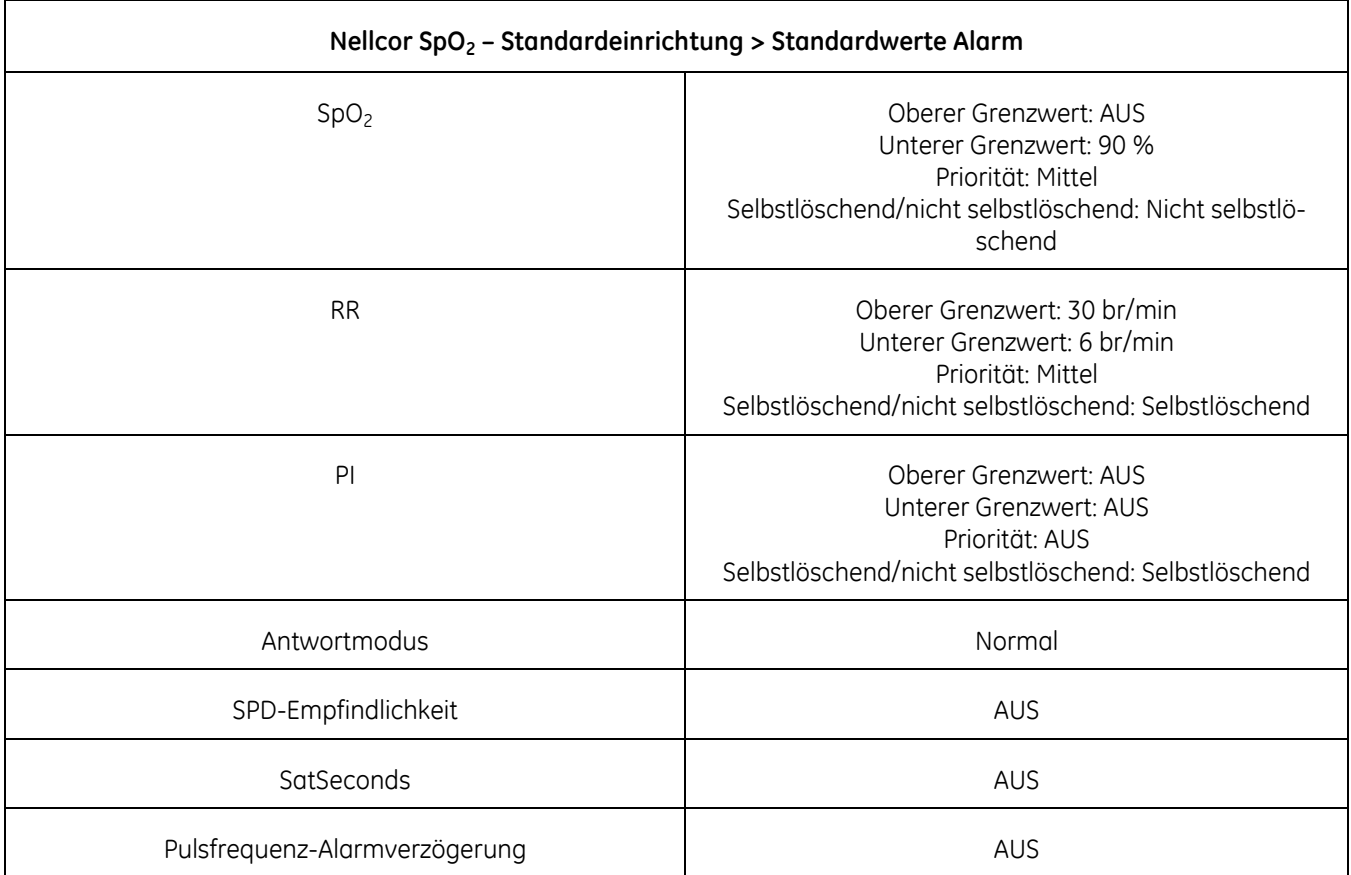

### **Nellcor SpO2-Konfiguration**

Einstellungen für bestimmte Nellcor-Funktionen können unter *Alarm-Einst.* ausgewählt werden (der Monitor muss sich im Überwachungsmodus befinden). Weitere Informationen hierzu enthält die nachfolgende Tabelle.

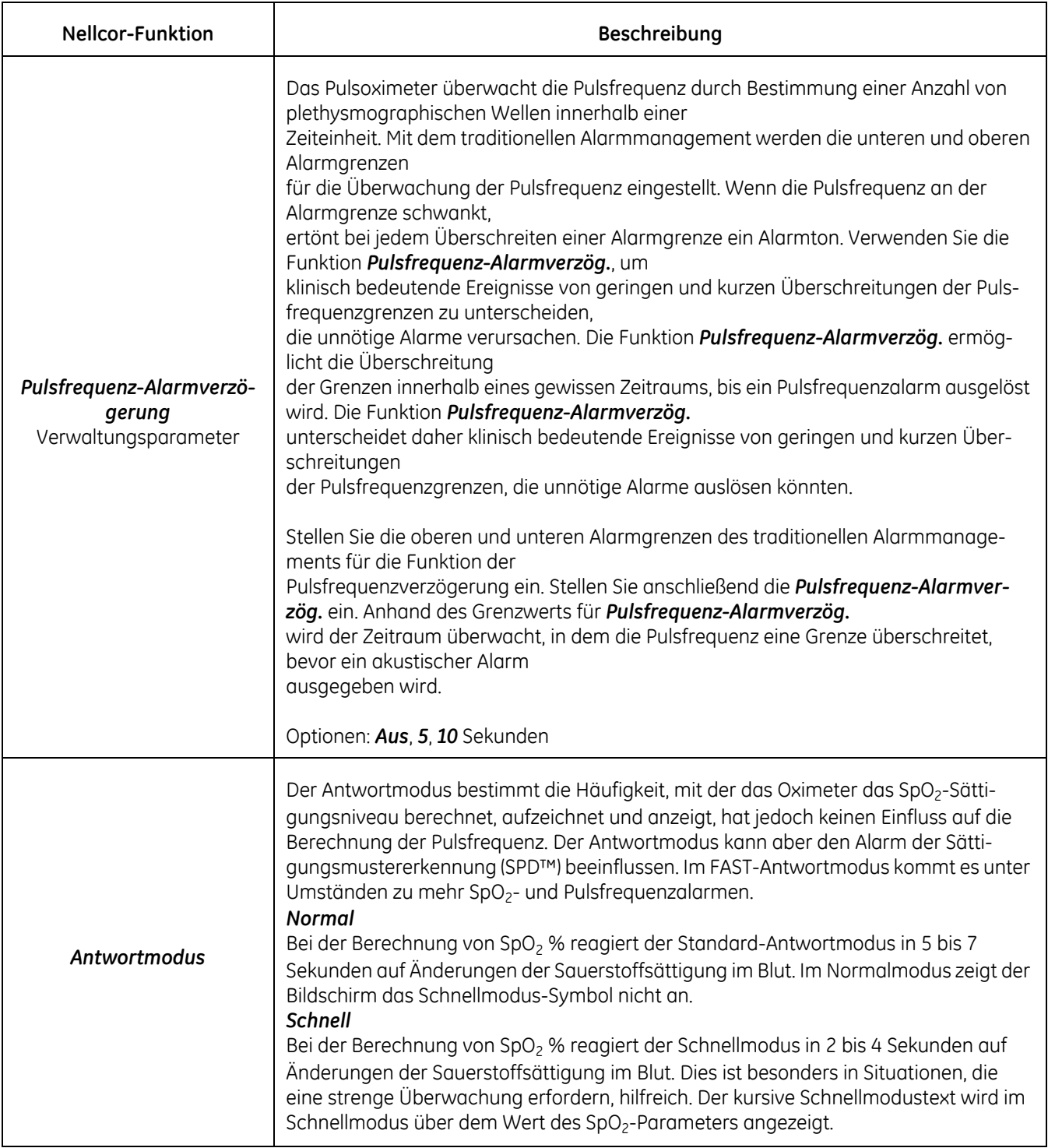

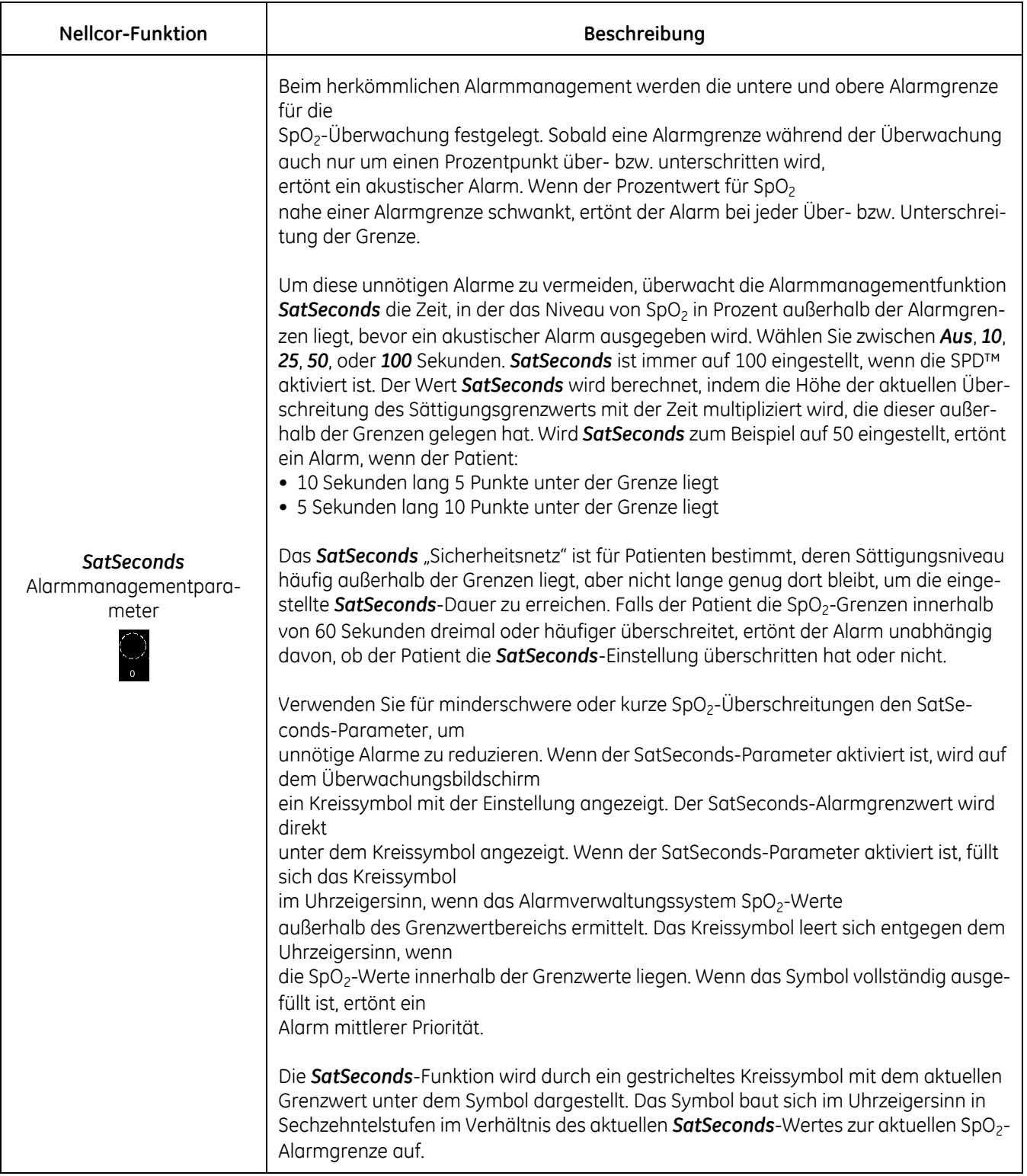

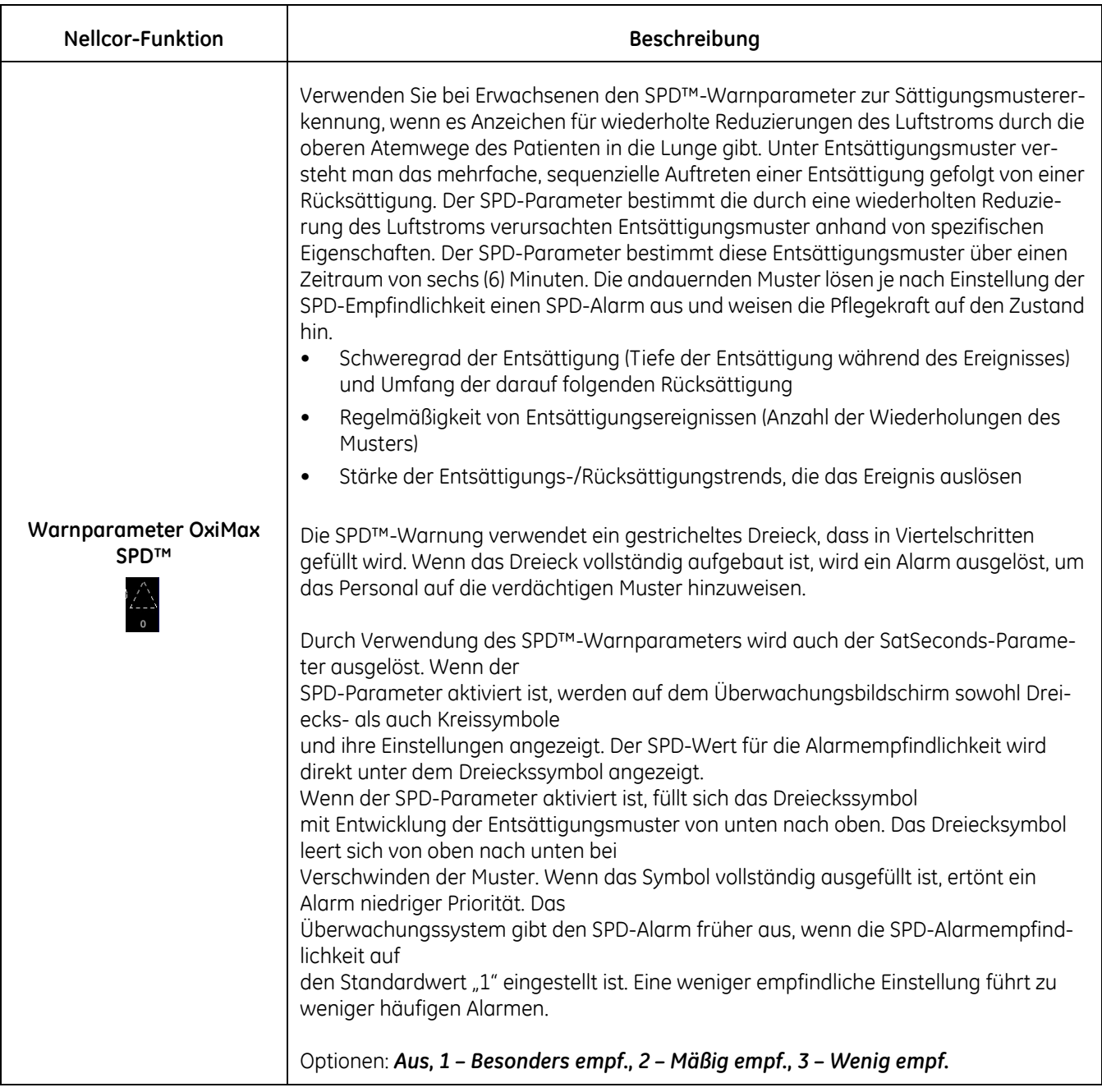

#### HINWEIS

Unerkannte wiederholte Reduzierungen des Luftstroms durch die oberen Atemwege treten in einigen klinisch signifikanten Szenarien auf. Patienten mit Schlafapnoe-Symptomen wurden als Probanden für Studien zur Validierung des SPD™-Warnparameters gewählt. Das Auftreten wiederholter Reduzierungen des Luftstroms wurde mithilfe eines diagnostischen Standard-Polysomnogramms beurteilt. Die Studienergebnisse sprechen dafür, dass SPD ein aussagekräftiger Marker für die Erkennung wiederholter Reduzierungen des Luftstroms ist.

#### **Empfohlene Maßnahmen für die Verwendung von Nellcor SpO**<sup>2</sup>

- Beachten Sie die Gebrauchsanweisung des Sensors für das richtige Anlegen des Sensors.
- Überprüfen Sie die Verlängerungskabel und Sensoren regelmäßig auf Schäden und verwenden Sie sie im Fall einer Beschädigung nicht weiter.
- Führen Sie eine Strategie für regelmäßige Prüfungen ein. Tragbare, akkubetriebene Pulssimulatoren (SRC-MAX) von Covidien (Nellcor) sind erhältlich. Wenden Sie sich unter 1.800.635.5267 (nur USA) an den technischen Kundendienst von Nellcor oder an Ihren örtlichen Nellcor-Vertreter.
- Kontrollieren Sie die Sicherheitsbeschriftung hinsichtlich des Verwendungszwecks des Gerätes.

# **Nellcor SpO2-Daten**

#### HINWEIS

Detaillierte Informationen zur Patientenpopulation, der Sensoranlegestelle und dem Anlegen des Sensors finden Sie in der Gebrauchsanweisung des Nellcor-Sensors.

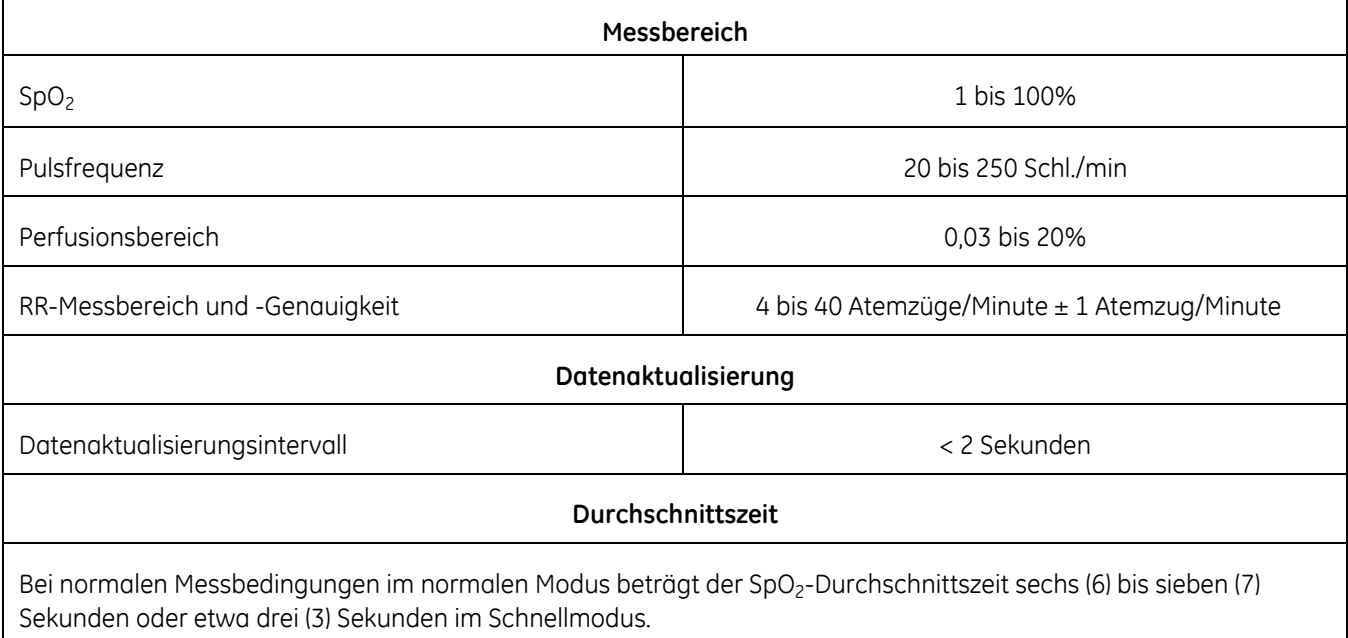

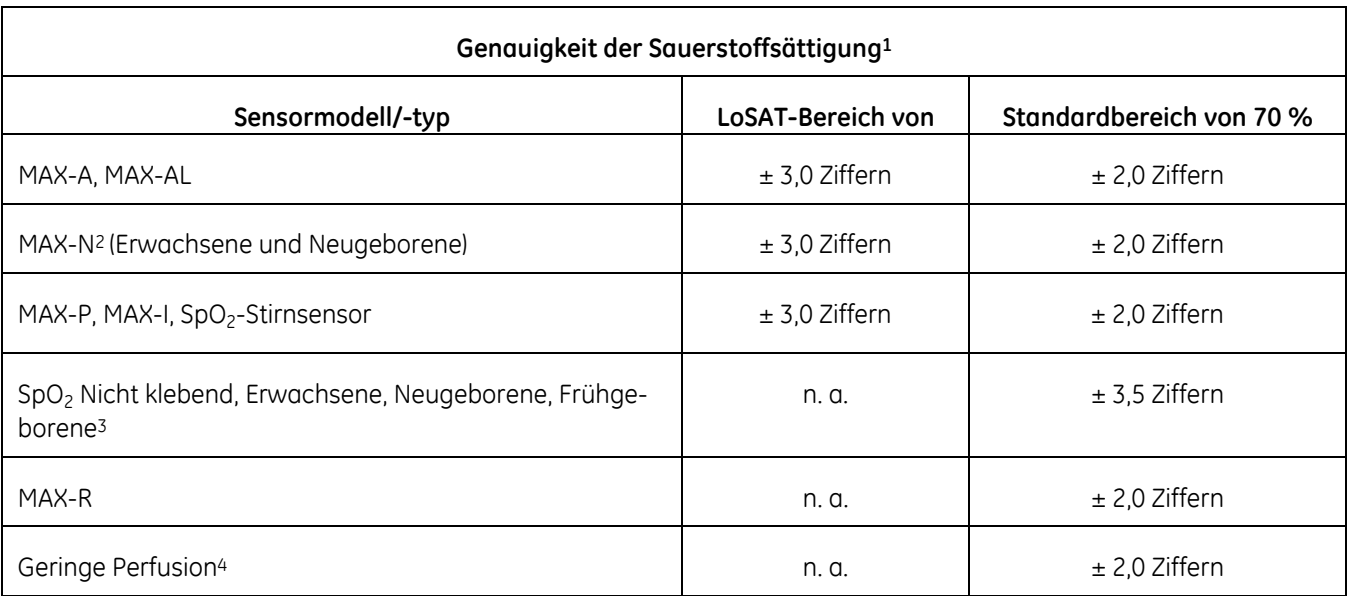

Der quadratische Mittelwert der Differenz (QMWD) zwischen dem festgelegten SpO<sub>2</sub>-Wert und dem angezeigten SpO<sub>2</sub>-Wert betrug 0,727. Im Sättigungsbereich von 70 bis 100 % wurden im Test siebzig Datenpunkte genommen. Der quadratische Mittelwert der Differenz (QMWD) zwischen dem festgelegten PFR-Wert und dem angezeigten PFR-Wert betrug 1,581. Im Pulsfrequenzbereich von 40 bis 250 Schl./min wurden im Test siebzig Datenpunkte genommen. Alle Daten dieses Tests sind bei Nellcor/Covidien gespeichert.

#### **Pulsfrequenzgenauigkeit**

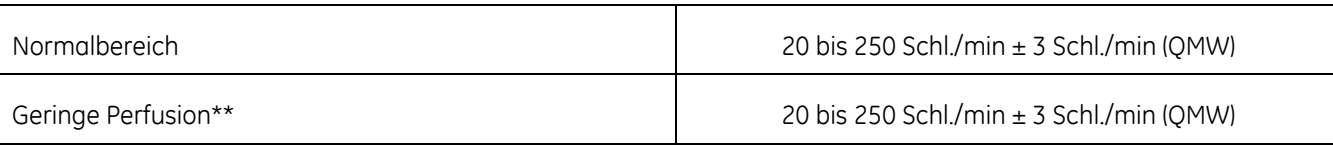

\*Daten für Erwachsene werden für die Sensoren OXIMAX MAX-A und MAX-N mit dem N-600 angegeben. Die Sättigungsgenauigkeit variiert je nach Sensortyp. Diese Variation entspricht plus/minus einer Standardabweichung. Plus oder minus eine Standardabweichung umfasst 68 % der Population. Die Genauigkeit basiert auf eingehenden Hypoxiestudien an gesunden erwachsenen Probanden. Arterielle Blutproben wurden gleichzeitig auf mehreren CO-Oximetern analysiert.

\*\*Zutreffend auf: Sensoren OXIMAX MAX-A, MAX-AL, MAX-P, MAX-I und MAX-N.

<sup>1</sup> Die Probanden, die zum Nachweis der SpO<sub>2</sub>-Messgenauigkeit rekrutiert wurden, waren gesund und stammten aus der lokalen Population. Zu den Teilnehmern gehörten Männer und Frauen mit unterschiedlicher Hautpigmentierung und unterschiedlichen Alters (von 18 bis 50 Jahre alt). Die Genauigkeitsdaten basieren auf kontrollierten Hypoxiestudien mit gesunden erwachsenen Nichtrauchern und decken die angegebenen SpO<sub>2</sub>-Bereiche ab. Die SpO<sub>2</sub>-Messwerte des Pulsoximeters wurden mit SaO2-Werten entnommener Blutproben verglichen, die per CO-Oximetrie gemessen wurden. Alle Genauigkeiten werden als ± 1 SA angegeben. Messungen von Pulsoximetern sind statistisch verteilt. In der Regel liegen etwa Zweidrittel der Pulsoximetermessungen in diesem Genauigkeitsbereich (GQMW). Da Streuung und Verzerrung beim Vergleich von Pulsoximeter-SpO<sub>2</sub>-Werten mit Blut-SaO<sub>2</sub>-Werten gewöhnlich mit abnehmender Sättigung ansteigen und Genauigkeitswerte anhand von Daten aus dem angegebenen Bereich berechnet werden, können sich unterschiedliche Genauigkeitswerte ergeben, wenn teilweise überlappende Bereiche beschrieben werden.

2 Die klinische Funktion des MAX-N wurde an einer Population stationär behandelter Neugeborener nachgewiesen. Die beobachtete SpO<sub>2</sub>-Genauigkeit betrug 2,5 % in einer Studie mit 42 Patienten im Alter von 1 bis 23 Tagen mit einem Körpergewicht von 750 bis 4100 g. Es wurden 63 Datenpunkte gesammelt, die einen Bereich von 85 % bis 99 % SaO2 abdeckten.

3 Die klinische Funktion wurde an einer Population stationär behandelter Neugeborener nachgewiesen. Die beobachtete SpO<sub>2</sub>-Genauigkeit betrug 3,0 % in einer Studie mit 57 Patienten im Alter von 24 bis 40 Wochen mit einem Körpergewicht von 710 bis 5000 g. Es wurden 185 Datenpunkte gesammelt, die einen Bereich von 63 % bis 99 % SaO2 abdeckten.

4 Die Angabe bezieht sich auf die Leistungsfähigkeit des N-600x-Oximeters. Die Messgenauigkeit bei geringer Perfusion (erfasste IR-Pulsmodulationsamplitude 0,03 % bis 1,5 %) wurde anhand von Signalen eines Patientensimulators nachgewiesen. Die SpO<sub>2</sub>- und Pulsfrequenzwerte wurden über den Überwachungsbereich mit verschiedenen schwachen Signalzuständen variiert und mit den bekannten tatsächlichen Sättigungs- und Pulsfrequenzwerten der Eingangssignale verglichen.

GQMW (quadratischer Mittelwert der Wertepaare, zuvor dargestellt als  $\pm$  1 SA)

## **Nellcor OxiMax-Sensor – Genauigkeitsdaten**

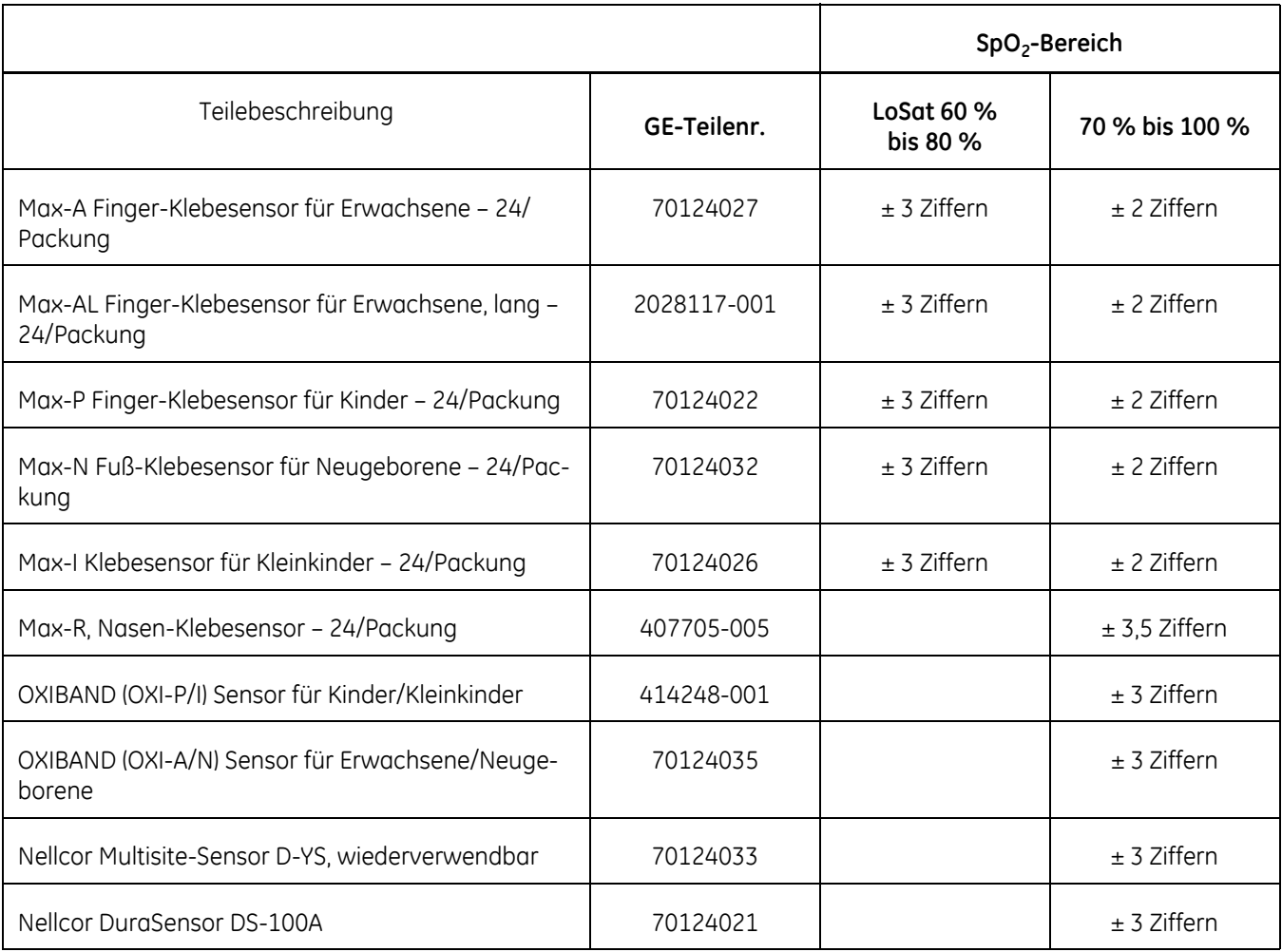

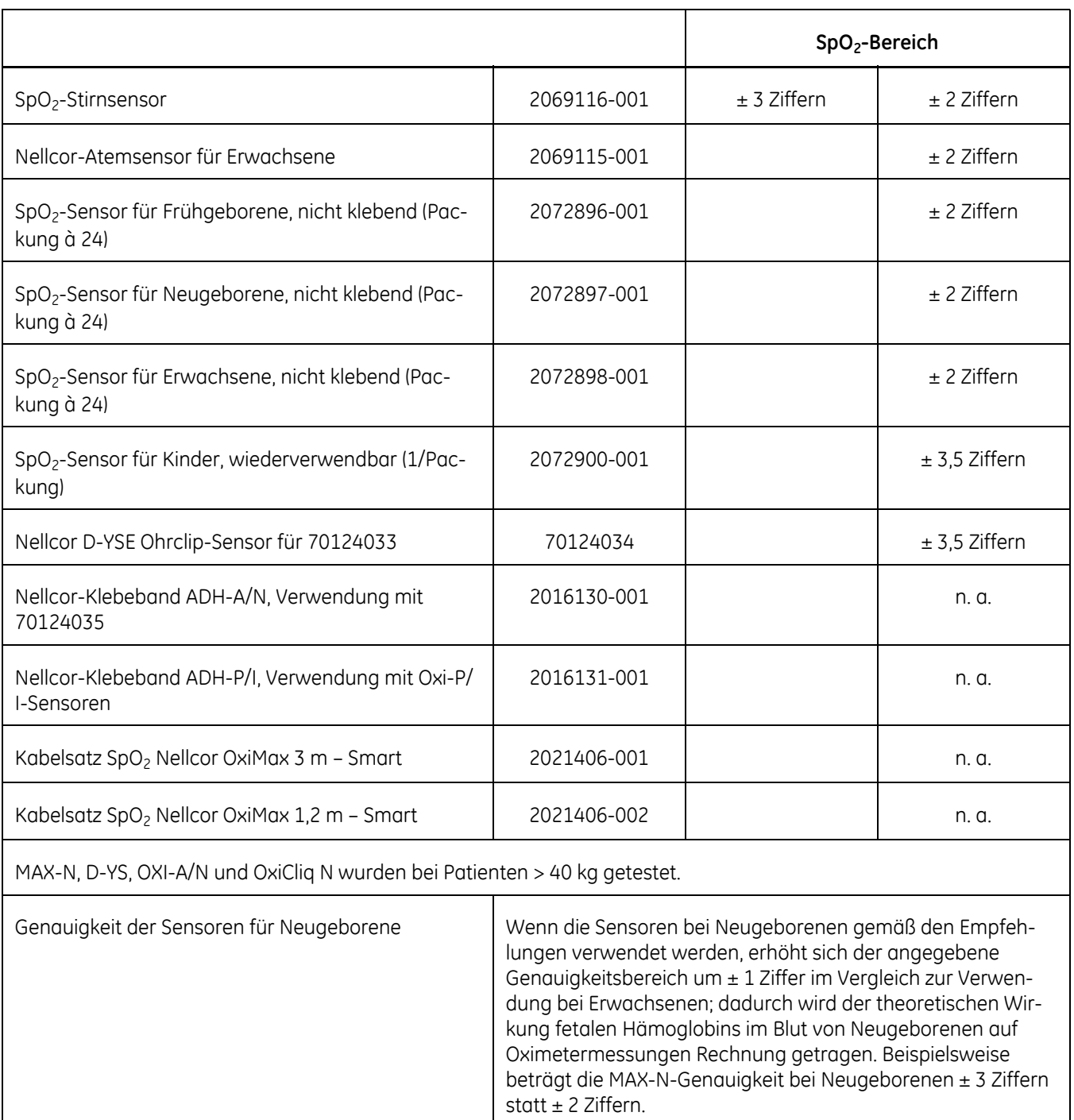

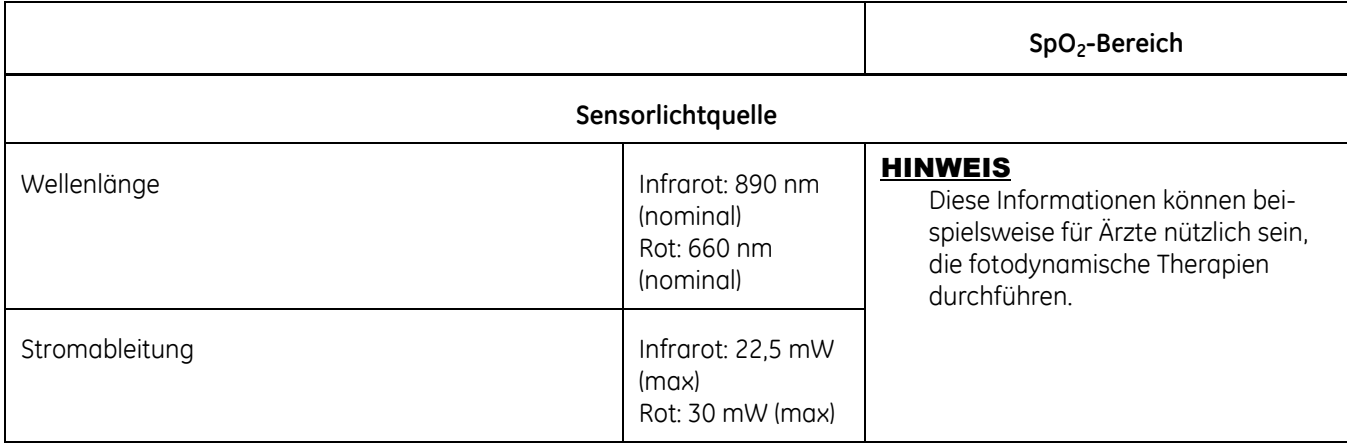

## **Patentdaten**

#### **Nellcor-Patente**

Covidien LP. US-Patente: 5.485.847; 5.676.141; 5.743.263; 6.035.223; 6.226.539; 6.411.833; 6.463.310; 6.591.123; 6.708.049; 7.016.715; 7.039.538; 7.120.479; 7.120.480; 7.142.142; 7.162.288; 7.190.985; 7.194.293; 7.209.774; 7.212.847; 7.400.919.

# **Fehlerbehebung**

In diesem Abschnitt werden eventuell auftretende Probleme und Möglichkeiten zu deren Behebung behandelt. Wenn das Problem bestehen bleibt, wenden Sie sich an den Service oder Ihren örtlichen GE-Vertreter.

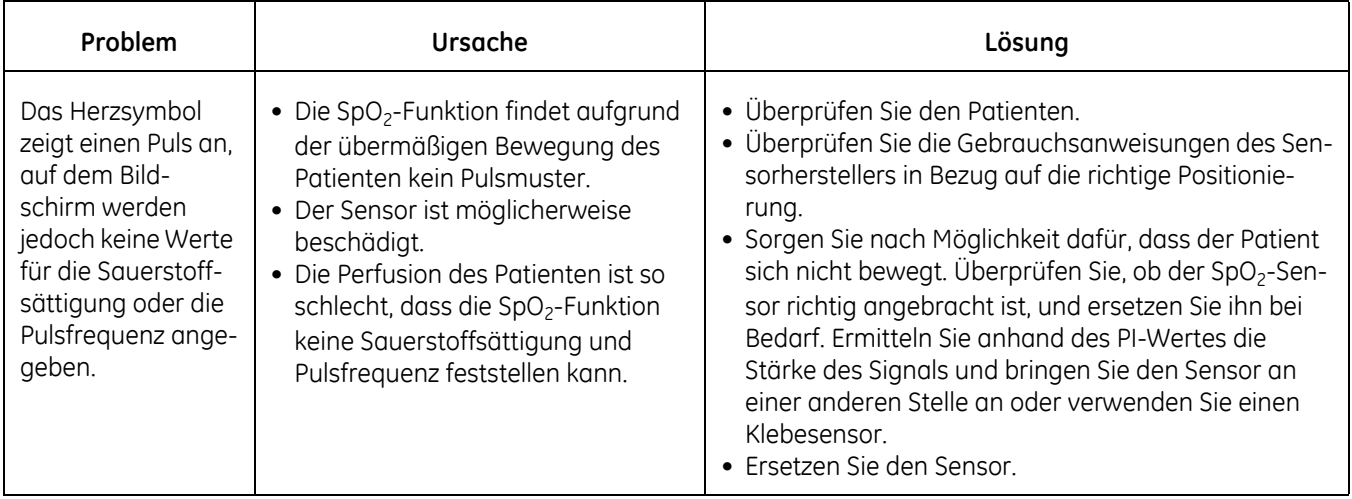

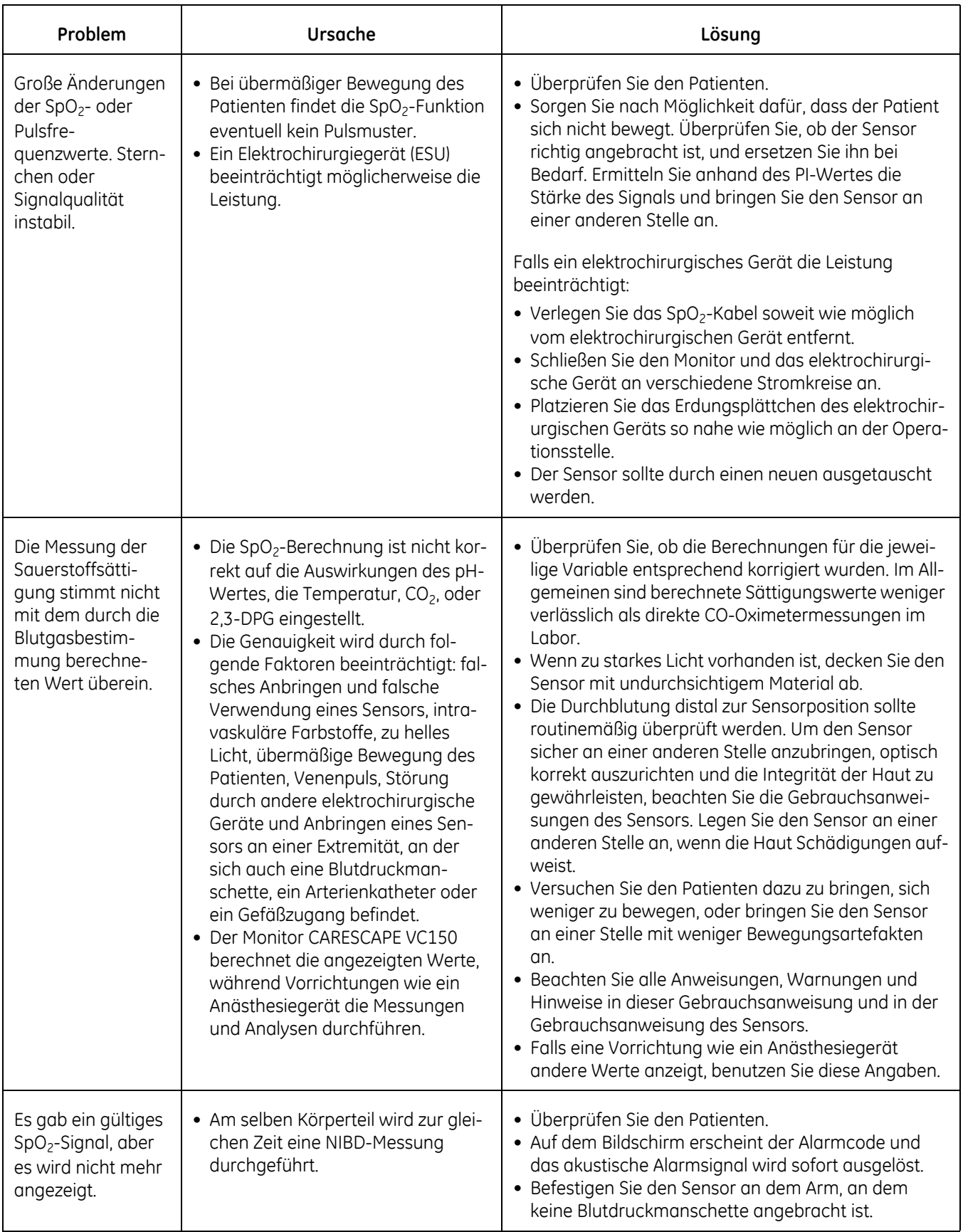

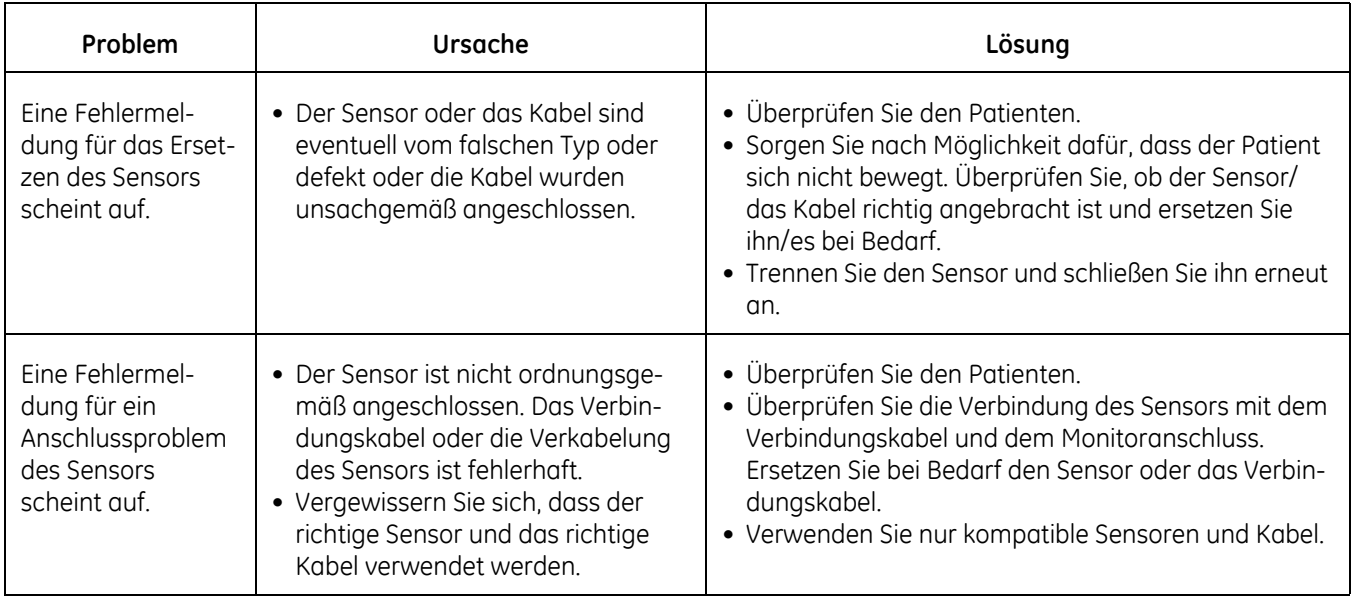

# 10 Pulsfrequenz

### **Beschreibung**

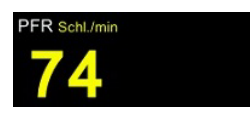

Ġ

Die *PFR*-Messung (Pulsfrequenz) zeigt die Herzschläge pro Minute (HF./min), die Quelle der Herzschlagdaten, ein blinkendes Herzsymbol und den unteren Alarmgrenzwert für den Parameter an. Ein Piepton gibt den Herzschlag akustisch wieder. Das Herzsymbol und der Piepton stimmen mit dem aktuellen Herzrhythmus überein. Je schneller das Herz schlägt, umso schneller blinken das Symbol und ertönt der Piepton und umgekehrt.

Der *PFR*-Parameter erhält die Daten und die Kurve entweder vom NIBD-Parameter oder vom SpO2-Parameter (Masimo SET®, Nellcor oder GE TruSignal). Der SpO2-Parameter ist stets die primäre Datenquelle für *PFR* (gelb angezeigt) und NIBD die sekundäre (*PFR* dann in derselben Farbe wie NIBD angezeigt). Wenn die Pulsfrequenz nicht über SpO<sub>2</sub> ermittelt werden kann, werden zwei Striche "--" im Fenster *PFR* angezeigt. Wenn ein ausreichend aktueller NIBD für *PFR* vorhanden ist, wird der Wert angezeigt. Die Datenquelle wird zudem im technischen Bereich unter dem Parameterwert angezeigt. Entnehmen sie nähere Informationen über NIBD und SpO<sub>2</sub> den jeweiligen Kapiteln über SpO<sub>2</sub> und NIBD.

Wenn die NIBD-Messung beendet ist, wird ein Wert im Fenster *PFR* angezeigt. Der Wert wird angezeigt, solange die Ergebnisse dieser Messung angezeigt werden oder bis  $SPO<sub>2</sub>$  auf den Überwachungsmodus umschaltet.

#### HINWEISE

Wenn Masimo Rainbow SET® als Datenquelle dient, werden die Pulsfrequenzwerte mit einer Durchschnittsermittlung gefiltert, mit der gemessen wird, wie schnell die berichteten Werte auf Änderungen der Patientensättigung reagieren. Eine erhöhte Durchschnittszeit führt zu einer Alarmverzögerung bei den Grenzwerten für die SpO<sub>2</sub>-Sättigung und Pulsfrequenz.

Wenn sich NIBD im STAT-Modus befindet und die Herzfrequenzquelle darstellt, wird der Pulsfrequenzwert nach dem Beenden der Messung nicht in Bezug auf die Grenzen überprüft.

Wenn der Monitor von einer Quelle zur anderen wechselt, können die Werte im Fenster *PFR* aufgrund der Algorithmen der unterschiedlichen Quellen, die zur Messung des Herzschlags verwendeten werden, voneinander abweichen.

Die Vitalfunktionen eines Patienten können bei Einnahme von Herz-Kreislauf-Mitteln, wie solchen, die den Blutdruck anheben oder senken oder die Herzfrequenz erhöhen oder verringern, stark variieren.

Wenn eine von SpO<sub>2</sub> abgeleitete Pulsfrequenz falsch ist, könnte der Pulsoximeterparameter nicht dazu in der Lage sein, den Puls zu messen. Wenn der Pulston nicht bei jedem Puls ertönt, ist die Lautstärke heruntergeregelt oder es liegt eine Störung des Lautsprechers vor.

# **Alarmgrenzwerte der Pulsfrequenz**

Nehmen Sie zur Festlegung der *Oberen* und *Unteren* Alarmgrenzwerte für die Pulsfrequenz auf ["Einstellen von Grenzwerten" auf Seite 3-15](#page-68-0) Bezug. Die Bereiche gelten für alle Quellen: *Oberer* beträgt *35* bis *235* Schl./min und *Unterer* beträgt *30* bis *230* Schl./min. Die Grenzwerte können in Stufen von 5 Schl./min eingestellt werden.

Der Pulsfrequenzwert wird nicht in Bezug auf die Grenzen überprüft, wenn NIBD als Quelle für die Messung im STAT-Modus verwendet wird.

# **Pulsfrequenzton und Einstellungen**

Der Monitor bedient sich eines Lichtdetektors auf der Vorderseite, um die Lautstärkeneinstellungen für den Piepton bei Tag und Nacht zu bestimmen. Die Lautstärke der Pieptöne kann auf dem Bildschirm unter *Monitor-Einst. > Akustische & Optische* zwischen 0 und 100 (wobei 100 am lautesten ist) eingestellt werden. Wenn Sie die Lautstärke auf Null einstellen, ist kein Ton zu hören.

Falls SpO<sub>2</sub> als Quelle verwendet wird, ist diesem Parameter ein Ton zugeordnet: ein Ton bei festgestelltem Schlag. Ein Pulsfrequenzton wird bei jedem vom SpO<sub>2</sub>-Parameter festgestellten Schlag durch einen hörbaren Piepton angegeben.

Diese Seite bleibt aus drucktechnischen Gründen frei.

# 11 Welch Allyn-Temperatur

# **Beschreibung**

Mit der Temperaturparameteroption Welch Allyn SureTemp® Plus kann die Temperatur durch Oral-, Achsel- oder Rektalmessungen ermittelt werden. Dieser Parameter entnimmt die Daten einem elektronischen Thermometer mit einem Temperaturfühler, d. h. einem Thermistor, auf der Sensorspitze. Wenn die Sensorspitze mit dem sie umgebenden Gewebe in Kontakt kommt, wird der elektrische Widerstand gemessen, der Algorithmus berechnet die Temperatur des Patienten und diese wird dann angezeigt. Der Sensor sollte stets mit einer Sensorabdeckung verwendet werden.

Die Temperatur wird in der rechten oberen Ecke des Monitordisplays angezeigt. Das Temperaturfeld zeigt die Temperatur in Grad Celsius (°C) oder Fahrenheit (°F), die seit der letzten Messung vergangene Zeit und die Messstelle an. Welch Allyn SureTemp® Plus funktioniert in 2 verschiedenen Modi: Voraussagemodus und Überwachungsmodus.

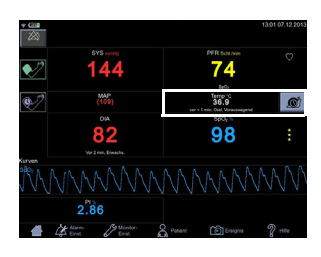

#### HINWEISE

Ein Monitor mit den Konfigurationseinstellungen für die Welch Allyn-Temperaturtechnologie kann keine Exergen-Temperaturmessungen vornehmen und umgekehrt.

Das Thermometergehäuse, die Anschlüsse und der Sensor sind nicht wasserfest. Tauchen Sie diese Vorrichtungen nicht in ein und verschütten Sie keine Flüssigkeiten darauf. Trocken Sie das Gerät mit warmer Luft, falls dies dennoch geschehen sollte. Überprüfen Sie alle Betriebsfunktionen für einen ordnungsgemäßen Betrieb.

Das Welch Allyn SureTemp® Plus-Thermometer besteht aus hochwertigen Präzisionsteilen. Schützen Sie es vor starken Schlägen oder Stößen. Verwenden Sie das Thermometer nicht, falls es fallen gelassen wurde oder Sie irgendwelche Anzeichen für eine Beschädigung des Sensors oder Gerätes feststellen. Wenden Sie sich vor weiteren Anwendungen an das Wartungspersonal, um die ordnungsgemäße Funktionsweise sicherzustellen.

### **Sicherheit**

#### WARNUNGEN

Verwenden Sie ausschließlich Welch Allyn-Zubehör und Verbrauchsmaterial, um die Sicherheit des Patienten und Genauigkeit der Welch Allyn-Temperaturmessung zu gewährleisten.

Messen Sie die Temperatur des Patienten nicht ohne Verwendung einer Welch Allyn-Sensorabdeckung für den Einweggebrauch. Andernfalls können Beschwerden des Patienten, Kreuzkontamination des Patienten und falsche Temperaturmesswerte verursacht werden. Verwenden Sie ausschließlich Welch Allyn-Temperatursensorabdeckungen.

Die langfristige kontinuierliche Überwachung über mehr als drei bis fünf Minuten wird unabhängig vom Modus nicht empfohlen.

#### WARNUNGEN

Messen Sie die Achseltemperatur nicht durch die Kleidung des Patienten. Es ist ein direkter Kontakt der Sensorabdeckung mit der Haut erforderlich.

Die Schutzabdeckungen dürfen nicht wiederverwendet oder sterilisiert werden. Bringen Sie vor jeder Verwendung eine neue Abdeckung an.

Untersuchen Sie die Sensorabdeckungen vor jeder Verwendung auf Verunreinigungen oder Beschädigungen.

Oral-/Achselsensoren (blaue Auswurftaste an der Sensorspitze) und blaue abnehmbare Oral-/Achselsensorschächte werden ausschließlich für die Oral- und Achseltemperaturmessung verwendet. Rektalsensoren (rote Auswurftaste) und rote abnehmbare Rektalsensorschächte werden ausschließlich für die Rektaltemperaturmessung verwendet. Die Verwendung eines falschen abnehmbaren Sensorschachts könnte eine Kreuzkontamination des Patienten verursachen.

Bewahren Sie das Zubehör außerhalb der Reichweite des Patienten auf, wenn es nicht verwendet wird.

Lassen Sie den Patienten während der Verwendung des Sensors und der Sensorabdeckungen nicht unbeaufsichtigt.

Entsorgen Sie die Sensorabdeckungen immer ordnungsgemäß, um mögliche Verletzungen aufgrund einer Erstickungsgefahr oder durch Ausrutschen und Fallen zu vermeiden. Vergewissern Sie sich, dass die Sensorabdeckungen entsprechend der Anforderungen Ihrer Einrichtung oder der örtlichen Bestimmungen entsorgt werden.

#### VORSICHTSHINWEISE

Achten Sie darauf, das Wendelkabel des Temperatursensors nicht zu sehr zu überdehnen. Eine Überdehnung kann die Kabelschnittstelle des Sensoranschlusses beschädigen.

Bewahren Sie den Temperatursensor sicher im Sensorschacht auf, wenn er nicht verwendet wird.

Der Sensor kann durch Bisse in die Sensorspitze während der Temperaturmessung beschädigt werden.

Verwenden Sie die Welch Allyn-Sensoren oder Sensorabdeckungen nicht zur Auswahl von Elementen auf dem Touchscreen: 1) Die Spitze ist sehr empfindlich und kann durch eine falsche Anwendung beschädigt werden. 2) Der Bildschirm kann bei der Verwendung des Sensors oder der Sensorabdeckung als Werkzeug zur Auswahl zerkratzt werden. 3) Bei Verwendung einer gebrauchten Sensorabdeckung wird die Gefahr einer Kreuzkontamination über den Touchscreen erhöht.

Die Funktion SureTemp Plus arbeitet nur dann einwandfrei, wenn der Sensorschacht richtig installiert ist.

#### **HINWEIS**

Gefahr einer Kreuzkontamination oder nosokomialer Infektion. Ein gründliches Händewaschen vor und nach der Messung verringert die Gefahr einer Kreuzkontamination und nosokomialer Infektion wesentlich.

### **Messmethode**

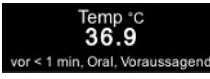

#### **Voraussagende Temperaturmessung**

Sobald eine neue Temperaturmessung vorgenommen wird, wird der eventuell noch angezeigte vorherige Temperaturmesswert gelöscht. Wenn der Sensor aus dem Sensorschacht entnommen wird, beginnt die Temperaturmessung im Voraussagemodus, in dem die Änderungsrate der Temperatur vom Sensor (mit Sensorabdeckung) gemessen wird, nachdem dieser mit dem Gewebe des Patienten in Kontakt gekommen ist. Die SureTemp® Plus-Temperaturmessung berechnet die endgültige Temperatur, indem ein Temperaturendwert von der gemessenen Erwärmungsrate extrapoliert wird, ohne dass die Erwärmung der Sensorspitze auf die Gewebetemperatur des Patienten abgewartet werden muss. Die Endtemperatur wird in den Patientendaten gespeichert.

Die voraussagende Temperaturmessung wird beendet, wenn:

- ein Endwert festgelegt wurde.
- der Sensor in den Sensorschacht gelegt wird.

Wenn die voraussagende Messung nicht erfolgreich ist, zeigt der Monitor die Alarmmeldung *Temp Keine Ermittlung* an. Berühren Sie das Schneckensymbol, um den Monitormodus zu starten und Echtzeitmessdaten anzuzeigen.

#### HINWEIS

Der Monitor gibt zwei Pieptöne aus, wenn ein Ereignis nach einer Messung automatisch erstellt wird, und zeigt den Temperaturwert für die unter *Monitor-Einst. > Erweitert > Standard-Einst. > Allgemein/Ablaufzeit der Messung* festgelegte Zeitspanne an.

#### **Temperaturmessung im Überwachungsmodus**

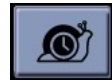

Wenn die voraussagende Messung abgeschlossen ist, erscheint ein Schneckensymbol neben der Temperaturanzeige auf dem Monitor. Berühren Sie das Schneckensymbol, um auf den Monitormodus umzuschalten, in dem die Temperatur kontinuierlich gemessen und auf dem Monitor angezeigt wird. Wenn der Monitormodus ausgewählt wird, ist das Schneckensymbol während der Messung animiert.

Es wird empfohlen, den Sensor mindestens 3 Minuten (bei Oral- und Rektalmessung) bzw. 5 Minuten (bei Achselmessung) an der Stelle zu halten, um sicherzustellen, dass sich die Sensorspitze auf die Temperatur des umliegenden Gewebes aufgewärmt hat und einen gültigen Messwert ergibt. Die Spitze des Temperatursensors misst die Temperatur kontinuierlich, speichert sie jedoch nicht automatisch. Wählen Sie *Ereignis* aus, wenn der Sensor richtig positioniert ist und sich die Temperatur stabilisiert hat, um ein Ereignis der Überwachungstemperaturmessung zu erstellen.

Die Überwachungstemperaturmessung wird beendet, wenn der Sensor in den Sensorschacht gelegt wird. Der Monitormodus ist nicht für die Langzeitüberwachung der Patiententemperatur bestimmt, sondern soll einen Spotcheck der Patiententemperatur geben, wenn der Algorithmus der voraussagenden Messung kein Ergebnis liefern konnte.

#### **HINWEIS**

Die langfristige kontinuierliche Überwachung wird unabhängig vom Modus nicht empfohlen. Der Monitormodus wird nach 10 Minuten automatisch beendet.

### **Temperatursensoren**

Die Temperatursensoren sind farbig gekennzeichnet, um darauf hinzuweisen, welche Sensoren für die Oral-/Achsel oder Rektalmessstellen verwendet werden.

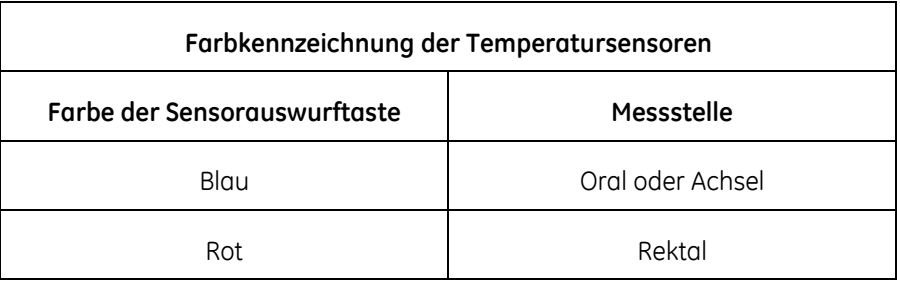

Die Bestellnummern für Temperatursensoren und Sensorabdeckungen finden Sie im Dokument zum Verbrauchsmaterial und Zubehör für den CARESCAPETM VC150.

### Richtige Aufbewahrung der Sensorabdeckungen des Thermometers

Bewahren Sie die Sensorabdeckungen des Thermometers immer in ihrer originalen, 25 Stk. enthaltenden Verpackung im Aufbewahrungsfach des Monitors auf, um das Risiko einer Kontamination zu verringern.

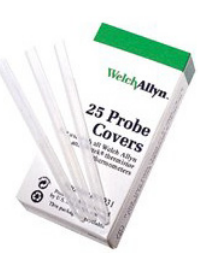

### **Welch Allyn-Temperaturmessung**

#### HINWEISE

Sorgen Sie dafür, dass die Spitze des Temperatursensors vor einer Temperaturmessung nicht mit Wärmequellen (z. B. Hände oder Finger) in Berührung gerät. Andernfalls warten Sie 5 Sekunden bis die Sensorspitze abgekühlt ist, bevor Sie die Messung vornehmen.

Legen Sie niemals eine Sensorabdeckung in den Sensorschacht.

### Orale Temperaturmessung

- 1. Vergewissern Sie sich, dass der Patient innerhalb der 20 Minuten vor einer Temperaturmessung keine der folgenden Tätigkeiten ausgeführt hat, da diese eine genaue Temperaturmessung beeinträchtigen könnten:
	- Trinken von warmen oder kalten Getränken
	- Zähneputzen
	- Essen
	- Kaugummi oder Bonbons kauen
	- Rauchen
	- Körperliche Aktivitäten wie Treppensteigen oder Laufen
- 2. Vergewissern Sie sich, dass ein blauer Sensorschacht und ein Sensor mit einer blauen Auswurftaste an das Gerät angeschlossen sind. Schließen Sie anderenfalls einen blauen Sensorschacht und einen Sensor mit blauer Auswurftaste wie im Abschnitt "Herstellen des Temperaturmessanschlusses" [auf Seite 3-5](#page-58-0) beschrieben an das Gerät an. Wenn sie schon angeschlossen sind, muss sich der Sensor im Sensorschacht befinden.
- 3. Bringen Sie vor jeder Oralmessung eine neue durchsichtige Sensorabdeckung auf dem Temperatursensor an.
	- Entfernen Sie den Sensor aus dem Sensorschacht.
	- Führen Sie den Sensorschaft in eine Sensorabdeckung ein und ziehen Sie die Sensorabdeckung fest nach unten, bis die Halteringe sicher in der Aufnahme am Sensorschaft einrasten.
- 4. Vergewissern Sie sich, dass die Sensorabdeckung gut sitzt.

#### HINWEIS

Wenn die Sensorabdeckung nicht fest angebracht wird, könnte sie sich während der Verwendung lockern oder lösen. Das unbeabsichtigte Auswerfen der Sensorabdeckung könnte zu einer Verletzung des Patienten führen.

#### VORSICHTSHINWEISE

Eine Bewegung des Patienten während des Verfahrens kann Verletzungen verursachen.

Legen Sie die Sensorabdeckung niemals in den Sensorschacht.

5. Wählen Sie den Parameter Temperatur aus, um direkt zum Bildschirm *Monitor-Einst. > Temperatur* zu gelangen.

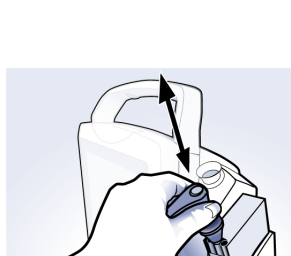

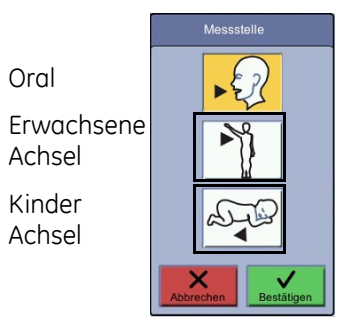

- 6. Wählen Sie *Messstelle* aus. Überprüfen Sie, dass das Temperaturfeld *Oral* anzeigt. Sollte dies nicht angezeigt sein, die Messstelle erneut auswählen.
- 7. Lassen Sie den Patienten den Mund öffnen und legen Sie die Sensorspitze vorsichtig weit unter die Zunge in die rechte oder linke sublinguale Tasche. An anderen Stellen im Mund kann die Temperatur um mehr als 1 °C (2 °F) abweichen. Lassen Sie den Sensor nicht vom Patienten in den Mund legen. Der Patient soll die Lippen über dem Sensor schließen.

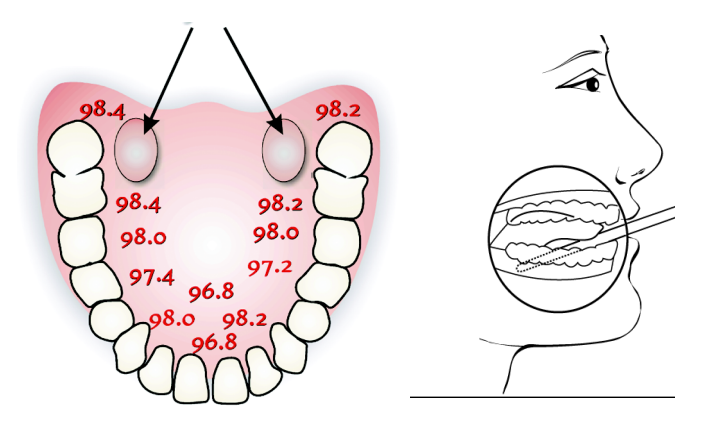

#### HINWEISE

Legen Sie die Sensorabdeckung niemals in den Sensorschacht.

Achten Sie darauf, dass die Sensorspitze den Patienten erst berührt, wenn sie die Messstelle erreicht hat. Der vorherige Kontakt der Sensorspitze mit dem Gewebe oder anderen Materialien kann zu ungenauen Messwerten führen.

- 8. Halten Sie den Sensor immer in seiner Position und behalten Sie den Gewebekontakt bei, bis die Temperatur vollständig gemessen wurde. Lassen Sie nicht zu, dass der Patient den Sensor neu positioniert.
- 9. Wenn die voraussagende Messung beendet ist, wird das Ergebnis automatisch in den Patientendaten festgehalten. Wählen Sie bei Fragen zu einem Messwert das Schneckensymbol aus, um auf den Monitormodus zu wechseln.
- 10. Wenn die Temperaturmessung im Monitormodus stabilisiert wurde, wählen Sie *Ereignis* aus, um ein Ereignis zu erstellen, und entfernen Sie den Sensor vom Patienten.
- 11. Werfen Sie die Einweg-Sensorabdeckung ab, indem Sie die Auswurftaste oben auf dem Sensor fest drücken.

#### VORSICHT

Entsorgen Sie die Sensorabdeckung nach Abschluss der Messung ordnungsgemäß, um eine Kreuzkontamination zu verhindern.

12. Legen Sie den Sensor in den Sensorschacht. Sobald sich der Sensor im Sensorschacht befindet werden die Temperaturwerte abhängig von der Ablaufzeit der Messung innerhalb von 1 bis 30 Minuten gelöscht.

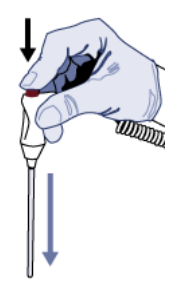

 $\bullet$ 

### Achseltemperaturmessung

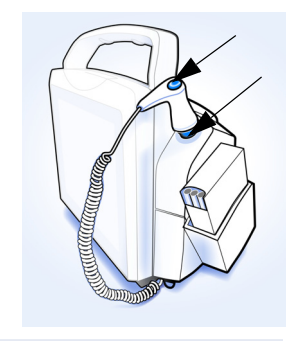

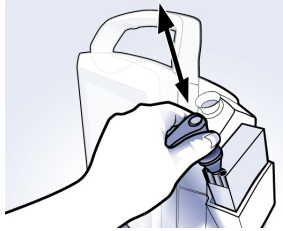

- 1. Befreien Sie den gesamten Achselbereich von Kleidung. Messen Sie die Achseltemperatur nicht durch die Kleidung des Patienten. Es ist ein direkter Kontakt der Sensorabdeckung mit der Haut erforderlich.
- 2. Vergewissern Sie sich, dass ein blauer Sensorschacht und ein Sensor mit einer blauen Auswurftaste an das Gerät angeschlossen sind. Schließen Sie anderenfalls einen blauen Sensorschacht und einen Sensor mit blauer Auswurftaste wie im Abschnitt "Herstellen des Temperaturmessanschlusses" [auf Seite 3-5](#page-58-0) beschrieben an das Gerät an. Wenn sie schon angeschlossen sind, muss sich der Sensor im Sensorschacht befinden.
- 3. Bringen Sie vor jeder Achselmessung eine neue durchsichtige Sensorabdeckung auf dem Temperatursensor an.
	- Entfernen Sie den Sensor aus dem Sensorschacht.
	- Führen Sie den Sensorschaft in eine Sensorabdeckung ein und ziehen Sie die Sensorabdeckung fest nach unten, bis die Halteringe sicher in der Aufnahme am Sensorschaft einrasten.
- 4. Vergewissern Sie sich, dass die Sensorabdeckung gut sitzt.

#### HINWEISE

Wenn die Sensorabdeckung nicht fest angebracht wird, könnte sie sich während der Verwendung lockern oder lösen. Das unbeabsichtigte Auswerfen der Sensorabdeckung könnte zu einer Verletzung des Patienten führen.

Achten Sie darauf, dass die Sensorspitze den Patienten erst berührt, wenn sie die Messstelle erreicht hat. Der vorherige Kontakt der Sensorspitze mit dem Gewebe oder anderen Materialien kann zu ungenauen Messwerten führen.

#### VORSICHTSHINWEISE

Eine Bewegung des Patienten während des Verfahrens kann Verletzungen verursachen.

Legen Sie die Sensorabdeckung niemals in den Sensorschacht.

- 5. Wählen Sie den Parameter Temperatur aus, um direkt zum Bildschirm *Monitor-Einst. > Temperatur* zu gelangen.
- 6. Berühren Sie auf dem Bildschirm *Messstelle* das Symbol für die Achselmessung bei Erwachsenen oder Kindern.

Oral

Erwachsene Achsel

Kinder Achsel

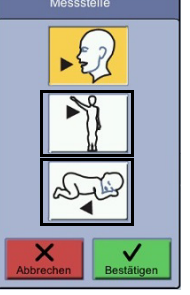

7. Vermeiden Sie die Achselfalten und positionieren Sie den Sensor so weit wie möglich in der Mitte der Achselhöhle. Die linke untere Abbildung gilt für Erwachsene, die rechte Abbildung für Kleinkinder und Kinder.

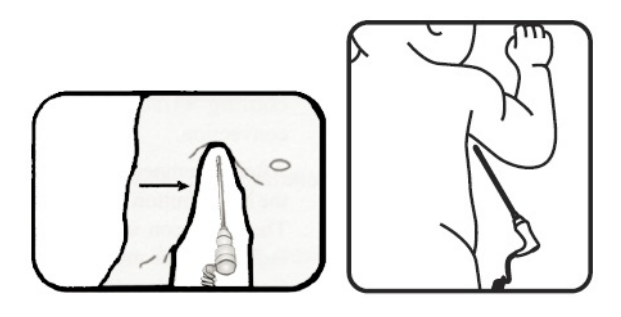

- 8. Legen Sie den Sensor in die Achsel des Patienten und vergewissern Sie sich, dass die Sensorspitze die Haut berührt und so nahe wie möglich an der Achselarterie positioniert ist.
- 9. Bewegen Sie den Arm des Patienten, um den Körper zu schließen und den Sensor unter dem Arm zu blockieren. Sorgen Sie dafür, dass der Arm während des Messintervalls nicht bewegt wird.

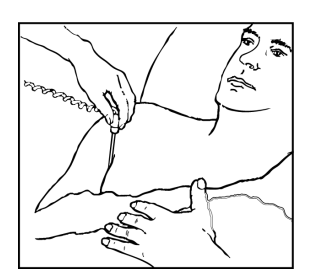

- 10. Halten Sie den Sensor immer in seiner Position und behalten Sie den Gewebekontakt bei, bis die Temperatur vollständig gemessen wurde. Lassen Sie nicht zu, dass der Patient den Sensor neu positioniert.
- 11. Wenn die voraussagende Messung beendet ist, wird das Ergebnis automatisch in den Patientendaten festgehalten. Wählen Sie bei Fragen zu einem Messwert das Schneckensymbol aus, um auf den Monitormodus zu wechseln.
- 12. Wenn die Temperaturmessung im Monitormodus stabilisiert wurde, wählen Sie *Ereignis* aus, um ein Ereignis zu erstellen, und entfernen Sie den Sensor vom Patienten.
- 13. Werfen Sie die Einweg-Sensorabdeckung ab, indem Sie die Auswurftaste oben auf dem Sensor fest drücken.

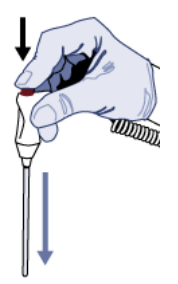

 $\mathbf{C}$ 

<sup>iemp</sup> ∖<br>36.9

#### VORSICHT

Entsorgen Sie die Sensorabdeckung nach Abschluss der Messung ordnungsgemäß, um eine Kreuzkontamination zu verhindern.

14. Legen Sie den Sensor in den Sensorschacht. Sobald sich der Sensor im Sensorschacht befindet werden die Temperaturwerte abhängig von der Ablaufzeit der Messung innerhalb von 1 bis 30 Minuten gelöscht.

### Rektaltemperaturmessung

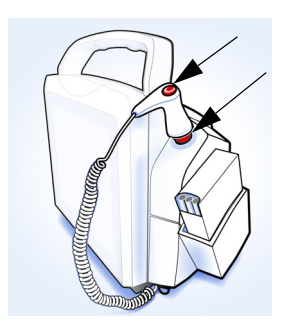

Verwenden Sie Handschuhe oder andere Mittel, um das Risiko einer Kreuzkontamination entsprechend einer guten klinischen Praxis und/oder den Infektionspräventionsmethoden Ihrer Einrichtung zu verringern.

- 1. Vergewissern Sie sich, dass ein roter Sensorschacht und ein Sensor mit einer roten Auswurftaste an das Gerät angeschlossen sind. Schließen Sie anderenfalls einen roten Sensorschacht und einen Sensor mit roter Auswurftaste wie im Abschnitt "Herstellen des Temperaturmessanschlusses" auf Seite 3-5 beschrieben an das Gerät an. Wenn sie schon angeschlossen sind, muss sich der Sensor im Sensorschacht befinden.
- 2. Bringen Sie vor jeder Rektalanwendung eine neue durchsichtige Schutzabdeckung auf dem Temperatursensor an.
	- Entfernen Sie den Sensor aus dem Sensorschacht.
	- Führen Sie den Sensorschaft in eine Sensorabdeckung ein und ziehen Sie die Sensorabdeckung fest nach unten, bis die Halteringe sicher in der Aufnahme am Sensorschaft einrasten.
- 3. Vergewissern Sie sich, dass die Sensorabdeckung gut sitzt.

#### **HINWEISE**

Wenn die Sensorabdeckung nicht fest angebracht wird, könnte sie sich während der Verwendung lockern oder lösen. Das unbeabsichtigte Auswerfen der Sensorabdeckung könnte zu einer Verletzung des Patienten führen.

Legen Sie die Sensorabdeckung niemals in den Sensorschacht.

Achten Sie darauf, dass die Sensorspitze den Patienten erst berührt, wenn sie die Messstelle erreicht hat. Der vorherige Kontakt der Sensorspitze mit dem Gewebe oder anderen Materialien kann zu ungenauen Messwerten führen.

#### VORSICHTSHINWEISE

Eine Bewegung des Patienten während des Verfahrens kann Verletzungen verursachen.

Legen Sie die Sensorabdeckung niemals in den Sensorschacht.

- 4. Wählen Sie den Parameter Temperatur aus, um direkt zum Bildschirm *Monitor-Einst. > Temperatur* zu gelangen.
- 5. Wählen Sie *Messstelle* aus. Überprüfen Sie, dass das Temperaturfeld *Rektal* anzeigt. Sollte dies nicht angezeigt sein, die Messstelle erneut auswählen.

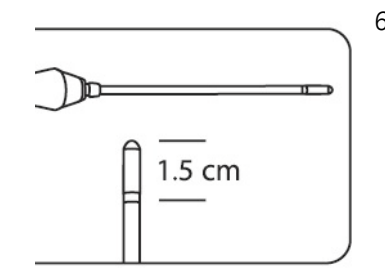

6. Schieben Sie die Gesäßbacken mit einer behandschuhten Hand auseinander und führen Sie die Sensorspitze vorsichtig entsprechend dem Klinikprotokoll ein – aber nicht weiter als 1,5 cm (0,6 Zoll) bei Erwachsenen (bei Kindern und Kleinkindern weniger).

#### WARNUNGEN

Wenn die Spitze zu weit eingeführt wird, könnten Gewebeverletzungen beim Patienten entstehen und die Sensorspitze könnte keinen guten Kontakt mit dem Gewebe haben. Die Verwendung eines Gleitmittels auf der Sensorabdeckung ist fakultativ.

Kontrollieren Sie vor einer rektalen Temperaturmessung an Neugeborenen und Kindern anhand des Klinikprotokolls, ob und unter welchen Bedingungen diese durchgeführt werden dürfen.

- 7. Halten Sie den Sensor immer in seiner Position und behalten Sie den Gewebekontakt bei, bis die Temperatur vollständig gemessen wurde. Lassen Sie nicht zu, dass der Patient den Sensor neu positioniert.
- 8. Wenn die voraussagende Messung beendet ist, wird das Ergebnis automatisch in den Patientendaten festgehalten. Wählen Sie bei Fragen zu einem Messwert das Schneckensymbol aus, um auf den Monitormodus zu wechseln.
- 9. Wenn die Temperaturmessung im Monitormodus stabilisiert wurde, wählen Sie *Ereignis* aus, um ein Ereignis zu erstellen, und entfernen Sie den Sensor vom Patienten.
- 10. Werfen Sie die Einweg-Sensorabdeckung ab, indem Sie die Auswurftaste oben auf dem Sensor fest drücken. Ziehen Sie die Handschuhe aus.

#### VORSICHT

Die Sensorabdeckung und Handschuhe nach Abschluss der Messung ordnungsgemäß entsorgen, um eine Kreuzkontamination zu verhindern.

11. Legen Sie den Sensor in den Sensorschacht. Sobald sich der Sensor im Sensorschacht befindet werden die Temperaturwerte abhängig von der Ablaufzeit der Messung innerhalb von 1 bis 30 Minuten verfügbar.

# **Welch Allyn-Temperaturkalibration und Selbstkontrolle**

Wenn der Monitor eingeschaltet wird, kalibriert er den Temperaturkreislauf automatisch in Bezug auf die Umgebungstemperatur.

#### **HINWEIS**

Falls sich die Umgebungstemperatur stark ändert, zeigt das Temperatursystem eine technische Fehlermeldung an. Schalten Sie die Stromversorgung des Geräts aus und wieder ein. Beachten Sie, dass der Patient entladen wird und die Nicht-Standardeinstellungen beim Ausschalten des Monitors gelöscht werden. Wenn das Gerät nach dieser Temperaturfehlermeldung nicht ausgeschaltet wird, könnte die Temperaturmessung nicht genau sein.

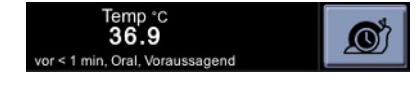

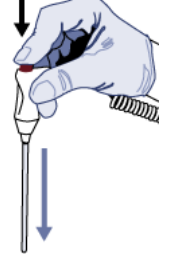

## **Welch Allyn-Temperaturdaten**

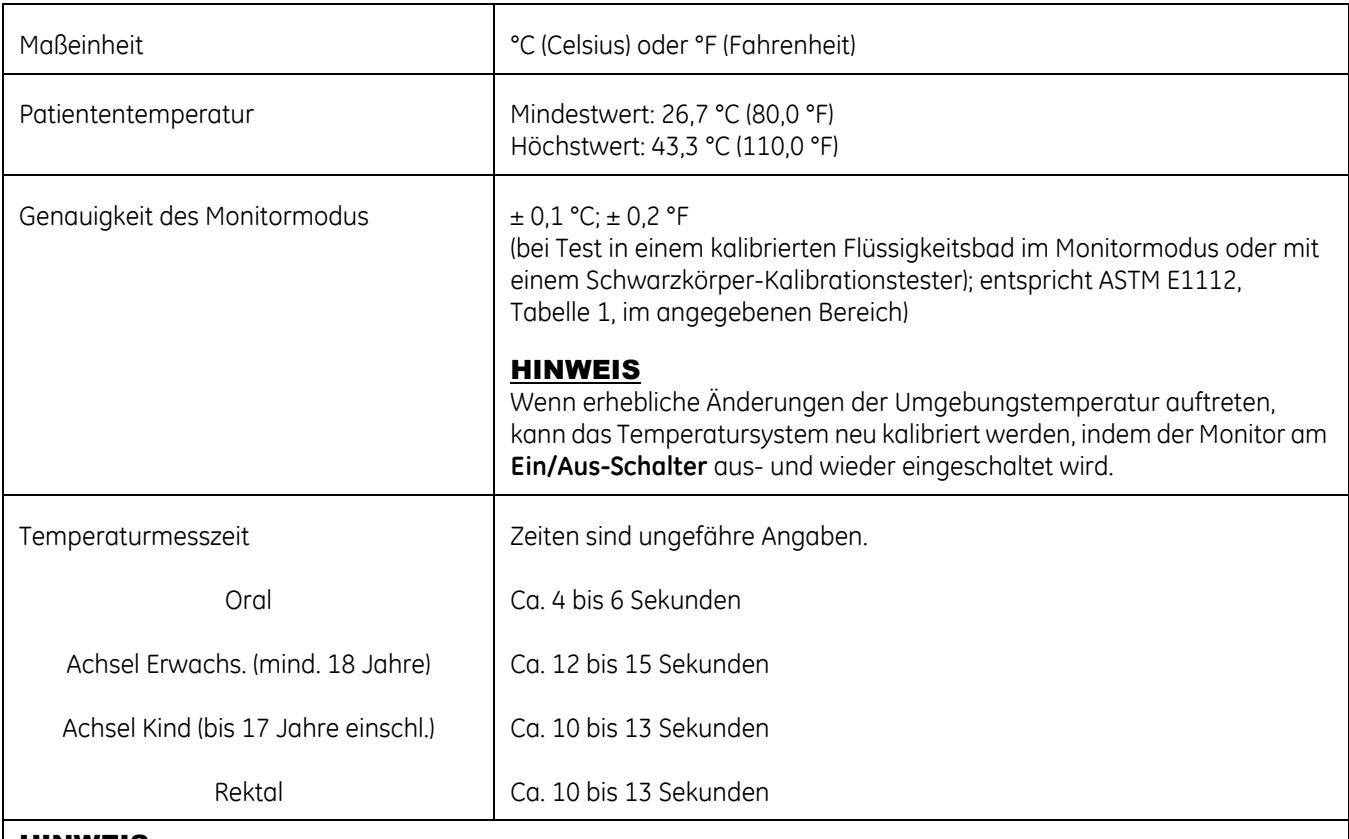

#### <u>HINWEIS</u>

Verwenden Sie ausschließlich Sensorabdeckungen von Welch Allyn für die Welch Allyn-Temperatursensoren. Größe, Form und thermische Eigenschaften der Sensorabdeckungen können die Leistungsfähigkeit des Sensors beeinträchtigen. Ungenaue Messwerte oder Haftprobleme können auftreten, wenn die Welch Allyn-Temperatursensoren nicht mit den Sensorabdeckungen von Welch Allyn verwendet werden. Die Bestellnummern finden Sie im Dokument zum Verbrauchsmaterial und Zubehör für den CARESCAPE VC150.

# **Patentdaten**

### **Welch Allyn-Patente**

Informationen über Welch Allyn-Patente finden Sie unter www.welchallyn.com/ patents.

# **Fehlerbehebung**

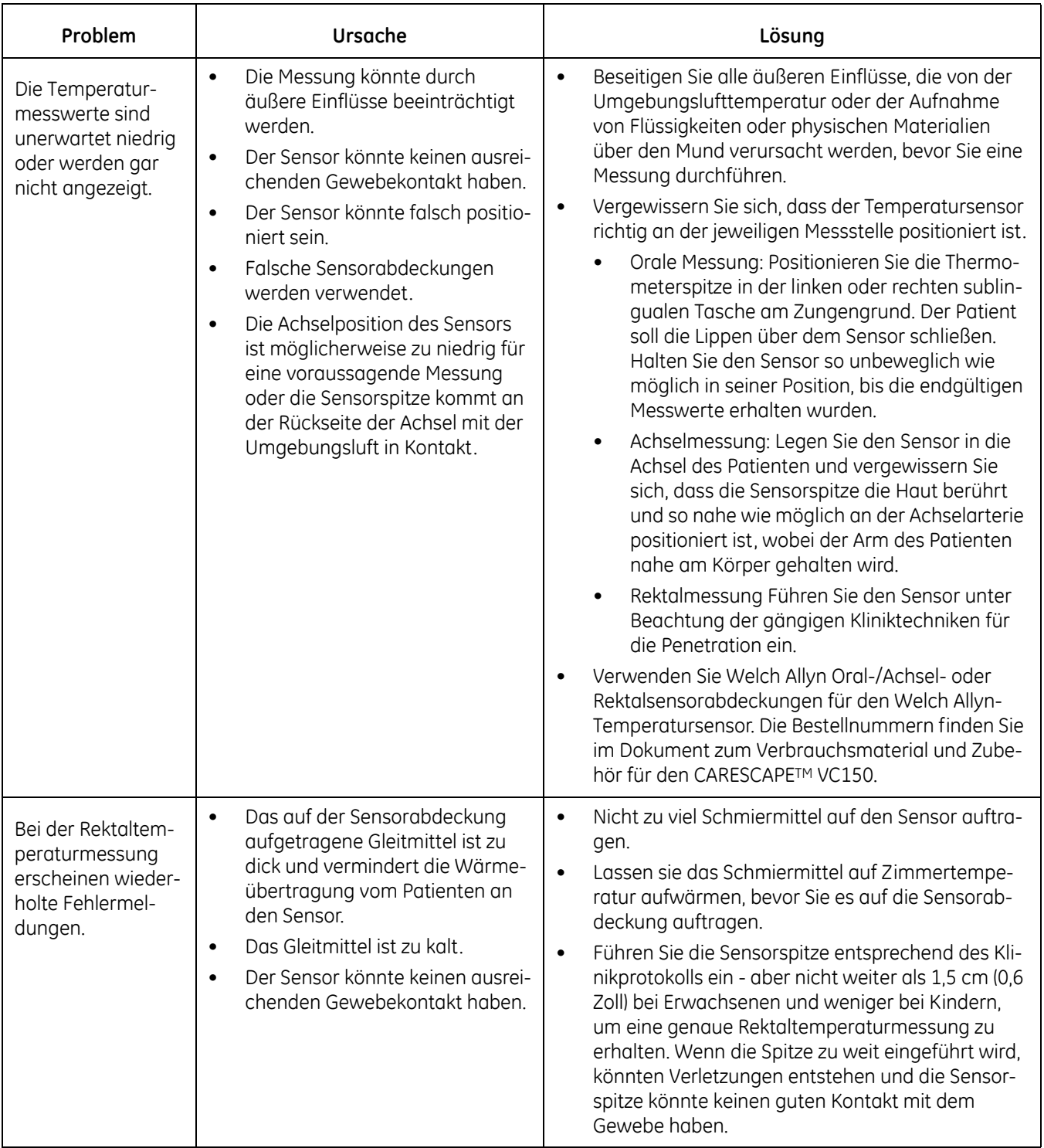

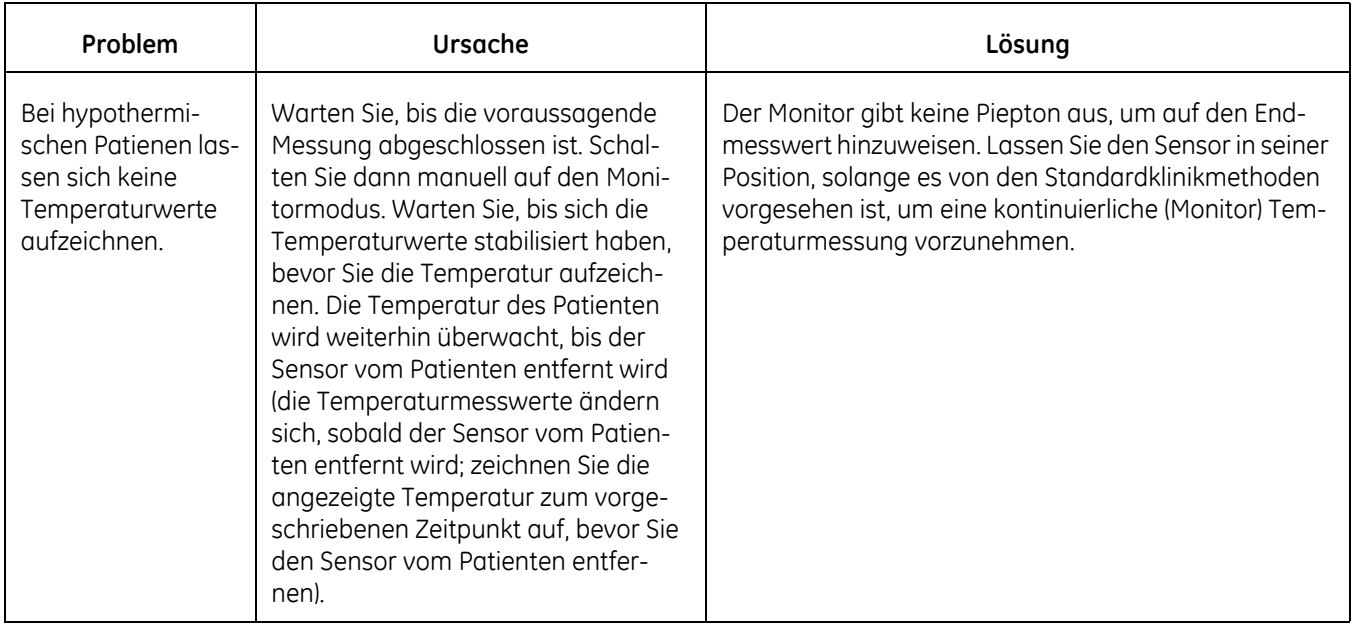

# **Reinigung**

Anweisungen zur Reinigung und Desinfektion des Welch Allyn-Gerätes und des-sen Zubehör finden Sie unter ["Reinigung" auf Seite B-5](#page-322-0).

# 12 Exergen-Temperatur

# **Beschreibung**

Der Monitor kann die Exergen Temporal*Scanner*-Technologie verwenden, wenn er über den Exergen-Temperaturparameter verfügt (der Temperaturparameter wird auf dem Bildschirm angezeigt und Exergen ist an den USB-Anschluss des Monitors angeschlossen).

Die Exergen Temporal*Scanner*-Technologie bietet eine Temperaturerfassungsmethode auf Grundlage von Infrarotmessungen der Wärmestrahlung der Haut. Die Temporalarterie wird aufgrund ihrer relativ konstanten Perfusionsrate als Messstelle verwendet. Während der Scanner die Temperatur vom Bereich der Temporalarterie aufnimmt, kann er die Temperaturmesswerte optional bezogen auf die zentrale Arterientemperatur oder orale Temperatur angeben.

Die Temperaturwerte werden in Grad Celsius oder Fahrenheit auf dem Monitorbildschirm und auf dem LED-Anzeigebildschirm des Scanners angezeigt. Der LED-Anzeigebildschirm zeigt die Temperatur, aber nicht die Maßeinheit an.

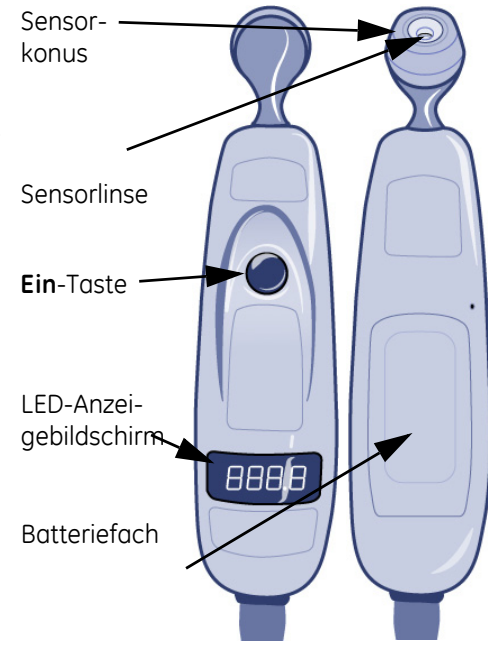

Die voreingestellte Maßeinheit für die Temperaturmessung, die auf dem Monitorbildschirm und auf dem Exergen LED-Bildschirm angegeben wird, kann nur vom Wartungspersonal geändert werden.

#### HINWEISE

Die arterielle Temperatur ist ähnlich wie die rektale Temperatur um circa 0,4 °C (0,8 °F) höher als die orale Temperatur. Rechnen Sie dennoch ab und zu mit größeren Unterschieden, da die Dynamik der Wärmeregulierung die Temporalarterienmethode begünstigt. Die arterielle Temperatur entspricht der Temperatur des Blutes, das vom Herzen in die Pulmonalarterie fließt. Sie ist der beste bestimmende Faktor für die Körpertemperatur und nicht von artifiziellen Fehlern und Zeitverzögerungen betroffen, wie die oralen und rektalen Methoden.

Der Scanner benötigt nur einen Augenblick für die Temperaturmessung. Die Exergen-Technologie unterstützt keine kontinuierliche Überwachung.

Ein Monitor mit den Konfigurationseinstellungen für die Exergen-Temperaturtechnologie kann keine Welch Allyn-Temperaturmessungen vornehmen und umgekehrt.

Verwenden Sie dieses Produkt ausschließlich für den in diesem Handbuch beschriebenen Verwendungszweck.

#### HINWEISE

Messen Sie die Temperatur nicht über Narbengewebe, offenen Wunden oder Abschürfungen.

Das Thermometer ist nicht stoßfest. Lassen Sie es nicht fallen und setzen Sie es keinen Stromschlägen aus.

Autoklavieren Sie es nicht. Lesen Sie die Reinigungs- und Sterilisationsanweisungen in diesem Handbuch.

Verwenden Sie das Thermometer nicht, wenn es nicht einwandfrei funktioniert, wenn es extremen Temperaturen ausgesetzt wurde, beschädigt ist, Stromschlägen ausgesetzt war oder in Wasser getaucht wurde.

Mit Ausnahme der Batterie gibt es keine Teile, die von Anwender gewartet werden können. Die Batterie muss gemäß den Anweisungen in diesem Handbuch ersetzt werden, wenn sie fast entladen ist. Schicken Sie das Thermometer zur Wartung, Reparatur oder Justierung an GE ein.

Lassen Sie es nicht fallen und führen Sie keine Gegenstände in seine Öffnungen ein, außer zum Öffnen der Batteriefachabdeckung gemäß der Anleitung in diesem Handbuch.

Der Monitor CARESCAPE VC150 kann mit zwei Exergen-Thermometeroptionen verwendet werden:

- Orale Kalibration
- Arterielle Kalibration

Eine Version wurde zur Angabe der Messungen bezogen auf die Kerntemperatur des arteriellen Blutes kalibriert, während die andere zur Angabe der Messungen bezogen auf die orale Äquivalenttemperatur kalibriert wurde.

### **Temperaturmessmethoden**

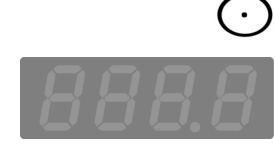

Bei Beginn einer Messung werden die Werte der vorherigen Temperaturmessung, falls vorhanden, gelöscht. Eine Messung wird gestartet, wenn der Anwender die **Ein**-Taste auf dem Scanner drückt. Das *Temperatur*-Fenster auf dem Monitor bleibt während einer laufenden Messung leer. Im Messmodus wird die Endtemperatur angezeigt und ein doppeltes Tonsignal ausgegeben.

Eine Messung ist beendet, wenn:

- der Anwender die **Ein**-Taste loslässt und der Endwert bestimmt wurde.
- ein technischer Alarm ausgelöst wird.

#### WARNUNGEN

Bewahren Sie das Zubehör außerhalb der Reichweite des Patienten auf, wenn es nicht verwendet wird.

Der Scanner darf nicht mit offenen Wunden oder Schleimhäuten in Berührung kommen.

Bewahren Sie den Temperaturscanner sicher auf, wenn er nicht verwendet wird.

#### HINWEISE

Schließen Sie nur einen integrierten Exergen TAT-5000S-USB-Scanner an den Monitor an.

Wenn das Exergen-Thermometer nicht regelmäßig verwendet wird, entfernen Sie die Batterie, um mögliche Schäden durch auslaufende Chemikalien zu vermeiden.

Der Scanner gibt einen Fehlercode aus, wenn eine Temperaturmessung nicht möglich ist und der Monitor zeigt auch im Temperaturfenster einen Fehler an. Der Scanner zeigt außerdem bei Temperaturen zwischen 16,1 °C und 26,7 °C (61 °F und 80 °F) einen Wert an und der Monitor weist im Temperaturfenster mit "----" darauf hin, dass der Wert nicht im zulässigen Bereich liegt.

### **Zusätzliche Anzeigen**

Wenn der Scanner keine Temperaturmessung vornehmen kann oder sein Akkustand niedrig ist, zeigt der Monitor einen technischen Alarm auf dem Monitorbildschirm an. Zusätzliche Hinweise zum LED-Fenster des Schläfenthermometers finden Sie unter "Technische Alarmbedingungen" auf [Seite 4-10.](#page-91-0)

### **Signaltöne**

Der Parameter des Exergen-Schläfenthermometers verfügt über drei akustische Signale.

- Einzelton: Ton nach Feststellung eines Temperaturstatusalarms, unabhängig vom Status der Alarmstummschaltung.
- Doppelton: Ton nach einer Temperaturmessung, die einen Endwert ergeben hat.
- Hörbarer Auswahlton: Jeder schnelle Klickton weist auf einen Temperaturanstieg hin. Ein langsamer Auswahlton weist darauf hin, dass der Scanner noch scannt, aber keine höhere Temperatur erfasst.

Der Monitor CARESCAPE VC150 gibt zwei Pieptöne aus, wenn ein Ereignis nach einer Messung automatisch erstellt wird.

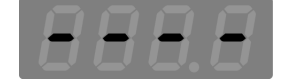
# **Vorgänge zur Bestimmung der Temperatur**

### **Machen Sie sich mit dem Scanner vertraut**

• So wird gescannt: Drücken Sie die **Ein**-Taste und halten Sie sie gedrückt. Der Scanner sucht kontinuierlich nach der höchsten Temperatur (Spitze), solange die Taste gedrückt gehalten wird.

#### HINWEIS

Denken Sie daran, dass der Scanner einen falschen Umgebungstemperaturwert in den Patientendaten festhält, wenn Sie aus Versehen auf die **Ein**-Taste drücken, ohne den Scanner an die Stirn des Patienten zu halten.

- So wird der angezeigte Temperaturwert abgelesen: Nach einer Temperaturmessung bleibt der Temperaturwert 30 Sekunden lang auf der Anzeige des Schläfenthermometers zu sehen, nachdem die Taste losgelassen wurde. Bei einer Messung der Raumtemperatur bleibt der Temperaturwert 30 Sekunden lang auf der Anzeige des Schläfenthermometers zu sehen.
- So wird eine neue Messung gestartet: Drücken Sie auf die **Ein**-Taste, um eine neue Messung zu starten. Es muss nicht auf das Erlöschen der Anzeige gewartet werden. Das Thermometer beginnt bei jedem Drücken der Taste unverzüglich mit einem neuen Scan.

### <span id="page-288-0"></span>**Grundlagen zur Verwendung des Schläfenthermometers**

#### VORSICHTSHINWEISE

Bringen Sie eine neue Einwegkappe auf dem Sensor an oder reinigen Sie das Exergen-Schläfenthermometer, wie unter ["Reinigung des Exer](#page-324-0)[gen-Sensorkopfes und des Verbindungsstücks" auf Seite B-7](#page-324-0) angegeben, zwischen der Verwendung an zwei Patienten, um eine Kreuzkontamination zwischen den Patienten zu vermeiden.

1. Vergewissern Sie sich, dass das Schläfenthermometer an den Monitor angeschlossen ist. Nähere Informationen finden Sie unter ["Anschließen von USB-](#page-60-0)[Zubehör" auf Seite 3-7.](#page-60-0)

#### HINWEIS

Achten Sie darauf, das Wendelkabel des Scanners nicht zu sehr zu überdehnen. Eine Überdehnung kann die Kabelschnittstelle des Scanneranschlusses beschädigen.

2. Falls erforderlich kann eine Einwegkappe auf dem Sensorkopf angebracht oder eine Schutzhülle über den gesamten Scanner gezogen werden. Achten Sie darauf, die Schutzhülle oder -abdeckung vor jeder Verwendung zu überprüfen, um sicherzustellen, dass sie nicht beschädigt oder kontaminiert ist, richtig angebracht wurde und fest sitzt. Nehmen Sie bei Verwendung einer Einwegschutzkappe oder Schutzabdeckung immer einen neue Schutzkappe oder -abdeckung, wenn Sie eine Messung bei einem anderen Patienten durchführen.

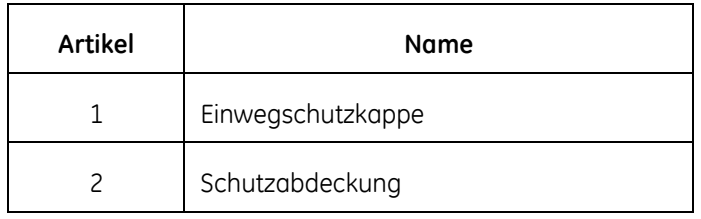

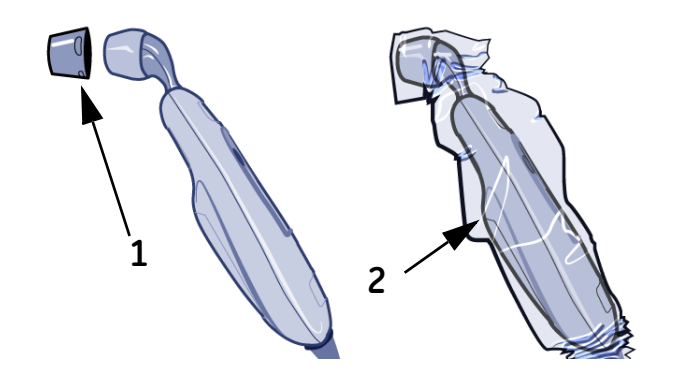

#### VORSICHT

Eine Bewegung des Patienten während der Temperaturmessung kann Verletzungen des Patienten verursachen.

- 3. Kämmen Sie das Haar des Patienten zur Seite, falls es den Bereich der Temporalarterie oder des Ohrs bedeckt.
- 4. Positionieren Sie den Scanner vorsichtig auf der Mitte der Stirn, drücken Sie die **Ein**-Taste auf dem Scanner und halten Sie diese gedrückt. Halten Sie den Scannerkopf beim Gleiten in gleichmäßigem Kontakt mit der Haut.

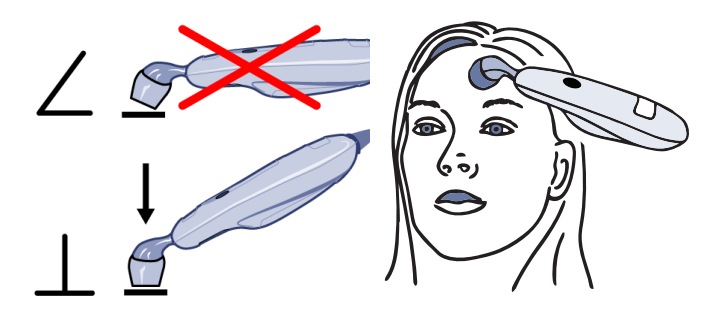

- 5. Gleiten Sie mit dem Scanner langsam und sanft gerade über die Stirn bis zum Haaransatz des Patienten und *nicht* abwärts Richtung Wange und halten Sie dabei die **Ein**-Taste gedrückt.
- 6. Kämmen Sie das Haar des Patienten zur Seite, wenn es das Ohr bedeckt. Halten Sie die Taste gedrückt, heben Sie den Sensor von der Stirn ab, legen Sie ihn hinter dem Ohr an und gleiten Sie entlang des Warzenfortsatzes bis zur leichten Vertiefung hinter dem Ohrläppchen nach unten.
- 
- 7. Lassen Sie die **Ein**-Taste los und lesen Sie die Temperatur ab. Wenn die Messung abgeschlossen ist, ertönt ein doppelter Ton und die Temperatur wird auf der LED-Anzeige des Schläfenthermometers und auf dem

Monitor angezeigt. Die Messwerte verbleiben nach dem Loslassen der Taste 30 Sekunden auf dem LED-Anzeigebildschirm des Scanners. Die Messwerte verbleiben je nach Monitorkonfiguration 1 bis 30 Minuten auf der Anzeige des Monitors.

8. Entsorgen Sie die Einwegschutzkappe oder die Scannerabdeckung gemäß den geltenden Mülltentsorgungsbestimmungen Ihrer Einrichtung, falls Sie eine Einwegschutzkappe oder Scannerabdeckung am Scanner angebracht haben.

#### VORSICHT

Entsorgen Sie die Einwegkappe nach Abschluss der Messung ordnungsgemäß, um eine Kreuzkontamination zu verhindern.

9. Reinigen Sie das Exergen-Schläfenthermometer wie unter "Reinigung der [Scannerlinse des Exergen-Thermometers" auf Seite B-7](#page-324-1) beschrieben.

#### VORSICHT

Wenn der Scanner zwischen den Patienten nicht gereinigt wird, erhöht sich das Risiko einer Kreuzkontamination.

# **Exergen-Temperaturdaten**

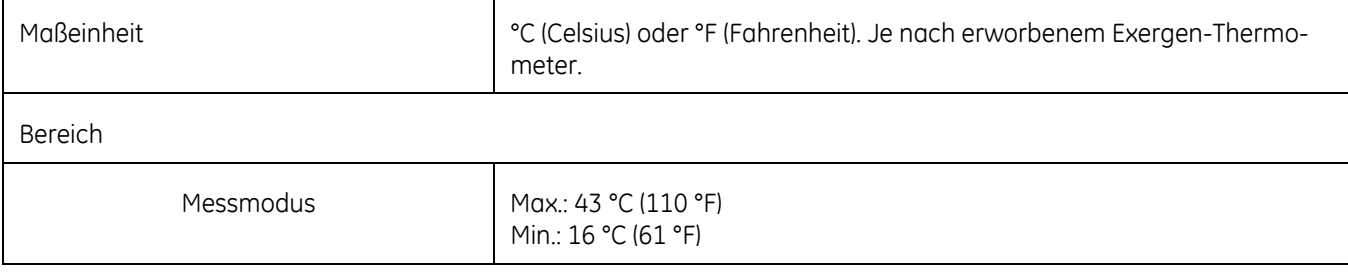

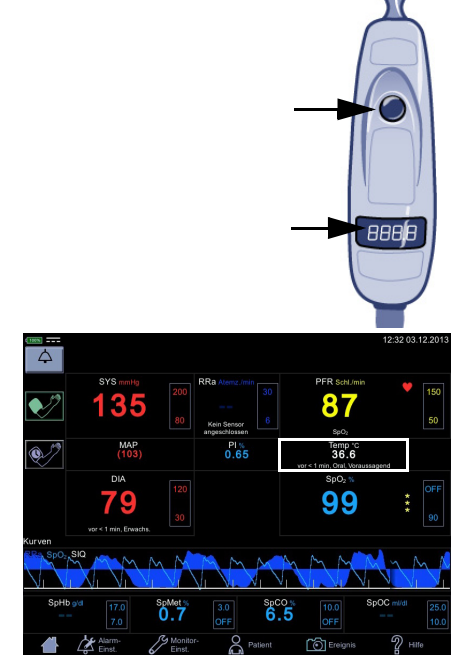

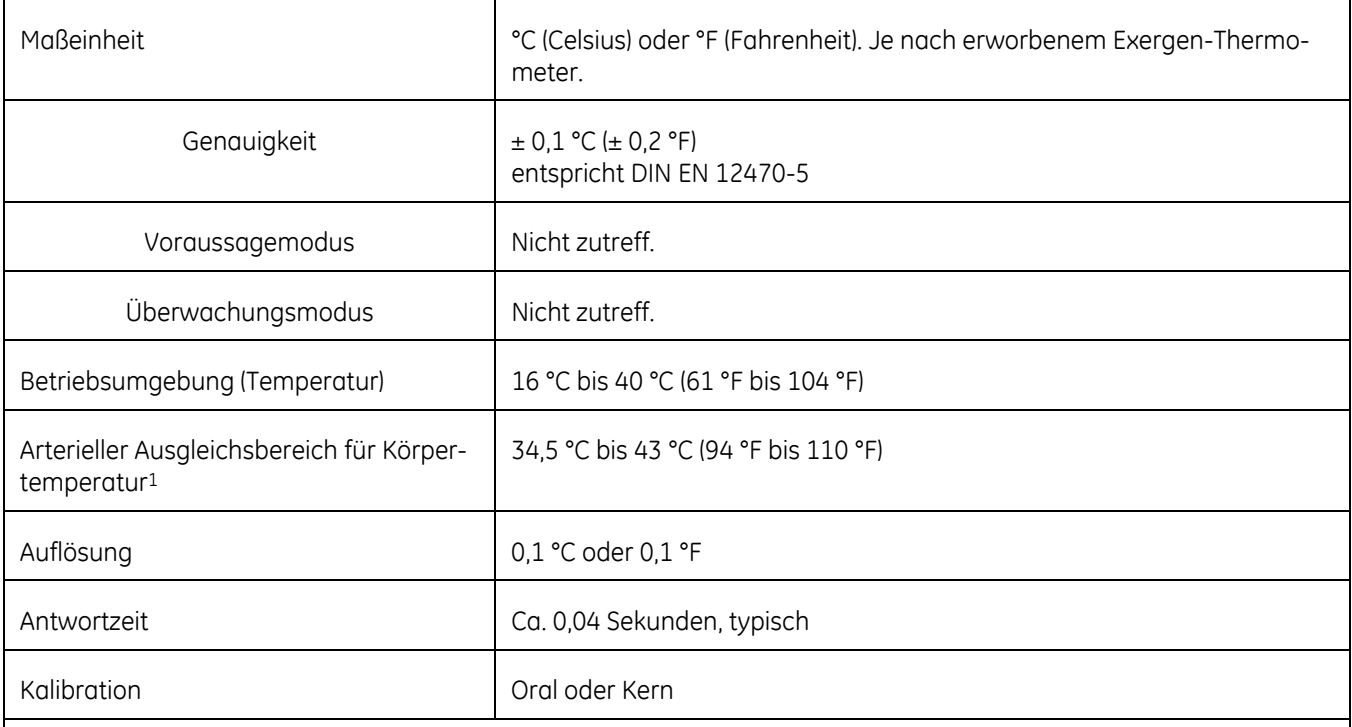

1 Wird automatisch angewendet, wenn die Temperatur im normalen Bereich der Körpertemperatur liegt, anderenfalls wird Oberflächentemperatur gemessen.

#### **HINWEIS**

Ausschließlich Exergen-Sensorabdeckungen verwenden. Größe und Form der Sensorabdeckungen können die Leistungsfähigkeit des Scanners beeinträchtigen. Wenn nicht die richtigen Sensorabdeckungen verwendet werden, können die Messwerte ungenau sein. Die Bestellnummern finden Sie im Dokument zum Verbrauchsmaterial und Zubehör für den CARESCAPE VC150.

# **Exergen-Thermometer – Akkudaten**

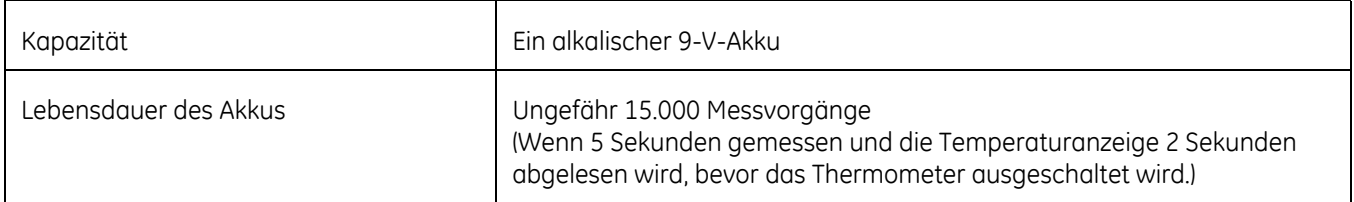

# **Patentdaten**

#### **Exergen-Patente**

Informationen über Exergen-Patente finden Sie unter www.exergen.com/ patents.

# **Fehlerbehebung**

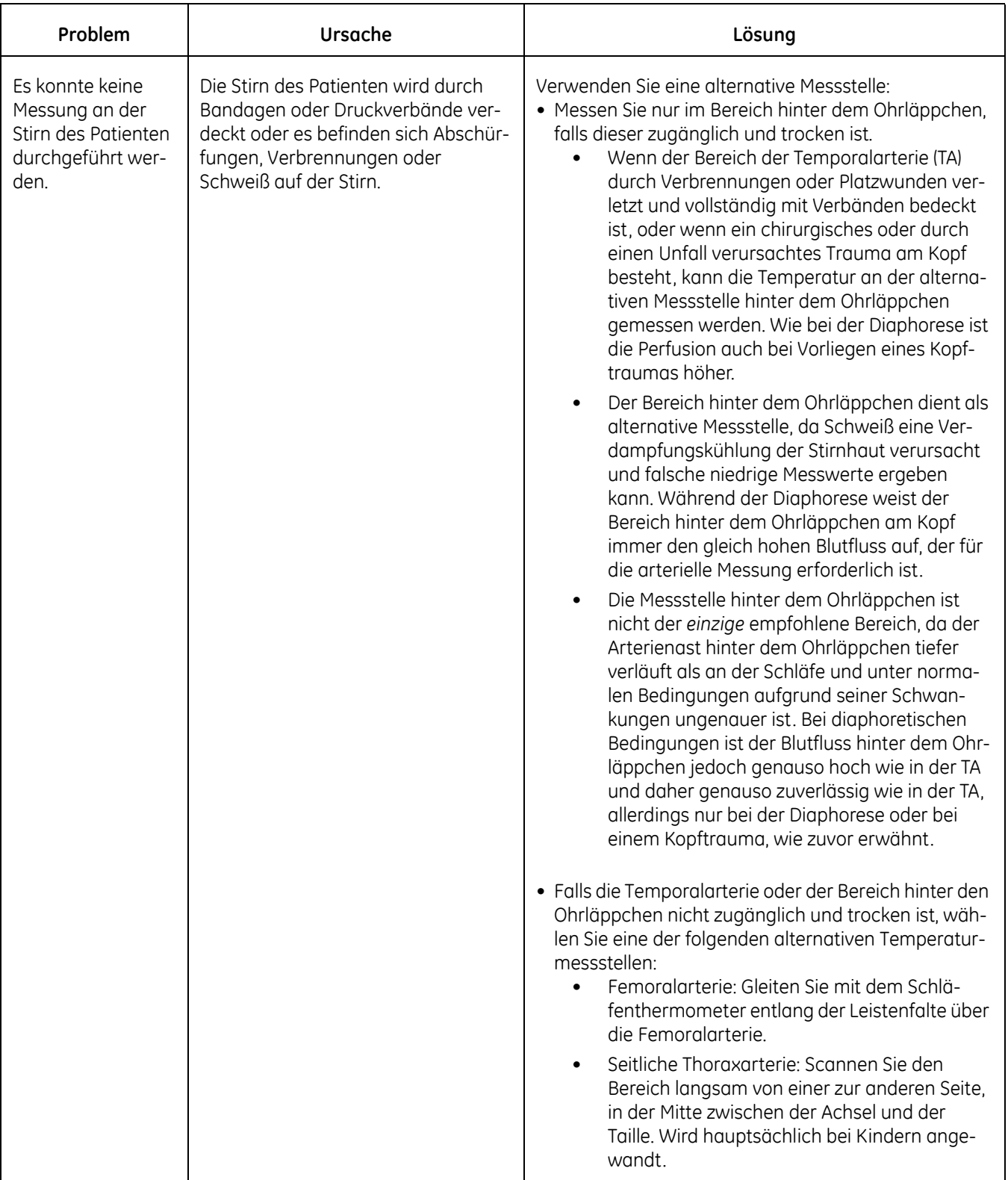

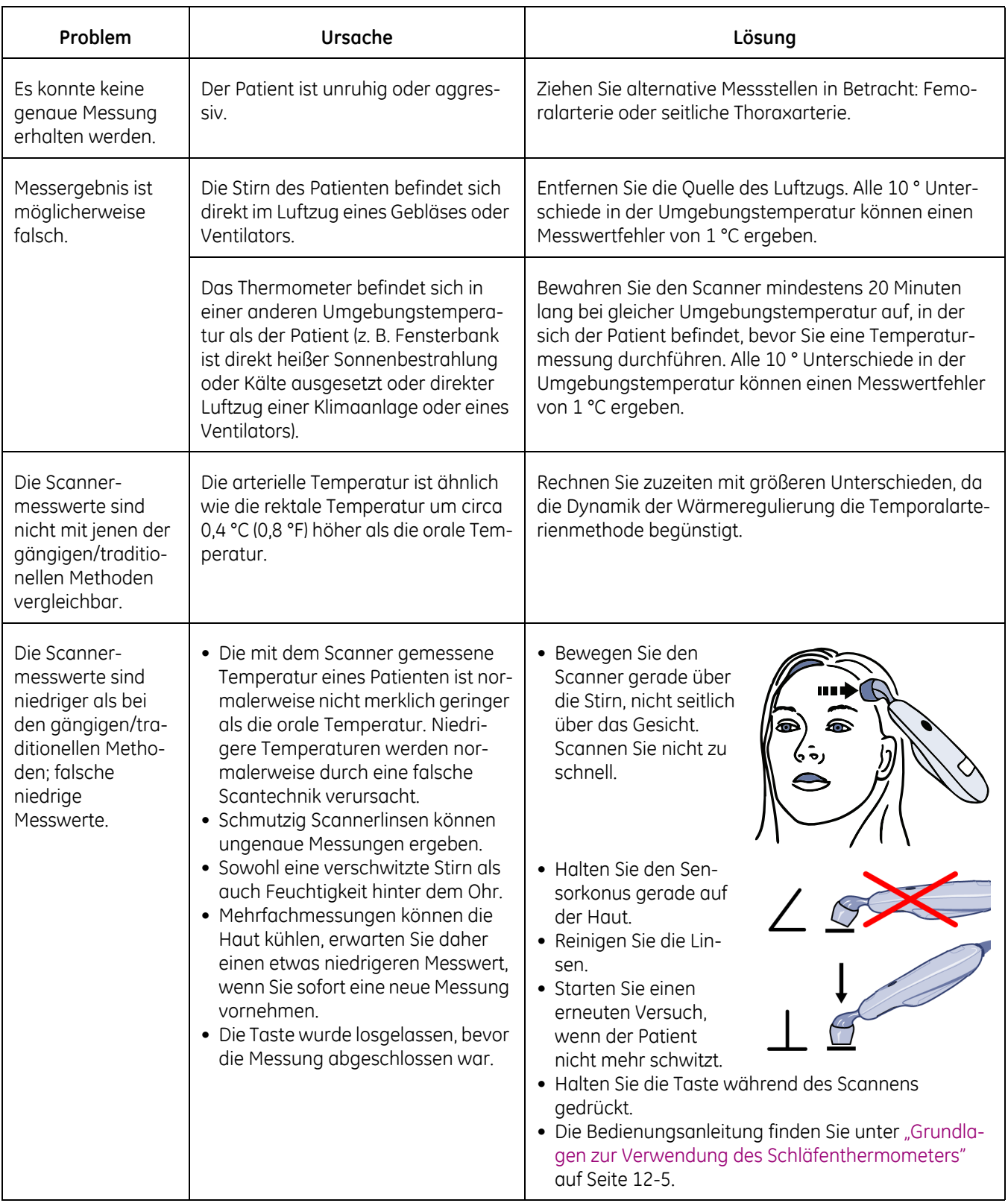

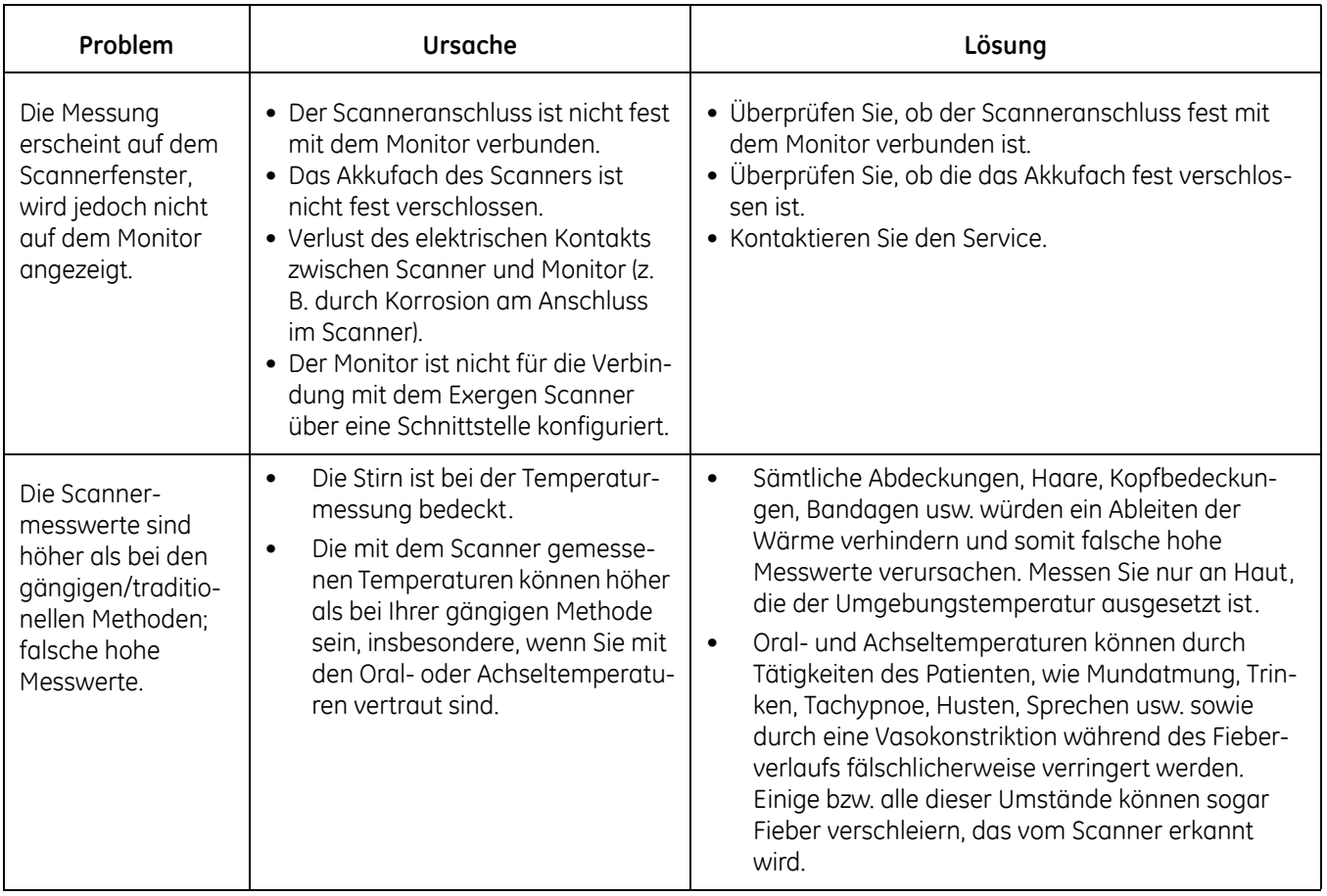

# **Akkus**

Nähere Informationen über das Lagern, Instandhalten, Ersetzen und Entsorgen der Akkus für den Monitor und das Exergen-Schläfenthermometer finden Sie unter ["Wartung" auf Seite B-1.](#page-318-0)

# **Reinigung**

Nähere Informationen über die Reinigung und Desinfektion des Exergen-Schlä-fenthermometers finden Sie unter ["Reinigung" auf Seite B-5](#page-322-0).

Diese Seite bleibt aus drucktechnischen Gründen frei.

# 13 Akku

### **Beschreibung**

Der Monitor wird mit einem aus Lithium-Ionen-Zellen bestehenden Akku betrieben, der jederzeit wieder aufgeladen werden kann, ohne dass die Kapazität vermindert wird. Die Akkuanzeigen auf dem Monitorbildschirm geben Auskunft über den Ladezustand des Akkus. Der Monitor ist so konzipiert, dass er stets nur durch den Akku gespeist wird. Der Akku wird immer dann aufgeladen, wenn das externe Gleichstromnetzteil angeschlossen wird (siehe ["Technische Produktda](#page-49-0)[ten" auf Seite 2-20](#page-49-0)).

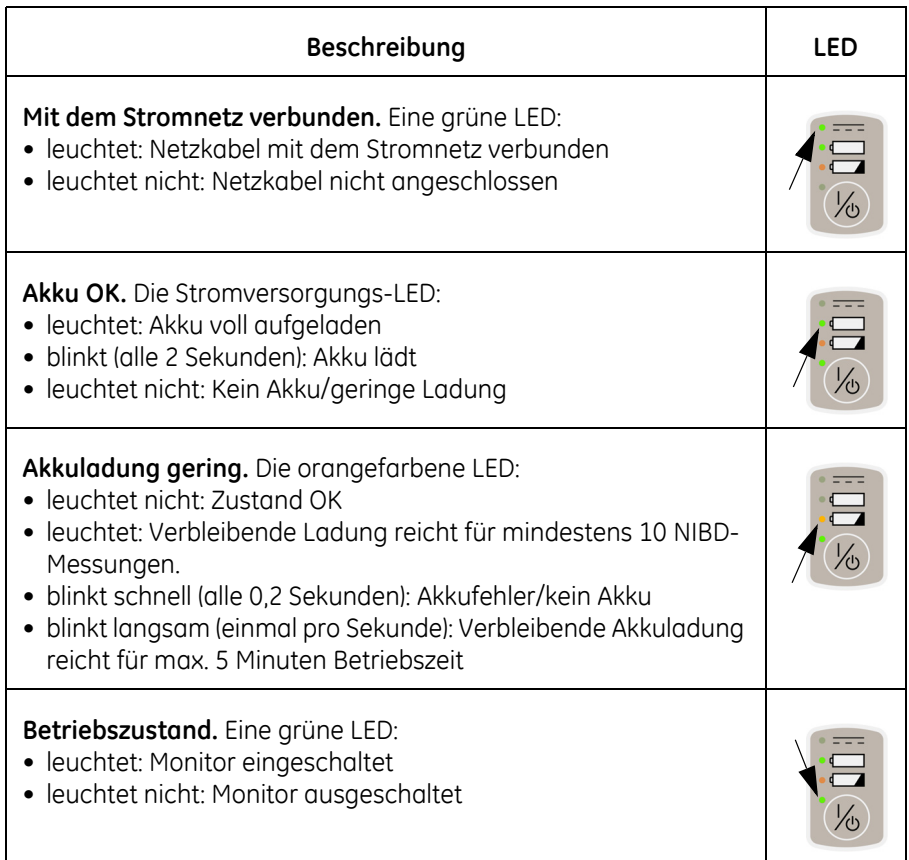

#### HINWEISE

- Wegen des Risikos von Kondensatbildung muss sich der Monitor nach dem Transport oder der Lagerung zunächst auf Raumtemperatur erwärmen.
- Der Akku darf nur von geschultem und dazu befugtem Servicepersonal eingesetzt und entnommen werden. Der Monitor kann erst verwendet werden, nachdem der Akku eingesetzt wurde.
- Der Monitor ist so konzipiert, dass er nur mit eingesetztem Akku betrieben werden kann.
- Wenn der Akku des Monitors vollständig entladen wurde, muss der Monitor an ein externes Netzteil angeschlossen werden, damit die Überwachung fortgesetzt werden kann.
- Vor dem Transport oder der Lagerung des Monitors muss der Service den Akku herausnehmen.

#### WARNUNGEN

Verwenden Sie nur den für diesen Monitor angegebenen Akkutyp. Verwenden Sie keinen beschädigten oder undichten Akku. Andere Akkus haben möglicherweise eine kürzere Betriebsdauer, was zu einer unerwarteten Abschaltung des Monitors führen kann. Andere Akkus sind möglicherweise nicht mit dem internen Lademodul kompatibel und können zu einem Austreten von Akkusäure, einem Brand oder einer Explosion führen.

Der Akku darf nicht zerlegt, verändert, gequetscht oder zerstört werden. Ansonsten besteht die Gefahr, dass Akkusäure austritt und sich große Hitze entwickelt, wodurch es zu Feuer und/oder einer Explosion kommen kann.

Verbrennen Sie die Akkus nicht und lagern Sie sie nicht bei hohen Temperaturen, da dies zu einer Explosion des Akkus führen kann.

Schließen Sie die Akkupole nicht durch direktes Verbinden der Metallpole kurz. Stellen Sie sicher, dass keine metallenen Objekte (z. B. Münzen, Büroklammern usw.) gleichzeitig beide Akkupole berühren. Dies kann dazu führen, dass der Akku überhitzt wird und/oder explodiert, was zu Verätzungen und/oder einem Akkuschaden führen kann.

Laden Sie den Akku nur mit dem internen Ladegerät des Monitors auf. Bei Verwendung eines nicht empfohlenen Ladegeräts kann Akkusäure austreten, der Akku überhitzen oder explodieren.

Der Akku wird vollständig entladen, wenn der Monitor bei eingesetztem Akku für einen längeren Zeitraum gelagert und nicht regelmäßig neu aufgeladen wird. Hierdurch gehen möglicherweise die Konfigurationseinstellungen verloren.

### <span id="page-298-0"></span>**Laden des Akkus**

Prüfen Sie vor jeder Verwendung das Netzkabel auf einwandfreien Anschluss und Zustand.

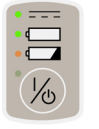

Wenn das externe Gleichstrom-Netzteil angeschlossen ist, zeigen das Akkuladesymbol und eine LED auf dem Ein/Aus-Schalter an, dass der Akku geladen wird. Diese Anzeige bleibt unabhängig davon aktiviert, ob das Gerät ein- oder ausgeschaltet ist. Sobald das Gleichstrom-Ladegerät angeschlossen oder vom Monitor getrennt wird, ertönen zwei akustische Signale.

Solange der Monitor an einer Gleichstromquelle angeschlossen bleibt, wird der Akku geladen.

- Laden Sie den Akku vor der ersten Verwendung oder nach längerer Lagerung 8 Stunden auf.
- Wird der Monitor über einen längeren Zeitraum nicht benutzt, sollte der Akku mindestens einmal pro Woche vollständig aufgeladen werden, um die optimale Funktion sicherzustellen. Wenn der Monitor für mehr als einen

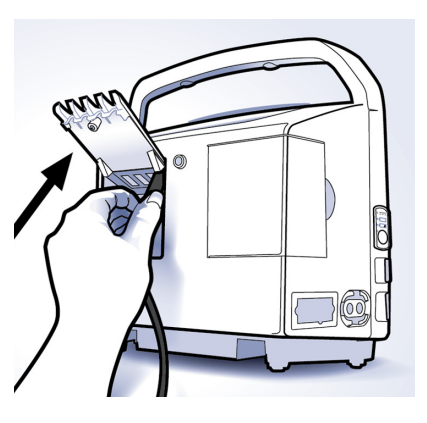

Monat eingelagert wird, laden Sie den Akku zunächst auf und lassen Sie danach den Akkustecker vom Service ziehen.

- Der Akku sollte vor der Verwendung aufgeladen werden, weil ein aufgeladener Akku bei Lagerung an Ladung verliert. Der Monitor startet den Ladevorgang automatisch, wenn die externe Gleichstromquelle angeschlossen wird.
- Der Akku sollte bei einer Raumtemperatur zwischen 5 °C und 40 °C aufgeladen werden

(41 °F bis 104 °F).

- Sie können den Akku jederzeit aufladen. Warten Sie möglichst nicht, bis der Akku vollständig entladen ist.
- Lassen Sie den Monitor mit dem Gleichstrom-Netzteil verbunden, wann immer möglich. Achten Sie darauf, dass der Akku nicht völlig entladen wird.
- Lassen Sie das Netzteil angeschlossen, während der Monitor nicht verwendet wird, damit der Akku maximal geladen ist.
- Mit einem vollständig aufgeladenen Akku kann der Monitor bei intensiver Nutzung bis zu 8 Stunden und bei weniger intensiver Nutzung bis zu 11 Stunden betrieben werden (weitere Einzelheiten finden Sie unter "Monitor – [Akkudaten" auf Seite 13-7\)](#page-302-0). Bei sehr intensiver Nutzung des Monitors kann die Betriebsdauer jedoch auch darunter liegen.
- Um die angegebenen Betriebszeiten sicherzustellen, ersetzen Sie den Akku nur durch einen empfohlenen Akku.
- Ersetzen Sie den Akku alle drei Jahre. Wenn der Monitor bald nach dem Aufladen einen geringen Akkuladestand anzeigt oder die Ladung nicht erhalten bleibt, fordern Sie beim Service einen neuen Akku an.

### **Akkuladestand**

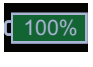

 $75\%$  d  $50\%$  d 25%

Wenn der Monitor nicht an ein externes Netzteil angeschlossen ist und auf dem Bildschirm eine grüne Akkuanzeige angezeigt wird, ist der Akku vollständig oder zumindest ausreichend aufgeladen, um mindestens 11 NIBD-Messungen durchzuführen.

Die grüne Akkuanzeige gibt die verbleibende Akkuleistung in Prozent an.

Eine rote Akkuanzeige und eine Akkualarmmeldung niedriger Priorität auf dem Bildschirm bedeuten, dass der Akku fast entladen ist und der Monitor nur noch etwa 10 NIBD-Messungen durchführen kann. Die Verwendung des Druckers sollte vermieden werden. Wenn nur noch fünf Minuten Betriebszeit des Monitors zur Verfügung stehen, werden eine rote Akkuanzeige und eine Akkualarmmeldung hoher Priorität auf dem Bildschirm angezeigt. Der Akkuladestand ist niedrig und der Monitor muss mit einem externen Netzteil verbunden werden. Drucken und NIBD-Messungen sind nicht mehr möglich, aber die Netzwerkverbindung bleibt bestehen.

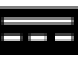

Wenn der Monitor an das Stromnetz angeschlossen ist und der Akku lädt, wird im Hinweisbereich des Bildschirms eine animierte Akkuladeanzeige angezeigt. Bei gleichzeitiger Verwendung des Monitors dauert es 8 Stunden, bis der Akku geladen ist. Bei ausgeschaltetem Monitor dauert der Ladevorgang etwa 4 Stunden. Jedes Mal, wenn der Monitor an das Stromnetz angeschlossen oder davon getrennt wird, ertönt ein Signalton.

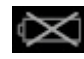

Wird der Monitor ohne eingesetzten Akku eingeschaltet, erscheint auf dem Bildschirm das Symbol für den fehlenden Akku und der Monitor lässt sich nicht bedienen. Bei einem Akkufehler während des Betriebs wird ebenfalls das Symbol für einen fehlenden Akku auf dem Bildschirm angezeigt. Bei Anzeige dieses Symbols darf der Monitor nicht von der externen Stromversorgung getrennt werden.

# **Lagerung, Behandlung und Austausch von Akkus**

Weitere Informationen zu Lagerung, Behandlung und Austausch der Akkus für den Monitor und das Exergen-Schläfenthermometer finden Sie unter "Wartung" [auf Seite B-1](#page-318-0).

### **Entsorgung von Akkus**

Weitere Informationen zur Entsorgung der Akkus für den Monitor und das Exer-gen-Schläfenthermometer finden Sie unter ["Wartung" auf Seite B-1](#page-318-0).

### **Akkualarme**

### **Akkuladung gering**

Wenn die Akkuladung noch für mindestens 10 NIBD-Messungen ausreicht, geschieht Folgendes:

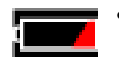

- Das Akkusymbol wechselt seine Farbe zu Rot, wenn ein Akkualarm niedriger Priorität ausgelöst wird.
- Der Monitor arbeitet weiterhin normal.
- Ein Alarm niedriger Priorität wird angezeigt.
- Über dem **Ein/Aus**-Schalter leuchtet eine orangefarbene LED.

#### HINWEIS

Es wird dringend empfohlen, den Monitor an ein externes Gleichstrom-Netzteil anzuschließen, wenn der Alarm für geringe Akkuladung aktiv ist.

Wenn die Akkuladung noch für max. etwa 5 Minuten Betriebszeit ausreicht, geschieht Folgendes:

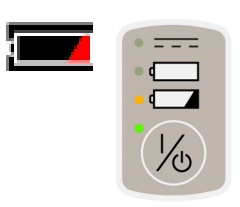

- Eine rote Akkuanzeige wird auf dem Bildschirm angezeigt und die orangefarbene LED über dem **Ein/Aus**-Schalter beginnt, langsam zu blinken.
- Ein Alarm hoher Priorität wird angezeigt.
- Folgende Vorgänge können nicht initiiert werden:
	- Neue NIBD-Messungen jeder Art
	- Ausdrucke

#### **HINWEIS**

Der Monitor kann nicht neu gestartet werden, wenn die Akkuladung den kritischen Punkt erreicht hat. Wenn der Alarm *Akkuladung gering* aktiv ist und der Monitor herunterfährt, kann er erst neu gestartet werden, wenn er an das Ladegerät angeschlossen wurde. Dies dient dem Schutz des Akkusatzes.

# <span id="page-302-0"></span>**Monitor – Akkudaten**

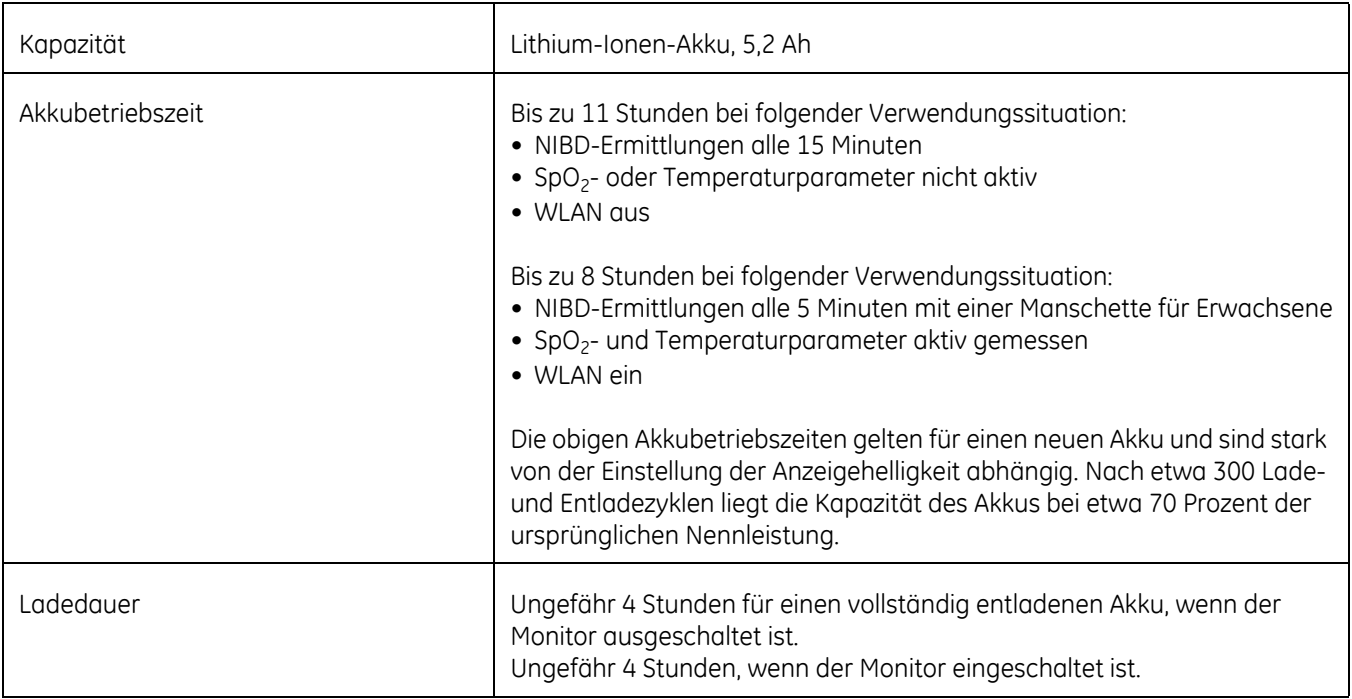

# **Fehlerbehebung**

In diesem Abschnitt werden eventuell auftretende Probleme und Möglichkeiten zu deren Behebung behandelt. Wenn das Problem bestehen bleibt, wenden Sie sich an den Service oder Ihren örtlichen GE-Vertreter. Die für das Wartungspersonal bestimmte Serviceanleitung enthält weitere Informationen zur Fehlerbehebung.

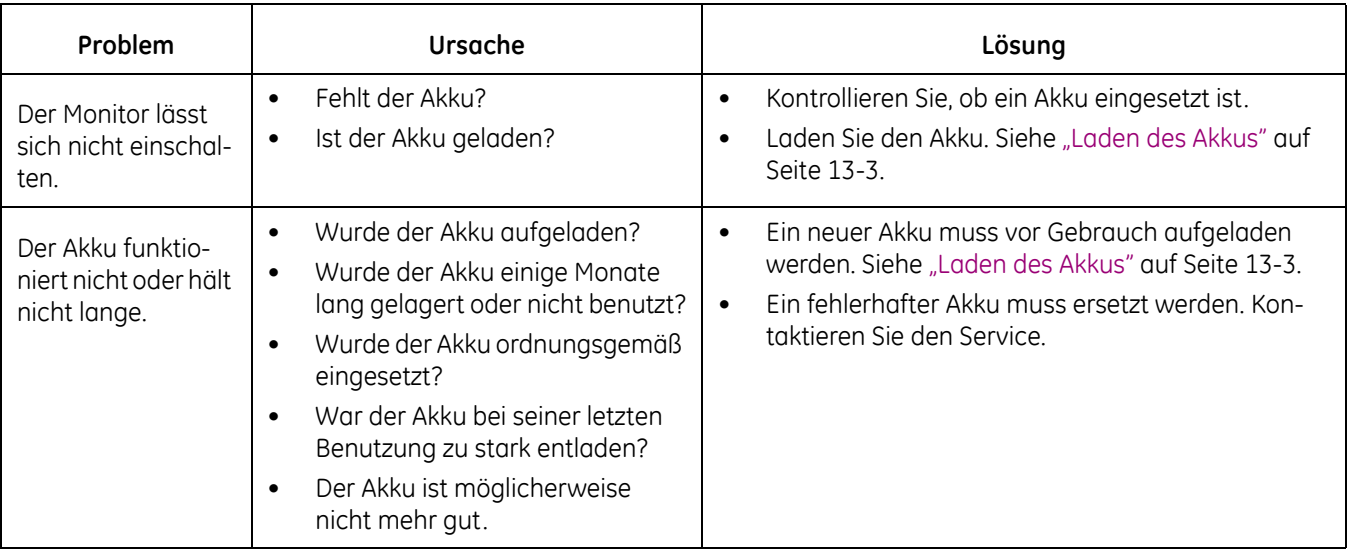

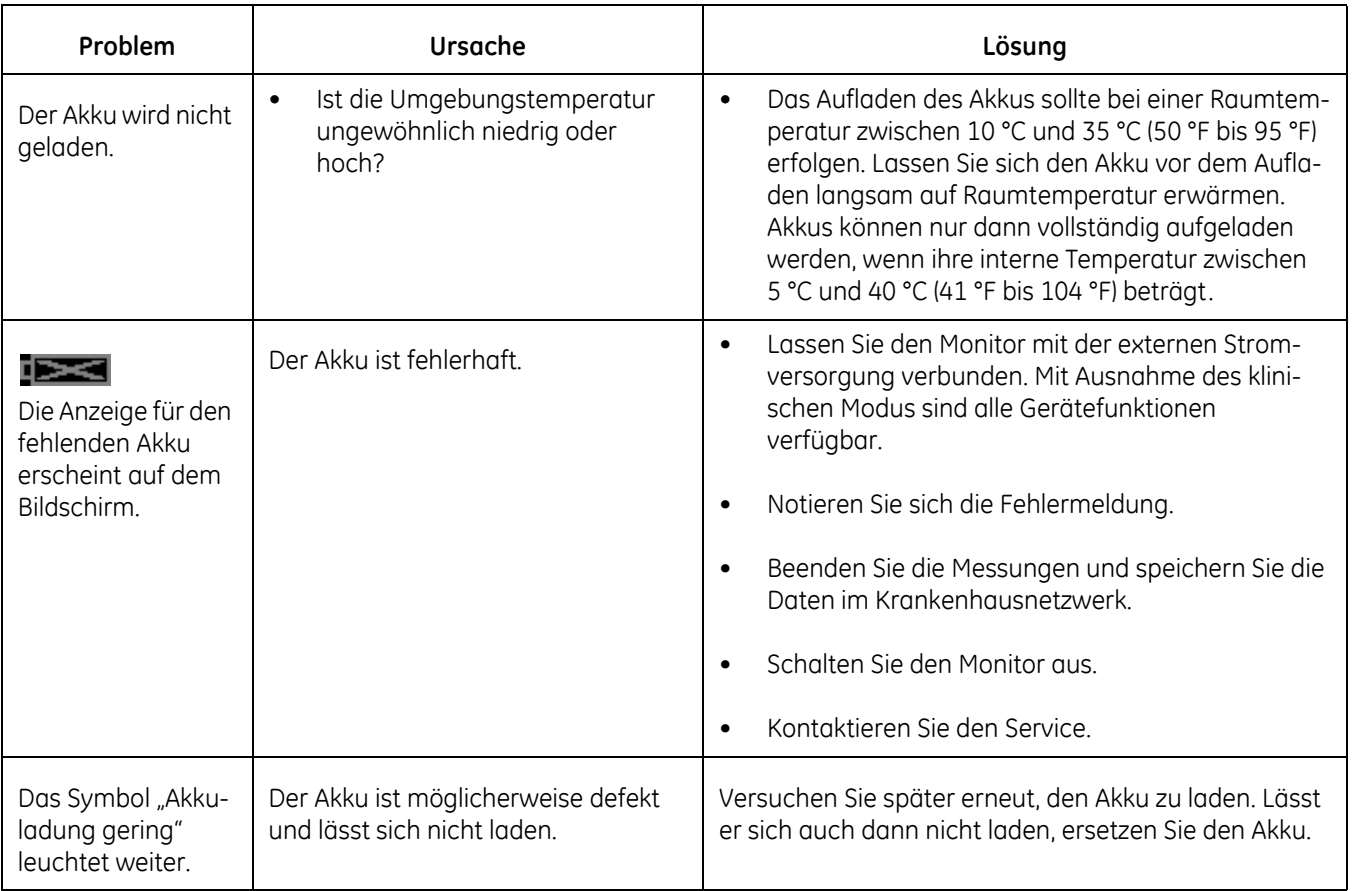

# 14 Standardeinstellungen

# **Einleitung**

Die kennwortgeschützten *Standard-Einst.* sind Personen im Krankenhaus oder der Pflegeeinrichtung vorbehalten, die geschult und dazu befugt sind Standardeinstellungen am Monitor zu konfigurieren. Fordern Sie das Kennwort beim Service an.

#### WARNUNG

Drücken Sie nach der Konfiguration das Symbol "Normalanzeige", um die Einstellungen zu speichern und *Standard-Einst.* zu verlassen. Anderenfalls könnten Unbefugte die Einstellungen ändern.

1. Wählen Sie auf dem Bildschirm *Monitor-Einst. > Erweitert* die Option *Anmeldung Standard-Einst.*.

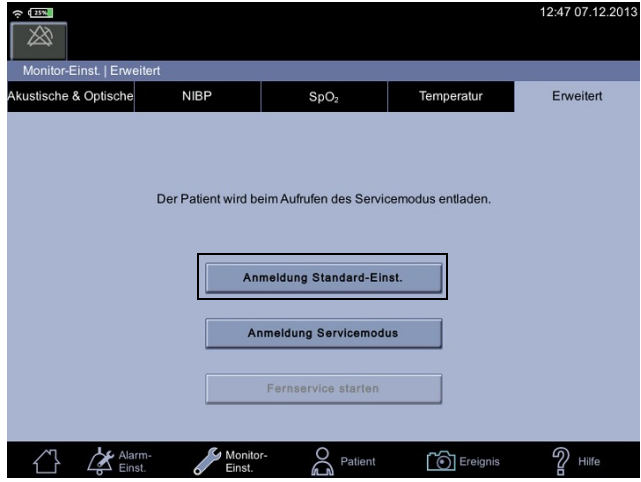

2. Geben Sie das Kennwort ein und wählen Sie *Bestätigen*.

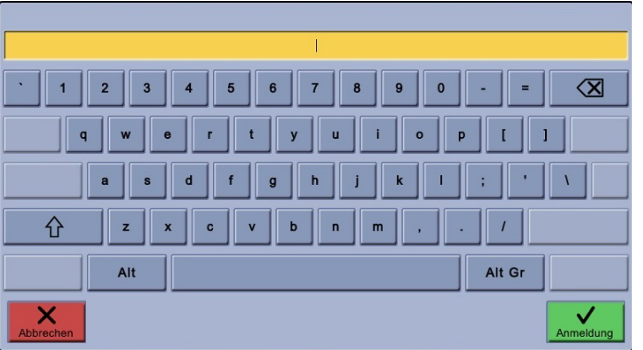

3. Passen Sie die Einstellungen für *Allgemein*, *St.-Werte Alarm*, *Opt. Einstell.* oder *Messeinstellungen* an.

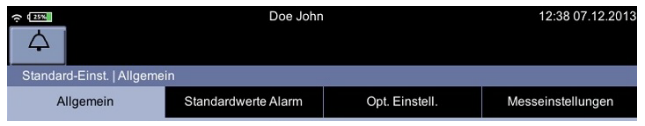

### Allgemein

Die Optionen des Bildschirms "Allgemein" finden Sie unter *Monitor-Einst. > Erweitert > Standard-Einst. > Allgemein*. Diese Einstellungen gelten für alle anschließbaren Monitorbildschirme. Welche Optionen verfügbar sind, hängt von der SpO2-Technologie und zusätzlich erworbenen Optionen ab.

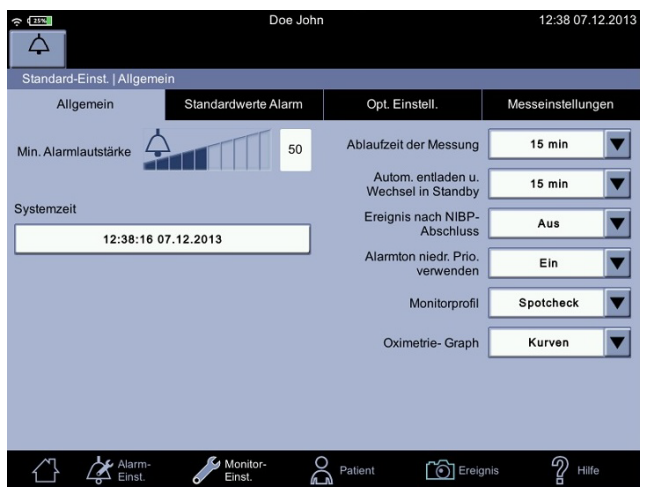

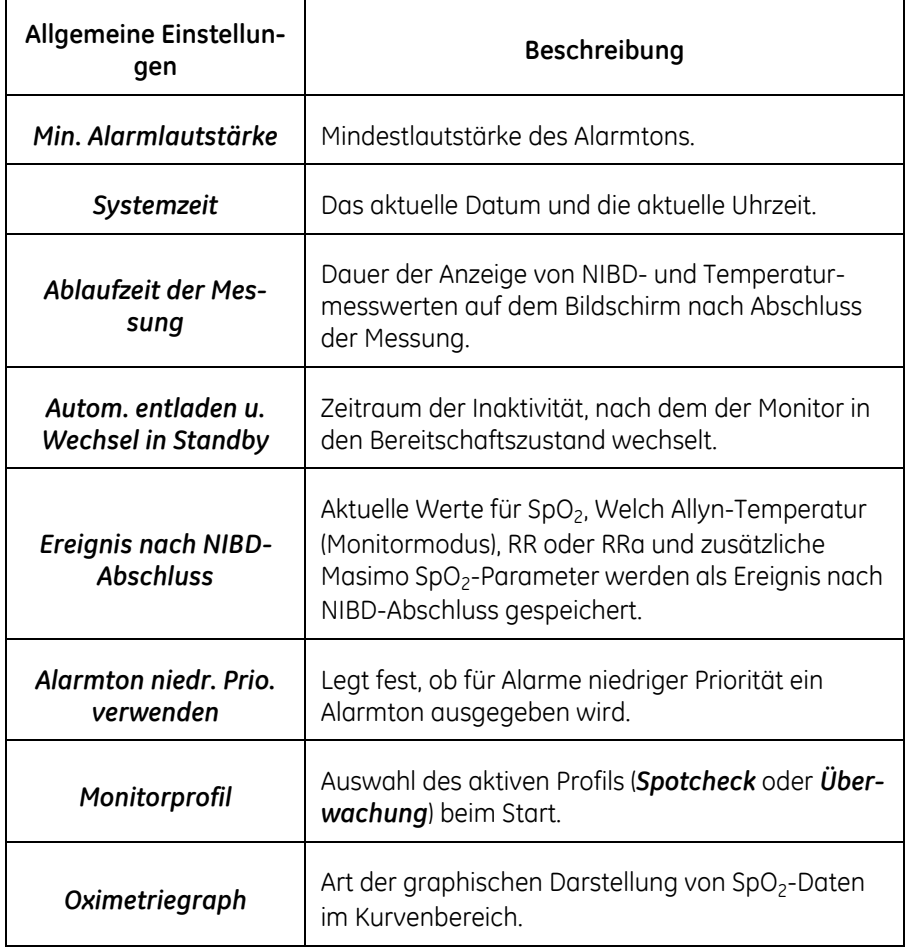

### Standardwerte Alarm

Parameterspezifische obere und untere Grenzwerte können auf dem Bildschirm *Standard-Einst. > Standardwerte Alarm* festgelegt oder aktiviert/deaktiviert werden. Die hier eingestellten Grenzwerte bleiben bei einem Neustart des Monitors erhalten. Die Einstellungen auf dem Bildschirm *St.-Werte Alarm* bieten dem Benutzer einen Ausgangspunkt für die Anpassung der Werte unter *Alarm-Einst.*.

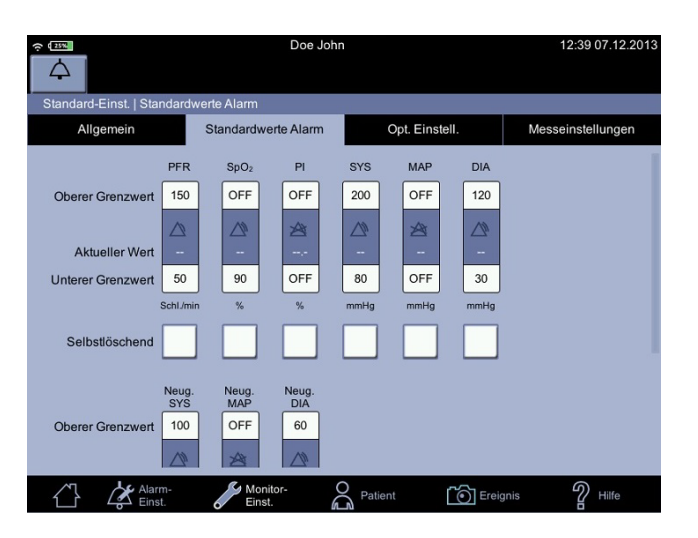

Ändern/Aktivieren/Deaktivieren eines einzelnen Grenzwerts

- 1. Wählen Sie *Monitor-Einst. > Erweitert > Anmeldung Standard-Einst. > Standardwerte Alarm* aus.
- 2. Wählen Sie einen einzelnen Alarmgrenzwert aus.

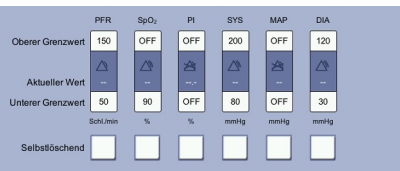

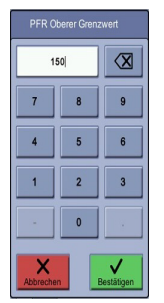

3. Geben Sie einen Wert ein oder ändern Sie einen vorhandenen. Ein Wert zwischen dem oberen und unteren Grenzwert ist der *aktuelle Wert* des Parameters (die Sensoren müssen an den Monitor angeschlossen sein). Er wird angegeben, um die Einstellung bzw. Anpassung eines Grenzwerts zu erleichtern.

#### **HINWEIS**

Wählen Sie die Alarmgrenzwerte mit Bedacht.

4. Wählen Sie aus, ob der Alarm selbstlöschend oder nicht selbstlöschend sein soll. Die Unterschiede sind in der nachfolgenden Tabelle zusammengefasst.

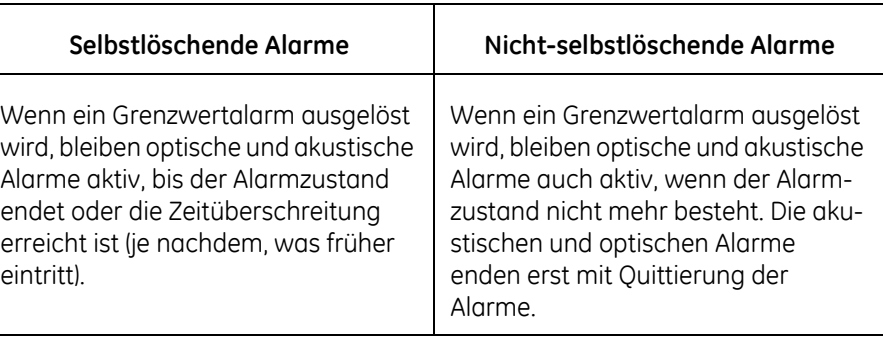

#### WARNUNG

Die Alarme für SpO<sub>2</sub> und Pulsfrequenz sind standardmäßig nicht selbstlöschend. Dadurch wird verhindert, dass Alarme von der Anzeige verschwinden, wenn bei einem Patienten während der Überwachung eine Asystolie auftritt. Bedenken Sie die möglichen Folgen, wenn Sie diese Alarme auf "Selbstlöschend" einstellen.

- 5. Um einen Grenzwert zu deaktivieren, berühren Sie wiederholt das Rücktasten-Symbol, bis das Zahlenfeld leer ist.
- 6. Wählen Sie *Bestätigen* aus, um die Änderung zu übernehmen, oder *Abbrechen*, um die Änderung zu verwerfen.
- 7. Die Grenzwerte sollten für jeden Patienten individuell angepasst werden, dies gilt insbesondere für Neugeborene und Kinder.

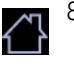

8. Wenn Sie die Alarmeinstellung abgeschlossen haben, berühren Sie das Normalanzeige-Symbol, um die **Einstellungen** zu speichern und zum klinischen Modus zurückzukehren.

### Ändern der Priorität eines Grenzwerts

- 1. Wählen Sie *Monitor-Einst. > Erweitert > Anmeldung Standard-Einst. > Standardwerte Alarm* aus.
- 2. Wählen Sie den mittleren Teil des Grenzwertbalkens aus, um die Priorität des Alarmgrenzwerts anzupassen. Ein deaktivierter Grenzwert wird graublau angezeigt und kann im klinischen Modus nicht geändert werden. Ein aktivierter Grenzwert wird

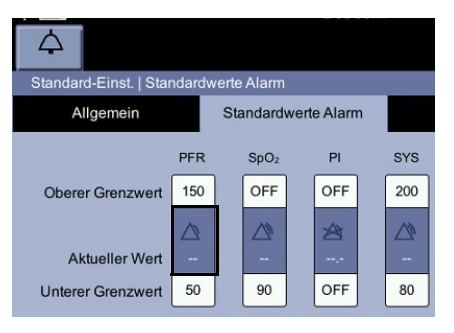

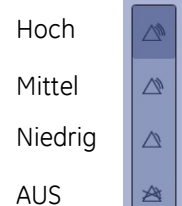

- dunkelblau angezeigt und kann im klinischen Modus geändert werden.
- 3. Wählen Sie die gewünschte Alarmprioritätsstufe im Pop-up-Bild aus. Nach der Auswahl wird das Pop-up-Bild ausgeblendet.

#### HINWEIS

Bei Auswahl von *Werks. Standard-Alarmeinstell. wiederherst.* werden alle benutzerdefinierten Alarmeinstellungen gelöscht und die werkseitigen Alarmeinstellungen wiederhergestellt.

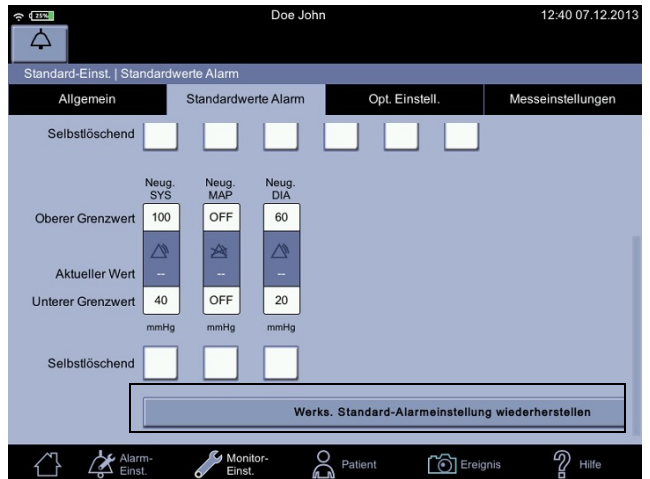

- 4. Konfigurieren Sie ggf. Nellcor- oder Masimo*-*Optionen. Weitere Informatio-nen über diese Optionen finden Sie unter ["Nellcor SpO2-Daten" auf Seite 9-](#page-259-0) [32](#page-259-0) bzw. ["Masimo rainbow SET® SpO2-Daten" auf Seite 8-36](#page-211-0).
- 
- 5. Berühren Sie das Normalanzeige-Symbol, um die **Einstellungen** zu speichern und zum klinischen Modus zurückzukehren.

# Optische Einstellungen

Die Standardfarben und -parameter der Normalanzeige im klinischen Modus können auf dem Bildschirm *Monitor-Einst. > Erweitert > Anmeldung Standard-Einst. > Opt. Einstell.* geändert werden.

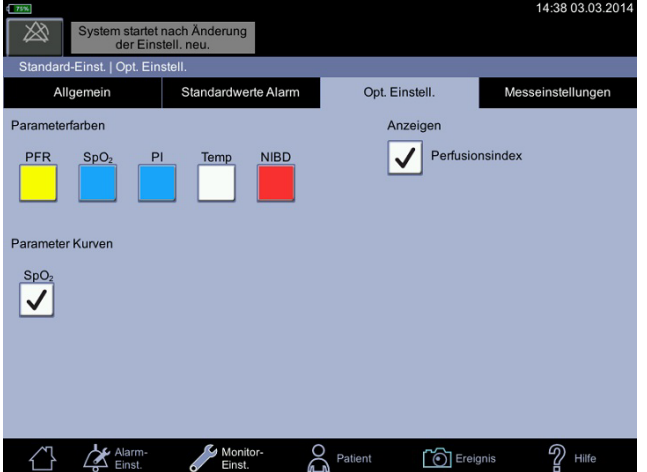

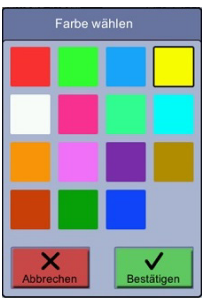

- 1. Wählen Sie eine Option unter *Parameterfarben* aus, um die Bildschirmfarbe des Parameters zu ändern.
- 2. Wählen Sie *Bestätigen* aus, um die Änderung zu übernehmen und die Einstellungen zu speichern.
- 3. Wählen Sie *Kurvenparameter* aus, um Parameterdaten anzuzeigen. Sie können einen, mehrere oder alle Kurvenparameter (RR, RRa, SIQ, SpO<sub>2</sub>) auswählen.
- 4. Wählen Sie unter *Anzeigen* die Elemente aus, die im klinischen Modus auf der Normalanzeige angezeigt werden sollen.

#### **HINWEIS**

Die ausgewählten optischen Einstellungen werden unverzüglich auf die Normalanzeige angewendet. Wenn Sie auf dem Bildschirm *Monitor-Einst. > SpO2* ein Element abwählen, wird es auf der Normalanzeige nicht angezeigt. Wenn der Monitor neu gestartet wird, kehrt er zu den Standardeinstellungen zurück.

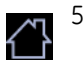

5. Berühren Sie das Normalanzeige-Symbol, um die Änderungen an den Standardeinstellungen zu speichern und zum klinischen Modus zurückzukehren.

### Einrichtung NIBD-Profil

1. Berühren Sie auf dem Bildschirm *Monitor-Einst. > Erweitert > Anmeldung Standard-Einst. > Messeinstellungen* die Schaltfläche *NIBD-Profile konfig.*. Es wird ein Pop-up-Fenster geöffnet.

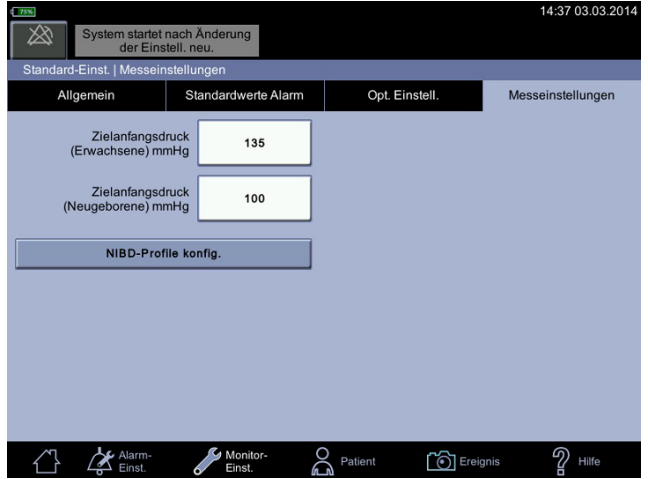

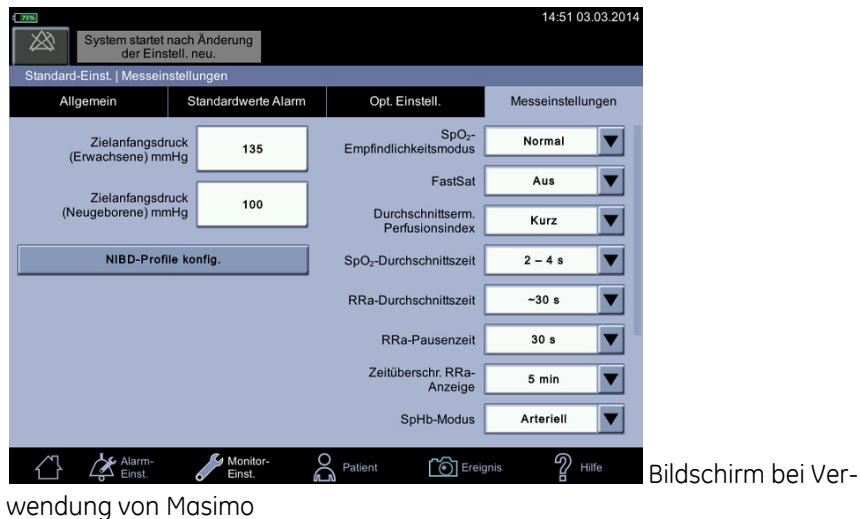

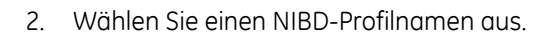

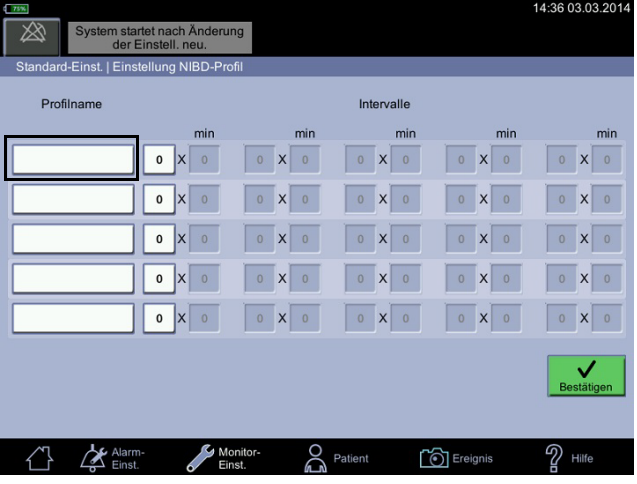

- 3. Geben Sie einen Namen für das Profil ein und wählen Sie *Bestätigen*.
- 4. Geben Sie nacheinander die Intervallwerte ein. Übernehmen Sie jede einzelne Eingabe mit *Bestätigen*. Sie können den Vorgang mit *Abbrechen* beenden.

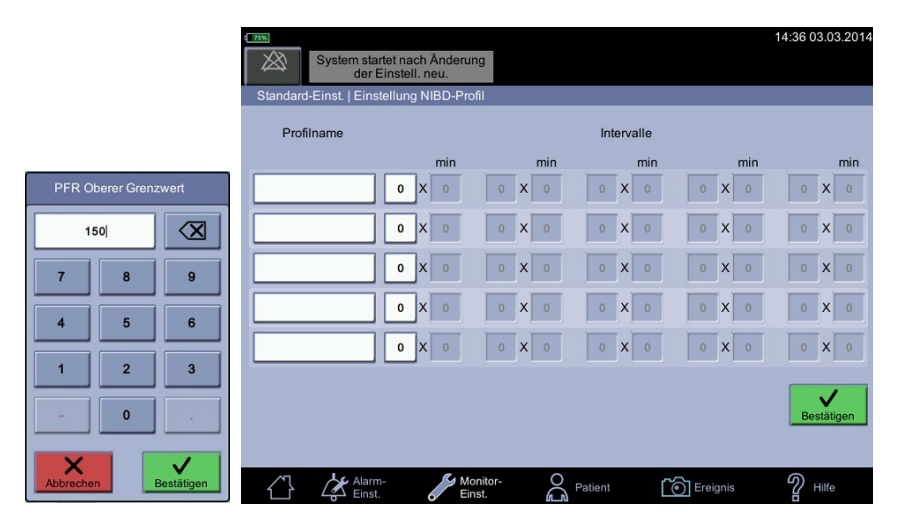

- 5. Bei Bedarf können Sie die anderen Profile umbenennen oder zurücksetzen.
- 6. Wenn ein Profilname falsch ist, wählen Sie den Profilnamen aus. Löschen Sie den Profilnamen dann mithilfe der Rücktaste, und geben Sie den richtigen Namen ein.
- 7. Wählen Sie *Bestätigen* aus, nachdem alle Einstellungen vorgenommen wurden.

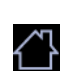

Berühren Sie nach der Konfiguration das Normalanzeige-Symbol, um die Einstellungen zu speichern und den Konfigurationsmodus zu verlassen. Wenn das Normalanzeige-Symbol berührt wird, kehrt das System zum klinischen Modus zurück.

#### Masimo-Standardeinstellungen

Weitere Informationen über die optionalen Masimo-Funktionen finden Sie unter ["Masimo rainbow SET® SpO2-Daten" auf Seite 8-36.](#page-211-0) Die dafür erforderlichen Lizenzen können zusammen mit dem Gerät oder im Nachhinein erworben werden.

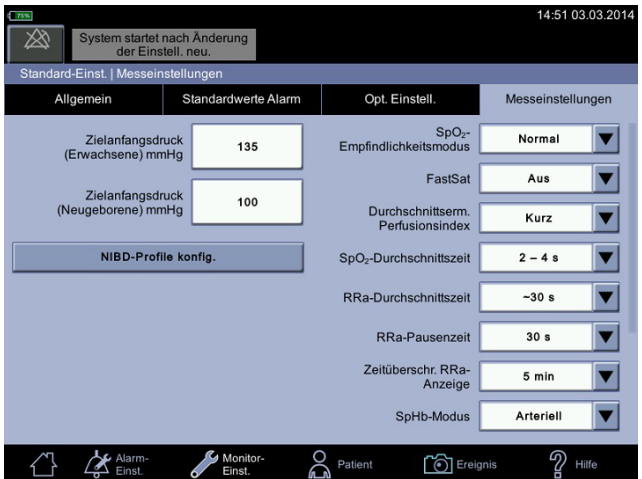

Diese Seite bleibt aus drucktechnischen Gründen frei.

# A Anschlüsse

### **Anschlüsse**

#### **VORSICHT**

Durch Zubehör, das an den Vitalparametermonitor CARESCAPETM VC150 angeschlossen wird, entsteht ein medizinisches elektrisches System, das den Anforderungen von DIN EN 60601-1-1 genügen muss. Alle Hostanschlüsse, mit Ausnahme von USB-B, sind *nicht isoliert* und dürfen *nur* mit Geräten verbunden werden, die DIN EN 60601-1 entsprechen oder zur Erfüllung der Anforderungen von DIN EN 60601-1-1 konfiguriert sind. Schließen Sie keine nicht Freigegebenen Geräte an den Monitor an.

Die technischen Daten des Hostkommunikationsprotokolls für den CARESCAPE VC150 können Sie bei Ihrer GE-Vertretung erfragen.

• Der Monitor umfasst Anschlüsse für NIBD, SpO<sub>2</sub>, USB-B, Welch Allyn, drei normale USB-A-Stecker, den Fernalarm und ein Netzkabel. Ein Anschluss ist als zukünftiger medizinischer USB-Anschluss reserviert. Dieser Anschluss ist nicht verfügbar.

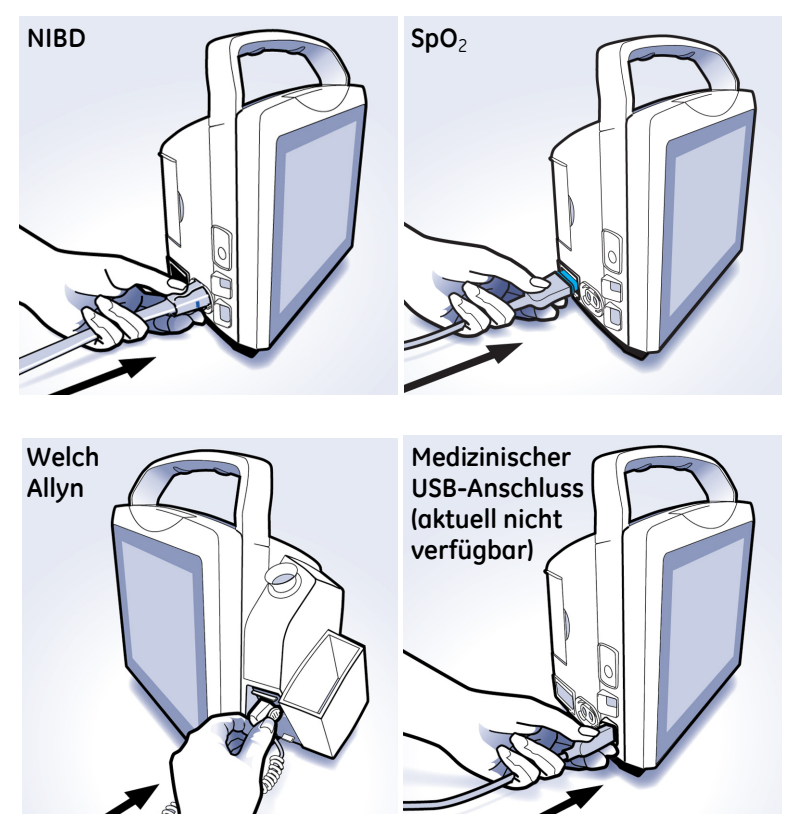

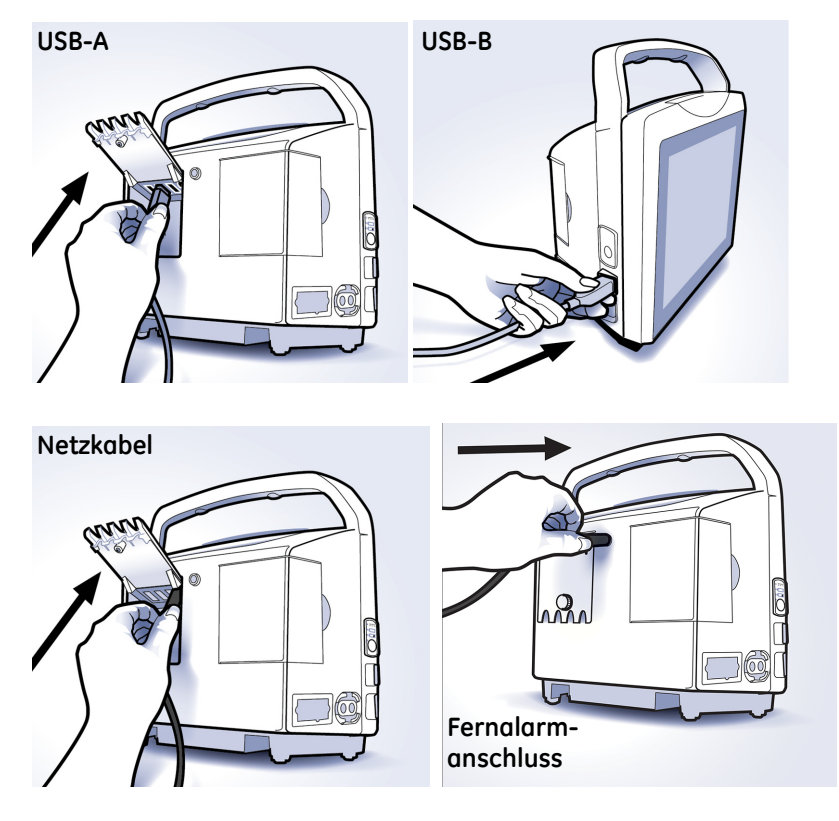

Wie Sie den Welch Allyn-Temperatursensor anschließen, erfahren Sie im Abschnitt ["Herstellen des Temperaturmessanschlusses" auf Seite 3-5](#page-58-0).

Wenn ein USB-A-Kabel angeschlossen ist, versucht der Monitor, ein externes USB-Gerät zu ermitteln. Mit einem USB-B-Kabel kann der Monitor an einen PC angeschlossen werden.

#### **HINWEIS**

Wenn Sie Zugentlastung am USB-A-Kabel wünschen, teilen Sie dies dem Service mit.

Diese Seite bleibt aus drucktechnischen Gründen frei.

# <span id="page-318-0"></span>B Wartung

### **Service und Ersatzteile**

Im Monitor befinden sich weder Teile, die vom Benutzer gewartet werden können, noch auswechselbare Sicherungen. Wartungseingriffe dürfen nur von Wartungspersonal durchgeführt werden.

Im Falle einer Störung, bei Bedienungsproblemen oder für Ersatzteile wenden Sie sich bitte an den technischen Kundenservice von GE Medical Systems Information Technologies. GE Medical Systems Information Technologies tauscht, wenn nötig, defekte Teile im Monitor aus. Bevor Sie sich mit dem Kundendienst in Verbindung setzen, kontrollieren Sie, ob das Problem erneut auftritt, und prüfen Sie alle Zubehörteile, um sicherzustellen, dass sie nicht die Ursache des Problems sind. Wenn das Problem nach diesen Überprüfungen weiter besteht, wenden Sie sich an GE. Bevor Sie anrufen, sollten Sie folgende Informationen zur Hand haben:

- Produktname, Modellnummer und Seriennummer
- Eine vollständige Beschreibung des Problems.

Sind Ersatzteile notwendig oder müssen Reparaturen durchgeführt werden, werden Sie um folgende Informationen gebeten:

- Vollständigen Namen und Adresse der Einrichtung
- Die Auftragsnummer, falls das Produkt repariert werden muss oder falls Sie Ersatzteile bestellen
- Die entsprechenden Bestellnummern für Ersatzteile oder Zubehör

### **Wartung**

Sie sollten einen effizienten Wartungsplan für Ihre Überwachungsgeräte und das wiederverwendbare Verbrauchsmaterial festlegen. Dieser sollte eine monatliche Sichtkontrolle und eine monatliche allgemeine Reinigung beinhalten. Der Wartungsplan muss die Richtlinien der Abteilung für Infektionsprävention und/ oder der biomedizinischen Abteilung Ihrer Einrichtung erfüllen.

#### WARNUNGEN

Fehler bei der Implementierung eines geeigneten Wartungsplans auf der Seite der verantwortlichen Personen oder des Krankenhauses bzw. der Institution können zu großen Schäden an den Geräten führen und stellen ein potentielles Gesundheitsrisiko dar.

Die Kalibrationsgeräte müssen immer trocken und staubfrei aufbewahrt werden. Feuchtigkeit oder Fremdstoffe im pneumatischen System können Schäden am Monitor und/oder am Zubehör verursachen. Diese beeinträchtigen die Leistung und/oder führen zu ungenauen Messungen.

#### HINWEISE

- Entsorgen Sie Zubehör, das für den einmaligen Gebrauch vorgesehen ist, nach der Verwendung.
- Für die Welch Allyn-Temperaturmessung gibt es keine Wartungs- oder Kalibrationsverfahren, die vom Benutzer durchzuführen sind.
- GE übernimmt in keiner Weise die Verantwortung für die Durchführung des empfohlenen Wartungsplans, sofern kein Gerätewartungsvertrag abgeschlossen wurde. Die alleinige Verantwortung liegt bei den Personen, Krankenhäusern oder Institutionen, die das Gerät verwenden.

### **Wartungsplan für die Wartung durch den Benutzer**

Wartungsverfahren der täglich mit dem Monitor arbeitenden Pflegekräfte tragen dazu bei, die Betriebszeit des Monitors zu maximieren. Der folgende Wartungsplan wird empfohlen.

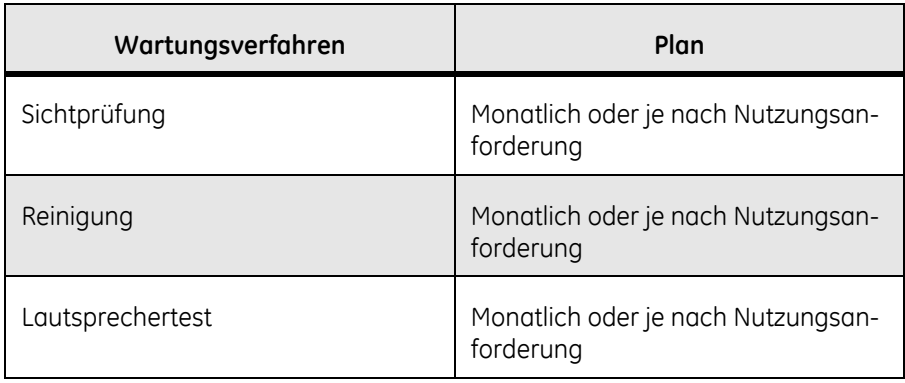

### Sichtprüfung

Führen Sie die folgenden Überprüfungen durch und wenden Sie sich an den Service, wenn Sie Probleme feststellen.

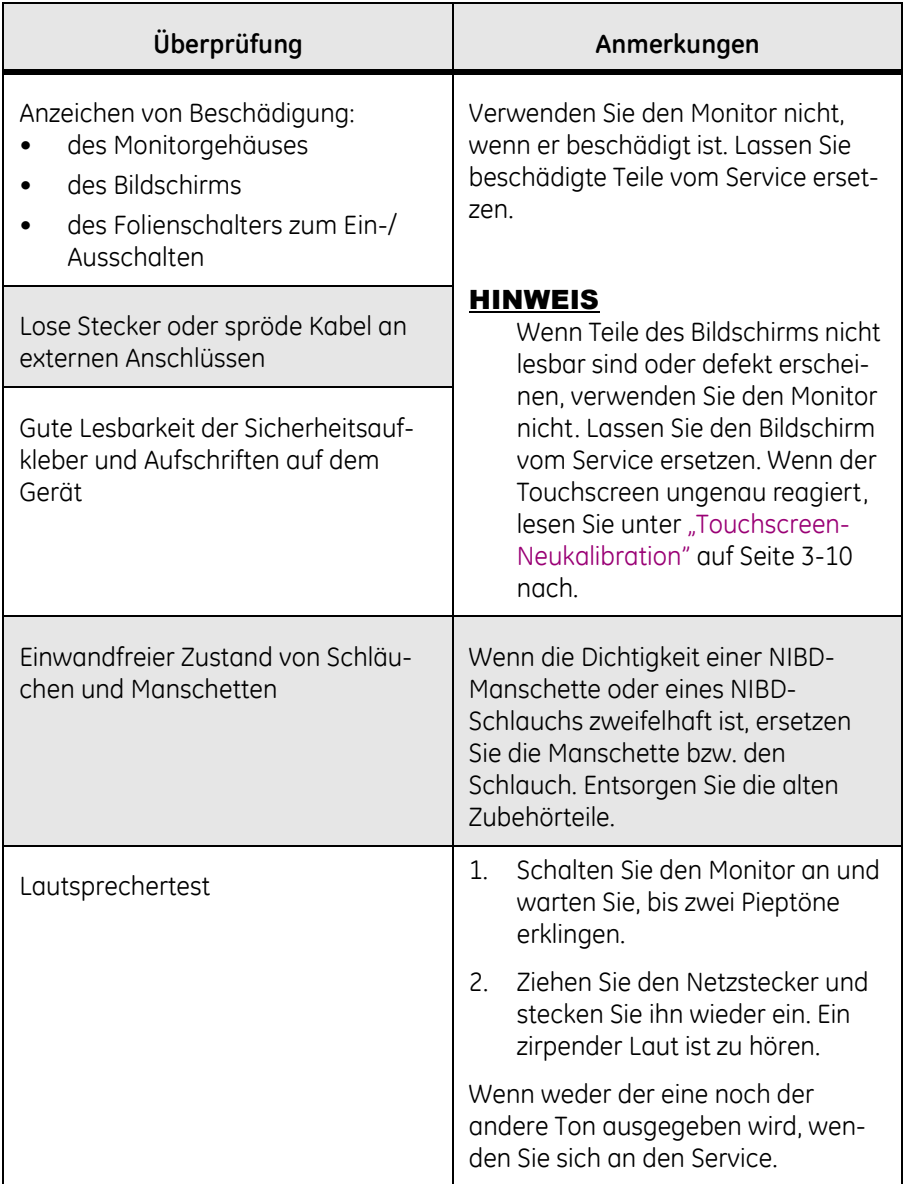

#### **WARNUNG**

Verwenden Sie keine beschädigten Sensoren, Kabel oder Anschlüsse.

# **Kalibration**

Der Benutzer kann lediglich den Touchscreen neu kalibrieren. Lesen Sie hierzu die Anleitung unter ["Touchscreen-Neukalibration" auf Seite 3-10](#page-63-0). Es sind keine weitere Kalibrationen durch den Benutzer erforderlich.

### <span id="page-322-0"></span>**Reinigung**

### **Liste der genehmigten Reinigungsmittel**

Verwenden Sie nur diese Reinigungsmittel zur Reinigung des Monitors oder des Welch Allyn-Sensorschachts. Von Zeit zu Zeit testet GE weitere Reinigungsmittel auf Eignung für den Monitor. Wenn Ihr Reinigungsmittel in diesem Abschnitt nicht aufgeführt ist, erfragen Sie weitere Informationen bei Ihrem GE-Vertreter.

#### **Liste der genehmigten Reinigungsmittel für den Monitor CARESCAPE VC150 und sein Zubehör (ausgenommen Welch Allyn SureTemp® Plus)** Cavicide® Reinigungs-/Desinfektionsmittel für Oberflächen Sagrotan® Alternative Sani-Cloth® HB Sporicidin® Virex 256 Wasser (destilliert) Windex Blue

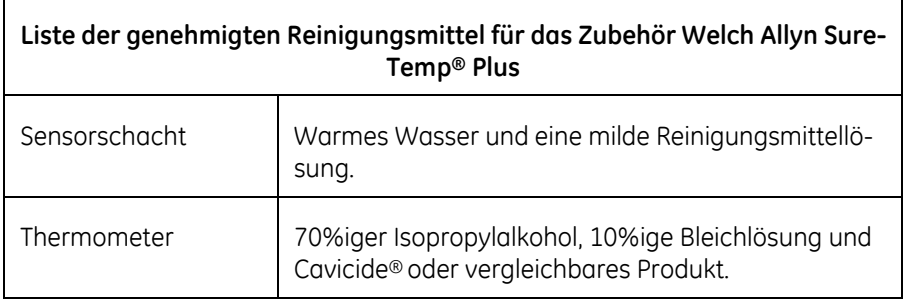

#### HINWEISE

Der Touchscreen besteht aus PET (Polyethylenterephthalat) und darf nicht mit Lösungsmitteln oder alkalischen Reinigungsmitteln gereinigt werden.

Wenn Sie andere Reinigungsmittel als die genehmigten und in diesem Abschnitt aufgeführten verwenden möchten, geschieht dies auf eigenes Risiko. Beachten Sie zudem, dass die Verwendung nicht genehmigter Reinigungsmittel die Produktgarantie für alle Monitorteile, die mit den Reinigungsmitteln in Kontakt kommen können, erlöschen lässt. Wenn Sie dennoch ein nicht genehmigtes Reinigungsmittel verwenden möchten, testen Sie es zunächst an einer Ecke des Touchscreens, nicht auf dem gesamten Bildschirm. Wischen Sie eventuelle Rückstände oder Flecken mit einem mit Wasser angefeuchteten Tuch ab.

#### **Verbotene Reinigungsmittel**

Verwenden Sie niemals folgende Reinigungsmittel für den Monitor, das Monitorzubehör oder das Exergen-Schläfenthermometer:

- Keinerlei Scheuer- oder Lösungsmittel
- **Azeton**
- Ketone
- **Betadine**
- Alkoholhaltige Reinigungsmittel. (Alkoholhaltige Reinigungsmittel dürfen hingegen für den Metallsensor und das Kunststoffteil des Welch Allyn-Thermometers, die Scannerlinse, den Sensorkopf und das metallene Verbindungsstück des Exergen-Thermometers verwendet werden.)
- Mineralölhaltige Reinigungsmittel.
- Lösungen, die Ammoniumchlorid enthalten, leitende Lösungen, Wachse oder wachsartige Verbindungen
- Natriumsalze

#### **HINWEIS**

Reinigen Sie den Monitor, die Manschetten oder das Zubehör nicht mit Dampf oder in einem Autoklaven.

### **Reinigungsplan**

Reinigen Sie die Außenflächen des Monitors, des Monitorzubehörs sowie der wiederverwendbaren Sensoren regelmäßig in Übereinstimmung mit den Richtlinien der Abteilung für Infektionsprävention und/oder der biomedizinischen Abteilung Ihrer Einrichtung, um Kreuzkontamination zu vermeiden.

### **Verfahren**

#### WARNUNGEN

Schalten Sie den Monitor vor der Reinigung aus und trennen Sie ihn vom Netzstrom.

Lesen Sie vor Verwendung eines Reinigungsmittels die Gebrauchsanweisung und beachten Sie die Sicherheitshinweise.

Gießen oder sprühen Sie niemals Wasser oder eine Reinigungslösung auf die Geräte und sorgen Sie dafür, dass keine Flüssigkeit hinter die Schalter, in Anschlüsse, in den Drucker oder in eine der Belüftungsöffnungen gelangt. Um Verbindungsstifte herum darf sich keine Flüssigkeit ansammeln. Tauchen Sie den Monitor, die Sensoren und die Schläuche nicht in Flüssigkeiten.

Durch den Einsatz nicht zugelassener Reinigungsmittel kann das Gehäuse beschädigt werden, was zu unbeabsichtigtem Eindringen von Flüssigkeit führen und die elektrische Sicherheit gefährden kann.

Sterilisieren Sie den Monitor oder die Zubehörteile *nicht* mit Dampf, Hitze, chemischen Sterilisationsmitteln oder Gas. Autoklavieren Sie die Zubehörteile *nicht*.
#### HINWEIS

Reinigen Sie den Monitor und die Sensoren gemäß einschlägigen Richtlinien.

### Reinigung der Außenflächen

Bevor die Monitoroberfläche gereinigt oder desinfiziert wird, muss der Netzstecker gezogen werden. Die äußeren Oberflächen des Monitors, des Zubehörs und des Schläfenthermometers können mit einem fusselfreien Tuch, das mit einem der unter "Liste der genehmigten Reinigungsmittel" auf Seite B-5 aufgeführten Reinigungsmittel angefeuchtet wird, gereinigt werden. Wischen Sie die Reinigungslösung mit einem trockenen, fusselfreien Tuch vollständig ab und lassen Sie alle Teile mindestens 15 Minuten an der Luft trocknen.

#### **HINWEIS**

Nur Exergen-Schläfenthermometer Alkoholhaltige Reinigungsmittel dürfen nur für die Scannerlinse, den Sensorkopf und das metallene Verbindungsstück des Thermometers verwendet werden.

#### Reinigung des Bildschirms

Verwenden Sie zur Reinigung des Bildschirms des Monitors CARESCAPE VC150 und der Anzeige des Exergen-Thermometers ein weiches, sauberes Tuch, das mit einem der unter ["Liste der genehmigten Reinigungsmittel" auf Seite B-5](#page-322-0) angegebenen Reinigungsmittel befeuchtet ist. Sprühen Sie unter keinen Umständen Reinigungsmittel direkt auf die Anzeige.

### Reinigung der Scannerlinse des Exergen-Thermometers

Schmutz, ein Fettfilm oder Feuchtigkeit auf der Scannerlinse beeinträchtigen die Genauigkeit der Temperaturmessung. Reinigen Sie die Linse regelmäßig mit einem in Alkohol getauchten Wattestäbchen und befolgen Sie die Anweisungen auf dem Scannerettikett.

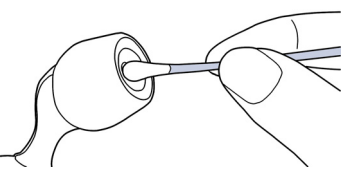

Drücken Sie beim Reinigen nur leicht auf, um die Linse nicht zu beschädigen. Verwenden Sie keine Bleich- oder anderen Reinigungslösungen auf der Sensorlinse.

#### **Reinigung des Exergen-Sensorkopfes und des Verbindungsstücks**

Verwenden Sie ein alkoholhaltiges Reinigungsmittel für den Messkopf des Exergen-Thermometers und das metallene Verbindungsstück.

### Reinigung und Desinfektion der Blutdruckmanschetten und Luftschläuche

#### **Allgemein**

Vor der erneuten Verwendung müssen die Manschette und der Luftschlauch mit einem der unter ["Liste der genehmigten Reinigungsmittel" auf Seite B-5](#page-322-0) aufgeführten Reinigungsmittel gründlich gereinigt werden.

#### **WARNUNGEN**

Wenden Sie sich für spezifische Anweisungen zur Reinigung oder Desinfektion an den Hersteller der Manschetten oder Luftschläuche. Der Anwender ist dafür verantwortlich, alle Abweichungen von der empfohlenen Methode der Reinigung und Desinfektion zu prüfen.

Reinigen Sie den Monitor, die Manschetten oder das Zubehör nicht mit Dampf oder in einem Autoklaven.

### Reinigung des Welch Allyn-Sensors und des Sensorschachts

Bei Geräten, die regelmäßig verwendet werden, sollte alle sechs Monate die folgende vorbeugende Wartung durchgeführt werden:

- 1. Führen Sie eine Sichtprüfung des Thermometersensors auf Beschädigungen durch, die zu einer späteren Fehlfunktion führen können.
- 2. Reinigen Sie den Sensor und den Sensorschacht gemäß den nachfolgenden Anweisungen. Verwenden Sie ein alkoholhaltiges Reinigungsmittel nur für den Metallsensor und das Kunststoffteil des Welch Allyn-Thermometers.

#### **Reinigung des Welch Allyn-Sensors**

Reinigen Sie den Sensor nach Bedarf mit 70%igem Isopropylalkohol, einer 10%igen Bleichlösung oder einem nicht fleckenbildenden Desinfektionsmittel wie CaviCide® oder einem gleichwertigen Produkt.

#### WARNUNG

Tauchen Sie den Sensor *nicht* in die Flüssigkeit. Sterilisieren Sie den Sensor *nicht* mit Dampf, Hitze oder Gas. Autoklavieren Sie den Sensor *nicht*.

#### VORSICHT

Tauchen Sie kein Monitorzubehör in Flüssigkeit ein.

#### **Reinigung des abnehmbaren Sensorschachts**

- 1. Nehmen Sie den Sensorschacht vom System ab.
- 2. Ziehen Sie den Verriegelungsstecker des Sensoranschlusses, damit der Monitor keine Spannung führt, während Sie den Sensorschacht reinigen.

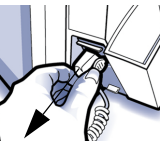

3. Reinigen Sie die Innenseiten des Sensorschachts durch Abwischen mit einem Tuch, das mit einer milden Reinigungsmittellösung oder 70%igem Isopropylalkohol, einer 10%igen Bleichlösung oder einem nicht fleckenbildenden Desinfektionsmittel wie CaviCide® oder einem gleichwertigen Produkt befeuchtet wurde.

- 4. Reinigen Sie die Außenflächen des Sensorschachts durch Abwischen mit einer der oben erwähnten Lösungen. Tauchen Sie den Sensorschacht bei Bedarf zur Reinigung in milde Reinigungsmittellösung.
- 5. Trocken Sie alle Oberflächen gründlich ab, bevor Sie das Gerät wieder zusammensetzen.
- 6. Verbinden Sie den verriegelnden Sensoranschluss wieder mit dem Monitor. Der Steckverbinder muss einrasten.
- 7. Bringen Sie den Sensorschacht wieder am Monitor an und lassen Sie ihn einrasten.
- 8. Führen Sie den Sensor in den Sensorschacht ein.

#### WARNUNG

Verwenden Sie *keine* harten oder spitzen Gegenstände zum Reinigen des Sensorschachts. Das Gerät könnte beschädigt werden und eine Fehlfunktion könnte die Folge sein. Sterilisieren Sie das Thermometer oder den Sensor *nicht* mit Dampf, Hitze oder Gas. Autoklavieren Sie den Sensorschacht *nicht*.

9. Reinigen Sie die Oberfläche des Sensors regelmäßig unter Verwendung eines der oben für Welch Allyn aufgeführten Reinigungsmittel mit einem weichen Tuch, Schwamm oder einer weichen Bürste. Trocknen Sie die Teile danach mit einem sauberen Tuch oder Handtuch ab.

### Reinigung der SpO<sub>2</sub>-Sensoren

Die Klebesensoren sind steril und nur zum einmaligen Gebrauch bestimmt. Beachten Sie für wiederverwendbare SpO<sub>2</sub>-Sensoren die Anweisungen des Sensorherstellers zur Reinigung, Sterilisation oder Desinfektion.

# **Lagerung und Pflege des Akkus und des Monitors**

### **Kurzzeitige Lagerung**

Der Monitor und seine Zubehörteile sollten an einem sauberen und stabilen Platz gelagert werden, ohne dass Gewicht auf sie einwirkt.

Lassen Sie den Monitor an eine externe Stromversorgung angeschlossen, wenn er nicht in Benutzung ist, um eine maximale Akkuladung sicherzustellen. Solange der Monitor mit dem externen Gleichstrom-Netzteil verbunden ist, lädt er den Akku, wann immer die Software den Ladevorgang aktiviert.

Akkus sollten immer eingesetzt und voll geladen sein, bevor sie kurzzeitig gelagert werden. Akkus sollten nicht länger als 2 Wochen ohne vollständige Wiederaufladung gelagert werden. Wenn der Akku keine Ladung mehr hält, fordern Sie beim Service einen Ersatzakku an.

#### **HINWEIS**

Nach dem Auswechseln des Akkus, der Entladung des Akkus oder dem Entladen von Patientendaten löscht der Monitor die Benutzereinstellungen und stellt die im Konfigurationsmodus festgelegten Standardeinstellungen wieder her.

### **Längerfristige Lagerung**

Wenn der Monitor über einen längeren Zeitraum eingelagert werden soll, wenden Sie sich an den Service, damit dieser den Akku trennt und den Monitor sowie die Zubehörteile verpackt.

#### Lagerungstemperatur

Wenn das Gerät gemäß den Anweisungen im Wartungshandbuch verpackt ist, kann es bei Temperaturen von –20 °C bis +50 °C (–4 °F bis +122 °F) gelagert werden.

## **Reparaturen**

Bitte wenden Sie sich für alle Reparaturarbeiten (innerhalb der Garantiezeit, der erweiterten Garantiezeit oder ohne Garantie) an den technischen Kundenservice von GE oder kontaktieren Sie Ihren örtlichen GE-Vertreter.

Sie erhalten einen Kostenvoranschlag für Reparaturarbeiten, die über die Garantie hinausgehen. Das Gerät muss jedoch für den Kostenvoranschlag an GE Medical Systems Information Technologies eingeschickt werden. Wenn das externe Gehäuses Ihres Geräts beschädigt ist, informieren Sie bitte den Kundendienstmitarbeiter, um den sofortigen Service sicherzustellen.

Der Kundendienstmitarbeiter wird die notwendigen Informationen aufnehmen und Ihnen eine Rücksendeautorisierungsnummer zuteilen. Vor dem Einsenden eines Geräts benötigen Sie diese Nummer.

# **Auswechseln der Batterie des Exergen-Thermometers**

#### Erforderliche Werkzeuge und Teile

- Büroklammer oder Metallstift gleicher Dicke
- Eine neue alkalische 9-V-Qualitätsbatterie

#### HINWEIS

Wenn das Exergen-Thermometer nicht regelmäßig verwendet wird, entfernen Sie die Batterie, um mögliche Schäden durch auslaufende Chemikalien zu vermeiden.

#### **Verfahren**

- 1. Ziehen Sie das Scannerkabel vom USB-Anschluss des Monitors ab.
- 2. Biegen Sie eine Büroklammer auseinander oder nehmen Sie einen Metallstift gleicher Stärke und führen Sie das Ende in die kleine Öffnung an der Seite des Exergen-Thermometergehäuses (A) ein.
- 3. Schieben Sie die Klammer hinein, bis die Batteriefachabdeckung (B) ausrastet.
- 4. Nehmen Sie die Abdeckung ab.
- 5. Entnehmen und trennen Sie die Batterie (C).
- 6. Ersetzen Sie die Batterie.
- 7. Setzen Sie das untere Ende der Abdeckung (D) in die Nut ein.
- 8. Drücken Sie den oberen Teil (E) nach unten, bis er einrastet.
- 9. Stecken Sie das Thermometerkabel in den USB-Anschluss.

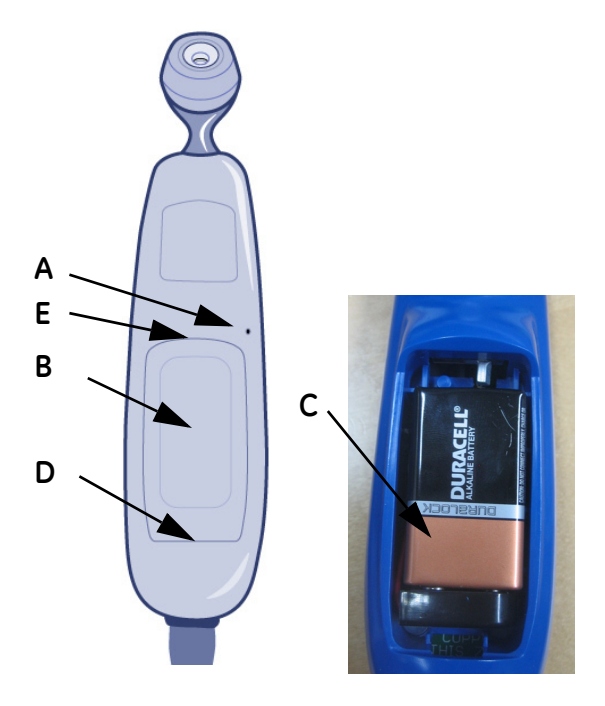

#### **Überprüfung**

Prüfen Sie die LED-Anzeige. Die Meldung wegen geringen Ladestands sollte nicht mehr angezeigt werden. Führen Sie eine Temperaturmessung durch, um zu prüfen, ob das Exergen-Gerät ordnungsgemäß gespeist wird. Hinweise zur Entsorgung der Batterie finden Sie unter "Entsorgung von Verbrauchsmaterial" auf [Seite B-12](#page-329-0).

# **Verpackungsmaterial**

Die Originalverpackung zur weiteren Verwendung wie Lagerung oder Transport des Monitors oder der Zubehörteile aufbewahren. Dies umfasst auch die Wellpappe und Schaumstoffteile.

Das Verpackungsmaterial von Zubehörteilen und Teilen, die dem Patienten angelegt werden, soweit wie möglich dem Recycling zuführen.

### **Verpackungshinweise**

Wenn Sie Geräte zum Service einschicken, beachten Sie folgende Verpackungshinweise:

- Entfernen Sie vor der Verpackung alle Schläuche, Kabel, Sensoren und Netzkabel vom Monitor.
- Reinigen Sie das Gerät wie unter ["Reinigung" auf Seite B-5](#page-322-1) beschrieben.
- Beauftragen Sie den Service mit der Verpackung des Geräts für den Versand.

# <span id="page-329-0"></span>**Entsorgung von Verbrauchsmaterial**

Mit der Benutzung des Monitors entstehen Abfälle, die ordnungsgemäße Entsorgung oder Recycling erfordern. Dazu gehören Akkus, Teile, die dem Patienten angelegt werden, und Verpackungsmaterial. Entsorgen Sie diese Materialien gemäß den lokalen oder nationalen Bestimmungen.

### **Akkus**

Der wiederaufladbare Lithium-Ionen-Akku kann recycelt werden. Bohren Sie den Akku nicht auf und entsorgen Sie ihn nicht im Müllverdichter. Setzen Sie ihn keinem Feuer und keinen hohen Temperaturen aus und führen Sie ihn nicht der Müllverbrennung zu. Entsorgen Sie diese Materialien gemäß den lokalen oder nationalen Bestimmungen.

Entsorgen Sie Akkus gemäß den einschlägigen Bestimmungen zur Wiederverwertung von Abfällen.

### **Anwendungsteile**

Bestimmte Anwendungsteile wie beispielsweise Klebesensoren (SpO<sub>2</sub>-Einwegsensoren) sind zur einmaligen Verwendung vorgesehen und müssen vorschriftsmäßig als medizinische Abfälle entsprechend den einschlägigen Richtlinien entsorgt werden.

Reinigen Sie andere Anwendungsteile, z. B. Blutdruckmanschetten, entsprechend den Anweisungen des Herstellers. Untersuchen Sie alle wiederverwendbaren Anwendungsteile vor jeder Verwendung auf Verschleiß. Entsorgen Sie sie bei Bedarf gemäß den regionalen Verordnungen als medizinischen Abfall und ersetzen Sie sie durch neue Teile.

### **Monitor**

Nach dem Ende der Nutzungsdauer muss das in dieser Gebrauchsanweisung beschriebene Produkt einschließlich Zubehör gemäß den für die Entsorgung derartiger Produkte geltenden Richtlinien entsorgt werden. Bei Fragen zur Entsorgung des Produkts wenden Sie sich bitte an GE oder eine GE-Vertretung.

Diese Seite bleibt aus drucktechnischen Gründen frei.

C Prinzipien der nichtinvasiven Blutdruckmessung (NIBD)

# **DINAMAPTM SuperSTAT-Algorithmus**

Die oszillometrische Methode der NIBD-Bestimmung erfolgt mit einem empfindlichen Wandler, der den Manschettendruck und die Druckschwankungen in der Manschette misst. Bei der ersten an einem Patienten durchgeführte Messung speichert der Algorithmus das Muster der Schwankungsgröße des Patienten als eine Funktion von Druckstufen.

Für NIBD-Messungen gilt Folgendes: 1) Der Monitor verwendet einen vorherigen NIBD-Wert als Anfangsdruck, solange dieser auf dem Bildschirm angezeigt wird. 2) Die NIBD-Werte werden höchstens 30 Minuten lang oder bis zum Start einer weiteren Messung angezeigt. Wenn die Anzeigedauer der Werte auf dem Bildschirm abläuft oder der Patient entladen wird, wird der Anfangsdruck automatisch gelöscht.

Bei den nachfolgenden einzelnen, automatischen oder STAT-Messungen, die vor Ablauf der Daten der vorherigen Messung am selben Patienten vorgenommen werden, können schon vier Druckstufen ausreichen, um den Messvorgang zu beenden. Wenn weniger Druckstufen angewandt werden, verwendet das System die gespeicherten Informationen der vorherigen Blutdruckmessung, um die besten anzuwendenden Druckstufen zu bestimmen. Der Algorithmus misst die Übereinstimmung der Pulsgröße, um anzugeben, ob die in einer Stufe erfassten Schwankungen gut sind und ob mehr Stufen benötigt werden.

Die erste Messung erfolgt je nach eingestelltem Zielanfangsdruck bei einem Zielanfangsdruck von 135 mmHg (Erwachsenen-Modus) bzw. 100 mmHg (Neugeborenen-Modus). Um eine schnelle Festlegung des Drucks in der Manschette zu ermöglichen, pumpt der Monitor diese vorübergehend mit einem höheren Druck auf und lässt den Luftdruck anschließend sofort bis zu Erreichen des Zieldrucks ab. Nach dem Aufpumpen der Manschette beginnt der NIBD-Parameter mit dem Ablassen des Luftdrucks. Die Schwingungen werden in Bezug auf den Manschettendruck gemessen, um den mittleren Druck zu bestimmen und den systolischen und diastolischen Druck zu berechnen.

Während einer NIBD-Messung lässt der Parameter den Druck stufenweise aus der Manschette ab, sobald er zwei Pulsschläge mit relativ gleicher Amplitude feststellt. Die Zeit zwischen den Ablassstufen hängt von der Häufigkeit dieser übereinstimmenden Pulsschläge (Pulsfrequenz des Patienten) ab. Falls der Monitor innerhalb weniger Sekunden keinen Pulsschlag feststellt, lässt er den Luftdruck dennoch auf die nächste Stufe ab. Der Vorgang, auf jeder Stufe zwei übereinstimmmende Pulsschläge zu ermitteln, sorgt bei Bewegung des Patienten für eine Artefaktunterdrückung und verbessert die Genauigkeit des Monitors wesentlich. Die Abbildung zeigt eine vollständige Messsequenz bei einem erwachsenen Patienten.

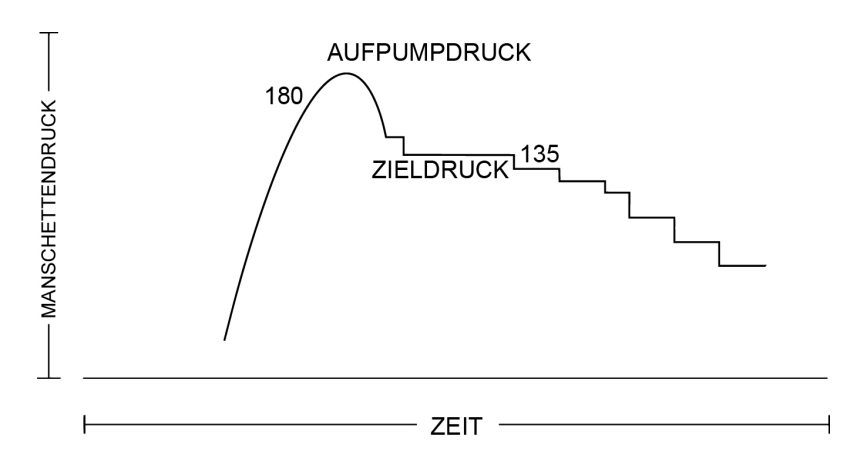

**Vollständige NIBD-Messsequenz bei Erwachsenen (die spezifischen Druckwerte dienen nur als Beispiel)**

Der Mikroprozessor speichert den Manschettendruck, die übereinstimmende Pulsamplitude und die Zeit bis zu den nächsten Pulsschlägen auf jeder Stufe. Das stufenweise Ablassen der Luft und die Erkennung übereinstimmender Pulsschläge werden fortgesetzt, bis der diastolische Druck bestimmt wurde oder der Manschettendruck auf unter 8 mmHg abgefallen ist. Der Parameter lässt den Druck aus der Manschette ab (bis kein Druck mehr festgestellt wird), analysiert die gespeicherten Daten und aktualisiert die Bildschirmanzeige.

Der Betriebszyklus besteht aus vier Zeitintervallen: Aufpumpen, Ablassen, Bewerten und Warten. Die Wartezeit ändert sich von Modus zu Modus und wird von der Intervalldauer (Automatischer Modus) oder vom Eingreifen des Anwenders (Manueller Modus) bestimmt. Die Abbildung stellt die Grundlagen eines Betriebszyklus zur NIBD-Messung dar.

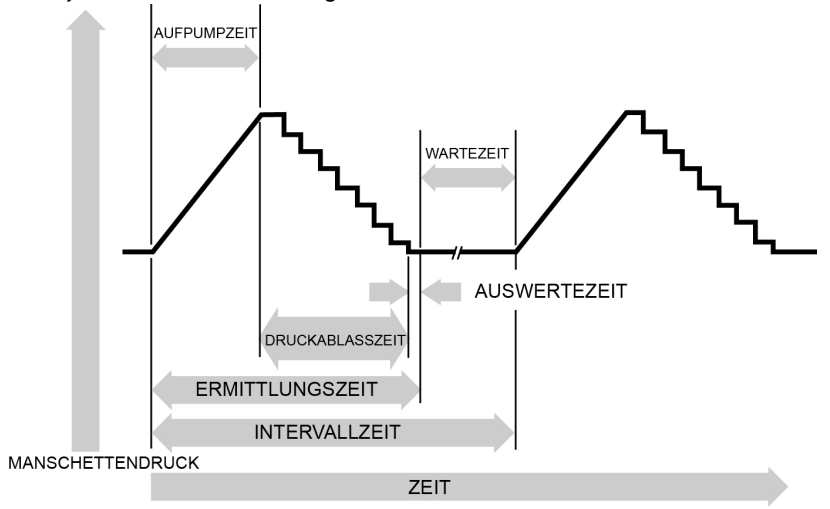

**SuperSTAT NIBD - Automatischer Modus**

### **Suche nach Systolischem Druck**

#### HINWEIS

Arrhythmien erhöhen die für den NIBD-Parameter erforderliche Zeit zur Bestimmung des Blutdrucks.

Wenn kein systolischer Druck festgestellt wird, kann der SuperSTAT-Algorithmus die Suche mit höheren Manschettendrücken als dem Zielanfangsdruck durchführen. Der Algorithmus pumpt einen höheren Druck als den Zielanfangsdruck in die Manschette, um mehr Daten im systolischen Bereich zu erhalten. Der Druck wird auf den maximal zulässigen Grenzwert für die ausgewählte Patientenkategorie beschränkt.

Der SuperSTAT-Algorithmus wertet die während der Messung erhaltenen Daten und die Daten vor der Messung aus, falls verfügbar, um festzustellen, ob zusätzliche Daten zum Abschluss der Bestimmung erforderlich sind. Er kann dann den Manschettendruck einmal aufpumpen, um die benötigen Daten zu erhalten, und anschließend auf die laufende Druckablasssequenz zurückschalten. Dieser Suchvorgang macht SuperSTAT effizienter.

Die Genauigkeit der SuperSTAT NIBD-Messungen wurde mit der intraarteriellen Methode verglichen. Bedienen Sie sich zur Überprüfung des SuperSTAT NIBD-Parameters nicht der auskultatorischen Methode. Die auskultatorische Methode (Verwendung von Manschette und Stethoskop) bestimmt den systolischen und diastolischen Druck durch die Töne, die während dem Ablassen von Druck aus der Manschette entstehen. Der mittlere arterielle Druck kann mit der auskultatorischen Methode nicht bestimmt werden. Die mit allen DINAMAPTM-Technologien verwendete oszillometrische Methode bestimmt den systolischen, mittleren und diastolischen Druck mit dem Schwankungsmuster, das beim Ablassen von Druck aus der Manschette entsteht.

# **Auskultatorischer DINAMAPTM-Bezugsalgorithmus**

Die oszillometrische Methode der NIBD-Bestimmung erfolgt mit einem empfindlichen Wandler, der den Manschettendruck und die geringsten Druckschwankungen in der Manschette misst. In der ersten Messsequenz wird der Manschettendruck je nach voreingestelltem Zielanfangsdruck zu Beginn bei erwachsenen/pädiatrischen Patienten auf etwa 160 mmHg aufgepumpt. Nach dem Aufpumpen der Manschette beginnt der Monitor, den Luftdruck abzulassen und misst den systolischen Druck, den mittleren arteriellen Druck und den diastolischen Druck. Sobald der diastolische Druck bestimmt wurde, lässt der Monitor den Druck ganz aus der Manschette ab und aktualisiert die Bildschirmanzeige.

Der auskultatorische Bezug ist ein Algorithmus, der sich auf die Korotkoff-Geräusche und ein Stethoskop bezieht. Er wird nur bei Erwachsenen/Kindern verwendet, da Neugeborene und Babys/Kleinkinder unter 3 Jahren keine ausreichenden Korotkoff-Geräusche erzeugen. Der Monitor lässt den Druck stufenweise aus der Manschette ab, sobald er zwei Pulsschläge mit ziemlich gleicher Amplitude feststellt. Die Zeit zwischen den Ablassstufen hängt von der Häufigkeit dieser übereinstimmenden Pulsschläge (Pulsfrequenz des Patienten) ab. Falls der Monitor innerhalb weniger Sekunden keinen Pulsschlag feststellt, lässt er den Luftdruck dennoch auf die nächste Stufe ab. Der Vorgang, auf jeder Stufe zwei übereinstimmmende Pulsschläge zu ermitteln, sorgt bei Bewegung

des Patienten für eine Artefaktunterdrückung und verbessert die Genauigkeit des Monitors wesentlich. Die Abbildung stellt eine NIBD-Messsequenz dar.

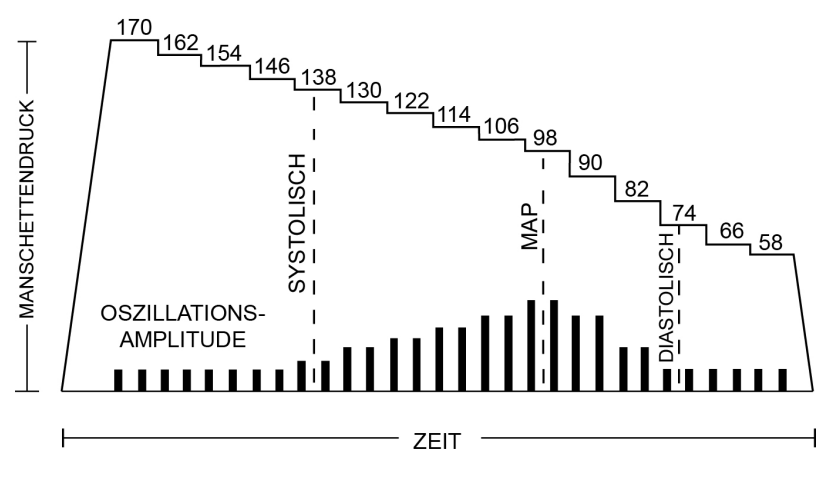

**NIBD-Messsequenz (die spezifischen Druckwerte dienen nur als Beispiel)**

Der Mikroprozessor speichert den Manschettendruck, die übereinstimmende Pulsamplitude und die Zeit bis zu den nächsten Pulsschlägen auf jeder Stufe. Das stufenweise Ablassen der Luft und die Erkennung übereinstimmender Pulsschläge werden fortgesetzt, bis der diastolische Druck bestimmt wurde oder der Manschettendruck auf unter 7 mmHg abgefallen ist. Der Monitor lässt den Druck aus der Manschette ab (bis kein Druck mehr festgestellt wird), analysiert die gespeicherten Daten und aktualisiert die Bildschirmanzeige.

Der Betriebszyklus besteht aus vier Zeitintervallen: Aufpumpen, Ablassen, Bewerten und Warten. Die Wartezeit ändert sich von Modus zu Modus und wird von der Intervalldauer (Automatischer Modus) oder vom Eingreifen des Anwenders (Manueller Modus) bestimmt. Die Abbildung stellt die Grundlagen eines Betriebszyklus dar.

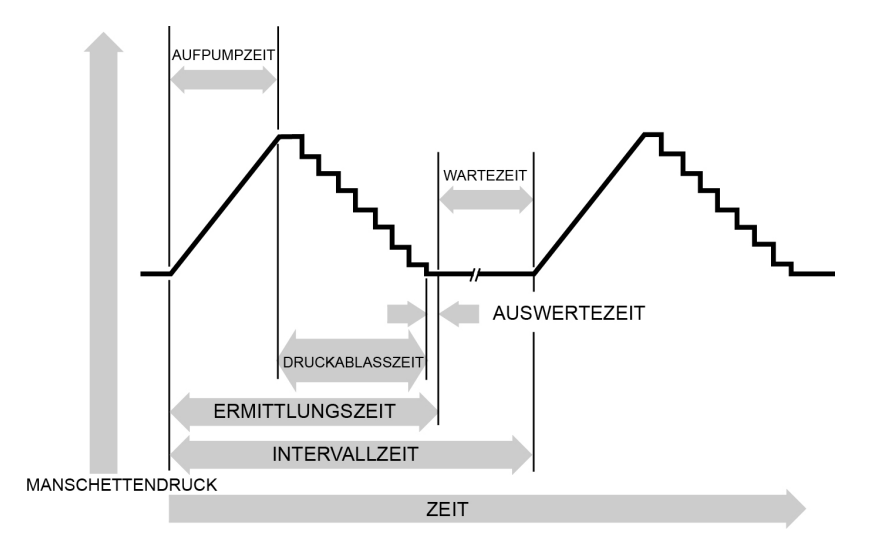

**NIBD-Betriebszyklus**

### **Suche nach Systolischem Druck**

Wenn kein systolischer Druck festgestellt wird, kann der NIBD-Parameter die Suche mit höheren Manschettendrücken als dem Zielanfangsdruck durchführen. Der Parameter pumpt einen höheren Druck als den Zielanfangsdruck in die Manschette, um mehr Daten im systolischen Bereich zu erhalten. Der Druck wird auf den maximal zulässigen Grenzwert für die ausgewählte Patientenkategorie beschränkt.

Falls der systolische Druck eines Patienten in irgendeinem Betriebsmodus den Aufblasdruck des Monitors überschreitet, beginnt der Monitor mit einer normalen Druckablasssequenz, stellt das Fehlen des systolischen Wertes fest, unterbricht das Druckablassen, pumpt die Manschette auf einen höheren (als den anfänglichen) Druck auf und nimmt die normale Druckablasssequenz wieder auf.

Wenn im manuellen Modus ein vorheriger gültiger systolischer Wert angezeigt wird und weniger als 2 Minuten alt ist, werden die neuen systolischen Druckschwankungen mit der vorherigen gültigen Messung verglichen und der Monitor "denkt", dass der systolische Wert nicht erhalten wurde, und pumpt die Manschette auf einen Druck auf, der über dem unmittelbar vorherigen Aufblasdruck liegt.

### **Verwendeter Bezug zur Bestimmung der NIBD-Genauigkeit**

Die Hersteller haben mehrere unterschiedliche Referenzen verwendet, um die Genauigkeit eines NIBD-Gerätes zu beurteilen. Die Referenzblutdruckwerte können durch eine invasive Blutdrucküberwachung in der zentral-aortalen Region oder an den radialen Stellen erhalten werden. Die Referenzblutdruckwerte können auch durch nichtinvasive Methoden wie der auskultatorischen Methode (Verwendung von Manschette und Stethoskop) erhalten werden.

#### **HINWEIS**

Im neonatalen Modus gilt stets die intraarterielle Drucküberwachungsmethode als Referenz.

### Monitore mit intraarteriellem Bezug (DINAMAPTM SuperSTAT-Technologie)

Bei diesen Monitoren bezieht sich die NIBD auf den invasiv in der zentral-aortalen Region gemessenen Blutdruck.

Monitore mit auskultatorischem Bezug (DINAMAPTM-Technologie mit auskultatorischem Bezugsalgorithmus)

> Bei diesen Monitoren dient die auskultatorische Methode für erwachsene und pädiatrische Patienten als Bezugsblutdruck. Bei neonatalen Patienten gilt normalerweise der invasiv in der Nabelarterie gemessene Blutdruck als Referenz.

#### HINWEIS

Bei Neonatal-Messungen wird immer der SuperSTAT-Algorithmus verwendet.

D Ergänzende Analyse der Prüfdaten der klinischen Genauigkeit

# **GE TruSignal V2**

### **Ergänzende Analyse der Prüfdaten der klinischen Genauigkeit für die**  GE TruSignal V2 SpO<sub>2</sub>-Messung

Die ergänzende Datenanalyse wird durchgeführt, um die Daten anhand eines Bland-Altmann-Diagramms1 darzustellen.

Die ergänzende Analyse beinhaltet das Bland-Altmann-Diagramm mit einer linearen Regression und der oberen sowie der unteren Übereinstimmungsgrenze von 95 % (Mittelwert ± 1,96 \* Standardabweichung). Zudem werden die erfassten Datenpunkte für jede einzelne Testperson durch die Farbe und Form differenziert. Abbildungen 1 bis 8 stellen die Ergebnisse der verschiedenen getesteten Sensoren dar.

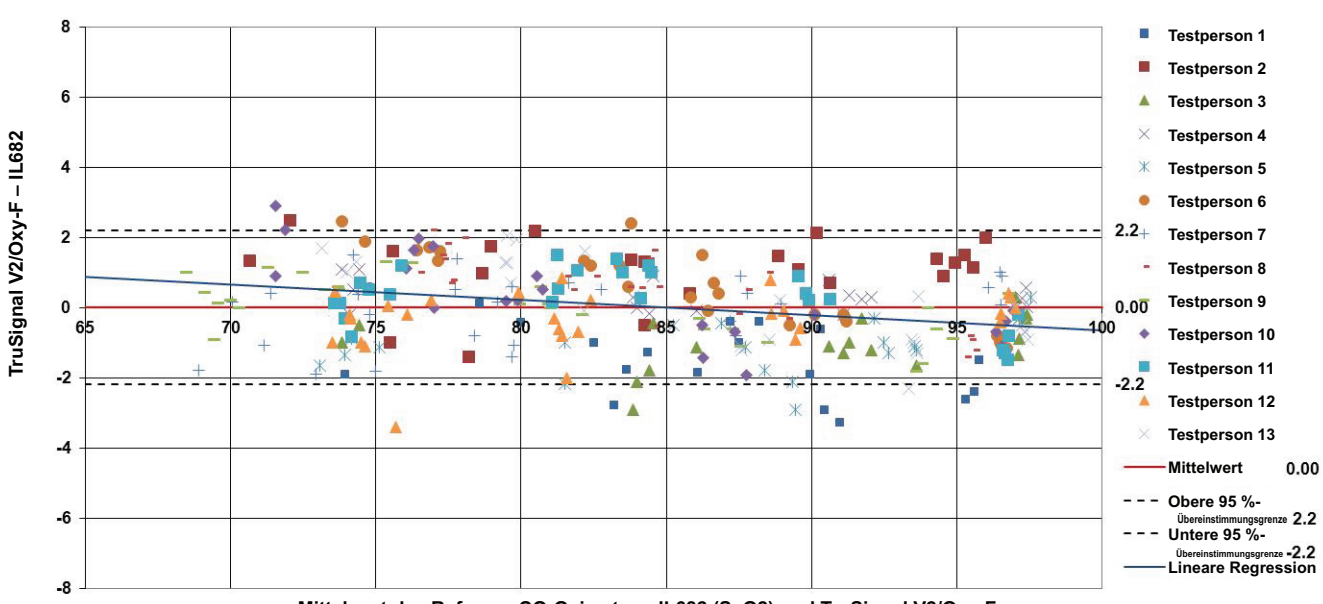

**Bland-Altman: GE Trusignal V2/Oxy-F Bedingungen bei Bewegungslosigkeit, 13 Testpersonen, 11. - 13. Nov. 2009**

**Mittelwert des Referenz-CO-Oximeters, IL682 (SaO2) und TruSignal V2/Oxy-F**

*Abbildung 1. Bland-Altmann-Diagramm für GE TruSignal V2 mit Oxy-F-Sensor. Verzerrung des Populationsmittels: 0,0, obere Übereinstimmungsgrenze von 95 %: 2,2, untere Übereinstimmungsgrenze von 95 %:* 

*-2,2, zwischen den Testpersonen: 10,2, Varianz innerhalb der Testpersonen: 0,9.*

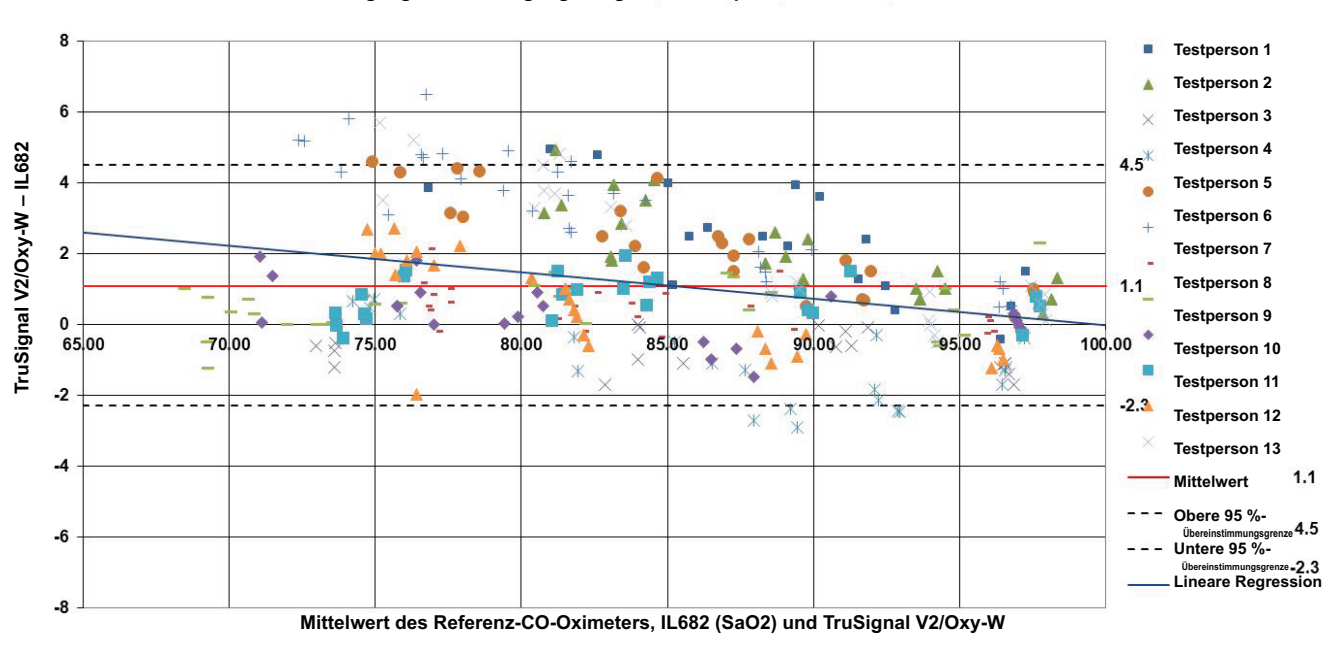

**Bland-Altman: GE Trusignal V2/Oxy-W Bedingungen bei Bewegungslosigkeit, 13 Testpersonen, 11. - 13. Nov. 2009**

*Abbildung 2 Bland-Altmann-Diagramm für GE TruSignal V2 mit Oxy-W-Sensor. Verzerrung des Populationsmittels: 1,1, obere Übereinstimmungsgrenze von 95 %: 4,5, untere Übereinstimmungsgrenze von 95 %:*

*-2,3, zwischen den Testpersonen: 41,5, Varianz innerhalb der Testpersonen: 1,5.*

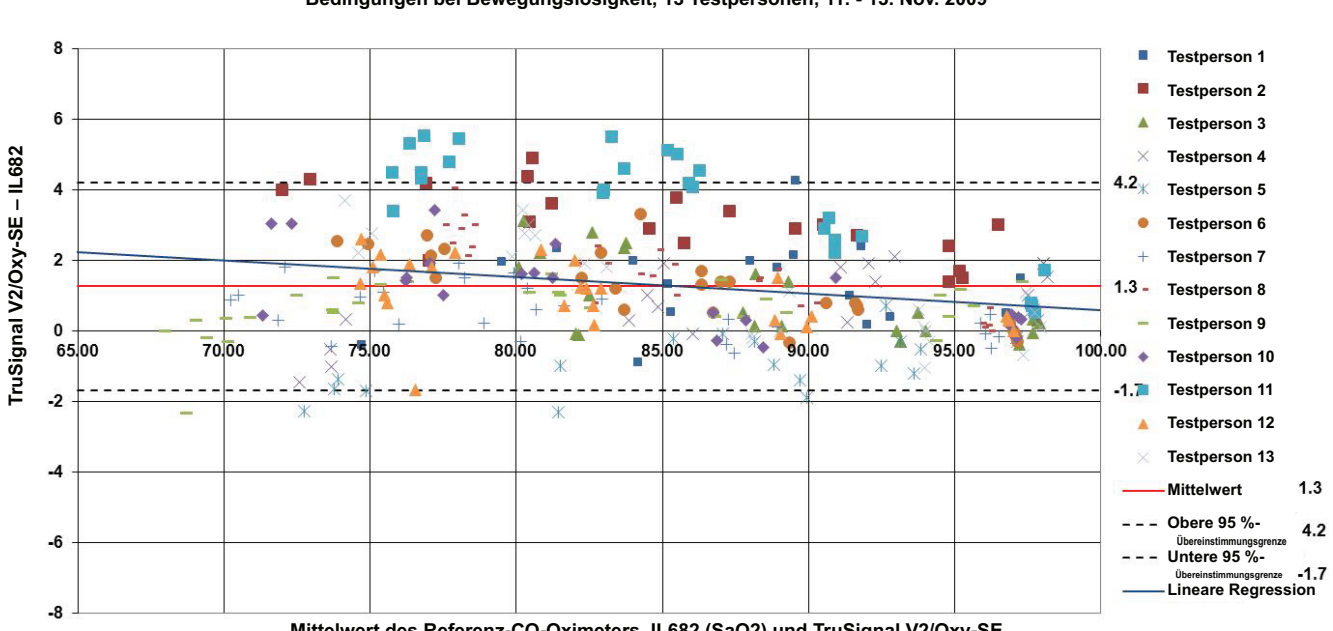

**Bland-Altman: GE Trusignal V2/Oxy-SE Bedingungen bei Bewegungslosigkeit, 13 Testpersonen, 11. - 13. Nov. 2009**

**Mittelwert des Referenz-CO-Oximeters, IL682 (SaO2) und TruSignal V2/Oxy-SE**

*Abbildung 3 Bland-Altmann-Diagramm für GE TruSignal V2 mit Oxy-SE-Sensor. Verzerrung des Populationsmittels: 1,3, obere Übereinstimmungsgrenze von 95 %: 4,2, untere Übereinstimmungsgrenze von 95 %:*

*-1,7, zwischen den Testpersonen: 29,2, Varianz innerhalb der Testpersonen: 1,2.*

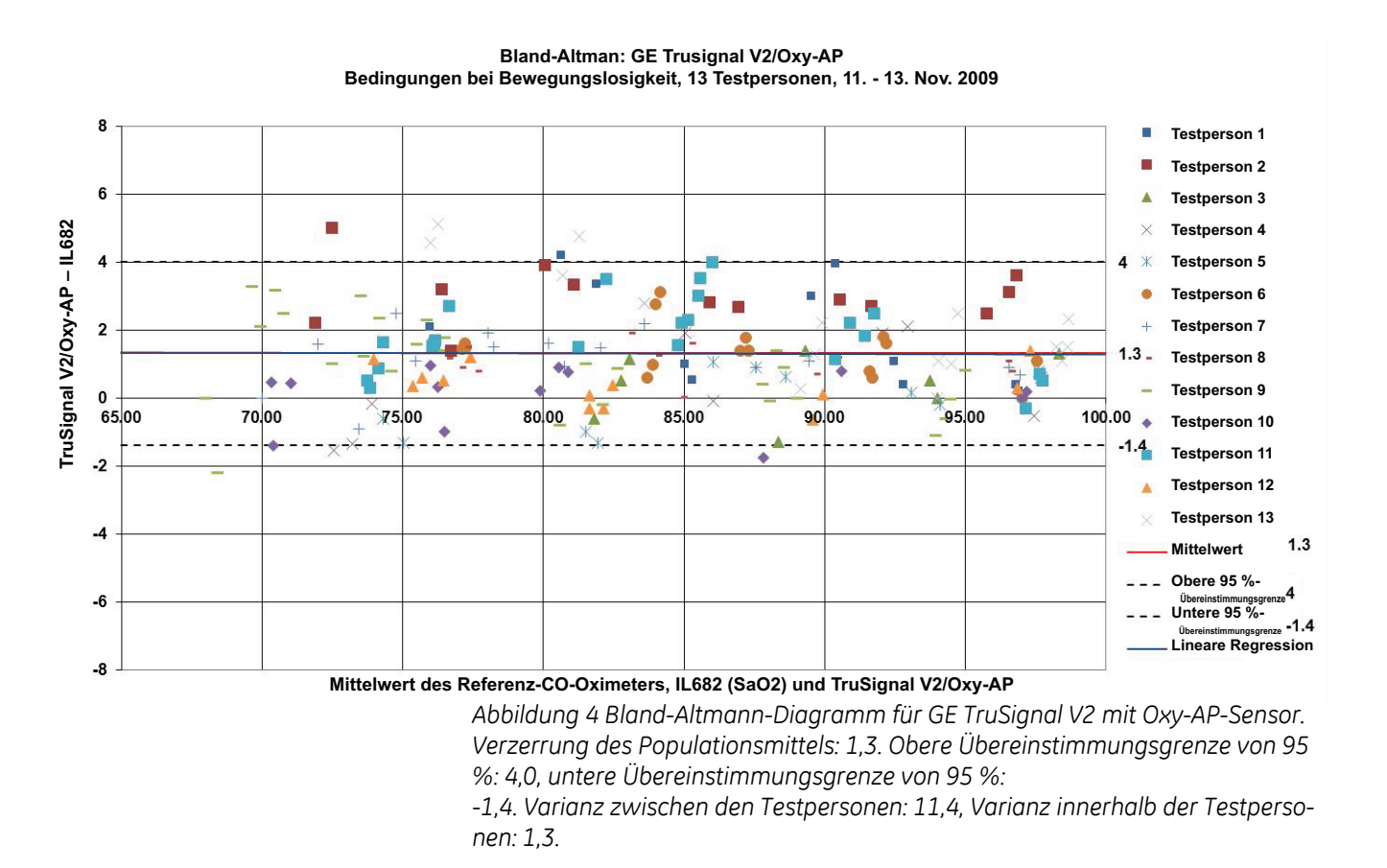

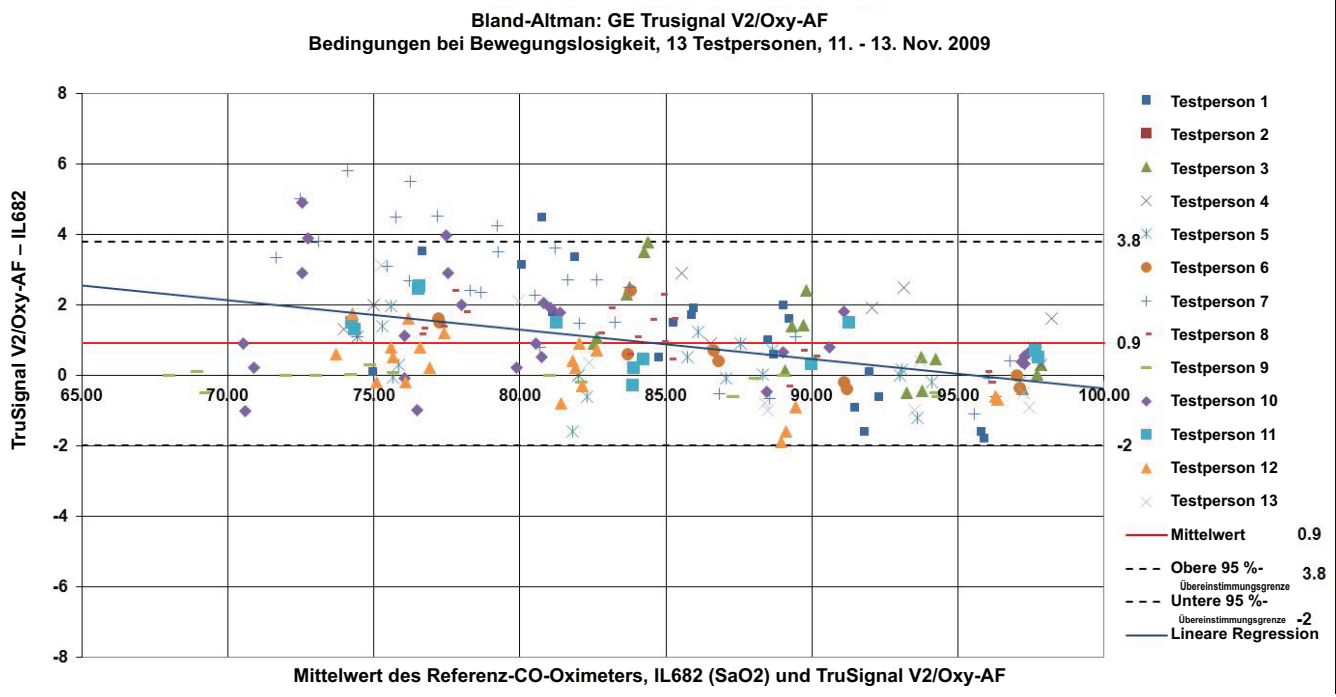

*Abbildung 5 Bland-Altmann-Diagramm für GE TruSignal V2 mit Oxy-AF-Sensor. Verzerrung des Populationsmittels: 0,9, obere Übereinstimmungsgrenze von 95 %: 3,8, untere Übereinstimmungsgrenze von 95 %:* 

*-2,0, zwischen den Testpersonen: 10,7, Varianz innerhalb der Testpersonen: 1,7.*

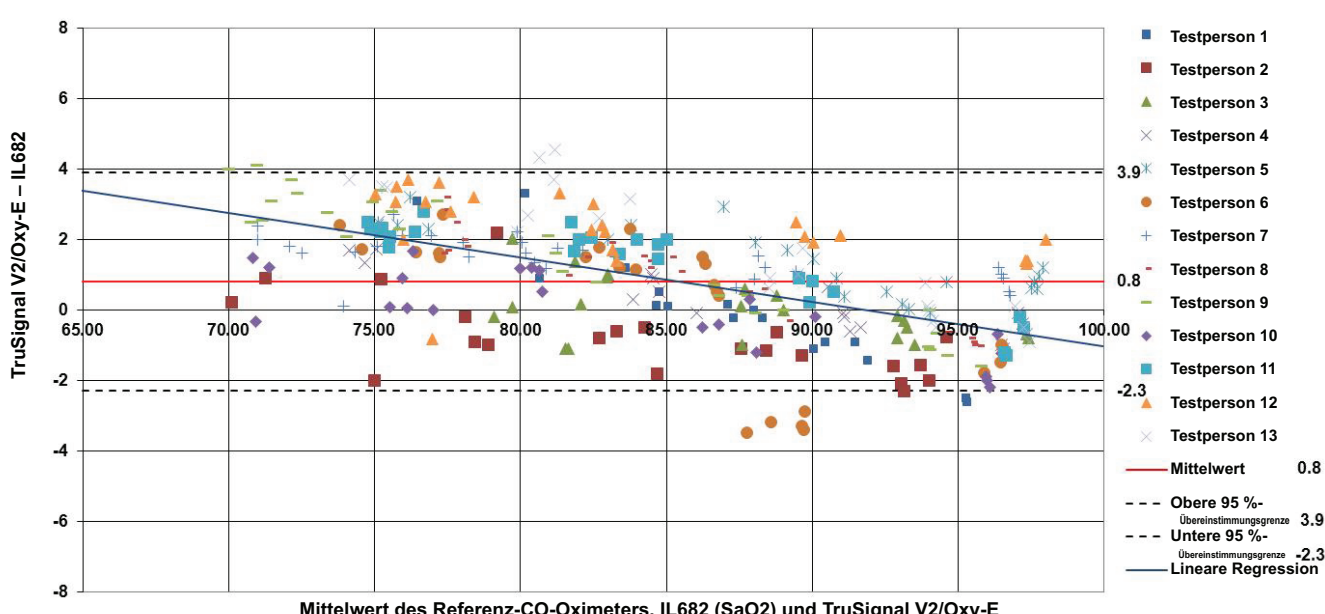

**g y Bedingungen bei Bewegungslosigkeit, 13 Testpersonen, 11. - 13. Nov. 2009**

**Mittelwert des Referenz-CO-Oximeters, IL682 (SaO2) und TruSignal V2/Oxy-E**

*Abbildung 6 Bland-Altmann-Diagramm für GE TruSignal V2 mit Oxy-E-Sensor. Verzerrung des Populationsmittels: 0,8, obere Übereinstimmungsgrenze von 95 %: 3,9, untere Übereinstimmungsgrenze von 95 %:*

*-2,3, zwischen den Testpersonen: 20,8, Varianz innerhalb der Testpersonen: 1,7.*

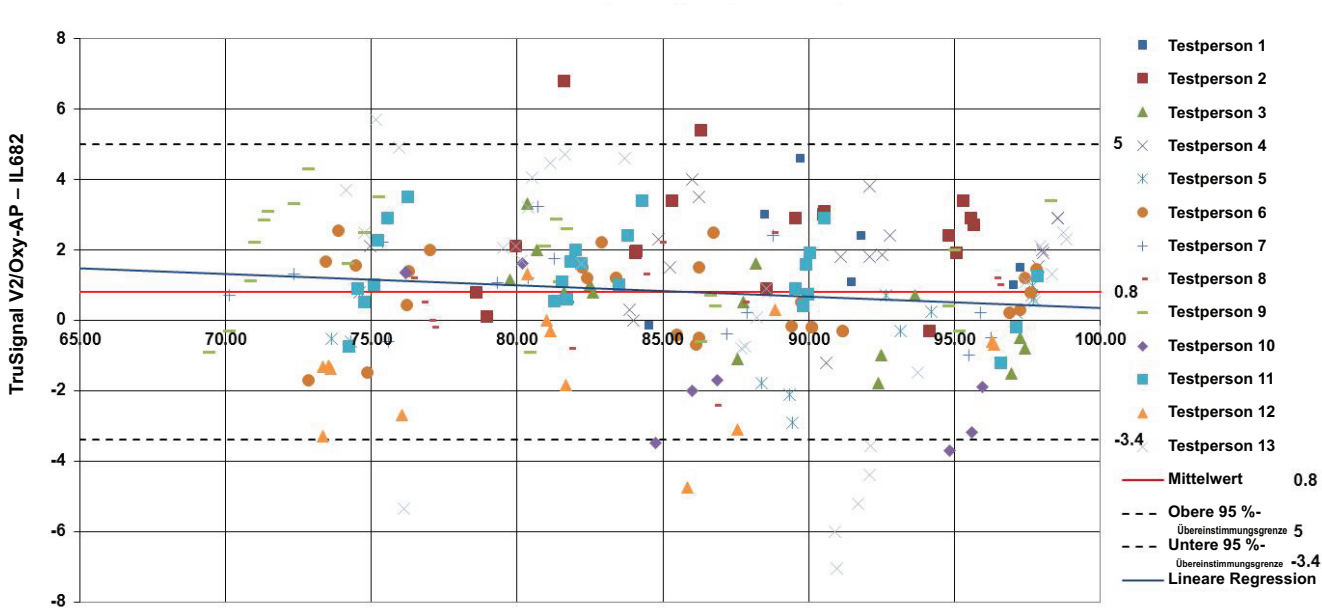

**Bland-Altman: GE Trusignal V2/Oxy-AP Bedingungen bei Bewegung, 13 Testpersonen, 11. - 13. Nov. 2009**

**Mittelwert des Referenz-CO-Oximeters, IL682 (SaO2) und TruSignal V2/Oxy-AP**

*Abbildung 7 Bland-Altmann-Diagramm für GE TruSignal V2 mit Oxy-AP-Sensor, Bewegungszustände. Verzerrung des Populationsmittels: 0,8. obere Übereinstimmungsgrenze von 95 %: 5,0, untere Übereinstimmungsgrenze von 95 %: -3,4. Varianz zwischen den Testpersonen: 22,6, Varianz innerhalb der Testpersonen: 3,6.*

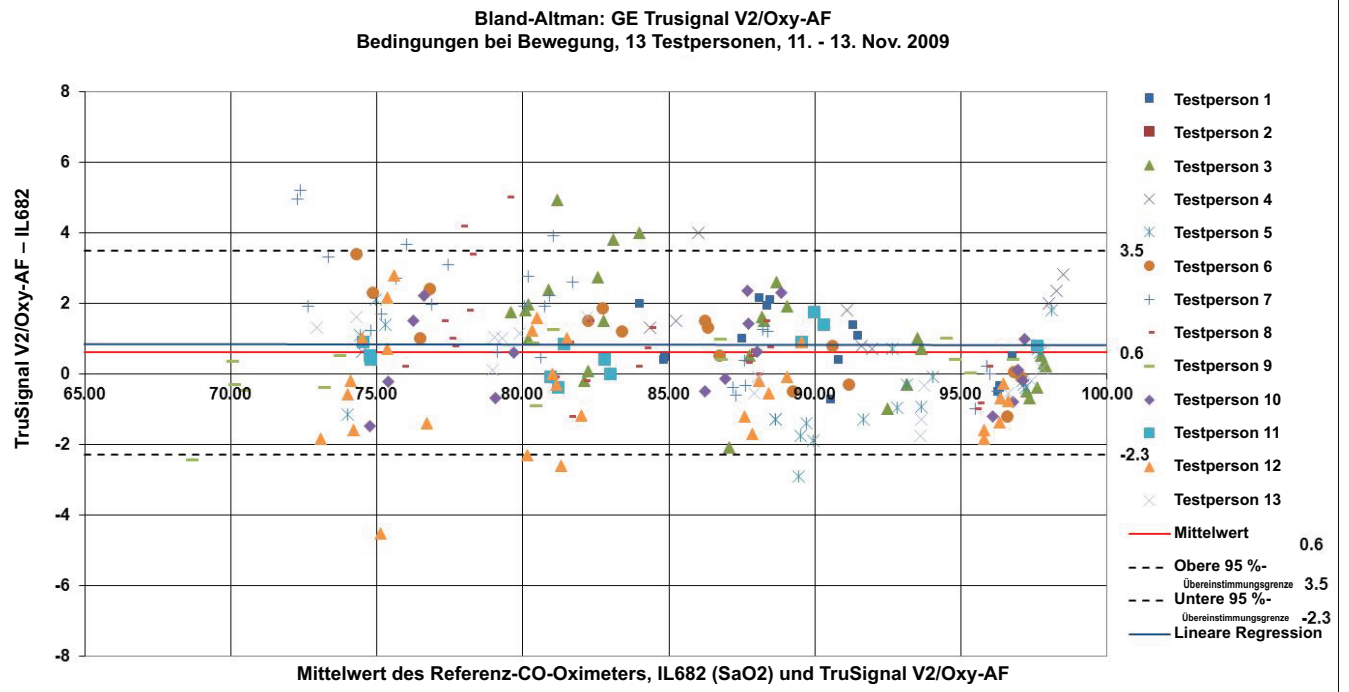

*Abbildung 8 Bland-Altmann-Diagramm für GE TruSignal V2 mit Oxy-AF-Sensor, Bewegungszustände. Verzerrung des Populationsmittels: 0,6. obere Übereinstimmungsgrenze von 95 %: 3,5, untere Übereinstimmungsgrenze von 95 %: -2,3. Varianz zwischen den Testpersonen: 10,5, Varianz innerhalb der Testpersonen: 1,7.*

Literaturhinweis:

<sup>1</sup> *"Agreement Between Methods Of Measurement With Multiple Observations Per Individual", von Bland und Altman in 2007 Journal of Biopharmaceutical Statistics. Kapitel 3: Method Where the True Value Varies.*

# **Klinische Testergebnisse**

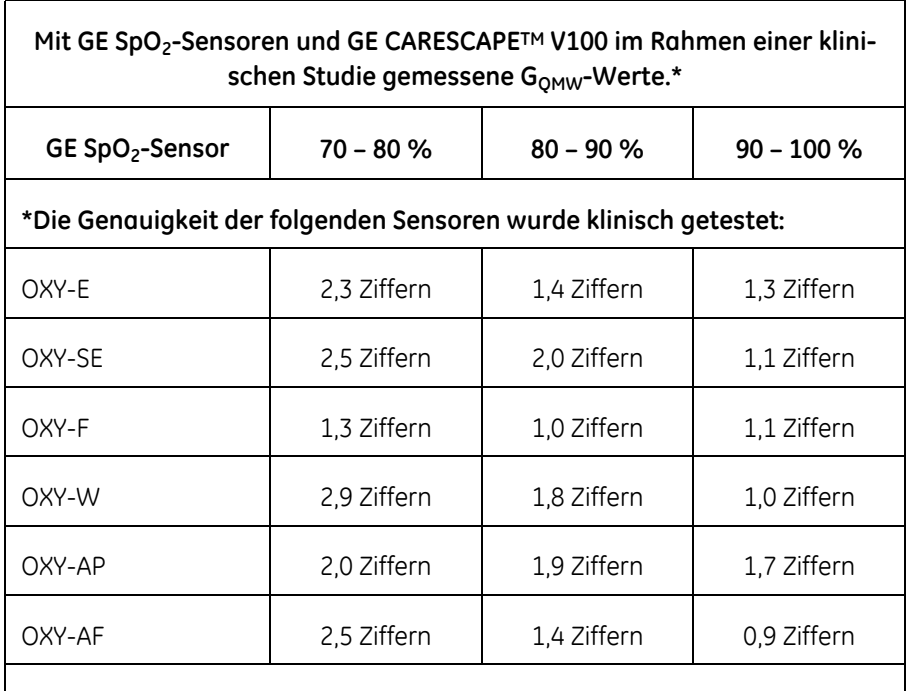

#### **\*Die Genauigkeit der folgenden Sensoren wurde klinisch getestet:**

OXY-E (entspricht OXY-E-UN, TS-E-D, TS-E2-GE, TS-E4-GE) OXY-SE (entspricht OXY-SE-3, TS-SE-3) OXY-F (entspricht OXY-F-UN, TS-F-D, TS-F2-GE, TS-F4-GE, TS-SA-D, TS-SA4-GE) OXY-W (entspricht OXY-W-UN, TS-W-D) OXY-AP (entspricht OXY-AP-10, OXY-AP-25, TS-AP-10, TS-AP-25) OXY-AF (entspricht OXY-AF-10, TS-AF-10, TS-AF-25)

#### **\*Die neonatale Genauigkeit der folgenden Sensoren wurde klinisch getestet:**

OXY-SE (entspricht OXY-SE-3, TS-SE-3) OXY-AF (entspricht OXY-AF-10, TS-AF-10, TS-AF-25)

# **Ergebnisse der Nellcor-Genauigkeitsstudie**

Die Genauigkeit wurde anhand des quadratischen Mittelwerts der Differenz (QMWD) berechnet.

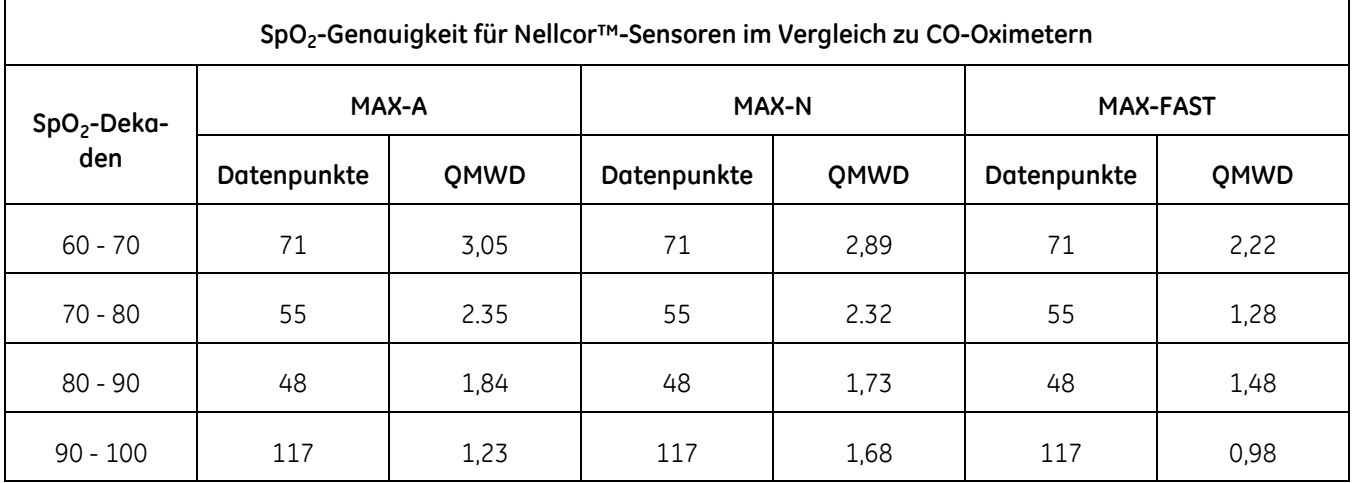

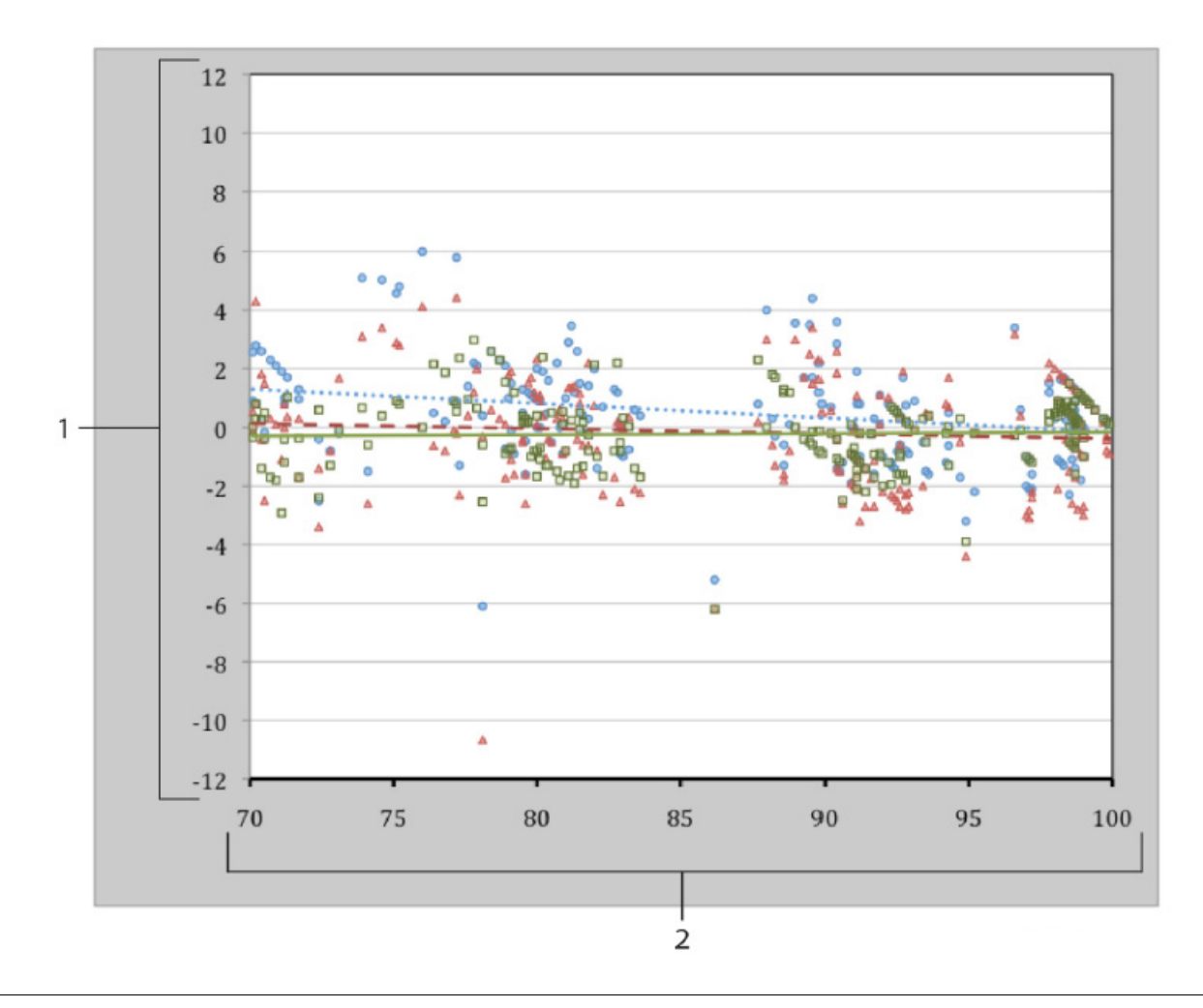

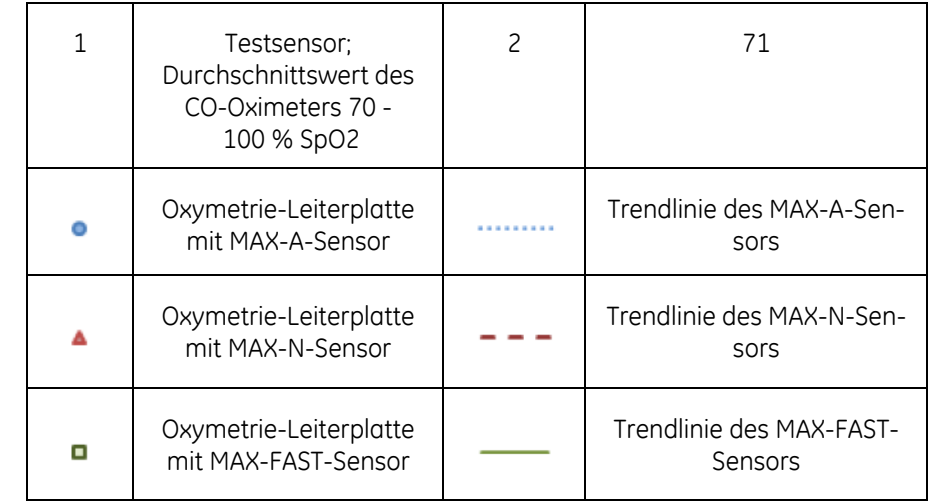

#### *Modifizierter Bland-Altman-Plot*

# **Masimo-Sensorgenauigkeit**

### **Leistungsdaten für die Klebesensoren Masimo M-LNCS, LNCS und LNOP**

Die Tabelle unten zeigt Arms- (Accuracy Root Mean Square, Effektivwert-Genauigkeit) Werte, die mit einem M-LNCS™/LNCS®/LNOP® sensor mit Masimo SET-Oximetrie-Technologie in einer klinischen Studie gemessen wurden.

SaO<sub>2</sub> versus Fehler (SpO<sub>2</sub> - SaO<sub>2</sub>) bei linearer Regressionsanpassung und oberer sowie unterer Übereinstimmungsgrenze von 95 %.

### M-LNCS/LNCS/LNOP - Adtx/Pdtx

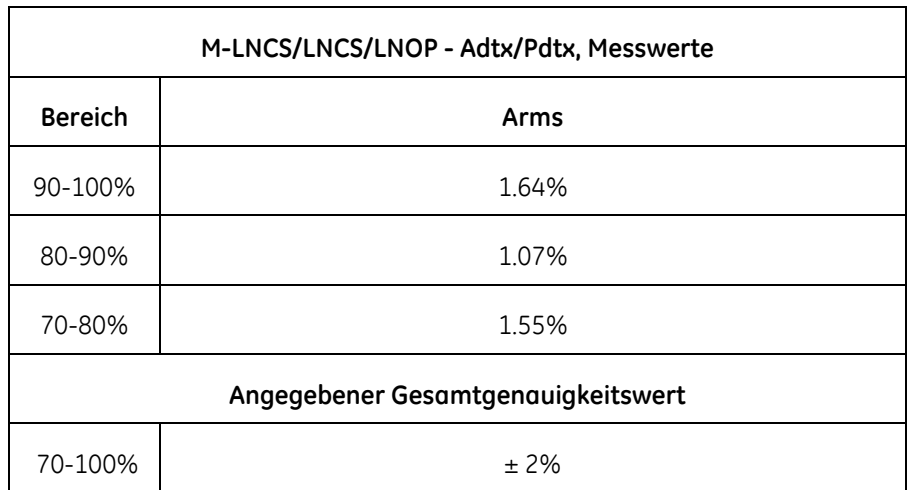

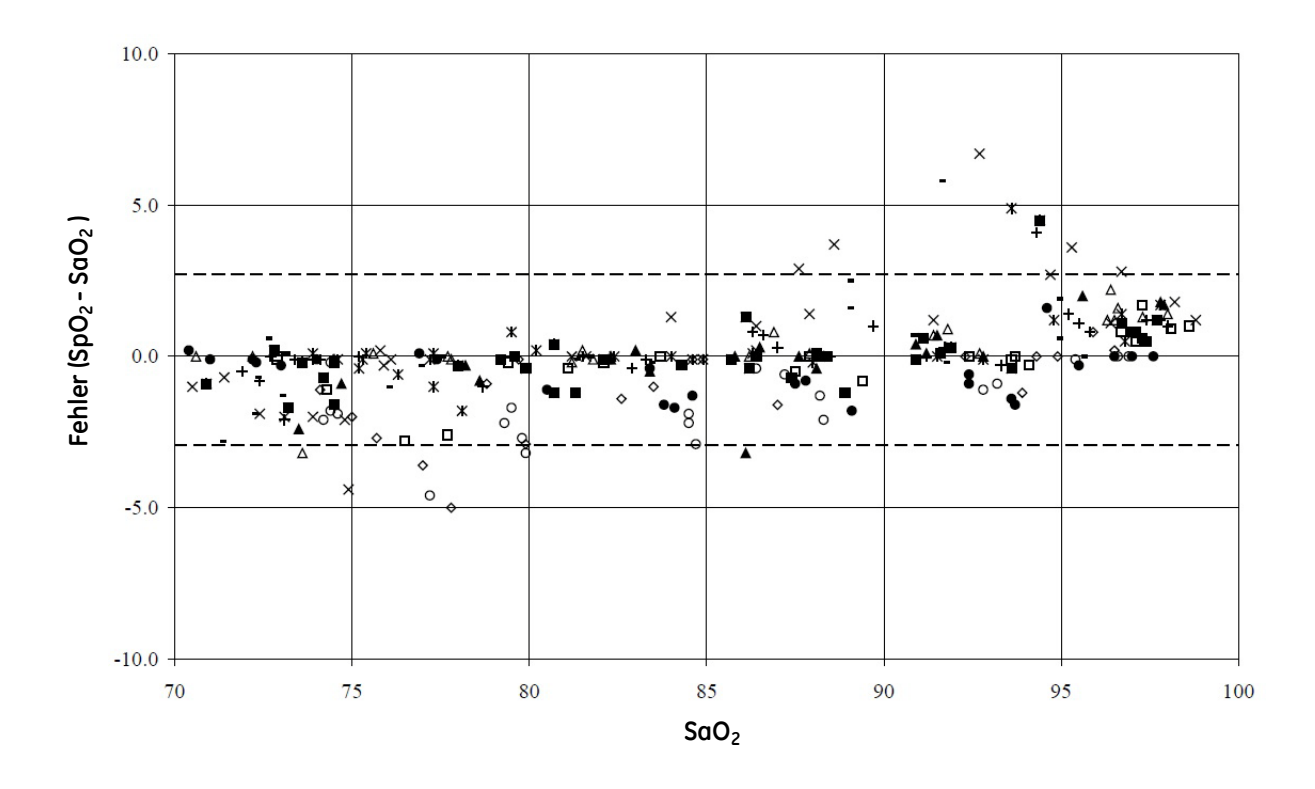

### M-LNCS/LNCS/LNOP - Kleinkind/Neu/NeuPt

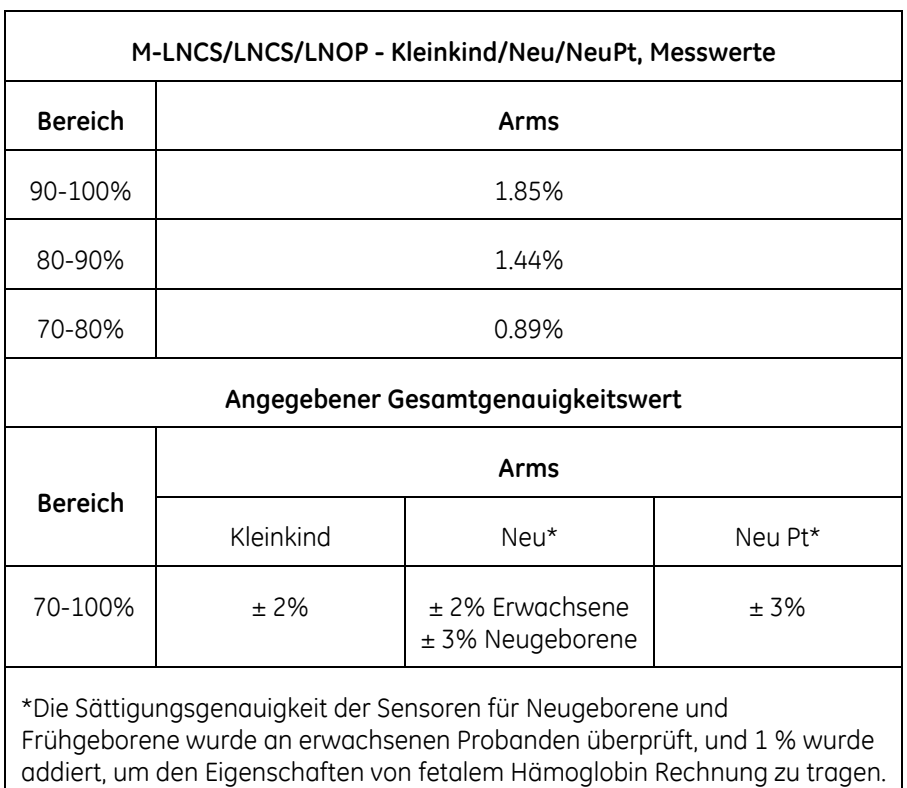

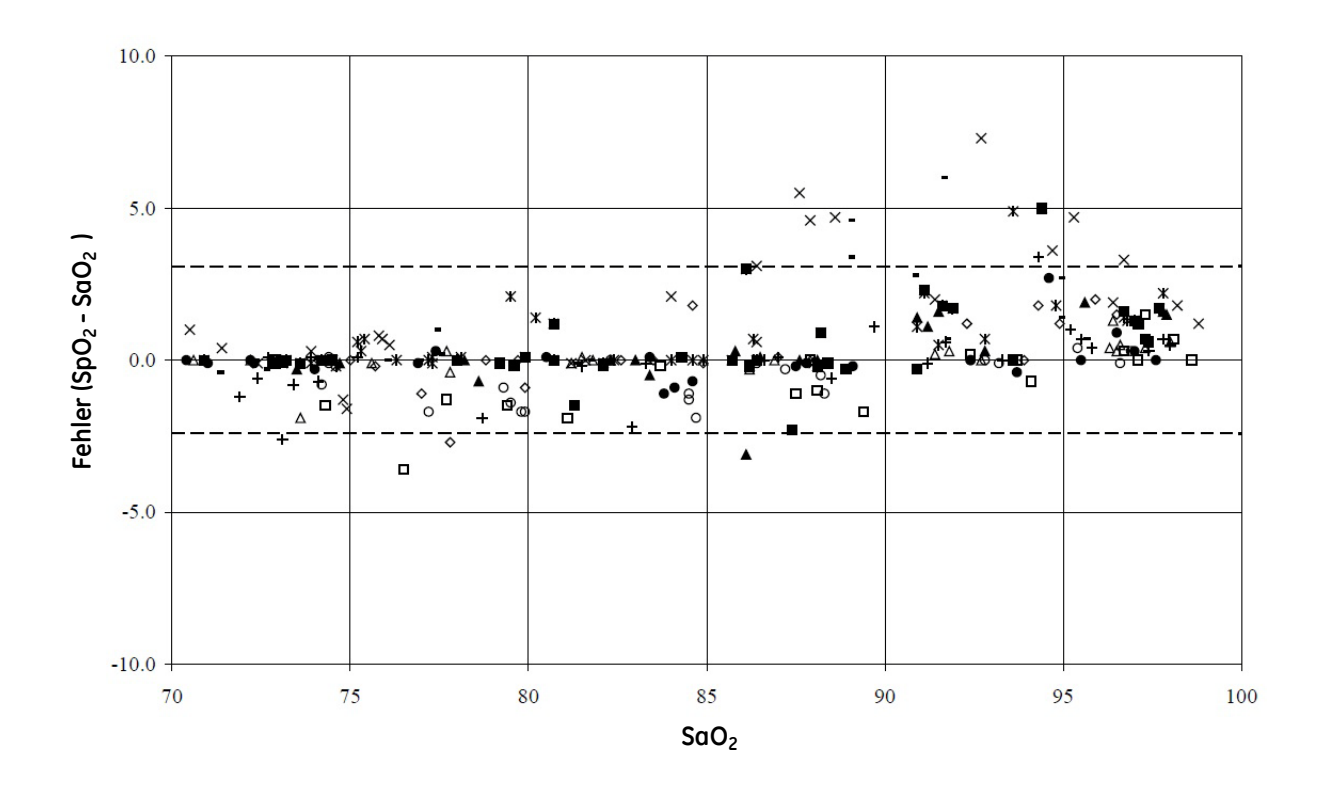

### M-LNCS/LNCS/LNOP DCI und DCIP

Die Tabelle unten zeigt Arms- (Accuracy Root Mean Square, Effektivwert-Genauigkeit) Werte, die mit einem M-LNCS™/LNCS®/LNOP® DCI und DCIP sensor mit Masimo SET-Oximetrie-Technologie in einer klinischen Studie gemessen wurden.

SaO<sub>2</sub> versus Fehler (SpO<sub>2</sub> - SaO<sub>2</sub>) bei linearer Regressionsanpassung und oberer sowie unterer Übereinstimmungsgrenze von 95 %.

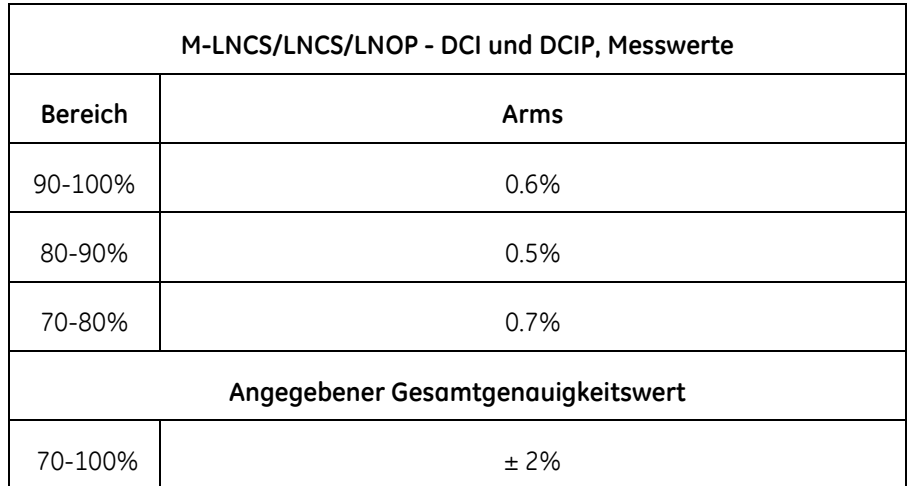

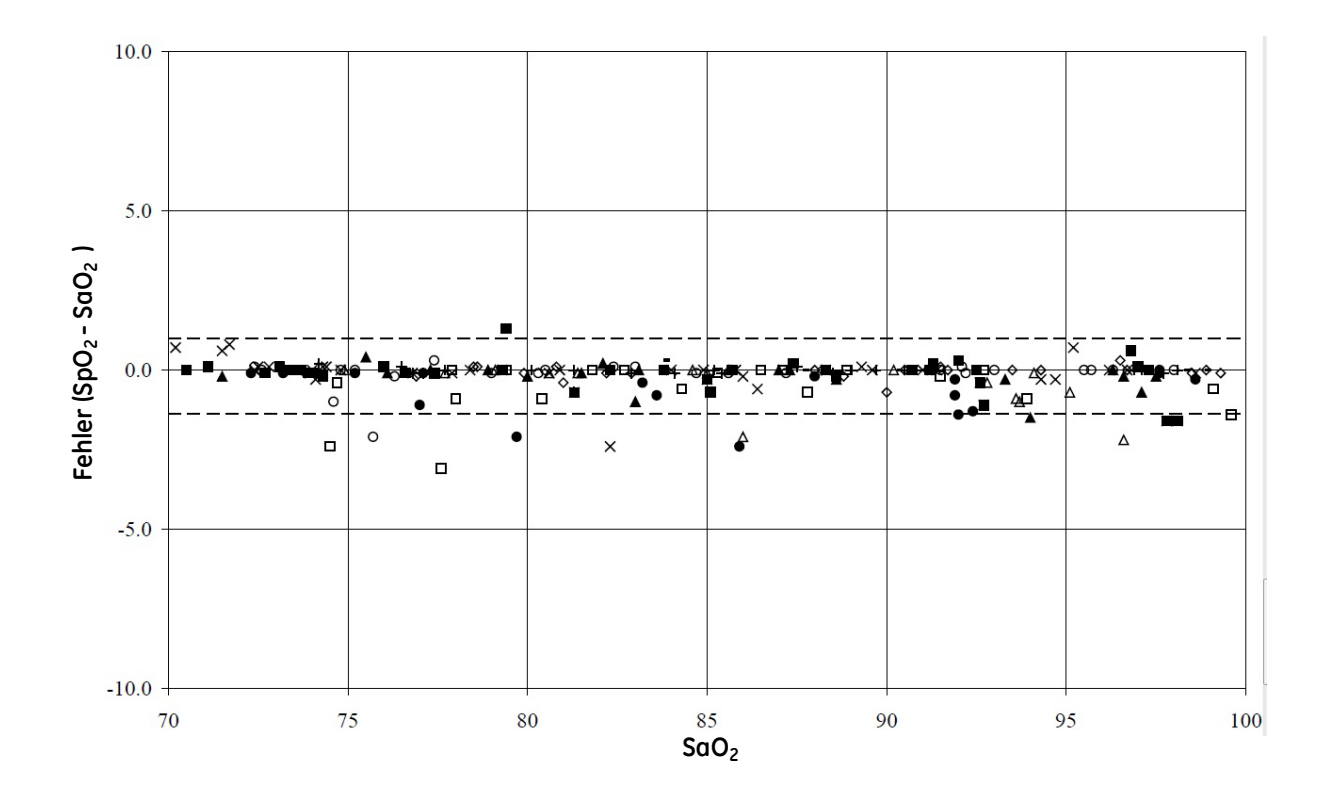

### **Leistungsdaten für das Puls-CO-Oximeter-Sensorsystem rainbow ReSposable**

rainbow-Klebesensoren und Resposable-Sensoren

Die Tabelle unten zeigt Arms- (Accuracy Root Mean Square, Effektivwert-Genauigkeit) Werte, die mit einem Rainbow Adhesive and Resposable sensor mit Masimo SET-Oximetrie-Technologie in einer klinischen Studie gemessen wurden.

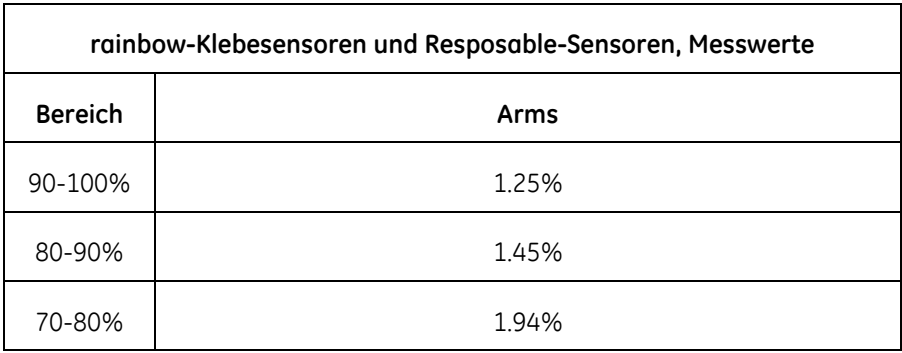

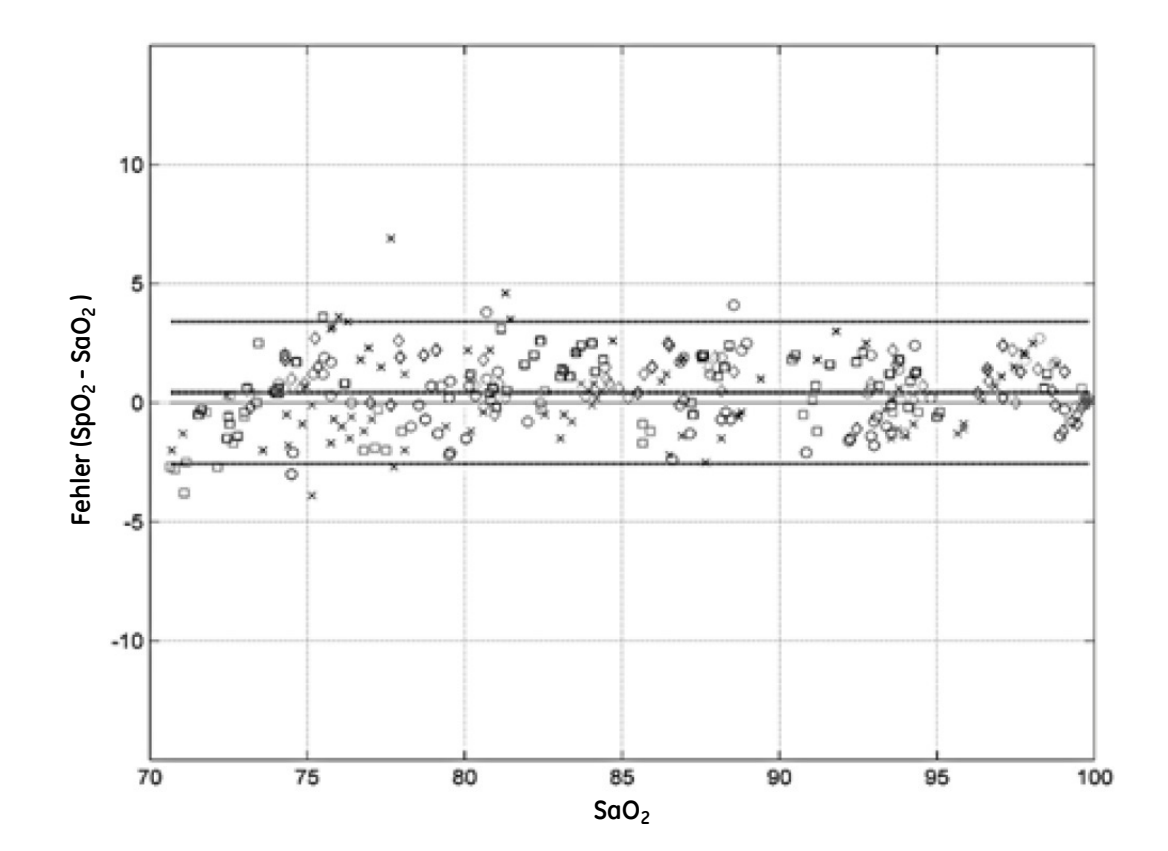

### rainbow DCI und DCIP-Sensoren

Die Tabelle unten zeigt Arms- (Accuracy Root Mean Square, Effektivwert-Genauigkeit) Werte, die mit einem rainbow DCI und DCIP sensor mit Masimo SET-Oximetrie-Technologie in einer klinischen Studie gemessen wurden.

Für die Genauigkeit im Bereich von 70 % - 100 % siehe "M-LNCS/LNCS/LNOP DCI und DCIP" auf Seite D-13.

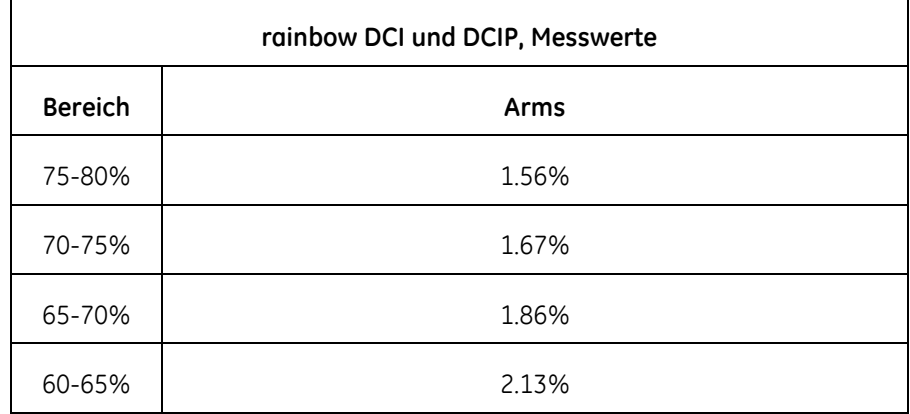

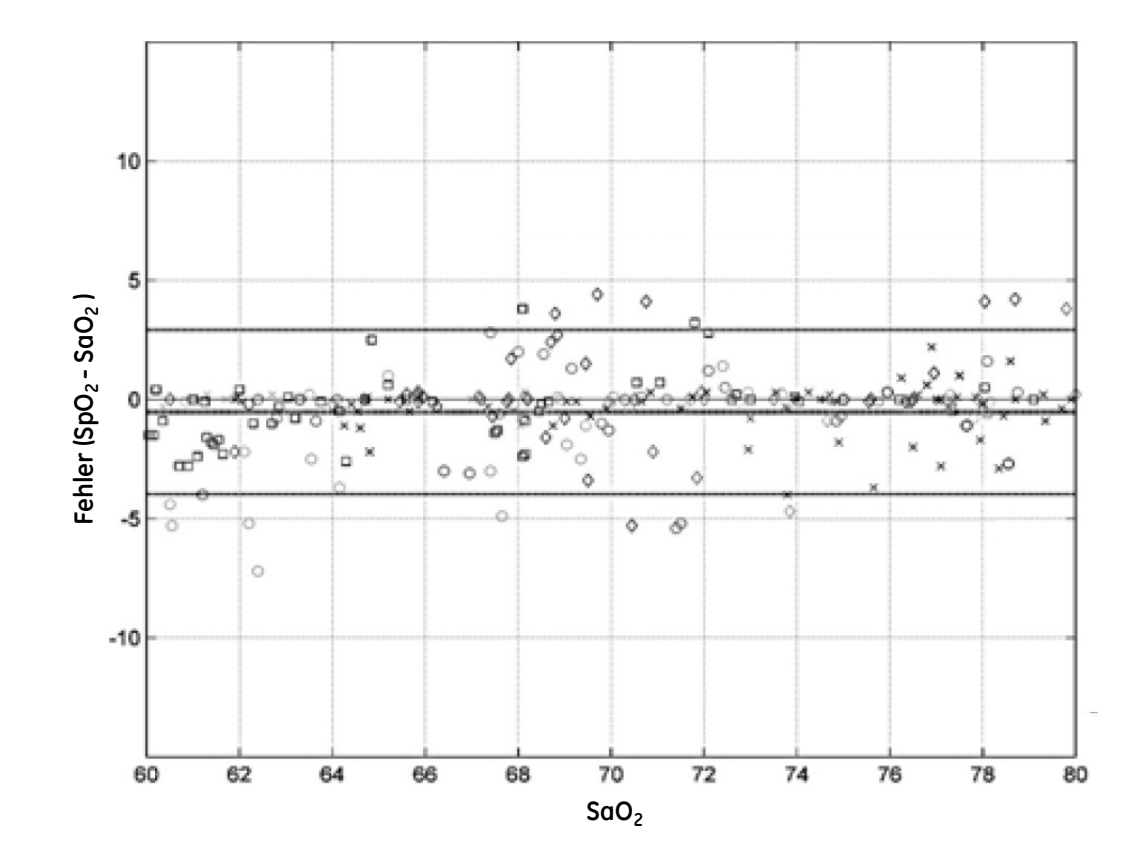

### Leistungsdaten für die Masimo SpO<sub>2</sub> Multisite-Sensoren

Die Tabelle unten zeigt Arms- (Accuracy Root Mean Square, Effektivwert-Genauigkeit) Werte, die mit einem M-LNCS™/LNCS®/LNOP® Multisite sensor mit Masimo SET-Oximetrie-Technologie in einer klinischen Studie gemessen wurden.

#### M-LNCS™/LNCS®/LNOP® Series

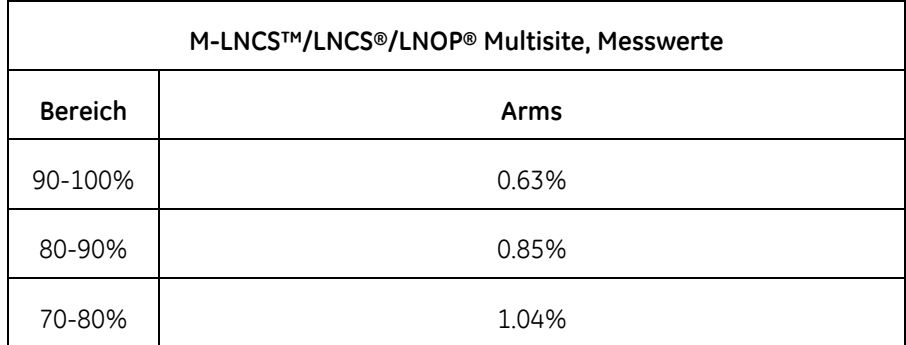

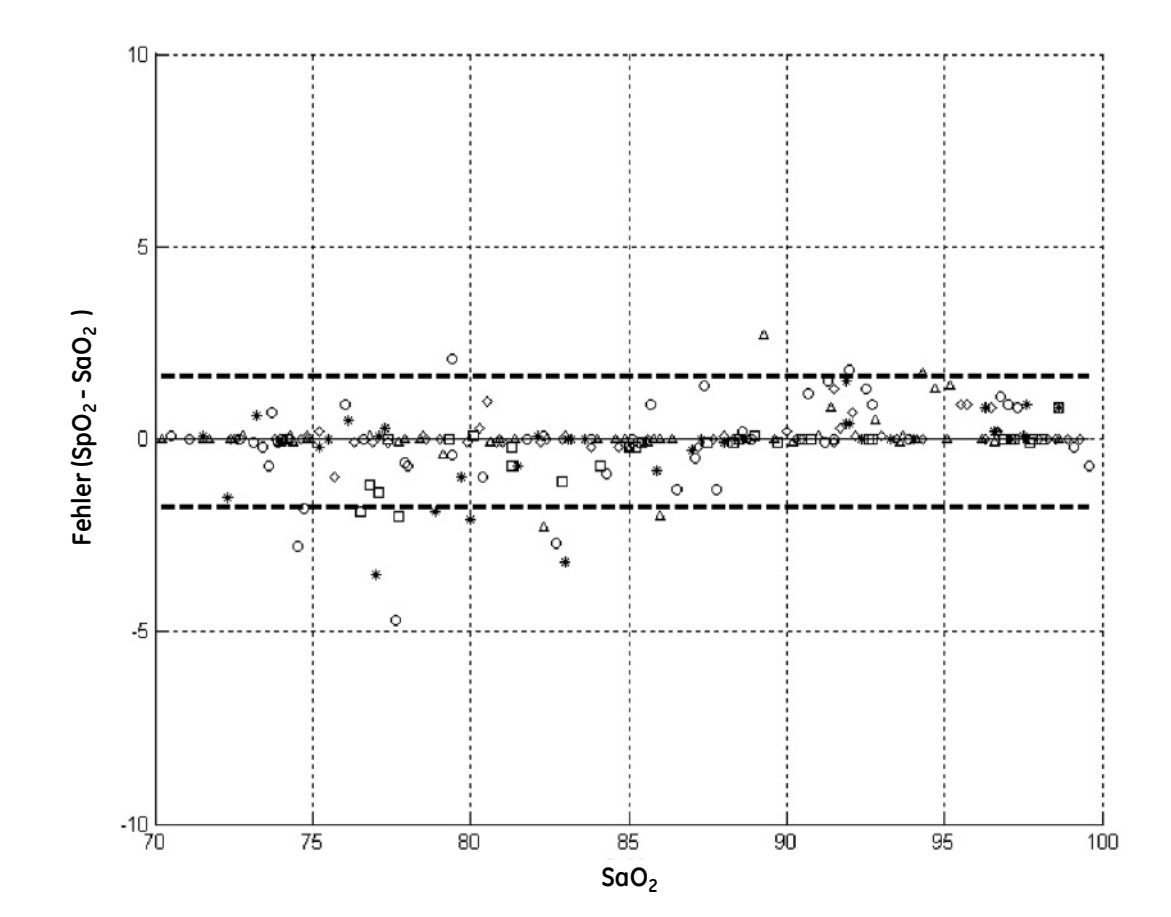

### **Leistungsdaten für DBI™-Serien**

### DBI-Sensoren mit Masimo SET-Pulsoxymetrie-Technologie

Die Tabelle unten zeigt Arms- (Accuracy Root Mean Square, Effektivwert-Genauigkeit) Werte, die mit einem DBI wiederverwendbar sensor mit Masimo SET-Oximetrie-Technologie in einer klinischen Studie gemessen wurden.

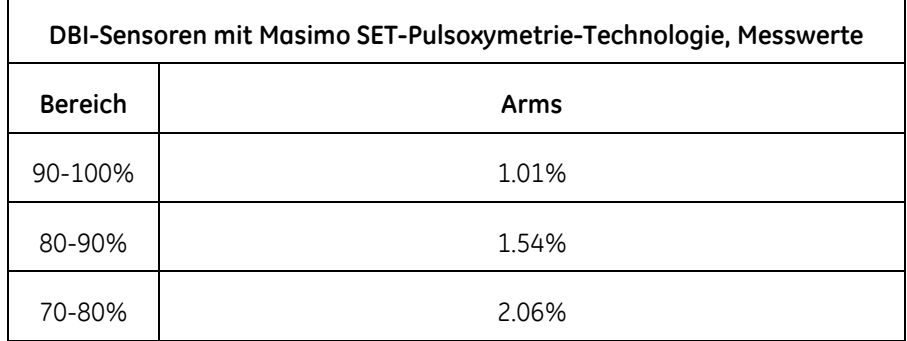

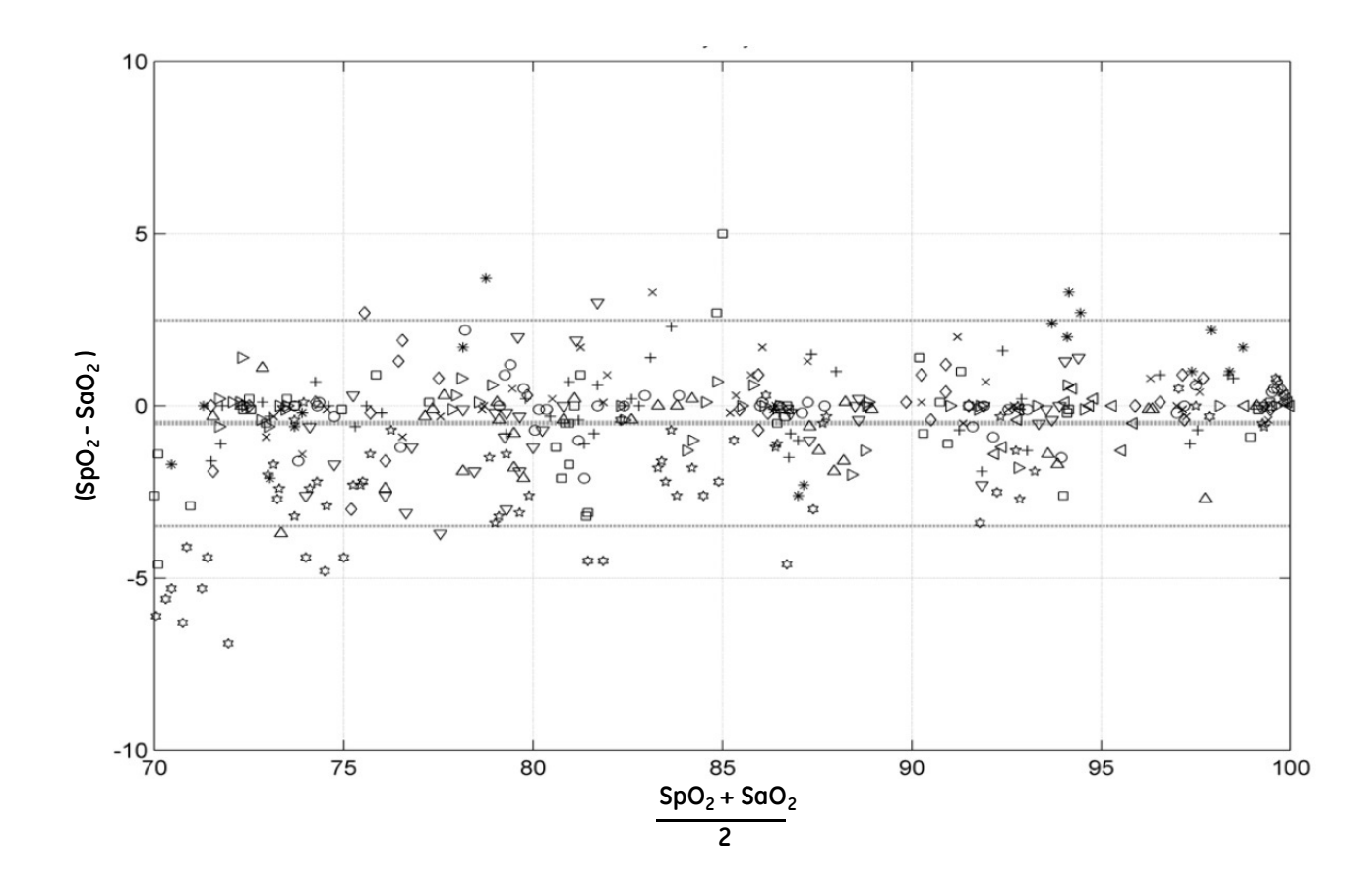

Diese Seite bleibt aus drucktechnischen Gründen frei.

# E Declaration of Conformity

Diese Seite bleibt aus drucktechnischen Gründen frei.

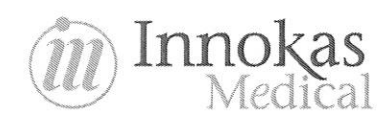

### **Declaration of Conformity**

We

Innokas Yhtymä Oy Vihikari 10, FI-90440 Kempele certify that the

#### **VC150 Vital Signs Monitor**

is in conformity with the applicable provisions of Council Directive 93/42/EEC as amended by 2007/47/EC concerning medical devices and the European Radio equipment and Telecommunications Terminal Equipment (R&TTE) Directive (1999/5/EC),

and Directive 2011/65/EU of the European Parliament of the Council of 8 June 2011 on the restriction of the use of certain hazardous substances in electrical and electronic equipment,

and the product is in conformity with the following standards:

- IEC 60601-1 ed2.0 (1988) + Am1 ed2.0 (1991) + Am2 ed2.0 (1995) Medical electrical equipment Part 1: General requirements for safety,
- IEC 60601-1-1 ed2.0 (2000) Medical electrical equipment Part 1-1: General requirements for safety Collateral standard: Safety requirements for medical electrical systems,
- IEC 60601-1-2 ed2.0 (2001) + Am1 ed2.0 (2004) Medical electrical equipment Part 1-2: General requirements for basic safety and essential performance - Collateral standard: Electromagnetic compatibility - Requirements and tests
- IEC 60601-1-4 ed1.0 (1996) + Am1 ed1.0 (1999) Medical electrical equipment Part 1-4: General requirements for safety - Collateral standard: Programmable electrical medical systems
- IEC 60601-1-6 ed1.0 (2004) Medical electrical equipment Part 1-6: General requirements for safety Collateral standard: Usability
- IEC 60601-1-8 IEC 60601-1-8 ed1.0 (2003) Medical electrical equipment Part 1-8: General requirements for safety - Collateral standard: General requirements, tests and guidance for alarm systems in medical electrical equipment and medical electrical systems
- IEC 60601-2-49 IEC 60601-2-49 ed1.0 (2001) Medical electrical equipment Part 2-49: Particular requirements for the safety of multifunction patient monitoring equipment
- IEC 60601-2-30 ed2.0 (1999) Medical electrical equipment Part 2-30: Particular requirements for the safety, including essential performance, of automatic cycling non-invasive blood pressure monitoring equipment
- EN ISO 9919 (2009) Medical electrical equipment Particular requirements for basic safety and essential performance of pulse oximeter equipment for medical use.
- CAN/CSA-C22.2 No. 601-1:M90, Medical Electrical Equipment Part 1: General Requirements for Safety
- ISO 10993-1:2009 Biological evaluation of medical devices -- Part 1: Evaluation and testing within a risk management process
- ISO 14971:2007 Medical devices -- Application of risk management to medical devices
- ISTA Procedure 2A: Packaged-Products weighing 150 lb (68 kg) or Less (Basic Requirements: atmospheric conditioning, compression, fixed displacement or random vibration and shock testing)
- UL 60601-1 (2003-04) Medical Electrical Equipment, Part 1: General Requirements for Safety, edition 1
- EN 301 893 (v1.7.0) Broadband Radio Access Networks (BRAN); 5 GHz high performance RLAN; Harmonized EN covering the essential requirements of article 3.2 of the R&TTE Directive

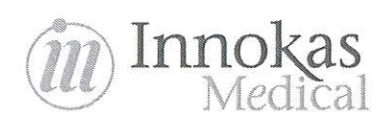

- EN 300 328 (v1.7.1) Electromagnetic compatibility and Radio spectrum Matters (ERM); Wideband transmission systems; Data transmission equipment operating in the 2,4 GHz ISM band and using wide band modulation techniques; Harmonized EN covering essential requirements under article 3.2 of the R&TTE Directive
- EN 301 489-17 (v2.2.1) Electromagnetic compatibility and Radio spectrum Matters (ERM); ElectroMagnetic Compatibility (EMC) standard for radio equipment; Part 17: Specific conditions for Broadband Data Transmission Systems
- EN 301 489-1 (v1.9.2) Electromagnetic compatibility and Radio spectrum Matters (ERM); ElectroMagnetic Compatibility (EMC) standard for radio equipment and services; Part 1: Common technical requirements
- EN 50581:2012 Technical documentation for the assessment of electrical and electronic products with respect to the restriction of hazardous substances.

The Notified body is SGS Fimko Oy, 0598 P.O. Box 30 (Särkiniementie 3) Helsinki, FI-00211 Finland

AUG 11<sup>th</sup> 2014

On behalf of Innokas Yhtymä Oy

Hannu yyrkkä **Managing Director** Innokas Yhtymä Oy
Diese Seite bleibt aus drucktechnischen Gründen frei.

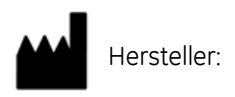

Innokas Yhtymä Oy Vihikari 10 FI-90440 KEMPELE Finnland Europa Tel.: + 358 8 562 3100 Fax: + 358 8 562 3151 http://www.innokasmedical.fi

Innokas Medical ist eine Tochtergesellschaft der Innokas Yhtymä Oy.

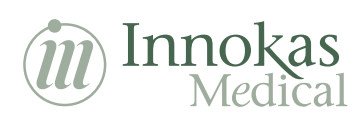

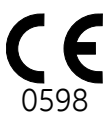

Alleinvertriebshändler:

GE Medical Systems Information Technologies, Inc. 8200 West Tower Milwaukee, WI 53223 USA Tel. +1 414 355 5000 1 800 558 5120 (nur USA) Fax +1 414 355 3790

European Headquarters GE Medical Systems Information Technologies GmbH Munzingerstrasse 5 79111 Freiburg Deutschland Tel.: + 49 761 45 43 - 0 Fax: + 49 761 45 43 - 233

Asia Headquarters GE Medical Systems Information Technologies Asia; GE (China) Co., Ltd. No1 Huatuo Road, Zhangjiang Hi-tech Park Pudong Shanghai P.R.China 201203 Tel.: + 86 21 5257 4650 Fax: + 86 21 5208 2008